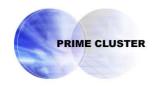

# **PRIMECLUSTER™**

Global File Services

Configuration and Administration Guide 4.1

(Solaris™ Operating Environment)

Edition December 2004

### **Preface**

The Global File Services File System and its optional products are generically called "GFS product" or "GFS" in the document.

This manual explains the functions, settings, and operations of the entire GFS products.

For the available functions, refer to the installation guide of each GFS product.

### **Target Readers**

This manual is intended for all the users operating the products with GFS File System (e.g. PRIMECLUSTER.)

To read this manual, readers will require a general knowledge of the UNIX and Solaris(TM) Operating Environment. (From here, it will be abbreviated as "Solaris OE.").

Because GFS File System uses the functions of PRIMECLUSTER, readers will also need knowledge of cluster control as used in a PRIMECLUSTER system.

Because GFS File System uses the functions of PRIMECLUSTER Global Disk Services, readers will also need knowledge of shard volume as used in a PRIMECLUSTER Global Disk Services.

### **Organization**

This manual consists of the following chapters and appendixes:

Because GFS File System uses the functions of PRIMECLUSTER, readers will also need knowledge of cluster control as used in a PRIMECLUSTER system.

Part 1 Overview of Global File Services

Chapter 1 Overview of GFS

This chapter explains overview of Global File Services file system.

Part 2 GFS Local File System

Chapter 2 GFS Local File System

This chapter explains the functions and facilities of the GFS Local File System.

Chapter 3 Structure of the GFS Local File System

This chapter explains the structure of the GFS Local File System.

Chapter 4 Management of the GFS Local File System

This chapter explains the procedure for managing the GFS Local File System and the basic commands that are used for management.

Chapter 5 Backing Up and Restoring the GFS Local File System

This chapter explains how to back up and restore the GFS Local File System.

Chapter 6 Commands in the GFS Local File System

This chapter describes commands for use by general users, which are provided by the GFS Local File System.

Chapter 7 Managing Restriction of GFS Local File System Usage

This chapter explains the quota functions used to limit file systems usage.

Chapter 8 Defragmenting GFS Local File System

This chapter describes the defragmentation function provided by the GFS Local

File System.

#### Chapter 9 Performance and Tuning

This chapter explains how to optimize the GFS Local File System and how to use it effectively with various utilities.

#### Chapter 10 Using GFS Local File System in RMS cluster Operation

This chapter explains how to use GFS Local File System in RMS cluster operation.

#### Chapter 11 Changing Node information for GFS Local File System

This chapter explains the action to be taken when node name or host ID of a node using GFS Local File System changed.

#### Appendix A Kernel Messages

This appendix explains the kernel messages for the GFS Local File System.

#### Appendix B Reference Manual

This appendix contains the reference manual for the GFS Local File System.

# Appendix C Corrective Measures against I/O Errors in the GFS Local File System This appendix explains corrective measures that are to be taken if an I/O error occurred in the GFS Local File System.

# Appendix D Command correspondence with GFS Local File System and UFS file system

This appendix explains the command correspondence with GFS Local File System and UFS file system (the Solaris OE standard).

#### Part 3 GFS Shared File System

#### Chapter 12 File System Functions

This chapter describes the functions and features of the GFS Shared File System.

#### Chapter 13 File System Structure

This chapter describes the structure of the GFS Shared File System.

#### Chapter 14 Failure Recovery

This chapter describes the following failure recovery functions of the GFS Shared File System.

#### Chapter 15 File System Design

This chapter describes the main features of the operational design of the GFS Shared File System.

#### Chapter 16 Management Partition

This chapter explains the management partition.

#### Chapter 17 Starting and Exiting the Management View

This chapter explains how to start and exit the GFS Management view.

#### Chapter 18 Operation Management View Screen Elements

This chapter describes the screen elements of the GFS Management view.

#### Chapter 19 Management Partition Operations (GUI)

This chapter describes the Management Partition executed by GFS Management View.

#### Chapter 20 Management Partition Operations (Command)

This chapter describes the Management Partition executed by command.

#### Chapter 21 File System Operations (GUI)

This chapter describes the GFS Shared File System executed by GFS Management View.

#### Chapter 22 File System Operations (Command)

This chapter describes the GFS Shared File System executed by command.

#### Chapter 23 File System Management

This chapter describes the procedures for managing the GFS Shared File System using basic commands.

Chapter 24 File System Backing-up and Restoring

This chapter describes how to backing up and restoring data in the GFS Shared File System.

Chapter 25 Performance and Tuning

This chapter describes how to use a variety of utilities to optimize and make effective use of the GFS Shared File System.

Chapter 26 Migration to the GFS Shared File System

This chapter describes how to migrate from existing file systems such as the UFS and GFS Local File Systems to GFS Shared File Systems.

Appendix E List of Messages

This appendix explains GFS Shared File System messages.

Appendix F Reference Manual

This appendix is intended for use as a reference manual for the GFS Shared File System.

Appendix G Troubleshooting

This appendix explains messages for which emergency action is required.

Glossary

The glossary defines the terms related to the GFS Shared File System.

#### Related documentation

The documents listed in this section contain information relevant to GFS file system. Before beginning to work with GFS file system, read the following document:

- PRIMECLUSTER Concept Guide
- PRIMECLUSTER Configuration and Administration Guide
- PRIMECLUSTER Cluster Foundation Configuration and Administration Guide
- PRIMECLUSTER RMS Configuration and Administration Guide
- PRIMECLUSTER Web-Based Admin View Operation Guide
- PRIMECLUSTER Global Disk Services Configuration and Administration Guide
- PRIMECLUSTER Global Link Services Configuration and Administration Guide (MPnet)
- PRIMECLUSTER Global Link Services Configuration and Administration Guide (HaNet)
- RC2000 User's Guide

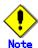

A related document of PRIMECLUSTER includes the following documents besides the above-mentioned manual.

PRIMECLUSTER Installation Guide for Solaris
 Installation instructions on the paper appended to each product of PRIMECLUSTER.

If "Solaris X" is indicated in the reference manual name of the Solaris(TM) operating environment (Solaris OE) manual, replace "Solaris X" with "Solaris 8 operating environment (Solaris 8 OE)" or the "Solaris 9 operating environment (Solaris 9 OE)".

### **Manual Printing**

Use the PDF file supplied in a CD-ROM for each product to print this manual. Adobe Acrobat Reader Version 4.0 or higher is required to read and print this PDF file.

#### **Online Manuals**

To reference the online manual, use the Cluster management server to register the user name in user group wyroot, clroot, cladmin, or clmon.

To enter a user group and meaning thereof, see "PRIMECLUSTER Web-Based Admin View Operation Guide."

#### **Notational Conventions**

#### **Notation**

This document adopts the following notational conventions.

#### **Prompts**

Command line examples that require system administrator (or root) rights to execute are preceded by the system administrator prompt, the hash sign (#). Entries that do not require system administrator rights are preceded by a percent sign (%).

#### Manual page section numbers

References to the UNIX operating system and PRIMECLUSTER commands are followed by their manual page section numbers in parentheses \_\_ for example, cp(1).

#### The keyboard

Keystrokes that represent nonprintable characters are displayed as key icons such as [Enter] or [F1]. For example, [Enter] means press the key labeled *Enter*; [Cntl]+[B] means hold down the key labeled *Cntl* or *Control* and then press the [B] key.

#### **Symbol**

Material of particular interest is preceded by the following symbols in this manual:

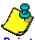

- <del>`</del>

Describes the contents of an important point.

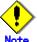

Describes the points the users should pay close attention to.

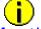

Information

Provides useful information related to the topic.

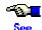

Provides manuals for users' reference.

#### **Abbreviated name**

- Solaris(TM) Operating Environment is abbreviated as Solaris OE.
- Solaris(TM) 9 Operating Environment is abbreviated as Solaris 9 OE.
- Solaris(TM) 8 Operating Environment is abbreviated as Solaris 8 OE.
- Microsoft(R) Windows NT(R) Server operating System Version4.0 and Microsoft(R)
  Windows NT(R) Server workstation System Version4.0 are abbreviated as Windows
  NT(R).
- Microsoft(R) Windows(R) 98 operating system and Microsoft(R) Windows(R) 98 Second Edition operating system are abbreviated as Windows(R) 98.
- Microsoft(R) Windows(R) 2000 operating system is abbreviated as Windows(R) 2000.
- Microsoft(R) Windows(R) XP operating system is abbreviated as Windows(R) XP.
- Windows(R) 95, Windows(R) 98, Windows NT(R), Windows(R) 2000, and Windows(R)
   Me are abbreviated as Microsoft(R) Windows.

December 2004

#### **Trademarks**

UNIX is a registered trademark of Open Group in the United States and other countries.

Sun, Sun Microsystems, the Sun Logo, Solaris and all Solaris based marks and logos are trademarks or registered trademarks of Sun Microsystems, Inc. in the U.S. and other countries, and are used under license.

Java and all Java-related products and logs are trademarks or registered trademarks of Sun Microsystems, Inc. in the United States and other countries.

Netscape and Netscape Navigator are trademarks of Netscape Communications Corporation in the United States.

Microsoft, Windows, MS are registered trademarks of Microsoft Corporation in the United States and other countries.

Screen images are used in accordance with the guidelines of Microsoft Corporation.

EMC, PowerPath, SRDF, Symmetrix and TimeFinder are trademarks of EMC Corporation.

PRIMECLUSTER is a trademark of FUJITSU LIMITED.

Other product names are product names, trademarks, or registered trademarks of these companies.

Copyright (c) 1986-1997 Sun Microsystems, Inc.

#### Requests

- No part of this document may be reproduced or copied without permission of FUJITSU LIMITED.
- The contents of this document may be revised without prior notice.

Copyright (C) 2004 FUJITSU LIMITED.

All Rights Reserved.

Copyright (C) 2004 Fujitsu Siemens Computers GmbH.

All Rights Reserved.

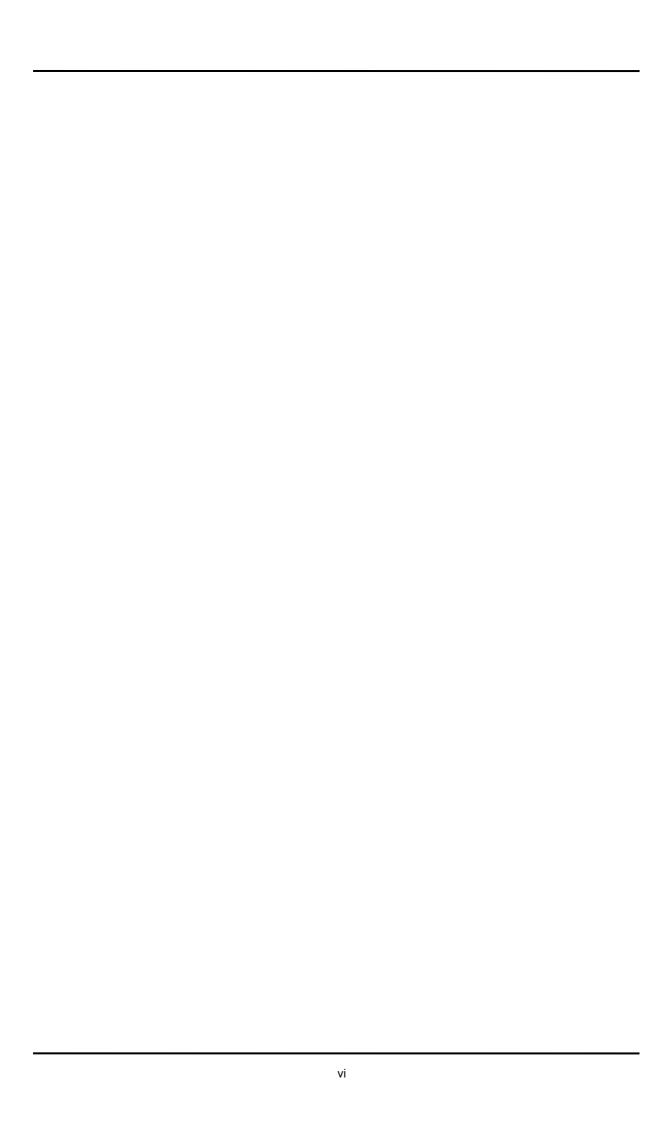

| Part 1              | Overview of Global File Services                                        | 1  |
|---------------------|-------------------------------------------------------------------------|----|
| Chapter             | 1 Overview of Global File Services                                      | 3  |
| 1.1 Typ             | oes of GFS File System                                                  | 4  |
| 1.2 Fea             | atures of the GFS Local File System                                     | 5  |
| 1.3 Fea             | atures of the GFS Shared File System                                    | 6  |
| Part 2              | Global File Services Local File System                                  | 7  |
| Chapter             | 2 GFS Local File System                                                 | 9  |
| 2.1 GF              | S Local File System                                                     | 10 |
| 2.2 Mu              | Iti-partition Configuration                                             | 11 |
| 2.3 Ext             | ension of the File System                                               | 12 |
| 2.4 Hig             | h-speed Recovery of the File System                                     | 13 |
| 2.5 lmp             | provement of File System Performance by Allocation of Continuous Blocks | 14 |
| 2.6 Uni             | ique Meta-data Cache Management                                         | 15 |
| 2.7 Sta             | tistical Information on the File System                                 | 16 |
| 2.8 Are             | a Reallocation in case of Disk Block Failure                            | 17 |
| 2.9 Set             | tting of Extent Attribute Information                                   | 18 |
| 2.10 U <sub>l</sub> | pper Limits for the File System                                         | 19 |
| 2.11 Ac             | ction Environment                                                       | 20 |
| 2.12 N              | OTE                                                                     | 21 |
| 2.12.               | .1 Notes on use of logical volumes of GDS                               | 21 |
| Chapter             | 3 Structure of the GFS Local File System                                | 23 |
| 3.1 Dis             | k Structure of the GFS Local File System                                | 24 |
|                     | per Block                                                               |    |
| 3.3 Par             | rtition Configuration Data                                              | 26 |
| 3.4 Upo             | date Log Area                                                           | 27 |
|                     | ta-data Area                                                            |    |
|                     | Area management data                                                    |    |
|                     | ? i-node area                                                           |    |
|                     | 3 V-data area                                                           |    |
|                     | e Data Area                                                             |    |
| 3.7 Mu              | Iti-partition Configuration                                             |    |
| Chapter             | · · · · · · · · · · · · · · · · · · ·                                   |    |
|                     | mmands for GFS Local File System Management                             |    |
|                     | tes on GFS Local File System Commands                                   |    |
|                     | eating a GFS Local File System                                          |    |
|                     | Creating a GFS Local File System                                        |    |
|                     | ? Customizing the GFS Local File System                                 |    |
|                     | unting or Unmounting a GFS Local File System                            |    |
|                     | Mounting a GFS Local File System                                        |    |
|                     | ? Unmounting the file system                                            |    |
|                     | ecking the File System for Consistency (fsck)                           |    |
|                     | Action method fsck terminates abnormally                                |    |
|                     | taining Various Types of File System Information                        |    |
|                     | rending a GFS Local File System                                         |    |
|                     | Adding new partition to extend file system                              |    |
|                     | playing Partition and Node Information                                  |    |
|                     | anging Partition or Node Information                                    |    |
| Chapter             |                                                                         |    |
|                     | cking Up and Restoring by sfxdump and sfxrestore                        |    |
|                     | Backing up by executing sfxdump command                                 |    |
|                     | Restoring by executing sfxrestore command                               |    |
|                     | cking Up and Restoring by Executing sfxmkbkup Command                   |    |
|                     | cking Up and Restoring by Executing dd Command                          |    |
|                     | Backing up by executing dd command                                      |    |
| 5.3.2               | resionna dy executina da commana                                        | 57 |

| E 4 Change Cottings ofter Destarsing                                                                       | <b>E</b> 0 |
|----------------------------------------------------------------------------------------------------|------------|
| 5.4 Change Settings after Restoreing                                                                       |            |
| 5.4.1 Re-setting of partition information                                                                  |            |
| Chapter 6 Commands in the GFS Local File System                                                            |            |
| 6.1 Setting the Extent Attribute Information                                                               |            |
| 6.2 Reference of the Extent Attribute Information                                                          |            |
| 6.3 Commands That Reflect the Extent Attribute Information                                                 |            |
| Chapter 7 Managing Restriction of GFS Local File System Usage                                              |            |
| 7.1 quota Function                                                                                         |            |
| 7.2 quota Management Method for GFS Local File System                                                      |            |
| 7.3 quota Function Commands                                                                                |            |
| 7.4 Setup of quota Function                                                                                |            |
| 7.4.1 Setting up quota function                                                                            |            |
| 7.5 Enabling and Disabling quota Function                                                                  |            |
| 7.5.1 Enabling at system boot                                                                              |            |
| 7.5.2 Enabling at command execution                                                                        | 71         |
| 7.5.3 Disabling quota function                                                                             | 71         |
| 7.6 Notes on Operation of quota Function                                                                   | 73         |
| 7.6.1 Matching quota data                                                                                  | 73         |
| 7.6.2 external quotas file and internal quotas file                                                        | 73         |
| 7.6.3 Handling users for which limit values are not specified                                              |            |
| 7.6.4 Tuning parameter                                                                                     | 73         |
| 7.6.5 Kernel messages                                                                                      |            |
| 7.7 Differences from UFS                                                                                   |            |
| 7.7.1 quotas files                                                                                         |            |
| 7.7.2 quotacheck(1M)                                                                                       |            |
| 7.7.3 quota(1M)                                                                                            |            |
| 7.7.4 sfxquotadm(1M)                                                                                       |            |
| Chapter 8 Defragmenting GFS Local File System                                                              |            |
| 8.1 Defragmentation Function                                                                               |            |
| 8.2 Defragmentation Policies                                                                               |            |
| 8.3 Defragmentation Command                                                                                |            |
| Chapter 9 Performance and Tuning                                                                           |            |
| 9.1.1 Is the capacity of the update log area sufficient?                                                   |            |
| 9.1.2 Is the update log area too large?                                                                    |            |
| 9.1.3 Is it better to allocate the update log area to another partition?                                   |            |
| 9.2 Performance and Tuning                                                                                 |            |
| 9.2.1 Statistical information of file system                                                               |            |
| 9.2.2 Performance Verification                                                                             |            |
| 9.2.3 Tuning Parameters                                                                                    |            |
| 9.3 Monitoring the Free Area                                                                               |            |
| Chapter 10 Using GFS Local File System in RMS cluster Operation                                            |            |
| 10.1 Before using a GFS Local File System in RMS cluster operation                                         |            |
| 10.2 When Using a GFS Local File System as an Alternate cluster file system                                |            |
| 10.3 Setup flow for using GFS Local File System for the GDS volume as an alternate file system             |            |
| 10.4 Setup procedure for using GFS Local File System for the GDS volume as an alternate file system        |            |
| 10.5 Setup flow for adding a data partition in the GFS Local File System of the alternate file system      | 97         |
| 10.6 Setup procedure for adding a data partition to the GFS Local File System of the alternate file system | 98         |
| 10.7 Using GFS Local File System as NFS Server in Stand-by Operation                                       |            |
| Chapter 11 Changing Node information for GFS Local File System                                             |            |
| 11.1 When the Name of a Node Using GFS Local File System is Changed                                        |            |
| 11.2 When the Motherboard of a Node Using GFS Local File System is Replaced                                |            |
| Appendix A Kernel Messages                                                                                 | 105        |
| A.1 Diagnostics                                                                                            |            |
| A.1.1 NOTICE: sfxfs:0001: mount_point: file system full                                                    |            |
| A.1.2 NOTICE: sfxfs:0002: mount_point: out of inodes                                                       | 106        |

| A.1.3 NOTICE: sfxfs:0003: mount_point: file system meta-data full (Vdata) type = number                                      | .106 |
|----------------------------------------------------------------------------------------------------|------|
| A.1.4 NOTICE: sfxfs:0004: mount_point: too much fragment (extent)                                                            |      |
| A.1.5 WARNING: sfxfs:0005: mount point: daemon create failed                                                                 |      |
| A.1.6 NOTICE: sfxfs:0010: illegal mode (recovered): mount_point   ino_num mode = file_mode                                   | .107 |
| A.1.7 NOTICE: sfxfs:0011: illegal free inode (recovered): mount_point   ino_num had size size                                |      |
| A.1.8 NOTICE: sfxfs:0012: illegal mode (recovered): mount_point   ino_num mode = file_mode                                   | .107 |
| A.1.9 NOTICE: sfxfs:0013: illegal mode (recovered): mount_point   ino_num                                                    | .107 |
| A.1.10 NOTICE: sfxfs:0014: illegal inode (recovered): mount_point   ino_num new size = size blocks = blocks                  | .108 |
| A.1.11 PANIC: sfxfs:0015: mount_point: bad v_count == 0                                                                      | .108 |
| A.1.12 PANIC: sfxfs:0016: mount_point: bad v_count == 0                                                                      | .108 |
| A.1.13 NOTICE: sfxfs:0020: mount_point: bad namelen == 0 parent ino = number                                                 | .108 |
| A.1.14 PANIC: sfxfs:0021: mount_point: illegal operation: op = code                                                          | .108 |
| A.1.15 WARNING: sfxfs:0022: mount_point: bad dir ino number at offset offset: info                                           | .108 |
| A.1.16 WARNING: sfxfs:0023: mount_point: target directory link count < 2 ino = number                                        | .109 |
| A.1.17 WARNING: sfxfs:0024: mount_point: invalid offset offset ino = number                                                  | .109 |
| A.1.18 PANIC: sfxfs:0025: mount_point: invalid slot status code                                                              |      |
| A.1.19 NOTICE: sfxfs:0026: mount_point: bad namelen == 0 parent ino = number                                                 | .109 |
| A.1.20 WARNING: sfxfs:0027: mount_point: bad dir, ino = number                                                               |      |
| A.1.21 WARNING: sfxfs:0030: mount_point: meta-data read error. type = number dev = dev_num block                             | =    |
| block_num size = size                                                                                                    |      |
| A.1.22 WARNING: sfxfs:0031: mount_point: meta-data read error. type = number dev = dev_num block                             |      |
| block_num size = size                                                                                                    |      |
| A.1.23 WARNING: sfxfs:0032: mount_point: bitmap read error. type = number dev= dev_num block = block_nu                      |      |
| size = size                                                                                                    |      |
| A.1.24 WARNING: sfxfs:0033: mount_point: bitmap read error. type = number dev = dev_num block = block_nu                     |      |
| size = size                                                                                                    |      |
| A.1.25 WARNING: sfxfs:0034: mount_point: bitmap read error. type = number dev = dev_num block = block_nu                     |      |
| size = size                                                                                                    |      |
| A.1.26 WARNING: sfxfs:0035: mount_point: bitmap write error. information was lost. type = number dev                         |      |
| dev_num block = block_num size = size                                                                                        |      |
| A.1.27 WARNING: sfxfs:0036: mount_point: bitmap write error. type = number dev = dev_num block = block_number acids          |      |
| size = size                                                                                                    |      |
| A.1.28 WARNING: sfxfs:0037: mount_point: meta-data write error. type = number dev = dev_num block block_num size = size      |      |
| A.1.29 WARNING: sfxfs:0038: mount_point: fail to update super block at first time dev = dev_num block                        |      |
| block_num size = sizeblock_num size = size                                                                                   |      |
| A.1.30 WARNING: sfxfs:0039: mount_point: bitmap write error. information was lost. type = number dev                         |      |
| dev_num block = block_num size = size                                                                                        |      |
| A.1.31 WARNING: sfxfs:0040: mount_point: meta-data write error. information was lost. type = number dev                      |      |
| dev_num block = block_num size = size                                                                                        |      |
| A.1.32 NOTICE: sfxfs:0041: mount_point: I/O error on log: dev = dev_num block = block_num size = size error                  |      |
| number                                                                                                    |      |
| A.1.33 WARNING: sfxfs:0042: mount_point: LOG daemon is dead. dev = dev_num                                                   |      |
| A.1.34 WARNING: sfxfs:0043: <i>mount_point</i> : super block write error. dev = <i>dev_num</i> block = <i>block_num</i> size |      |
| size                                                                                                    |      |
| A.1.35 WARNING: sfxfs:0044: <i>mount_point</i> : super block write error. information was lost. dev = <i>dev_num</i> block   |      |
| block_num size = size                                                                                                    |      |
| A.1.36 WARNING: sfxfs:0045: mount_point: cannot access: too many I/O errors. dev = dev_num                                   |      |
| A.1.37 WARNING: sfxfs:0046: mount_point: cannot access: too many I/O errors. dev = dev_num                                   |      |
| A.1.38 NOTICE: sfxfs:0050: setting sfxfs_ninode to max value of <i>value</i>                                                 |      |
| A.1.39 NOTICE: sfxfs:0051: freeing wrong file system by umount file_num                                                      |      |
| A.1.40 PANIC: sfxfs:0052: v_count != 0 ino_pointer ino_num                                                                   |      |
| A.1.41 PANIC: sfxfs:0053: mount_point: illegal transaction buffer. bufno = number                                            |      |
| A.1.42 PANIC: sfxfs:0054: mount_point: illegal transaction buffer. bufno = number                                            |      |
| A.1.43 PANIC: sfxfs:0055: mount_point: buffer overflow. size = size                                                          |      |
| A.1.44 PANIC: sfxfs:0056: mount_point: hold count is invalid. type = number number = number                                  |      |
| A 1 45 PANIC: styte:0057: page_create == NI II I                                                                             |      |

| A.1.46 PANIC: sfxfs:0058: bn == SFXFS_HOLE                                                                    | 114 |
|----------------------------------------------------------------------------------------------------|-----|
| A.1.47 PANIC: sfxfs:0059: bn == SFXFS_HOLE                                                                    | 114 |
| A.1.48 NOTICE: sfxfs:0060: mount_point: read only mount, but modified (recovered):                            | 114 |
| A.1.49 PANIC: sfxfs:0062: bn == SFXFS_HOLE and rw == S_WRITE                                                  | 115 |
| A.1.50 WARNING: sfxfs:0063: mount_point: cannot delete extent. ino = number len = len width = width leng      | •   |
| len                                                                                                    |     |
| A.1.51 WARNING: sfxfs:0064: mount_point: no extent exists. ino = number osize = len len = len                 |     |
| A.1.52 WARNING: sfxfs:0065: mount_point: cannot delete extent. ino = number len = len width = width leng      | -   |
| len                                                                                                    |     |
| A.1.53 WARNING: sfxfs:0070: mount_point: super block read error. dev = dev_num                                |     |
| A.1.54 WARNING: sfxfs:0071: mount_point: primary super block read failed, but secondary read. dev = dev_      |     |
| block = block_num size = size                                                                                 |     |
| A.1.55 WARNING: sfxfs:0072: mount_point: secondary super block read failed, but primary read. dev = dev_      |     |
| block = block_num size = size                                                                                 |     |
| A.1.56 NOTICE: sfxfs:0073: mount_point: VTOC read error. dev = dev_num                                        |     |
| A.1.57 WARNING: sfxfs:0074: mount_point: primary and secondary super blocks are different. dev = dev_nui      |     |
| A.1.58 WARNING: sfxfs:0075: mount_point: partition configuration read error. dev = dev_num                    |     |
| A.1.59 WARNING: sfxfs:0076: mount_point: primary partition configuration read failed, but secondary read. c   |     |
| dev_num block = block_num size = size                                                                         |     |
| A.1.60 WARNING: sfxfs:0077: mount_point: secondary partition configuration read failed, but primary read. c   |     |
| dev_num block = block_num size = size                                                                         |     |
| A.1.61 WARNING: sfxfs:0078: mount_point: primary and secondary partition configurations are different. d      |     |
| dev_num                                                                                                    |     |
| A.1.62 NOTICE: sfxfs:0079: mount_point: nodename mismatch. node <-> node                                      |     |
| A.1.63 WARNING: sfxfs:0080: mount_point: node information not found for node                                  |     |
| A.1.64 WARNING: sfxfs:0081: mount_point: super blocks differ. dev dev_num to dev_num                          |     |
| A.1.65 WARNING: sfxfs:0082: mount_point: partition configuration differ. dev dev_num to dev_num               |     |
| A.1.66 sfxfs:0083: mount_point : over file hard limit (pid pnum, uid unum)                                    |     |
| A.1.67 sfxfs:0084: mount_point: Warning: too many files (pid pnum, uid unum)                                  |     |
| A.1.68 sfxfs:0085: mount_point: over file and time limit (pid pnum, uid unum)                                 |     |
| A.1.69 sfxfs:0086: mount_point: over hard disk limit (pid pnum, uid unum, inum ino)                           |     |
| A.1.70 sfxfs:0087: mount_point: Warning: over disk limit (pid pnum, uid unum, inum ino)                       |     |
| A.1.71 sfxfs:0088: mount_point: over disk and time limit (pid pnum, uid unum, inum ino)                       |     |
| A.1.72 WARNING: sfxfs:0089: mount_point: segmap_release write error. addr = addr, offset = offset, error =    |     |
| ino = ino                                                                                                    |     |
| A.1.73 WARNING: sfxfs:0100: mount_point: cannot find specified volume information in partition configuration. |     |
| dev = dev_num                                                                                                 |     |
| A.1.74 NOTICE: sfxfs:0110: tunename is too small (num1). Setting num2                                         |     |
| A.1.75 NOTICE: sfxfs:0111: tunename is too big (num1). Setting num2                                           |     |
| A.1.76 NOTICE: sfxfs:0112: mount_point: tunename is too small (num1). Setting num2                            |     |
| A.1.77 NOTICE: sfxfs:0113: mount_point: tunename is too big (num1). Setting num2                              |     |
| A.1.78 WARNING: sfxfs:0120: mount_point: meta data cache grow failed because of size limitation               |     |
| A.1.79 WARNING: sfxfs:0123: mount_point: meta data information is invalid. inode: ino volno: volno blkno: k   |     |
| detail: hexcode                                                                                               |     |
| A.1.80 WARNING: sfxfs:0124: mount_point: meta data information is invalid. volno: volno blkno: blkno d        |     |
| hexcode                                                                                                    |     |
| A.1.81 WARNING: sfxfs:0125: mount_point: meta data information is invalid. inode: ino off: offset volno: v    |     |
| sblkno: blkno eblkno: blkno detail: hexcode                                                                   |     |
| A.1.82 WARNING: sfxfs:0126: mount_point: meta data information is invalid. inode: ino volno: volno blkno: k   |     |
| size: fsize iext: niext detail: hexcode                                                                       |     |
| A.1.83 WARNING: sfxfs:0127: mount_point: meta data information is invalid. inode: ino volno: volno blkno: k   |     |
| magic: hexmagic branch: nentry detail: hexcode                                                                |     |
| A.1.84 WARNING: sfxfs:0128: mount_point: meta data information is invalid. volno: volno blkno: blkno bra      |     |
| nentry detail: hexcode                                                                                        |     |
| ppendix B Reference Manual                                                                                    |     |
| B.1 Commands for Common File System Management                                                                |     |
| B 1 1 ctri_sfxfs(1M) – Clears an i-node                                                                       | 126 |

| B.1.2 df_sfxfs(1M) - Reports the free disk area of the GFS Local File System                    |     |
|-------------------------------------------------------------------------------------------------|-----|
| B.1.3 ff_sfxfs(1M) - Displays file names and statistical information                            |     |
| B.1.4 fsck_sfxfs(1M) - Checks and repairs the GFS Local File System                             | 130 |
| B.1.5 fstyp_sfxfs(1M) - Determines the type of a file system                                    | 132 |
| B.1.6 mkfs_sfxfs(1M) - Builds the GFS Local File System                                         | 133 |
| B.1.7 mount_sfxfs(1M) - Mounts the GFS Local File System                                        | 136 |
| B.1.8 ncheck_sfxfs(1M) - Lists file names and i-node numbers                                    |     |
| B.2 Management Commands Specific to the GFS Local File System                                   | 139 |
| B.2.1 sfxadd(1M) - Extends the GFS Local File System                                            | 139 |
| B.2.2 sfxadm(1M) - Changes GFS Local File System partition information settings                 | 141 |
| B.2.3 sfxddr(1M) - Restores backup data and checks device restoring                             | 143 |
| B.2.4 sfxdefrag(1M) - Defragments the GFS Local File System                                     | 145 |
| B.2.5 sfxdump(1M) - Dumps a GFS Local File System                                               | 148 |
| B.2.6 sfxedquota(1M) - Edits user quotas for the GFS Local File System                          | 153 |
| B.2.7 sfxinfo(1M) - Displays GFS Local File System partition information                        | 155 |
| B.2.8 sfxmkbkup(1M), sfxmkrstr(1M) – Creates a shell script for backing up                      | 157 |
| B.2.9 sfxnewfs(1M) – Builds the GFS Local File System                                           | 160 |
| B.2.10 sfxnode(1M) - Adds or changes GFS Local File System node configuration information       | 162 |
| B.2.11 sfxquota(1M) - Displays a user's GFS Local File System disk quota and usage              | 164 |
| B.2.12 sfxquotadm(1M) - Manages quotas file for the GFS Local File System                       | 165 |
| B.2.13 sfxquotaon(1M), sfxquotaoff(1M) - Turns GFS Local File System quotas on and off          | 167 |
| B.2.14 sfxrepquota(1M) - Summarizes quotas for the GFS Local File System                        | 169 |
| B.2.15 sfxrestore(1M) - Restores from the dump created with sfxdump                             | 170 |
| B.2.16 sfxstat(1M) - Reports statistical information on the GFS Local File System               | 175 |
| B.2.17 sfxtune(1M) - Tunes up the GFS Local File System                                         | 178 |
| B.3 General Commands Specific to the GFS Local File System                                      | 179 |
| B.3.1 sfxcp(1) - Copies files with extent attribute information                                 |     |
| B.3.2 sfxcpio(1) - Extracts or restores files from an archive with extent attribute information | 182 |
| B.3.3 sfxgetext(1) - Displays extent attribute information                                      | 187 |
| B.3.4 sfxmv(1) - Moves files with extent attribute information                                  | 188 |
| B.3.5 sfxsetext(1) - Specifies extent attribute information                                     |     |
| B.4 Miscellaneous                                                                               |     |
| B.4.1 fs_sfxfs(4) – The partition management format of the GFS Local File System                |     |
| Appendix C Corrective Measures against I/O Errors in the GFS Local File System                  |     |
| C.1 If the message "sfxfs: read error" or "sfxfs:write error" is output                         |     |
| C.2 If the message "sfxfs: too many I/O errors" is output                                       |     |
| Appendix D Command correspondence with GFS Local File System and UFS file system                |     |
| D.1 Correspondence with GFS Local File System commands and UFS commands                         |     |
| Part 3 Global File Services Shared File System                                                  |     |
| Chapter 12 File System Functions                                                                |     |
| 12.1 File System Overview                                                                       |     |
| 12.1.1 Basic hardware configuration for use of file system                                      |     |
| 12.1.2 File system sharing with PRIMEPOWER 800/900/1000/1500/2000 /2500                         |     |
| 12.2 Simultaneous Shared Access Maintaining Coherency                                           |     |
| 12.3 High Availability                                                                          |     |
| 12.3.1 Uninterrupted operation in case of node failure                                          |     |
| 12.3.2 High-speed file system recovery                                                          |     |
| 12.3.3 Area reassignment in case of disk block failure                                          |     |
| 12.3.4 Operation Continuity If the LAN Fault Occurs                                             |     |
| 12.4 Performance                                                                                |     |
| 12.4.1 Data access performance                                                                  |     |
| 12.4.2 Contiguous block assignment                                                              |     |
| 12.4.3 Multi-partition configuration                                                            |     |
| 12.4.4 Individualized meta-cache management                                                     |     |
| 12.5 Extendability                                                                              |     |
| 12.5.1 File system extension                                                                    |     |
| 12.5.2 Adding shared nodes                                                                      | 216 |

| 12.6 High-speed backup and restoration of a file system                                         |     |
|-------------------------------------------------------------------------------------------------|-----|
| 12.7 File Extension Attribute Information                                                       |     |
| 12.7.1 Extent Attribute Information                                                             |     |
| 12.7.2 Ignore Update Last Access Time Attribute Information                                     |     |
| 12.7.3 Ignore Update Last Modify Time Attribute Information                                     |     |
| 12.7.4 File Data Allocation Attribute Information                                               |     |
| 12.8 Operability                                                                                |     |
| 12.8.1 GUI                                                                                      |     |
| 12.9 Upper Limits of the File System                                                            |     |
| 12.10 Notes                                                                                     |     |
| 12.10.1 Relationships with Other Components of PRIMECLUSTER                                     |     |
| 12.10.2 Unavailable functions                                                                   |     |
| 12.10.3 Service ports used by the GFS Shared File System                                        |     |
| 12.10.4 Notes on use as loopback virtual file system(lofs)                                      |     |
| <del>-</del>                                                                                    |     |
| 12.10.6 Note on stopping a node                                                                 |     |
| Chapter 13 File System Structure                                                                |     |
| 13.1 Disk Structure of File System                                                              |     |
| 13.1.1 Super block                                                                              |     |
| 13.1.2 Partition configuration data                                                             |     |
| 13.1.3 Meta-data area                                                                           |     |
| 13.1.4 Update log area                                                                          |     |
| 13.1.5 File data area                                                                           |     |
| 13.1.6 Partition configuration.                                                                 |     |
| 13.2 Component configuration                                                                    |     |
| 13.2.1 MDS(Meta-data Server)                                                                    |     |
| 13.2.2 AC(Access Client)                                                                        |     |
| 13.2.3 File System Driver                                                                       |     |
| 13.2.4 Monitoring daemon                                                                        |     |
| 13.3 File Access and Token Management                                                           |     |
| Chapter 14 Failure Recovery                                                                     |     |
| 14.1 MDS Failure Recovery                                                                       |     |
| 14.1.1 Automatic recovery for primary MDS failures                                              |     |
| 14.1.2 Automatic recovery for secondary MDS failures                                            |     |
| 14.1.3 Automatic recovery in case primary MDS goes down during primary MDS operation only       |     |
| 14.1.4 MDS failback                                                                             |     |
| 14.2 AC degeneration                                                                            | 242 |
| Chapter 15 File System Design                                                                   | 243 |
| 15.1 Mount and unmount opportunity of the file system at the time of system starting and ending | 244 |
| 15.2 System Design                                                                              | 245 |
| 15.2.1 Effects of file system operation and system load                                         | 245 |
| 15.2.2 Node layout                                                                              | 246 |
| 15.2.3 Disk layout                                                                              | 247 |
| 15.2.4 Work Disk for fsck_sfcfs(1M)                                                             | 247 |
| 15.2.5 Use of 11 GFS Shared File Systems or more                                                | 248 |
| 15.2.6 LAN selection                                                                            | 249 |
| 15.2.7 quota function                                                                           | 250 |
| 15.2.8 For future expansion                                                                     |     |
| 15.3 Backup Design                                                                              |     |
| Chapter 16 Management Partition                                                                 |     |
| 16.1 Management Partition                                                                       |     |
| 16.2 Resources Required for the Management Partition                                            |     |
| 16.3 Notes on Management                                                                        |     |
| Chapter 17 Starting and Exiting the Management View                                             |     |
| 17.1 Starting Web-Based Admin View                                                              |     |
| 17.2 Web-Based Admin View Top Menu                                                              | 259 |

| 17.2.1 Web-Based Admin View Operation Menu Functions                                    |     |
|-----------------------------------------------------------------------------------------|-----|
| 17.2.2 Web-Based Admin View Tool Menu Functions                                         | 259 |
| 17.3 Starting GFS Management View                                                       | 260 |
| 17.4 Exiting GFS Management View                                                        | 262 |
| 17.5 Exiting Web-Based Admin View                                                       | 263 |
| Chapter 18 Operation Management View Screen Elements                                    | 265 |
| 18.1 Screen Configuration                                                               | 266 |
| 18.2 Menu Configurations and Functions                                                  | 269 |
| 18.2.1 General                                                                          | 269 |
| 18.2.2 Operation                                                                        | 270 |
| 18.2.3 View                                                                             | 277 |
| 18.2.4 Help                                                                             | 277 |
| 18.3 Icon Types and Object Status                                                       | 278 |
| Chapter 19 Management Partition Operations (GUI)                                        |     |
| 19.1 Flow of Operations                                                                 |     |
| 19.1.1 Creating the management partition                                                | 282 |
| 19.1.2 Adding node configuration information to the management partition                | 282 |
| 19.2 Creating the management partition                                                  | 284 |
| 19.2.1 Setting shared disks                                                             | 284 |
| 19.2.2 Creating the management partition and registering node configuration information | 285 |
| 19.3 Adding node configuration information to the management partition                  | 290 |
| 19.3.1 Setting shared disks                                                             | 290 |
| 19.3.2 Stopping sfcfrmd daemon                                                          | 290 |
| 19.3.3 Adding node configuration information to the management partition                | 293 |
| 19.3.4 Starting sfcfrmd daemon                                                          | 296 |
| Chapter 20 Management Partition Operations (Command)                                    | 301 |
| 20.1 Flow of Operations                                                                 | 302 |
| 20.1.1 Initializing the management partition                                            | 302 |
| 20.1.2 Adding node configuration information to the management partition                | 303 |
| 20.1.3 Deleting node configuration information from the management partition            | 305 |
| 20.1.4 Backup of the management partition information                                   | 306 |
| 20.1.5 Restoring of the management partition information                                | 307 |
| 20.2 Initializing of the management partition                                           | 308 |
| 20.2.1 Setting Shared disks                                                             | 308 |
| 20.2.2 Initializing of the management partition                                         | 308 |
| 20.2.3 Registering node configuration information to the management partition           | 308 |
| 20.2.4 Starting sfcfrmd daemon                                                          | 309 |
| 20.3 Adding node configuration information to the management partition                  | 310 |
| 20.3.1 If the sfcfrmd daemon has not been started                                       | 310 |
| 20.3.2 If the sfcfrmd daemon is started                                                 | 311 |
| 20.4 Deleting node configuration information from the management partition              | 313 |
| 20.4.1 Stopping sfcfrmd daemon                                                          | 313 |
| 20.4.2 Deleting node configuration information from the management partition            | 313 |
| 20.4.3 Starting sfcfrmd daemon                                                          | 313 |
| 20.5 Backup of the management partition information                                     | 314 |
| 20.5.1 Backup of the management partition information                                   | 314 |
| 20.6 Restoring of the management partition information                                  | 315 |
| 20.6.1 Re-Initializing the management partition                                         | 315 |
| 20.6.2 Reregistering node configuration information to the management partition         | 315 |
| 20.6.3 Starting sfcfrmd daemon                                                          |     |
| 20.6.4 Restoring of the management partition information                                | 315 |
| Chapter 21 File System Operations (GUI)                                                 | 317 |
| 21.1 Flow of Operations                                                                 | 318 |
| 21.1.1 Creation                                                                         | 318 |
| 21.1.2 Change (in quota function status)                                                | 319 |
| 21.1.3 Change (in file system attributes)                                               | 320 |
| 21.1.4 Change (partition configuration)                                                 | 321 |

| 21.1.5 Change (shared node information)                                     | 322  |
|-----------------------------------------------------------------------------|------|
| 21.1.6 Deletion                                                             |      |
| 21.2 Creation                                                               |      |
| 21.2.1 Creating a file system                                               |      |
| 21.3 Change                                                                 |      |
| 21.3.1 Changing in file system attributes.                                  |      |
| 21.3.2 Changing the file system configuration (partition addition)          |      |
| 21.3.3 Changing the shared node information                                 |      |
| 21.4 Deletion                                                               |      |
| 21.4.1 Deleting the file system                                             |      |
| Chapter 22 File System Operations (Command)                                 |      |
| 22.1 Operation flow                                                         |      |
| 22.1.1 Creation                                                             |      |
| 22.1.2 Change (in quota function status)                                    | _    |
| 22.1.3 Change (in quota function status)                                    |      |
| 22.1.4 Change (partition configuration)                                     |      |
| 22.1.5 Change (shared node information)                                     |      |
| 22.1.6 Changes (re-creating a file system)                                  |      |
| 22.1.7 Change (MDS operational information)                                 |      |
| 22.1.8 Deletion                                                             |      |
|                                                                             |      |
| 22.2 Flow from file system creation to mount/unmount                        | 352  |
| 22.2.1 Setting shared disks                                                 | 352  |
| 22.2.2 Creating a file systems                                              |      |
| 22.2.3 Setting vfstab                                                       |      |
| 22.2.4 mount/umount/all nodes (u)mount                                      |      |
| 22.2.5 Checking file system status                                          |      |
| 22.2.6 Notes applying when the partitions of a created file system are used |      |
| 22.3 Changes (in quota function status)                                     |      |
| 22.3.1 Setting the quota function                                           |      |
| 22.3.2 Enabling the quota function                                          |      |
| 22.3.3 Disabling the quota function                                         |      |
| 22.4 Change (file system attributes)                                        |      |
| 22.4.1 Unmount                                                              |      |
| 22.4.2 Change the file system attributes                                    |      |
| 22.4.3 Mount                                                                |      |
| 22.5 Change (partition configuration)                                       |      |
| 22.5.1 Changing an unmounted file system                                    |      |
| 22.5.2 Changing while mounted status                                        |      |
| 22.6 Change (shared node information)                                       |      |
| 22.6.1 Changing an unmounted file system                                    |      |
| 22.6.2 Changing while mounted status                                        |      |
| 22.7 Change (re-creating a file system)                                     |      |
| 22.7.1 Unmount                                                              |      |
| 22.7.2 Re-creating the file system                                          |      |
| 22.7.3 Mount                                                                |      |
| 22.8 Change (MDS operational information)                                   |      |
| 22.8.1 Unmount                                                              |      |
| 22.8.2 Changing the MDS operational information                             |      |
| 22.8.3 Mount                                                                |      |
| 22.9 Deleting                                                               |      |
| 22.9.1 Unmount                                                              |      |
|                                                                             |      |
| 22.9.2 Deleting the file system                                             |      |
| Chapter 23 File System Management                                           |      |
| 23.1 File System Management Commands                                        |      |
| 23.2.1 Action to be taken if fsck terminates abnormally                     |      |
| 23.2. I Action to be taken it ison terminates abinomially                   | 39 I |

| 23.3 File Extension Attribute Information                                                                        |  |
|----------------------------------------------------------------------------------------------------|--|
| 23.3.1 Setting the Extent Attribute Information                                                                  |  |
| 23.3.2 Reference of the Extent Attribute Information                                                             |  |
| 23.3.3 Ignore Update Time Attribute Information                                                                  |  |
| 23.3.4 File Data Allocation Attribute Information                                                                |  |
| 23.3.5 Reference of the File Extension Attribute Information                                                     |  |
| 23.3.6 Command for Reflecting File Extension Attribute Information                                               |  |
| 23.4 quota function                                                                                              |  |
| 23.4.1 Quota Function                                                                                            |  |
| 23.4.2 Quota Management Method for the GFS Shared File System                                                    |  |
| 23.4.3 Quota Function Commands                                                                                   |  |
| 23.4.4 Checking the usage conditions for user                                                                    |  |
| 23.4.5 Notes on Operation of the Quota Function                                                                  |  |
| 23.4.6 Differences from UFS                                                                                      |  |
| 23.5 Extending a File System                                                                                     |  |
| 23.6 Displaying File System Information                                                                          |  |
| 23.6.1 Acquiring file system information                                                                         |  |
| 23.6.2 Displaying partition/node information                                                                     |  |
| 23.6.3 Displaying file system management state                                                                   |  |
| 23.7 Multiple LAN Setup                                                                                          |  |
| 23.7.1 Setup                                                                                                    |  |
| 23.7.2 Reference                                                                                                 |  |
| 23.7.3 Change                                                                                                    |  |
| 23.8 MDS failback                                                                                                |  |
| 23.8.1 Prior confirmation                                                                                        |  |
| 23.8.2 Executing the MDS failback Command                                                                        |  |
| 23.8.3 Post confirmation                                                                                         |  |
| 23.9 Using the GFS Shared File System for RMS Cluster Operation                                                  |  |
| 23.9.1 Before using a GFS Shared File System in RMS cluster operation                                            |  |
| 23.9.2 To enable use as a shared file system for RMS cluster operation                                           |  |
| 23.9.3 Setup flow when a GFS Shared File System is to be used in an RMS cluster operation                        |  |
| 23.9.4 Setup procedure when the GFS Shared File System is to be used in an RMS cluster operation.                |  |
| 23.9.5 Setup flow for addition of a file data partition to a GFS Shared File System that is used in an operation |  |
| 23.9.6 Setup procedure for addition of a file data partition to a GFS Shared File System that is used            |  |
| cluster operation                                                                                                |  |
| Chapter 24 File System Backing-up and Restoring                                                                  |  |
| 24.1 Types of Backups and Restores                                                                               |  |
| 24.2 Backing Up and Restoring using sfcdump(1M) and sfcrestore(1M)                                               |  |
| 24.2.1 Backing up using the sfcdump(1M)                                                                          |  |
| 24.2.2 Restoration using sfcrestore(1M)                                                                          |  |
| 24.2.3 Notes on using differential backup                                                                        |  |
| 24.3 Backup/Restoration using sfcmkbkup                                                                          |  |
| 24.4 Backing Up using Standard Solaris OE commands                                                               |  |
| 24.4.1 Backing up file by file                                                                                   |  |
| 24.4.2 Backing up an entire file system                                                                          |  |
| 24.5 Restoring using Standard Solaris OE commands                                                                |  |
| 24.5.1 Restoring File by file                                                                                    |  |
| 24.5.2 Restoring an entire file system                                                                           |  |
| 24.5.3 Set up after Restoration                                                                                  |  |
| 24.6 Backing up and Restoring User Limit Values of the quota function                                            |  |
| 24.7 High speed backup and restoration of a GFS Shared File System                                               |  |
| 24.7.1 Outline                                                                                                   |  |
| 24.7.2 Implementation methods                                                                                    |  |
| 24.7.3 Precondition                                                                                              |  |
| 24.7.4 Notes on the backup image                                                                                 |  |
| 24 7 5 Notes on file system operation in the backup destination                                                  |  |

| 24.7.6 Post-operation notes                                                              |     |
|------------------------------------------------------------------------------------------|-----|
| 24.7.7 Setup of the backup relationship                                                  |     |
| 24.7.8 Operation at execution time                                                       |     |
| 24.7.9 Operation at the time of cancellation                                             |     |
| 24.7.10 Restoring the backup source                                                      |     |
| 24.7.11 Displaying the copy state                                                        |     |
| 24.7.12 Actions following an error                                                       |     |
| Chapter 25 Performance and Tuning                                                        |     |
| 25.1 Update Log                                                                          |     |
| 25.1.1 Is the size of the update log area sufficient?                                    |     |
| 25.1.2 Is the size of the update log area too large?                                     |     |
| 25.1.3 Should the update log area be separated and placed in another partition?          |     |
| 25.2 Tuning Parameters                                                                   |     |
| Chapter 26 Migration to the GFS Shared File System                                       |     |
| 26.1 Migration from a UFS file system                                                    |     |
| 26.2 Migration from a GFS Local File System                                              |     |
| Appendix E List of Messages                                                              |     |
| E.1 AC Messages of GFS Shared File System                                                |     |
| E.1.1 Panic messages                                                                     | 464 |
| E.1.2 Warning messages                                                                   | 466 |
| E.1.3 Information messages                                                               | 477 |
| E.2 GFS Shared File System Driver messages                                               | 482 |
| E.2.1 Information messages                                                               | 482 |
| E.3 GFS Shared File System Daemon messages                                               | 483 |
| E.3.1 Panic messages                                                                     | 483 |
| E.3.2 Error messages                                                                     | 484 |
| E.3.3 Warning messages                                                                   | 499 |
| E.3.4 Information messages                                                               | 509 |
| E.4 Command messages for File System Common Management                                   | 515 |
| E.4.1 df_sfcfs command                                                                   | 515 |
| E.4.2 fsck_sfcfs command                                                                 | 519 |
| E.4.3 mkfs_sfcfs command                                                                 | 519 |
| E.4.4 mount_sfcfs command                                                                | 528 |
| E.4.5 umount_sfcfs command                                                               |     |
| E.5 Management Command messages Specific to GFS Shared File System                       | 537 |
| E.5.1 sfcadd command                                                                     | 537 |
| E.5.2 sfcadm and sfcnode commands                                                        | 547 |
| E.5.3 sfcddr command                                                                     | 557 |
| E.5.4 sfcdu commnad                                                                      | 559 |
| E.5.5 sfcedquota command                                                                 | 561 |
| E.5.6 sfcfrmstart command                                                                | 564 |
| E.5.7 sfcfrmstop command                                                                 | 567 |
| E.5.8 sfcgetconf command                                                                 | 568 |
| E.5.9 sfchost command                                                                    | 571 |
| E.5.10 sfcinfo command                                                                   | 575 |
| E.5.11 sfcproxybreak, sfcproxyinfo, sfcproxyjoin, sfcproxyop and sfcproxyrestore command | 579 |
| E.5.12 sfcmkbkup command                                                                 | 586 |
| E.5.13 sfcmkrstr command                                                                 | 587 |
| E.5.14 sfcmntgl command                                                                  | 588 |
| E.5.15 sfcnewfs command                                                                  |     |
| E.5.16 sfcquota command                                                                  |     |
| E.5.17 sfcquotadm command                                                                |     |
| E.5.18 sfcquotaon, sfcquotaoff command                                                   |     |
| E.5.19 sfcrepquota command                                                               |     |
| E.5.20 sfcrscinfo command                                                                |     |
| E.5.21 sfcsetup command                                                                  |     |
| F 5 22 sfcstat command                                                                   | 630 |

| E.5.23 sfcswitch command                                                                                  | 631   |
|----------------------------------------------------------------------------------------------------|-------|
| E.5.24 sfctune command                                                                                    | 637   |
| E.5.25 sfcumntgl command                                                                                  | 642   |
| E.6 General Command messages Specific to GFS Shared File System                                           | 647   |
| E.6.1 sfccp and sfcmv commands                                                                            | 647   |
| E.6.2 sfccpio command                                                                                     | 651   |
| E.6.3 sfcgetext command                                                                                   |       |
| E.6.4 sfcsetext command                                                                                   |       |
| E.7 GFS Shared File System Management View Messages                                                       |       |
| E.7.1 Error messages                                                                                      |       |
| E.7.2 Warning messages                                                                                    |       |
| E.7.3 Information messages                                                                                |       |
| E.8 Web-Based Admin View Messages                                                                         |       |
| E.9 Messages Of Functions For GFS To Use                                                                  |       |
| E.10 Installation Error Messages                                                                          |       |
| Appendix F Reference Manual                                                                               |       |
| F.1 Commands for Common File System Management                                                            |       |
| F.1.1 df sfcfs(1M) Reports the free disk area of GFS Shared File System                                   |       |
| F.1.2 fsck_sfcfs(1M) Checks the GFS Shared File System for consistency and recovers the file system       |       |
| F.1.3 fstyp_sfcfs(1M) Determines the type of a file system                                                |       |
| F.1.4 mkfs_sfcfs(1M) Constructs the GFS Shared File System                                                |       |
| F.1.5 mount_sfcfs(1M) Mounts the GFS Shared File System on the self-mode.                                 |       |
| F.1.6 umount sfcfs(1M) Unmounts the GFS Shared File System from the self-node.                            |       |
| F.2 Management Commands Specific to the GFS Shared File System                                            |       |
| F.2.1 sfcadd(1M) Adds file data partitions                                                                |       |
|                                                                                                    |       |
| F.2.2 sfcadm(1M) Changes partition information settings                                                   |       |
| F.2.3 sfcddr(1M) Restores backup data and checks device restoring                                         |       |
| F.2.4 sfcdu(1M) Summarize disk usage                                                                      |       |
| F.2.5 sfcdump(1M) Dumps a GFS Shared File System                                                          |       |
| F.2.6 sfcedquota(1M) Edits quota limits for each user                                                     |       |
| F.2.7 sfcfrmstart(1M) Starts FsRM on the self node                                                        |       |
| F.2.8 sfcfrmstop(1M) Stops FsRM on the self-node                                                          |       |
| F.2.9 sfcgetconf(1M) Backs up the management partition                                                    |       |
| F.2.10 sfchost(1M) Displays and changes a connection host name with MDS                                   |       |
| F.2.11 sfcinfo(1M) Displays partition information                                                         |       |
| F.2.12 sfcmkbkup(1M), sfcmkrstr(1M) Generates a shell script for backing up                               |       |
| F.2.13 sfcmntgl(1M) Mounts the GFS Shared File System on all nodes                                        |       |
| F.2.14 sfcnewfs(1M) Builds the GFS Shared File System                                                     |       |
| F.2.15 sfcnode(1M) Adds, deletes, and alters node configuration information                               |       |
| F.2.16 sfcproxybreak(1M) Cancels the relationship for high speed backup and restoration                   |       |
| F.2.17 sfcproxyinfo(1M) Displays information about the relationship for high speed backup and restoration |       |
| F.2.18 sfcproxyjoin(1M) Sets up the relationship for high speed backup and restoration                    |       |
| F.2.19 sfcproxyop(1M) Executes operation for high speed backup and restoration                            |       |
| F.2.20 sfcproxyrestore(1M) Restores a file system at high speed                                           |       |
| F.2.21 sfcquota(1M) Displays the quota limit value and uses amount for each user                          |       |
| F.2.22 sfcquotadm(1M) Manages quotas files                                                                | 750   |
| F.2.23 sfcquotaon(1M), sfcquotaoff(1M) Validates and invalidates the quota function                       | 752   |
| F.2.24 sfcrepquota(1M) Displays the quota function limits and uses amounts of all users                   | 754   |
| F.2.25 sfcrestore(1M) Restores from the dump created with sfcdump                                         |       |
| F.2.26 sfcrscinfo(1M) Displays file system information                                                    | 761   |
| F.2.27 sfcsetup(1M) Initializes the management partition; adds, deletes, displays path of the manage      | ement |
| partition                                                                                                 | 762   |
| F.2.28 sfcstat(1M) Reports statistics on the GFS Shared File System                                       | 765   |
| F.2.29 sfcswitch(1M) MDS failback                                                                         | 774   |
| F.2.30 sfctune(1M) Tunes the GFS Shared File System                                                       | 777   |
| F.2.31 sfcumntgl(1M) Unmounts the GFS Shared File System from all nodes                                   | 778   |
| F.3 General Commands Specific to the GES Shared File System                                               | 779   |

| F.3.1 sfccp(1) Copies files with extent attribute information                                 | 779 |
|-----------------------------------------------------------------------------------------------|-----|
| F.3.2 sfccpio(1) Extracts or restores files from an archive with extent attribute information | 782 |
| F.3.3 sfcgetext(1) Displays extent attribute information                                      | 787 |
| F.3.4 sfcgetfattr(1) Reports extent attribute information of a file                           | 789 |
| F.3.5 sfcmv(1) Moves files with extent attribute information                                  | 791 |
| F.3.6 sfcsetext(1) Specifies extent attribute information                                     | 793 |
| F.3.7 sfcsettime(1) Sets or deletes ignore update time attribute information                  | 795 |
| F.3.8 sfcsetvolume(1) Sets or deletes file data allocation attribute information              | 796 |
| Appendix G Trouble shooting                                                                   | 797 |
| G.1 Action for a Panic                                                                        | 798 |
| G.2 Action for Error Messages                                                                 | 799 |
| G.2.1 Action for I/O errors                                                                   | 799 |
| G.2.2 Collecting Investigation Material                                                       | 800 |
| G.3 GFS Shared File System Management View Abnormality                                        | 801 |
| Glossary                                                                                      | 803 |

# Part 1 Overview of Global File Services

# **Chapter 1 Overview of Global File Services**

This chapter overviews the Global File Services (here after abbreviated to GFS).

### 1.1 Types of GFS File System

The GFS has two types of file system, the GFS Local File System and the GFS Shared File System. The GFS Local File System is for local file system in a node, or switchover file system among two or more nodes. The GFS Shared File System can be shared from multiple nodes simultaneously. The most appropriate file system can be chosen depending on the application and the purpose.

The GFS Local File System is the local file system that features high-performance file access with contiguous block allocation of the file data, as well as a high-speed consistency recovery function after a system down, which is effective for high-speed file system switchover.

The GFS Shared File System is a shared file system that features simultaneous accessibility that maintains consistency between multiple Solaris OE to which a shared disk device is connected and enables the continuation of processing on another node even if a certain node fails.

### 1.2 Features of the GFS Local File System

This section describes the features of the GFS Local File System. For details, see <u>"Part 2 Global File Services Local File System"</u> of this manual.

The GFS Local File System is used to extend the UFS (a typical UNIX file system) and to improve availability and performance. The major functions of the GFS Local File System are:

- Single file system can use multiple partitions (slices) as a file data area.
- High-speed file system recovery (equivalent function to UFS logging)
- Contiguous block allocation by using extent-based data space management
- Dynamic file system size expansion
- Meta-data reallocation when an error occurred in the disk block
- Setting the extent attribute information to the file
- De-fragmentation function

The GFS Local File System is available for high-speed consistency recovery after a system failure, so that file systems can be switchover if a system fails on one side of a standby configuration.

Also, online data area expansion and the de-fragmentation function can be used without stopping the job.

The GFS Local File System is used on a specific node only, or switchover file system among two or more nodes.

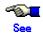

Use the RMS when the local file system is used as a switchover file system. For details, see Chapter 10, "Using GFS Local File System in RMS cluster Operation" of this manual.

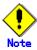

The GFS Local File System cannot be used as simultaneously directly shared file system among from multiple Solaris OE. For this purpose, use the GFS Shared File System.

### 1.3 Features of the GFS Shared File System

This section describes the features of the GFS Shared File System. For details, see <u>Part 3, "Global File</u> Services Shared File System" of this manual.

The GFS Shared File System has API compatibility with the UFS and the GFS Local File Systems and can be accessed simultaneously from multiple Solaris OE. The major functions of the GFS Shared File System are:

- Simultaneous shared access to the file or file system from multiple nodes
- Maintaining of consistency when file data is to be referenced or updated from multiple nodes
- File access is enabled by using the file cache of each node.
- File operation can be continued on another node if a node down occurs while maintaining file system consistency.
- High-speed file system recovery function
- High-speed input and output processing is enabled with contiguous block allocation to the file data area
- I/O load distribution and mass storage files are enabled with multi partition configuration support.
- The file system data area expansion is enabled without file system reconstruction.
- File system operation with a GUI by using a Web browser

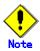

The GFS Shared File System can use only shared volume managed by GDS (Global Disk Services). Other type of disk driver is not applicable.

The GFS Shared File System is shared file system from multiple Solaris OE, so both switchover applications among two or more nodes and scalable applications among several nodes can run on this file system with same contents. When scalable applications are to be executed on multiple nodes, the relevant application can transfer the data on the GFS file system by using the conventional UNIX file API as is.

Also, because file operation can be continued on another node even if a node fails, the GFS Shared File System is particularly suitable for environments in which high availability is required for the file system.

The GFS Shared File System can be used with switchover applications of RMS Cluster Operation. At this time, the file system can be accessed from standby node.

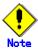

To use the GFS Shared File System with switchover applications of RMS Cluster Operation, do not specify the GFS Shared File System as mpoint resource. For details, see <a href="Chapter">Chapter</a> 23.9, "Using the GFS Shared File System for RMS Cluster Operation" of this manual.

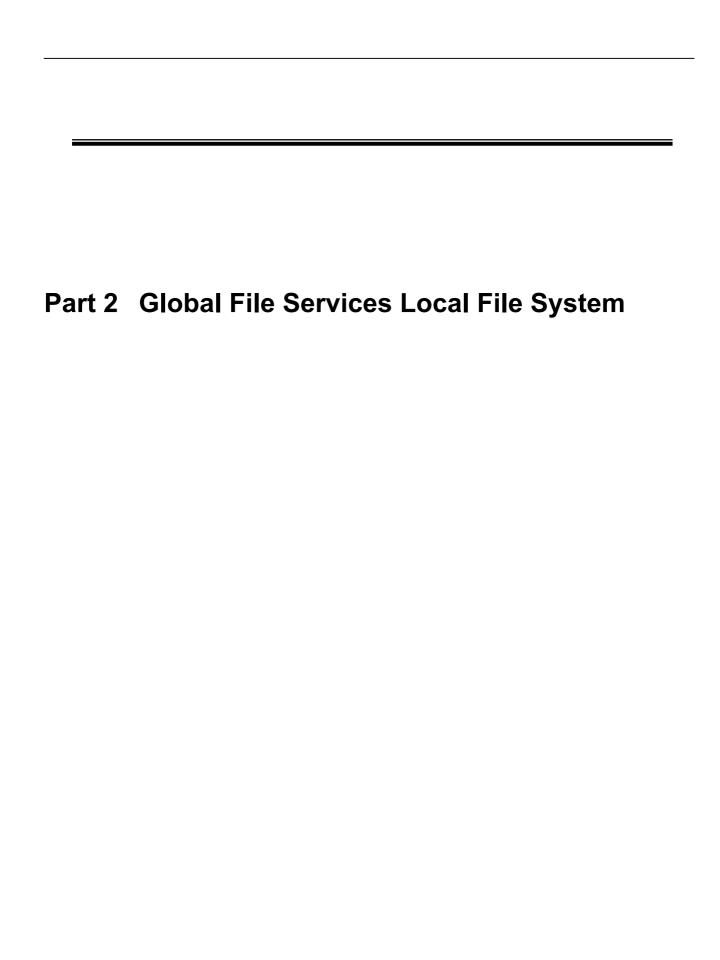

# **Chapter 2 GFS Local File System**

This chapter explains the functions and facilities of the GFS Local File System.

### 2.1 GFS Local File System

The GFS Local File System is an **extent**-based file system that can be used under the following operating systems:

- 32-bit/64-bit of Solaris 8 OE
- 32-bit/64-bit of Solaris 9 OE

This file system is an extended version of UFS, a representative UNIX file system that provides improved applicability and performance.

The major functions of the GFS Local File System are as follows:

- Multi-partition configuration implemented by allocating multiple **partitions** (slices) in a single file system
  - High-speed file system recovery (function equivalent to UFS logging)
  - · Allocation of continuous blocks by extent-based management
  - Extension of file data area in the file system
  - · Area reallocation in case of disk block failures
  - Setting of extent attribute information to a file

The following major UFS file system functions are supported by the GFS Local File System as well:

- · 64-bit file system interface
- Direct I/O
- File lock
- · quota function
- ACL

The GFS Local File System generally supports UFS file system functions with the exception of the following:

- Use as the root file system, /usr, /var, and /opt
- · Setting extended file attributes, which is added in Solaris 9 OE
- · Mount specifying non-blocking mandatory locking option, which is added in Solaris 9 OE

## 2.2 Multi-partition Configuration

The GFS Local File System supports the function for integrating multiple partitions in a single file system. This function makes it easy to add **file data partitions**, as explained later.

The GFS Local File System consists of multiple partitions. It employs **round robin allocation** for processing **file data area**s that is read from separate partitions for individual files. This function can thus distribute I/O loads over multiple partitions that consist of different disks, which improves file system performance.

# 2.3 Extension of the File System

Extension of an existing GFS Local File System does not require any data migration: It can be extended by simply adding partitions. This feature can solve area shortage problems without the need to re-create the file system.

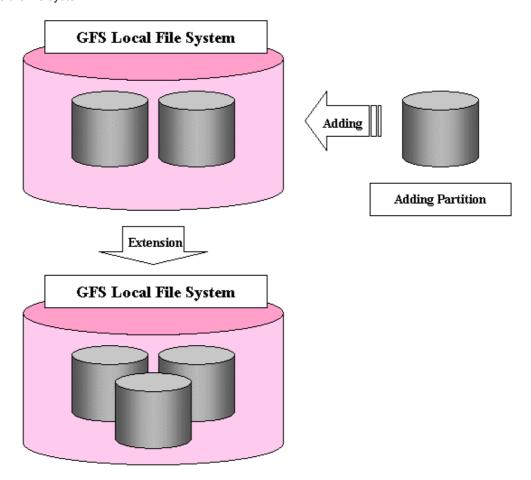

### 2.4 High-speed Recovery of the File System

The GFS Local File System contains an **update log** function for recording updates that were made to the structure of the file system. This function enables the file system to recover from system failure within a few seconds to a minute or so.

When the GFS Local File System recovers from a system failure, the fsck\_sfxfs(1M) command of the file system scans the update log and invalidates or completes file system operations that were being performed at the time the system failure occurred. The file system can be mounted and used soon afterwards, without the need for a full check of the file system structure.

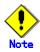

The fsck\_sfxfs(1M) full check mode is supported as well. A full check by fsck\_sfxfs(1M) may be required when a disk has to recover from a hardware failure.

The size of the **update log area** can be specified by an option of sfxnewfs(1M). The default value for this operation is 1% of the size of the file system. However, if 1% of the file system size is less than 5 MB, the default value is set to 5 MB. If it exceeds 50 MB, the default is set to 50 MB.

A larger update log area can improve file system performance, but may increase the time that is required for file system recovery. It is recommended to specify an update log area size of no more than 50 MB

The update log area can be allocated in a separate partition to avoid that the I/O operations for log updates degrade file system performance. See the sfxnewfs(1M) option for this function.

# 2.5 Improvement of File System Performance by Allocation of Continuous Blocks

The performance of the GFS Local File System can be improved by allocating continuous blocks for file data and thereby increasing the possibility for I/O batch operations. GFS Local File System performs extent-based area management to support this kind of allocation. For blocks that can be allocated continuously, area allocation is managed by using a combination of start offset, start block number, and the number of used blocks.

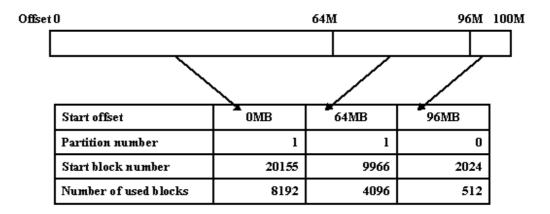

Even for file extension after allocation, GFS Local File System arranges blocks as continuously as possible.

GFS Local File System also performs an extent-based management of free data areas. This makes it possible to create an optimum allocation of free areas at high speed.

## 2.6 Unique Meta-data Cache Management

The GFS Local File System performs a unique cache management for the **meta-data** part in the memory. Conventionally, all parts of meta-data have been processed centrally during cache management. In the GFS Local File System, however, the i-node, directory block, and indirect block areas on the disk are managed separately depending on access characteristics. This management approach improves the cache-hit ratio and reduces the amount of used resources.

# 2.7 Statistical Information on the File System

Generally speaking, file system performance can be greatly improved by proper tuning.

The GFS Local File System supports multi-partition and extent-based management that can improve the performance of conventional file systems significantly. In order to use these functions more effectively, the user can collect statistical information on the file system and tune the system based on this information.

# 2.8 Area Reallocation in case of Disk Block Failure

If a disk block hardware error occurs in a newly allocated meta-data area in the GFS Local File System, another disk block is allocated automatically.

This function makes it possible to continue file system processing provided that an error occurs only in a specific block on the disk.

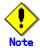

This function ensures that the block that contains the I/O error is temporarily skipped. Therefore, if a request for using this faulty block occurs, a new I/O error may occur. Since such an I/O error prolongs the time to respond to the corresponding request, it is important to remove the cause for the error as soon as possible. If block reallocation occurs due to an I/O error, recover the file system by backing up the file system, removing the cause for the hardware error, such as by replacing the disk, and restore the data that had been backed up.

# 2.9 Setting of Extent Attribute Information

The GFS Local File System has functions that allocate a data area beforehand to a file, extend a data area in a certain proportion, and guarantee data area continuity. The information that enables these functions is called **extent attribute information**. These functions enable a system offering higher performance, by ensuring data area allocation and data area continuity.

# 2.10 Upper Limits for the File System

The table below lists the upper limits that apply to each parts of the GFS Local File System.

| Item                                          | Upper limit           |
|-----------------------------------------------|-----------------------|
| Maximum size of the file system               | Less than 1 terabytes |
| Maximum size of a file                        | 1 terabytes           |
| Maximum size of a directory                   | 2 gigabytes           |
| Maximum number of partitions in a file system | 32 partitions         |
| Maximum number of i-nodes per file system     | 128 mega-nodes        |

### 2.11 Action Environment

GFS Local File System allocates memory cache area of meta-data part (explained at <u>"2.6 Unique Meta-data Cache Management"</u>) for each file system.

In other words, the following memory capacity is necessary for GFS Local File System as hardware requirements. Here, n means the number of GFS Local File System mounted.

(2.0 + 5.0 \* n) megabytes or more than

The size of memory cache area of meta-data part can perform tuning for quantity of resource of file system.

There are two methods to perform tuning it.

- Specify an option in mount(1M)
- Edit /etc/system file

About the method to change size of memory cache area of meta-data part, refer to <a href="">"9.2 Performance</a> <a href="mailto:and Tuning"</a>

And, in GFS Local File System, kernel stack area size is changed 16 Kbytes in package installation in 32-bit of Solaris OE.

# **2.12 NOTE**

### 2.12.1 Notes on use of logical volumes of GDS

**GDS** is volume management software designed to improve the availability and operation manageability of information stored on disk units.

To use a logical volume of GDS in the GFS Local File System, there is a notice.

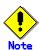

Don't use online volume expansion for the logical volume of GDS that is including GFS Local File System. If the capacity of logical volume of GDS changes by online volume extension, it becomes impossible to mount the GFS local file system on this volume. In this case, please restore backup data to the same logical volume of size as before.

To increase the capacity of a GFS Local File System, please create a new logical volume and perform a partition addition to the target file system.

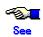

For details on GDS logical volumes, see the "PRIMECLUSTER Global Disk Services Configuration and Administration Guide."

# **Chapter 3 Structure of the GFS Local File System**

This chapter explains the structure of the GFS Local File System.

# 3.1 Disk Structure of the GFS Local File System

This section explains the disk structure of the GFS Local File System.

As shown in the figure below, the disk structure of the GFS Local File System consists of the following elements:

- · Super block
- · Partition configuration data
- · Update log area
- Meta-data area (area management data, i-node area, V-data area)
- · File data area

| Super block                          |
|--------------------------------------|
| Partition configuration data         |
| Meta-data area                       |
| Area management data                 |
| i-node area                          |
| V-data area                          |
| Update log area                      |
| File data area                       |
| Copy of partition configuration data |
| Copy of super block                  |

The GFS Local File System manages the V-data area in units of 1024 bytes and file data area in units of 8192 bytes.

While conventional file systems distribute the meta-data management areas over the disk, the GFS Local File System stores meta-data centrally. This not only improves the access speed for meta-data but also localizes updates and shortens the interval between the versions of update logs when the file system is recovered.

# 3.2 Super Block

The super block contains information on the file system type, dates of creation and updates, label information, size and layout of the file system, and the history of free area information.

The super block copy is located at the end of each partition so that processing can continue even if a disk block failure occurred in the area that contains the super block.

# 3.3 Partition Configuration Data

The GFS Local File System can consist of multiple partitions. The partition configuration information area contains information on the partitions that constitute the file system and information on the area allocation in each partition.

When the GFS Local File System is shared by multiple **nodes**, device information for identifying each of the nodes is recorded in this area. The sfxadm(1M), sfxadd(1M), or sfxnode(1M) commands can be used when the information in this area needs to be changed.

Similar to the super block, the partition configuration information, which is also important for file system operation, is copied at the end of the partition, so that the system remains operable in the event of a disk block failure.

# 3.4 Update Log Area

The update log area contains the history of updates that were made in the structure of the file system structure. This information is used to support high-speed file system recovery. Log data is overwritten cyclically.

The update log area contains information on the following events:

- i-node acquisition and release
- i-node information update
- Extent allocation and de-allocation
- V-data acquisition and release
- · V-data update

The GFS Local File System ensures that information is written to the update log in advance each time the file system structure is updated. If a system error occurs, use fsck\_sfxfs(1M) to invalidate or complete update operations to the file system for which execution was interrupted: This ensures that the file system stays consistent with the update log. The update log area of the GFS Local File System records only the updates that were made to the file system structure, but does not record any data from files.

#### 3.5 Meta-data Area

#### 3.5.1 Area management data

This area contains i-node, V-data, and file data allocation information.

Management of file data allocation information is based on extents, by combining the part that contains extent information and the list that is used for management depending on the continuity degree.

When the sfxnewfs(1M) command is issued, the i-node, V-data, and area management data areas are allocated in fixed sizes.

#### 3.5.2 i-node area

The i-node area is a data structure that contains information on files. Each i-node contains the file type, file length, file owner and group ID, access authority, and a pointer to extent information that includes the file data. There is a single i-node for each of the files.

#### 3.5.3 V-data area

The directory block, symbolic link path name, and indirect block areas are collectively referred to as V-data area, and acquired as necessary. The V-data area is managed in units of 1024 bytes to ensure that directory blocks are used effectively.

# 3.6 File Data Area

The file data area contains file data. The file data area consists of blocks (with a minimum block size of 8,192 bytes), which are managed in such a way that they can be allocated to files continuously.

# 3.7 Multi-partition Configuration

GFS Local File System supports not only file systems that consist only of a single partition, but also multi-partition configurations, in which two or more partitions are allocated to a single file system.

In a single partition configuration, update log, meta-data, and file data areas are all allocated in a single partition.

There are the following five patterns for multi-partition configurations:

- The update log area is reserved in a separate partition (Log area is separated).
- An additional file data area is reserved in a separate partition (Data area is adding).
- The update log area is reserved in a separate partition and an additional file data area is reserved in another file partition (Log area is separated + Data area is adding).
- A file data area is separated from the representative partition (Data area is separated).
- The meta-data area, file data area and update log area are individually independent (meta-data area, file data area, update log are separated).

Every partition contains its own super block and partition configuration information area.

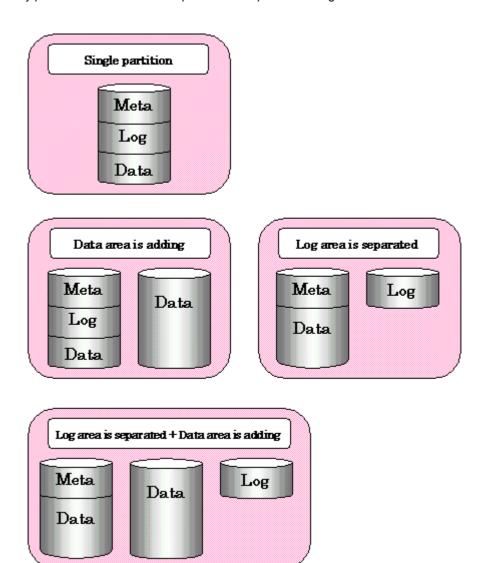

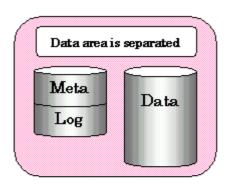

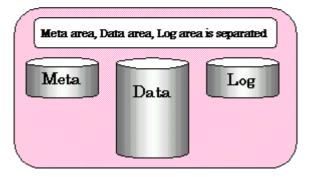

| Chanter 3 | Structure | of the | GES I | ocal File  | Systom   |
|-----------|-----------|--------|-------|------------|----------|
| Chapter 3 | Structure | or the | GF5 L | Local File | a System |

# Chapter 4 Management of the GFS Local File System

This chapter explains the procedure for managing the GFS Local File System and the basic commands that are used for management.

# 4.1 Commands for GFS Local File System Management

For each file system, there are two different types of management commands, namely, the general purpose management commands and the system specific management commands. The general purpose management commands that provided by Solaris OE are used for basic functions and the system specific commands are called by specifying options or file system types.

The GFS Local File System features an exclusive management commands that act as the general purpose management command and the system specific management command for the GFS Local File System's original functions.

Specify "sfxfs" for -F option as a file system type when using the general purpose management command to a GFS local file system. If you omit the -F option, a search is made of those entries matched with "special" or "mount\_point" in "/etc/vfstab," after which the registered file system types are automatically selected.

#### General-purpose file system management commands

| Command    | Description                                                    |
|------------|----------------------------------------------------------------|
| clri(1M)   | Clears the i-node.                                             |
| df(1M)     | Displays the number of free disk blocks, number of files, etc. |
| ff(1M)     | Displays file names and statistical information.               |
| fsck(1M)   | Checks a file system for consistency and repairs it.           |
| fstyp(1M)  | Determines the file system type.                               |
| mkfs(1M)   | Creates a file system.                                         |
| mount(1M)  | Mounts the GFS Local File System.                              |
| ncheck(1M) | Lists file names and i-node numbers.                           |
| umount(1M) | Unmounts the GFS Local File System.                            |

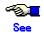

For details of the general-purpose management commands, see each command's page of "Solaris X Reference Manual."

#### **GFS Local File System management commands**

| Command          | Description                                                    |
|------------------|----------------------------------------------------------------|
| clri_sfxfs(1M)   | Clears the i-node.                                             |
| df_sfxfs(1M)     | Displays the number of free disk blocks, number of files, etc. |
| ff_sfxfs(1M)     | Displays file names and statistical information.               |
| fsck_sfxfs(1M)   | Checks a file system for consistency and repairs it.           |
| fstyp_sfxfs(1M)  | Determines the file system type.                               |
| mkfs_sfxfs(1M)   | Creates a file system.                                         |
| mount_sfxfs(1M)  | Mounts the GFS Local File System.                              |
| ncheck_sfxfs(1M) | Lists file names and i-node numbers.                           |

#### **GFS Local File System specific management commands**

| Command         | Description                                                             |
|-----------------|-------------------------------------------------------------------------|
| sfxadd(1M)      | Extends the GFS Local File System.                                      |
| sfxadm(1M)      | Changes GFS Local File System <b>partition</b> information settings.    |
| sfxddr(1M)      | Restores backup data and check device restoring.                        |
| sfxdefrag(1M)   | Defragments the GFS Local File System.                                  |
| sfxdump(1M)     | Dumps a GFS Local File System.                                          |
| sfxedquota(1M)  | Edits user quotas for the GFS Local File System.                        |
| sfxinfo(1M)     | Displays GFS Local File System partition information.                   |
| sfxmkbkup(1M)   | Creates a shell script for backing up                                   |
| sfxmkrstr(1M)   | Creates a shell script for restoring                                    |
| sfxnewfs(1M)    | Builds the GFS Local File System. (Front-end command of mkfs_sfxfs(1M)) |
| sfxnode(1M)     | Adds or changes GFS Local File System node configuration information.   |
| sfxquota(1M)    | Displays a user's GFS Local File System disk quota and usage.           |
| sfxquotadm(1M)  | Manages quotas file for the GFS Local File System.                      |
| sfxquotaoff(1M) | Turns GFS Local File System quotas on.                                  |
| sfxquotaon(1M)  | Turns GFS Local File System quotas off.                                 |
| sfxrepquota(1M) | Summarizes quotas for the GFS Local File System.                        |
| sfxrestore(1M)  | Restores from the dump created with sfxdump.                            |
| sfxstat(1M)     | Reports statistical information on the GFS Local File System.           |
| sfxtune(1M)     | Tunes up the GFS Local File System.                                     |

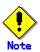

When the GFS Local File System is created, an entry is added to /etc/sfxfstab, which is used for file system management. If, for some reason, /etc/sfxfstab or the file entry is deleted, it must be restored from the backup file (/etc/.sfxfstab.back). Restore the deleted file according to the following procedure.

#### # cp -p /etc/.sfxfstab.back /etc/sfxfstab

If there is no backup file present, /etc/sfxfstab must be created. Create a new /etc/sfxfstab according to the following procedure.

# touch /etc/sfxfstab
# chmod 644 /etc/sfxfstab

Original commands for general users of the GFS Local File System original functions are listed below.

#### **GFS Local File System management commands**

| Command      | Description                                                                   |
|--------------|-------------------------------------------------------------------------------|
| sfxcp(1)     | Copies files with extent attribute information.                               |
| sfxcpio(1)   | Extracts or restores files from an archive with extent attribute information. |
| sfxgetext(1) | Displays extent attribute information.                                        |
| sfxmv(1)     | Moves files with extent attribute information.                                |
| sfxsetext(1) | Specifies extent attribute information.                                       |

Commands of GFS Local File System are classified as follows:

[ used in mounted file system ]

sfxedquota, sfxquota, sfxquotadm, sfxquotaoff, sfxquotaon, sfxrepquota, sfxrestore, sfxstat, umount sfxcp, sfxcpio, sfxgetext, sfxmv, sfxsetext

[ used in unmounted file system ]

clri, fsck, mkfs(except -m), sfxadm(except -A), sfxddr, sfxnewfs, sfxnode, sfxtune

[ used in both mounted and unmounted file system ]

df, ff, fstyp, mkfs -m, mount, ncheck, sfxadd, sfxadm -A, sfxdefrag, sfxdump\*1, sfxinfo, sfxmkbkup, sfxmkrstr

(\*1: While the sfxdump(1M) is used in mounted file system, the file system information must be not updated. For details on sfxdump(1M), see <u>Appendix B.2.5</u>, "sfxdump(1M)".)

# 4.2 Notes on GFS Local File System Commands

The GFS Local File System improves performance and operability with the following functions:

- Performance is improved by extent-based block allocation management
- High-speed recovery of the file system becomes possible because of the update log function
- Performance is improved by placing the update log area into another partition
- Performance and operability are improved by placing data in multiple partitions

The GFS Local File System permits to place the update log area in a separate partition. It also permits the allocation of multiple data partitions. The sfxnewfs(1M) command can be used for these types of allocation.

While the UFS file system supports the concept of cylinder groups and block fragmentation, the GFS Local File System does not support these functions.

Therefore, the options in connection with the settings for cylinder group and fragmentation that are supported by UFS are not included in the GFS Local File System commands.

# 4.3 Creating a GFS Local File System

The GFS Local File System can consist not only of a single partition, as in the case of a conventional UFS file system, but can also contain multiple partitions (a multi-partition configuration). The GFS Local File System supports the following two patterns of multi-partition configurations:

 Allocating multiple partitions for the use as file data area: For creating large file systems

#### 4.3.1 Creating a GFS Local File System

Use the sfxnewfs(1M) command to create a GFS Local File System. The default parameters of the sfxnewfs(1M) command are explained below.

#### Default parameters of the sfxnewfs command

| Parameter                       | Default                                                                                      |
|---------------------------------|----------------------------------------------------------------------------------------------|
| Data block size                 | Fixed to 8,192 bytes                                                                         |
| Minimum free area               | 10%                                                                                          |
| Optimization type               | Time                                                                                         |
| Number of i-nodes               | One per 8,192-byte disk area                                                                 |
| Size of update log area         | 1% of the size of the file system ( but at least 5 megabytes and not more than 50 megabytes) |
| Size of meta-data area          | About 10% of the size of the file system                                                     |
| Maximum number of sharing nodes | 16 nodes                                                                                     |
| Maximum number of partitions    | 32 partitions                                                                                |

The following shows an example of creating a typical file system.

To create a GFS Local File System in single partition configuration, specify the partition in which the file system is to be created. All types of areas (meta-data area, update log area, and file data area) will be allocated in this partition.

#### # sfxnewfs /dev/sfdsk/gfs/rdsk/vol0300

To place the update log area into a separate partition, specify both the **representative partition** and the update log partition. Meta-data area and file data area will be allocated in the representative partition.

#### # sfxnewfs -L /dev/sfdsk/gfs/rdsk/vol0310 /dev/sfdsk/gfs/rdsk/vol0300

To use multiple partitions for the data area, specify the representative partition and data partition(s). Meta-data area, update log area, and file data area are created in the representative partition.

# sfxnewfs -D /dev/sfdsk/gfs/rdsk/vol0310,/dev/sfdsk/gfs/rdsk/vol0320 /dev/sfdsk/gfs/rdsk/vol0300

To place the update log area into a separate partition and specify the multi-partition of the file data area, specify it as follows.

# sfxnewfs -L /dev/sfdsk/gfs/rdsk/vol0311 -D /dev/sfdsk/gfs/rdsk/vol0321,/dev/sfdsk/gfs/rdsk/vol0331 /d ev/sfdsk/gfs/rdsk/vol0301

If specifying the multi-partition of the file data area, the -A option can be specified to select the configuration in which the file data area is not included in the representative partition.

# sfxnewfs -A -D /dev/sfdsk/yqfs/rdsk/vol0321,/dev/sfdsk/gfs/rdsk/vol0331 /dev/sfdsk/gfs/rdsk/vol0301

If specifying that the update log area is to be included in the representative partition using -A option, and specifying that the update log area is to be separated, the meta-data area, file data area and update log area can be independent of one another.

# sfxnewfs -A -L /dev/sfdsk/gfs/rdsk/vol0311 -D /dev/sfdsk/gfs/rdsk/vol0321,/dev/sfdsk/gfs/rdsk/vol0331 /dev/sfdsk/gfs/rdsk/vol0301

#### 4.3.2 Customizing the GFS Local File System

The sfxnewfs(1M) command that is used to create a GFS Local File System contains the parameters for customizing the file system. The respective parameters are as follows:

#### Size of update log area

Specify the size of the update log area. The size that can be specified within a range from 5 to 100 megabytes. The default size is 1% of the size of the file system. However, if 1% of the file system size should be less than 5 megabytes, the value is set to 5 megabytes. If it should exceed 50 megabytes, the value is set to 50 megabytes.

#### Size of meta-data area

Specify the size of the meta-data area in the representative partition. The default is about 10% of the size of the file system. If the maximum size of file data area is specified, the default is set to about 10% of the specified size.

#### Maximum size of file data area

Specify the maximum total size of the file data area for the case that data partitions are added to the GFS Local File System. Data partitions can be added using the sfxadd(1M) command. This parameter has to be specified if data partitions are to be added. The maximum value that can be specified here is less than 1 terabytes.

#### Maximum number of partitions

Specify the maximum number of partitions that can be added to the GFS Local File System. A GFS Local File System consists of the representative partition, update log partition, and data partition(s). The maximum number that is to be specified here is the total number of these partitions. The number can range from 1 to 32. The default value is 16.

#### Maximum number of sharing nodes

Specify the maximum number of nodes that can directly share the specified GFS Local File System. This number can range from 1 to 16. The default value is 16.

# 4.4 Mounting or Unmounting a GFS Local File System

#### 4.4.1 Mounting a GFS Local File System

To mount a file system manually, use the mount\_sfxfs(1M) command.

To mount a file system automatically at system start, add an entry to the /etc/vfstab (virtual file system table) file.

For the special file name that is to be written in the /etc/vfstab file or specified to mount the file system, use the file name of the representative partition.

When the file system is mounted successfully, an entry is added to the /etc/mnttab file (table of mounted files systems).

The following shows an example of entries that have to be made in /etc/vfstab for mounting and for mounting a GFS Local File System.

- As special device that is to be specified in the "device to mount" and "device to fsck" fields, use the file name of the representative partition.
- Specify "sfxfs" in the "FS type" field.
- Specifying "yes" in the "mount at boot" field causes the mountall command to automatically mount the file system. Specifying "2" in the "fsck pass" field means that the file systems will be checked in random order.

See the description of the <u>mount\_sfxfs(1M)</u> command in Appendix B for details on the options of the mount\_sfxfs(1M) command.

- Example of coding in /etc/vfstab

#device device mount FS fsck mount mount
#to mount to fsck point type pass at boot options
/dev/sfdsk/gfs/dsk/vol0301 /dev/sfdsk/gfs/rdsk/vol0301 /mnt sfxfs 2 yes -

- Execution of the mount command

# mount -F sfxfs /dev/sfdsk/gfs/dsk/vol0301 /mnt or # mount /mnt

## 4.4.2 Unmounting the file system

To unmount the file system manually, use the umount(1M) command.

For the umount(1M) command, specify the mount point or the representative partition that was specified for mounting the file system.

When the file system is unmounted successfully, the corresponding entry is deleted from the /etc/mnttab file.

The commands in the following example unmount the file system that was mounted in the example above.

# umount /mnt
or
# umount /dev/sfdsk/gfs/dsk/vol0301

# 4.5 Checking the File System for Consistency (fsck)

If the file system is damaged or becomes inconsistent because of a system failure or other errors, it must be checked and recovered with the fsck sfxfs(1M) command.

The GFS Local File System supports the update log function that makes high-speed recovery from a system failure or other faults possible. When the update log function is enabled, **update log replay** can recover the file system at high speed within a given time regardless of the size of the file system. Update log replay updates meta-data in the update log area that has not been updated.

When "-o log" is specified or the default is used, fsck\_sfxfs(1M) recover the file system by update log replay

If update log data is physically damaged, fsck\_sfxfs(1M) does not perform update log replay but automatically performs a full check of the file system. However, to support a quick restart of system operation, fsck\_sfxfs(1M) contains an option (-o elog) that suppresses file system recovery except for update by update log replay. If update log data is physically damaged while this option is specified, fsck\_sfxfs(1M) quits immediately without checking and recovering the file system. This means, however, that the file system can be mounted only after it was checked and recovered by fsck\_sfxfs(1M) afterwards. Enter fsck\_sfxfs(1M) with the "-o nolog" option for performing a full check of the file system without update log replay. Recover the file system with this command, and mount it.

The command in the following example performs update log replay for recovering the file system.

#### # fsck -F sfxfs /dev/sfdsk/gfs/rdsk/vol0301

The command in the following example performs a full check of the file system without update log replay, and recovers the file system.

# fsck -F sfxfs -o nolog /dev/sfdsk/gfs/rdsk/vol0301

See the description of the <u>fsck\_sfxfs(1M)</u> command in Appendix B for details on the options of the fsck\_sfxfs(1M) command.

The following commands can also be used to clear invalid i-nodes and recover the file system consistently.

- ff sfxfs(1M), ncheck sfxfs(1M)
- clri\_sfxfs(1M)

#### 4.5.1 Action method fsck terminates abnormally

Action method fsck\_sfxfs(1M) terminates abnormally is explained below.

#### 4.5.1.1 The memory demand is abnormal

The memory demand for fsck\_sfxfs(1M) internal table is fails, the following messages are output.

Can't allocate memory for <xxxx>

xxxx: fsck internal table name, dup table, bta dup table, others.

Add the swap area.

#### 4.5.1.2 Obtaining configuration information of GFS Local File System is fails

Obtaining configuration information of GFS Local File System is fails, the following message is output.

<device-name> is sfxfs\_getfstab error!

Confirm the status of /etc/sfxfstab file, and is recovered.

# 4.5.1.3 The partition configuration information of GFS Local File System is abnormal

Each partition configuration information of GFS Local File System is disagreement, the following messages are output.

Can't open <device-name>: <errno>

Can't get the data of partition <device-name>

setup: Volume information error

setup: fsck quit due to unrecoverable error!

Recover the partition configuration information; use sfxadm(1M) command.

The file system is a single partition configuration, the following operations are done.

# sfxadm -r -a <device-name>

The file system is multi partition configurations, after the partition is confirmed by output of sfxinfo(1M), recover from representative partition, use sfxadm(1M) command.

# sfxinfo <device-name>

# sfxadm -r <restoration origin device-name>,<device-name>,...

#### 4.5.1.4 The node cannot be added

The node cannot be added, the following message are output.

No node volume entry for localhost, file system access forbidden!

Add the node, use sfxnode(1M) command.

#### 4.5.1.5 File system damage which cannot be recovered

GFS Local File System data damage that cannot be recovered, the following messages are output.

No Meta volume information available!

No Log volume information available!

Only found <num> data volume(s), total <num> in superblock!

The data volume <device-name> is not found!

setup\_data: fs\_dsize < sum(dvol->sdata)!

It is not possible to recover. Restore from the backup if you buck up the file system.

# 4.6 Obtaining Various Types of File System Information

The df\_sfxfs(1M) command can be used to obtain information about the disk block use status, free disk block status, and the number of files in the file system.

In the case of a file system that consists of multiple partitions, the df\_sfxfs(1M) command can display information for each of the partitions.

With respect to the meta-data partition, the following information is displayed:

- i-node usage status (number of i-nodes, number of free i-nodes)
- Free extent status (maximum number of leaves and usage status)
- V-data usage status (maximum number of V-data blocks and usage status)

With respect to the data partitions, the following information is displayed:

- Total number of blocks and number of free blocks

For the update log partition., only the number of allocated blocks is displayed.

The following shows examples of using the df\_sfxfs(1M) command for displaying the usage status of the file system.

See the description of the  $\frac{df\_sfxfs(1M)}{df\_sfxfs(1M)}$  command in Appendix B for details on the options of the df sfxfs(1M) command.

| df_sfxfs(1M) command.                |                                |         |
|--------------------------------------|--------------------------------|---------|
| # df –k /mnt                         |                                |         |
| Filesystem kbytes u                  | sed avail capacity Mounted on  |         |
| /dev/sfdsk/gfs/dsk/vol0301           |                                |         |
| 113992                               | 62664 39936 62% /mnt           |         |
|                                      |                                |         |
| # df -F sfxfs -o v /mnt              |                                |         |
| Filesystem:/mnt                      | for the for the total          |         |
| inodes                               | free vdata free leaf free Type |         |
| /dev/sfdsk/gfs/dsk/vol0301           | 40400 4704 4045 7400 7407      | NACTA . |
| 14248                                |                                | META    |
| kbytes                               | used free %used                |         |
| /dev/sfdsk/gfs/dsk/vol0301<br>113992 | 62664 51328 55%                | DATA    |
| kbytes                               | 62664 51328 55%                | DATA    |
| /dev/sfdsk/gfs/dsk/vol0301           |                                |         |
| 5120                                 |                                | LOG     |
| 3120                                 |                                | LOG     |
| # df -F sfxfs -o v /mnt              |                                |         |
| Filesystem:/mnt                      |                                |         |
| inodes                               | free vdata free leaf free Type |         |
| /dev/sfdsk/gfs/dsk/vol0301           | <b>,</b>                       |         |
|                                      | 27630 9922 9756 14848 14846    | META    |
| kbytes                               | used free %used                |         |
| /dev/sfdsk/gfs/dsk/vol0301           |                                |         |
| 105752                               | 31832 73920 30%                | DATA    |
| kbytes                               |                                |         |
| /dev/sfdsk/gfs/dsk/vol0500           |                                |         |
| 5120                                 |                                | LOG     |
| kbytes                               | used free %used                |         |
| /dev/sfdsk/gfs/dsk/vol0600           |                                |         |
| 131736                               | 30832 100904 23%               | DATA    |

# 4.7 Extending a GFS Local File System

An existing GFS Local File System can be simply extended by adding new partitions. Data in the files does not have to be saved or restored in this process.

Execute the sfxadd(1M) command to extend the file system. The file system can be extended while the file system is mounted (online extension) or unmounted (offline extension).

However, if you add a partition through online processing, you must specify and execute the -pa -D option beforehand.

Also if the file system is extended while it is unmounted, the status of the file system must be normal. If an attempt is made to extend the file system while the status of the file system is not normal, the sfxadd(1M) command outputs the message, "partition-name is corrupted, run fsck manually." If this occurs, execute the fsck\_sfxfs(1M) command to restore the status of the file system. Then, execute the sfxadd(1M) command again.

The table below summarizes whether file system extension can be executed at each setting when the file system is unmounted (offline) or mounted (online).

| Extension part                      | Offline    | Online     |
|-------------------------------------|------------|------------|
| Data partition addition (-D option) | Executable | Executable |

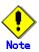

If the file system is probably going to be extended, estimate the maximum size of the extension. Then, specify the data size of the file system when creating the file system (when the mkfs\_sfxfs(1M) or sfxnewfs(1M) command is executed). The GFS Local File System records a free data area as an extent. For the free data management area, the area size is calculated automatically so that data in the specified data area can be managed when the file system is created. However, if the file system is extended, this management area can become insufficient. (Because a free data area is recorded as an extent, it can be managed if it is not fragmented. If fragmentation is severe, the free data area cannot be used because of the insufficient management area.)

If the management area seems to be insufficient for an existing file system, the free area may be rearranged for the management area of the file system by defragmenting. For information on defragmentation, see <a href="Chapter 8">Chapter 8</a>, "Defragmenting GFS Local File System." To check whether the management area is insufficient, specify the **-ov** option in the df\_sfxfs(1M) command to display the total number of leafs and number of free leafs.

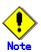

If the sfxadd(1M) command has the -pa option specified to pre-register a partition addition, the additional partition is recognized as an existing configuration element for GFS Local File System. Then, the original file system itself is deleted. This occurs if the GFS Local File System is created as another GFS Local File System including the partition that has been pre-registered for addition to delete the addition specification. This also occurs if the sfxadm(1M) command with -D option is executed to delete a pre-registered partition from the file system.

Once a partition has been registered, including ones that have been pre-registered, only the additional partition can be deleted.

# 4.7.1 Adding new partition to extend file system

A file system with multiple partitions can be created for a GFS Local File System. The size of an existing file system can be extended by adding a new partition.

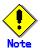

The addition of a new partition changes the configuration information for the file system. To prepare for unexpected system failures during processing, or to operate as an alternate file system from multiple systems, execute preprocessing (execute the sfxadd(1M) command specified with the **-pa** option, as described below). If this preprocessing is not executed, insufficient data may be recovered in the event of a system failure during operation of an active node. As a result, normal recovery will not be possible.

If preprocessing has been executed, file system recovery by the fsck\_sfxfs(1M) command automatically extends the file system and deletes preprocessing data.

In the event of a system failure during file system extension, the sfxinfo(1M) command can be executed to confirm that processing has been completed. For information on sfxinfo(1M) command options, refer to the <a href="mailto:sfxinfo(1M)">sfxinfo(1M)</a> manual.

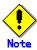

The maximum number of partitions for configuring a file system is set when the file system is created (if the mkfs\_sfxfs(1M) or sfxnewfs(1M) command is executed). Additional partitions cannot be added above this limit. The default value is 16.

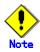

If the volume of PRIMECLUSTER GDS is used as a partition that composes file system, there is no problem in operation though the following messages are outputted when sfxadd -pa -D is executed with the stopped volume.

# Cant't open <representative partition>, skip actual max volume check

#### 4.7.1.1 Operation from one system

The following examples show how to execute the sfxadd(1M) command to add a data volume (/dev/sfdsk/gfs/rdsk/vol0601) to an existing file system (/dev/sfdsk/gfs/rdsk/vol0301 is used as a representative partition).

For information on sfxadd(1M) command options, refer to the sfxadd(1M) manual.

1. Preregistering the partition addition instruction for mounted file system

# sfxadd -pa -D /dev/sfdsk/gfs/rdsk/vol0601 /dev/sfdsk/gfs/rdsk/vol0301

2. Adding the actual partition

# sfxadd -D /dev/sfdsk/gfs/rdsk/vol0601 /dev/sfdsk/gfs/rdsk/vol0301

The error does not occur though the following messages are outputted when partition is added for mounted file system.

/dev/sfdsk/gfs/rdsk/vol0301 is mounted

#### 4.7.1.2 Operation as alternate file system from multiple systems

The following examples show how to execute the sfxadd(1M) command to add a data volume (/dev/sfdsk/gfs/rdsk/vol0601) to an existing file system (/dev/sfdsk/gfs/rdsk/vol0301 is used as a representative partition).

For information on sfxadd(1M) command options, refer to the sfxadd(1M) manual.

1. Preregistering the partition addition instruction for mounted file system on all systems that use the file system

node1# sfxadd -pa -D /dev/sfdsk/gfs/rdsk/vol0601 /dev/sfdsk/gfs/rdsk/vol0301 node2# sfxadd -pa -D /dev/sfdsk/gfs/rdsk/vol0601 /dev/sfdsk/gfs/rdsk/vol0301

2. Adding the actual partition on active systems

node1# sfxadd -D /dev/sfdsk/gfs/rdsk/vol0601 /dev/sfdsk/gfs/rdsk/vol0301

The error does not occur though the following messages are outputted when partition is added for mounted file system.

/dev/sfdsk/gfs/rdsk/vol0301 is mounted

# 4.8 Displaying Partition and Node Information

The sfxinfo(1M) command can be used to display partition and node information for the partitions that constitute the GFS Local File System.

In the following example, the sfxinfo(1M) command is used for displaying partition and node information on the file system.

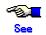

See the description of the  $\underline{sfxinfo(1M)}$  command in Appendix B for details on the options of the  $\underline{sfxinfo(1M)}$  command.

| # sfx | xinfo /dev/sfdsk/gfs | s/dsk/vol0301       |        |      |      |  |
|-------|----------------------|---------------------|--------|------|------|--|
| ID    | special              | size                | mount  | Type |      |  |
| 0     | /dev/sfdsk/gfs/ds    | sk/vol0301(3f40021) | 25986  | /mnt | META |  |
| 0     | /dev/sfdsk/gfs/ds    | sk/vol0301(3f40021) | 105751 | /mnt | DATA |  |
| 1     | /dev/sfdsk/gfs/ds    | sk/vol0302(3f40022) | 5120   | /mnt | LOG  |  |
| 2     | /dev/sfdsk/gfs/ds    | sk/vol0303(3f40023) | 131736 | /mnt | DATA |  |
| # sfx | kinfo -n /dev/sfdsk  | /gfs/dsk/vol0301    |        |      |      |  |
| /dev  | /sfdsk/gfs/dsk/vol03 | 301:                |        |      |      |  |
| ID    | hostID               | hostname            |        |      |      |  |
| 0     | 807b1f69             | node1               |        |      |      |  |
| 1     | 807b1f70             | node2               |        |      |      |  |

# 4.9 Changing Partition or Node Information

The GFS Local File System stores partition information that constitutes the file system and node information related to the **nodes** that share the file system in each partition.

This configuration is for the purpose of supporting a multi-partition configuration and an environment in which the respective devices in individual nodes that share the file system can have different numbers.

Use the sfxadm(1M) command to change partition information.

Use the sfxnode(1M) command to change node information.

Partition and node information include the following items:

#### [Partition information]

- Usage status of the partition (meta-data, data, or update log)
- Partition ID
- Device number
- Partition size

#### [Node information]

- Host ID
- Host name

To change the file system to the HA configuration, use the sfxadm(1M) command to update partition information.

The following is an example procedure of updating the partition information and enabling the use of the file system that had previously been used for the normal configuration is changed to the HA configuration.

See the manual for the <u>sfxadd(1M)</u> command for details on the options of the sfxadm(1M) command.

# sfxadm /dev/sfdsk/gfs/rdsk/vol0301,/dev/sfdsk/gfs/rdsk/vol0400,/dev/sfdsk/gfs/rdsk/vol0500,/dev/sfdsk/gfs/rdsk/vol0601

When a node that is to share the file system is added, the node configuration information (host ID and name) has to be re-defined, as shown above. Set the number of special devices as seen from the sharing local node to the partition configuration information.

The following is an example specification for sharing the file system with the node by using the sfxnode(1M) command.

See the manual for the sfxnode(1M) command for details on the options of the sfxnode(1M) command.

# sfxnode /dev/sfdsk/gfs/rdsk/vol0301,/dev/sfdsk/gfs/rdsk/vol0400,/dev/sfdsk/gfs/rdsk/vol050s0,/dev/sfdsk/gfs/rdsk/vol060s0,/dev/sfdsk/gfs/rdsk/vol060s0,/dev/sfdsk/gfs/rdsk/yol060s0,/dev/sfdsk/gfs/rdsk/yol060s0,/dev/sfdsk/gfs/rdsk/yol060s0,/dev/sfdsk/gfs/rdsk/yol060s0,/dev/sfdsk/gfs/rdsk/yol060s0,/dev/sfdsk/yol060s0,/dev/sfdsk/yol060s0,/dev/sfdsk/yol060s0,/dev

# Chapter 5 Backing Up and Restoring the GFS Local File System

This chapter explains how to back up and restore the GFS Local File System.

# 5.1 Backing Up and Restoring by sfxdump and sfxrestore

The sfxdump and sfxrestore commands are backup and restoration tools for GFS Local File Systems. The commands have the same functions as the ufsdump and ufsrestore commands in UFS. The following is the main features of the sfxdump and sfxrestore commands:

- Multiple backup and restoration

The entire file system can be backed up, Incremental backup or backup as individual files can also be executed. The file system can be restored from these backups.

- Multiple tape support

A file system can be backed up on multiple tapes. Therefore, if the contents of a file system or file to be backed up cannot be stored on one tape, the contents can be backed up on multiple tapes.

- Command line interface compatibility with ufsdump/ufsrestore

GFS Local File Systems can be backed up and restored using the same command line interface as that of the ufsdump and ufsrestore commands in UFS.

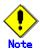

Note the following about compatibility between the ufsdump/ufsrestore and sfxdump/sfxrestore commands:

- Backup data created by the ufsdump command is not compatible with that by the sfxdump command. The sfxrestore command cannot restore the data backed up by the ufsdump command. In the same way, the usfrestore command cannot restore the data backed up by the sfxdump command.
- The sfxdump command can back up only GFS Local File Systems. In addition, the ufsdump command cannot back up GFS Local File Systems.

This section explains how to execute the sfxdump and sfxrestore commands to back up and restore GFS Local File Systems. For information on the sfxdump and sfxrestore commands, refer to the <a href="#">Appendix B, "Reference Manual."</a>

## 5.1.1 Backing up by executing sfxdump command

This section contains an example of backing up an entire GFS Local File System specified in the /etc/vfstab file shown below. Here, /dev/rmt/0 is the backup destination tape drive.

```
% cat /etc/vfstab
#device device mount FS fsck mount mount
#to mount to fsck point type pass at boot options
...
/dev/sfdsk/gfs/dsk/vol0a00 /dev/sfdsk/gfs/rdsk/vol0a00 /mnt sfxfs 2 yes -
...
```

The character special file in the representative partition of the GFS Local File System is /dev/sfdsk/gfs/rdsk/vol0a00. The mount point is /mnt.

1. Set for super user.

% su

2. Unmount the GFS Local File System to be backed up, or set the system to single-user mode so that the GFS Local File System is not updated. In the following example, the GFS Local File System is unmounted.

# umount /mnt

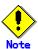

The GFS Local File System can be backed up while the file system is mounted. However, the GFS Local File System must be set to non-updated status. If the GFS Local File System is updated during backup, the contents of the backup may be invalid.

3. Set a tape to back up the GFS Local File System.

# sfxdump Oucf /dev/rmt/0 /dev/sfdsk/gfs/rdsk/vol0a00

DUMP: Writing 63 Kilobyte records

DUMP: Date of this level 0 dump: Tue May 23 11:20:14 2000

DUMP: Date of last level 0 dump: the epoch

DUMP: Dumping /dev/sfdsk/gfs/rdsk/vol0a00 (kaizer1:/mnt) to /dev/rmt/0.

DUMP: Mapping (Pass I) [regular files]

DUMP: Mapping (Pass II) [directories]

DUMP: Estimated 282 blocks (141KB).

DUMP: Dumping (Pass III) [directories]

DUMP: Dumping (Pass IV) [regular files]

DUMP: 250 blocks (125KB) on 1 volume at 1838 KB/sec

DUMP: DUMP IS DONE

DUMP: Level 0 dump on Tue May 23 11:20:14 2000

Here, each character of Oucf in the first parameter has the following meaning:

- 0

This is the backup level. The number 0 means a full backup. A number between 1 and 9 means an incremental backup. In this example, the file system is backed up as an incremental backup from the latest backup at a lower level than the specified backup level.

- L

The dump record file, /etc/sfxfs\_dumpdates, is updated. Specify this character for full backup or incremental backup.

- (

The contents are backed up on tape.

- 1

The write destination is specified. Here, /dev/rmt/0 is specified as the write destination.

## 5.1.2 Restoring by executing sfxrestore command

This section explains the procedure for fully restoring the GFS Local File System from the backup tape described in the previous section.

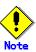

In this example, the backup data is restored to the GFS Local File System. If the representative partition of the GFS Local File System is different than that of the restoration destination, the /etc/vfstab file must be corrected to match the representative partition.

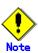

If a different GFS Local File System is to be restored, note the capacity of the restoration destination. Restoration may fail because of insufficient capacity.

1. Set for super user.

% su

2. If the GFS Local File System of the restoration destination is mounted, unmount the GFS Local File System.

# umount /mnt

3. Execute the sfxnewfs command to create the GFS Local File System of the restoration destination. The following example shows a single partition configuration where options are not specified.

# sfxnewfs /dev/sfdsk/gfs/rdsk/vol0a00

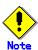

When the GFS Local File System is created, the contents of the previously created GFS Local File System are lost.

4. Mount the GFS Local File System. If an entry exists in the /etc/vfstab file shown above, the GFS Local File System can be simply mounted by specifying only the mount point.

# mount /mnt

5. Move the current working directory to the mount point.

# cd /mnt

6. Insert the appropriate tape, and execute the sfxrestore command to restore the GFS Local File System from the tape.

# sfxrestore rvf /dev/rmt/0

Verify volume and initialize maps

Media block size is 126

Dump date: Wed May 24 13:28:08 2000

Dumped from: the epoch

Level 0 dump of /mnt on kaizer1:/dev/sfdsk/gfs/dsk/vol0a00

Label: none

Begin level 0 restore Initialize symbol table. Extract directories from tape Calculate extraction list.

Warning: ./lost+found: File exists

Make node ./etc Make node ./etc/default

...

extract file ./etc/fs/nfs/mount extract file ./etc/fs/ufs/mount

Add links

Set directory mode, owner, and times.

Check the symbol table. Check pointing the restore

Here, each character of rvf in the first parameter has the following meaning:

\_

All contents of the backup media are restored. Specify this character to restore the entire contents of the backup data.

- V

Details are displayed. The name of each file is displayed when it is restored.

- f

The read source is specified. Here, /dev/rmt/0 is specified as the read source.

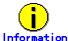

To restore the incremental backup, restore from the backup tape with level 0 according to step 6. Then, repeat step 6 in ascending order based on the backup level.

7. Delete the restoresymtable file, which is a temporary file created by the sfxrestore command.

# rm /mnt/restoresymtable

8. To restore the GFS Local File System using a quota function, execute the sfxquotadm command with the -i option specified to reflect the contents of an external quotas file to an internal quotas file. For information on the sfxquotadm command, refer to the <a href="#">Appendix B, " Reference Manual."</a> This step is not required if a quota function is not used.

# sfxquotadm -i /mnt

9. Move to a different directory.

# cd /

10. Unmount the newly restored GFS Local File System.

# umount /mnt

11. Execute the sfxdump command to fully back up the newly restored GFS Local File System. Insert a tape, and execute the sfxdump command to back up the GFS Local File System.

# sfxdump Oucf /dev/rmt/0 /mnt

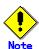

Back up the entire GFS Local File System immediately after it has been restored. This must be done because the assignment of the i-node numbers changes after restoration by the sfxrestore command. An incremental backup cannot thereby be correctly executed from the GFS Local File System before restoration.

12. Mount the restored GFS Local File System.

# mount /mnt

# 5.2 Backing Up and Restoring by Executing sfxmkbkup Command

The sfxmkbkup command is a support tool for backing up and restoring by executing the dd command. For the GFS Local File System, a file system can be created to have a multi-partition configuration. In this configuration, however, operation is complicated because the dd command must be executed several times to back up the GFS Local File System. In addition, the each backup of the multiple partitions must be restored to its correct partition at restoration. Otherwise, the file system may not be restored if the partitions are incorrect.

The sfxmkbkup command is a support tool that solves this problem. The sfxmkbkup command can be executed to create shell scripts for backing up and restoring the GFS Local File System. These commands thus enable safe backup and restoration of the GFS Local File System.

This section shows how to execute the sfxmkbkup command to back up and restore the GFS Local File System.

For information on the sfxmkbkup command, refer to Appendix B.2.8 "sfxmkbkup(1M)."

Super user authority (root) is required to execute the sfxmkbkup command and run shell scripts created by the sfxmkbkup command.

Assume the GFS Local File System has the multi-partition configuration shown below.

| # sfx | # sfxinfo /dev/sfdsk/gfs/dsk/vol0301 |        |       |      |  |  |  |
|-------|--------------------------------------|--------|-------|------|--|--|--|
| ID    | special si                           | ze m   | nount | type |  |  |  |
| 0     | /dev/sfdsk/gfs/dsk/vol0301(3f40021)  | 25986  | /mnt  | META |  |  |  |
| 0     | /dev/sfdsk/gfs/dsk/vol0301(3f40021)  | 105751 | /mnt  | DATA |  |  |  |
| 1     | /dev/sfdsk/gfs/dsk/vol0302(3f40022)  | 5120   | /mnt  | LOG  |  |  |  |
| 2     | /dev/sfdsk/gfs/dsk/vol0303(3f40023)  | 131736 | /mnt  | DATA |  |  |  |

1. To generate the shell script for backing-up and restoring the GFS Local File System, specify in the sfxmkbkup command the representative partition and a device for performing the backup.

```
# sfxmkbkup /dev/sfdsk/qfs/rdsk/vol0301 /dev/rmt/0
```

After executing the sfxmkbkup command, the following two shell scripts are generated in the current working directory:

- sfxfs.bkup ...... Shell script for performing backup
- sfxfs.rstr ...... Shell script for restoring

If the shell script indicated below already exists in the current working directory, the shell script will not be overwritten.

If you wish to change the shell script, delete it first and then execute the sfxmkbkup command.

- 2. Execute each of these scripts for backing up and restoring the GFS Local File System.
- a) Execute backup by using the sfxfs.bkup shell script.

```
# ./sfxfs.bkup
```

b) Execute the restoring by using the sfxfs.rstr shell script.

The partition for the restoring must be the same one for the backing-up.

```
# ./sfxfs.rstr
```

The device size required for backup can be estimated by using the sfxmkbkup command before performing the backup. Prepare the required medium for backup in accordance with the estimate.

Specify the representative partition to execute the sfxmkbkup command.

|                                            | !      |  |  |  |  |
|--------------------------------------------|--------|--|--|--|--|
| # sfxmkbkup -e /dev/sfdsk/gfs/rdsk/vol0301 |        |  |  |  |  |
| special size(KE                            | 3)     |  |  |  |  |
| /dev/sfdsk/gfs/dsk/vol0301                 | 131760 |  |  |  |  |
| /dev/sfdsk/gfs/dsk/vol0302                 | 131760 |  |  |  |  |
| /dev/sfdsk/gfs/dsk/vol0303                 | 131760 |  |  |  |  |

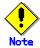

If the sfxadd command is executed to add a volume, execute the sfxmkbkup command again to create the backup and restoration shell scripts. Also, restoration from a backup media is disabled before the volume is added. Therefore, Fujitsu recommends that the backup shell script created after the volume is added be run again for another backup.

# 5.3 Backing Up and Restoring by Executing dd Command

# 5.3.1 Backing up by executing dd command

This section explains the procedure for backing up the GFS Local File System by using dd command.

The entire file system can be backed up by using dd command. The dd command is most suitable for backing up the entire GFS Local File System, since it can back up the entire file system faster than a backup in units of single files. However, the file system cannot be restored in units of single files in this case.

When performing a backup with the procedure below, confirm first that the GFS Local File System has been unmounted.

- Backup for a single-partition configuration

Use the sfxinfo command to display partition information and check that a single partition is used (all of the respective file names are identical) is used and that it is smaller than the total tape capacity. Estimate the total capacity for the partition by adding 1 megabyte to the total of the values that are displayed in the size field (in kilobytes).

Example: The following is an example for the case of a single-partition configuration:

|      | manipion in a renorming to air externit                    |          |         | <u> </u> |  |  |  |
|------|------------------------------------------------------------|----------|---------|----------|--|--|--|
| # sf | xinfo /dev/sfdsk/gfs/dsk/vol0301                           |          |         |          |  |  |  |
| ID   | special                                                    | size     | mount   | type     |  |  |  |
| 0    | /dev/sfdsk/gfs/dsk/vol0301(3f4002                          | 21) 126  | 326 /mn | t META   |  |  |  |
| 0    | /dev/sfdsk/gfs/dsk/vol0301(3f4002                          | 21) 1139 | 992 /mn | t DATA   |  |  |  |
| 0    | /dev/sfdsk/gfs/dsk/vol0301(3f4002                          | 21) 51   | 20 /mnt | LOG      |  |  |  |
| # do | # dd if=/dev/sfdsk/gfs/rdsk/vol0301 of=/dev/rmt/0 bs=1024k |          |         |          |  |  |  |

- Backup for a multi-partition configuration

The dd command performs a backup for single partitions. Therefore, when a multi-partition configuration is used, the file system must be backed up in units of single partitions. After checking the partition configuration with the sfxinfo command, back up each of the partitions in the same way as for a single-partition configuration.

Example: The following is an example of a 3-partition (META+DATA, DATA, and LOG) configuration:

| # s | fxinfo /dev/sfdsk/gfs/dsk/vol03                     | 01        |              |         |        |  |
|-----|-----------------------------------------------------|-----------|--------------|---------|--------|--|
| ID  | special                                             | size      | mount        | type    |        |  |
| 0   | /dev/sfdsk/gfs/dsk/vol0301(                         | 3f40021)  | 25986        | /mnt    | META   |  |
| 0   | /dev/sfdsk/gfs/dsk/vol0301(                         | 3f40021)  | 105751       | /mnt    | DATA   |  |
| 1   | /dev/sfdsk/gfs/dsk/vol0302(                         | 3f40022)  | 5120         | /mnt    | LOG    |  |
| 2   | /dev/sfdsk/gfs/dsk/vol0303(                         | 3f40023)  | 131736       | /mnt    | DATA   |  |
|     | ld if=/dev/sfdsk/gfs/rdsk/vol030<br>ape replacement | 1 of=/dev | //rmt/0 bs=1 | 024k -> | Tape 1 |  |
| # 0 | ld if=/dev/sfdsk/gfs/rdsk/vol030                    | 2 of=/dev | /rmt/0 bs=1  | 024k -> | Tape 2 |  |
| 1   | ape replacement                                     |           |              |         |        |  |
| # 0 | ld if=/dev/sfdsk/gfs/rdsk/vol030                    | 3 of=/dev | //rmt/0 bs=1 | 024k -> | Tape 3 |  |

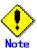

- All the partitions making up the desired GFS Local File System must be backed up. Only backing up only some of the partitions cannot restore a file system.
- The tapes used for backing-up must be labeled so that the backed up partitions can be identified. They must then be stored as a set.

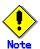

The dd command does not support multi-volume tapes. If the size of a file system is larger than the capacity of a single tape volume, divide the file system into multiple units and back these units up separately. In this case, set bs (block size) and count (block count) to an adequate value and increase iseek (input-file offset [block count]) by the count (block count).

Example: A partition is divided into one-gigabytes units to be backed up.

```
# dd if=/dev/sfdsk/gfs/rdsk/vol0301 of=/dev/rmt/0 bs=1024k count=1024
```

-> Tape 1

#### Tape replacement

# dd if=/dev/sfdsk/gfs/rdsk/vol0301 of=/dev/rmt/0 bs=1024k count=1024 iseek=1024

-> Tape 2

#### Tape replacement

# dd if=/dev/sfdsk/gfs/rdsk/vol0301 of=/dev/rmt/0 bs=1024k count=1024 iseek=2048

-> Tape 3

#### Tape replacement

# dd if=/dev/sfdsk/gfs/rdsk/vol0301 of=/dev/rmt/0 bs=1024k count=1024 iseek=3072

-> Tape 4

# 5.3.2 Restoring by executing dd command

This section explains the procedure for restoring backup tapes described in the previous section.

Use the dd command to restore each of the partitions that were saved on the backup tape back to the disk.

When restoring with the procedure below, check first that the GFS Local File System has been unmounted:

- Restoring a single-partition configuration

xample: The following is an example of a single-partition configuration:

# dd if=/dev/rmt/0 of=/dev/sfdsk/gfs/rdsk/vol0301 bs=1024k

Restoring a multi-partition configuration

Example: The following is an example for the case of a 3-partition (META+DATA, DATA, and LOG) configuration:

# dd if=/dev/rmt/0 of=/dev/sfdsk/gfs/rdsk/vol0301 bs=1024k <- Tape 1

#### Tape replacement

# dd if=/dev/rmt/0 of=/dev/sfdsk/gfs/rdsk/vol0302 bs=1024k <- Tape 2

#### Tape replacement

# dd if=/dev/rmt/0 of=/dev/sfdsk/qfs/rdsk/vol0303 bs=1024k <- Tape 3

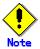

The dd command does not support multi-volume tapes. When restoring the file system from separate volumes of backup tape, set the bs and count parameters of the dd command by the same value as for backup. Also, specify the oseek parameter by the same value as that of iseek during backup.

Example: The following is an example for restoring a file system from separated one-gigabyte volumes of backup tape:

```
# dd if=/dev/rmt/0 of=/dev/sfdsk/gfs/rdsk/vol0301 bs=1024k count=1024
>- Tape 1
Tape replacement
# dd if=/dev/rmt/0 of=/dev/sfdsk/gfs/rdsk/vol0301 bs=1024k count=1024 oseek=1024
>- Tape 2
Tape replacement
# dd if=/dev/rmt/0 of=/dev/sfdsk/gfs/rdsk/vol0301 bs=1024k count=1024 oseek=2048
>- Tape 3
Tape replacement
# dd if=/dev/rmt/0 of=/dev/sfdsk/gfs/rdsk/vol0301 bs=1024k count=1024 oseek=3072
>- Tape 4
...
```

# 5.4 Change Settings after Restoreing

This section explains two necessary works after restore the GFS Local File System.

When restoring to a partition other than the partition that is the source of the backup data, it is necessary to re-set up the partition information of GFS Local File System.

Moreover, when restoring the data that backed up during mounting file system, recovery of a file system is still more nearly required.

## 5.4.1 Re-setting of partition information

GFS Local File Systems retains partition information within the each partition so that the partition can be checked for consistency. When a GFS Local File System is restored to another partition with the following means, it is not in agreement with partition composition with actual partition information.

- Restoration to a partition different the backup origins by dd(1) command.
- The snapshot created by the snapshot function of GDS etc.

In order to protect user's data, a GFS Local File System is made not to be able to use the file system in the state that partition information and the partition composition are different like the above-mentioned and it.

When you restore a GFS Local File System to other partitions used the above-mentioned, please perform a re-setup of partition information. sfxadm(1M) performs a re-setup of partition information.

The following example shows how to perform a re-setup of partition information by sfcadm(1M) after a GFS Local File System restores to /dev/sfdsk/gfs/rdsk/vol0301, /dev/sfdsk/gfs/rdsk/vol0400, and /dev/sfdsk/gfs/rdsk/vol0500. The representative partition is /dev/sfdsk/gfs/rdsk/vol301. Please execute it by super user.

# sfxadm /dev/sfdsk/gfs/rdsk/vol0301,/dev/sfdsk/gfs/rdsk/vol0400,/dev/sfdsk/gfs/rdsk/vol0500

# 5.4.2 recovery of file systems

When the mounted file system was backed up, it was backed up in the "mounting" status.

In order to protect user's data, a GFS Local File System is checked and made not to be able to use the file system in the "mounting" status.

Because to avoid multiple mountings of a file system at the same time. Should multiple mounting occur, file system consistency cannot be maintained. (Pay special attention to the shared disk environment accessed from multiple nodes.)

To release this status, the administrator must execute fsck\_sfxfs(1M) command to restore the file system and clear the file system status flag. When a copy has been made normally, it takes several seconds to one minute to complete fsck sfxfs(1M) execution.

The following example shows how to release "mounting" status by fsck\_sfxfs(1M). The representative partition is /dev/sfdsk/gfs/rdsk/vol301. Please execute it by super user after checking not mount from any node.

# fsck -F sfxfs -y /dev/sfdsk/gfs/rdsk/vol0301

| Chapter 5 Backing Up and Restoring the GFS Local File System |  |  |  |  |
|--------------------------------------------------------------|--|--|--|--|
|                                                              |  |  |  |  |
|                                                              |  |  |  |  |
|                                                              |  |  |  |  |
|                                                              |  |  |  |  |
|                                                              |  |  |  |  |
|                                                              |  |  |  |  |
|                                                              |  |  |  |  |
|                                                              |  |  |  |  |
|                                                              |  |  |  |  |
|                                                              |  |  |  |  |
|                                                              |  |  |  |  |
|                                                              |  |  |  |  |
|                                                              |  |  |  |  |
|                                                              |  |  |  |  |
|                                                              |  |  |  |  |
|                                                              |  |  |  |  |
|                                                              |  |  |  |  |
|                                                              |  |  |  |  |

# Chapter 6 Commands in the GFS Local File System

This chapter describes commands for use by general users, which are provided by the GFS Local File System.

# **6.1 Setting the Extent Attribute Information**

The GFS Local File System has functions that allocate a data area beforehand to a file, extend a data area in a certain proportion, and guarantee data area continuity. The information that enables these functions is called extent attribute information. These functions enable a system offering higher performance, by ensuring data area allocation and data area continuity.

Use **sfxsetext**(1) to set the extent attribute information. However, you cannot use it to set this information in an existing file. To set the extent attribute information in an existing file, execute **sfxsetext**(1) with an alias, copy the data with **sfxcp**(1) and change the name of alias to the original with **sfxmv**(1).

An example for using **sfxsetext**(1) is given below:

# sfxsetext -a 100,25 -f contig /mnt/file

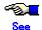

For details of the **sfxsetext**(1) command, see Appendix B.3.5 "sfxsetext(1)."

# 6.2 Reference of the Extent Attribute Information

Use **sfxgetext**(1) to reference the extent attribute information of the file set by **sfxsetext**(1). This command can also be used for files for which the extent attribute information has not been set. An example is given below:

| % sfxgetext -H | /mnt/file   |            |        |           |  |
|----------------|-------------|------------|--------|-----------|--|
| Blocksize(KB)  | init-blocks | inc-blocks | flags  | filename  |  |
| 8              | 100         | 25         | contig | /mnt/file |  |

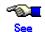

For details of the **sfxgetext**(1) command, see <u>Appendix B.3.3 "sfxgetext(1)."</u>

# **6.3 Commands That Reflect the Extent Attribute Information**

The extent attribute information is specific to the GFS Local File System. The standard command of **tar**(1), **cpio**(1), **cpio**(1) or **mv**(1) cannot be used to store, restore, and copy the extent attribute information. Accordingly, use **sfxcpio**(1), **sfxcp**(1), or **sfxmv**(1) that reflects the extent attribute information for storing, restoring or copying a file. The command equivalent to **tar**(1) is not provided.

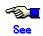

For details about each command, see Appendix B "Reference Manual."

# Chapter 7 Managing Restriction of GFS Local File System Usage

This chapter explains the quota functions used to limit file systems usage.

# 7.1 quota Function

The quota function is used to limit the total number of files or blocks that can be created by a general user. This total number can be limited for each user.

There are two types of limit values: soft limit value and hard limit value. The soft limit value is used to output a warning message to the user if the number of files or blocks exceeds the limit. The hard limit value is the limit where further files cannot be created or data added. In addition, if a specific interval (time limit) has elapsed after the number of files or blocks has exceeded the soft limit value, file creation or data addition is disabled.

# 7.2 quota Management Method for GFS Local File System

To manage the limit values, number of usage files, and number of usage blocks for each general user, the UFS quota function uses a quotas file in the root directory of the file system. In the GFS Local File System, a quotas file hidden in the file system, called an external quotas file, is used in addition to the above quotas file, called an internal quotas file. The external quotas file is used to manage the limit values for each general user. The internal quotas file is used to manage the limit values, number of usage files, and number of usage blocks for each general user.

Using two files to manage the usage of general users has the following benefits:

- Even if a command such as the **rm**(1) command deletes the external quotas file by mistake, the internal quotas file remains. As a result, quota data does not have to be set up again or matched. In addition, the external quotas file can easily be restored from the internal quotas file.
- Because the external quotas file manages only the limit values, the number of usage files or blocks is not changed if the external quotas file is backed up or restored during operation. As a result, quota data does not have to be matched.
- Update data in the internal quotas file is written to the update log area. As a result, the integrity of the file system can be quickly restored in the event of a system failure.

# 7.3 quota Function Commands

The table below lists the quota-related commands provided by GFS Local File System.

| Command     | Function outline                                     |
|-------------|------------------------------------------------------|
| sfxedquota  | Edits quota data for each user.                      |
| sfxquota    | Displays the limit values and usage amount of users. |
| sfxrepquota | Displays quota data in a file system.                |
| sfxquotaon  | Enables quota function in a file system.             |
| sfxquotaoff | Disables quota function in a file system.            |
| sfxquotadm  | quota management command                             |

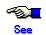

For information on each command, refer to Appendix B "Reference manual."

# 7.4 Setup of quota Function

# 7.4.1 Setting up quota function

1. Create a quotas file.

With super user authority, execute the **touch**(1) command to create a quotas file in the root directory of the GFS Local File System that uses the quota function. In addition, execute the **chmod**(1) command to set the access authority of the quotas file to [rw...]. In the following example, a quotas file is created in the mount point /sfxfs directory.

Mount the target file system in advance.

- # cd /sfxfs
- # touch quotas
- # chmod 0600 quotas
- 2. Specify the user limit values.

With super user authority, execute the **sfxedquota**(1M) command to specify the user limit values. In the following example, user limit values are specified for user1.

```
# sfxedquota user1
```

After the above command is executed, the editor displays the following contents. Specify each limit value.

```
fs /sfxfs blocks (soft = 0, hard = 0) inodes (soft = 0, hard = 0)
```

- blocks: Specify the limit value of the number of blocks (unit: kilobytes.)
- inodes: Specify the limit value of the number of files (including the directory).
- soft: Specify the soft limit value (for outputting a warning message).
- hard: Specify the hard limit value (actual limit).

In the following example, the maximum number of blocks that can be used is specified as five megabytes (warning message output at three megabytes) and the maximum number of files that can be created is specified as 99 (warning message output at 80 files).

```
fs /sfxfs blocks (soft = 3072, hard = 5120) inodes (soft = 80, hard = 100)
```

3. Copy the user limit values.

To copy the user limit values specified for user1 to another user, execute the **sfxedquota**(1M) command specified with the -p option. In the following example, user limit values specified for user1 are copied for user2 and user3.

4. Specify the time limit when the soft limit value is exceeded.

Execute the **sfxedquota**(1M) command with the -t option specified to specify the time limit. This setting applies to all users except for the super user. In the following, the time limit is specified.

```
# sfxedquota -t
```

After the above command is executed, the editor displays the following contents. Specify each time limit

```
fs /sfxfs blocks time limit = 0 (default), files time limit = 0 (default)
```

For default value 0, one week is displayed. Specify the unit after the value. The units that can be

specified are month, week, day, hour, min, and sec.

In the following example, the time limit for the number of blocks is specified as two weeks and the time limit for the number of files is specified as 16 days.

```
fs /sfxfs blocks time limit = 2 week, files time limit = 16 day
```

5. Enable the quota function.

With super user authority, execute the **sfxquotaon**(1M) command to enable the quota function. In the following example, /sfxfs is enabled.

```
# sfxquotaon /sfxfs
```

- 6. Check the usage conditions of quota data.
- Checking the usage conditions for each user

Execute the **sfxquota**(1M) command to check the usage conditions for each user. In the following example, the usage conditions are checked for user1.

```
# sfxquota -v user1
Disk quotas for user1 (uid 1000):
Filesystem
               usage quota
                              limit
                                       timeleft files
                                                      quota
                                                             limit
                                                                      timeleft
/sfxfs
                       3072
                                                              80
                                                                     100
               2258
                               5120
                                                       71
```

Checking the usage conditions in units of file systems

Execute the **sfxrepquota**(1M) command to check the usage conditions in units of file systems. In the following example, the usage conditions are checked for mount point /sfxfs.

```
# sfxrepquota -v /sfxfs
/dev/sfdsk/gfs/dsk/vol1400 (/sfxfs):
                       Block limits
                                                           File limits
                                                          soft
                        soft
                              hard
                                                                 hard
                                                                          timeleft
User
                used
                                       timeleft
                                                  used
user1
               2258
                       3072
                               5120
                                                       71
                                                               80
                                                                      100
user2
               1345
                       3072
                               5120
                                                       38
                                                               80
                                                                      100
                                                                       100
                        3072
                               5120
                                         7.0 days
                                                        81
                                                                80
                                                                               7.0 days
user3
                3424
```

#### 7. Edit the /etc/vfstab file.

Add the entries related to the target file system to the /etc/vfstab file. For more information, see Section 7.5.1, "Enabling at system boot."

The /etc/vfstab file can be edited before quotas files are created. Editing the /etc/vfstab file beforehand is effective if the quota function is set up for multiple GFS Local File Systems.

# 7.5 Enabling and Disabling quota Function

# 7.5.1 Enabling at system boot

Edit the /etc/vfstab file to enable the quota function when the system is booted. Add [rq] or [quota] in the [mount options] field on the setup line of the file system for which the quota function is to be enabled.

In the following example, the GFS Local File System of /dev/sfdsk/gfs/dsk/vol1200 is enabled.

#device device mount FS fsck mount mount
#to mount to fsck point type pass at boot options
/dev/sfdsk/gfs/dsk/vol1200 /dev/sfdsk/gfs/rdsk/vol1200 /sfxfs sfxfs 2 yes rq

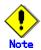

For HA configuration (active and standby) systems, select [no] in the [mount at boot] field.

## 7.5.2 Enabling at command execution

The following two methods can enable the quota function when a command is executed:

- Executing the mount(1M) command
- Executing the sfxquotaon(1M) command
- 1. Executing the mount(1M) command

If the **mount**(1M) command is executed, specify the quota option in the **mount**(1M) command. In the following example, /dev/sfdsk/gfs/dsk/vol1200 is mounted in /sfxfs while the quota function is concurrently enabled.

# mount -F sfxfs -o quota /dev/sfdsk/gfs/dsk/vol1200 /sfxfs

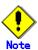

The quota option and -r option (read only) cannot be specified at the same time.

If the /etc/vfstab file has been edited so that the quota function is enabled when the system is booted, specify the following to enable the quota function:

# mount /sfxfs

#### 2. Executing the sfxquotaon(1M) command

Execute the **sfxquotaon**(1M) command if the target file system has already been mounted. Also, specify the mount point of the file system for which the quota function is to be enabled. In the following example, mount point /sfxfs is enabled.

# sfxquotaon /sfxfs

# 7.5.3 Disabling quota function

Execute the **sfxquotaoff**(1M) command to disable the quota function. Specify the same mount point as that specified in the **sfxquotaon**(1M) command. In the following example, mount point /sfxfs is disabled.

# sfxquotaoff /sfxfs

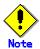

If the file system is updated after the **sfxquotaoff**(1M) command is executed, quota data is matched internally if the **sfxquotaon**(1M) command is executed again. The processing time required to match quota data increases in proportion to the number of files. Therefore, the quota function must not be disabled if possible once it has been enabled.

# 7.6 Notes on Operation of quota Function

# 7.6.1 Matching quota data

When the quota function is enabled for the first time, the number of usage files and number of usage blocks for each user is matched automatically in the GFS Local File System. The processing time required to match quota data depends on the number of files.

A log of the internal quotas file is collected if the quota function is enabled. Therefore, quota data does not have to be matched even in the event of a system failure.

If the quota function is disabled and the system subsequently updated for any reason (e.g., file creation, deletion), the numbers of files and blocks used by a user do not match the values in the internal quotas file. Therefore, additional time is required to match the data if the quota function is enabled again.

Specifically, the sfxquotaon(1M) or mount(1M) command takes additional time to return.

Therefore, the quota function must not be disabled if possible once it has been enabled.

## 7.6.2 external quotas file and internal quotas file

#### 1. File structure

A 64-byte area per user is used for quota data. For the structure of each file, quota data is stored at an offset obtained by multiplying the UID value by 64 bytes.

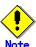

The UIDs of users must be consecutive values (if possible). If the values are not consecutive, unused areas that do not contain quota data result, causing inefficient use of space. In addition, the quota data may not be hit in the cache if access to the data is tried. Therefore, with real input-output, system performance can be reduced.

#### 2. Storage area

The area of the internal quotas file is allocated from the V-data area. The area of the external quotas file is allocated from the data area.

The area from the V-data area is allocated in units of one kilobyte. The area from the data area is allocated in units of eight kilobytes.

For example, assuming consecutive UID values in a range of 1,000 to 2,999, the internal quotas file requires 125 kilobytes and the external quotas file requires 128 kilobytes.

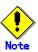

If the quota function is used in an existing GFS Local File System, check for sufficient free area in the V-data area.

# 7.6.3 Handling users for which limit values are not specified

If the quota function has been enabled, the number of usage files and number of user blocks is managed using the internal quotas file, even for users for which limit values have not been specified. As a result, limit values can be specified for the relevant user without having to match quota data.

# 7.6.4 Tuning parameter

The quota function has the following tuning parameter:

- Amount of quota data cached in memory (sfxfs\_ncache\_quota)

For the default, the value is automatically obtained based on the amount of installed memory and corresponding allocated area. However, a value can be specified using /etc/system.

For this value, an area of one kilobyte multiplied by the specified value is allocated to kernel memory for each file system.

Execute the statistics command **sfxstat**(1M) exclusive to the GFS Local File System to check the cache hit ratio and perform tuning accordingly.

- Setup example

set sfxfs:sfxfs\_ncache\_quota=256

# 7.6.5 Kernel messages

The kernel messages related to the quota function have message numbers in a range of 0083 to 0088. For information on the kernel messages, refer to <u>Appendix A "Kernel Messages."</u>

The quota related messages are displayed on the terminal of the relevant user. The messages are not displayed on the console. The messages, however, are stored in /var/adm/messages.

# 7.7 Differences from UFS

# 7.7.1 quotas files

For GFS Local File System, the format of the UFS quotas file has been extended. As a result, the UFS quotas file cannot be used.

# 7.7.2 quotacheck(1M)

GFS Local File System does not provide a **quotacheck**(1M) command. Quota data is automatically matched in GFS Local File System as required.

# 7.7.3 quota(1M)

If the **quota**(1M) command of UFS is executed on an NFS client, the quota data on the NFS server can be collected and displayed.

The **sfxquota**(1) command of GFS Local File System cannot collect or display the quota data on an NFS server.

# 7.7.4 sfxquotadm(1M)

The **sfxquotadm**(1M) command is an exclusive GFS Local File System command. This command is executed to match the limit values of all users between the external quotas and internal quotas files. This command can also delete the internal quotas file. For more information, refer to <a href="Appendix B.2.12">Appendix B.2.12</a> "sfxquotadm(1M)."

| Chapter 7 Managing Restriction of GFS Local File System Usage |  |  |  |  |
|---------------------------------------------------------------|--|--|--|--|
|                                                               |  |  |  |  |
|                                                               |  |  |  |  |
|                                                               |  |  |  |  |
|                                                               |  |  |  |  |
|                                                               |  |  |  |  |
|                                                               |  |  |  |  |
|                                                               |  |  |  |  |
|                                                               |  |  |  |  |
|                                                               |  |  |  |  |
|                                                               |  |  |  |  |
|                                                               |  |  |  |  |
|                                                               |  |  |  |  |
|                                                               |  |  |  |  |
|                                                               |  |  |  |  |
|                                                               |  |  |  |  |
|                                                               |  |  |  |  |
|                                                               |  |  |  |  |
|                                                               |  |  |  |  |
|                                                               |  |  |  |  |
|                                                               |  |  |  |  |
|                                                               |  |  |  |  |
|                                                               |  |  |  |  |
|                                                               |  |  |  |  |
|                                                               |  |  |  |  |
|                                                               |  |  |  |  |
|                                                               |  |  |  |  |
|                                                               |  |  |  |  |
|                                                               |  |  |  |  |

# **Chapter 8 Defragmenting GFS Local File System**

This chapter describes the defragmentation function provided by the GFS Local File System.

# 8.1 Defragmentation Function

If many files are repeatedly created and deleted in the GFS Local File System, the extents allocated to the files and free extents of the file system may be fragmented and dispersed. This state is referred to as fragmentation. If the file system becomes highly fragmented, the device seek time overhead may increase, and file access performance may be adversely affected.

The GFS Local File System enables defragmentation for eliminating these fragments.

Defragmentation makes contiguous the fragmented extents allocated to the files and changes the storage locations of file extents to create large free areas in the file system.

The following results can be expected by defragmentation:

- Insufficient meta-data areas in the file system can be eliminated by making the fragmented extents contiguous.
- File access efficiency can be improved by making the fragmented extents contiguous.

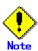

The following operations cannot be performed if defragmenting in the mounted state (online):

- File system cannot be unmounted (umount(1M)).
- File system size cannot be extended (**sfxadd**(1M)).

  The following operations cannot be performed if defragmenting in the unmounted state (offline):
- File system cannot be mounted (mount(1M)).
- File system size cannot be extended (sfxadd(1M)).
- File system integrity cannot be recovered (fsck(1M)).
- Files cannot be manipulated.

Similarly, in the unmounted state (offline), if an option enabling disk quotas in /etc/vfstab have been specified, defragmantation is performed but the disk quotas are not enabled. As a result, if disk quotas are enabled after offline defragmentation has been performed, quota data is updated.

# 8.2 Defragmentation Policies

Defragmentation has the following policies based on usage:

simple policy

The number of extents is reduced and file access performance improved by making contiguous the extents allocated to files.

If an entire file or part of a file area is allocated again, the area is allocated from large free extents.

If free extents are sufficiently large, defragmentation can be performed faster compared with that done using other policies (adjacent and evacuate).

- adjacent policy

The number of extents is reduced and file access performance improved by making contiguous the extents allocated to files.

If free extents exist after the extents to be defragmented, the free extents are allocated contiguously.

evacuate policy

The number of extents is reduced and file access performance improved by making contiguous the extents allocated to files.

If the extents after the extents to be defragmented are used by other files, they are allocated forcibly moved and allocated contiguously.

Although time is required to forcibly move the extents used by other files, this policy provides ideal defragmentation.

- free policy

Large free extents are created by making the fragmented free extents contiguous in the file system.

dircomp policy

Unnecessary entries in the directory are deleted and the directory compressed.

# 8.3 Defragmentation Command

Execute the sfxdefrag(1M) command to defragment GFS Local File Systems.

To defragment the GFS Local File System by executing the **sfxdefrag**(1M) command, specify the file system defined by the block special file name of the representative partition or the mount point and policy.

The **sfxdefrag**(1M) command can be executed even if the target file system is in the mounted (online) or unmounted (offline) state. If defragmenting in the unmounted state, an entry to /etc/vfstab must be specified in advance.

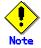

If the **sfxdefrag**(1M) command is executed, the mounted (online) or unmounted (offline) state of the file system must be specified.

An error occurs if offline (-f option) is specified in the mounted state (online) or online (-f option) is not specified in the unmounted state (offline).

The following are usage examples of the **sfxdefrag**(1M) command:

- Improving the file system of mount point /sfxfs using simple policy
  - # sfxdefrag /sfxfs simple
- Improving the file system of block special file /dev/sfdsk/gfs/dsk/vol1100 in the unmounted state using adjacent policy
  - # sfxdefrag -f /dev/sfdsk/gfs/dsk/vol1100 adjacent
- Improving directory target\_dir under mount point /sfxfs using evacuate policy
  - # sfxdefrag /sfxfs evacuate target\_dir
- Improving the file system of block special file /dev/sfdsk/gfs/dsk/vol1100 using free policy
  - # sfxdefrag /dev/sfdsk/gfs/dsk/vol1100 free
- Improving directory /sfxfs/target\_dir of the file system of block special file /dev/sfdsk/gfs/dsk/vol1100 using dircomp policy
  - # sfxdefrag /dev/sfdsk/gfs/dsk/vol1100 dircomp target dir

# **Chapter 9 Performance and Tuning**

This chapter explains how to optimize the GFS Local File System and how to use it effectively with various utilities.

# 9.1 Update Logs

In GFS Local File System, an update log that contains information on changes in the file system structure is written to the disk in order to support a high-speed recovery of the file system. This seems to suggest that GFS Local File System require more I/O operations than conventional file systems. However, the information on changes is actually written collectively and updating the entries on changes is delayed in order to reduce the volume of file data I/O. This makes it possible to achieve file system performance that is equal to or higher than the performance of a file system that uses no log file. In order to achieve this, check the update log characteristics and actual accesses of the file system with respect to the following questions:

- 1. Is the capacity of the update log area sufficient?
- 2. Is the update log area too large?
- 3. Is it better to allocate the update log area to another partition?

How to check the above questions and what actions are to be taken depending on the outcome is described below:

When the settings for the update log area are changed, the file system will be re-created with sfxnewfs(1M).

## 9.1.1 Is the capacity of the update log area sufficient?

In the GFS Local File System, writing data from the **update log buffers** in memory to the update log area on the disk is delayed as long as possible. The latest update log information for the same meta-data is written in order to avoid writing outdated log information to the update log area. To effectively delay the writing of log information, a sufficiently large update log area must be reserved on the disk.

As a general rule, reserve an update log area of 1-megabytes for a file system of 100 megabytes (sfxnewfs(1M) default).

The GFS Local File System records the actual and the average number of updates by way of the meta-data on the disk in a set of unique statistical information.

If file system performance is low and the average number of updates is close to 1, try to expand the update log area.

# 9.1.2 Is the update log area too large?

If a system failure occurs, GFS Local File System performs a high-speed recovery of the corresponding file system based on the information in the update log area. Specifically, it reads update log information and reflects updates in the meta-data. The capability for high-speed file system recovery depends on the size of the update log area.

When the time that is allowed for file system recovery is limited, the appropriate capacity for the log area has to be estimated.

It can be estimated that 5 seconds correspond to one megabyte of the update log area.

In the standard **sfxnewfs**(1M) setting, the update log area size is set to less than 50 megabytes regardless of the file system capacity.

# 9.1.3 Is it better to allocate the update log area to another partition?

GFS Local File System attempts to avoid decreases in file system performance by writing to the update log area. However, I/O bottlenecks may nevertheless occur depending on operation states. In this case, create a partition for the update log area on a disk with relatively low I/O load and separate the I/O operations for the file system from those for the update log area in order to improve the performance of the file system.

When checking whether writing to the update log area causes an I/O bottleneck, check with the GFS Local File System-specific statistical command the number of I/O accesses per second to the update log area and the average waiting time. The amount of I/O accesses for the entire file system can also be investigated with this command.

# 9.2 Performance and Tuning

This section describes how to use the utilities to optimize a GFS Local File System for most efficient use.

# 9.2.1 Statistical information of file system

The commands for checking a GFS Local File System include a GFS Local File System-specific command, sfxstat(1M), as well as the standard Solaris OE commands, iostat(1M), vmstat(1M), and sar(1M). These commands enable the user to determine the status of system activity and troubleshoot performance problems.

This section describes the use of the sfxstat(1M) command and the information displayed by the command. The method of tuning performance by setting the values of the items is explained in the next section.

Format: sfxstat [ -abcdfilmA ] [ interval [ count ] ] [ mount point ... ]

After reporting statistical information accumulated since the file system was mounted, the sfxstat(1M) command reports differences from previous information at specified intervals.

If interval is specified, this command reports statistical information at intervals of interval seconds. If count is specified, this command repeats the report of statistical information for the number of times indicated by count.

If mount\_point is specified, this command reports on only the specified file system. Otherwise, this command reports information on all GFS Local File Systems currently mounted.

The meanings of the optional parameters are listed below. Note that all information is reported if the options are omitted:

- a

Reports information on assigned extent manipulation.

The retrieval request count, acquisition count, number of acquired blocks, unsuccessful acquisition count, release count, number of released blocks, released block successful connection count, free extent management division occurrence count, and free extent management link occurrence count are reported.

 - b
 Reports the meta-data management buf acquisition count, dynamic buf acquisition count, and sleep count during a request to acquire buf.

- c
 Reports the access count for the meta-data cache, cache hit count, update count, read count for each meta-data type, write count, write time, and average time of write processing.

- d

Reports information on direct I/O.

The direct I/O read count, write count, number of blocks read, number of blocks written, normal I/O read count, normal I/O write count, page flash count after read, and page flash count after write are reported.

- f

Reports information on free extent manipulation.

The retrieval request count, acquisition count, number of acquired blocks, unsuccessful acquisition count, release count, number of released blocks, released block successful connection count, free extent management division occurrence count, and free extent management link occurrence count are reported.

- i
 Reports the actual data area read I/O count, actual write I/O count, number of actual I/O
 blocks read, and number of actual I/O blocks written.

Reports information on the log daemon.

The log daemon start count, sync request count, fsync request count, log buffer full count, request count from meta-data write daemon, sleep count for excessive transactions, sleep count for excessively large preceding transaction, log daemon I/O issue count, write time, number of write blocks, number of valid blocks, log-oriented processing request count, log-oriented processing parallel operation count, average parallel operation count, large buffer use count, and subtransaction occurrence count are reported.

- m

Reports information on the meta-data daemon.

The meta-data daemon start count, I/O wait buf count for meta-data daemon , disk full-driven start count, and meta-data cache full-driven start count are reported.

- A

Reports all information.

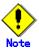

Some of the information displayed by the sar(1) command does not contain the status of GFS Local File System activity. The following items are not included:

- Cache hit rates (bread, bwrit, Iread, Iwrit, rcache, wcache)
- UFS-specific information (iget, dirblk, ufs\_ipf)

#### 9.2.2 Performance Verification

Each GFS Local File System is divided into the following internal components:

- a. File system operation component
- b. File operation component
- c. File data management component
- d. Meta-data cache management component
- e. Meta-data disk update component (meta-data write daemon: Meta-data daemon)
- f. Update log memory recording component
- g. Disk update component of update log (log write daemon: Log daemon)

While monitoring the performance of the file system, check for performance bottlenecks in each of these components.

#### a) File system operation component

The file system operation component is responsible for operations such as mount, unmount, and sync.

The mount and unmount operations have no relationship with general performance problems. In GFS Local File System, the sfxstat(1M) command can be used to see the number of times the log write daemon is requested to reflect disk updates at sync request. If the user explicitly specifies frequent execution of the sync command or sync(2) system call, review the number of times the call is issued if it is primarily executed to request start of the log write daemon and log write I/O is the bottleneck.

#### b) File operation component

For the file operation component, the number of times read and write system calls are issued in the entire system can be determined by specifying the -c option of the sar command.

Specific individual information cannot be obtained for other system calls.

#### c) File data management component

For the file data management component, the number of times read and write system calls are issued and the number of blocks (in units of 8 kilobytes) can be determined by specifying the -i option of the sfxstat(1M) command.

GFS Local File System assigns the data in the file data part so that reading or writing is as contiguous as possible. The area may not be contiguous, however, depending on the area acquisition status.

If the value of readblks/readcnts or writeblks/writecnts is near 1, allocation of the data part may be fragmented, lowering the performance of sequential read or write operations.

If possible, the area should be defragmented, or the file should be copied by a command such as sfccp(1), the file deleted, and the data copied back to a new file by a command such as sfcmv(1). This method enables contiguous reallocation of the area.

If the direct I/O function is used, the -d option of the sfxstat(1M) command can be specified to confirm the direct I/O read count, write count, number of read blocks, number of write blocks, number of times a read becomes normal I/O, number of times a write becomes normal I/O, number of times page flash is executed after read, and number of times page flash is executed after a write.

If the direct I/O function is used, two methods of tuning are assumed: Improvements on the application side such as changing I/O size and boundary condition, and improvements by defragmenting the area to be contiguous as stated above.

#### d) Meta-data cache management component

For the meta-data cache management component, the access count, cache hit count, update count for each cache type of meta-data, and read count for each type of meta-data can be confirmed by the -c option of the sfxstat(1M) command.

If the ratio of cache hit counts to meta-data cache access counts is low, the cache area for the system meta-data might be insufficient.

The current GFS Local File System allows the user to set the following items:

- Number of caches for extent area management (LEAF, NODE)
  - Number of caches for directory data (DIR)
  - Number of caches for disk i-nodes (DINODE)
- Number of caches for quota data (QUOTA)

If the cache hit rate for any of the above areas (cachehit/access \* 100) is less than 30%, performance may be improved by resetting the following tuning parameters.

#### e) Meta-data disk update component (meta-data write daemon)

The write count, write time, and average write time for each meta-data cache can be confirmed by the -c option of the sfxstat(1M) command.

If the update count per second (mod) is 100 or more and the write count (W-I/O) ratio is near 1, the holding time for the actual disk update after update may be restricted by factors such as the update log area.

First, if the mlogfull item exceeds 10 per second for more than one minute, the performance may be improved by using the -m option of the sfxstat(1M) command to take the following actions:

- Expand the update log area (if the update log area is in another partition).
- Assign the update log area to another partition (if the update log area is in the representative partition).

To expand the update log area, use the sfxadm(1M) command. To assign the update log area to another partition, re-create the file system. Refer to the command reference for details of the sfxadm(1M), mkfs\_sfxfs(1M) and sfxnewfs(1M) commands.

If the update log area is not causing the problem, the cache area for meta-data in the system is assumed insufficient. The area full count for each meta-data cache is displayed for METAFULL, which is displayed by the -m option of the sfxstat(1M) command.

The current GFS Local File System enables the user to set the following items:

Number of caches for extent area management (LEAF, NODE)

- Number of caches for directory data (DIR)
- Number of caches for disk i-nodes (DINODE)
- Number of caches for quota data (QUOTA)

If any of the above areas frequently goes into METAFULL state (an area shortage occurs one or more times), the performance may be improved by resetting the following tuning parameters.

#### f) Update log memory recording component

The following items of the update log memory recording component can be confirmed by the -I option of the sfxstat(1M) command:

- Log buffer full count (lbfull)
- Sleep count for excessive transactions (Itfull)
- Log disk full sleep count (ldfull)
- Sleep count for large preceding transaction (logbig)
- Sleep count for excessively large preceding transaction (logbigx)
- Log-oriented processing request count (Intrans), log-oriented processing parallel operation (Ipara)
  - Average parallel operation count (lave), large buffer use count (lbigbuf)
  - Subtransaction occurrence count (Isubtrn)

If Idfull frequently indicates a value other than 0, performance may be improved by reviewing the disk update component. This is discussed in the next few paragraphs.

#### g) Disk update component of update log (log write daemon)

The following items on the update log disk update component (log write daemon) can be confirmed by the -l option of the sfxstat(1M) command:

- Log daemon start count (lwakeup)
- Log daemon I/O issue count (Inwrite)
- Write time (lms)
- Number of write blocks (Inblks)
- Number of valid blocks (loccupy)

If the number of times the log daemon issues an I/O request exceeds 10 per second and the average I/O time (Ims/Inwrite) exceeds 100 ms, performance may be improved by assigning the update log area to another independent partition.

To assign the update log area to another partition, re-create the file system. Refer to the command reference for details of the mkfs\_sfxfs(1M) and sfxnewfs(1M) commands.

If Idfull frequently indicates a value other than 0, performance may be improved by expanding the update log area (for the update log area in another partition). To expand the update log area, unmount the file system currently being used and specify an appropriate log size by the -L option of the sfxadm(1M) command. Refer to the command reference for details of the sfxadm(1M) command.

# 9.2.3 Tuning Parameters

This section discusses the tuning parameters of the GFS Local File System.

#### 9.2.3.1 Tuning the size of the meta-data cache area

The GFS Local File System enables tuning of the following items:

- Amount of free extent management data to be cached in memory (sfxfs\_ncache\_extent)
- Amount of directory data to be cached in memory (sfxfs ncache directory)
- Amount of i-nodes on the disk to be cached in memory (sfxfs ncache inode)
- Amount of quota data to be cached in memory (sfxfs ncache quota)

These settings can be changed by /etc/system or options (mount options field of /etc/vfstab allowed) at

mount(1M).

If the settings are changed by /etc/system, an area of the specified value is secured on the kernel memory for each file system regardless of the sizes of the file systems.

If the settings are specified by option at mount(1M), an area of the specified value is secured on the kernel memory for the corresponding file system (the values specified by /etc/system are ignored)

Therefore, to tune the items according to the amounts of individual file system resources, the setting values should be changed by option at mount(1M). See mount sfxfs(1M) for details.

These settings are used to secure an area whose size is determined by multiplying the specified value by 1 kilobyte for extent management and directory data plus an area whose size is determined by multiplying the specified value by 4 kilobytes for an i-node on the kernel memory for each file system.

Use the GFS Local File System -dedicated command, sfxstat(1M), to check the extent, directory, and hit rate of the i-node cache on the disk for tuning. Refer to the command reference for details of the sfxstat(1M) command.

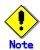

If the size of a directory exceeds the size of the GFS Local File System directory cache, access to and update of entry data of the corresponding directory become extremely slow. In an environment containing a large directory, we strongly recommend that the size of the cache for the directory be larger than the expected size of the directory.

#### 9.2.3.2 Change method

There are two methods of changing the tuning parameters. One method is to edit /etc/system and the other method is to specify options in mount(1M).

Specifying options in mount(1M)

mount(1) has the following options for changing the values of the tuning parameters. Specify appropriate values for the options in mount(1M):

textent=<val>

Amount of extent management data to be cached in memory, in 1-kilobyte units.

tdir=<val>

Amount of directory data to be cached in memory, in 1-kilobyte units.

tinode=<val>

Amount of i-nodes on the disk to be cached in memory, in 4 kilobyte units.

- tquota=<val>

Amount of quota information to be cached in memory, in 1-kilobyte units.

The following is an example of specification:

Example of specification

# mount -F sfxfs -o textent=512,tdir=1024,tinode=512,tquota=256 /dev/dsk/c2t1d0s0 /sfxfs

Editing the /etc/system file

Use a text editor such as vi to edit the /etc/system file to set each tuning parameter to an appropriate value.

The following is an example of settings:

Example of settings

```
set sfxfs:sfxfs_ncache_extent=512
set sfxfs:sfxfs_ncache_directory=1024
set sfxfs:sfxfs_ncache_inode=512
set sfxfs:sfxfs_ncache_quota=256
```

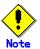

Since the values are automatically set according to the amount of memory installed in the system, do not set up the tuning parameters unless a performance problem occurs. Be careful when modifying the /etc/system file because its settings are important to the system.

#### 9.2.3.3 Range of values

The minimum and maximum values of each tuning parameter are listed below.

| Tuning parameter       | Minimum value | Maximum value |
|------------------------|---------------|---------------|
| sfxfs_ncache_extent    | 192           | 32768         |
| sfxfs_ncache_directory | 512           | 16384         |
| sfxfs_ncache_inode     | 128           | 4096          |
| sfxfs_ncache_quota     | 64            | 4096          |

The values of the system settings can be confirmed by executing the crash command with one or more GFS Local File Systems mounted.

The method of confirmation is as follows:

```
# crash <<!
od -d sfxfs_ncache_extent
od -d sfxfs_ncache_directory
od -d sfxfs_ncache_inode
od -d sfxfs_ncache_quota
!
```

The values are displayed as in the following example:

```
> dumpfile = /dev/mem, namelist = /dev/ksyms, outfile = stdout

> 61bf37e8: 0000000576

> 61bf37e4: 0000002048

> 61bf3800: 0000000256

> 61bf380c: 0000000128
```

#### 9.2.3.4 Tuning the upper limit of the size of the meta-data cache area

The following meta-data cache areas grow automatically, if these are used in a system.

- disk inode area
- V-data area (directory information, extent information (node/leaf))
- allocate information of file data

There is a maximum value in the size of the meta-data cache area in the whole node, and it is made

not to occupy kernel memory area by automatic expansion. The meta-data cache area size upper limit is 64MB.

When grow size arrived at the upper limit size of meta-data cache area during use, the following messages are indicated. At this time, automatic extension of a meta-data cache area is not performed, but a meta-data cache area is replaced and used.

sfxfs:0120: mntpoint: meta data cache grow failed because of size limitation

When implementation memory is large, grow upper limit size of meta-data cache area can be change greatly.

The meta-data cache area grow limit size is set in the /etc/system file, in kilobytes.

Please note that the memory is used up to the setting value when it tunes up the meta-data cache area grow limit size.

In order not to affect the memory for normal node operation, please estimate the grow limit size from the available memory size that has been left out after subtracting the kernel memory for the system and the ones for the application from the total system memory.

The example of setting the meta-data cache area grow limit size to 128megabytes is shown as follows.

set sfxfs:sfxfs\_metagrow\_limit=0x20000

## 9.3 Monitoring the Free Area

If file system resources become insufficient, new files cannot be created and existing files cannot be extended. For GFS Local File System, it is recommended to monitor whether there is sufficiently much free space in the following areas:

- i-node area
- file data area
- V-data area
- Extent management information area

Information on the i-node area, data, V-data, and extent management information areas can be displayed with the corresponding **df\_sfxfs**(1M) option.

If the free space in i-node, V-data, or extent management information area become insufficient, back up the corresponding file system temporarily, create a new file system area by changing the **sfxnewfs**(1M) options or preparing a larger partition, then restore the file system from the backup tape.

The management area for V-data and extent management information areas may increase because of area fragmentation. In this case, the shortage can be resolved by simply backing up the corresponding file system, re-creating the file system area, and restoring the file system.

# Chapter 10 Using GFS Local File System in RMS cluster Operation

This chapter explains how to use GFS Local File System in RMS cluster operation.

## 10.1 Before using a GFS Local File System in RMS cluster operation

When using GFS Local File System in RMS cluster, set up the environment to use RMS with each node beforehand.

If use RMS, the following environment setting is necessary.

- Registration of RMS host name to /etc/hosts with each node

RMS recognizes each node constituting a RMS cluster with host name to be accompanied with the string "RMS" like the following setting.

192.168.0.1 sunnyRMS 192.168.0.2 moonyRMS

- Setting of cluster.config file or .rhosts file with each node

In order to distribute RMS composition definition information to each node, the userApplication Configuration Wizard uses CF remote services or rcp (1).

For this reason, a setup of the RMS host name to a setup, .rhost, or hosts.equiv of a cluster.config file is needed.

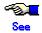

For details on the cluster operation, refer to "security of CF" of a "PRIMECLUSTER Cluster Foundation Configuration and Administration Guide."

## 10.2 When Using a GFS Local File System as an Alternate cluster file system

GFS Local File System has the name and host-id of each node that is using the file system, and information on each device on the file system.

When the file system is used as an alternate file system, information on all **nodes** that are using the file system must be stored in the file system.

Specifically, execute the sfxnode command on a node other than the one on which the file system was created by the sfxnewfs command.

Before executing the sfxnode command, unmount the file system from the node using the file system.

Because the file system cannot be used from two nodes simultaneously, specify "mount at boot" as "no" in /etc/vfstab.

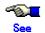

For details on the setup of the cluster system, refer to "PRIMECLUSTER Configuration and Administration Guide" and "PRIMECLUSTER RMS Configuration and Administration Guide"

In the following example, the GFS Local File System created on node sunny is set up as an alternate file system on node moony.

1. Confirm that the file system that is to be added as an alternate file system is not currently mounted.

```
sunny # mount | grep /dev/sfdsk/gfs/dsk/vol0301
```

2. Confirm that no data is currently output.

If the file system is mounted, perform unmount processing.

a) Set up host information so that the file system can be used from the node "moony."

```
moony # sfxnode /dev/sfdsk/qfs/rdsk/vol0301
```

b) Confirm that both nodes have been set.

```
moony # sfxinfo -n /dev/sfdsk/gfs/dsk/vol0301
/dev/sfdsk/gfs/dsk/vol0301
ID
        hostID
                         hostname
0
        809fxxxx
                         sunny
1
        809fyyyy
                         moony
sunny # sfxinfo -n /dev/sfdsk/gfs/dsk/vol0301
/dev/sfdsk/gfs/dsk/vol0301
ID
        hostID
                         hostname
0
         809fxxxx
                         sunny
1
         809fyyyy
                          moony
```

## 10.3 Setup flow for using GFS Local File System for the GDS volume as an alternate file system

The following table shows the setup flow for using GFS Local File System for the GDS volume on the RMS cluster as an alternate file system.

| Common operation (Performed on an active node)                                                                                                    | Active node                                                                                      | Standby node                                                                                    |
|----------------------------------------------------------------------------------------------------|--------------------------------------------------------------------------------------------------|-------------------------------------------------------------------------------------------------|
| -                                                                                                    | Creating the GDS local file system (See Procedure 1 in Section 10.4)                             | -                                                                                               |
|                                                                                                    | Setting up the alternate file system (See Procedure 2 in Section 10.4) Executing sfxnode command |                                                                                                 |
| -                                                                                                    | -                                                                                                | Setting up the alternate file system (See Procedure 2 in Section 10.4) Executing sfxadm command |
| -                                                                                                    | Adding the GFS Local File System to /etc/vfstab (See Procedure 3 in Section 10.4)                | Adding the GFS Local File System to /etc/vfstab (See Procedure 3 in Section 10.4)               |
| Defining the RMS configuration (mount point for alternate file system and switchover definition for RMS application) (See Procedure 4 in Section 10.4) | -                                                                                                | -                                                                                               |
| -                                                                                                    | Starting the RMS, and checking the settings (See Procedure 5 in Section 10.4)                    | Starting the RMS, and checking the settings (See Procedure 5 in Section 10.4)                   |

## 10.4 Setup procedure for using GFS Local File System for the GDS volume as an alternate file system

This section explains the procedure for creating the GFS Local File System on the GDS volume on the RMS cluster and using it as an alternate file system.

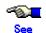

For details on setup, refer to "PRIMECLUSTER Configuration and Administration Guide," "PRIMECLUSTER RMS Configuration and Administration Guide," and "PRIMECLUSTER Global Disk Services Configuration and Administration Guide."

In addition to commands, A GDS volume can be also created by using the GDS Management View (GUI). For details to setup the GDS, refer to "PRIMECLUSTER Global Disk Services Configuration and Administration Guide."

#### Procedure 1 Creating a GFS Local File System (Active node)

Create a GFS Local File System on the volume from the node in which an active node exists. To create a GFS Local File System, use sfxnewfs command.

#### Procedure 2 Setting up the alternate file system (Active node, Standby node)

By the following methods, the alternate file system is set up.

That procedure is explained with sunny as that host name of an active node, and moony as host name of a standby node.

a) At moony side, confirm host ID of moony.

moony # hostid 809fyyyy

b) At sunny side, to set up host name and host ID of moony, execute sfxnode command.

In sfxnode command, specify the representative partition of GFS Local File System.

sunny # sfxnode -a -n moony -i 809fyyyy /dev/sfdsk/gfs/rdsk/vol1000

c) At moony side, to register device information to GFS Local File System, execute sfxadm command.

In sfxadm command, specify all partitions constituting GFS Local File System with device name seen from moony side, and first of all specify the representative partition of GFS Local File System.

moony # sfxadm -A /dev/sfdsk/gfs/rdsk/vol1000,/dev/sfdsk/gfs/rdsk/vol1100

#### Procedure 3 Adding a GFS Local File System to /etc/vfstab (Active node, Standby node)

Add a mount information of a GFS Local File System to /etc/vfstab.

Add the mount information prefixed by "#RMS#" or "#RMS:application#" to /etc/vfstab on the node in which the file system was created. At this time, specify "no" for the "mount at boot" specification in the added mount information.

In addition to above, "application" means the RMS application name created by later the userApplication Configuration Wizard.

#RMS#/dev/sfdsk/gfs/dsk/vol1000 /dev/sfdsk/gfs/rdsk/vol1000 /sfxfs sfxfs 2 no -

Procedure 4 Setting a mount point resource and a switchover definition for user applications as the RMS configuration (Active node, Standby node)

By the following methods, the RMS configuration is set up using the userApplication Configuration Wizard.

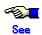

For details on setup, refer to "PRIMECLUSTER Configuration and Administration Guide" and "PRIMECLUSTER RMS Configuration and Administration Guide."

#### Procedure 5 Checking the settings (Active node, Standby node)

Start the RMS, and check the following points to confirm configuration of /etc/vfstab.

- In the active node, the GFS Local File System can be mounted as described in /etc/vfstab.
- The operation side is switched when the active node is stopped. And the file system is mounted correctly to the switched node.

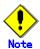

If RMS application is failed in the above procedures, it may have occurred for the following reasons. Take the action described below.

- Type of the file system that is specified in the /etc/vfstab is incorrect.
   Action: Correct /etc/vfstab.
- After the GFS Local File System was created, the alternate file system was not set up. Action: Set up the alternate file system referring to Procedure 2.

Still more, to set up an alternate file system in the cascade operation environment, perform the above steps on standby nodes.

## 10.5 Setup flow for adding a data partition in the GFS Local File System of the alternate file system

The following table shows the flow for adding a data partition in the GFS Local File System of the alternate file system.

| Common operation (Performed on an active node)                                                       | Active node                                                                                      | Standby node                                                                                    |
|----------------------------------------------------------------------------------------------------|--------------------------------------------------------------------------------------------------|-------------------------------------------------------------------------------------------------|
| -                                                                                                    | Stopping the RMS (See Procedure 1 in Section 10.6)                                               | Stopping the RMS (See Procedure 1 in Section 10.6)                                              |
| -                                                                                                    | Adding a data partition to a GFS<br>Local File System<br>(See Procedure 2 in Section 10.6)       | -                                                                                               |
|                                                                                                    | Setting up the alternate file system (See Procedure 3 in Section 10.6) Executing sfxnode command |                                                                                                 |
| -                                                                                                    | -                                                                                                | Setting up the alternate file system (See Procedure 3 in Section 10.6) Executing sfxadm command |
| Changing the RMS configuration (Adding a disk class of GDS volume) (See Procedure 4 in Section 10.6) | -                                                                                                | -                                                                                               |
| -                                                                                                    | Starting the RMS, and checking the settings (See Procedure 5 in Section 10.6)                    | Starting the RMS, and checking the settings (See Procedure 5 in Section 10.6)                   |

## 10.6 Setup procedure for adding a data partition to the GFS Local File System of the alternate file system

This section explains the procedure for adding a data partition to the GFS Local File System of the alternate file system.

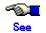

For details on setup, refer to "PRIMECLUSTER Configuration and Administration Guide," "PRIMECLUSTER RMS Configuration and Administration Guide," and "PRIMECLUSTER Global Disk Services Configuration and Administration Guide."

#### Procedure 1 Stopping the RMS (Active node, Standby node)

When the RMS is active, stop the RMS.

#### Procedure 2 Adding a data partition to the GFS Local File System (Active node)

Add a data partition from the node in which an active node exists to the GFS Local File System with the sfxadd command.

sunny # sfxadd -D /dev/sfdsk/gfs/rdsk/vol1200 /dev/sfdsk/gfs/rdsk/vol1000

#### Procedure 3 Setting up the alternate file system (Active node, Standby node)

By the following methods, the alternate file system is set up.

That procedure is explained with sunny as that host name of an active node, and moony as host name of a standby node.

a) At moony side, confirm host ID of moony.

moony # hostid 809fyyyy

b) At sunny side, to set up host name and host ID of moony, execute sfxnode command.

In sfxnode command, specify the representative partition of GFS Local File System created by sfxnewfs command.

sunny # sfxnode -a -n moony -i 809fyyyy /dev/sfdsk/gfs/rdsk/vol1000

c) At moony side, to register device information to GFS Local File System, execute sfxadm command. In sfxadm command, specify all partitions constituting GFS Local File System with device name seen from moony side, and first of all specify the representative partition of GFS Local File System.

moony # sfxadm -A /dev/sfdsk/gfs/rdsk/vol1000,/dev/sfdsk/gfs/rdsk/vol1100,/dev/sfdsk/gfs/rdsk/vol1200

Procedure 4 Setting a mount point resource and a switchover definition for user applications as the RMS configuration (Active node, Standby node)

By the following methods, the RMS configuration is set up using the userApplication Configuration Wizard if a GDS volume in other disk class is added.

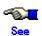

"PRIMECLUSTER RMS Configuration and Administration Guide."

#### Procedure 5 Checking the settings (Active node, Standby node)

Restart the RMS, and check the following points to confirm the setting of the RMS configuration.

- In the active node, the GFS Local File System can be mounted as described in the /etc/vfstab file.
- The operation side is switched when the active node is stopped. And the file system is mounted correctly to the switched node.

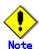

If RMS application is failed in the above procedures, it may occur for the following reasons. Take the action described below.

After the data partition of the GFS Local File System was added, the alternate file system was not set up.

Action: Set up the alternate file system referring to Procedure 3.

Still more, to add a file data partition to an alternate file system in the cascade operation environment, perform the above standby nodes' steps on standby nodes.

## 10.7 Using GFS Local File System as NFS Server in Stand-by Operation

The following conditions must be satisfied to use the GFS Local File System as an alternate cluster file system and the NFS server in stand-by operation:

- 1. The device numbers of all partitions composing the GFS Local File System must match in both nodes used for stand-by operation.
- 2. The specification for forcibly loading the GFS Local File System module must be able to be registered in /etc/system for both nodes.
- 3. The GFS Local File System module forcibly loaded on both nodes must have the same slot number.

First, execute the Is command to confirm that the device major and minor numbers on each node match. If the numbers do not match, check the cluster environment again.

Next, as explained in the previous section, setup the GFS Local File System for use as an alternate cluster file system. Then, execute the vi command to add the following statement to the /etc/system file at the position where "forceload" is specified.

```
forceload: fs/sfxfs
```

After adding the above statement to the files on both nodes, reboot the system.

Finally, execute the following command to confirm that the slot number of kernel module sfxfs of GFS Local File System is the same on both nodes. If the numbers do not match, check the forceload statement on both nodes.

```
# crash <<!
vfssw
!
```

The above command leads to an output of the following list:

```
dumpfile = /dev/mem, namelist = /dev/ksyms, outfile = stdout
> FILE SYSTEM SWITCH TABLE SIZE = XX
SLOT
       NAME
                   FI AGS
   1
       specfs
                  0
   2
       ufs
                 0
                0
   3
       fifofs
   4
       namefs
                  0
   5
       proc
   6
                  Λ
       s5fs
   7
       nfs
                 0
       sfxfs
                 0
```

In the above example, the slot number is 8.

# Chapter 11 Changing Node information for GFS Local File System

This chapter explains the action to be taken when node name or host ID of a node using GFS Local File System changed.

## 11.1 When the Name of a Node Using GFS Local File System is Changed

GFS Local File System stores the name of each node that uses the file system, the respective host-ids, and information on all devices in the file system. When a node name is changed after the GFS Local File System has been created, the change must be incorporated at the required places in the GFS Local File System. Change the respective settings with the sfxnode command; otherwise, the GFS Local File System cannot be mounted.

The following steps have to taken when the node name is changed from "sunny" to "moony":

1. Check the current settings.

# sfxinfo -n /dev/sfdsk/gfs/dsk/vol0301 /dev/sfdsk/gfs/dsk/vol0301: ID hostID hostname 0 807exxxx sunny

2. Set the new node information.

# sfxnode /dev/sfdsk/gfs/rdsk/vol0301 hostid: 807exxxx nodename: moony

3. Check the node information.

# sfxinfo -n /dev/sfdsk/gfs/dsk/vol0301
/dev/sfdsk/gfs/dsk/vol0301:
ID hostID hostname
0 807exxxx moony

## 11.2 When the Motherboard of a Node Using GFS Local File System is Replaced

GFS Local File System stores the name of each node that uses the file system, the respective host-ids, and information on all devices in the file system. When a motherboard of node is replaced after the GFS Local File System has been created, the change must be incorporated at the required places in the GFS Local File System. Change the respective settings with the sfxnode command; otherwise, the GFS Local File System cannot be mounted.

About the procedure, see the <u>section 11.1 "When the Name of a Node Using GFS Local File System is Changed."</u>

| Chapter 11 Changing Node information for GFS Local File System |  |  |
|----------------------------------------------------------------|--|--|
|                                                                |  |  |
|                                                                |  |  |
|                                                                |  |  |
|                                                                |  |  |
|                                                                |  |  |
|                                                                |  |  |
|                                                                |  |  |
|                                                                |  |  |
|                                                                |  |  |
|                                                                |  |  |
|                                                                |  |  |
|                                                                |  |  |
|                                                                |  |  |
|                                                                |  |  |
|                                                                |  |  |
|                                                                |  |  |
|                                                                |  |  |
|                                                                |  |  |
|                                                                |  |  |
|                                                                |  |  |
|                                                                |  |  |
|                                                                |  |  |

## **Appendix A Kernel Messages**

This appendix explains the kernel messages for the GFS Local File System.

## **A.1 Diagnostics**

### A.1.1 NOTICE: sfxfs:0001: mount point: file system full

#### **Explanation**

The data area in the file system (*mount\_point*) is full. (For common users, this refers to cases where the remaining free space of the data area is smaller than "minfree")

#### **Action**

Increase the size of the file system, delete unnecessary files, or move files to another file system that has enough free space in the data area. Use the **sfxadd(1M)** to increase the size of the file system.

### A.1.2 NOTICE: sfxfs:0002: mount\_point: out of inodes

#### **Explanation**

The i-node area in the file system (mount\_point) is full.

#### **Action**

Delete unnecessary files or move files to a file system that has enough free space in the i-node area.

### A.1.3 NOTICE: sfxfs:0003: mount point: file system meta-data full (Vdata)

### type = *number*

#### **Explanation**

The V-data area in the meta-data area of the file system (mount\_point) is full.

#### **Action**

Delete unnecessary files or directories, or move files to a file system that has enough free space in the V-data area.

## A.1.4 NOTICE: sfxfs:0004: mount\_point: too much fragment (extent)

#### **Explanation**

The meta-data area used to manage free data space is full in that file system indicated by *mount\_point*, due to fragmentation of the free data space. Any data area that is subsequently released cannot be used as free data space for the file system and may be used as an active area. When a file is deleted, therefore, the space being used by the file system indicated by the **df(1M)** may not decrease. This message is displayed in the following cases:

- When the average number of blocks (when -o nblkpext is specified with mkfs\_sfxfs(1M) or when
   e is specified with sfxnewfs(1M)) to be managed in one extent, as specified when the file system was created, is greater than the actual operation
- When the **sfxadd(1M)** is used to add a data partition to a file system for which a maximum data size was not specified in the data area when the file system was created
- When the sfxadd(1M) is used to add a data partition that exceeds the maximum size (when -o maxdsz is specified with mkfs\_sfxfs(1M) or when -d is specified with sfxnewfs(1M)) of the data area specified when the file system was created

#### Action

If a free data space that is handled as an active area is adjacent, it may be possible to manage it as free space by executing a full check with **fsck\_sfxfs(1M)**.

Execute a full check with **fsck\_sfxfs(1M)** by first unmounting the file system and then specifying fsck -o nolog.

If the extent of the file system usage, as indicated by executing the **df(1M)**, does not decrease after you execute a full check with **fsck\_sfxfs(1M)**, you can restore the free data space by first recreating and then restoring the file system after you reexamine the setup value of the following parameter in **mkfs\_sfxfs(1M)** or **sfxnewfs(1M)** after backing up the files in the file system.

- Specify the number of blocks, as estimated from the average size of a single file created in the file system, in the average number of blocks (nblkprext) that are managed in one extent.
- For the maximum size (maxdz) of the data area, specify the number of blocks estimated from the average size of a file that is created in the file system.

To prevent the output of this message while the extent of the free data space is the most discrete, the average number of blocks (nblkprext) that is managed in one extent must be used as the default (1).

Any free data space that is handled as active space cannot be restored as a free space data area through defragmentation of the file system, because it is not managed as free space.

### A.1.5 WARNING: sfxfs:0005: mount point: daemon create failed

#### **Explanation**

Daemon creation failed during mounting the file system (mount\_point).

#### **Action**

The memory load is thought as a cause. Please examine the increase of a real memory.

## A.1.6 NOTICE: sfxfs:0010: illegal mode (recovered): mount\_point | ino\_num mode = file mode

#### **Explanation**

An error was detected in the i-node of the file system, but the i-node was automatically recovered.

#### **Action**

No response is required since the system continues processing after correcting the error of the i-node automatically.

## A.1.7 NOTICE: sfxfs:0011: illegal free inode (recovered): mount\_point | ino num had size size

#### \_

An error was detected in the i-node of the file system (mount\_point) but the i-node was recovered automatically.

#### Action

**Explanation** 

No response is required since the system continues processing after correcting the error of the i-node automatically.

## A.1.8 NOTICE: sfxfs:0012: illegal mode (recovered): mount\_point | ino\_num mode = file\_mode

#### **Explanation**

An error was detected in the i-node of the file system (mount\_point) but the i-node was recovered automatically.

#### Action

No response is required since the system continues processing after correcting the error of the i-node automatically.

## A.1.9 NOTICE: sfxfs:0013: illegal mode (recovered): mount\_point | ino\_num

#### **Explanation**

An error was detected in the i-node of the file system (*mount\_point*) but the i-node was recovered automatically.

#### **Action**

No response is required since the system continues processing after correcting the error of the i-node automatically.

## A.1.10 NOTICE: sfxfs:0014: illegal inode (recovered): mount\_point | ino\_num

#### new size = size blocks = blocks

#### **Explanation**

An error was detected in the i-node of the file system (*mount\_point*) but the i-node was recovered automatically.

#### **Action**

No response is required since the system continues processing after correcting the error of the i-node automatically.

### A.1.11 PANIC: sfxfs:0015: mount\_point: bad v\_count == 0

#### **Explanation**

An error was detected during i-node management of the file system (mount\_point).

#### **Action**

Collect a crash dump and contact your local Customer Support.

### A.1.12 PANIC: sfxfs:0016: mount point: bad v count == 0

#### **Explanation**

An error was detected during i-node management of the file system (mount\_point).

#### **Action**

Collect a crash dump and contact your local Customer Support.

## A.1.13 NOTICE: sfxfs:0020: mount\_point: bad namelen == 0 parent ino =

#### number

#### **Explanation**

An illegal path name request whose name length is zero was issued during directory manipulation.

#### **Action**

No response is required because the system rejects the illegal request and continues processing. If this error occurs frequently, determines the target directory for the operation from "parent ino" so as to determine the operation that caused the illegal request, then act accordingly.

## A.1.14 PANIC: sfxfs:0021: mount\_point: illegal operation: op = code

#### **Explanation**

An illegal operation was detected during processing in the file system (mount point).

#### **Action**

Collect a crash dump and contact your local Customer Support.

### A.1.15 WARNING: sfxfs:0022: mount point: bad dir ino number at offset

## offset: info

#### **Explanation**

A directory entry error was detected.

#### **Action**

Unmount the corresponding file system, and execute the **fsck\_sfxfs(1M)** with the specification "-o nolog."

## A.1.16 WARNING: sfxfs:0023: mount\_point: target directory link count < 2 ino

#### = number

#### **Explanation**

An error was detected in directory management information.

#### **Action**

Unmount the corresponding file system, and execute the **fsck\_sfxfs(1M)** with the specification "-o nolog."

### A.1.17 WARNING: sfxfs:0024: mount point: invalid offset offset ino = number

#### **Explanation**

A directory entry error was detected.

#### **Action**

Unmount the corresponding file system, and execute the **fsck\_sfxfs(1M)** with the specification "-o nolog."

### A.1.18 PANIC: sfxfs:0025: mount point: invalid slot status code

#### **Explanation**

An error was detected during processing in the file system (mount\_point).

#### **Action**

Collect a crash dump and contact your local Customer Support.

## A.1.19 NOTICE: sfxfs:0026: mount\_point: bad namelen == 0 parent ino = number

#### **Explanation**

An illegal path name request whose name length is zero was issued during directory manipulation.

#### **Action**

No response is required because the system rejects the illegal request and continues processing. If this error occurs frequently, determines the target directory for the operation from "parent ino" so as to determine the operation that caused the illegal request, then act accordingly.

## A.1.20 WARNING: sfxfs:0027: mount\_point: bad dir, ino = number

#### **Explanation**

A directory entry error was detected.

#### Action

Unmount the corresponding file system, and execute the  $fsck\_sfxfs(1M)$  with the specification "-o nolog."

## A.1.21 WARNING: sfxfs:0030: *mount\_point*: meta-data read error. type = *number* dev = *dev num* block = *block num* size = *size*

#### **Explanation**

An error occurred while reading from the meta-data area on the disk.

#### **Action**

Act according to the Appendix C, "Corrective Measures against I/O Errors in the GFS Local File System."

A.1.22 WARNING: sfxfs:0031: mount\_point: meta-data read error. type = number dev = dev\_num block = block\_num size = size

#### **Explanation**

An error occurred while reading from the meta-data area on the disk.

#### **Action**

Act according to the Appendix C, "Corrective Measures against I/O Errors in the GFS Local File System."

A.1.23 WARNING: sfxfs:0032: *mount\_point*: bitmap read error. type = *number* dev= *dev\_num* block = *block\_num* size = *size* 

#### **Explanation**

An error occurred during reading from the bitmap area on the disk. Mount processing failed.

#### Action

Act according to the Appendix C, "Corrective Measures against I/O Errors in the GFS Local File System."

A.1.24 WARNING: sfxfs:0033: *mount\_point*: bitmap read error. type = *number* dev = *dev\_num* block = *block\_num* size = *size* 

#### **Explanation**

An error occurred during reading from the bitmap area on the disk.

#### Action

Act according to the Appendix C, "Corrective Measures against I/O Errors in the GFS Local File System."

A.1.25 WARNING: sfxfs:0034: *mount\_point*: bitmap read error. type = *number* dev = *dev\_num* block = *block\_num* size = *size* 

#### **Explanation**

An error occurred during reading from the bitmap area on the disk. The freed area has been invalidated.

#### Action

Act according to the Appendix C, "Corrective Measures against I/O Errors in the GFS Local File System."

A.1.26 WARNING: sfxfs:0035: mount\_point: bitmap write error. information was lost. type = number dev = dev\_num block = block\_num size = size Explanation

An error occurred during writing to the bitmap area on the device with device number dev\_num while

the file system (mount point) was unmounted. Some part of the file system information was lost.

#### **Action**

Act according to the Appendix C, "Corrective Measures against I/O Errors in the GFS Local File System."

A.1.27 WARNING: sfxfs:0036: *mount\_point*: bitmap write error. type = *number* dev = *dev\_num* block = *block\_num* size = *size* 

#### **Explanation**

An error occurred during writing to the bitmap area on the disk.

#### Action

If message 0035 or 0039 is not output during unmount or shutdown processing, no response is required because writing was successfully retried.

A.1.28 WARNING: sfxfs:0037: mount\_point: meta-data write error. type = number dev = dev\_num block = block\_num size = size

#### **Explanation**

An error occurred during writing to the meta-data area on the disk.

#### **Action**

If message 0040 is not output during unmount or shutdown processing, no response is required because writing was successfully retried.

A.1.29 WARNING: sfxfs:0038: *mount\_point*: fail to update super block at first time dev = *dev num* block = *block num* size = *size* 

#### **Explanation**

An attempt to update the super block failed during mount processing. Mount processing failed.

#### Action

Act according to the Appendix C, "Corrective Measures against I/O Errors in the GFS Local File System."

A.1.30 WARNING: sfxfs:0039: *mount\_point*: bitmap write error. information was lost. type = *number* dev = *dev\_num* block = *block\_num* size = *size*Explanation

An error occurred during writing to the bitmap area on the disk while the file system (*mount\_point*) was unmounted. Some part of the file system information was lost.

#### Action

Act according to the Appendix C, "Corrective Measures against I/O Errors in the GFS Local File System."

A.1.31 WARNING: sfxfs:0040: *mount\_point*: meta-data write error.

information was lost. type = *number* dev = *dev\_num* block = *block\_num* size = *size* 

#### **Explanation**

An error occurred during writing to the meta-data area on the disk while the file system (*mount\_point*) was unmounted. Some part of the file system information was lost.

#### **Action**

Act according to the Appendix C, "Corrective Measures against I/O Errors in the GFS Local File System."

### A.1.32 NOTICE: sfxfs:0041: mount point: I/O error on log: dev = dev num

block = block num size = size error = number

#### **Explanation**

Writing to the update log failed.

#### **Action**

If message 0042 is not output during unmount or shutdown processing, no response is required because writing was successfully retried.

### A.1.33 WARNING: sfxfs:0042: mount\_point: LOG daemon is dead. dev =

dev\_num

#### **Explanation**

The log daemon stopped processing because a failure in writing to the update log area could not be resolved.

#### **Action**

The update log daemon quit, as it could not operate because of an I/O error. This failure prevented the use of the update log and therefore degraded file system access performance. Back up the file system, then act according to the <a href="Appendix C">Appendix C</a>, "Corrective Measures against I/O Errors in the GFS Local File <a href="System">System</a>."

### A.1.34 WARNING: sfxfs:0043: mount point: super block write error. dev =

dev\_num block = block\_num size = size

#### **Explanation**

An error occurred while a super block was written to the disk.

#### Action

If message 0044 is not output during unmount or shutdown processing, no response is required because writing was successfully retried.

#### A.1.35 WARNING: sfxfs:0044: *mount point*: super block write error.

information was lost. dev = dev\_num block = block\_num size = size

#### **Explanation**

An error occurred while a super block was written to the disk.

#### **Action**

Act according to the Appendix C, "Corrective Measures against I/O Errors in the GFS Local File System."

### A.1.36 WARNING: sfxfs:0045: mount\_point: cannot access: too many I/O

errors. dev = dev num

#### **Explanation**

The file system (*mount\_point*) has shut down because an error occurred while writing in the Vdata area. The access to this file system continues to return an error.

#### Action

Act according to the Appendix C, "Corrective Measures against I/O Errors in the GFS Local File System."

## A.1.37 WARNING: sfxfs:0046: mount\_point: cannot access: too many I/O errors. dev = dev num

#### **Explanation**

The file system (*mount\_point*) has shut down because an error occurred while writing to the super block. The access to this file system continues to return an error.

#### **Action**

Act according to the Appendix C, "Corrective Measures against I/O Errors in the GFS Local File System."

## A.1.38 NOTICE: sfxfs:0050: setting sfxfs\_ninode to max value of value

#### **Explanation**

A value that exceeded the specified range was originally specified in sfxfs\_ninode, but this value was changed appropriately.

#### **Action**

No response is required. Because the sfxfs\_ninode is set to the maximum value and the system continues processing. If the value of sfxfs\_ninode was specified in /etc/system, review the value.

## A.1.39 NOTICE: sfxfs:0051: freeing wrong file system by umount file\_num

#### **Explanation**

The file system management detected an attempt to release the wrong file system.

#### **Action**

No response is required. Because the system ignores the request that free file system and continues processing.

## A.1.40 PANIC: sfxfs:0052: v count != 0 ino pointer ino num

#### **Explanation**

An abnormality was detected in the i-node for releasing the file system.

#### **Action**

Collect a crash dump and contact your local Customer Support.

## A.1.41 PANIC: sfxfs:0053: *mount\_point*: illegal transaction buffer. bufno =

#### number

#### **Explanation**

An error during update log management was detected.

#### Action

Collect a crash dump and contact your local Customer Support.

## A.1.42 PANIC: sfxfs:0054: *mount\_point*: illegal transaction buffer. bufno = *number*

#### **Explanation**

An error during update log management was detected.

#### **Action**

Collect a crash dump and contact your local Customer Support.

### A.1.43 PANIC: sfxfs:0055: mount point: buffer overflow. size = size

#### **Explanation**

An error during update log management was detected.

#### **Action**

Collect a crash dump and contact your local Customer Support.

## A.1.44 PANIC: sfxfs:0056: *mount\_point*: hold count is invalid. type = *number*

number = *number* 

#### **Explanation**

An error was detected in the reference count for file system data.

#### Action

Collect a crash dump and contact your local Customer Support.

## A.1.45 PANIC: sfxfs:0057: page\_create == NULL

#### **Explanation**

An error was detected during i-node management of the file system.

#### **Action**

Collect a crash dump and contact your local Customer Support.

## A.1.46 PANIC: sfxfs:0058: bn == SFXFS\_HOLE

#### **Explanation**

An error was detected in file system i-node management.

#### **Action**

Collect a crash dump and contact your local Customer Support.

## A.1.47 PANIC: sfxfs:0059: bn == SFXFS\_HOLE

#### **Explanation**

An error was detected during i-node management of the file system.

#### **Action**

Collect a crash dump and contact your local Customer Support.

## A.1.48 NOTICE: sfxfs:0060: *mount\_point*: read only mount, but modified (recovered):

#### **Explanation**

An error was detected in the file system (mount\_point) but was resolved automatically.

#### **Action**

No response is required. Because the system ignores the request that modify file system and continues processing.

## A.1.49 PANIC: sfxfs:0062: bn == SFXFS\_HOLE and rw == S\_WRITE

#### **Explanation**

An error was detected during i-node management of the file system.

#### **Action**

Collect a crash dump and contact your local Customer Support.

## A.1.50 WARNING: sfxfs:0063: *mount\_point*: cannot delete extent. ino = *number* len = *len* width = *width* length = *len*

#### **Explanation**

An error was detected during extent management of the file system (mount\_point).

#### Action

Unmount the corresponding file system, and execute the fsck\_sfxfs(1M) with "-o nolog" specified.

## A.1.51 WARNING: sfxfs:0064: *mount\_point*: no extent exists. ino = *number* osize = *len* len = *len*

#### **Explanation**

An error was detected during extent management of the file system (mount\_point).

#### **Action**

Unmount the corresponding file system, and execute the fsck\_sfxfs(1M) with "-o nolog" specified.

## A.1.52 WARNING: sfxfs:0065: *mount\_point*: cannot delete extent. ino = *number* len = *len* width = *width* length = *len*

#### **Explanation**

An error was detected during extent management of the file system (mount\_point)

#### **Action**

Unmount the corresponding file system, and execute the <code>fsck\_sfxfs(1M)</code> with "-o nolog" specified.

## 

#### **Explanation**

An error occurred during reading from the super block on the disk while the file system (*mount\_point*) was mounted.

#### **Action**

Act according to the <u>Appendix C, "Corrective Measures against I/O Errors in the GFS Local File System."</u>

## A.1.54 WARNING: sfxfs:0071: *mount\_point*: primary super block read failed, but secondary read. dev = *dev\_num* block = *block\_num* size = *size*

#### **Explanation**

The primary super block in the indicated device could not be read but the secondary super block was read successfully, and therefore the system continues processing.

#### **Action**

File system manipulation can be continued. However, since a block error occurred, promptly act according to the <u>Appendix C, "Corrective Measures against I/O Errors in the GFS Local File System."</u>

# A.1.55 WARNING: sfxfs:0072: *mount\_point*: secondary super block read failed, but primary read. dev = *dev\_num* block = *block\_num* size = *size*

### **Explanation**

The secondary super block in the indicated device could not be read but the primary super block was read successfully, and therefore the system continues processing.

#### **Action**

File system manipulation can be continued. However, since a block error occurred, promptly act according to the <u>Appendix C, "Corrective Measures against I/O Errors in the GFS Local File System."</u>

## A.1.56 NOTICE: sfxfs:0073: mount point: VTOC read error. dev = dev num

#### **Explanation**

The size of the specified partition in the indicated device could not be read but the primary super block was read successfully, and therefore the system continues processing. Only when the file system is done in the mount by using **mount(2)** directly, this message is generated. In the mount of the file system, by **mount\_sfxfs(1M)**, it is not generated.

#### **Action**

Use mount\_sfxfs(1M) instead of mount(2) system call for mounting the file system. If this message is output, first unmount the file system, then execute the sfxadm(1M) with -r option so as to make the two super blocks consistent.

## A.1.57 WARNING: sfxfs:0074: *mount\_point*: primary and secondary super blocks are different. dev = *dev\_num*

#### **Explanation**

An inconsistency was detected between the primary and secondary super blocks in the indicated device. Mount processing failed.

#### **Action**

Display partition information by <code>fstyp\_sfxfs(1M)</code> with -v option, and confirm to the file system composition errorless it. Check whether the configuration of the specified file system is normal. If it is abnormal, make the file system again. If it is normal, execute the <code>sfxadm(1M)</code> with no option to set up the information on file system configuration again, then retry mounting after recover the file system with <code>fsck\_sfxfs(1M)</code>.

A.1.58 WARNING: sfxfs:0075: *mount\_point*: partition configuration read error. dev = *dev num* 

#### **Explanation**

Partition configuration information could not be read while the file system (*mount\_point*) was mounted. Mount processing failed.

#### **Action**

Act according to the Appendix C, "Corrective Measures against I/O Errors in the GFS Local File System."

# A.1.59 WARNING: sfxfs:0076: *mount\_point*: primary partition configuration read failed, but secondary read. dev = *dev\_num* block = *block\_num* size = *size*

#### **Explanation**

The primary set of partition configuration information for the indicated device could not be read but the secondary set of partition configuration information was read successfully, and the system therefore continues processing.

#### **Action**

File system manipulation can be continued. However, since a block error occurred, promptly act according to the <u>Appendix C, "Corrective Measures against I/O Errors in the GFS Local File System."</u>

A.1.60 WARNING: sfxfs:0077: *mount\_point*: secondary partition configuration read failed, but primary read. dev = *dev\_num* block = *block\_num* size = *size* 

#### **Explanation**

The secondary set of partition configuration information for the indicated device could not be read, but the primary set of partition configuration information was read successfully, and therefore the system continues processing.

#### **Action**

File system manipulation can be continued. However, since a block error occurred, promptly act according to the <u>Appendix C, "Corrective Measures against I/O Errors in the GFS Local File System."</u>

A.1.61 WARNING: sfxfs:0078: *mount\_point*: primary and secondary partition configurations are different. dev = *dev\_num* 

#### **Explanation**

An inconsistency was detected between the primary and secondary set of partition configuration information for the indicated device. Mount processing failed.

#### **Action**

Check whether the specified file system configuration is normal. If it is normal, execute the **sfxadm(1M)** with no option to set up the information on file system configuration again, then retry mounting after recover the file system with **fsck\_sfxfs(1M)**.

A.1.62 NOTICE: sfxfs:0079: *mount\_point*: nodename mismatch. node <->

#### **Explanation**

A node registered in the file system (mount point) has hostid that matches that of an existing computer

system. However, the node has a node name that differs from any of the existing node names.

#### **Action**

No response is required unless message 0080 is output.

## A.1.63 WARNING: sfxfs:0080: *mount\_point*: node information not found for *node*

#### **Explanation**

Information on the indicated node was not found in the file system (mount\_point).

#### **Action**

Use the **sfxnode(1M)** to set up node information correctly.

## A.1.64 WARNING: sfxfs:0081: mount\_point: super blocks differ. dev

#### dev num to dev num

#### **Explanation**

An inconsistency was detected between the two super blocks in the indicated file system (*mount\_point*) for a multi-partition configuration. Mount processing failed.

#### **Action**

Check whether the specified file system configuration is normal. If it is normal, execute the **sfxadm(1M)** with no option to set up the information on file system configuration again, then retry mounting after recover the file system with **fsck\_sfxfs(1M)**.

## A.1.65 WARNING: sfxfs:0082: mount\_point: partition configuration differ. dev

### dev\_num to dev\_num

#### **Explanation**

An inconsistency was detected between the two super blocks in the indicated file system (*mount\_point*) in a multi-partition configuration. Mount processing failed.

#### **Action**

Check whether the specified file system configuration is normal. If it is normal, execute the **sfxadm(1M)** with no option to set up the information on file system configuration again, then retry mounting after recover the file system with **fsck\_sfxfs(1M)**.

## A.1.66 sfxfs:0083: mount\_point: over file hard limit (pid pnum, uid unum)

#### **Explanation**

The number of the files which user *unum* owns on *mount\_point* was reached to the hard limit value of the number of files set up by the quota function. User *unum* cannot own a file any more.

#### Action

In order for user *unum* to enable create a new file, please delete unnecessary files which user *unum* owns on *mount\_point* until the number of files is less than the soft limit value and hard limits value set by quota function.

## A.1.67 sfxfs:0084: *mount\_point*: Warning: too many files (pid *pnum*, uid *unum*)

#### **Explanation**

The number of files whitch user *unum* owns on *mount\_point* exceeds the soft limit value set by quota function.

#### Action

In order for user *unum* to enable create a new file, please delete unnecessary files which user *unum* owns on *mount\_point* until the number of files is less than the soft limit value and hard limits value set by quota function.

## A.1.68 sfxfs:0085: mount point: over file and time limit (pid pnum, uid unum)

#### **Explanation**

The number of the files which user *unum* owns on *mount\_point* was not less than the soft limit value in the time limit set up by the quota function, after it exceeding the soft limit value. User *unum* cannot create a new file until it is less than a soft limit value.

#### **Action**

In order for user *unum* to enable create a new file, please delete unnecessary files which user *unum* owns on *mount\_point* until the number of files is less than the soft limit value and hard limits value set by quota function.

## A.1.69 sfxfs:0086: mount\_point: over hard disk limit (pid pnum, uid unum,

### inum *ino*)

#### **Explanation**

The total of the number of use blocks of a file which user *unum* owns on *mount\_point* reached to the hard limit value of the number of blocks set up by the quota function. User *unum* cannot use a block any more.

#### **Action**

In order for user *unum* to enable allocate a new block, please delete unnecessary files which user *unum* owns on *mount\_point* until the number of use blocks is less than the soft limit value and hard limits value set by quota function.

## A.1.70 sfxfs:0087: mount\_point: Warning: over disk limit (pid pnum, uid unum, inum ino)

#### **Explanation**

The total of the number of use blocks of a file which user *unum* owns on *mount\_point* reached to the soft limit value of the number of blocks set up by the quota function.

#### **Action**

In order for user *unum* to enable allocate a new block, please delete unnecessary files which user *unum* owns on *mount\_point* until the number of use blocks is less than the soft limit value and hard limits value set by quota function.

## A.1.71 sfxfs:0088: *mount\_point*: over disk and time limit (pid *pnum*, uid *unum*, inum *ino*)

#### **Explanation**

The total of the number of use blocks of a file which user *unum* owns on *mount\_point* was not less than the soft limit value in the time limit set up by the quota function, after it exceeding the soft limit value. User *unum* cannot get a new block until it is less than a soft limit value.

#### **Action**

In order for user *unum* to enable allocate a new block, please delete unnecessary files which user *unum* owns on *mount\_point* until the number of use blocks is less than the soft limit value and hard limits value set by quota function.

### A.1.72 WARNING: sfxfs:0089: mount point: segmap release write error.

addr = addr, offset = offset, error = error, ino = ino

#### **Explanation**

During defragmentation, a write error occurred while the extents were being moved.

#### **Action**

Take the action indicated in <u>Appendix C, "Corrective Measures against I/O Errors in the GFS Local File System."</u>

## A.1.73 WARNING: sfxfs:0100: *mount\_point*: cannot find specified volume information in partition configuration. dev = *dev\_num*

#### **Explanation**

Information for the device specified for mounting cannot be found in the partition configuration information. Mounting the file system *mount\_point* failed.

#### **Action**

Display partition information by **fstyp\_sfxfs(1M)** with -v option, and confirm to the file system composition errorless it. The changed device management information may not have been reflected to the device volume. If the volume configuration is determined as correct, execute the **sfxadm(1M)** with no option to set the file system configuration information again. Then, retry mounting.

## A.1.74 NOTICE: sfxfs:0110: tunename is too small (num1). Setting num2

#### Explanation

The value of *tunename* (*num1*) specified in /etc/system is too small. It is changed in minimum value (*num2*).

#### **Action**

Use of file system can be continued in order to modify set value automatically at node booted, but review the value of *tunename*, and set the value larger than minimum value (*num2*) again. Then, retry rebooting.

## A.1.75 NOTICE: sfxfs:0111: tunename is too big (num1). Setting num2

#### **Explanation**

The value of *tunename* (*num1*) specified in /etc/system is too big. It is changed in maximum value (*num2*).

#### Action

Use of file system can be continued in order to modify set value automatically, but review the value of *tunename*, and set the value smaller than maximum value (*num2*) again. Then, retry rebooting.

## A.1.76 NOTICE: sfxfs:0112: mount\_point: tunename is too small (num1).

## Setting num2

#### **Explanation**

The value of tunename (num1) specified in mount(1M) is too small. It is changed in minimum value

(num2).

#### **Action**

Use of file system can be continued in order to modify set value automatically, but review the value of *tunename*, and umount the file system. Then, retry mounting with the value larger than minimum value (num2).

### A.1.77 NOTICE: sfxfs:0113: mount\_point: tunename is too big (num1).

### Setting num2

#### **Explanation**

The value of *tunename* (*num1*) specified in **mount(1M)** is too big. It is changed in maximum value (*num2*).

#### **Action**

Use of file system can be continued in order to modify set value automatically, but review the value of *tunename*, and umount the file system. Then, retry mounting with the value smaller than maximum value (num2).

### A.1.78 WARNING: sfxfs:0120: mount point: meta data cache grow failed

#### because of size limitation

#### **Explanation**

Since the maximum value of the meta-data cache area size in the whole node was reached, extension of a meta-data cash area was not performed.

#### **Action**

Even if this message is displayed, there is no problem in file access operation.

If the access performance to a file system falls and influences the operation, the performance fall may be able to be compensated by extending a meta-data cache area.

A meta-data cache area is extensible by changing the each value of meta-data cache area size or meta-data cache area grow limit size.

For detail of change method, refer to "9.2.3 Tuning Parameters."

#### A.1.79 WARNING: sfxfs:0123: mount point: meta data information is invalid.

#### inode: ino volno: volno blkno: blkno detail: hexcode

#### **Explanation**

An invalid value was detected in the meta-data information of the file system indicated by *mount\_point*. The file system will be blockaded and any subsequent access will result in an I/O error.

#### **Action**

The file system includes a location with an invalid meta-data information value.

Execute **umount(1M)** with -f option specified or check file system consistency after rebooting the system (execute **fsck\_sfxfs(1M)** with -o nolog option specified).

#### A.1.80 WARNING: sfxfs:0124: *mount point*: meta data information is invalid.

### volno: volno blkno: blkno detail: hexcode

#### **Explanation**

An invalid value was detected in the meta-data information of the file system indicated by *mount\_point*. The file system will be blockaded and any subsequent access will result in an I/O error.

#### **Action**

The file system includes a location with an invalid meta-data information value.

Execute **umount(1M)** with -f option specified or check file system consistency after rebooting the system (execute **fsck\_sfxfs(1M)** with -o nolog option specified).

#### A.1.81 WARNING: sfxfs:0125: *mount point*: meta data information is invalid.

inode: ino off: offset volno: volno sblkno: blkno eblkno: blkno detail:

#### hexcode

#### **Explanation**

An invalid value was detected in the meta-data information of the file system indicated by *mount\_point*. The file system will be blockaded and any subsequent access will result in an I/O error.

#### Action

The file system includes a location with an invalid meta-data information value.

Execute **umount(1M)** with -f option specified or check file system consistency after rebooting the system (execute **fsck\_sfxfs(1M)** with -o nolog option specified).

#### A.1.82 WARNING: sfxfs:0126: mount point: meta data information is invalid.

inode: ino volno: volno blkno: blkno size: fsize iext: niext detail:

#### hexcode

#### **Explanation**

An invalid value was detected in the meta-data information of the file system indicated by *mount\_point*. The file system will be blockaded and any subsequent access will result in an I/O error.

#### **Action**

The file system includes a location with an invalid meta-data information value.

Execute **umount(1M)** with -f option specified or check file system consistency after rebooting the system (execute **fsck\_sfxfs(1M)** with -o nolog option specified).

## A.1.83 WARNING: sfxfs:0127: *mount\_point*: meta data information is invalid.

inode: ino volno: volno blkno: blkno magic: hexmagic branch: nentry

detail: hexcode

#### **Explanation**

An invalid value was detected in the meta-data information of the file system indicated by *mount\_point*. The file system will be blockaded and any subsequent access will result in an I/O error.

#### **Action**

The file system includes a location with an invalid meta-data information value.

Execute **umount(1M)** with -f option specified or check file system consistency after rebooting the system (execute **fsck\_sfxfs(1M)** with -o nolog option specified).

#### A.1.84 WARNING: sfxfs:0128: *mount point*: meta data information is invalid.

volno: volno blkno: blkno branch: nentry detail: hexcode

#### **Explanation**

An invalid value was detected in the meta-data information of the file system indicated by *mount\_point*. The file system will be blockaded and any subsequent access will result in an I/O error.

#### **Action**

The file system includes a location with an invalid meta-data information value.

Execute **umount(1M)** with -f option specified or check file system consistency after rebooting the system (execute **fsck\_sfxfs(1M)** with -o nolog option specified).

# **Appendix B** Reference Manual

This appendix contains the reference manual for the GFS Local File System.

# **B.1 Commands for Common File System Management**

# B.1.1 clri\_sfxfs(1M) - Clears an i-node

# **SYNOPSIS**

clri -F sfxfs [ -V ] special i-number

# **DESCRIPTION**

The clri clears the i-node numbers of the specified GFS Local File System.

After the **clri** was executed, the **fsck\_sfxfs(1M)** command with the parameter *special* reports an error with respect to the respective block on file.

The file system device requires permission to read and write.

The **clri** is for deleting entries on a file that cannot be found in any directory.

When a file system is configured with two or more partitions, specify the special file name under the path name for the representative partition.

# **OPTION**

-V

This option displays the command line, but does not execute the command.

# **EXAMPLE**

# clri -F sfxfs /dev/sfdsk/gfs/dsk/vol0301 5

# **SEE ALSO**

fsck sfxfs(1M)

vfstab(4), attributes(5), largefile(5).

# B.1.2 df\_sfxfs(1M) - Reports the free disk area of the GFS Local File System

# **SYNOPSIS**

df -F sfxfs [ generic\_options ] [ -o specific\_options ] [ directory | special ]

### DESCRIPTION

The **df** command displays the number of free disk blocks and of free i-nodes within the GFS Local File System. Note that the total area that is reported as being used or being ready for use is smaller than the actual area for the entire file system. This is because the system reserves a certain part of the file system area that is to be used for processing purposes of the file system allocation routine. This reserved area is generally 10% of the entire available area, but this size can be adjusted by **sfxtune(1M)**. If the entire file system area is used with the exception of the reserved area, only the superuser can allocate the data blocks of new and existing files. If excessive space is allocated for the file system area in this way, the **df** reports that the file system area is used by more than 100%.

The special file or mounting point name can be specified. If it is omitted, information on each of the mounted file systems is displayed.

When a file system is configured with two or more partitions by the multi-partition function, specify the special file name with the path name of the representative partition.

When the GFS Local File System is configured with two or more partitions, information on each partition can be displayed.

- The following information is displayed for each meta partition:
  - i-node usage status (total number of i-nodes and number of free i-nodes)
  - · Free extent status (total number of leaf and number of free leaf)
  - V data usage status (total number of blocks and number of free blocks)
- The following information is displayed for each data partition:
  - Free space in the data area
- The following information is displayed for each log partition:
  - Update log area size

The option *generic\_options* is supported by the generic **df** command. See the description of **df(1M)** options.

# **OPTIONS**

-a

This option outputs information on file systems including on file system for which the ignore option was set in the respective /etc/mnttab entry.

-b

This option outputs the usable size in kilobytes.

-е

This option outputs only the number of usable files.

**-**g

This option outputs the statvfs structure.

-k

This option outputs the allocation status in kilobytes.

-I

This option outputs information on local file systems only.

-n

This option outputs file system types only.

-t

This option outputs a complete list including total values.

-V

This option displays the command line, but does not execute the command.

-0

This option specifies sfxfs local options. Delimit these options with a comma ",".

i

This option reports the number of used and free i-nodes.

٧

This option displays the information on each partition for a multi-partition configuration.

# **EXAMPLES**

| # df -F sfxfs -o v /mnt    |                                  |
|----------------------------|----------------------------------|
| Filesystem:/mnt            |                                  |
| inodes                     | free vdata free leaf free Type   |
| /dev/sfdsk/gfs/dsk/vol0301 |                                  |
| 14248                      | 12192 4781 4615 7128 7127 META   |
| kbytes                     | used free %used                  |
| /dev/sfdsk/gfs/dsk/vol0301 |                                  |
| 113992                     | 62664 51328 55% DATA             |
| kbytes                     |                                  |
| /dev/sfdsk/gfs/dsk/vol0301 |                                  |
| 5120                       | LOG                              |
|                            |                                  |
| # df -F sfxfs -o v /mnt    |                                  |
| Filesystem:/mnt            |                                  |
| inodes                     | free vdata free leaf free Type   |
| /dev/sfdsk/gfs/dsk/vol0301 |                                  |
| 29686                      | 27630 9922 9756 14848 14846 META |
| kbytes                     | used free %used                  |
| /dev/sfdsk/gfs/dsk/vol0301 |                                  |
| 105752                     | 31832 73920 30% DATA             |
| kbytes                     |                                  |
| /dev/sfdsk/gfs/dsk/vol0500 |                                  |
| 5120                       | LOG                              |
| kbytes                     | used free %used                  |
| /dev/sfdsk/gfs/dsk/vol0600 |                                  |
| 131736                     | 30832 100904 23% DATA            |

# **SEE ALSO**

sfxtune(1M), fs sfxfs(4)

df(1M), mnttab(4), attributes(5).

# B.1.3 ff\_sfxfs(1M) - Displays file names and statistical information

# **SYNOPSIS**

ff -F sfxfs [ generic\_options ] [ -o specific\_options ] special ...

### DESCRIPTION

The **ff** command outputs the GFS Local File System file name that was specified with the parameter *special*, and it's i-node number.

When a file system is configured with two or more partitions, specify the special file name under the path name for the representative partition.

The option *generic\_options* is supported by the generic **ff** command.

See the description of ff(1M) options.

# **OPTIONS**

-V

This option displays the command line, but does not execute the command.

-1

This option does not output any i-node number.

-1

This option outputs the path names for all multilink files.

# -p prefix

This option adds the specified *prefix* to the path name.

-s

This option outputs file size.

-u

This option outputs the owner's login name.

-a –*n* 

This option selects files that were accessed within *n* days.

-m *–n* 

This option selects files that were modified or created within  $\emph{n}$  days.

-c –n

This option selects files whose status changed within n days.

-n *fil*e

This option selects files that were modified after the specified file.

### -i i-node-list

This option outputs i-nodes that were specified with i-node-list.

-0

This option specifies sfxfs local options. Delimits these options with a comma ",".

а

This option displays "." and ".." directory entries.

m

This option displays mode information (valid with -i ).

S

This option displays special files and files with set user ID mode.

# **EXAMPLE**

# # ff -F sfxfs /dev/sfdsk/gfs/dsk/vol0301

# **SEE ALSO**

find(1), ff(1M), ncheck(1M), attributes(5).

# B.1.4 fsck\_sfxfs(1M) - Checks and repairs the GFS Local File System

# **SYNOPSIS**

fsck -F sfxfs [ generic\_options ] [ -o specific\_options ] [ special ... ]

### **DESCRIPTION**

fsck audits and repairs inconsistent GFS Local File System conditions.

The GFS Local File System can be recovered at high speed with the update log function. **fsck** specifies whether to execute high-speed recovery by update log replay. If the update log replay cannot be performed because of a damaged update log, the **fsck** performs a complete check of the file system. Specify the file system that is to be checked with the character special device or the mounting point of that file system that contains the entries for /etc/vfstab.

Specify the parameter *special* for the character special device in which the file system has been set up or with the mounting point. A block special device should not be specified here. The **fsck** is not executed when the block device is mounted.

If no special device is specified **fsck** checks all GFS Local File Systems that contain fsckdev entries in /etc/vfstab. If the  $\bf p$  (preen) option is specified, **fsck** checks the GFS Local File Systems with fsckpass 1 or more

If a fatal error is found, **fsck** prompts the operator for confirmation before correcting the error. If the operator is not authorized to write to a file system, **fsck** operates with the **-n** option (no correction).

fsck automatically corrects the following minor errors:

- Some i-nodes are not referenced.
- · An i-node contains too many links.
- The free list contains an incorrect block.
- · A block is listed both as "free" and as a file.
  - A superblock contains an invalid value.

Whenever one of these errors is corrected, a corresponding message is displayed.

When a file system was corrected successfully, the **fsck** displays the following items:

- Number of files on the file system
- · Number of used and free blocks
  - Percentage of fragmentation

A full check is executed for the following inconsistencies:

- · A block was acquired by two or more i-nodes or free lists
- A block was requested by i-nodes outside the file system or the free list
- · Invalid link count
- Invalid directory size
- · i-nodes with an invalid format
- Non-referenced blocks
- Directory check: Files that refer to unallocated i-nodes, i-node numbers that exceed the range, directory names that start with "." or "..".
- Superblock check: Number of i-nodes exceeds the number of file system blocks
- · Free block list contains an invalid format
- · Incorrect total number of free blocks or free i-nodes

Disconnected files and directories (that were allocated but not referenced) are placed and re-linked in the lost+found directory after confirmation by the operator. i-node numbers are assigned as name for these files. If the lost+found directory does not exist, it is newly created. Should this directory become insufficient, it is extended.

When a file system is configured with two or more partitions, specify the special file name under the path name for the representative partition.

# **OPTIONS**

-V

This option displays the command line, but does not execute the command.

-m

This options checks the file system, but does not correct any errors.

-n|N

This option answers no to all inquiries. It does not open the file system in write mode.

-y|Y

This option answers yes to all inquiries.

-0

This option specifies local options for the GFS Local File System. Delimit these options by comma

f

This option forcibly checks the file system, regardless of the superblock flag status.

р

This option checks and corrects the file system in non-conversational mode.

w

This option checks only write-enabled file systems.

# log|elog|nolog

This option specifies whether to perform update log replay.

The default value is log.

log

This option performs update log replay. If log data is physically damaged, the entire file system is checked.

elog

This option performs update log replay. If log data is physically damaged, the command ends immediately, without checking and correcting the file system.

# nolog

This option checks the entire file system without performing update log replay.

# **EXAMPLES**

```
# fsck -F sfxfs /dev/sfdsk/gfs/rdsk/vol0301
```

# fsck -F sfxfs -o nolog /dev/sfdsk/gfs/rdsk/vol0301

# **EXIT STATUS**

- 0 File system correction ended normally or no correction was required.
- 1 The specified parameter is incorrect.
- 32 File system mounting was canceled and a check is required. (for **fsck -m** only)
- 33 The file system is mounted.
- 34 stat(2) for a device failed.
- Processing ended because an important problem, which requires operator intervention, occurred during execution of the **p** (preen) option.
- 37 An interrupt occurred during command execution.
- 39 An irregularity occurred during command execution and processing ended.
- 50 Update log replay could not executed, since an update log was damaged physically during execution of the **elog** option.

# **SEE ALSO**

mkfs\_sfxfs(1M), mount\_sfxfs(1M), sfxnewfs(1M), fs\_sfxfs(4)

clri(1M), crash(1M), fsck(1M), fsirand(1M), fstyp(1M), mkfs(1M), mountall(1M), reboot(1M), vfstab(4), attributes(5), largefile(5).

# B.1.5 fstyp\_sfxfs(1M) - Determines the type of a file system

# **SYNOPSIS**

fstyp [ -v ] special

# **DESCRIPTION**

The **fstyp** command determines the type for each of the file systems.

The **fstyp** command executes modules that check the type for each of the file systems.

When the module is applicable for the GFS Local File System, it displays the file system name "sfxfs" over the standard output and an end with the exit status is 0.

If none of the modules succeed, it displays the error message unknown\_fstyp (no matches) and an end with exit status is 1.

If more than one module succeeds, it displays the error message unknown\_fstyp (multiple match) and an end with exit status is 2.

When a file system is configured with two or more partitions, specify the special file name with the path name for the representative partition.

# **OPTION**

-v

This option outputs the information highly detailed.

It displays superblock and partition information.

# **EXAMPLE**

# fstyp /dev/sfdsk/gfs/dsk/vol0301 sfxfs

# **SEE ALSO**

mkfs sfxfs(1M), sfxtune(1M), fs sfxfs(4) attributes(5), largefile(5), hsfs(7FS), pcfs(7FS).

# B.1.6 mkfs\_sfxfs(1M) - Builds the GFS Local File System

# **SYNOPSIS**

mkfs -F sfxfs [ generic\_options ] [ -o specific\_options ] raw\_device\_file

### DESCRIPTION

The mkfs command configures the GFS Local File System on the specified disk.

In GFS Local File System, update logs can be allocated to another partition so as to enhance file system performance. In this case, it is recommended to use a dedicated physical device for the update logs.

In GFS Local File System, multi-partition file systems can be specified. This makes it possible to configure a large file system independent of the physical disk size.

In GFS Local File System, the data block size for each file system is specified as 8,192 bytes.

An entry is registered with /etc/sfxfstab that a GFS Local File System is configured. /etc/sfxfstab is used for management of a GFS Local File System.

The Parameter *generic\_options* is supported for the generic **mkfs** command. See the description of **mkfs**(1M) options.

# **OPTIONS**

-0

Specifies the GFS Local File System specific suboptions, commas delimit suboptions.

Ν

This option specifies a parameter that is used to create a file system.

The file system is not actually created by this option.

# data=raw device file

This option specifies a character special device of data partition.

When configuring a data partition with multiple partitions, specify this parameter multiple times as required.

# log=raw device file

This option specifies a character special device of update log partition.

Specify a partition that accommodates the size of the update log area, because, except the area used as an update log area, the area of update log partition remains unused.

### free=n

This option specifies the minimum percentage of free areas in the file system.

The default value is 10%.

A value can be specified in the range from 0 to 99.

### mfree=n

This option specifies the minimum percentage of free areas in the V-data area.

The default value is 10%.

Values from 0 to 99 can be used here.

### nbpi=n

This option specifies the data size per i-node in units of bytes.

The default value is 8,192.

Specify a larger value when saving a metadata area.

Values from 512 to 1,048,576 can be used here.

# opt=slt

This option specifies whether to optimize space or time.

The parameter **s** indicates space, **t** indicates time.

The default value is t.

#### maxnode=n

This option specifies the maximum number of nodes sharing the file system, including also the case that the file system is in the future expanded with **sfxnode(1M)**.

The default value is 16.

Values from 1 to 16 can be used here.

#### maxvol=n

This option species the maximum number of file system component partitions, including also the case that the file system is in the future expanded with the **sfxadd(1M)**.

The default value is 16.

Values from 1 to 32 can be used here.

#### maxdsz=n

This option specifies the maximum size of the data areas for each file system, including also the case that a data partition is to be added.

This parameter is to be specified in megabyte.

A value larger than 1 terabyte (1,048,576 megabyte) cannot be used here.

### metasz=n

This option specifies the size of each metadata area.

This parameter is to be specified in megabyte.

A value that exceeds the size of the representative partition cannot be used here.

### logsz=n

This option specifies the size of each update log area.

The default is about 1% of the file system size. When **maxdsz** has been specified, the default is about 1% of the **maxdsz** value. If the default value is smaller 5 megabyte, 5 megabytes is set. If the default value is greater than 50 megabyte, 50 megabytes is set.

A value can be specified in the range from 5 to 100.

# nblkpext=n

This option specifies the average number of blocks that have to be managed in each extent.

This value can be used to calculate data area fragmentation.

The default value is 1.

A value can be specified in the range from 1 to 100.

### dataopt=y|n

This option specifies whether or not a data area is included in a representative partition if a data partition is specified.

If  ${\bf y}$  is specified, a data area is not included in a representative partition.

If **n** is specified, a data area is included.

If a data partition has not been specified,  ${\bf n}$  is used regardless of the specification of this option.

The default is n.

### **OPERAND**

# raw\_device\_file

This file contains the names of each of the file system component partitions.

### **EXAMPLES**

# mkfs -F sfxfs /dev/sfdsk/gfs/rdsk/vol0301

# mkfs -F sfxfs -o log=/dev/sfdsk/gfs/rdsk/vol0601 /dev/sfdsk/gfs/rdsk/vol0301

# mkfs -F sfxfs -o data=/dev/sfdsk/gfs/rdsk/vol0403,data=/dev/sfdsk/gfs/rdsk/vol0504 /dev/sfdsk/gfs/rdsk/vol0305

# **FILE**

# /etc/sfxfstab

This file contains the names of each of the file system component partitions.

# **SEE ALSO**

 $\frac{sfxadd(1M),\ sfxnewfs(1M),\ sfxnode(1M),\ sfxtune(1M),\ fs\ sfxfs(4)}{fsck(1M),\ mkfs(1M),\ attributes(5)}.$ 

# B.1.7 mount\_sfxfs(1M) - Mounts the GFS Local File System

# **SYNOPSIS**

```
mount -F sfxfs [ generic_options ] [ -o specific_options ] special mount_point mount -F sfxfs [ generic_options ] [ -o specific_options ] { special | mount_point }
```

### **DESCRIPTION**

The **mount** command mounts the GFS Local File System at the location *mount\_point* within the specified path.

When only special or mount\_point is specified, omitted arguments are retrieved from /etc/vfstab.

If the GFS Local File System is configured with two or more partitions using the multi-partition function, specify *special* at mounting with the path name for the representative partition.

The option *generic\_options* is supported by the generic mount command.

See the description of mount(1M) options.

### **OPTIONS**

### -a [ mount points... ]

This option is for mounting each of the file systems. If the mount point is omitted, a file system is mounted in /etc/vfstab that carries the indicating "yes" in the "mount at boot" field.

-р

This option displays the list of mounted file systems in /etc/vfstab format.

-V

This option displays the list in verbose format.

-V

This option displays the command line, but does not execute the command.

-m

This option mounts a file system without creating a /etc/mnttab entry.

-r

This option performs mounting in read only mode.

**-O** 

This option performs remounting at the same point where the file system had already been mounted.

-0

This option specifies sfxfs local options. Delimit these options with a comma ",".

### noatime

This option does not update an access time of files.

### closesync

This option causes all unupdated data for the file to be updated the last time the file is closed.

# noforcedirectio | forcedirectio

This option specifies whether to execute forced direct I/O. (Direct I/O selection) By default, **noforcedirectio** is used.

# nolargefiles | largefiles

This option specifies whether to support large-scale files of 2 gigabytes or more.

Mounting with the specification nolargefiles is disabled in file systems that contain large-scale files. By default, **largefiles** is used.

# quota

This option turns on quotas for a file system.

m

This option mounts a file system without creating a /etc/mnttab entry.

### rw|ro

This option specifies read-write or read-only mode. By default, rw is used.

### nosuid

This option inhibits setuid execution and performs mounting.

#### remount

This option mounts a file system that was mounted in read-only mode again, this time in read-write mode.

# intr|nointr

This option specifies whether a process that hung up in a hard-mounted file system can be killed by a keyboard interrupt. By default, **intr** is used.

### textent=<val>

This option specifies amount of extent management information cached in memory. If this command succeeds, kernel memory of specified value \* 1 kilobyte is allocated to the file system that is mounted by this command.

#### tdir=<val>

This option specifies amount of directory information that is cached in memory. If this command succeeds, kernel memory of specified value \* 1 kilobyte is allocated to the file system that is mounted by this command.

# tinode=<val>

This option specifies amount of i-nodes on the disk that is cached in memory. If this command succeeds, kernel memory of specified value \* 4 kilobytes is allocated to the file system that is mounted by this command.

### tquota=<val>

This option specifies amount of quota information that is cached in memory. If this command succeeds, kernel memory of specified value \* 1 kilobyte is allocated to the file system that is mounted by this command.

### **EXAMPLES**

```
# mount -F sfxfs /dev/sfdsk/gfs/dsk/vol0301 /mount_point
# mount -F sfxfs -o quota /dev/sfdsk/gfs/dsk/vol0301 /mount_point
# mount -F sfxfs -o quota,tdir=5120,tinode=4096 /dev/sfdsk/gfs/dsk/vol0301 /mount point
```

# **SEE ALSO**

fsck\_sfxfs(1M), sfxnewfs(1M)

mount(1M), mountall(1M), mount(2), mnttab(4), vfstab(4), attributes(5), largefile(5).

# **NOTES**

- If specified values for **textent**, **tdir**, **tinode** and **tquota** are smaller than the minimum or larger than the maximum, kernel message 0112 or 0113 is indicated. In this case, specified values are modified to the minimum or the maximum, and a file system is mounted, and specified values are set in /etc/mnttab by this command. The values of these are modified automatically, so this file system can be continuously used. But if this message is indicated, after **umount(1M)**, review specified values and retry mounting.
- When remount is specified, if textent, tdir, tinode and tquota are specified, these values are ignored.

# B.1.8 ncheck\_sfxfs(1M) - Lists file names and i-node numbers

# **SYNOPSIS**

ncheck -F sfxfs [ generic\_options ] [ -o specific\_options ] [ special ... ]

# **DESCRIPTION**

The **ncheck** command outputs the GFS Local File System file name that was specified with the parameter *special*, and its i-node number.

When a file system is configured with two or more partitions, specify the special file name under the path name for the representative partition.

The option *generic\_options* is supported by the generic **ncheck** command. See the description of **ncheck(1M)** options.

# **OPTIONS**

-V

This option displays the command line, but does not execute the command.

### -i i-list

This option outputs the information on the i-nodes specified with i-list.

-a

This option outputs "." and ".." directory entries.

-S

This option outputs special files and files with set user ID mode.

-0

This option specifies sfxfs local options. Delimit these options with a comma ",".

m

This option displays mode information.

Specify this option with the -i option.

# **EXAMPLE**

# ncheck -F sfxfs /dev/sfdsk/gfs/dsk/vol0301

# **SEE ALSO**

ff(1M), ncheck(1M), attributes(5).

# **B.2 Management Commands Specific to the GFS Local File System**

# B.2.1 sfxadd(1M) - Extends the GFS Local File System

# **SYNOPSIS**

sfxadd -D raw\_device\_file[,raw\_device\_file,...] raw\_device\_file sfxadd -pa -D raw\_device\_file[,raw\_device\_file,...] raw\_device\_file

### DESCRIPTION

The **sfxadd** command can extend the current GFS Local File System without saving or restoring the data.

The file system can be extended by adding a new partition to the current file system.

The file system can be extended while the file system is mounted (online extension) or unmounted (offline extension). If the file system is extended while the file system is unmounted, the status of the file system must be normal. If an attempt is made to reflect extension of the file system while the status of the file system is not normal, **sfxadd** will output the message "file system (partition-name) is corrupted, run fsck manually." In this case, use **fsck(1M)** to restore the status of the file system, then execute again.

When adding data partitions, preregister using the **-pa** and **-D** options to recover normally even if an unexpected system failure occurs while a data partition is being newly added. After preregistering, specify the **-D** option to instruct actual reflection.

If pre-registration for adding partitions has been performed or if actual extension is not completed because of an unexpected system failure, the file system will be managed as processing midway. Use **sfxinfo(1M)** to check whether the file system is being managed as processing midway.

When **sfxadd** is used to add a GFS Local File System partition, an entry will be added to and managed in /etc/sfxfstab.

# **OPTIONS**

### -D raw device file

This option specifies the character special device for a data partition that is to be added. When adding two or more data partitions, delimit the special file name with a comma ",".

-ра

Pre-register the partition addition instruction. Pre-registering enables processing to be continued normally even if an unexpected system failure occurs. If the file system is used as an alternate file system, pre-register the partition for all systems using the file system.

By the way, when a partition is added in the state of unmounting file system, please don't perform this setting.

# **OPERAND**

raw\_device\_file

This parameter specifies the character special device name for the representative partition.

# **EXAMPLES**

Case of adding /dev/sfdsk/gfs/rdsk/vol0601 and /dev/sfdsk/gfs/rdsk/vol0701 to a GFS Local File System where /dev/sfdsk/gfs/rdsk/vol0301 is used as a representative partition

1. Pre-register.

# sfxadd -pa -D /dev/sfdsk/gfs/rdsk/vol0601,/dev/sfdsk/gfs/rdsk/vol0701 /dev/sfdsk/gfs/rdsk/vol0 301

2. Reflect the setting data to the file system.

# sfxadd -D /dev/sfdsk/gfs/rdsk/vol0601,/dev/sfdsk/gfs/rdsk/vol0701 /dev/sfdsk/gfs/rdsk/vol0301

# **FILE**

#### /etc/sfxfstab

This file contains the names of each of the file system component partitions.

# **SEE ALSO**

df sfxfs(1M), fsck sfxfs(1M), mkfs sfxfs(1M), sfxadm(1M), sfxinfo(1M), sfxnode(1M)

# **NOTES**

- If the file system is to be extended, estimate the maximum size of extension. Specify the data size of the file system when the file system is created (when mkfs\_sfxfs(1M) or sfxnewfs(1M) is executed). The GFS Local File System records a free data area as an extent. For this free data management area, the area size is calculated automatically so that the data of the data area specified at file system creation can be managed. When the file system is extended, however, this management area may be rendered insufficient. (Because the free data area is recorded as an extent, the free data area can be managed if not fragmented. If fragmentation is extensive, an unusable free area will be created because of insufficient management area.)

  If there appears to be a shortage of management area for a current file system, the file system can be defragmented to render the management area normal. See <a href="Chapter 8">Chapter 8</a>, "Defragmenting GFS <a href="Local File System">Local File System</a>," for details on defragmentation. To determine whether the management area is insufficient, specify the -ov option in df\_sfxfs(1M) to display the total number of leafs and the number of free leafs.
- When the -pa option of sfxadd is specified to preregister partition addition, it will be recognized as part of existing configuration elements for management of the GFS Local File System, and so the original file system can be deleted. This occurs when creating a GFS Local File System where a partition for which addition has been preregistered is specified as a separate file system to delete the addition specification or when sfxadm -D is used to delete a preregistered partition from the file system.
  - Once a partition has been registered, including preregistered partitions, only the addition data can be deleted.
- For operation as an alternate file system from multiple systems, preregister using the -pa option for all nodes. If this pre-registration is not performed, the recovery data will be insufficient if a system failure occurs during operation of an active node and normal recovery will not be possible. When pre-registration has been performed, file system recovery using fsck\_sfxfs(1M) will extend the file system automatically and delete the preregistration data.
- If a system failure occurs during file system extension, **sfxinfo(1M)** can be used to check whether processing has been completed. Refer to <u>sfxinfo(1M)</u> manual for details on **sfxinfo(1M)** options.
- The maximum number of partitions that can be used to configure a file system is set when the file system is created (when **mkfs\_sfxfs(1M)** or **sfxnewfs(1M)** is executed). Partitions exceeding the number of partitions specified at file system creation cannot be configured. The default value is 16.
- When adding a partition newly, maxcontig value may be set up again automatically. Concretely, when the maximum continuation I/O length (dki\_maxtransfer of dkio(7I)) obtained from the driver of an additional device is smaller than the maximum number of the continuation block by <a href="maxcontig">sfxtune(1M)</a> of the existing file system, it changes to the value of an additional device. When maxcontig value is changed intentionally, please set up again if needed.
- When file system is used as the alternate file system in RMS cluster operation, in RMS active state, please do not perform sfxadd on standby node. By the way, when a partition was added by sfxadd on standby node in RMS active state, sfxadd outputs the following message. In such a case, please perform sfxadd from active node, or perform it after stopped RMS. And when PRIMECLUSTER GDS is used and stopped RMS, please perform sfxadd after online the GDS volume.

<representative partition> is corrupted, run fsck manually (-3)

# B.2.2 sfxadm(1M) - Changes GFS Local File System partition information settings

### **SYNOPSIS**

```
sfxadm [-r [-a]] raw_device_file,...
sfxadm -L size raw_device_file
sfxadm -A raw_device_file,...
sfxadm -D raw_device_file,...
sfxadm -U raw_device_file
```

# **DESCRIPTION**

The **sfxadm** command changes the settings for GFS Local File System partition information.

GFS Local File System contains information on the file system component partitions in each of the partitions.

The partition information settings must be added or changed in the following cases:

- When the special file name of file system has changed
- When a file system is moved to another system
  - When the size of a log area in a log partition is changed
- When the version of the file system is upgraded

When **sfxadm** is used to change partition configuration information for the GFS Local File System, the entry in /etc/sfxfstab will be updated and the information on the each partition will be changed.

# **OPTIONS**

-r

This option is superblock and partition information restore.

Partition in the restoration origin become first partition specified by raw\_device\_file,...

-a

When the **-r** option is specified, performs the recovery using a copy of the super block and the partition configuration data in the partition of the recovery source. Use this option if the super block or the partition configuration data is broken.

# raw\_device\_file, ...

This option specifies the character special device name for each partition in the GFS Local File System whose partition information is changed.

### -L size raw device file

This option changes the size of log area in a log partition. In the *size* field, specify the size of the log area to be changed. This parameter is to be specified in megabyte. A value from 5 to 100 can be used here.

In the *raw\_device\_file* field, specify the character special device for the representative partition for the GFS Local File System in which log area size is to be changed.

### -A raw device file,...

This option adds partition configuration information for the GFS Local File System to /etc/sfxfstab. In the <code>raw\_device\_file</code> field, specify all character special devices for partitions configuring the file system. At the beginning of the <code>raw\_device\_file</code> field, specify a representative partition.

At the beginning of the <code>raw\_device\_file</code> field, specify a representative partition. This option is used if a device cannot be opened on the standby node of the alternate file system. Before specifying this option, specify the <code>-a</code> option with <code>sfxnode(1M)</code> on an active node to set the node information.

# -D raw device file,...

This option deletes partition configuration information for the GFS Local File System from /etc/sfxfstab. In the *raw\_device\_file* field, specify character special devices for partitions configuring the file system.

# -U raw\_device\_file

This option upgrades the version of the GFS Local File System. In the *raw\_device\_file* field, specify a character special file for the representative partition of the GFS Local File System.

# **EXAMPLE**

When a file system is configured with two or more partitions, specify the special file name for each partition.

# FILE

# /etc/sfxfstab

This file contains the names of each of the file system component partitions.

# **SEE ALSO**

mkfs\_sfxfs(1M), sfxnewfs(1M), sfxnode(1M), sfxadd(1M)

# **NOTE**

If the update log size is changed by **-L** option when immediately after system down, perform the update log replay by <a href="fsck">fsck</a> sfxfs(1M)</a> with **-o log** option before it changes.

The change history information of file system is discarded, when the update log size is changed without executing the update log replay. Therefore, an inconsistency may occur in file system. In this state, the file system can be mounted only after it was recovered by <a href="fsck">fsck</a> sfxfs(1M)</a> with **-o** nolog option.

# B.2.3 sfxddr(1M) - Restores backup data and checks device restoring

# **SYNOPSIS**

```
sfxddr [ -f ] [ if=file ] of=special [ ibs=n ] [ obs=n ]
sfxddr -i [ if=file ] [ ibs=n ]
```

### DESCRIPTION

**sfxddr** restores backup to a disk data for the GFS Local File System created by **dd(1M)**. **sfxddr** checks for the following conditions before writing backup data to a disk:

- The specified input file is the GFS Local File System.
- The specified disk is the same device as the backup source.
- The disk is not being mounted.
- The disk partition sizes match.

If any of these conditions is not met, **sfxddr** terminates without restoring the data. When **if** is not specified, the standard input is used for input. **of** operand is necessary. As with **dd(1M)**, the input-output block size can be specified. Where sizes are specified, a number of bytes are expected. A number may end with **k**, **b**, or **w** to specify multiplication by 1024, 512, or 2 respectively; a pair of numbers may be separated by **x** to indicate multiplication.

After restoration, **sfxddr** divides the number of input-output blocks into the number of transferred whole blocks plus any partial blocks transferred, and report the respective result.

# **OPTIONS**

-f

This option does not check whether the output device is the same as the backup source. This option is available only for restoring data to a different disk from the backup source.

-i

This option displays the partition configuration, creation time, and the path of the last mounted directory, concerning to file system of the backup data. This option does not restore data.

### **OPERANDS**

```
The following operands are supported:
```

if=file

Specify the input path; standard input is the default.

of=special

Specify the output device name.

ibs=n

Specify the input block size in *n* bytes (default is 512).

obs=n

Specify the output block size in *n* bytes (default is 1024k).

# **EXIT STATUS**

The following exit values are returned:

0 Successful completion.

>0 An error occurred.

# **DIAGNOSTICS**

```
f+p records in(out)
```

numbers of full and partial blocks read(written)

# **NOTES**

When data is restored to a different disk from the backup source with **-f**, use **sfxadm(1M)** to change the partition information.

- To use **sfxddr** for backup data created with the **-c** option of **sfxmkbkup(1M)**, specify **uncompress(1)** to uncompress the backup data.

# dd if=/dev/rmt/0 ibs=256k | uncompress -c | sfxddr -i

# B.2.4 sfxdefrag(1M) - Defragments the GFS Local File System

# **SYNOPSIS**

```
 sfxdefrag [-f][-V|-S] \{ special \mid mount-point \} \{ simple \mid adjacent \mid evacuate \mid dircomp \} \\ sfxdefrag [-f][-V|-S][-h] \{ special \mid mount-point \} \{ simple \mid adjacent \mid evacuate \mid dircomp \} \\ file [...]] \\ sfxdefrag [-f][-V|-S] \{ special \mid mount-point \} \\ free
```

### **DESCRIPTION**

The **sfxdefrag** command uses the specified defragmentation policy to defragment the GFS Local File System specified using the block special file named *special* or the mount point *mount-point* of a representative partition.

**sfxdefrag** can defragment the specified file system while the file system is mounted (online) or unmounted (offline).

The defragmentation policies are as follows:

#### simple policy:

The extent allocation efficiency of a file is improved.

The area is allocated from large free extents and fragmentation is removed.

If sufficient large free extents are existed, defragmentation can be performed faster than the other policies (adjacent and evacuate).

# adjacent policy:

The extent allocation efficiency of a file is improved.

The free extents following the extent to be defragmented are allocated and fragmentation is removed.

### evacuate policy:

The extent allocation efficiency of a file is improved.

If the extents following the extent to be defragmented are used by other files, the extents are allocated after being forcibly moved and fragmentation is removed.

Although time is required to forcibly move the extents used, this policy offers ideal defragmentation.

### free policy:

Large free extents are made out to the file system.

### dircomp policy:

Unnecessary extents in the directory are deleted and the directory is compressed.

Only a super user can execute the **sfxdefrag** command.

### **OPTIONS**

The following options are supported:

-f

This option specifies offline defragmentation. An error will occur if this option is specified for an online file system. When this option is specified, the mount information must be registered to /etc/vfstab file beforehand.

٠V

This option displays progress in detail.

-S

This option does not display progress.

-h

This option specifies that only the specified directory hierarchy is to be defragmented when a directory to be defragmented is specified.

If this option is not specified, all hierarchies under the specified directory will be defragmented.

# **OPERANDS**

The following operands can be specified:

### special

Specify the block special file name of the representative partition of the target file system.

When the special operand and **-f** option are specified, specify the block special file name registered in the /etc/vfstab file.

### mount-point

Specify the mount point of the target file system.

When the *mount-point* operand and **-f** option are specified, specify the mount point registered in the /etc/vfstab file.

# file [ file [...]]

Specify the file or directory to be defragmented when **simple**, **adjacent**, or **evacuate** is specified as the defragmentation policy.

Use a relative path name for the root directory of the target file system for the file or directory.

# **EXIT STATUS**

The following exit states are returned:

- 0 Fragmentation terminated normally.
- >0 An error occurred.

### **EXAMPLES**

 Using the simple policy to defragment the file system specified by mount point /sfxfs in unmount state

# # sfxdefrag -f /sfxfs simple

- Using the **adjacent** policy to defragment directory /sfxfs/target\_dir (file system mounted at mount point /sfxfs) of the file system of special block file /dev/sfdsk/gfs/dsk/vol1100

# sfxdefrag /dev/sfdsk/gfs/dsk/vol1100 adjacent target\_dir

 Using the evacuate policy to defragment files target\_file1 and target\_file2 under the mount point /sfxfs

# sfxdefrag /sfxfs evacuate target file1 target file2

- Using the free policy to defragment the file system of mount point /sfxfs

# # sfxdefrag /sfxfs free

- Using the **dircomp** policy to defragment only the hierarchy of directory /sfxfs/target\_dir (file system mounted at mount point /sfxfs) of the file system of special block file /dev/sfdsk/gfs/dsk/vol1100

# sfxdefrag -h /dev/sfdsk/gfs/dsk/vol1100 dircomp target\_dir

# **FILES**

# /etc/mnttab

Specifies the block special file name or mount point in the file when defragmenting online.

### /etc/vfstab

Specifies the block special file name or mount point in the file when defragmenting offline.

# **NOTES**

- A file system mounted using read-only cannot be defragmented.
- In offline state, a file system can defragment regardless of setting read-only to /etc/vfstab.
- The following operations cannot be executed when defragmenting online:
  - The file system cannot be unmounted (umount(1M)).
  - The file system size cannot be extended (sfxadd(1M)).
- The following operations cannot be executed when defragmenting offline:
  - The file system cannot be mounted (**mount(1M)**).
  - The file system size cannot be extended (sfxadd(1M)).

- The file system integrity cannot be recovered (fsck\_sfxfs(1M)).
- · Files cannot be manipulated.
- If offline and an option enabling the quota function in /etc/vfstab have been specified, defragmentation will be performed. However, the quota function will not be enabled, and as a result, if the quota function is enabled after offline defragmentation has been performed, the quota data will be updated.

# B.2.5 sfxdump(1M) - Dumps a GFS Local File System

# **SYNOPSIS**

sfxdump [options] [arguments] files\_to\_dump

### **DESCRIPTION**

**sfxdump** backs up all files specified by *files\_to\_dump* (normally either a whole file system or files within a file system changed after a certain date) to magnetic tape, diskette, or disk file. When running **sfxdump**, the file system must be inactive; otherwise, the output of **sfxdump** may be inconsistent and restoring files correctly may be impossible. A file system is inactive when it is unmounted or the system is in single user mode. A file system is not considered inactive if one tree of the file system is quiescent while another tree has files or directories being modified.

Options are a single string of one-letter sfxdump options.

Arguments may be multiple strings whose association with the *options* is determined by order. That is, the first argument goes with the first option that takes an argument; the second argument goes with the second option that takes an argument, and so on.

files\_to\_dump is required and must be the last argument on the command line. See **OPERAND** for more information.

With most devices **sfxdump** can automatically detect the end-of-media. Consequently, the  $\mathbf{d}$ ,  $\mathbf{s}$ , and  $\mathbf{t}$  options are not necessary for multi-volume dumps, unless **sfxdump** does not understand the way the device detects the end-of-media, or the files are to be restored on a system with an older version of the restore command.

The **sfxdump** and **ufsdump(1M)** commands are functionally compatible, though the backup formats are different. As a result, the **ufsrestore(1M)** command cannot use the backup data created using the **sfxdump** command for restoration. In the same way, **sfxrestore(1M)** cannot use the backup data created using **ufsdump(1M)** for restoration.

# **OPTIONS**

The following options are supported:

0-9

The "dump level." All files specified by files\_to\_dump that have been modified since the last **sfxdump** at a lower dump level are copied to the dump\_file destination (normally a magnetic tape device). For instance, if a "level 2" dump was done on Monday, followed by a "level 4" dump on Tuesday, a subsequent "level 3" dump on Wednesday would contain all files modified or added since the "level 2" (Monday) backup. A "level 0" dump copies the entire file system to the dump\_file.

### a archive\_file

Archive file. Archive a dump table-of-contents in the specified archive\_file to be used by sfxrestore(1M) to determine whether a file is in the dump file that is being restored.

### b factor

Blocking factor. Specify the blocking factor for tape writes. The default is 20 blocks per write for tapes of density less than 6250BPI (bytes-per-inch). The default blocking factor for tapes of density 6250BPI and greater is 64. The default blocking factor for cartridge tapes (**c** option) is 126. The highest blocking factor available with most tape drives is 126. Note: the blocking factor is specified in terms of 512-byte blocks, for compatibility with **tar(1)**.

С

Cartridge. Set the defaults for cartridge instead of the standard half-inch reel. This sets the density to 1000BPI and the blocking factor to 126. Since **sfxdump** can automatically detect the end-of-media, only the blocking parameter normally has an effect. When cartridge tapes are used, and this option is not specified, **sfxdump** will slightly miscompute the size of the tape. If the **b**, **d**, **s** or **t** options are specified with this option, their values will override the defaults set by this option.

# d bpi

Tape density. Not normally required, as **sfxdump** can detect end-of-media. This parameter can be used to keep a running tab on the amount of tape used per reel. The default density is 6250BPI except when the **c** option is used for cartridge tape, in which case it is assumed to be 1000BPI per

track. Typical values for tape devices are:

1/2" tape

6250 BPI

1/4" cartridge

1000 BPI(The tape densities and other options are documented in the st(7D) man page.)

D

Diskette. Dump to diskette.

# f dump file

Dump file. Use *dump\_file* as the file to dump to, instead of /dev/rmt/0. If *dump\_file* is specified as -, dump to standard output.

If the name of the file is of the form <code>machine:device</code>, the dump is done from the specified machine over the network using <code>rmt(1M)</code>. Since <code>sfxdump</code> is normally run by root, the name of the local machine must appear in the <code>/.rhosts</code> file of the remote machine. If the file is specified as <code>user@system:device</code>, <code>sfxdump</code> will attempt to execute as the specified user on the remote machine. The specified user must have a <code>.rhosts</code> file on the remote machine that allows the user invoking the command from the local machine to access the remote machine.

# I (lower-case I)

Autoload. When the end-of-tape is reached before the dump is complete, take the drive offline and wait up to two minutes for the tape drive to be ready again. This gives autoloading (stackloader) tape drives a chance to load a new tape. If the drive is ready within two minutes, continue. If it is not, prompt for another tape and wait.

### L string

Sets the tape label to *string*, instead of the default none. *string* may be no more than fifteen characters long. If it is longer, it is truncated and a warning printed; the dump will still be done.

n

Notify all operators in the sys group that **sfxdump** requires attention by sending messages to their terminals, in a manner similar to that used by the **wall(1M)** command. Otherwise, such messages are sent only to the terminals (such as the console) on which the user running **sfxdump** is logged in.

### o (lower-case o)

Offline. Take the drive offline when the dump is complete or the end-of-media is reached and rewind the tape, or eject the diskette. In the case of some autoloading 8mm drives, the tape is removed from the drive automatically. This prevents another process that rushes in to use the drive, from inadvertently overwriting the media.

# s size

Specify the size of the volume being dumped to. Not normally required, as **sfxdump** can detect end-of-media. When the specified *size* is reached, **sfxdump** waits for you to change the volume. **sfxdump** interprets the specified size as the length in feet for tapes and cartridges, and as the number of 1024-byte blocks for diskettes. The values should be a little smaller than the actual physical size of the media (for example, 425 for a 450-foot cartridge). Typical values for tape devices depend on the **c** option, for cartridge devices, and the **D** option for diskettes:

1/2" tape

2300 feet

60-Mbyte 1/4" cartridge

425 feet

150-Mbyte 1/4" cartridge

700 feet

diskette

1422 blocks (Corresponds to a 1.44-Mbyte diskette, with one cylinder reserved for bad block information.)

S

Size estimate. Determine the amount of space that is needed to perform the dump without actually doing it, and display the estimated number of bytes it will take. This is useful with incremental dumps to determine how many volumes of media will be needed.

### t tracks

Specify the number of tracks for a cartridge tape. Not normally required, as **sfxdump** can detect end-of-media. The default is 9 tracks. The **t** option is not compatible with the **D** option. Values for

Sun-supported tape devices are:

60-Mbyte 1/4" cartridge

9 tracks

150-Mbyte 1/4" cartridge

18 tracks

# T timeout [ hms ]

Sets the amount of time to wait for an auto load command to complete. This function modifier is ignored unless the I function modifier has also been specified. The default time period to wait is two minutes. Specify time units with a trailing  $\bf h$  (for hours),  $\bf m$  (for minutes), or  $\bf s$  (for seconds). The default unit is minutes.

u

Update the dump record. Add an entry to the file /etc/sfxfs\_dumpdates, for each file system successfully dumped that includes the file system name, date, and dump level.

٧

Verify. After each tape or diskette is written, verify the contents of the media against the source file system. If any discrepancies occur, prompt for new media, then repeat the dump/verification process. The file system must be unmounted. This option cannot be used to verify a dump to standard output.

w

Warning. List the file systems that have not been backed up within a day. This information is gleaned from the files /etc/sfxfs\_dumpdates and /etc/vfstab. When the **w** option is used, all other options are ignored. After reporting, **sfxdump** exits immediately.

W

Warning with highlight. Similar to the **w** option, except that the **W** option includes all file systems that appear in /etc/sfxfs\_dumpdates, along with information about their most recent dump dates and levels. File systems that have not been backed up within a day are highlighted.

### **OPERAND**

The following operand is supported:

# files\_to\_dump

Specifies the files to dump. Usually it identifies a whole GFS Local File System by its raw device name of the representative partition (for example, /dev/sfdsk/gfs/rdsk/vol0306). Incremental dumps (levels 1 to 9) of files changed after a certain date only apply to a whole file system. Alternatively,  $files\_to\_dump$  can identify individual files or directories. All files or directories are dumped, which is equivalent to a level 0 dump; however,  $/etc/sfxfs\_dumpdates$  is not updated, even with the  $\mathbf{u}$  option specified. In all cases, the files must be contained in the same file system, and the file system must be local to the system where  $\mathbf{sfxdump}$  is being run.

files\_to\_dump is required and must be the last argument on the command line.

If no options are given, the default is 9uf /dev/rmt/0 files\_to\_dump.

# **EXAMPLES**

Example 1: A sample display of the **sfxdump** command.

To make a full dump of the GFS Local File System configured on /dev/sfdsk/gfs/rdsk/vol0300 onto a 150 megabytes tape unit 0, use:

# # sfxdump 0cfu /dev/rmt/0 /dev/sfdsk/gfs/rdsk/vol0300

To make and verify an incremental dump at level 5 of the GFS Local File System configured on /dev/sfdsk/gfs/rdsk/vol0306, on a 1/2" reel tape unit 1, use:

# # sfxdump 5fuv /dev/rmt/1 /dev/sfdsk/gfs/rdsk/vol0306

# **EXIT STATUS**

While running, **sfxdump** emits many verbose messages. **sfxdump** returns the following exit values:

- Normal exit.
- 1 Startup errors encountered.
- 3 Abort no checkpoint attempted.

### **FILES**

/dev/rmt/0

default unit to dump to

/etc/sfxfs\_dumpdates

dump date record

/etc/group

to find group sys

/etc/hosts

to gain access to remote system with drive

/etc/vfstab

list of file systems

# **SEE ALSO**

sfxcpio(1), sfxrestore(1M)

cpio(1), tar(1), dd(1M), devnm(1M), prtvtoc(1M), rmt(1M), shutdown(1M), volcopy(1M), wall(1M), st(7D).

# **NOTES**

# **Read errors**

Up to 32 read errors on the file system are ignored.

# **Process Per Reel**

Because each reel requires a new process, parent processes for reels that are already written hang around until the entire tape is written.

# Operator intervention

**sfxdump** requires operator intervention on these conditions: end of volume, end of dump, volume write error, volume open error or disk read error (if there are more than a threshold of 32). In addition to alerting all operators implied by the **n** option, **sfxdump** interacts with the operator on **sfxdump** 's control terminal at times when **sfxdump** can no longer proceed, or if something is grossly wrong. All questions **sfxdump** poses must be answered by typing yes or no, as appropriate.

Since backing up a disk can involve a lot of time and effort, **sfxdump** checkpoints at the start of each volume. If writing that volume fails for some reason, **sfxdump** will, with operator permission, restart itself from the checkpoint after a defective volume has been replaced.

# **Suggested Dump Schedule**

It is vital to perform full, "level 0", dumps at regular intervals. When performing a full dump, bring the machine down to single-user mode using **shutdown(1M)**. While preparing for a full dump, it is a good idea to clean the tape drive and heads. Incremental dumps should be performed with the system running in single-user mode.

Incremental dumps allow for convenient backup and recovery of active files on a more frequent basis, with a minimum of media and time. However, there are some tradeoffs. First, the interval between backups should be kept to a minimum (once a day at least). To guard against data loss as a result of a media failure (a rare, but possible occurrence), capture active files on (at least) two sets of dump volumes. Another consideration is the desire to keep unnecessary duplication of files to a minimum to save both operator time and media storage. A third consideration is the ease with which a particular backed-up version of a file can be located and restored. The following four-week schedule offers a reasonable tradeoff between these goals.

|      |    | Sun       | Mon | Tue | Wed | Thu | Fri |
|------|----|-----------|-----|-----|-----|-----|-----|
| Week | 1: | 0 (Ful 1) | 5   | 5   | 5   | 5   | 3   |
| Week | 2: |           | 5   | 5   | 5   | 5   | 3   |
| Week | 3: |           | 5   | 5   | 5   | 5   | 3   |
| Week | 4: |           | 5   | 5   | 5   | 5   | 3   |

Although the Tuesday through Friday incremental contains "extra copies" of files from Monday, this scheme assures that any file modified during the week can be recovered from the previous day's incremental dump.

# Process priority of the sfxdump command

**sfxdump** uses multiple processes to allow it to read from the disk and write to the media concurrently. Due to the way it synchronizes between these processes, any attempt to run dump with a nice (process priority) of `-5' or better will likely make **sfxdump** run slower instead of faster.

### Partition overlap

The partition that covers the entire disk contains other partitions on the disk. But even if multiple GFS Local File Systems are configured on one disk, **sfxdump** must not be executed on the entire disk partition. **sfxdump** can handle only one GFS Local File System at a time. To dump the multiple GFS Local File Systems configured on one disk, **sfxdump** must be executed on each file systems.

# Warning when the w and W options are specified

The /etc/vfstab file does not allow the desired frequency of backup for file systems to be specified. Consequently, the  ${\bf w}$  and  ${\bf W}$  options assume file systems should be backed up daily, which limits the usefulness of these options.

# B.2.6 sfxedquota(1M) - Edits user quotas for the GFS Local File System

# **SYNOPSIS**

sfxedquota [ -p proto\_user ] username ... sfxedquota -t

### **DESCRIPTION**

**sfxedquota** is an editor for quota of a GFS Local File System. One or more users may be specified on the command line. For each user a temporary file is created with an ASCII representation of the current disk quotas for that user for each mounted GFS Local File System that has a quotas file, and an editor is then invoked on the file. The quotas may then be modified, new quotas added, etc. Upon leaving the editor, **sfxedquota** reads the temporary file and modifies the binary quota files to reflect the changes made.

The editor invoked is vi(1) unless the EDITOR environment variable specifies otherwise.

Only the super-user may edit quotas. In order for quotas to be established on a file system, the root directory of the file system must contain a file, owned by root, called quotas. (See <a href="sfxquotaon(1M)">sfxquotaon(1M)</a>.)

proto\_user and username can be numeric, corresponding to the UID of a user. Unassigned UIDs may be specified; unassigned names may not. In this way, default quotas can be established for users who are later assigned a UID.

If no options are specified, the temporary file created will have one or more lines of the form

fs mount\_point blocks (soft = number, hard = number) inodes (soft = number, hard = number)

Where a block is considered to be a 1024 byte (1K) block.

The *number* fields may be modified to reflect desired values.

# **OPTIONS**

-p

Duplicate the quotas of the *proto\_user* specified for each *username* specified. This is the normal mechanism used to initialize quotas for groups of users.

-t

Edit the soft time limits for each file system. If the time limits are zero, the default value used is 1 week. The temporary file created will have one or more lines of the form

fs mount\_point blocks time limit = number tmunit, files time limit = number tmunit

tmunit may be one of ``month", ``week", ``day", ``hour", ``min" or ``sec"; characters appended to these keywords are ignored, so you may write ``months" or ``minutes" if you prefer. The number and tmunit fields may be modified to set desired values. Time limits are printed in the greatest possible time unit such that the value is greater than or equal to one. If ``default" is printed after the tmunit, this indicates that the value shown is zero (the default).

# **EXAMPLES**

```
# sfxedquota user1
```

# sfxedquota user1 user2

# sfxedquota -p protuser user1 user2

# sfxedquota -t

# **SEE ALSO**

 $\frac{sfxquota(1M),\ sfxquotadm(1M),\ sfxquotaon(1M),\ sfxrepquota(1M)}{vi(1),\ passwd(4)}.$ 

# B.2.7 sfxinfo(1M) - Displays GFS Local File System partition information

# **SYNOPSIS**

```
sfxinfo [ -V ] [ -n ] directory | special sfxinfo { -V } [ -n ] -d dev
```

# **DESCRIPTION**

The **sfxinfo** command outputs the partition information for each GFS Local File System that was specified with the parameter *directory* or *special*.

Specify *special* with the special file name for one of the partitions that constitute the file system. The representative partition of the file system is displayed on top of the output result.

Specify the *directory* with the path name for the file system mounting point.

When specifying the path name for the mounting point, specify the file system in /etc/vfstab.

GFS Local File System contains in each partition information on the file system component partitions. The **sfxinfo** command outputs the following detailed information:

When the file system in extension processing of a file system was specified with **sfxadd(1M)**, information to show what is handled in is indicated by a column of use of a partition. When the file system of state was specified during partition addition, it is indicated with TRANSIT(add). And there are "-----" and an indicated case about TRANSIT(add) and output size of line.

[Partition information]

- Partition ID
- Special file name (device number)
- · Area size (kirobyte unit)
  - Purpose of a partition (meta-data/data/log)

# [Node information]

- Host ID
- Host name

### **OPTIONS**

### -d dev

This option displays partition information for a specific device number.

The device number is specified by hexadecimal number.

-n

This option displays node information.

-V

This option displays the version information of the GFS Local File System.

# **EXAMPLES**

| # sf | xinfo /dev/sfdsk/gfs/dsk/vol0301                        |         |       |      |
|------|---------------------------------------------------------|---------|-------|------|
| ID   | special s                                               | ize moı | unt T | ype  |
| 0    | /dev/sfdsk/gfs/dsk/vol0301(3f40021)                     | 25986   | /mnt  | META |
| 0    | /dev/sfdsk/gfs/dsk/vol0301(3f40021)                     | 105751  | /mnt  | DATA |
| 1    | /dev/sfdsk/gfs/dsk/vol0302(3f40022)                     | 5120    | /mnt  | LOG  |
| 2    | /dev/sfdsk/gfs/dsk/vol0303(3f40023)                     | 131736  | /mnt  | DATA |
|      | xinfo -V /dev/sfdsk/gfs/dsk/vol0301<br>v1.1 file system |         |       |      |
| ID   | special s                                               | ize moı | unt T | ype  |
| 0    | /dev/sfdsk/gfs/dsk/vol0301(3f40021)                     | 25986   | /mnt  | META |
| 0    | /dev/sfdsk/gfs/dsk/vol0301(3f40021)                     | 105751  | /mnt  | DATA |
| 1    | /dev/sfdsk/gfs/dsk/vol0302(3f40022)                     | 5120    | /mnt  | LOG  |
| 2    | /dev/sfdsk/gfs/dsk/vol0303(3f40023)                     | 131736  | /mnt  | DATA |

```
# sfxinfo /mnt
ID
      special
                                       size
                                              mount
                                                       Type
0
      /dev/sfdsk/gfs/dsk/vol0301(3f40021)
                                          12626
                                                            META
                                                   /mnt
0
      /dev/sfdsk/gfs/dsk/vol0301(3f40021)
                                         113992
                                                   /mnt
                                                            DATA
0
      /dev/sfdsk/gfs/dsk/vol0301(3f40021)
                                            5120
                                                   /mnt
                                                           LOG
# sfxinfo -n /dev/sfdsk/gfs/dsk/vol0301
/dev/sfdsk/gfs/dsk/vol0301:
ID
        hostID
                        hostname
0
        807b1f69
                         node1
1
        807b1f70
                         node2
```

Indication example when file system extension by partition addition.

| # sf | xinfo /dev/sfdsk/gfs/dsk/vol0301    |                        |
|------|-------------------------------------|------------------------|
| ID   | special siz                         | ize mount Type         |
| 0    | /dev/sfdsk/gfs/dsk/vol0301(3f40021) | 12626 /mnt META        |
| 0    | /dev/sfdsk/gfs/dsk/vol0301(3f40021) | 113992 /mnt DATA       |
| 0    | /dev/sfdsk/gfs/dsk/vol0301(3f40021) | 5120 /mnt LOG          |
| 1    | /dev/sfdsk/gfs/dsk/vol0303(3f40023) | /mnt DATA TRANSIT(add) |

# **SEE ALSO**

sfxadd(1M)

# B.2.8 sfxmkbkup(1M), sfxmkrstr(1M) – Creates a shell script for backing up

# **SYNOPSIS**

```
sfxmkbkup [-a][-c][-b n][-o filename] special | mount_point backup_dev sfxmkbkup -e [-c][-b n] special | mount_point sfxmkrstr [-a][-c][-b n][-o filename] special | mount_point backup_dev
```

# **DESCRIPTION**

The **sfxmkbkup** command creates a shell script to obtain backup data of the GFS Local File System specified by the representative device name *special* or mount point *mount\_point*.

**sfxmkbkup** creates two types of scripts: a backup script that backs up data for each volume with **dd(1M)** and a restore script that restores data for each volume with **sfxddr(1M)**.

sfxmkrstr creates only a restore script.

Super-user authority (root) is required to execute **sfxmkbkup** and run shell scripts created by **sfxmkbkup**.

### **OPTIONS**

-a

This option associates backup data for one medium when the data is output. In this case, a device indicated by no-rewind must be specified for *backup\_dev*.

-c

This option creates a script that compresses data during a backup with **compress(1)** and uncompresses data when the data is restored.

-b *n* 

Specify the block size of the backup medium in n bytes. The character string specified in this option is specified as **obs** during backup with **dd(1M)** or as **ibs** during restoration with **sfxddr(1M)**. As with **ibs** for **dd(1M)**, each numeric value can be suffixed by  $\mathbf{k}$  or  $\mathbf{b}$ , and multiplication can be indicated with  $\mathbf{x}$ . The default is 256k.

### -o filename

Specify a file name for a shell script that will be created. The backup and restore scripts are created with path names suffixed by ".bkup" and ".rstr," respectively. The default is "sfxfs."

-е

This option displays indicates the backup size. No shell script is created.

# special

Specify a special file name for the representative partition of the GFS Local File System.

### mount\_point

This option specifies the mount point for the GFS Local File System.

# backup\_dev

This option specifies a backup destination device.

### **EXAMPLES**

To back up the GFS Local File System to a tape unit using special file /dev/sfdsk/gfs/dsk/vol1301 as a representative partition, execute the following command:

# sfxmkbkup /dev/sfdsk/qfs/dsk/vol1301 /dev/rmt/0

The backup script below, sfxfs.bkup, is created in the current work directory.

```
#!/bin/sh
IBS=1024k
OBS=256k
TAPE=/dev/rmt/0
SPECS="/dev/sfdsk/gfs/rdsk/vol1301 /dev/sfdsk/gfs/rdsk/vol1401 /dev/sfdsk/gfs/rdsk/vol1501"
n='echo $SPECS | /usr/bin/wc -w'
echo "It will need $n volume(s) to backup."
i=1
for s in $SPECS
dο
    echo "Backup $s"
    echo "Prepare volume #$i/$n for $TAPE and press RETURN:\u00e4c"
    read yes
    until /usr/bin/dd if=$s of=$TAPE ibs=$IBS obs=$OBS
        echo "Press RETURN and retry:\u00e4c"
        read yes
    i=`/usr/bin/expr $i + 1`
done
echo "Backup done."
```

The restore script sfxfs.rstr is as follows:

```
#!/bin/sh
IBS=256k
OBS=1024k
TAPE=/dev/rmt/0
SPECS="/dev/sfdsk/gfs/rdsk/vol1301 /dev/sfdsk/gfs/rdsk/vol1401 /dev/sfdsk/gfs/rdsk/vol1501"
n='echo $SPECS | /usr/bin/wc -w'
echo "It will need $n volume(s) to restore."
i=1
for s in $SPECS
do
    if echo $s | /usr/bin/grep "^!"; then
             s='echo $s | /usr/bin/cut -c2-'
             opt="-f"
    else
             opt=""
    fi
    echo "Restore $s"
    echo "Prepare volume #$i/$n for $TAPE and press RETURN:\u00e4c"
    read yes
    until /usr/lib/fs/sfxfs/sfxddr $opt if=$TAPE of=$s ibs=$IBS obs=$OBS
        echo "Change to CORRECT volume #$i/$n and press RETURN:\u00e4c"
        read yes
    i=`/usr/bin/expr $i + 1`
done
echo "Restore done."
```

To back up and restore data using multiple tape drives, execute **sfxmkbkup** for the number of tape drives shown below, and edit the value of the **SPECS** variable in the shell script. Then allocate partitions to the sfxfs. bkup and sfxfs.rstr shell scripts.

```
# sfxmkbkup -o ex1 /dev/sfdsk/gfs/dsk/vol1301 /dev/rmt/0 # sfxmkbkup -o ex2 /dev/sfdsk/gfs/dsk/vol1301 /dev/rmt/1
```

To restore some partitions to a different disk from that from which the data was backed up, edit the value of the **SPECS** variable for the restore script. In this case, be sure to specify an exclamation point, which indicates that volume information is not checked, just before the edited special file name.

SPECS="/dev/sfdsk/gfs/rdsk/vol1301 !/dev/sfdsk/gfs/rdsk/vol2101 /dev/sfdsk/gfs/rdsk/vol1501"

# **SEE ALSO**

sfxddr(1M)

### **NOTES**

- If the backed-up data is restored to a disk other than the one from which the backup was made, the structure of the disk on which the data is restored must be the same as that of the original disk.
- Do not specify a partition that includes the first cylinder of the disk as the partition to which another partition data is restored. If this is done by mistake, the disk's configuration information will be destroyed and the disk will not be able to be used in the current configuration.
- Once the backed-up data has been restored into to disk other than the original one, the partition information changed with **sfxadm(1M)**. Specify all partitions in the GFS Local File System and execute **sfxadm(1M)**.

# B.2.9 sfxnewfs(1M) - Builds the GFS Local File System

# **SYNOPSIS**

sfxnewfs [ -Nv ] [ mkfs-options ] [-L raw\_device\_file] [-D raw\_device\_file,...] raw\_device\_file

### **DESCRIPTION**

The **sfxnewfs** is the **mkfs\_sfxfs(1M)** front end command for creating the GFS Local File System. It performs calculation with the appropriate parameters and calls **mkfs\_sfxfs(1M)**.

If **sfxnewfs** is executed interactively (via standard input from the terminal), the required checks are performed before creating the file system.

### **OPTIONS**

-N

This option displays the parameter that was used to create the file system.

The file system is not actually created by this command.

-٧

Verbose. sfxnewfs prints out its actions, including the parameters passed to mkfs\_sfxfs(1M).

# mkfs-options

The default parameters that are to be passed to **mkfs\_sfxfs(1M)** can be changed with the following options:

### -i nbpi

This option specifies the number of bytes per i-node.

The default value is 8,192.

Increase this value when saving the meta-data area.

Values from 512 to 1,048,576 can be used here.

# -f free

This option specifies the minimum percentage for the free area of the file system.

The default value is 10%.

Values from 0 to 99 can be used here.

### -m *mfree*

This option specifies the minimum percentage for the free area of V data.

The default value is 10%.

Values from 0 to 99 can be used here

# -o space|time

This option specifies whether to optimize area or time.

The parameter **space** indicates the area, **time** indicates the time.

The default value is time.

### -n maxnode

This option specifies the maximum number of nodes sharing the file system, including also the case that the file system is in the future expanded with **sfxnode(1M)** command.

The default value is 16.

Values from 1 to 16 can be used here.

### -l mayyo

This option species the maximum number of file system component partitions, including also the case that the file system is in the future expanded with the **sfxadd(1M)** command.

The default value is 16.

Values from 1 to 32 can be used here.

### -d maxdsz

This option specifies the maximum size of the data areas for each file system, including also the case that a data partition is to be added.

This parameter is to be specified in megabyte.

A value larger than 1 terabyte (1,048,576 megabytes) cannot be used here.

#### -a metasz

This option specifies the size of each meta-data area. This parameter is to be specified in megabyte.

A value that exceeds the size of the representative partition cannot be used here.

The default is about 10% of the file system size. When *maxdsz* has been specified, the default is set at about 10% of the *maxdsz* value.

#### -g logsz

This option specifies the size of each update log area. The unit is megabytes.

The default is about 1% of the file system size. When *maxdsz* has been specified, the default is about 1% of the *maxdsz* value. If the default value is smaller than 5 megabytes, 5 megabytes is set. If the default value is greater than 50 megabytes, 50 megabytes is set.

A value from 5 to 100 can be used here.

#### -e nblkpext

This option specifies the average number of blocks that have to be managed in each extent. This value can be used to calculate data area fragmentation.

The default value is 1.

A value from 1 to 100 can be used here.

#### -A

This option specifies a configuration in which a data area is not included in a representative partition if a data partition is specified.

#### -L raw device file

This option specifies a character special device for update log partition.

Specify a partition that accommodates the size of the update log area, because, except the area used as an update log area, the area of update log partition remains unused.

#### -D raw\_device\_file,...

This option specifies a character special device for data partition. When specifying two or more files, delimit them by a comma ",".

#### **OPERAND**

#### raw device file

This parameter specifies the character special device name for the representative partition.

#### **EXAMPLES**

```
# sfxnewfs /dev/sfdsk/gfs/rdsk/vol0301
```

# sfxnewfs -L /dev/sfdsk/gfs/rdsk/vol0601 /dev/sfdsk/gfs/rdsk/vol0301

# sfxnewfs -D /dev/sfdsk/gfs/rdsk/vol0400, /dev/sfdsk/gfs/rdsk/vol0500 /dev/sfdsk/gfs/rdsk/vol030 + (2.2.2) + (2.2.2) + (2.2

#### **SEE ALSO**

fsck sfxfs(1M), mkfs sfxfs(1M), sfxadd(1M), sfxnode(1M), sfxtune(1M), fs sfxfs(4)

# B.2.10 sfxnode(1M) - Adds or changes GFS Local File System node configuration information

#### **SYNOPSIS**

```
sfxnode raw_device_file,...
sfxnode -a -n node -i hostid raw_device_file
sfxnode -d [ -n node | -i hostid ] raw device file
```

#### **DESCRIPTION**

The **sfxnode** command adds or changes the GFS Local File System node information.

When adding nodes that share a GFS Local File System, execute **sfxnode** on these nodes; this will modify the node configuration information (host ID or name). The number of each special device as seen from the node is also set in the partition configuration information.

To delete node information, specify the **-d** option. Using the **-n** option, specify the host name of a node to be deleted. Alternatively, using the **-i** option, specify the host ID to be deleted. If neither the **-n** option nor the **-i** option is specified, node information of the node for which **sfxnode** is executed is deleted. In the *raw\_device\_file* field, specify a character special device for the representative partition.

When adding nodes that share a GFS Local File System, if a device cannot be opened on the switched node of the switched file system, specify the -a option to add node information. In this case, use the -n option to specify a host name of the switched node, or use the -i option to specify the host ID of the switched node. This option is specified on an active node. After specifying this option, specify the -A option with **sfxadm(1M)** to add partition configuration information of the GFS Local File System corresponding to the switched node.

When **sfxnode** is used to change partition configuration information for the GFS Local File System, the entry in /etc/sfxfstab will be updated and the information on the each partition will be changed.

#### **OPTIONS**

The following options can be specified:

-a

Adds node information.

-d

Deletes node information.

-n node

This option specifies a host name.

-i hostid

This option specifies a host ID with hexadecimal notation.

#### **OPERANDS**

The following operands can be specified:

#### raw device file,...

When add own node information to GFS Local File System (no option case), this operand specifies all character special devices of all partition; that specified the representative partition at the first; that constitute the GFS Local File System on the nodes.

#### raw\_device\_file

When option is specified, this operand specifies the character special device for the representative partition.

## **EXAMPLES**

Add own node information for GFS Local File System (3 partitions configuration)

# sfxnode /dev/sfdsk/gfs/rdsk/vol0301,/dev/sfdsk/gfs/rdsk/vol0401,/dev/sfdsk/gfs/rdsk/vol0501

Add specified node information for GFS Local File System

# sfxnode -a -n moony -i 0x80fca402 /dev/sfdsk/gfs/rdsk/vol0301

Delete specified node information for GFS Local File System

# sfxnode -d -n moony /dev/sfdsk/gfs/rdsk/vol0301

#### **NOTES**

Although the GFS Local File System can be used on all nodes where **sfxnode** is executed, access it only from one of the two nodes. In other words, mount and use the GFS Local File System that is to be shared by the nodes only on one of these nodes.

If **sfxnode** failed and displayed the message "node full can't sfxnode", the number of registered nodes has already amounted to the maximum number of sharing nodes that was specified to create the file system. After checking the number of the registered nodes by using **sfxinfo(1M)** and deleting unnecessary node information by using **sfxnode** with **-d** option, add the node information.

#### **FILE**

#### /etc/sfxfstab

This file contains the names of each of the file system component partitions.

#### **SEE ALSO**

mkfs\_sfxfs(1M), sfxadd(1M), sfxadm(1M), sfxnewfs(1M)

# B.2.11 sfxquota(1M) - Displays a user's GFS Local File System disk quota and usage

#### **SYNOPSIS**

sfxquota [ -v ] [ username ]

#### **DESCRIPTION**

**sfxquota** displays users' GFS Local File System disk usage and limits. Only the super-user may use the optional *username* argument to view the limits of other users.

**sfxquota** without options displays only warnings if the usage is above quota limits for mounted GFS Local File Systems.

A login name or user ID can be specified as a *username*. If the *username* is omitted, the information of the user executing **sfxquota** is displayed.

#### **OPTION**

-V

Display user's quotas on all mounted GFS Local File Systems where quotas exist.

#### **EXAMPLES**

#### # sfxquota user1

Over file quota on /sfxfs, remove 2 files within 7.0 days

#### # sfxquota -v user1

Disk quotas for user1 (uid 1000):

Filesystem usage quota limit timeleft files quota limit timeleft /sfxfs2 2258 3072 5120 71 80 100

% sfxquota -v

#### **SEE ALSO**

sfxedquota(1M), sfxquotadm(1M), sfxquotaon(1M), sfxrepquota(1M)
passwd(4).

#### **NOTE**

**sfxquota** does not report quotas for NFS mounted GFS Local File Systems.

# B.2.12 sfxquotadm(1M) - Manages quotas file for the GFS Local File System

#### **SYNOPSIS**

sfxquotadm -i filsys sfxquotadm -e filsys sfxquotadm -c filsys sfxquotadm -d filsys

#### **DESCRIPTION**

The **sfxquotadm** command manages the quotas file of the specified GFS Local File System.

**sfxquotadm** can copy the limits of all users between external quotas and internal quotas file, compare the limits, and delete internal quotas file.

**sfxquotadm** is used when external quotas file are deleted or when restoration has overwritten external quotas file.

The *filsys* must be mounted. In addition, the quotas file (external quotas) must be existed in the root directory. Amount point or block special file can be specified for *filsys*.

Only a super user can execute sfxquotadm.

#### **OPTIONS**

-i

This option reflects the limit values of all users of an external quotas file to an internal quotas file.

-е

This option reflects the limit values of all users of an internal quotas file to an external quotas file.

-C

This option compares the limit values of all users between external quotas and internal quotas file. For a super user (user ID 0), the restricted times of the block and file counts when the software limit is exceeded are compared. If the user limit values between files do not match, the user ID and contents are displayed.

Display examples are given below. The contents of an external quotas file are indicated by [<]. The contents of an internal quotas file are indicated by [>].

```
--- uid = root(0) ---
> blocks time limit = 0 (default), files time limit = 0 (default)
< blocks time limit = 1.00 week, files time limit = 12.00 days
--- uid = 1000 ---
> block limits (soft = 0, hard = 0) file limits (soft = 0, hard = 0)
< block limits (soft = 0, hard = 5120) file limits (soft = 0, hard = 100)
--- uid = 2100 ---
> block limits (soft = 0, hard = 5120) file limits (soft = 0, hard = 100)
< block limits (soft = 3072, hard = 5120) file limits (soft = 80, hard = 100)
```

-d

This option delete internal quotas file.

Internal quotas file can be deleted only when the quota function is off.

#### **EXAMPLES**

```
# sfxquotadm -i /mnt
# sfxquotadm -e /mnt
# sfxquotadm -c /mnt
# sfxquotadm -d /dev/sfdsk/gfs/dsk/vol2100
```

## **SEE ALSO**

sfxedquota(1M), sfxquota(1M), sfxquotaon(1M), sfxrepquota(1M)

# B.2.13 sfxquotaon(1M), sfxquotaoff(1M) - Turns GFS Local File System quotas on and off

#### **SYNOPSIS**

```
sfxquotaon [ -v ] filesystem ...
sfxquotaon [ -v ] -a
sfxquotaoff [ -v ] filesystem ...
sfxquotaoff [ -v ] -a
```

#### **DESCRIPTION**

The sfxquotaon turns on disk quotas for one or more GFS Local File Systems.

Before turn on disk quotas for a file system, a file named quotas, owned by root, must exist in the root directory of the file system. See <a href="mailto:sfxedquota(1M)">sfxedquota(1M)</a> for details on how to modify the contents of this file.

The **sfxquotaoff** turns off disk quotas for one or more GFS Local File Systems.

The file systems specified must already be mounted.

These commands update the mntopts field of the appropriate entries in /etc/mnttab to indicate when the quota function are on or off for each file system. If the quota function is on, "quota" will be added to mntopts. if the quota function is off, "noquota" will be added to mntopts.

*filesystem* must be either the mount point of a file system, or the block device that configures the file system.

#### **OPTIONS**

#### sfxquotaon

-a

Enable quotas for GFS Local File System which "rq" or "quota" are marked in the mntopts field of /etc/vfstab, are currently mounted as read-write, and have a quotas file in the root directory.

-V

Display a message for each file system after quotas are turned on.

#### sfxquotaoff

-a

Force all GFS Local File Systems in /etc/mnttab to have their quotas disabled.

-V

Display a message for each file system after quotas are turned off.

#### **EXAMPLES**

```
# sfxquotaon /mnt
# sfxquotaon -a
# sfxquotaoff /mnt
# sfxquotaoff -a
```

#### **SEE ALSO**

```
sfxedquota(1M), sfxquota(1M), sfxquotadm(1M), sfxrepquota(1M)
mnttab(4), vfstab(4).
```

## **NOTE**

When the limiting value of a pertinent user remains being set, the limiting value is displayed by sfxquota(1M) with -v option when the internal quotas file that file system maintains even if sfxquotaoff is executed remains. It is not displayed by deleting the internal quotas file with sfxquotadm(1M) with -d option.

# B.2.14 sfxrepquota(1M) - Summarizes quotas for the GFS Local File System

#### **SYNOPSIS**

sfxrepquota [ -v ] filesystem ... sfxrepquota [ -v ] -a

#### **DESCRIPTION**

**sfxrepquota** prints a summary of the disk usage and quotas for the specified GFS Local File Systems. The current number of files and amount of space (in kilobytes) is printed for each user along with any quotas created with **sfxedquota(1M)**.

The filesystem must have the file quotas in its root directory.

Only the super-user may view quotas which are not their own.

#### **OPTIONS**

-a

Report on all mounted GFS Local File Systems that have "rq" or "quota" in the mntopts field of the /etc/vfstab file.

-۷

Report quotas for all users, even those who do not consume resources.

#### **EXAMPLES**

|              | i <b>/sfxfs</b><br>dsk/vol14 | 100 (/sfx                                                                  | ds).                                                                                                    |                                                                                                    |                                                                                                    |                                                                                                    |                                                                                                    |                                                                                                    |                                                                                                    |                                                                                                    |  |
|--------------|------------------------------|----------------------------------------------------------------------------|----------------------------------------------------------------------------------------------------|----------------------------------------------------------------------------------------------------|----------------------------------------------------------------------------------------------------|----------------------------------------------------------------------------------------------------|----------------------------------------------------------------------------------------------------|----------------------------------------------------------------------------------------------------|----------------------------------------------------------------------------------------------------|----------------------------------------------------------------------------------------------------|--|
| Block limits |                              |                                                                            |                                                                                                    |                                                                                                    | File limits                                                                                                    |                                                                                                    |                                                                                                    |                                                                                                    |                                                                                                    |                                                                                                    |  |
|              | used                         | soft                                                                       | hard                                                                                                    | timeleft                                                                                                 | used                                                                                                    | soft                                                                                                    | hard                                                                                                    | time                                                                                                    | eleft                                                                                                    |                                                                                                    |  |
|              | 2258                         | 3072                                                                       | 5120                                                                                                    |                                                                                                    |                                                                                                    | 71                                                                                                    | 80                                                                                                    | 100                                                                                                    |                                                                                                    |                                                                                                    |  |
|              | 1345                         | 3072                                                                       | 5120                                                                                                    |                                                                                                    |                                                                                                    | 38                                                                                                    | 80                                                                                                    | 100                                                                                                    |                                                                                                    |                                                                                                    |  |
| ++           | 3424                         | 3072                                                                       | 5120                                                                                                    | 7.0 days                                                                                                 |                                                                                                    | 81                                                                                                    | 80                                                                                                    | 100                                                                                                    | 7.0                                                                                                    | days                                                                                                    |  |
| gfs/c        | dsk/vol14                    | •                                                                          | •                                                                                                    |                                                                                                    |                                                                                                    |                                                                                                    |                                                                                                    |                                                                                                    |                                                                                                    |                                                                                                    |  |
|              |                              | Bloc                                                                       | k limits                                                                                                    |                                                                                                    | File limits                                                                                                    |                                                                                                    |                                                                                                    |                                                                                                    |                                                                                                    |                                                                                                    |  |
|              | used                         | soft                                                                       | hard                                                                                                    | timeleft                                                                                                 | used                                                                                                    | soft                                                                                                    | hard                                                                                                    | time                                                                                                    | eleft                                                                                                    |                                                                                                    |  |
|              | 2258                         | 3072                                                                       | 5120                                                                                                    |                                                                                                    |                                                                                                    | 71                                                                                                    | 80                                                                                                    | 100                                                                                                    |                                                                                                    |                                                                                                    |  |
|              | 1345                         | 3072                                                                       | 5120                                                                                                    |                                                                                                    |                                                                                                    | 38                                                                                                    | 80                                                                                                    | 100                                                                                                    |                                                                                                    |                                                                                                    |  |
| ++           | 3424                         | 3072                                                                       | 5120                                                                                                    | 7.0 days                                                                                                 |                                                                                                    | 81                                                                                                    | 80                                                                                                    | 100                                                                                                    | 7.0                                                                                                    | days                                                                                                    |  |
|              | 0                            | 3072                                                                       | 5120                                                                                                    |                                                                                                    |                                                                                                    | 0                                                                                                    | 80                                                                                                    | 100                                                                                                    |                                                                                                    |                                                                                                    |  |
|              | <br>++<br>uota<br>gfs/c      | used 2258 1345 ++ 3424  uota -v /sfx gfs/dsk/vol14  used 2258 1345 ++ 3424 | Bloc used soft 2258 3072 1345 3072 ++ 3424 3072  uota -v /sfxfs gfs/dsk/vol1400 (/sfx Bloc used soft 2258 3072 1345 3072 ++ 3424 3072 | used soft hard 2258 3072 5120 1345 3072 5120 ++ 3424 3072 5120  uota -v /sfxfs gfs/dsk/vol1400 (/sfxfs): | Block limits used soft hard timeleft 2258 3072 5120 1345 3072 5120 ++ 3424 3072 5120 7.0 days  uota -v /sfxfs gfs/dsk/vol1400 (/sfxfs): | Block limits used soft hard timeleft used 2258 3072 5120 1345 3072 5120 ++ 3424 3072 5120 7.0 days  uota -v /sfxfs gfs/dsk/vol1400 (/sfxfs): | Block limits F  used soft hard timeleft used soft 2258 3072 5120 71 1345 3072 5120 38 ++ 3424 3072 5120 7.0 days 81  uota -v /sfxfs gfs/dsk/vol1400 (/sfxfs): | Block limits File limits used soft hard timeleft used soft hard 2258 3072 5120 71 80 1345 3072 5120 38 80 ++ 3424 3072 5120 7.0 days 81 80  uota -v /sfxfs gfs/dsk/vol1400 (/sfxfs): | Block limits File limits  used soft hard timeleft used soft hard time  2258 3072 5120 71 80 100  1345 3072 5120 38 80 100  ++ 3424 3072 5120 7.0 days 81 80 100  uota -v /sfxfs gfs/dsk/vol1400 (/sfxfs):  Block limits File limits  used soft hard timeleft used soft hard time  2258 3072 5120 7.0 days 81 80 100  1345 3072 5120 38 80 100  ++ 3424 3072 5120 7.0 days 81 80 100 | Block limits File limits  used soft hard timeleft used soft hard timeleft  2258 3072 5120 71 80 100  1345 3072 5120 38 80 100  ++ 3424 3072 5120 7.0 days 81 80 100 7.0  uota -v /sfxfs gfs/dsk/vol1400 (/sfxfs):  Block limits File limits  used soft hard timeleft used soft hard timeleft  2258 3072 5120 7.0 days 81 80 100  1345 3072 5120 38 80 100  ++ 3424 3072 5120 7.0 days 81 80 100 7.0 |  |

#### **SEE ALSO**

sfxedquota(1M), sfxquota(1M), sfxquotadm(1M), sfxquotaon(1M)

# B.2.15 sfxrestore(1M) - Restores from the dump created with sfxdump

#### **SYNOPSIS**

sfxrestore i|r|t|x [abcdefhmsvy] [archive\_file] [factor] [e\_opt] [dump\_file] [n] [filename...]

#### **DESCRIPTION**

The sfxrestore utility restores files from backup media created with sfxdump(1M). sfxrestore's actions are controlled by the key argument. The key is exactly one function letter (i, r, t, or x) and zero or more function modifiers (letters). The key string contains no SPACE characters. Function modifier arguments are listed on the command line in the same order as their corresponding function modifiers appear in the key string.

The sfxrestore also operates on a system other than the GFS Local File System. For information about the operations to be performed when the dump created with sfxdump(1M) is restored on a file system other than GFS Local File System or the relationships between sfxrestore and ufsrestore(1M), see **NOTES** below.

#### **OPTIONS**

r

t

X

[Function letters]

One (and only one) of the following function letters is required:

Interactive. After reading in the directory information from the media, sfxrestore invokes an interactive interface that allows you to browse through the dump file's directory hierarchy and select individual files to be extracted. See Interactive commands, below, for a description of available commands.

Recursive. Restore the entire contents of the media into the current directory (which should be the top-level of the file system). To completely restore a file system, use this function letter to restore the level 0 dump, and again for each incremental dump. Although, this function letter is intended for a complete restore onto a clear file system, if the file system contains files not on the media, they are preserved.

Table of contents. List each *filename* that appears on the media. If no *filename* argument is given, the root directory is listed. This results in a list of all files on the media, unless the h function modifier is in effect. The table of contents is taken from the media or from the specified archive file, when the function modifier is used.

Extract the named files from the media. If a named file matches a directory whose contents were written onto the media, and the h function modifier is not in effect, the directory is recursively extracted. The owner, modification time, and mode are restored (if possible). Existing files are overwritten and a warning is given. If no filename argument is given, the root directory is extracted. This results in the entire tape being extracted unless the **h** function modifier is in effect.

#### [Function modifiers]

#### a archive file

Read the table of contents from archive\_file instead of the media. This function modifier can be used in combination with the t, i or x function letters, making it possible to check whether files are on the media without having to mount the media. When used with the x and interactive (i) function letters, it prompts for the volume containing the file(s) before extracting them.

#### b factor

Blocking factor. Specify the blocking factor for tape reads. For variable length SCSI tape devices, unless the data was written with the default blocking factor, a blocking factor at least as great as that used to write the tape must be used; otherwise, an error will be generated. Note that a tape block is 512 bytes. Refer to the man page for your specific tape driver for the maximum blocking factor.

170

d

Turn on debugging output.

#### e e opt

Specifies how to handle files that have extent attribute information. It's impossible to set the information onto files if the destination file system does not support extent attribute information or lacks free extents appropriate to satisfy the extent attribute information requirements. This function modifier specifies the action in those cases. Valid values for e\_opt are:

#### force

Fails to restore files if extent attribute information could not be set.

#### ignore

Ignores to extent attribute information entirely.

#### warn

Issues a warning message if extent attribute information could not be set to a file. The extent attribute information of the file is erased.

The default value for *e\_opt* is **warn**.

#### f dump\_file

Use *dump\_file* instead of /dev/rmt/0 as the file to restore from. Typically *dump\_file* specifies a tape or diskette drive. If *dump\_file* is specified as '-', **sfxrestore** reads from the standard input. This allows **sfxdump(1M)** and **sfxrestore** to be used in a pipeline to copy a file system:

#### # sfxdump 0f - /dev/sfdsk/gfs/rdsk/vol0007 | (cd /home;sfxrestore xf -)

If the name of the file is of the form <code>machine:device</code>, the restore is done from the specified machine over the network using <code>rmt(1M)</code>. Since <code>sfxrestore</code> is normally run by root, the name of the local machine must appear in the <code>l.rhosts</code> file of the remote machine. If the file is specified as <code>user@system:device</code>, <code>sfxrestore</code> will attempt to execute as the specified user on the remote machine. The specified user must have a <code>.rhosts</code> file on the remote machine that allows the user invoking the command from the local machine to access the remote machine.

h

Extract or list the actual directory, rather than the files that it references. This prevents hierarchical restoration of complete sub trees from the tape.

#### I (lower-case I)

Autoload. When the end-of-tape is reached before the restore is complete, take the drive off-line and wait up to two minutes (the default, see the **T** function modifier) for the tape drive to be ready again. This gives autoloading (stackloader) tape drives a chance to load a new tape. If the drive is ready within two minutes, continue. If it is not, prompt for another tape and wait.

#### L string

The *string* as label that should appear in the header of the dump file. If the labels do not match, **sfxrestore** issues a diagnostic and exits.

m

Extract by i-node numbers rather than by filename to avoid regenerating complete pathnames. Regardless of where the files are located in the dump hierarchy, they are restored into the current directory and renamed with their i-node number. This is useful if only a few files are being extracted.

## o (lower-case o)

Offline. Take the drive off-line when the restore is complete or the end-of-media is reached and rewind the tape, or eject the diskette. In the case of some autoloading 8mm drives, the tape is removed from the drive automatically.

s n

Skip to the *n*'th file when there are multiple dump files on the same tape. For example, the command:

#### # sfxrestore xfs /dev/rmt/0hn 5

Would position you to the fifth file on the tape when reading volume 1 of the dump. If a dump extends over more than one volume, all volumes except the first are assumed to start at position 0, no matter what " $\mathbf{s}$  n" value is specified. If " $\mathbf{s}$  n" is specified, the backup media must be at BOT (beginning of tape). Otherwise, the initial positioning to read the table of contents will fail, as it is performed by skipping the tape forward n-1 files rather than by using absolute positioning. This is because on some devices absolute positioning is very time consuming.

#### T timeout [ hms ]

Sets the amount of time to wait for an autoload command to complete. This function modifier is ignored unless the  $\bf I$  function modifier has also been specified. The default timeout period is two minutes. The time units may be specified as a trailing  $\bf h$  (hours),  $\bf m$  (minutes), or  $\bf s$  (seconds). The default unit is minutes

٧

Verbose. **sfxrestore** displays the name of each file it restores, preceded by its file type.

у

Do not ask whether to abort the restore in the event of tape errors. **sfxrestore** tries to skip over the bad tape block(s) and continue as best it can.

#### [Interactive Commands]

**sfxrestore** enters interactive mode when invoked with the **i** function letter. Interactive commands are reminiscent of the shell. For those commands that accept an argument, the default is the current directory. The interactive options are:

#### add [filename]

Add the named file or directory to the list of files to extract. If a directory is specified, add that directory and its files (recursively) to the extraction list (unless the **h** function modifier is in effect).

#### cd directory

Change to directory (within the dump file).

#### delete [filename]

Delete the current directory, or the named file or directory from the list of files to extract. If a directory is specified, delete that directory and all its descendents from the extraction list (unless the **h** function modifier is in effect). The most expedient way to extract a majority of files from a directory is to add that directory to the extraction list, and then delete specific files to omit.

#### extract

Extract all files on the extraction list from the dump media. **sfxrestore** asks which volume the user wishes to mount. The fastest way to extract a small number of files is to start with the last volume and work toward the first.

#### help

Display a summary of the available commands.

#### Is [directory]

List files in directory or the current directory, represented by a `.' (period). Directories are appended with a `/' (slash). Entries marked for extraction are prefixed with a `\*' (asterisk). If the verbose option is in effect, i-node numbers are also listed.

#### marked [directory]

Like Is(1), except only files marked for extraction are listed.

#### paginate

Toggle the pagination of the output from the **Is** and **marked** commands. The paginate used is that defined by the **PAGER** environment variable, or **more(1)** if that envar is not defined. The **PAGER** envar may include white-space-separated arguments for the pagination program.

#### pwd

Print the full pathname of the current working directory.

#### quit

sfxrestore exits immediately, even if the extraction list is not empty.

#### setmodes

Prompts: set owner/mode for `.' (period). Type y for yes to set the mode (permissions, owner, times) of the current directory `.' (period) into which files are being restored equal to the mode of the root directory of the file system from which they were dumped. Normally, this is what you want when restoring a whole file system, or restoring individual files into the same locations from which they were dumped. Type n for no, to leave the mode of the current directory unchanged. Normally, this is what you want when restoring part of a dump to a directory other than the one from which the files were dumped.

## setpager command

Sets the command to use for paginating output instead of the default or that inherited from the environment. The *command* string may include arguments in addition to the command itself.

#### verbose

Toggle the status of the **v** function modifier. While **v** is in effect, the **Is** command lists the i-node numbers of all entries, and **sfxrestore** displays information about each file as it is extracted.

#### what

Display the dump header on the media.

#### **OPERAND**

#### filename

Specifies the pathname of files (or directories) to be restored to disk. Unless the  $\bf h$  function modifier is also used, a directory name refers to the files it contains, and (recursively) its subdirectories and the files they contain. *filename* is associated with either the  $\bf x$  or  $\bf t$  function letters, and must come last.

#### **EXIT STATUS**

The following exit values are returned:

- 0 Successful completion.
- 1 An error occurred. Verbose messages are displayed.

#### **FILES**

#### /dev/rmt/0

The default tape drive.

#### /tmp/rstdir\*

File containing directories on the tape. The directory where this file is created can be specified by setting the environment variable **TMPDIR**.

#### /tmp/rstmode\*

Owner, mode, and timestamps for directories. The directory where this file is created can be specified by setting the environment variable **TMPDIR**.

#### ./restoresymtable

Information passed between incremental restores.

#### **ENVIRONMENT**

#### **PAGER**

The command to use as a filter for paginating output. This can also be used to specify the options to be used. Default is **more(1)**.

#### **TMPDIR**

**sfxrestore** normally creates temporary files in the directory /tmp. You may specify another directory by setting the environment variable **TMPDIR** to your chosen directory. (If **TMPDIR** isn't a valid directory, then **sfxrestore** will use /tmp).

#### **SEE ALSO**

sfxdump(1M)

more(1), mkfs(1M), mount(1M), rmt(1M).

#### **DIAGNOSTICS**

sfxrestore complains about bad option characters.

Read errors result in complaints. If **y** has been specified, or the user responds **y**, **sfxrestore** will attempt to continue.

If the dump extends over more than one tape, **sfxrestore** asks the user to change tapes. If the  $\mathbf{x}$  or  $\mathbf{i}$  function letter has been specified, **sfxrestore** also asks which volume the user wishes to mount. If the  $\mathbf{s}$  function modifier has been specified, and volume 1 is mounted, it is automatically positioned to the indicated file.

There are numerous consistency checks that can be listed by **sfxrestore**. Most checks are self-explanatory or can "never happen." Common errors are given below.

#### filename: not found on tape

The specified file name was listed in the tape directory, but was not found on the tape. This is caused by tape read errors while looking for the file, or from using a dump tape created on an active file system.

#### expected next file inumber, got inumber

A file that was not listed in the directory showed up. This can occur when using a dump tape created on an active file system.

#### Incremental tape too low

When doing an incremental restore, a tape that was written before the previous incremental tape, or that has too low an incremental level has been loaded.

#### Incremental tape too high

When doing incremental restore, a tape that does not begin its coverage where the previous incremental tape left off, or one that has too high an incremental level has been loaded.

#### media read error: invalid argument

Blocking factor specified for read is smaller than the blocking factor used to write data.

#### Tape read error while restoring filename

Tape read error while skipping over inode inumber

#### Tape read error while trying to resynchronize

#### A tape read error has occurred

If a file name is specified, then its contents are probably partially wrong. If an i-node is being skipped or the tape is trying to resynchronize, then no extracted files have been corrupted, though files may not be found on the tape.

#### resync restore, skipped num

After a tape read error, **sfxrestore** may have to resynchronize itself. This message lists the number of blocks that were skipped over.

#### Incorrect tape label. Expected `foo' got `bar'

The  ${\bf L}$  function modifier was specified, and its value did not match what was recorded in the header of the dump file.

#### **NOTES**

**sfxrestore** can get confused when doing incremental restores from dump tapes that were made on active file systems.

A "level 0" dump must be done after a full restore. Because **sfxrestore** runs in user mode, it has no control over i-node allocation. This means that **sfxrestore** repositions the files, although it does not change their contents. Thus, a full dump must be done to get a new set of directories reflecting the new file positions, so that later incremental dumps will be correct.

Internal quotas file is not restored by **sfxrestore**. If the file system on which quota function is used, it's necessary to reflect the contents of external quotas file to internal quotas file by executing **sfxquotadm(1M)** with **-i** option. For details of the **sfxquotadm(1M)**, see the reference manual.

**sfxrestore** fails if the file larger than 2 gigabytes is restored on the file system which does not support files larger than 2 gigabytes .

**sfxrestore** and **ufsrestore(1M)** are functionally compatible, though the backup formats are different. As a result, the **sfxrestore** cannot use the backup data created using the **ufsdump(1M)** for restoration. In the same way, **ufsrestore(1M)** cannot use the backup data created using **sfxdump(1M)** for restoration.

If files are restored on the file system that does not support extent attribute information such as UFS, extent attribute information is erased. If files are restored on the file system that does not support ACLs, ACLs are erased.

# B.2.16 sfxstat(1M) - Reports statistical information on the GFS Local File System

#### **SYNOPSIS**

sfxstat [ -abcdfilmA ] [ interval [ count ] ] [ mount point ... ]

#### **DESCRIPTION**

The sfxstat command displays the statistical information on the GFS Local File System.

**sfxstat** first reports statistical information recorded after the file system is mounted. The next time, it reports the information recorded since the last report.

When the parameter *interval* is specified, **sfxstat** reports statistical information for the interval that was specified in this parameter (in seconds). When no *interval* specified, it reports on statistical information only once.

When the parameter *count* is specified, **sfxstat** reports statistical information for the interval it takes to count to *count*. When no *count* specified, it keeps displaying statistical information.

When the parameter *mount\_point* is specified, **sfxstat** reports statistical information on the specified file system. When no *mount\_point* specified, **sfxstat** reports statistical information on all mounted GFS Local File System.

#### **OPTIONS**

When the option is omitted, reports all available information.

-a

This option reports the following information with respect to the manipulation of each allocated extent:

- Search request count
- Acquisition count
- Number of acquired blocks
- Number of acquisition failure blocks
- Release count
- Number of released blocks
- Number of times that it was possible to concatenate released blocks
- Number of times where a fragmentation occurred through free extent management
- Number of times where a concatenation occurred through free extent management

-b

This option reports the following information:

- Number of times of buf acquisition by meta-management
- Number of times of dynamic buf acquisition
- Number of times of sleep during buf acquisition request

-c

This option reports the following information:

- Access count for each type of meta-cache
- Cache hit count for each type of meta-cache
- Number of updates for each type of meta-cache
- Read count for each meta-type
- Write count for each meta-type
- Writing time for each meta-type
- Average time for each meta-type

-d

This option reports the following information on direct I/O:

- Read count
  - Write count
  - Number of reading blocks

- Number of writing blocks
- Number of times that reading was handled as ordinary I/O
- Number of times that writing was handled as ordinary I/O
- Number of times where page flush occurred after reading
- Number of times where page flush occurred after writing

-f

This option reports the following information on the manipulation of each of the free extents:

- Number of search requests
- Acquisition count
- Number of acquired blocks
- Number of acquisition failure blocks
- Release count
- Number of released blocks
- Number of times that released blocks were concatenated
- Number of times of fragmentation by free extent management
- Number of times of connection by free extent management

-i

This option reports the following information:

- Actual read I/O count
- Actual write I/O count
- Actual read I/O block count
- Actual write I/O block count

-1

This option reports the following information on the log daemon:

- Number of times the log daemon was activated
- sync request count
- fsync request count
- Number of times when the log buffer was full
- Number of requests from the meta-write daemon
- Number of times that sleep occurred because of an excessive number of transactions
- Number of times that sleep occurred because the log disk was full
- Number of times that sleep occurred because the preceding transaction was too large
- Number of times that sleep occurred because of expansions of the preceding transaction
- Number of times that I/O instructions were issued from the log daemon
- Time required for writing
- Number of written blocks
- Number of valid blocks
- Number of log target processing requests
- Number of parallel operations for log target processing
- Average number of parallel operations
- Number of using extremely large buffer
- Number of generated sub-transactions

-m

This option reports the following information on the meta-daemon:

- Number of times the meta-daemon was activated
- Number of buf that were waiting for I/O by the meta-daemon
- Number of times the meta-daemon was activated because the disk was full
- Number of times the meta-daemon was activated because the meta-cache was full

-A

This option reports all available information.

## **EXAMPLE**

| -          | n:/mnt Tue    | Jan 14 17  | 7:47:23 J | ST 2003     |            |             |       |
|------------|---------------|------------|-----------|-------------|------------|-------------|-------|
| metavolun  |               |            |           | <b>5</b> 0  |            |             |       |
|            | access cad    |            | mod       | _           | W-I/O      | _           | I/O   |
| DBMAP      | 972           | 972        | 972       | 0           | 22         | 730         |       |
| IBMAP      | 978           | 978        | 978       | 0           | 21         | 570         |       |
| NBMAP      | 0             | 0          | 0         | 0           | 0          | 0           |       |
| LBMAP      | 0             | 0          | 0         | 0           | 0          | 0           |       |
| SBMAP      | 0             | 0          | 0         | 0           | 0          | 0           |       |
| IEX        | 0             | 0          | 0         | 0           | 0          | 0           | 0     |
| DIR        | 4343          | 3361       | 971       | 982         | 32         | 1500        | 46    |
| SYM        | 0             | 0          | 0         | 0           | 0          | 0           | 0     |
| NODE       | 0             | 0          | 0         | 0           | 0          | 0           | 0     |
| LEAF       | 0             | 0          | 0         | 0           | 0          | 0           | 0     |
| SLIST      | 0             | 0          | 0         | 0           | 0          | 0           | 0     |
| DINODE     | 2935          | 2813       | 2935      | 122         | 181        | 10360       | 57    |
| SBLOCK     | 0             | 0          | 0         | 0           | 4          | 90          | 22    |
| ACL        | 0             | 0          | 0         | 0           | 0          | 0           | 0     |
| QUOTA      | 0             | 0          | 0         | 0           | 0          | 0           | 0     |
|            | re            | eadonts r  | eadblks v | vritecnts w | /riteblks  |             |       |
| data volui | me[00]:       | 0          | 0         | 0           | C          | )           |       |
| data volui |               | 0          | 0         | 0           | C          | )           |       |
| data volui |               | 0          | 0         | 0           | C          | )           |       |
| data volui |               | 0          | 0         | 0           | C          | )           |       |
| wakeup     | Isync Ifs     |            | Imeta     | Itfull Idfu | ıll loabia | logbigx     |       |
| 68         | 1             | 0          | 26        | 0           | 0 (        |             | 42    |
| nwrite     | •             | ks loccupy |           | lpara       |            | ouf Isubtrn |       |
| 69         | 1530          |            |           | 1962        | 21         | 0 (         | 0     |
|            | falloc fnallo |            |           |             | mb ftsplit |             | , ,   |
| 0          | 0             | 0          | 0         | 0           | 0 (        |             | 0     |
|            | aalloc anal   |            |           |             |            | split atco  |       |
| 4343       | 0             | 0          |           |             |            | 0 0         | 0     |
| nwakeup    |               |            | U         | 910 9       | 70         | 0 0         | U     |
| •          |               | •          |           |             |            |             |       |
| 55         | 298           | 6          | NIDNAA    | D LDM       | AD CD1/    | IAD 10      | V DI  |
| METAFUL    | L DBMAP       |            |           |             |            |             | X DII |
|            | 0             | 0          | 0         | 0           | 0 0        |             | 4.01  |
|            | SYM           | NODE       | LEAF      |             | DINODE     |             | ACL   |
|            | 0             | 0          | 0         | 0           | 0 0        | 0           |       |
|            | QUOTA         |            |           |             |            |             |       |
|            | 0             |            |           |             |            |             |       |
| dirr       | dirw dirrbl   |            |           |             |            | า           |       |
| 0          | 0             | 0          | 0         | 0           | 0          | 0           | 0     |
| bufalloc   | dbufalloc d   | bufsleep   |           |             |            |             |       |
| 2446       | 6 (           | )          | 0         |             |            |             |       |

SEE ALSO sar(1).

# B.2.17 sfxtune(1M) - Tunes up the GFS Local File System

#### **SYNOPSIS**

sfxtune [ specific\_options ] special | filesystem

#### **DESCRIPTION**

The **sfxtune** command changes the dynamic parameters of GFS Local File System, which affect the layout policies.

Before using **sfxtune**, unmount the file system.

When using **sfxtune**, specify the file system in /etc/vfstab.

Specify the parameters that are to be changed with the options below.

When a file system is configured with two or more partitions, specify the special file name under the path name for the representative partition.

#### **OPTIONS**

#### specific\_options

The following options can be specified for **sfxtune**.

#### -m minfree

This option specifies the percentage of file data area that only a super user is allowed to use.

A value can be specified in the range from 0 to 99.

#### -o[space|time]

This option specifies a file system optimization strategy.

space: Space
time: Access time

#### -a maxcontig

This option specifies the maximum number of contiguous blocks that can be allocated before waiting for forcible rotation.

#### -M mminfree

This option specifies the percentage of V-data area that only a super user is allowed to use. A value can be specified in the range from **0** to **99**.

#### **EXAMPLE**

#### # sfxtune -m 5 /dev/sfdsk/gfs/dsk/vol0301

#### **SEE ALSO**

mkfs(1M), fork(2), terminfo(4), attributes(5), largefile(5).

# B.3 General Commands Specific to the GFS Local File System

# B.3.1 sfxcp(1) - Copies files with extent attribute information

#### **SYNOPSIS**

```
sfxcp [-fip] [ -e ext_action ] source_file target_file
sfxcp [-fip] [ -e ext_action ] source_file... target
sfxcp -r|-R [-fip] [ -e ext_action ] source_dir... target
```

#### **DESCRIPTION**

The **sfxcp** command copies both files with extent attribute information and files without extent attribute information on the GFS Local File System. If necessary, the **sfxcp** command will operate on a file system other than the GFS Local File System, but in this case **cp(1)** should be used as much as possible.

In format 1 shown in **SYNOPSIS**, neither *source\_file* nor *target\_file* must be a directory file, and they must not be specified with the same name. The **sfxcp** utility copies the contents of the file indicated by *source\_file* and the extent attribute information of the GFS Local File System to the destination path indicated by *target\_file*. If *target\_file* already exists, **sfxcp** overwrites the contents of the file. The mode (ACL if it is valid), owner, and group of the file, however, remain unchanged. For information about extent attribute information, see the explanation of the **-e** option. The latest update time in *target\_file* and the latest access time in *source\_file* are set as the copy time. If *target\_file* file is not found, **sfxcp** creates a file named *target\_file*. The mode of this file is the same as that of *source\_file*. However, a sticky bit is not specified unless the user that issued this command is a super user. For the owner and group of *target\_file*, the owner name and the group name of the owner are used. If *target\_file* indicates a link to another file having a link, the other link remains and *target\_file* assumed to be a new file.

In format 2, **sfxcp** copies one or more files indicated by *source\_file* to a directory indicated by *target*. For each *source\_file*, a new file is created in *target* in the same mode (the same ACL ACL if it is valid). In this case, this system uses the owner and group of the user that issues this command. When the type specified in *source\_file* is directory, *target* is not found, and *target* is not directory, processing fails.

In format 3, **sfxcp** copies one or more directories indicated by *source\_dir* to the directory indicated by target. Either **-r** or **-R** must be specified. **sfxcp** copies all files and sub-directories in each directory indicated by *source\_dir*.

#### **OPTIONS**

#### -e ext option

Specifies an operation for extent attribute information. Explanation of ext\_action.

#### **AWE**

Append Write Extent (default). When target and *target\_file* already exist with extent attribute information, this option does not copy the extent attribute information. Otherwise, this option copies extent attribute information.

#### IWE

Interactive Write Extent. When target and <code>target\_file</code> already exist with extent attribute information, this option displays a confirmation message asking whether the extent attribute information should be overwritten. If the response is <code>y</code>, the extent attribute information is copied. If the response is another character, the information is not overwritten.

#### **NWE**

Not Write Extent. This option does not copy extent attribute information in the same way as **cp(1)**.

#### **OWE**

OverWrite Extent. This option forcibly copies the extent attribute information of *source* to *target* and *target\_file*. Even though the *source* does not contain extent attribute information, it is forcibly copied to *target* and *target\_file*.

-f

Releases a link. If a file descriptor is not obtained for the destination file, this option releases the link of the destination file and attempts to continue processing.

-i

Indicates interactive mode. When target and  $target\_file$  specified, as destination files already exist, this option displays a confirmation message asking whether the data should be overwritten. If the response is  $\mathbf{y}$ , copy processing is continued. If the response is another character, the data is not overwritten.

When both the **-i** option and **-e IWE** option are specified together, they are processed independently in interactive mode.

-р

Holds data. **sfxcp** copies the contents of the file indicated by *source\_file*, and also specifies an owner and group ID, access right mode, update time, access time of the output file. If ACL is valid, the input file value is set as the ACL value. This command does not fail when it is not possible to specify an update time, access time, or access right mode. When the owner and group ID cannot be specified, **sfxcp** does not fail, and clears S\_ISUID and S\_ISGID of the output file. If **sfxcp** outputs a diagnostic message to the standard error output and returns a termination status other than 0.

To store the owner, group ID, access right mode, update time, and access time, the user must have access permission to the appropriate file. In other words, the user must have the same owner ID as that of the target file.

-r

Recursive. **sfxcp** copies to *target* the entire directory (that is, all files in the directory), and also copies all subdirectories in the directory and all files in the subdirectories.

-R

The same as **-r**, except hat a named pipe file is copied, not read.

#### **OPERANDS**

The following operands can be specified:

#### source file

Path name of an ordinary file to be copied

#### source\_dir

Path name of a directory to be copied

#### target file

Path name of the file used as the output when one file is copied regardless of whether the file already exists.

#### target

Path name of a directory to which a copied file is to be written

#### **EXAMPLES**

Examples in which one file is copied

% sfxcp goodies goodies.old

% Is goodies\*

goodies goodies.old

Examples in which one file group is copied to a directory

```
% sfxcp ~/src/* /dst
```

Examples in which a specific directory is copied first to a new directory, and then to an existing directory

```
% Is ~/bkup
/usr/example/fred/bkup not found
% sfxcp -r ~/src ~/bkup
% Is -R ~/bkup
x.c y.c z.sh
% sfxcp -r ~/src ~/bkup
% Is -R ~/bkup
src x.c y.c z.sh
src:
x.c y.c z.sh
```

Example in which data is forcibly copied on the basis of source information when target has extent attribute information

```
% sfxcp -e OWE source target
```

#### **ENVIRONMENT**

For information about environment variables LC\_COLLATE, LC\_CTYPE, LC\_MESSAGES, and NLSPATH, which affect the execution of sfxcp, see environ(5).

#### **EXIT STATUS**

The following termination status information is returned:

- 0 All files have been copied successfully.
- >0 An error has occurred.

#### **SEE ALSO**

```
sfxcpio(1), sfxmv(1), sfxsetext(1), sfxgetext(1)
cp(1), chmod(1), chown(1), setfacl(1), utime(2), attributes(5), environ(5), largefile(5).
```

#### **NOTES**

The access right mode of source\_file is stored when copy is executed.

Users can clearly specify the end of a command line option with two consecutive hyphens ( -- ). When this method is used and a file name beginning with a single hyphen ( - ) is specified as the filename argument, **sfxcp** recognizes that the character string indicates a file name. If both -- and - are written on the same line, **sfxcp** interprets the second hyphen as specifying a file name.

**sfxcp** can copy data between different file systems. If a file on the GFS Local File System is copied to another file system (for example, UFS), however, extent attribute information is deleted.

**sfxcp** will operate on a file system other than the GFS Local File System, but its operation will be equivalent to the conventional **cp(1)**.

# B.3.2 sfxcpio(1) - Extracts or restores files from an archive with extent attribute information

#### **SYNOPSIS**

```
sfxcpio -i [ bBcdfkmPrsStuvV6 ] [ -C bufsize ] [ -E file ] [ -I file [ -M message ] ] [ -R id ] [ pattern ... ] sfxcpio -o [ aABcLPvV ] [ -C bufsize ] [ -O file [ -M message ] ] sfxcpio -p [ adlLmPuvV ] [ -R id ] directory
```

#### **DESCRIPTION**

The **sfxcpio** command copies both files containing extent attribute information and files not containing extent attribute information from the GFS Local File System to the sfxcpio archive and vice versa.

The **sfxcpio** command also operates on a system other than the GFS Local File System. In this case, using **cpio(1)** is strongly recommended. For information about the relationships between the **sfxcpio** and **cpio(1)** or the operations to be performed when the sfxcpio archive is restored to a system other than the GFS Local File System, see **NOTES** below.

The **-i**, **-o**, and **-p** options are used to select the processing to be executed. The type of processing for each option is explained in detail. (These types of processing are mutually exclusive.)

#### [Restore mode]

**sfxcpio -i** (copy in) extracts a files extracts a file using the output previously created by **sfxcpio -o** as the standard input. Only files having the name specified in *pattern* are selected. For information about *pattern*, see **OPERANDS** and **sh(1)** below. The extracted file is created as defined by the conditions, and copied to the current directory on the basis of the options described below. The file access right is the same as that of the previous output of **sfxcpio -o**.

The owner and group are the same as the owner and group of the current user unless the current user is super-user. If the current user is a super-user, the owner and group are the same as the owner and group obtained from the output file previously processed with **sfxcpio -o**. If a file to be created by **sfxcpio -i** already exists and the version of the file is the same or a newer version, a message is displayed and the file is not replaced. (The **-u** option is used to replace an existing file regardless of the conditions.)

#### [Storage mode]

**sfxcpio -o** (copy out) reads a path name list from the standard input and copies their files to the standard output together with path names, status information, and extent attribute information. When data is output, the output data is blocked on 512-byte boundaries by default. If the **-B** or **-C** option is used, output data can be blocked using the user-specified block size or with the block size, depending on a device.

#### [Pass Mode]

**sfxcpio -p** (pass) reads a path name list for file from the standard input, and creates a file according to the conditions, and copies it to a destination *directory* on the basis of the options below.

When data is output to a character-type device (-o) or input from a character-type device (-i), if the end of the medium (for example, end of a tape) is reached without the -O and -I option, sfxcpio displays the following message:

To continue, type device/file name when ready.

To continue the processing, replace the medium, enter a character-type special device name (for example, /dev/rmt/0m), and press **RETURN** key. This function is used to instruct **sfxcpio** to use different devices and to continue the processing. For example, when there are two tape units, this function is convenient for switching the current device to another device so that **sfxcpio** can continue processing during replacement of a tape ( **sfxcpio** terminates processing when the **RETURN** key is pressed.)

#### **OPTIONS**

This system supports the following options:

-i

(copy in) sfxcpio -i extracts a specified file from the standard input.

-0

(copy out) **sfxcpio -o** reads a path name list from the standard input and copies the file to the standard output.

-p

(pass) **sfxcpio -p** reads a path name list for a specified file from the standard input.

After the -o, -i, or -p option is specified, the following options can be specified in an any order.

-a

After copying a file, this option resets the input file access time. If **sfxcpio -pla** (cannot be specified together with **-m**) is specified, the access time of a linked file is not reset.

-A

Adds a file to an archive. This option must be paired with the **-O** option. This option is valid only for files, floppy disks, or hard disk partition archives.

-b

Reverses the byte order of each word (can only be used together with the -i option.)

-B

Block data as 5120 bytes for data input/output. When the **-B** and the **-C** options are not used, the default buffer size is 512 bytes. The **-B** option is not used for the **-p** option. This is because the **-B** option is valid for input from or output to a /dev/rmt/0m a character-type special device.

-C

Reads and writes header information in ASCII mode, taking into account portability. There are no restrictions on user ID or group ID for this header format. The **-c** option means using extension device numbers supported only in the SVR4-based systems.

#### -C bufsize

Block input/output is in *bufsize* units. *bufsize* is replaced with a positive integer. When the **-B** and the **-C** options are not used, the default buffer size is 512 bytes. (The **-C** option is not used for the **-p** option; This is because the **-C** option is valid only for input to or output from a character-type special device such as /dev/rmt/0m.)

-d

Create a directory as required.

#### -E file

Specifies an (one filename per line) input file (file), including a file name list to be extracted from archive

-f

Extracts all files excluding those specified in *pattern*. (For information about *pattern*, See **OPERANDS** below.)

#### -I file

Read the contents as an input archive. If the *file* is a character-type special device and it finishes reading all of the current medium, replace the medium and press the **RETURN** key to continue processing. This option can be used only with the **-i** option.

-k

Skips a damaged file header or input-output error. To copy a file from a damaged medium or media that are out of sequence, this option allows only files having a normal header to be read. (When an sfxcpio archive contains another sfxcpio archive and an error occurs, **sfxcpio** terminates. **sfxcpio** searches for the next normal header. When a smaller archive is found, this command reads data until it encounters its trailer and then terminates processing.) The **-k** option can be used only with the **-i** option.

-I

As much as possible, links files instead of copying them. (This option can be used only with the **-p** option.)

-L

Traces a symbolic link. The default does not trace a symbolic link.

-m

Fetches the previous file update time. This option is invalid if a directory is being copied. (This option cannot be used with the **-a** option.)

#### -M message

Defines a message for replacement of a medium. When a character-type special device is specified with the **-O** or **-I** option, this option defines a message that is displayed at the end of a medium. One %d can be can be used to display the sequence number of the next medium.

#### -O file

Changes an **sfxcpio** output destination to *file*. When file is a character-type special device and the current medium is full, replace the medium and press the **RETURN** key to continue processing. This option can be used only with the **-o** option.

-P

Holds ACL. When this option is used for output and ACL exists, ACL is written to the standard output together with other attributes. ACL is created as a special file having a special file type. When this option is used for input, ACL is restored from the standard input together with other attributes. This option can identify a special file type. This option cannot be used with the **-c** option because ACL is not necessarily supported on all systems. Also, portability is not assured. To take into account portability, use an ASCII header.

-r

Changes a file name in interactive mode. When only the **RETURN** key is pressed, the file is skipped. If "." is entered, the original path name is used. (This option is invalid for **sfxcpio -p**.)

#### -R id

Changes the owner and group information for each file to a user ID (*id* must be a valid login ID in the /etc/passwd file). Only a super user can use this option.

-s

Substitutes bytes for each half word.

-S

Substitutes a half word for each word.

-t

Displays the entered character strings. No file is then created. (This option cannot be used with **-V** option.)

-u

Executes copying regardless of the condition. (An old file is not ordinarily replaced with a new one.)

-v

Displays detail information and lists file names. When the **-v** option is used together with the **-t** option, data is output the same way as for the **Is -I** command (see **Is(1)**).

-V

Displays detail information: that is, completely displays the contents for each input or output file. This option is convenient when the user has confirmed that **sfxcpio** operates without displaying all file names.

#### **OPERANDS**

The following operands can be specified.

#### directory

Path name of an existing directory to be processed by **sfxcpio -p**.

#### pattern

Formula using a representation method for pattern matching. This formula is similar to the one (see **sh(1)**) the shell uses for file name pattern matching or regular representation. The following meta-characters are defined:

Matches all character strings, including an empty character string.

?

Matches any 1 character.

[...]

!

Matches one of the characters enclosed with braces. When two characters are delimited by a hyphen `-', they match all characters (including those two characters) between two characters according to the default collation sequence of the system. If the character following the first bracket `[' is a `!', the results is not assured.

Indicates a negation. For example, the **!abc\*** is specified, the pattern matches a file name that does not begin with character string **abc**.

In *patterns*, meta-characters ?, \*, and [...] match a slash (*I*) and a backslash (¥) is an escape character. More than one *pattern* can be specified. If no character is specified in *pattern*, the default is \* (that is, all files are selected).

Each *pattern* must be enclosed in double quotation marks ("). If it is not, a file in the current directory may be used.

#### **USAGE**

A file of two gigabytes or more cannot be stored. Also, an archive of eight gigabytes or more cannot be created.

#### **EXAMPLES**

The following are three sfxcpio examples:

When the standard input is transferred to **sfxcpio -o**, via a pipe, files are grouped and collected as one archive file (../newfile). The **-c** option ensures compatibility with a different machine from the machine with the archive file. To transfer a file name list to **sfxcpio -o**, via a pipe, **find(1)**, **echo(1)**, and **cat(1)**, can be used instead of **Is(1)**. If necessary, the output destination can be changed from a file to a device.

```
% Is | sfxcpio -oc > ../newfile
```

**sfxcpio** -i extracts a file that matches a specified *pattern* (memo/a1, memo/b\*), using the output of **sfxcpio** -o (in the example below, transferred to a pipe using cat). This command also creates a directory under the current directory (-d option) as required, and stores the file in the appropriate directory. The -c option is available when an input file is created with a compatible header. If no *pattern* is specified, all files in newfile are stored in the directory.

```
% cat newfile | sfxcpio -icd "memo/a1" "memo/b*"
```

**sfxcpio** -**p** reads file names via a pipe and copies or links (-I option) those files to another directory (in the example below, newdir). The -d option means that a directory is created as required. The -m option fetches a modification time. To create a path name required to transfer data to **sfxcpio**, use the -depth option of find(1) command. With this function, the user can eliminate a problem that occurs when an attempt is made to create files under a read-only directory. The copy destination directory newdir is necessary.

```
% find . -depth -print | sfxcpio -pdlmv newdir
```

When **sfxcpio** is used together with find and **-L** option is specified in the **sfxcpio** option, use **-follow** in the **find(1)** option and vice versa. If **-follow** is not used, an unexpected result is displayed.

To perform archive processing for multiple tables, remove the old tape, mount a new one, and enter the next unit name (ordinarily, the same name as the first tape unit) to continue with the next tape. If the **RETURN** key is pressed, **sfxcpio** terminates.

#### **ENVIRONMENT**

For information about environment variables LC\_COLLATE, LC\_CTYPE, LC\_MESSAGES, LC\_TIME, TZ, and NLSPATH, see environ(5).

#### **TERMINATION STATUS**

The following termination status information is returned:

- 0 Terminated normally.
- >0 An error occurred.

#### **SEE ALSO**

sfxcp(1), sfxmv(1), sfxgetext(1), sfxsetext(1)

cpio(1), ar(1), cat(1), echo(1), find(1), ls(1), setfacl(1), sh(1), tar(1), vold(1M), archives(4), attributes(5), environ(5), largefile(5), standards(5).

#### **NOTES**

The path name is limited to 256 bytes (default) in binary notation; otherwise, limited to 1,024 bytes.

If a file has too large a user ID or group ID for a selected header format, an error message is displayed. To create an archive that can support all the user ID or group ID values, use the **-c** option.

Only a super user can copy a special file.

One block is 512 bytes.

When the access right of a specific file is 000, the file contains character data; and the user is not root, the file is not stored.

While the volume management daemon is operating, in some cases a floppy disk unit cannot be accessed using a normal device name such as /dev/rdiskette. For details, see vold(1M).

To fetch and copy a file from a tape to hard disk, use the same blocking factor as that used to copy the file from hard disk to the tape. Therefore, specify the **-B** option.

sfxcpio can read only an archive in the sfxcpio format. An archive in the cpio format cannot be read.

**sfxcpio** will operate on a file system other than the GFS Local File System, but its operation will be equivalent to the conventional **cpio(1)**.

**sfxcpio** can operate between different file systems. If a file on the GFS Local File System is copied to another file system (for example, UFS), extent attribute information is erased.

# B.3.3 sfxgetext(1) - Displays extent attribute information

#### **SYNOPSIS**

sfxgetext [-iH] file1 file2 ...

#### **DESCRIPTION**

The **sfxgetext** command displays extent attribute information about a specified file on the GFS Local File System.

The details of the extent attribute information are listed below. Note, however, that this information is not displayed when the specified file is not on the GFS Local File System or its file attribute is not ordinary file.

- File system block size
  - Initial number of blocks
- · Incremental number of blocks
- Allocation flag
- · File name

For information about the initial number of blocks, increment number of blocks, and allocation flag, see <a href="mailto:sfxsetext(1)">sfxsetext(1)</a>.

#### **OPTIONS**

-i

This option disables display when no extent attribute information is defined for a specified file and lists only files that have extent attribute information.

-H

Displays normal data after a column header.

#### **EXAMPLES**

| MIPLES       |              |              |                 |                |                  |
|--------------|--------------|--------------|-----------------|----------------|------------------|
| % sfxgetext  | /mnt/file1   | /mnt/file2   | /mnt/file3 /m   | nt/file4 /mnt/ | file5            |
| 8            | }            | 1024         | 512             | contig         | /mnt/file1       |
| 8            | }            | 2048         | 0               | noextend       | /mnt/file2       |
| 8            | }            | 512          | 0               | contig,noex    | ktend /mnt/file3 |
| 8            | }            | 512          | 0               | -              | /mnt/file4       |
| 8            | ;            | -            | -               | -              | /mnt/file5       |
| % sfxgetext  | -i /mnt/fil  | e1 /mnt/file | 2 /mnt/file3    | /mnt/file4 /m  | nt/file5         |
| 8            | }            | 1024         | 512             | contig         | /mnt/file1       |
| 8            | }            | 2048         | 0               | noextend       | /mnt/file2       |
| 8            | }            | 512          | 0               | contig,noex    | ktend /mnt/file3 |
| 8            | }            | 512          | 0               | -              | /mnt/file4       |
| % sfxgetext  | -iH /mnt/1   | file1 /mnt/f | ile2 /mnt/file3 | /mnt/file4 /   | mnt/file5        |
| Blocksize(KB | ) init-block | s inc-blocks | s flags         | file           | name             |
| 8            | }            | 1024         | 512             | contig         | /mnt/file1       |
| 8            | }            | 2048         | 0               | noextend       | /mnt/file2       |
| 8            | }            | 512          | 0               | contig,noex    | ktend /mnt/file3 |
| 8            | }            | 512          | 0               | -              | /mnt/file4       |

#### **SEE ALSO**

sfxsetext(1), sfxcp(1), sfxcpio(1), sfxmv(1)
statvfs(2).

## B.3.4 sfxmv(1) - Moves files with extent attribute information

#### **SYNOPSIS**

sfxmv [-fi] source target\_file sfxmv [-fi] source... target\_dir

#### DESCRIPTION

The **sfxmv** command moves a file with or without extent attribute information on the GFS Local File System. **sfxmv** also operates on the other file system, but in this case, **mv(1)** should be used as much as possible.

In format 1 above, the **sfxmv** utility moves the file indicated by the *source* operand to the destination indicated by the *target\_file*. The same name cannot be specified for *source* and *target\_file*. If *target\_file* is not found, **sfxmv** creates a new file with the same name. If *target\_file* is found, its contents are overwritten. When the last operand does not indicate an existing directory, **sfxmv** is assumed to be in format 1.

In format 2, the **sfxmv** utility moves each file specified in the *source* operand to each file in an existing directory indicated in the *target\_dir* operand. In the destination path name for a *source*, a slash (*I*) and the last path name of *source* are added after the destination directory name. When the last operand indicates an existing directory, **sfxmv** is assumed to be in format 2.

When *target\_file* is identified in write-disabled mode, **sfxmv** displays a mode (see **chmod(2)**), requests a response, and reads one line from the standard input. If the response is positive and **sfxmv** has the appropriate permission, it moves the file. Otherwise, this command terminates. When *target\_file* makes ACL valid, the access right is not completely displayed in mode. If the parent directory of *source* is in write-enabled mode with a sticky bit set, one or more of the following conditions must be true:

- o The user must own the file.
- The user must own directories.
- o The file must be in user-write-enabled mode.
- o The user must be a privileged user.

When *source* indicates a file and *target\_file* indicates a link to another file having a link, the other link remains, and *target\_file* changes to a new file.

#### **OPTIONS**

-f

**sfxmv** moves a file without displaying a prompt even when it writes data to an existing *target*. Note that this option is the default if the standard input is not a terminal.

-i

**sfxmv** always displays a confirmation prompt when an existing *target* is overwritten in a move operation. If the response is **y**, the move processing continues. If the response is another character, **sfxmv** does not overwrite *target*.

When both the **-f** and **-i** options are specified, they are not assumed to be illegal. Instead, the **-f** option is valid.

#### **OPERANDS**

The following operands can be specified:

source

Path name of a file or directory to be moved

target\_file

A new path name of a file or directory to be moved

target\_dir

Path name of an existing directory used as the destination of the move file operation

#### **ENVIRONMENT**

For information about environment variables LC\_CTYPE, LC\_MESSAGES, and NLSPATH, which affect the execution of **sfxmv** see **environ(5)**.

#### **EXIT STATUS**

The following termination status information is returned:

0 All input files have been moved correctly.

>0 An error has occurred.

#### **SEE ALSO**

sfxcp(1), sfxcpio(1), sfxgetext(1), sfxsetext(1)
mv(1), cpio(1), ln(1), rm(1), setfacl(1), chmod(2), attributes(5), environ(5), largefile(5).

#### **NOTES**

When *source* and *target\_dir* are on different file systems, **sfxmv** copies the file and deletes the originals; In this case, all links to other files are deleted. Since users can clearly specify the end of a command line option with two consecutive hyphens (--), **sfxmv** can identify a file name argument that begins with a single hyphen (-). For a move operation in BSD, **sfxmv** accepts a single hyphen (-) as a synonym of two hyphens (--). Note, however, that the BSD move function may be deleted in future releases. If both two consecutive hyphens (--) and a single hyphen (-) are specified on the same line, the latter is interpreted as specifying a file name.

When *target* is specified, use **sfxcp(1)** to store extent attribute information for *target* (with **-e NWE** specified).

**sfxmv** can move a file between different file systems. If a file on the GFS Local File System is moved to another file system (for example UFS), however, extent attribute information is deleted.

**sfxmv** will operate on a file system other than the GFS Local File System, but its operation will be equivalent to the conventional **mv(1)**.

# B.3.5 sfxsetext(1) - Specifies extent attribute information

#### **SYNOPSIS**

sfxsetext -a init-blocks[,inc-blocks] [ -f flags ] file

#### DESCRIPTION

The **sfxsetext** command specifies extent attribute information for a specified *file* on the GFS Local File System.

After creating the specified *file*, this command specifies extent attribute information according to the specified options. In this case, the initial area allocated by the number of blocks specified in *init-blocks* is allocated.

However, extent attribute information cannot be specified when the specified *file* already exists or does not belong to the GFS Local File System.

#### **OPTIONS**

#### -a init-blocks[,inc-blocks]

*init-blocks* specifies the number of blocks allocated to the file as the initial area. Zero (0) cannot be specified.

*inc-blocks* specifies the increment (in blocks) when write data exceeds the initial area. If 0 is specified for *inc-blocks* or *inc-blocks* are not specified, the normal allocation is used.

When **noextend** is specified using the **-f** option, either specify 0 for *inc-blocks* or do not specify the option. *init-blocks* and *inc-blocks* must be specified in the unit of blocks (eight kilobytes) used for the file system.

#### -f flags

This option specifies the data area allocation method. The combination of the flags below can be specified for *flags*. To specify more than one flag, use a comma (,) as the delimiter.

#### contig

Allocates a contiguous area for the number of blocks specified in *init-blocks* and *inc-blocks*. Depending on the number of blocks specified in *inc-blocks*, the *init-blocks* area is allocated as shown below.

#### If 0 is specified:

Allocates a contiguous area for the number of blocks specified in init-blocks.

#### If less than init-blocks:

Searches for a contiguous space that is equivalent to the number of blocks specified in *init-blocks*, if it cannot be found, the system allocates a contiguous area for *init-blocks* using the blocks specified in *inc-blocks*. If the specified value in *inc-blocks* is not a multiple of *init-blocks*, the system allocates a contiguous area for the number of blocks specified in *inc-blocks*, and then allocates a contiguous area for the remaining (including fractional) blocks.

#### If greater than init-blocks:

Allocates a contiguous area for the number of blocks specified in *init-blocks*.

#### noextend

If the write data exceeds the number of blocks specified in *init-blocks* or the file size is changed, additional area is not allocated, and error information is returned.

If the **-f** option or **contig** is not specified, the system does not necessarily allocate a contiguous area for the number of blocks specified in *init-blocks* or *inc-blocks*.

#### **EXAMPLES**

- % sfxsetext -a 1024,512 -f contig /mnt/file1
- % sfxsetext -a 2048 -f noextend /mnt/file2
- % sfxsetext -a 512 -f contig,noextend /mnt/file3
- % sfxsetext -a 512 /mnt/file4

#### **SEE ALSO**

 $\underline{sfxadm(1M)}$ ,  $\underline{sfxcp(1)}$ ,  $\underline{sfxcpio(1)}$ ,  $\underline{sfxgetext(1)}$ ,  $\underline{sfxmv(1)}$   $\underline{statvfs(2)}$ .

#### **NOTES**

In some cases, even though the file system has sufficient space, area allocation fails because of the specified option values.

For *init-blocks* and *inc-blocks*, think about the value to be specified as the required number of blocks. If the number of blocks is unnecessarily large, used area increases, causing disk resources to be used inefficiently.

# **B.4 Miscellaneous**

# B.4.1 fs sfxfs(4) - The partition management format of the GFS Local File

# System

#### **SYNOPSIS**

#include <sys/param.h>
#include <sys/types.h>
#include <sys/fs/sfxfs\_fs.h>
#include <sys/fs/sfxfs\_inode.h>

#### **DESCRIPTION**

The GFS Local File System resides after the first 16 sectors of each partition.

The superblock for each GFS Local File System is placed 16 sectors after the beginning of the partition and at the end of the partition.

The layout of the super-block is defined by fs structure in the header <sys/fs/sfxfs\_fs.h>.

The superblock contains the basic information on the structure of the file system.

Placing the original superblock at the first part of the partition and a copy at the end of the partition helps to avoid a fatal error that would be caused by damage to the superblock.

The superblock information must be consistent among the partitions that constitute the same file system.

The following information is stored in the superblock:

#### fs\_clean

This parameter contains information on the file system status.

**FSCLEAN** indicates a normally unmounted file system.

**FSACTIVE** indicates that the mounted file system is currently being updated.

**FSSTABLE** indicates that the mounted file system is idle.

FSFIX indicates that the file system is being repaired with fsck sfxfs(1M).

**FSBAD** indicates that the file system contains an inconsistency.

File systems in FSCLEAN or FSSTABLE status do not have to be repaired with fsck\_sfxfs(1M). If an attempt is made to mount a file system that is FSACTIVE, mount(2) in read-write enabled mode, ENOSPC is returned.

#### fs\_minfree

#### fs\_mminfree

The **fs\_minfree** parameter indicates the allowed minimum ratio of free space in the data area that is available for requests from common users. The **fs\_mminfree** parameter indicates the allowed minimum ratio of free space in the V-data area that is available for requests from common users. If the free space of the file system is lower than the ratio defined by these limits, only the super user can allocate additional area.

The default value is 10%.

#### fs\_time

This parameter indicates the last time the superblock was written to disk.

#### fs\_dsize

This parameter indicates the number of data blocks in each file system.

#### fs isize

This parameter indicates the number of i-nodes in the file system.

#### fs\_msize

This parameter indicates the number of V-data blocks in the file system.

#### fs fdsize

This parameter indicates the number of free data blocks in the file system.

#### fs fisize

This parameter indicates the number of free i-nodes in the file system.

#### fs\_fmsize

This parameter indicates the number of free V-data blocks in the file system.

#### fs\_optim

This parameter specifies which operation should have highest priority during area acquisition in the file system in order to reduce allocation time or fragmentation.

**FS\_OPTTIME** places highest priority on the reduction of allocation time.

**FS\_OPTSPACE** places highest priority on the suppression of fragmentation.

#### fs\_fsmnt

This parameter is for recording the path name used at mounting.

#### **SEE ALSO**

fsck\_sfxfs(1M), mkfs\_sfxfs(1M), sfxtune(1M)
mount(2).

# Appendix C Corrective Measures against I/O Errors in the GFS Local File System

This appendix explains corrective measures that are to be taken if an I/O error occurred in the GFS Local File System.

# C.1 If the message "sfxfs...: read error" or "sfxfs...:write error" is output

The message "sfxfs...: read error" indicates that an I/O error occurred while file system data was read from the disk. The Message "sfxfs...:write error" indicates that an I/O error occurred while file system data was written to the disk.

If one of these error messages is output, an I/O path or device is faulty and needs to be recovered.

Perform a recovery as follows:

1) Determine the file system and partition where the error occurred.

To do so, enter the GFS Local File System management command sfxinfo(1M) using the device number in the error message as key.

#### # sfxinfo -d device-number

2) If "sfxfs...:write error" is output

If this error occurs, file system information that was updated in memory has not been saved to the disk. In this case, it is recommended to back up as many files as possible in the file system before the file system is unmounted: After the file system is unmounted, updated information that has not been registered properly is lost.

3) Unmount the file system where an error occurred.

Use the umount(1M) to unmount the faulty file system. For this command, specify the mount point that was determined in step 1).

4) Make a copy of the file system data in the partition where the error occurred, replace the partition, then use fsck\_sfxfs(1M) to restore the consistency of the file system. Issue fsck\_sfxfs(1M) while specifying to perform a full check.

#### # fsck -F sfxfs -o nolog special-device-name

5) If the file system cannot be recovered by step 4), replace the faulty location, recreate the file system, and restore the data from the last backup.

# C.2 If the message "sfxfs...: too many I/O errors" is output

The message "sfxfs...: too many I/O errors" indicates that an I/O error occurred frequently while file system data was read from the disk or written to the disk, and file system blockaded.

If one of these error messages is output, an I/O path or device is faulty and file system was blockade. It needs to be recovered after canceled blockade state of file system.

Perform a recovery as follows:

1) Forcibly unmount the file system where an error occurred.
Use the umount(1M) with -f option to forcibly unmount the faulty file system.

#### # umount -f mount-point-name

2) Make a copy of the file system data in the partition where the error occurred, replace the partition, then use fsck\_sfxfs(1M) to restore the consistency of the file system. Issue fsck\_sfxfs(1M) while specifying to perform a full check.

#### # fsck -F sfxfs -o nolog special-device-name

3) If the file system cannot be recovered by step 1), replace the faulty location, recreate the file system, and restore the data from the last backup.

| Appendix C Corrective Measures against I/O Errors in the GFS Local File System |  |
|--------------------------------------------------------------------------------|--|
|                                                                                |  |
|                                                                                |  |
|                                                                                |  |
|                                                                                |  |
|                                                                                |  |
|                                                                                |  |
|                                                                                |  |
|                                                                                |  |
|                                                                                |  |
|                                                                                |  |
|                                                                                |  |
|                                                                                |  |
|                                                                                |  |
|                                                                                |  |
|                                                                                |  |
|                                                                                |  |
|                                                                                |  |
|                                                                                |  |
|                                                                                |  |
|                                                                                |  |

# Appendix D Command correspondence with GFS Local File System and UFS file system

This appendix explains the command correspondence with GFS Local File System and UFS file system (the Solaris OE standard).

# D.1 Correspondence with GFS Local File System commands and UFS commands

Correspondence with GFS Local File System commands and UFS commands is shown in the following with a list.

The Solaris OE standard command that is not mentioned in the following lists can be used on a GFS Local File System.

# A correspondence list with GFS Local File System commands and UFS commands (1/2)

| GFS Local File    | UFS            |                                                                                                    |  |  |
|-------------------|----------------|----------------------------------------------------------------------------------------------------|--|--|
| System<br>Command | Command        | Comment                                                                                                    |  |  |
| clri_sfxfs(1M)    | clri(1M)       | Clrea i-node.                                                                                               |  |  |
|                   |                | Must be appointing a file system type.                                                                      |  |  |
| sfxcp(1)*         | cp(1)          | Copy a file.                                                                                                |  |  |
|                   |                | (*: Accompanied with extent attribute information)                                                          |  |  |
|                   |                | When not need to maintain extent attribute information, can substitute it by a Solaris OE standard command. |  |  |
| sfxcpio(1)*       | cpio(1)        | Extract or restore a file from an archive.                                                                  |  |  |
|                   |                | (*: Accompanied with extent attribute information)                                                          |  |  |
|                   |                | When not need to maintain extent attribute information, can substitute it by a Solaris OE standard command. |  |  |
| df_sfxfs(1M)      | df_ufs(1M)     | Report the free disk area of the file system.                                                               |  |  |
|                   |                | Must be appointing a file system type.                                                                      |  |  |
| sfxedquota(1M)    | edquota(1M)    | Edit user quotas for file system.                                                                           |  |  |
| ff_sfxfs(1M)      | ff_ufs(1M)     | List file names and statistical information for the file system.                                            |  |  |
|                   |                | Must be appointing a file system type.                                                                      |  |  |
| fsck_sfxfs(1M)    | fsck_ufs(1M)   | Check and repair for file systems.                                                                          |  |  |
|                   |                | Must be appointing a file system type.                                                                      |  |  |
| fstyp_sfxfs(1M)   | fstyp(1M)      | Determine the type for each file system.                                                                    |  |  |
| -                 | fsdb(1M)       | File system debugger.                                                                                       |  |  |
| -                 | labelit(1M)    | Provide and print labels for file systems.                                                                  |  |  |
| mkfs_sfxfs(1M)    | mkfs_ufs(1M)   | Construct a file system.                                                                                    |  |  |
|                   |                | Must be appointing a file system type.                                                                      |  |  |
| mount_sfxfs(1M)   | mount_ufs(1M)  | Mount the file system.                                                                                      |  |  |
| sfxmv(1)*         | mv(1)          | Move files.                                                                                                 |  |  |
|                   |                | (*: Accompanied with extent attribute information)                                                          |  |  |
|                   |                | When not need to maintain extent attribute information, can substitute it by a Solaris OE standard command. |  |  |
| ncheck_sfxfs(1M)  | ncheck_ufs(1M) | Create a file system file name and i-node number.                                                           |  |  |
|                   |                | Must be appointing a file system type.                                                                      |  |  |
| sfxnewfs(1M)      | newfs(1M)      | Construct a new file system.                                                                                |  |  |
|                   |                |                                                                                                    |  |  |

<sup>-:</sup> no correspondence command.

# A correspondence list with GFS Local File System commands and UFS commands (2/2)

| GFS Local File    | UFS            |                                                                                            |  |  |
|-------------------|----------------|--------------------------------------------------------------------------------------------|--|--|
| System<br>Command | Command        | Comment                                                                                    |  |  |
| -                 | quot(1M)       | Summarize file system ownership.                                                           |  |  |
| sfxquota(1M)      | quota(1M)      | Display a user's file system disk quota and usage.                                         |  |  |
|                   |                | Cannot display the information of GFS Local File System don NFS mount.                     |  |  |
| -                 | quotacheck(1M) | File system quota consistency checker.                                                     |  |  |
|                   |                | In a GFS Local File System, adjustment is unnecessary automatically in order to handle it. |  |  |
| sfxquotaon(1M)    | quotaon(1M)    | Turn file system quotas on.                                                                |  |  |
| sfxquotaoff(1M)   | quotaoff(1M)   | Turn file system quotas off.                                                               |  |  |
| sfxrepquota(1M)   | repquota(1M)   | Summarize quotas for a file system.                                                        |  |  |
| sfxadd(1M)        | -              | Extend the file system.                                                                    |  |  |
| sfxadm(1M)        | -              | Change file system partition information settings.                                         |  |  |
| sfxddr(1M)        | -              | Restore backup data and check restore device.                                              |  |  |
| sfxdefrag(1M)     | -              | Defragment the file system.                                                                |  |  |
| sfxgetext(1)      | -              | Display extent attribute information.                                                      |  |  |
| sfxinfo(1M)       | -              | Display file system partition information.                                                 |  |  |
| sfxmkbkup(1M)     | -              | Create shell script for file system backup file.                                           |  |  |
| sfxmkrstr(1M)     | -              | Create shell script for file system restore file.                                          |  |  |
| sfxnode(1M)       | -              | Add or change file system node configuration information.                                  |  |  |
| sfxquotadm(1M)    | -              | Manage quotas file for file system.                                                        |  |  |
| sfxsetext(1)      | -              | Specify extent attribute information.                                                      |  |  |
| sfxstat(1M)       | -              | Report statistical information on the file system.                                         |  |  |
| tar(1)*           | tar(1)         | Create tape archives and add or extract files.                                             |  |  |
|                   |                | (*: To create the archives with extent attribute information, using sfxcpio(1).)           |  |  |
| sfxtune(1M)       | tunefs(1M)     | Tune up the file system.                                                                   |  |  |
| sfxdump(1M)       | ufsdump(1M)    | Dump the file system.                                                                      |  |  |
| sfxrestore(1M)    | ufsrestore(1M) | Restore from dump.                                                                         |  |  |
| -                 | volcopy(1M)    | Make an image copy of a file system.                                                       |  |  |

<sup>-:</sup> no correspondence command.

| Appendix D Command correspondence with GFS Local File System and UFS | file system |
|----------------------------------------------------------------------|-------------|
|                                                                      |             |
|                                                                      |             |
|                                                                      |             |
|                                                                      |             |
|                                                                      |             |
|                                                                      |             |
|                                                                      |             |
|                                                                      |             |
|                                                                      |             |
|                                                                      |             |
|                                                                      |             |
|                                                                      |             |
|                                                                      |             |
|                                                                      |             |
|                                                                      |             |
|                                                                      |             |
|                                                                      |             |
|                                                                      |             |
|                                                                      |             |
|                                                                      |             |
|                                                                      |             |
|                                                                      |             |
|                                                                      |             |
|                                                                      |             |
|                                                                      |             |
|                                                                      |             |
|                                                                      |             |

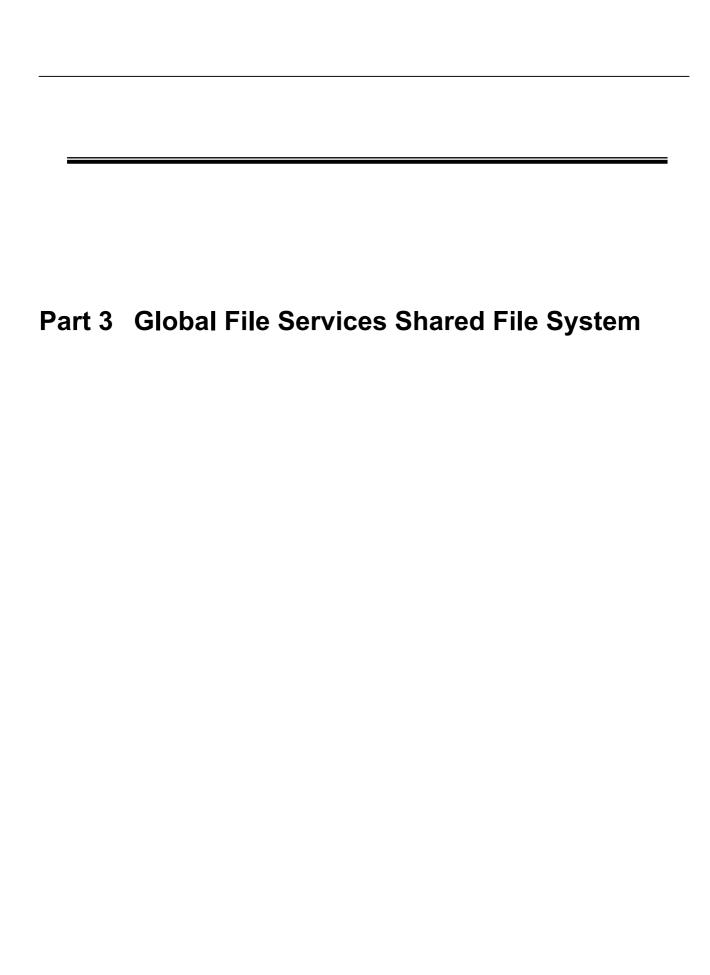

# **Chapter 12 File System Functions**

This chapter describes the functions and features of the GFS Shared File System.

# 12.1 File System Overview

The GFS Shared File System is a shared file system that allows simultaneous access from multiple Solaris OE to which a **shared disk device** is connected. (A file system of this type is referred to as a shared file system. A file system such as UFS or **GFS Local File System** that will be used only within a **node** is referred to as a local file system.)

The GFS Shared File System is an optimum shared file system for business uses that are API-compatible with UFS or the GFS Local File System, and provides high reliability and high performance.

The GFS Shared File System maintains consistency of **file data** even with updating from multiple nodes, enabling data transfer by a distributed application with a conventional API when the application is executed on multiple nodes.

Also, continuous file operation on other nodes is assured even though one node fails, making the GFS Shared File System especially suitable for an environment that requires high availability of the file system.

The GFS Shared File System is available on the following system:

- 32-bit/64-bit of Solaris 8 OE
- 32-bit/64-bit of Solaris 9 OE

The GFS Shared File System has the following functions:

- Simultaneous shared access from multiple nodes to files or file systems
- Maintaining consistency for file data reference and updating from multiple nodes
- File access using a file cache on each node
- Continuous file operation on other nodes if one node fails while maintaining file system consistency
- High-speed file system recovery function
- High-speed I/O processing by contiguous block assignment to areas in a file
- Support of multi-volumes to implement I/O processing load distribution and large-capacity files
- Extension of file system size without rebuilding file system
- GUI-based file system operation using a Web browser

Like the UFS file system, the GFS Shared File System has the following major application interfaces:

- 64-bit file system interface
- direct I/O
- file lock
- quota function
- ACL

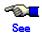

For the functions that are unavailable with the GFS Shared File System, see <u>Section 12.10.2</u>, <u>"Unavailable functions."</u>

# 12.1.1 Basic hardware configuration for use of file system

The following basic configuration is required to build the GFS Shared File System:

- Shared disk device which provides simultaneous access between **node**s sharing the file system
- One or more independent private LANs for inter-node survival monitoring which is used for **PRIMECLUSTER**.
- Remote Console Connecting Unit
- GUI display personal computer or Solaris OE computer with bit map
- Public LAN

Figure Basic hardware configuration

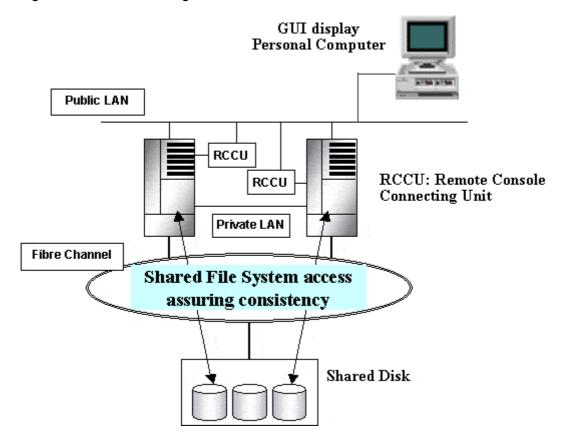

# 12.1.2 File system sharing with PRIMEPOWER 800/900/1000/1500/2000 /2500

The PRIMEPOWER 800/900/1000/1500/2000/2500 can be used for multiple nodes by splitting one frame into multiple partitions <sup>(\*1)</sup>. Using the GFS Shared File System in this configuration allows a file system to be shared between nodes.

(\*1: Partitions as used here refer to nodes split into multiple nodes through logical partitioning of the system.)

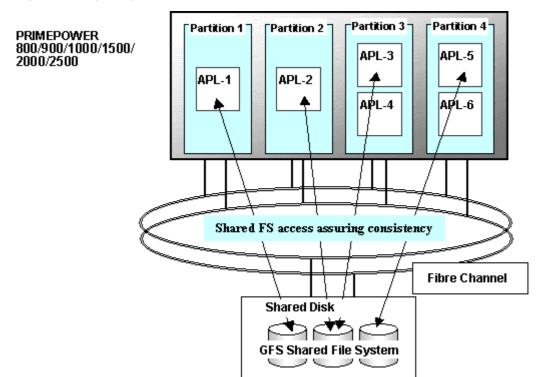

Figure Sharing file system with PRIMEPOWER 800/900/1000/1500/2000/2500

# 12.2 Simultaneous Shared Access Maintaining Coherency

The GFS Shared File System implements simultaneous referencing and updating from multiple **nodes** to a file system on a **shared disk device**. The GFS Shared File System maintains consistency for updating from multiple nodes to files or file systems. The **file lock** function spanning nodes can be used with a conventional API.

In this way, applications at multiple nodes can perform exclusive updating of mutual **file data** and reading of the latest data. A conventional UNIX file system API, such as file lock, can do these operations.

Figure Distributed execution of file related application

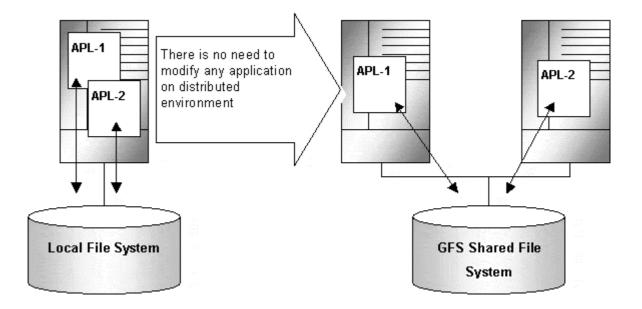

# 12.3 High Availability

The GFS Shared File System allows continuous access to file systems if a node failure or disk block failure occurs.

# 12.3.1 Uninterrupted operation in case of node failure

If one **node** fails when the GFS Shared File System is being used from multiple nodes, file access from the other nodes can be continued. The GFS Shared File System automatically recovers the file system from the other nodes. In other words, the processing of the application programs operating on the other nodes can be continued without causing a file system operation error.

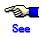

For more information on the uninterrupted operation function, see <a href="Chapter 14">Chapter 14</a>, "Failure Recovery."

Figure Uninterrupted operation in case of node failure

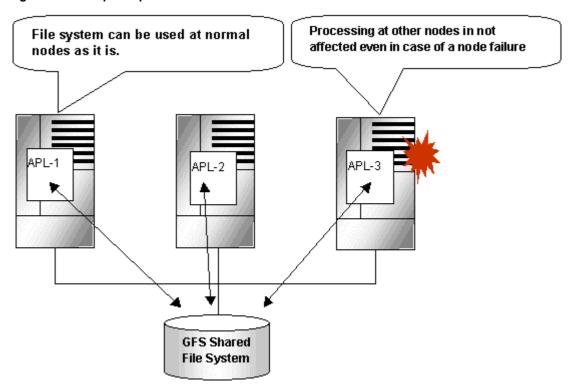

# 12.3.2 High-speed file system recovery

In case of a **node** failure, fsck(1M) must be executed for ordinary file systems to recover consistency. In most file systems, it is necessary to inspect all of the **meta-data** for the systems in order to recover consistency. If a node failure occurs, a large amount of time may be required until the file systems can actually be used.

The GFS Shared File System records operations that have changed the file system structure in an area called update log. These operations include file creation and deletion. Using the log in the **update log area** allows the file system to recover from a system failure in less than a minute.

When recovering from a system failure, the GFS Shared File System retrieves the **update log** during the recovery process. The file system then decides whether to invalidate or complete the file system operation that was in process, and reflects the result. The file system structure can then be mounted and used without fully checking it.

As mentioned in the previous section, the GFS Shared File System operating on multiple **node**s does not require execution of fsck\_sfcfs(1M) because consistency recovery processing is performed in case of a node failure.

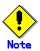

The fsck\_sfcfs(1M) full check mode is also provided. To recover the file system from a hardware failure on the disk, execution of full check fsck\_sfcfs(1M) may be required.

A function for generating an **update log area** in another **partition** is provided in order not to lower file system performance during the update log I/O process, see <u>Appendix "F.2.14 sfcnewfs(1M)."</u>

# 12.3.3 Area reassignment in case of disk block failure

The GFS Shared File System automatically assigns another disk block to a new **meta-data area** if a disk block hardware failure occurs.

Reassignment of the disk block allows continuous file system processing if a disk failure occurs only on a specific block.

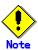

This function only suppresses use of a block where an I/O error has occurred. If a request to use the same block is issued, however, an I/O error may occur again. In the case of an I/O error, the error must be corrected because the response time for that request increases. If a block reassignment occurs as a result of an I/O error, backup the file system, correct the hardware failure by replacing the failed disk with a new one, and restore the data to recover the file system.

# 12.3.4 Operation Continuity If the LAN Fault Occurs

Two of more communication paths can be set up from AC to MDS. Since an alternate communication path is automatically discovered when a LAN failure occurs, file system operation can continue.

A maximum of four communication paths can be set up. For example, if four paths are set up and three network interface cards fail, file system operation can continue. Private LANs maybe specified for any or all of the four communication paths.

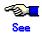

For details on AC and MDS, see Section 13.2, "Component configuration."

#### Figure Operation Continuity If the LAN Fault Occurs

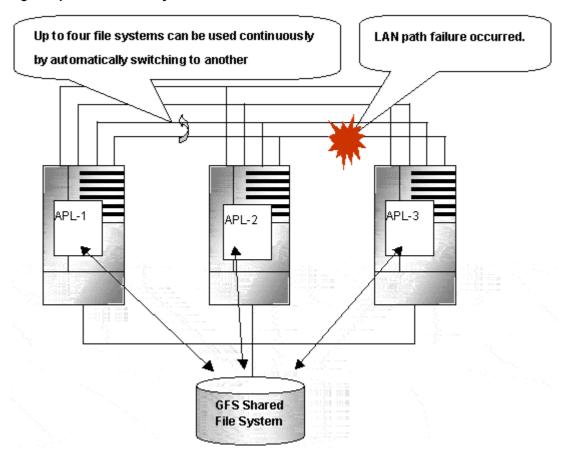

# 12.4 Performance

The GFS Shared File System has the following functions for implemented for high speed file system access.

# 12.4.1 Data access performance

The GFS Shared File System allows access to the file system on the **shared disk device** from multiple **nodes**. Conventional distributed file systems transfer **file data** from management servers to clients that have actually issued an access request via a LAN in the network. However, the GFS Shared File System accesses the disk directly from a request node, reducing network load and speeding up response time for a read or write request in comparison with NFS.

# 12.4.2 Contiguous block assignment

The GFS Shared File System assigns contiguous blocks to **file data** to take better advantage of batch I/O processing to improve the file system performance. The GFS Shared File System manages area on the **extent-base** for assigning contiguous blocks. For the range of blocks that can be acquired contiguously, the file system manages area assignment using a file offset, a start block number, and the number of blocks used.

The file system also takes into consideration the possibility of contiguous block assignment when extending the file.

The following picture shows a block assignment example for a file has three extents: 0, 64MB, 96MB file offset and 64MB, 32MB, 4MB extent length respectively.

#### 64M 96M 100M Offset 0 File Offset 0MB 64 MB 96MB Partition number 1 Λ Startblock number 20155 9966 2024 Number of blocks 8192 4096 512

Figure Contiguous block assignment

Empty file data areas are also managed in the extent base to implement high-speed assignment of optimum empty areas.

# 12.4.3 Multi-partition configuration

The GFS Shared file system provides a function that unifies **partition**s into one file system.

With the GFS Shared file system, you can easily solve the problem of there being insufficient area by adding partitions.

In multi-partition configuration, a **round robin allocation** system enables the use of the **file data area** in different partitions, thus improving file system performance by sharing the I/O load between different disks.

**meta-data partitions** can be added when **meta-data** fills up the disk as a result of an increase in the amount of **file data**, meta-data partitions can be added when meta-data fills up the disk as a result of an increase in the amount of **file data**.

# 12.4.4 Individualized meta-cache management

The GFS Shared File System constructs its cache management of **meta-data** in an individualized manner. Many conventional file systems manage meta-data in a uniform manner. However, the GFS Shared File System provides individualized management of **i-node**, directory block, and indirect block areas on disks that takes into consideration the characteristics of the access, improving the cache-hit ratio and reducing resources used.

# 12.5 Extendability

The GFS Shared File System is capable of easily extending its data partitions by specifying free disk partitions, providing a quick solution if the file system has too few free areas.

# 12.5.1 File system extension

The GFS Shared File System adds **partitions** to a conventional system file, thus solving the problems of there being an area shortfall without taking additional time for the backup and/or re-creation of the file system.

**file data partition**s and **meta-data partition**s can be added even when the file system is mounted, allowing users to overcome area shortfalls without stopping regular operation.

Figure File system extension

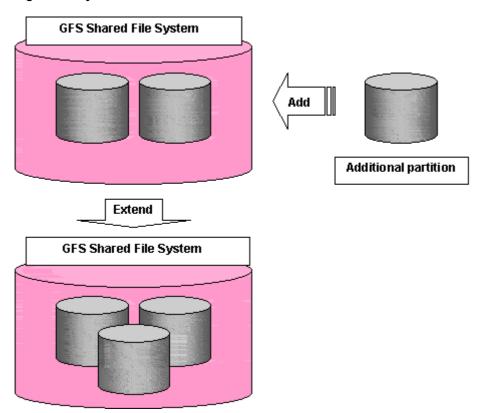

# 12.5.2 Adding shared nodes

The GFS Shared File System has the capability of setting or adding up to 4 **node**s that can share the system.

If, at installation, two nodes had been set up to share a file system, it is possible to later increase the number of shared nodes by one node at a time.

Figure File system extension

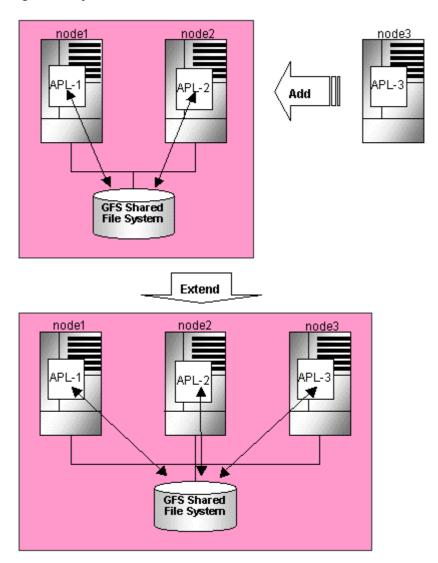

A shared node can be added even while the file system is mounted. You can therefore add a configuration node without stopping regular operation.

# 12.6 High-speed backup and restoration of a file system

The GFS Shared File System, cooperating with PRIMECLUSTER Global Disk Services Snapshot provides a snapshot function that allows users to create a replica (snapshot) of the **partition**s that make up the file system and create a snapshot image of the file system by performing incorporation (shift to an equivalent state) and separation operations.

Furthermore, you can use the hard copy function of our ETERNUS6000 or ETERNUS3000 disk array or EMC's Symmetrix storage device to backup or restore the GFS Shared File System at high-speed without imposing a load on the host. The following is the main features.

Even if the GFS Shared File System to be backed up is mounted, you can separate the file system and create a backup easily by executing one command. These operations are instantly logically complete. File system update operation of the backup source is locked only for a very short time. After that, both the backup source and backup destination file systems can be used even while the actual copy operation is being carried out. Therefore the duration that operations are stopped can be kept to a minimum.

The restored file system can be immediately used after the logical completion of restoration.

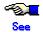

For detail, see <u>Section 24.7, " High speed backup and restoration of a GFS Shared File</u> System" in this manual.

# 12.7 File Extension Attribute Information

The GFS Shared File System supports the functions of the file extension attribute information.

The file extension attribute information can be specified for each file otherwise the default value for the directory is used.

The default value of the file extension attribute information is set up for directories. Once set for a directory, the attribute takeover function automatically sets the attribute information for newly created files and directories within that directory. Setting the extent attribute information for a directory does not change the extent attribute information of existing files or directories within the directory.

Each of the file system extension attribute supported by the GFS Shared File System is described below.

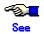

For details, see Section 23.3, "File Extension Attribute Information."

### 12.7.1 Extent Attribute Information

The functions of the GFS Shared File System include pre allocation, area extension in specific units and guarantee of a continuous area. The **extent attribute information** enables these functions. These functions enhance data access performance by ensuring the file data block allocation and the file data block continuity.

# 12.7.2 Ignore Update Last Access Time Attribute Information

This function prevents updating of the last access time for the specified files and directories. The access load to the file system and the meta-data for a frequently accessed file is reduced. To enable this function, use **sfcsettime(1M)** to set the update last access time attribute information for the desired file.

# 12.7.3 Ignore Update Last Modify Time Attribute Information

This function prevents updating of the last modified time for the specified files and directories. The access load to the file system and the meta-data for a frequently accessed file is reduced. To enable this function, use **sfcsettime(1M)** to set the update last modify time attribute information for the desired file.

#### 12.7.4 File Data Allocation Attribute Information

New data areas for the specific file are allocated from a specific file data partition. This function restricts allocation to a specific allocation device within a file system that is composed of more than one file data partition. To enable this function, use **sfcsetvolume(1)** to set the file data allocation attribute information for the desired file.

# 12.8 Operability

# 12.8.1 GUI

The GFS Shared File System uses a GUI that allows a Web browser to be used to create, delete, operate, and modify its file systems and monitor its status.

# 12.9 Upper Limits of the File System

The following table lists the upper limits of the GFS Shared File System on a file system basis: The maximum number of the GFS Shared File System in a cluster system is 28.

### Table Upper limits of file system

| Item                                                             | Upper limit                                                    |
|------------------------------------------------------------------|----------------------------------------------------------------|
| Maximum file system capacity                                     | less than 32 terabyte (less than 1 terabyte per one partition) |
| Maximum file size                                                | less than 1 terabyte                                           |
| Maximum number of <b>shared node</b> s                           | 4 nodes                                                        |
| Maximum directory size                                           | 2 gigabytes                                                    |
| Maximum number of <b>partition</b> s consisting of a file system | 32 partitions                                                  |
| Maximum number of <b>i-node</b> s per file system                | 128 mega                                                       |

# 12.10 Notes

Below are notes on using the GFS Shared File System.

# 12.10.1 Relationships with Other Components of PRIMECLUSTER

CIP must have been set up, as it is used for the **sfcfrmd** daemon of the GFS Shared File System.

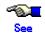

For details to set up CIP, see the "PRIMECLUSTER Cluster Foundation Configuration and Administration Guide."

GDS is used to create logical volumes for use by the GFS Shared File System.

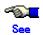

For notes, see Section 12.10.5, "Notes on use of logical volumes of GDS".

For details to set up GDS, see the "PRIMECLUSTER Global Disk Services Configuration and Administration Guide."

The GFS Shared File System must work with the other nodes in the same cluster and must recognize that each node works correctly. When a node downs, it turns to be the state called LEFTCLUSTER. If there is a node with this state, it is impossible to change the management state of the GFS Shared File System. To keep the GFS Shared File System operational whenever a node downs, set up the Shutdown Facility so that the LEFTCLUSTER state will turn into the DOWN state automatically.

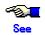

For details of the Shutdown Facility and the Monitoring Agents, refer to the following manuals.

- Section 5.2.2, "Configuring the Shutdown Facility" of the "PRIMECLUSTER Configuration and Administration Guide"
- Section 3.3.1, "PRIMECLUSTER SF" of the "PRIMECLUSTER Concepts Guide"
- Section 8, "Shutdown Facility (SF)" of the "PRIMECLUSTER Cluster Foundation Configuration and Administration"

### 12.10.2 Unavailable functions

The GFS Shared File System provides none of the following functions:

- Use as a root file system, /usr, /var, /opt
- lockfs(1M)
- Setting of hard link for a directory
- open(2) from another node to a mmap(2)
- mmap(2) from another node to a writeable
- open(2) open(2) from another node to a mmap(2) file for which MAP\_SHARED and PROT\_WRITE are specified
- mmap(2) which specifies **MAP\_SHARED** and **PROT\_WRITE** from another node to a writable open(2) file
- The strict file terminal management in the case of write(2)from another node to an open(2) file for which O\_APPEND was specified
- Use of IPv6
- Setting extended file attributes, which is added in Solaris 9 OE
- Mount specifying non-blocking mandatory locking option, which is added in Solaris 9
   OE

# 12.10.3 Service ports used by the GFS Shared File System

The GFS Shared File System reserves TCP service ports 9100 to 9200.

If these port numbers conflict with other applications, change the entry port number beginning with sfcfs- in the /etc/inet/services file.

# 12.10.4 Notes on use as loopback virtual file system(lofs)

When using a GFS Shared File System as a loopback virtual file system (lofs), the file system may not be stopped while any related lofs is mounted. The node will panic if the file system is stopped and a related lofs is mounted. When using a GFS Shared File System as a loopback virtual file system, unmount all related lofs before stopping the file system.

# 12.10.5 Notes on use of logical volumes of GDS

**GDS** is volume management software designed to improve the availability and operation manageability of information stored on disk units of a Storage Area Network (SAN). Various kinds of access control can be performed on the logical volumes of GDS to protect data against damage due to unauthorized access.

To use a logical volume of GDS in the GFS Shared File System, make the following settings:

- The type of disk class to which the logical volume belongs is shared.
- All nodes sharing the GFS Shared File System are specified in the scope of the disk cluster to which the logical volume belongs.
- When the attribute lock mode of the logical volume is lock=off, the volume is started automatically.
- The attribute access mode of the logical volume is set as read-write.

GFS Shared File System can be used only to active GDS logical volumes. When the GDS logical volumes are stopped, access is totally prohibited.

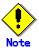

Don't use online volume expansion for the logical volume of GDS that is including GFS Shared File System. If the capacity of logical volume of GDS changes by online volume extension, it becomes impossible to mount the GFS Shared File System on this volume. In this case, please restore backup data to the same logical volume of size as before.

To increase the capacity of a GFS Shared File System, please create a new logical volume and perform a partition addition to the target file system.

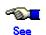

For the operations of disk classes to which GDS logical volumes belong, refer to the description of class operations under "Operation using Global Disk Services Management View" in the "PRIMECLUSTER Global Disk Services Configuration and Administration Guide."

For the operations of logical volumes of GDS, refer to the description of volume operations under "Operation using Global Disk Services Management View" in the "PRIMECLUSTER Global Disk Services Configuration and Administration Guide."

# 12.10.6 Note on stopping a node

Use **shutdown(1M)** commands to stop a node.

If reboot(1M), halt(1M), poweroff(1M), or uadmin(1M) is used to stop a node, GFS may not work correctly.

# 12.10.7 Notes on performance of read access for EOF

In the GFS Shared File System, the read of EOF is compared with processing in the read of the other part than a file, and processing performance becomes bad.

When the read of EOF is performed in file operation with the GFS Shared File System, confirms whether the file record lock exists from the other node for same part of the file.

At this time, communicates between AC/MDS. This processing is done with read of other part in the file, but on the part except EOF, the file record lock state can be memorized with AC side.

But in exclusive control between shared nodes, cache cannot do file record lock information besides the node that it is written in, and maintain authority on a block including EOF (a management block by 8 kilobytes unit).

On this account becomes conspicuous increase between processing time by read about EOF is done, and a communication for confirmation becomes necessary, and it is compared with ufs, and an unnecessary confirmation cost suffers, and executing it repeatedly.

| Chapter | 42 E | ila ev  | atam | Euna | tiono |
|---------|------|---------|------|------|-------|
| Chapter | 12 F | iie Sv: | stem | Func | tions |

# **Chapter 13 File System Structure**

This chapter describes the structure of the GFS Shared File System.

# 13.1 Disk Structure of File System

This section describes the disk structure of the GFS Shared File System.

As illustrated below, the disk structure of the GFS Shared File System consists of the following elements:

- super block
- partition configuration data
- meta-data area (area management data, i-node area, V-data area)
- update log area
- file data area

Figure Disk structure of the GFS Shared File System

| Super block                          |
|--------------------------------------|
| Partition configuration data         |
| Meta-data area                       |
| Area management data                 |
| i-node area                          |
| V-data area                          |
| Update log area                      |
| File data area                       |
| Copy of partition configuration data |
| Copy of super block                  |

The GFS Shared File System manages the V-data area in units of 1,024 bytes and the file data area in unit of 8,192 bytes.

Conventional file systems have decentralized meta-data areas on their disks. However, the GFS Shared File System centralizes **meta-data** to improve meta-data access performance. Also, localizing updated portions of the file system decreases the recovery time required to process the update log.

The GFS Local File System has also the same structure.

# 13.1.1 Super block

The super block contains the file system type, the creation and update dates, label data, the size and layout of the file system, and a data history of empty areas.

The **super block copy** at the end of the file system exists to allow continuous processing if a disk device block failure occurs in the primary super block area.

# 13.1.2 Partition configuration data

The GFS Shared File System is able to combine multiple **partitions** into a file system. The partition configuration data contains information about the partitions comprising a file system and the allocation of data areas in a partition.

This area is used when a file system configuration or a shared device are changed.

Similar to the super block, the partition configuration data is important for operation of the file system and for protection from disk device block failures a backup copy exists at the end of the partition.

#### 13.1.3 Meta-data area

The meta-data area is an area for storing meta-data, which exists only in a representative partition.

### 13.1.3.1 Area management data

The area management data includes the allocation information of i-node, V-data and file data.

File data allocation information is managed in **extent-base** while combining a part to include extent information with a list managed with a degree of continuity.

<u>sfcnewfs(1M)</u> based on options specified creates the area for i-node, V-data and area management data. However, these areas can be dynamically increased when **meta-data partition**s are added during file system extension.

#### 13.1.3.2 i-node area

The i-node area is a data structure containing file data. Each i-node stores pointers to the extent attribute, which includes a file type, a file length, file owner and group IDs, access permissions, and file data. There is one i-node for each file.

#### 13.1.3.3 V-data area

The V-data area is defined to include a directory block, a symbolic link path name, and an indirect block area. The V-data area is managed in units of 1,024 bytes for efficient use of directory blocks.

# 13.1.4 Update log area

The **update log area** stores a history of file system structure changes for high-speed file system recovery. This area is maintained as a cyclic log.

The update log area contains data about the following processes:

- Acquiring or releasing an i-node
- Updating i-node data
- Allocating or releasing an extent, which is a group of contiguous file system data blocks handled as a single unit
- Acquiring or releasing V-data
- Updating V-data

The GFS Shared File System assures that data is written to the **V-data area** before the file system structure is updated. If a system failure occurs, file system consistency is restored by using <u>fsck\_sfcfs(1M)</u> to either invalidate or re-execute unprocessed changes to the file system. Also, system failure processing is conducted. Only changes to the file system structure are recorded in the update log; file-data is not recorded.

### 13.1.5 File data area

The file data area is an area for storing file data. In these areas, the minimum block size is 8192 bytes and the blocks are managed for contiguous allocation in a file area..

# 13.1.6 Partition configuration

The GFS Shared File System has a multi-partition configuration. Any of the partitions may consist of one or more partitions which can be allocated to one file system.

In a single partition configuration, an update log area, a meta-data area, and a file data area are allocated to one partition.

Figure Single partition configuration

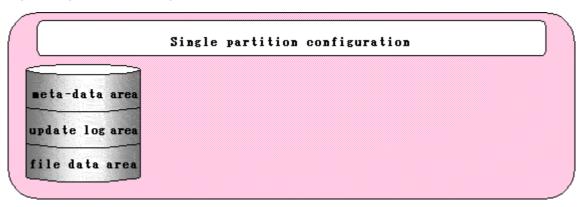

Examples of multi-partition configurations are shown on the following pages.

1. Separating the update log area to a separate partition (update log partition separation)

Figure Update log area separation

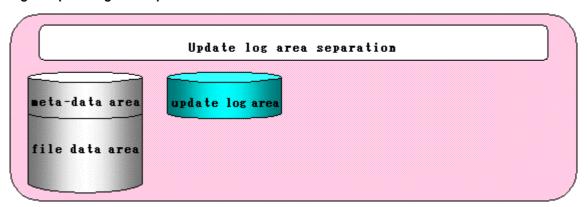

2. Adding a file data area to another partition. (file data area addition)

Figure File data area addition

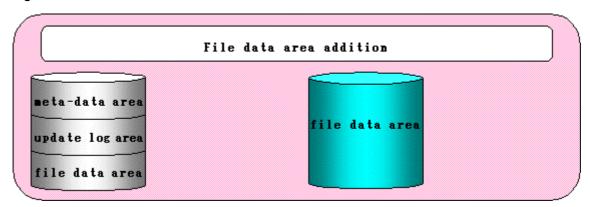

3. Multi-partition configuration with update log area separation and file data area addition

Figure Update log area separation and file data area addition

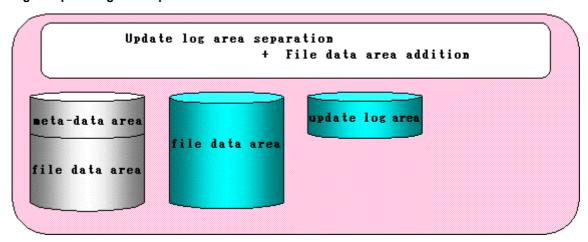

4. Partition configuration in which the file data area is separated from the representative partition.

Figure File data area separation

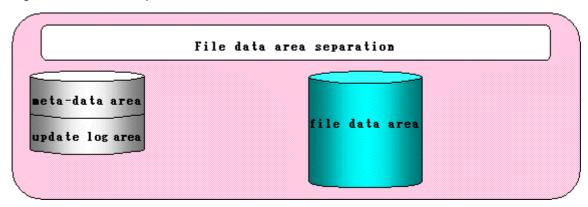

5. Partition configuration in which the meta-data area, update log area, and file data area are independent.

Figure Update log area separation, and file data area separation

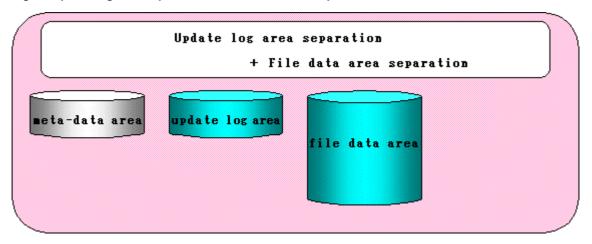

6. Partition configuration in which the meta-data area, update log area, and multiple file data areas are independent.

Figure Update log area separation, and multiple file data area separation

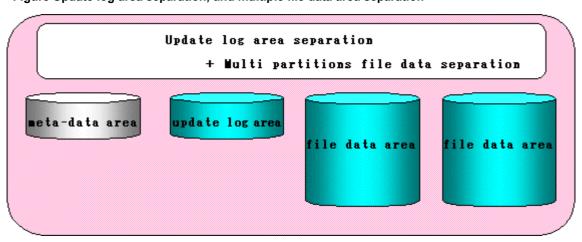

7. Adding the meta-data area to another partition. (meta-data area addition)

Figure Meta-data area addition

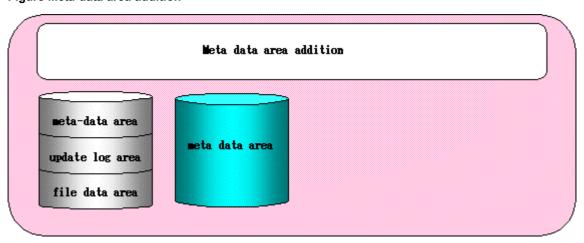

8. Adding a meta-data area and file data area to another partition. (meta-data area and file data area addition)

Figure Meta-data area and File data area addition

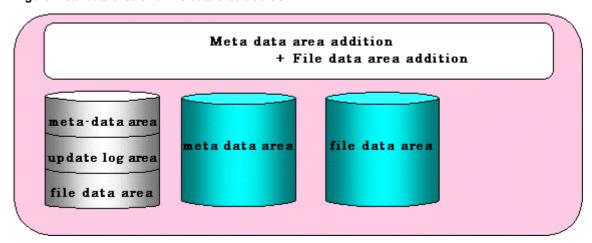

9. Multi-partition configuration with update log area separation and meta-data area addition

#### Figure Update log area separation and meta-data area addition

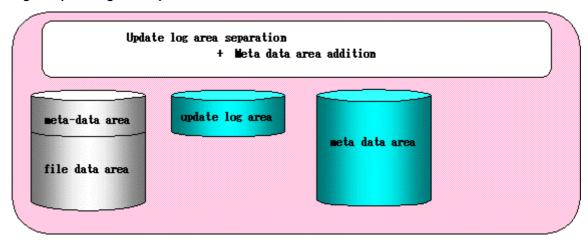

10. Multi-partition configuration with update log area separation and meta-data area addition and file data area separation.

Figure Update log area separation and Meta-data area addition and File data area separation

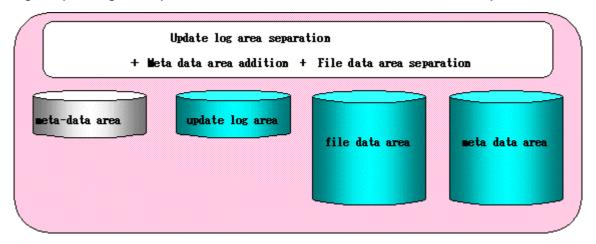

In a multi-partition configuration, **super block** and **partition configuration data** are maintained in all partitions.

# 13.2 Component configuration

The component configuration of the GFS Shared File System is illustrated in the following figure. The GFS Shared File System consists mainly of three components:

1. MDS (Meta-data server)

The file system server function component (sfcfsmg) of the GFS Shared File System

2. AC (Access client)

The file system client function component (kernel component AC) of the GFS Shared File System

### 3. file system driver

The I/F functional portion for control of the GFS Shared File System.

4. Monitoring daemons

sfcfrmd, sfcprmd, sfcfsd, sfchnsd, sfcpncd

**Figure Component composition** 

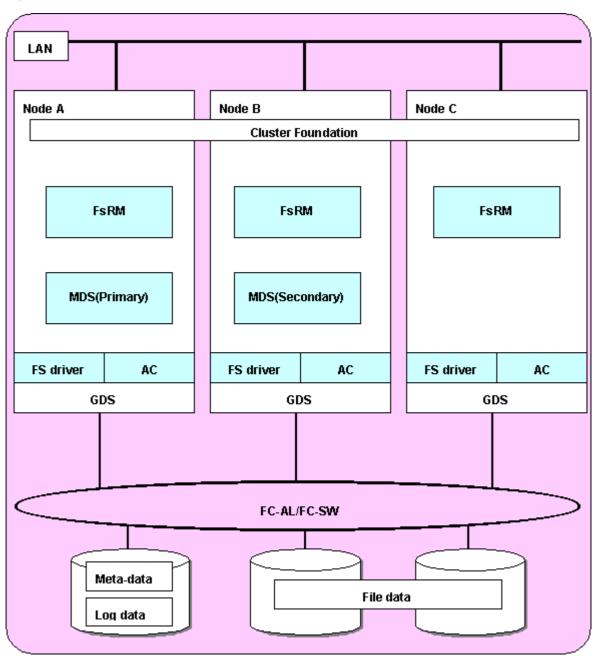

Each component is described in the following sections:

### 13.2.1 MDS(Meta-data Server)

The MDS is a server daemon that manages the meta-data of the GFS Shared File System. It operates as a user process. Each file system has two processes: primary MDS and secondary MDS. Two or more nodes of those that constitute a file system are predefined as **MDS nodes** and MDS operates on one of these nodes. If not set specifically, the MDS nodes are only the two nodes of the primary and secondary MDS node.

The secondary MDS is used for standby and runs on a different node from the primary MDS.

The MDS uses multithreading for parallel processing of the AC requests.

The MDS has the following major functions:

- Token management
- · Meta-data area management
- · Update log area management
- File data area management
- · File system free area management
- AC node management

### 13.2.2 AC(Access Client)

This client processes requests from an application that accesses the GFS Shared File System. It operates within the kernel. Access clients exist on all the nodes of the scalable class where the GFS Shared File System is mounted. The AC allows cache management of meta-data and file data within the client.

### 13.2.3 File System Driver

The **file system driver** is a component that is used to create an interface that a command uses to control a file system. Data exchange with each **AC** can be done by a command.

### 13.2.4 Monitoring daemon

### sfcfrmd

Receives a request from the sfcfsd command and provides the communication paths to enable execution of the sfcfsd and sfcprm commands and inter-node communications. Configuration database management and the management partition I/O functions are also provided.

### - sfcprmd

Used to monitor the startup, stop, or failure of the processes that constitute the GFS Shared File System. When the configuration process starts or executes another daemon or command, a request is transmitted to sfcprmd, and then sfcprmd executes the daemon or a command as required.

The process from which a request is transmitted is referred to as the client process, while the process to be started from sfcprmd as required is referred to as the target process.

The target process is monitored by sfcprmd. When the target process terminates normally or abnormally, the status is posted to the client process.

### - sfcfsd

Provides MDS/AC control functions such as the GFS Shared File System operation start/stop, failover of MDS, online node addition/deletion, and failback (migration) to the definition state of the file system configuration.

### - sfchnsd

Used to provide functions such as node down event reception, domain-wide lock, membership information acquisition, and node state acquisition.

### - sfcpncd

Performs live monitoring of sfcprmd, sfcfrmd, or sfcclnd that is to be monitored. When the process to be monitored abnormally end (process down), this daemon makes system go down in order to maintain consistency of file systems.

# 13.3 File Access and Token Management

Each **AC** caches file data to improve file system performance. Since it is necessary to manage discard operation of cache to ensure consistency in each file system, the GFS Shared File System uses file-exclusive tokens (referred to hereafter as tokens) for management.

A token guarantees that the AC may access the file. The token contains information that indicates how an AC is allowed to access a particular file. An AC must have a token for a file when the AC accesses the file. Two types of tokens are provided: one that ensures **meta-data** access and another that ensures **file data** access.

- Meta-data access and token management
   A meta-data token is required to access i-node and V-data.
- File data access and token management

Tokens are used to access file data in ordinary files. The two types of available tokens (write authority and read authority) are managed in units of logical blocks. Such operations as simultaneously reading from the same block and simultaneously reading from/writing to different blocks in the same file can be performed simultaneously by multiple shared nodes without degrading performance.

The file data token is required to access ordinary files.

# **Chapter 14 Failure Recovery**

This chapter describes the following failure recovery functions of the GFS Shared File System:

- MDS failure recovery
- AC degeneration

### 14.1 MDS Failure Recovery

If an **MDS** fails, the GFS Shared File System automatically performs failure recovery to continue operation of the file system.

The following provides an overview of the operations performed if either the primary MDS or secondary MDS fails

### 14.1.1 Automatic recovery for primary MDS failures

There is one case in which the standby secondary **MDS** becomes the primary MDS. This case occurs if both the primary and secondary MDSs are set up as operable and the primary MDS process fails. In this case, the following process is performed:

1. Switching the secondary MDS to the primary MDS

The secondary MDS operates as the primary MDS in place of a failed primary MDS.

In a file system in which three or more MDS nodes are set, if the secondary MDS does not work as the primary MDS after the specified time, a primary MDS can be activated from another MDS node to continue operations.

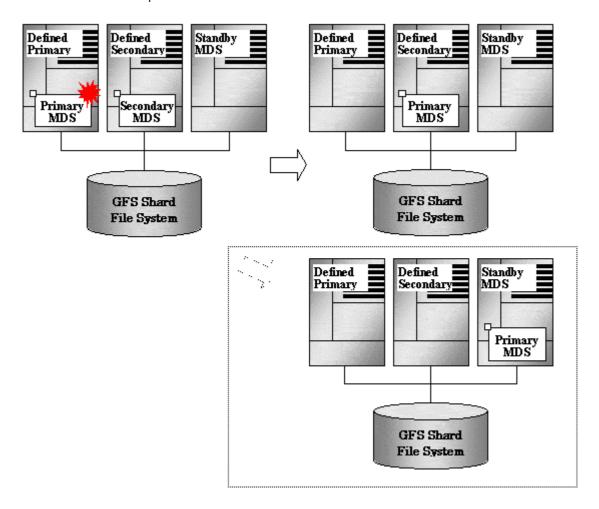

### 2. Replaying the update log

The new primary MDS replays the update log to ensure consistency of the file system.

3. Resuming processing after MDS switching

The AC sends a processing request to the new primary MDS. Until that request is accepted, all access to the file system is blocked.

### 4. Restarting the failed MDS

Usually, the failed MDS is restarted as the secondary MDS.

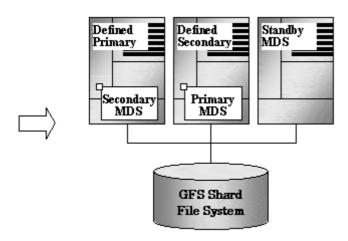

In a file system in which three or more MDS nodes are set, if the secondary MDS does not work after the specified time, a secondary MDS can be activated from another MDS node to continue operations.

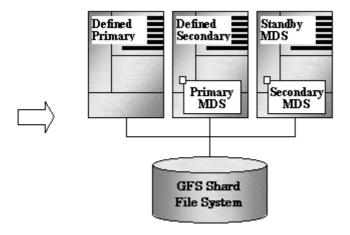

### 14.1.2 Automatic recovery for secondary MDS failures

If the sfcecondary **MDS** process fails, operation is not affected. The secondary MDS is automatically started again as the secondary MDS in preparation for a failure of the primary MDS process. In this case, the following process is performed:

### 1. Restarting the failed MDS

The MDS is restarted as a secondary MDS.

In a file system in which three or more **MDS node** are set, if the secondary MDS does not work after the specified time, a secondary MDS can be activated from another MDS node to continue operations.

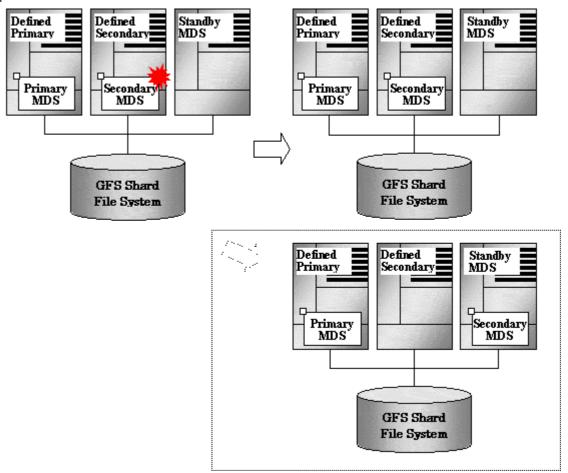

### 2. Making the restarted secondary MDS effective

The AC performs the processing necessary for recognizing the restarted secondary MDS.

# 14.1.3 Automatic recovery in case primary MDS goes down during primary MDS operation only

If the primary **MDS** goes down in a state in which the MDS nodes are degraded only during primary MDS operation, the following processing is performed automatically.

1. Restarting the failed MDS

The failed MDS is restarted as the primary MDS.

Replaying the update log

The new primary MDS replays the **update log** to ensure the consistency of the file system.

3. Resuming processing after MDS switching

The AC makes a processing request to the new primary MDS.

Automatic recovery by standby MDS node

**MDS** normally operates on the predefined primary MDS node and secondary MDS node. By setting a standby MDS node (i.e., **MDS node** other than primary or secondary MDS node), however, the number of nodes on which MDS can operate can be increased.

If the primary MDS node or secondary MDS node, or both are not activated after the specified time, the standby MDS node activates MDS instead of the primary MDS node or secondary MDS node.

MDS operation is required for accessing a file system and increasing the number of MDS nodes is advantageous to ensure continued file system operation.

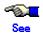

For details on the MDS node settings, see Section 15.2.2 "Node layout."

### 14.1.4 MDS failback

MDS failback is a function that, during operation, fails the MDS layout back to the state defined when the file system was created, if the primary MDS is not running on the **primary server** or the secondary MDS is not running on the **secondary server** there ware defined when the file system was created.

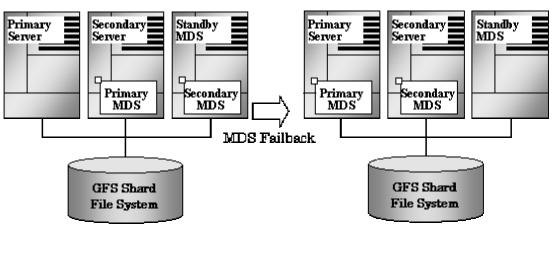

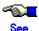

For details on MDS failback, see "23.8 MDS failback."

# 14.2 AC degeneration

When a GFS Shared File System is mounted, MDS holds information about the AC. When a node to which AC is operating is downed, MDS automatically cancels the AC information for the downed node and management of the file system continues for other nodes.

# **Chapter 15 File System Design**

This chapter describes the main features of the operational design of the GFS Shared File System.

# 15.1 Mount and unmount opportunity of the file system at the time of system starting and ending

For a GFS Shared File System, the setup for automatic mounting and unmounting during system startup and shutdown differs from ufs.

It is required to set no for the mount at boot parameter in /etc/vfstab for all GFS Shared File Systems. The option noauto controls the automatic mount during system startup.

When noauto option is not set in /etc/vfstab, the file system is automatically mounted during system startup. The automatic mount is performed by the script S81sfcfsrm which is executed during level 2 processing.

When noauto is set as a mount option in /etc/vfstab, the file system is not automatically mounted during system startup. If the file system is later mounted, it will be automatically unmounted during system shutdown. The script K09sfcfsrm unmounts file systems during system shutdown.

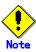

For the GFS Shared File system to mount file systems during system startup, the GDS volumes for the GFS management partition and the file systems must be automatically activated during system startup.

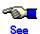

For more information about GDS, see "PRIMECLUSTER Global Disk Services Configuration and Administration Guide."

# 15.2 System Design

This section describes the following items that must be considered in creating or using the GFS Shared File System:

- Effects of file system operation and system load
- Node layout
- Disk layout
- Work Disk for fsck sfcfs(1M)
- Use of 11 GFS Shared File Systems or more
- LAN selection
- quota function
- For future expansion

### 15.2.1 Effects of file system operation and system load

To maintain strict file system consistency, the GFS Shared File System processing sometimes significantly slows down during the following operations:

- When frequently creating or deleting a file or directory in the same directory from multiple nodes, and repeatedly monitoring directory updating with readdir(3C) or stat(2).
- When frequently updating the same block in the same file from two or more nodes.
- When frequently referencing from other nodes a file that is frequently updated from one or more nodes.
- When an ls(1) command with the -l option and a command requiring attributes of files under the directory such as cp(1), du(1M), and tar(1) are both issued to a directory contains at least 10,000 files.

In the above cases, file system throughput may improve by changing the monitoring or access frequency or by dividing a target file.

CPU load or I/O load may be concentrated on the node where the **MDS** that manages the file system **meta-data** operates. A heavy load here indicates that operations accompanying updating of the file system meta-data, such as file creation, deletion, or extension are frequently being done. In such cases, file system throughput may improve by optimizing the layout of the **meta-data area** and **update log area**. An alternative is to increase CPU throughput of the node where the MDS operates.

### 15.2.2 Node layout

Up to four nodes can simultaneously share one GFS file system, therefore, file system processing can continue even if the MDS node goes down. To set up for automatic recovery of the MDS, select two or more nodes on which MDS can operate, then set these nodes as **MDS nodes**. From the MDS nodes, select the primary MDS node (on which the usual primary MDS operates), the secondary MDS node (on which the usual secondary MDS operates, and all nodes as **standby MDS nodes** (backup MDS nodes if primary and secondary MDS nodes are unavailable).

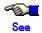

For details on the effects of MDS node settings, see <u>Section 14.1.4, "MDS Failure</u> Recovery."

As previously described in <u>Section 15.2.1, "Effects of file system operation and system load,"</u> the following should be taken into consideration:

- CPU and I/O loads accompanying updating of the meta-data of the file system that occur on the node where MDS operates
- CPU throughput, I/O throughput, memory capacity, and swap area

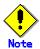

MDS receives requests from all nodes sharing a file system and then updates the meta-data, therefore, install at least two CPUs on nodes on which MDS may operate.

To activate a node that accesses the GFS Shared File System, the node must have been set as an MDS node, or the primary MDS node, secondary MDS node, or standby MDS node (or all together) must be activated simultaneously, or activated in advance. To stop all nodes set as MDS nodes, all nodes that access the relevant file system must have been stopped.

By setting all nodes that share a file system as MDS nodes (i.e., primary **MDS node**, secondary MDS node or **standby MDS node**), each node can be activated or stopped regardless of the state of the other nodes. If both the primary and secondary MDS nodes are stopped during operation, the file system can still be used because standby MDS nodes will be activated as the primary MDS and secondary MDS nodes.

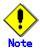

When activating the primary or secondary MDS on a standby MDS node, activation of the primary MDS or secondary MDS may take some time.

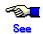

When MDS is downed, as a result of down recovery processing, it may be in the layout where the primary MDS is not running on the primary server or the secondary MDS is not running on the secondary server.

When returning this MDS layout (where the primary MDS is running on the primary server or the secondary MDS is running on the secondary server), it is able to return by MDS failback with sfcswitch command.

For more information about MDS failback, see Section 14.1.5, "MDS failback."

### 15.2.3 Disk layout

The GFS Shared File System classifies the areas on disk media consisting of a file system into the following three areas:

- meta-data area
- update log area
- · data area

The primary MDS references or updates two areas: the meta-data area and the update log area. The **AC** references or updates the data area.

The minimum disk configuration for the GFS Shared File System is one partition. However, the meta-data area and update log area can be separated and configured on a different partition. Also, the meta-date area and the data area can be split into multiple partitions.

In an environment where MDS I/O is expected to create a file system processing bottleneck, because of disk head positioning due to another process or shortened processing wait time is anticipated, throughput can be improved by separating the meta-data and update log areas on to independent volumes.

In an environment where data area I/O is expected to create a file system throughput bottleneck, throughput can be improved by distributing the data area in to multiple partitions on independent volumes.

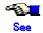

For more information about available partition configurations, see <u>Section 13.1.6, "Partition configuration."</u>

### 15.2.4 Work Disk for fsck sfcfs(1M)

When performing full check fsck of the GFS Shared File System, since the memory space of a fsck\_sfcfs(1M) process may not be enough to manage intermediate data for full check fsck, work disks to manage intermediate data are needed. Prepare work disks for fsck in addition to the disk areas used as file systems, when the calculated size using the below-mentioned formula is 512 megabytes or more.

The work disks for fsck must be equal to or larger than the calculated size using the following formula (a) from number of data partitions and file system size (gigabyte unit) of the GFS Shared File System.

(a) 40MB + [number of data partitions] \* 32MB + [file system size (gigabyte unit)] \* 65MB

However, when the calculated size using the above-mentioned formula (a) is larger than the calculated size using the following formula (b), the required size for the work disks for fsck is the calculated size using the formula (b).

(b) 5632MB + [number of meta data partitions] \* 1024MB

For example, at the maximum 6656 megabytes work disks for fsck are necessary for a file system with one meta data partition.

A local disk or shared disk can be used as a work disk for fsck.

When using two or more file systems as the GFS Shared File System, calculate the required size for full check fsck of each file system using the above-mentioned formula. If full check fsck of two or more file systems are performed simultaneously, prepare work disks for fsck equal to or larger than calculated size for each file system and then specify different work disks to perform full check fsck of two or more file systems. If full check fsck of two or more file systems are performed one by one, prepare work disks for fsck equal to or larger than the maximum of calculated sizes and then specify the same work disks to perform full check fsck of two or more file systems. For example, when there are two file systems and both of them require 4 gigabytes work disk for fsck, two 4 gigabytes work disks for fsck are enough to perform full check fsck of two file systems simultaneously, only one 4 gigabytes work disk for fsck is

enough to perform full check fsck one by one.

When full check fsck is performed, intermediate data is written on the work disks for fsck and the existing data on the work disks is changed. Specify an partition which is not used for other file systems or application programs as a work disk for fsck.

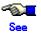

For details on full check fsck, see <u>Section 23.2, "Checking a File System for Consistency and Repairing It."</u>

### 15.2.5 Use of 11 GFS Shared File Systems or more

Make /var file system in all nodes which use the GFS Shared File System when using of 11 GFS Shared File Systems or more. And, store it on the local disk device besides the local disk device where the root file system is stored.

Otherwise, the MDS failure recovery done with the node down, the node stop, and the unmount might fail, and the GFS Shared File System is blockaded.

The following steps provide the sample procedure to divide /var to another local disk device.

1. Become super user.

```
% su
```

2. Bring the system to single-user mode.

```
# shutdown -g0 -y
```

3. Create new file system for /var with newfs(1M) on the another local disk device, and mount as /newvar.

```
# newfs /dev/sfdsk/classXX/rdsk/volumeXX
# mount -F ufs /dev/sfdsk/classXX/dsk/volumeXX /newvar
```

4. Copy files from /var to /newvar with ufsdump(1M) and ufsrestore(1M).

```
# ufsdump 0cf - /var | (cd /newvar ; ufsrestore xf - )

:

DUMP: Mapping (Pass I) [regular files]
DUMP: Mapping (Pass II) [directories]
DUMP: Writing 63 Kilobyte records
DUMP: Estimated 6928072 blocks (3382.85MB).
DUMP: Dumping (Pass III) [directories]
DUMP: Dumping (Pass IV) [regular files]
DUMP: 63.78% done, finished in 0:05
DUMP: 6927982 blocks (3382.80MB) on 1 volume at 3740 KB/sec
DUMP: DUMP IS DONE
set owner/mode for '.'? [yn] y
```

5. Move and delete files under /var directory.

```
# mv /newvar/var/* /newvar/.
# rmdir /newvar/var
# rm -rf /var/*
```

Mount point definition of /var file system is added to a /etc/vfstab file with the vi(1).The added entry example is shown as follows.

/dev/sfdsk/classXX/dsk/volumeXX /dev/sfdsk/classXX/rdsk/volumeXX /var ufs 1 no -

7. Reboot system.

# shutdown -y -i6 -g0

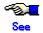

See "System Administrator Guide" in Solaris X System Administrator Collection for more information about file copy.

### 15.2.6 LAN selection

In the GFS Shared File System, the **MDS** communications needed to obtain **meta-data** and to maintain consistency are processed through the LAN.

The communication path is specified by a host name. The **GDS** LAN can be used as a communication path.

Set up the LAN path while keeping the following in mind.

- LAN traffic volume and LAN load
- Redundant Configuration Definition for a LAN fault

The GFS Shared File System is designed to not increase the LAN load. But, the load can increase under certain operational conditions. When a higher LAN load is experienced due to other processing being performed, the response time of the access processing to the GFS Shared File System may be delayed. The LAN load status can be found by executing netstat(1M).

The use of the following is recommended when the load on a file system is large or when the response time is more important than other factors.

- High-speed LAN
- Private LAN

In the GFS Shared File System, specific nodes block the file systems if an error occurs in the communications between MDS and node AC. This is done because AC determines file system processing cannot be continued. The followings are suggestions for avoiding problems in the communication paths.

- To establish a multiplex communication path by integrating several LAN paths into one local path using **GLS**.
- To set several communication paths by using the GFS Shared File System's multiple LAN support function.

The GFS Shared File System's multiple LAN support function realizes communication path redundancy in a file system. And, by using GLS, communication path redundancy including applications can be achieved.

To recover or to change the settings after a LAN fault occurs in an environment in which the GFS Shared File System's multiple LAN support function is used, see <u>Section 23.7 "Multiple LAN Setup"</u>.

### 15.2.7 quota function

To use the quota function, the GFS Shared File System uses management data called the external quotas file and internal quotas file. During creation of the file system with sfcnewfs(1M), the required minimum area for the management data is allocated.

#### 1. Structure of the quotas file

The quota information uses a 64-byte area for each user. The quota information of the user in the file is stored in the offset obtained by multiplying an UID value by 64 bytes.

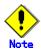

If possible, the UIDs of users should be consecutive values. If the values are not consecutive, the quota information will contain unused areas. In addition, the quota data may not be a cache hit if accessed and would require real input-output that may reduce system performance.

### 2. quotas file data storage area

The area of the internal quotas file is allocated from the **V-data area**. The area of the external quotas file is allocated from the data area.

The unit of acquisition from the V data area is 1 kilobytes; that from the file data area is 8 kilobytes.

Thus, if UID is limited to continuous users from X to Y, the V data area quantity used for internal quotas can be estimated as follows:

```
Use of disk space = (INT(Y/16) - INT(X/16) + 1) * 1KB + 1KB
(case of X > 16)
```

Use the following formula to estimate the file data area quantity needed in an external quotas file:

```
Use of disk space = (INT(Y/128) - INT(X/128) + 1) * 8KB + 8KB
(case of X > 128)
```

The following shows an example in which UID takes continuous values from 1000 to 2999.

```
<Internal quotas file>
Amount of user information in the 1 kilobytes blocks is 1024 / 64 = 16.
If the value changes from 1000 to 2999 continuously:
       1000 / 16 = 62.5
       2999 / 16 = 187.4375
As shown above, 126 blocks from block 62 to block 187are used.
 Thus.
       126 * 1KB + 1KB(for the root) = 127KB
an area of 127 kilobytes is needed.
<external quotas file>
Amount of user information in the 8 kilobytes blocks is 8192 / 64 = 128.
If the value changes from 1000 to 2999 continuously:
       1000 / 128 = 7.8125
       2999 / 128 = 23.4...
As shown above, 17 blocks from block 7 to block 23 are used.
       17 * 8KB + 8KB(for the root) = 144KB
an area of 144 kilobytes is needed.
```

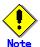

If the quota function is used in an existing the GFS Shared File System, check for sufficient free area in the V-data area. If the **quota function** has been enabled, the number of usage files and number of user blocks is managed using the internal quotas file, even for users for which limit values have not been specified.

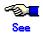

For details on the quota function, see Section 23.4 "quota function."

### 15.2.8 For future expansion

When the GFS Shared File System is created with sfcnewfs(1M), the required minimum area is allocated according to the default settings. At file system creation, check that at least the parameter values listed in the table below are sufficient for future expansion. For example, the partition addition function cannot add partitions exceeding the **–I** *maxvol* parameter of sfcnewfs. In this case, to expand the file system, the current data must be backed up and then deleted, a new file system must be created, and the data must be restored.

As needed for future file system expansion, set larger than the default values for options, such as maximum number of partitions, to create a file system with sufficient disk space allocation.

| sfcnewfs parameter   | Default                              | Meaning                            |
|----------------------|--------------------------------------|------------------------------------|
| maxdsz( <b>-d</b> )  | File data area size at specification | Maximum <b>file data area</b> size |
| maxnode( <b>-n</b> ) | 16                                   | Maximum number of sharing nodes    |
| maxvol(-I)           | 16                                   | Maximum number of partitions       |

## 15.3 Backup Design

This section describes the hardware required to restore backed up file systems and the methods used to perform backups.

- Required hardware

A tape unit or hard disk unit is used to backup the GFS Shared File System.

A disk array equipment of our company such as ETERNUS6000 or ETERNUS3000 is used to perform high-speed backup restoration in coordination with GDS through sfcproxyop(1M) and sfcproxyrestore(1M) during OPC implementation.

- Backup restoration procedure

The GFS Shared File System restores backed up file systems with the following methods:

- Restoring the entire file system: dd(1M) or sfcmkbkup(1M)
- · Restoring the file system on a file basis: sfccpio(1)
- Restoring the file system on a file basis: sfcdump(1M) or sfcrestore(1M)
- High-speed backup restoration of the file system unit by cooperation with GDS which used sfcproxyop(1M) and sfcproxyresotre(1M)

If the GFS Shared File System consists of multiple partitions, backups should be restored on a **partition** basis. By distributing restoration of a partition backup to multiple nodes, backup restoration can be performed in parallel, reducing the time required.

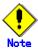

If tar(1) or cpio(1) used, extent attribute does not copy.

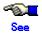

For more information about restoring backups in the GFS Shared File System, see <u>Chapter 24 "File System Backing-up and Restoring."</u>

# **Chapter 16 Management Partition**

This chapter explains the management partition.

For information on the operating method, see the following:

- Chapter 19, "Management Partition Operations (GUI)."
- Chapter 20, "Management Partition Operations (Command)."

## **16.1 Management Partition**

The management partition is used to administer the information that is necessary for the operation of the GFS Shared File System. The management partition is also used for sfcfrmd daemon to maintain the consistency of information. The management partition contains the following information:

- 1. Information for each of the nodes constituting the GFS Shared File System.
- 2. Information linking to a shared node and a shared device in each GFS Shared File System
- 3. MDS allocation information for each GFS Shared File System

The node information in 1 must be set up using the **sfcsetup(1M)**. The information in 2 and 3 can be set up or changed with the **sfcnewfs(1M)**, **mkfs\_sfcfs(1M)**, **sfcadm(1M)**, **sfcnode(1M)** or **sfcadd(1M)**. Also, use the **sfcgetconf(1M)** to backup the information within the management partition.

Figure Configuration of the connection between nodes and the management partition

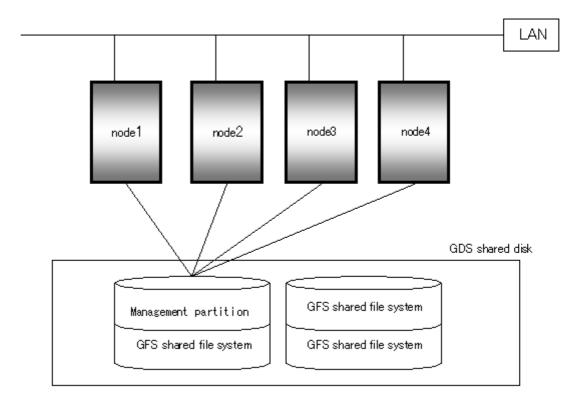

## 16.2 Resources Required for the Management Partition

The GFS Shared File System requires, in addition to the volumes that constitute the file system, one **GDS** Shared volume that is exclusively for the management partition for each cluster system. Even when using two or more file systems, the number of required management partitions is one.

The management partition uses disk space of forty megabytes. So, prepare a volume whose capacity is forty megabytes or more.

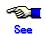

For details on how to set up the GDS Shared disk system, see the "PRIMECLUSTER Global Disk Services Configuration and Administration Guide."

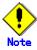

The GDS volume which comprises the management partition should belong to a disk class of type "shared" and all the nodes that share the GFS Shared File System must be specified in the **scope** of this disk class. Also, the GDS volume must be set up to automatically activate when the node is started.

Set [ Exclusive use ] of the disk class use including the volume where the management partition exists to "no".

When the node starts, the volume state does not automatically become ACTIVE if the disk class including the volume where the management partition or GFS Shared File System exists by mistake is assumed to be RMS resource and Exclusive Use is set to the done mode. Therefore, the GFS Shared File Systems does not work.

# 16.3 Notes on Management

If a failure occurs in the management partition, the GFS Shared File System within a cluster system stops. To protect the management partitions, Fujitsu recommends mirroring of the GDS volumes used for management partitions.

Also, prior to changing the configuration of the file system, make a backup of the management partition information by executing the sfcgetconf(1M) command.

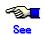

For details on backup of the management partition, see <u>Section 20.5</u>, "<u>Backup of the management partition information</u>." and <u>Section 20.6</u>, "<u>Restoration of the management partition information</u>."

# Chapter 17 Starting and Exiting the Management View

The GFS Management View operates under a Web environment.

A web environment provides access via a browser from any location.

This chapter explains how to start and exit the GFS Management view.

For information about the following items, all of, which are necessary for using the GFS Management view, see the "PRIMECLUSTER Web-Based Admin View Operation Guide."

- Topology
- Preparation
- Operating Screen

Note that, because the GFS Shared File System is subject to the following functions, they must be installed in advance and be usable before attempting file system operation:

- PRIMECLUSTER Global Disk Services
- PRIMECLUSTER Cluster Foundation

For details on each function, see the following:

- "PRIMECLUSTER Global Disk Services Configuration and Administration Guide"
- "PRIMECLUSTER Cluster Foundation Configuration and Administration Guide"

When startup of the GFS Management View is enabled, you can operate the management partition with the GUI. For details, see the following:

- Chapter 19, "Management Partition Operations (GUI)."

If the management partition has already been created, the file system can be operated with the GUI. For details, see the following:

- Chapter 21, "File System Operations (GUI)."

If the management partition or the file system is to be operated from the command line, you do not have to make any Management View settings.

# 17.1 Starting Web-Based Admin View

When all preparations are complete, start Web-Based Admin View using the following procedure.

- 1. Start the browser.
- 2. Specify the URL in the following format:

http://host-name:port-number/Plugin.cgi

Host name: The host name or IP address of the primary or secondary management server Port number: **8081** 

3. After starting the Web-Based Admin View, user input screen appears. Type the user name and password for the management server, and press <OK>. When certification terminates, the top menu of Web-Based Admin View appears.

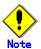

#### Usable client environment

For details about the environment in which the browser is started, refer to the "PRIMECLUSTER Web-Based Admin View Operation Guide."

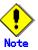

### When the Screen Stops Responding

With some browsers, the screen may stop responding.

- If the browser disappeared, restart the browser and reconnect to the URL of the management server.
- If the browser does not work (the browser fails to respond), reload the URL or restart the browser.
- If the screen turns black immediately after starting Web-Based Admin View, the process might resume if you move the mouse on the browser.

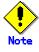

### **Port Number**

The default value for the port number is "8081."

For information on how to change the port number, see "PRIMECLUSTER Web-Based Admin View Operation Guide."

## 17.2 Web-Based Admin View Top Menu

After **Web-Based Admin View** has started, the "Web-Based Admin View operation screen" appears. Web-Based Admin View operates and manages GFS from a web browser.

Top menu refers to the Web-Based Admin View operation menu.

### 17.2.1 Web-Based Admin View Operation Menu Functions

The Web-Based Admin View operation menu supports the following functions related with the GFS Shared File System:

### **Table Web-Based Admin View Operation Menu Description**

| Menu                 | Description                              |
|----------------------|------------------------------------------|
| Global File Services | Set and operates GFS Shared File System. |

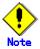

Note that the contents of the Web-Based Admin View operation menu varies depending on the installed products.

When a dialog is displayed because of an error in Web-Based Admin View, the picture of the lamp near the top on the right side of the Web-Based Admin View top menu also turns red. If other screens are hiding the dialog box, clicking the red lamp brings the dialog box to the front. To monitor for problems always display the lamp on the Web-Based Admin View top menu.

### 17.2.2 Web-Based Admin View Tool Menu Functions

For information about the Web-Based Admin View Tool Menu, see "PRIMECLUSTER Web-Based Admin View Operation Guide."

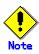

In the "PRIMECLUSTER Web-Based Admin View Operation Guide," replace the term "Cluster Management view" with "GFS Management view."

## 17.3 Starting GFS Management View

Select the <Global File Services> Menu on the Web-Based Admin View operation menu, the GFS Management screen (hereafter referred to as the main screen) opens.

From the main screen, you can create the **management partition**, create a file system, change a file system's configuration, and delete a file system.

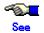

For more information, see <u>Chapter 19, "Management Partition Operations (GUI)"</u> and <u>Chapter 21, "File System Operations (GUI)."</u>

Figure GFS Management Main Screen

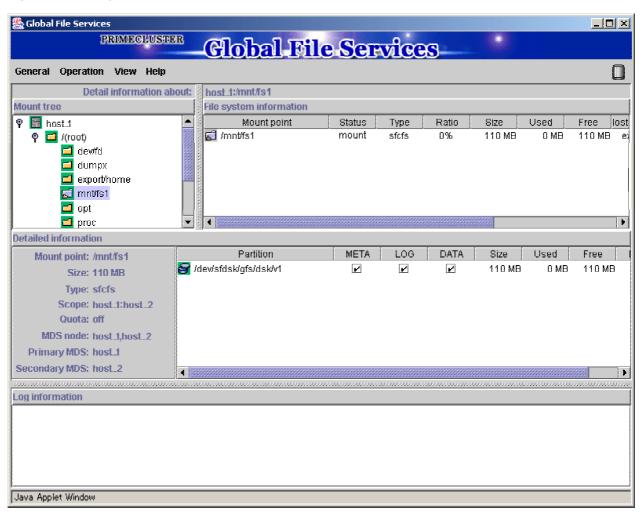

If there is more than one node, [Select Node] Screen appears on top of the main screen. Select the desired node. The selected node can be changed from the main screen.

### **Figure Select Node Screen**

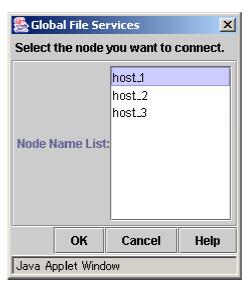

# 17.4 Exiting GFS Management View

To exit the **GFS Management View**, click [Exit] on the [General] menu. The following message will appear.

### **Figure Exit Screen**

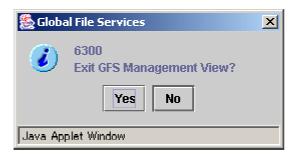

If you press <Yes>, the Web-Based Admin View Screen (top menu) is displayed. If you press <No>, the main screen is displayed again.

# 17.5 Exiting Web-Based Admin View

Exit Web-Based Admin View, as follows:

- · Select the [Logout] button on the top menu.
- · When the login screen appears, exit the browser or use the [Back] feature of the browser to exit Web-Based Admin View.

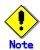

### If the login screen continues to be displayed

The login screen will remain displayed briefly after the browser exits. No additional action is required to close the login screen.

| Chapter 17 Starting and Exiting the Management View |  |  |  |
|-----------------------------------------------------|--|--|--|
|                                                     |  |  |  |
|                                                     |  |  |  |
|                                                     |  |  |  |
|                                                     |  |  |  |
|                                                     |  |  |  |
|                                                     |  |  |  |
|                                                     |  |  |  |
|                                                     |  |  |  |
|                                                     |  |  |  |
|                                                     |  |  |  |
|                                                     |  |  |  |
|                                                     |  |  |  |
|                                                     |  |  |  |
|                                                     |  |  |  |
|                                                     |  |  |  |
|                                                     |  |  |  |
|                                                     |  |  |  |
|                                                     |  |  |  |
|                                                     |  |  |  |
|                                                     |  |  |  |
|                                                     |  |  |  |
|                                                     |  |  |  |

# Chapter 18 Operation Management View Screen Elements

This chapter describes the screen elements of the GFS Management View.

## 18.1 Screen Configuration

#### Main screen

Select Global File Services from Web-Based Admin View, and the screen below appears.

From this main screen, you can create a file system, change a file system's configuration, and delete a file system.

Screen configuration of the main screen is shown below.

Figure GFS Management Screen (main screen)

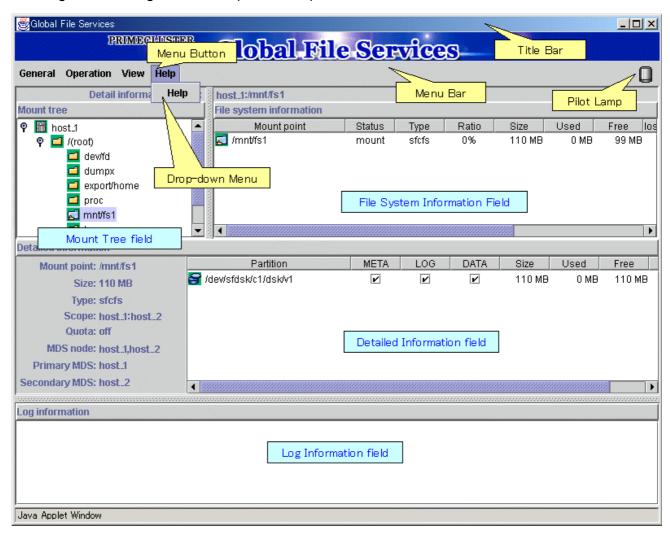

### Mount tree field

File systems that can be referenced by the selected node are displayed in a tree-structure. Only files systems that are listed in /etc/vfstab can be displayed.

When the GFS Management appears, the [Select Node] screen appears first to select target node.

To change the selected node, click [Select Node] on the [General] drop-down menu.

### File System Information field

File system information is displayed for the node/directory selected from the Mount Tree field. If the file system's status is unmount, 0 is displayed for the size.

Each object has an icon representing the object type. If the file system type is sfcfs, icons are color-coded so that the status of the objects can be determined at a glance.

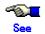

For an explanation of icon types and object status, see <u>Section 18.3, "Icon Types and Object Status"</u> in this manual.

### **Detailed Information field**

When an sfcfs file system is selected in the Mount Tree field or File System Information field, detailed information including resource name, registered cluster service name, and partition information is displayed.

If the file system status is unmounted, 0 is displayed for the size..

The size of the data area is displayed in the size column for each partition with a data area. The size column is not displayed for partitions without a data area.

### Log Information field

Messages concerning the GFS Shared File System daemon program are displayed. Each message is preceded by the name of the node which generated the message.

### **Title Bar**

Displays screen title (Global File Services).

### Menu Bar

Displays the menu buttons.

### **Menu Button**

Allows control of the objects selected on screen.

There are <General>, <Operation>, <View>, and <Help>.

### **Drop-down Menu**

When a menu button from the Menu Bar is selected, a drop-down menu appears.

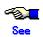

For details on the drop-down menu, see Section 18.2, "Menu Configurations and Functions."

### **Pilot Lamp**

Shows the status of monitored objects. The lamp can indicate the following status.

### **Table Types of Pilot Lamp**

| Pilot Lamp         | Status   | Meaning                                                                                                    |
|--------------------|----------|----------------------------------------------------------------------------------------------------|
| (Gray, lit up)     | Normal   | -                                                                                                    |
| (Red, blinking)    | Abnormal | The file system is abnormal. (Unavailable)                                                                  |
| (Red, lit up)      | Abnormal | A red blinking warning lamp was single-clicked.                                                             |
| (Yellow, blinking) | Alarm    | The utilization rate of the file system exceeds the threshold or the file system is abnormal at other node. |
| (Yellow, lit up)   | Alarm    | A yellow blinking warning lamp was single-clicked.                                                          |

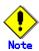

When a field cannot be fully displayed, move the mouse cursor to that part that is not fully displayed. A popup display will appear.

In a scope popup, information on the nodes sharing a file system is displayed in node (host) name format. When several host names are specified, they are displayed in parentheses.

# 18.2 Menu Configurations and Functions

Each menu button has a Drop-down Menu; you can operate the selected object on screen. This section explains the menu configuration and functions.

#### 18.2.1 General

Figure General menu

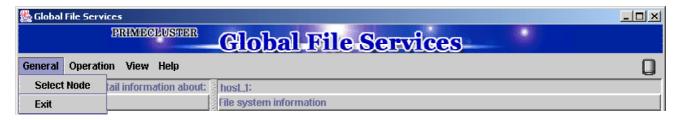

#### **Select Node**

Select the target node and click <OK> button. Only one node can be selected at a time. To close without changing the selected node, click <Cancel> button.

#### Figure [General]: [Select Node] Screen

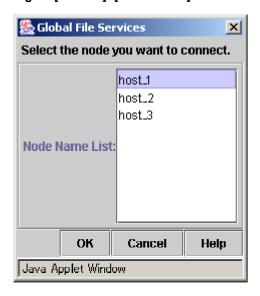

#### **Exit**

Exits Global File Services.

#### Figure [General]: [Exit] Screen

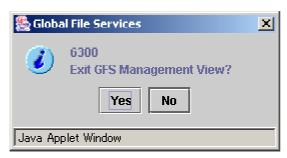

# 18.2.2 Operation

#### Figure Operation menu

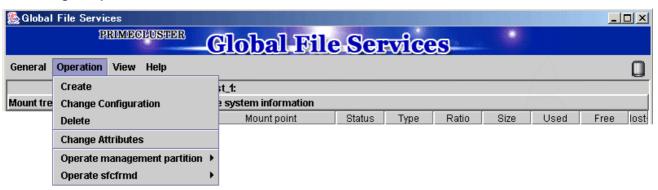

#### Create

Creates a file system.

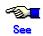

For details, see Section 21.2.1, "Creating a file system."

#### Figure [Operation]: [Create] Screen

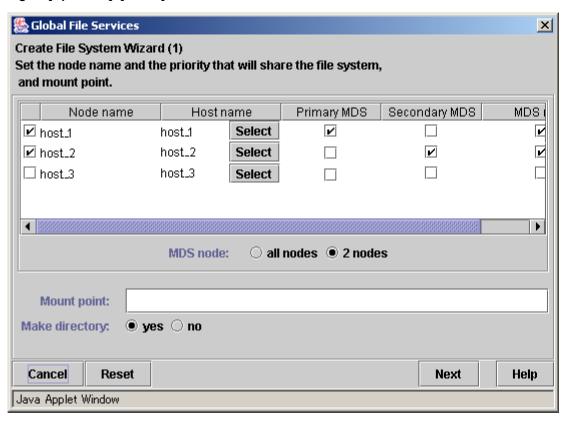

#### **Change Configuration**

Changes the partition configuration of a file system.

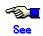

For details, see Section 21.3.2, "Changing the file system configuration (partition addition)."

#### Figure [Operation]: [Change Configuration] Screen

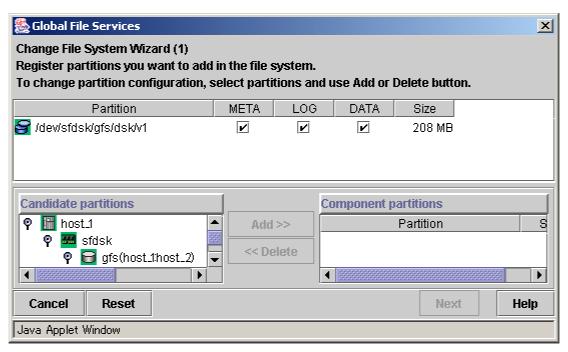

#### **Delete**

Deletes a file system.

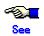

For details, see Section 21.4.1, "Deleting the file systems."

#### Figure [Operation]: [Delete] Screen

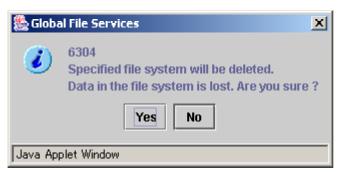

#### **Change Attributes**

Changes the mount information, share information, and detailed information for a file system.

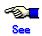

For details, see <u>Section 21.3.3</u>, "Changing the shared node information," and <u>Section 21.3.1</u>, "Changing in file system attributes."

#### Figure [Operation]: [Change Attributes] Screen

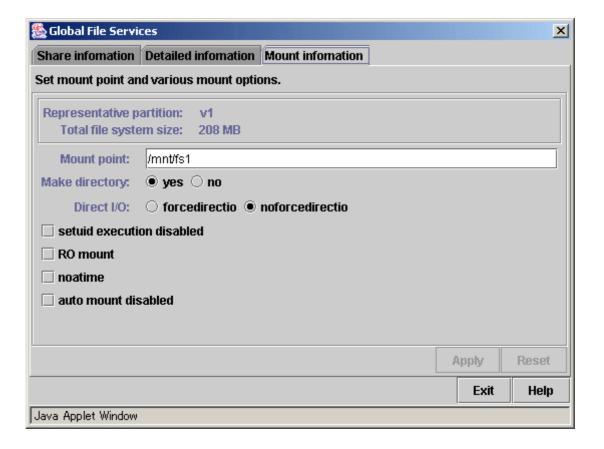

#### Operate management partition

You can create the management partition, register and add node information.

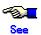

For details on the operation, see <u>"19.2.2 Creating the management partition and registering node configuration information."</u>

Figure [Operate]:[Operate management partition]:[Create] Screen 1

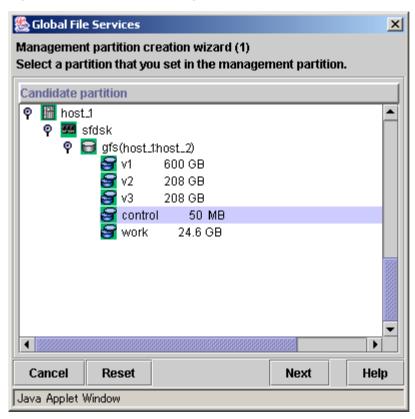

Figure [Operate]:[Operate management partition]:[Create] Screen 2

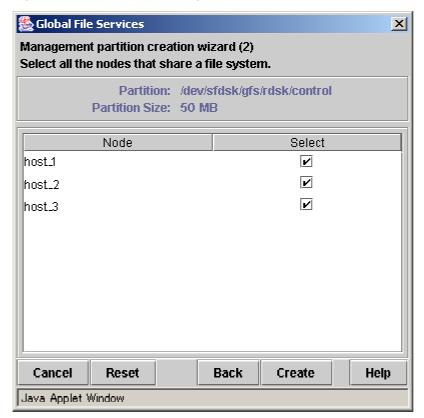

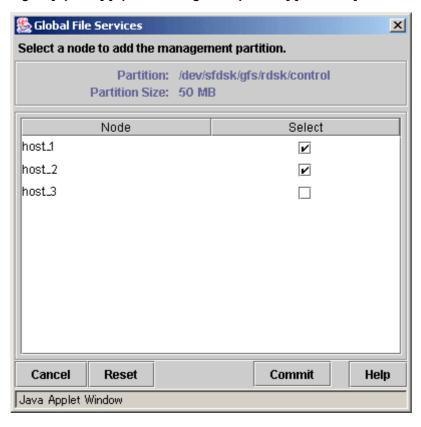

Figure [Operate]:[Operate management partition]:[Add node] Screen

#### Operate sfcfrmd

sfcfrmd daemon can be started or stopped.

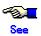

For details on the operation, see <u>"19.3.4 Starting sfcfrmd daemon."</u>, <u>"19.3.2 Stopping sfcfrmd daemon."</u>

Figure [Operate]: [Operate sfcfrmd]:[Start] Screen

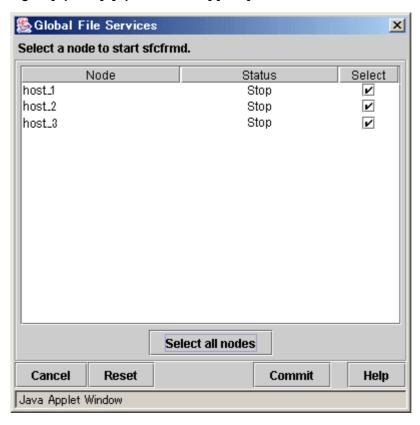

Figure [Operate]: [Operate sfcfrmd]:[Stop] Screen

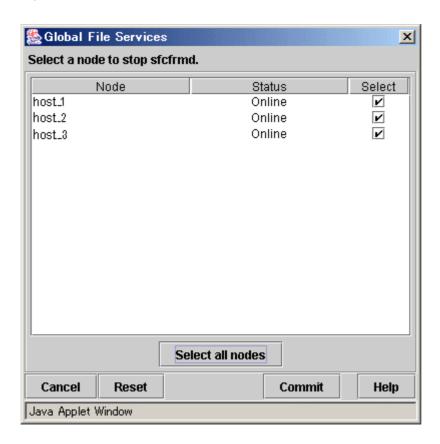

#### 18.2.3 View

#### Figure View menu

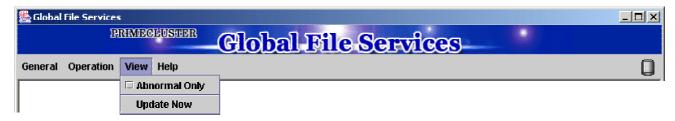

#### **Abnormal Only**

Only displays file systems with abnormalities.

#### **Update Now**

Obtain and display the latest file system information.

#### 18.2.4 Help

#### Figure Help menu

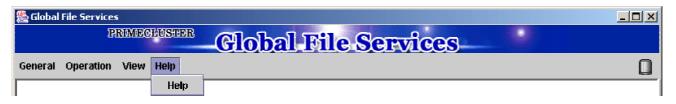

#### Help

Displays help information.

# 18.3 Icon Types and Object Status

GFS Management View uses icons to show object types and status.

The status and icons are shown below.

#### 1. Node

| Icon | Status | Meaning |
|------|--------|---------|
| 177  | -      | -       |

#### 2. Adapter

| Icon       | Status | Meaning |
|------------|--------|---------|
| <b>300</b> | -      | -       |

#### 3. File system (sfcfs)

| Icon          | Status        | Meaning                                                                                       |
|---------------|---------------|-----------------------------------------------------------------------------------------------|
| (Green)       | Normal        | The file system is working normally on all nodes.                                             |
| (Yellow)      | Alarm         | The usage rate of the file system exceeds the threshold or an error occurred at another node. |
| ☑(Red)        | Abnormal      | An error occurred in a node of the file system.                                               |
| ☑(Blue)       | In transition | The file system is processing a mount or unmount.                                             |
| (Light brown) | Inactive      | The file system is unmounted.                                                                 |

#### 4. File system (sfxfs, ufs)

| Icon    | Status   | Meaning |
|---------|----------|---------|
| (Green) | Normal   | -       |
| (Red)   | Abnormal | -       |

#### 5. Physical Disk

| Icon     | Status | Meaning |
|----------|--------|---------|
| <b>=</b> | -      | -       |

#### 6. Partition

| Icon | Status | Meaning |
|------|--------|---------|
| 9    | -      | -       |

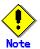

#### File system status

A GFS shared (file system type: sfcfs) file system displays normal status until it is accessed and then the abnormality is detected. After an abnormality is detected, the icon shows abnormal status even if the file system is unmounted.

If file system type is ufs or sfxfs(GFS Local File System), the icon will not show abnormal status for an unmounted file system.

| chapter 18 Operation Management View Screen Elements |  |
|------------------------------------------------------|--|
|                                                      |  |
|                                                      |  |
|                                                      |  |
|                                                      |  |
|                                                      |  |
|                                                      |  |
|                                                      |  |
|                                                      |  |
|                                                      |  |
|                                                      |  |
|                                                      |  |
|                                                      |  |
|                                                      |  |
|                                                      |  |
|                                                      |  |
|                                                      |  |
|                                                      |  |
|                                                      |  |
|                                                      |  |
|                                                      |  |
|                                                      |  |
|                                                      |  |

# Chapter 19 Management Partition Operations (GUI)

This chapter explains how to operate the management partition with GFS Management View.

Note that, because the GFS Shared File System is subject to the following functions, they must be installed in advance and be usable prior to starting file system operation:

- PRIMECLUSTER Global Disk Services
- PRIMECLUSTER Cluster Foundation

For details on each function, see the following:

- "PRIMECLUSTER Global Disk Services Configuration and Administration Guide"
- "PRIMECLUSTER Cluster Foundation Configuration and Administration Guide"

To execute the management partition operation, the **GFS Management View** settings must have been made in advance. For details, see the following:

- Chapter 17 "Starting and Stopping the Management View."

When you want to create a file system immediately after you create a management partition, see the following:

- Chapter 21 "File System Operations (GUI)."
- Chapter 22 "File System Operations (Command)."

You cannot add a configuration node from GFS Management View while the sfcfrmd daemon is started. If you want to add a configuration node while the sfcfrmd daemon is started, use a command. For details, see the following:

- Chapter 20 "Management Partition Operations (Command)."

# 19.1 Flow of Operations

This section explains the flow of Management Partition operations of the GFS Management View.

#### 19.1.1 Creating the management partition

The following figure describes the flow of operations for creating a file system. For details on operations in the following figure, see Section 19.2 "Creation the management partition."

Figure Operation flow for creating the management partition

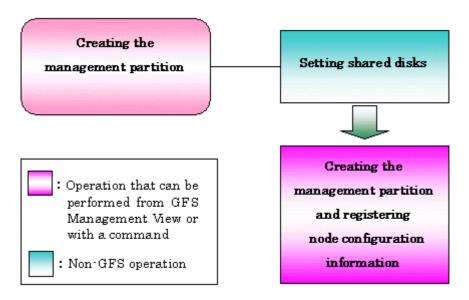

#### 19.1.2 Adding node configuration information to the management partition

The following figure describes the flow of operations for adding node configuration information to the management partition. For details on operations in the following figure, see <u>Section 19.3 "Adding node configuration information to the management partition."</u>

Adding node configuration Setting shared disks information to the management partition Stopping sfcfrmd daemon Adding node configuration information to the management partition : Operation that can be performed from GFS Management View or with a command Starting : Non-GFS operation sfcfrmd daemon

Figure Operation flow for adding node configuration information to the management partition

# 19.2 Creating the management partition

This section explains creating the management partition.

#### 19.2.1 Setting shared disks

The device used as a management partition of a GFS Shared File System needs to fulfill the following conditions.

- Size should be 40 MB or more. (Since management partition need size of 40 MB or more.)
- It is the **GDS** logical volume and a status should be "ACTIVE." (Check with a sdxinfo(1))
- It is shared from all the nodes that use a file system.

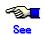

For details on the **sdxinfo(1)**, see "PRIMECLUSTER Global Disk Services Configuration and Administration Guide."

GDS logical volume used as management partition should set up as follows.

- Set up the type of a disk class with which GDS logical volume belongs as shared.
- Set all the nodes that share GFS Shared File System as the **scope** of the disk class to which logical volume belongs.

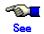

For information on logical volume operation, see the relevant item in "Operating on the management view" in the "PRIMECLUSTER Global Disk Services Configuration and Administration Guide."

# 19.2.2 Creating the management partition and registering node configuration information

Creating the management partition and registering node configuration information can be done after selecting [Operate]:[Operate management partition]:[Create] on the **GFS Management View**.

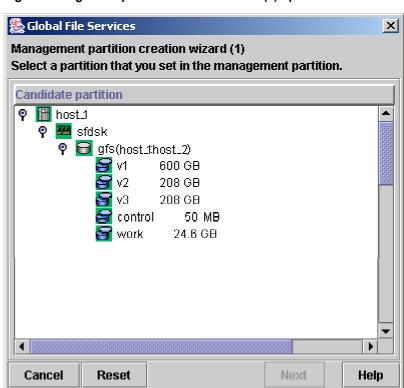

Java Applet Window

Figure management partition creation wizard (1) - partition selection

In the management partition creation wizard (1) - partition selection screen, select partition used as management partition.

In [Candidate partition], partitions that can use as management partition at the node executing management partition creation are displayed. If the partition used as management partition is selected with the check mark, it becomes possible to click the <Next> button.

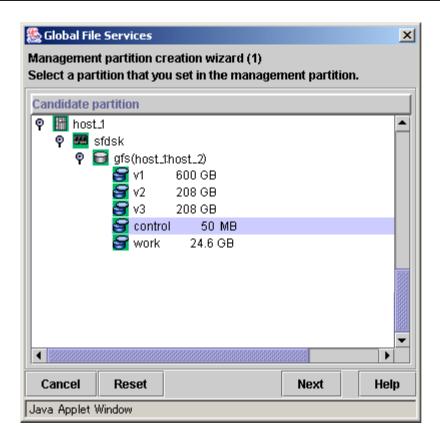

After selecting the partition use as management partition from [Candidate partition], it will go to management partition creation wizard (2) - node selection screen if you click <Next> button.

To stop the creation of the management partition, click the <Cancel> button.

To restore the selection state to the default value, click the <Reset> button.

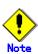

Before attempting to create the management partition, first stop sfcfrmd daemon.

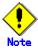

It is not possible to make it from the GFS Management View for the partition which has already been used as a management partition. Please do with sfcsetup(1M).

For details, see Section 20.2.2, "Initializing of the management partition."

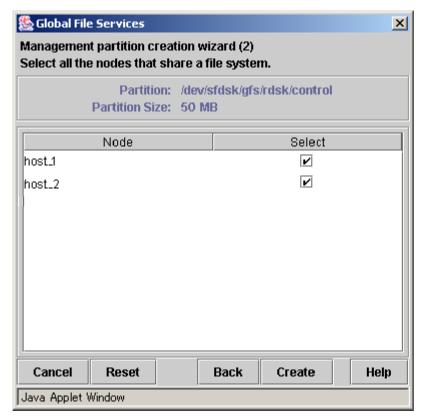

Figure management partition creation wizard (2) - node selection

In the management partition creation wizard(2) - node selection screen, select (with the check mark) nodes to register into management partition selected in the management partition creation wizard(1) - partition selection screen.

In [Node], the node included in the scope of the disk class to which the GDS logical volume selected as a management partition at the management partition creation wizard(1) - partition selection screen belongs is displayed. By the default, [Select] of all nodes are checked.

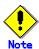

The node selected as a connecting node in [Select Node] screen appearing at the time of starting the Web-Based Admin View needs to surely register as management partition. Therefore, the check mark of [Select] cannot be deselected.

To stop creation processing of the management partition, click the <Cancel> button.

To restore the selection state to the default value after change [Select] value, click the <Reset> button.

Click <Back> button when returning to the screen that selects the partition creating as a management partition.

When the check state of [Select] button of a node registering with a management partition is checked and the <Create> button is clicked, the following messages will be displayed.

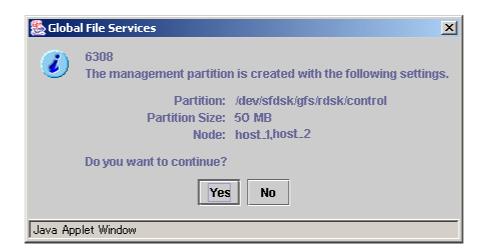

Processing will be interrupted, if you click the <No> button of the displayed message.

Creating management partition is started, if you click <Yes> button. It cannot be interrupted after creating management partition is started.

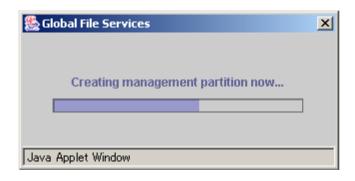

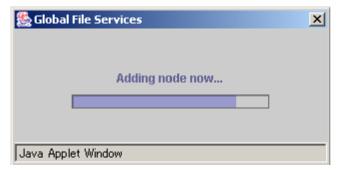

Start sfcfrmd daemon on the node registered with management partition.

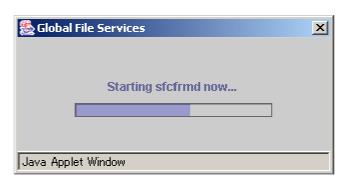

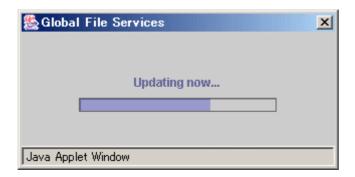

The following message appears and management partition creation is completed.

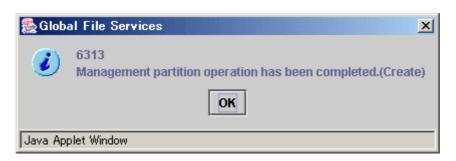

# 19.3 Adding node configuration information to the management partition

This section explains the creation procedure for adding node configuration information to the management partition.

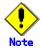

You cannot add a configuration node from GFS Management View while the sfcfrmd daemon is started.

If you want to add a configuration node while the sfcfrmd daemon is started, use a command. For details, see <u>Section 20.3 "Adding node configuration information to the management partition."</u>

### 19.3.1 Setting shared disks

The node added as configuration node needs to be included in the scope of disk class to which GDS logical volume shared by all nodes registered to management partition belongs.

For details, see Section 19.2.1, "Setting shared disks."

#### 19.3.2 Stopping sfcfrmd daemon

You can stop sfcfrmd daemon by selecting [Operate]: [Operate sfcfrmd]:[Stop] on the **GFS Management View**.

You must be stop sfcfrmd daemon in all nodes when node configuration information is added to management partition.

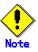

Unmount all GFS file systems before stopping sfcfrmd daemon.

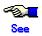

If node configuration information is added to management partition without stopping sfcfrmd daemon, sfcfrmd daemon under running is stopped automatically under processing of adding node configuration information to management partition.

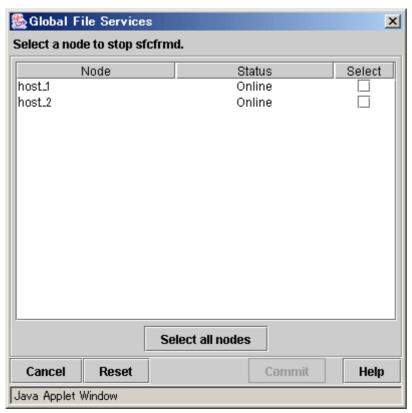

Figure sfcfrmd daemon stop node selecting dialog box

In the sfcfrmd daemon stop node selecting dialog box, select the check mark of node stopping sfcfrmd daemon.

In [Node], all nodes registered to management partition are displayed. If you select [Select] of node stopping sfcfrmd daemon, <Commit> button can be clicked.

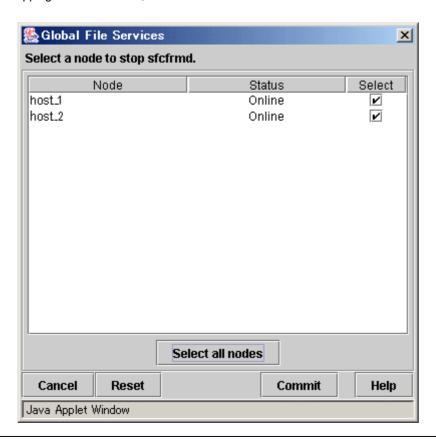

If you click the <Select all nodes> button, all the nodes will be checked.

To restore the selection state to the default value, click the <Reset> button.

To cancel stopping sfcfrmd daemon, click the <Cancel> button.

When you click <Commit> button, the following messages will be displayed.

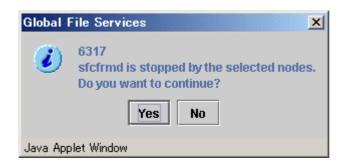

Processing will be interrupted, if you click the <No> button of the displayed message.

Stopping sfcfrmd daemon is started, if you click <Yes> button. It cannot be interrupted after stopping sfcfrmd daemon is started.

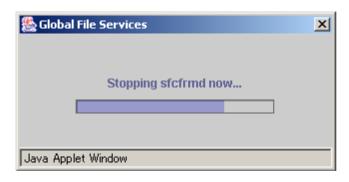

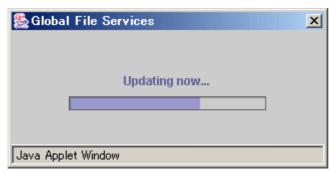

The following message appears and stopping sfcfrmd daemon is completed.

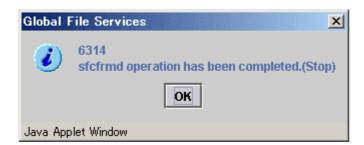

#### 19.3.3 Adding node configuration information to the management partition

Node configuration information can be added to the management partition by selecting [Operate]:[Operate management partition]:[Add node].

If the node which newly added to management partition is selected as a connecting node in [Select Node] screen appearing at the time of starting the Web-Based Admin View, following message will appear when [Operation]:[Operate management partition]:[Add node] menu is selected.

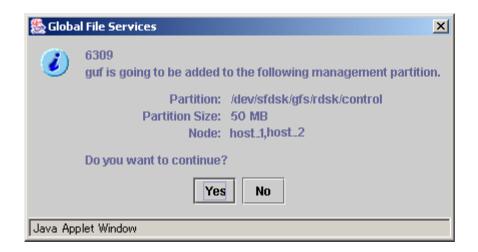

Processing will be interrupted, if you click the <No> button of the displayed message.

It will go to the screen that selects the node added to a management partition if a <Yes> button is clicked.

If the node already registered into the management partition is selected as a connecting node in [Select Node] screen appearing at the time of starting the Web-Based Admin View, message does not appear and it will go to the screen that selects the node added to a management partition.

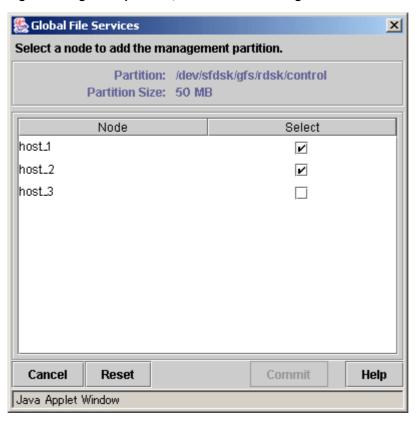

Figure Management partition, node selection dialog box

In the management partition, node selection dialog box, select the node that adds the node configuration information to management partition.

In [Node], all nodes included in the scope of the disk class to which the GDS logical volume used as a management partition belong are displayed. By the default, it checks as follows.

- When the node already registered into the management partition is selected as a connecting node in [Select Node] screen appearing at the time of starting the Web-Based Admin View.
  - [Select] of the node registered into management partition is checked.
- When the node which newly added to management partition is selected as a connecting node in [Select Node] screen appearing at the time of starting the Web-Based Admin View
  - [Select] of the node registered into management partition and the node connected in [Select Node] screen is checked.

If [Select] of node added to management partition is selected with the check mark, it becomes possible to click the <Commit> button.

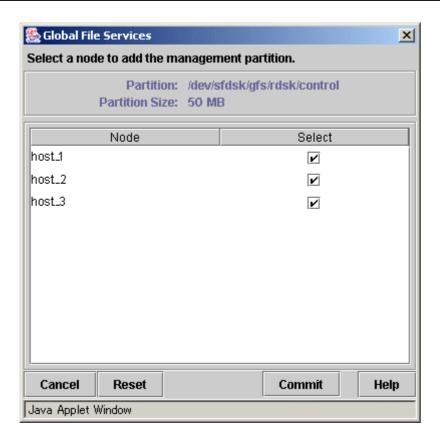

To stop the processing node addition processing for the management partition, click the <Cancel>button.

To restore the selection state to the default value, click the <Reset> button.

After selecting (with the check mark) [Select] of added node and the <Commit> button is clicked, the following messages will be displayed.

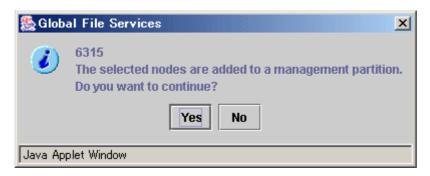

Processing will be interrupted, if you click the <No> button of the displayed message.

Adding node to management partition is started, if you click <Yes> button. It cannot be interrupted after adding node to management partition is started.

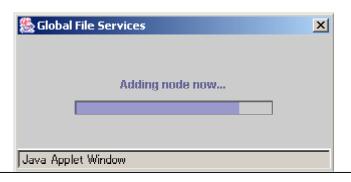

sfcfrmd daemon of the node newly added to management partition is started.

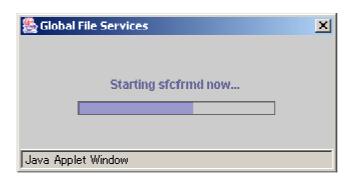

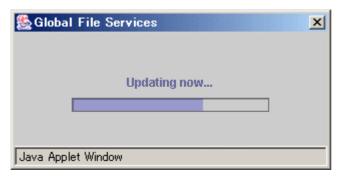

The following message appears and addition of the node to management partition is completed.

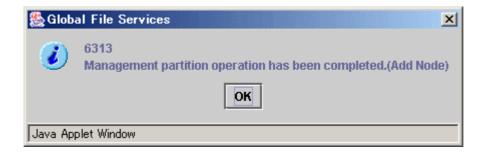

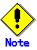

Since the **GFS Management View** does not support the deletion of node configuration information from the management partition, you cannot clear the check mark corresponding to a node that is already registered.

### 19.3.4 Starting sfcfrmd daemon

You can start sfcfrmd daemon by selecting [Operate]: [Operate sfcfrmd]: [Start] on the  ${\mbox{\bf GFS}}$   ${\mbox{\bf Management View}}.$ 

You must be start sfcfrmd daemon in all nodes after node configuration information is added to management partition.

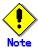

To start sfcfrmd daemon, you must register the node configuration information to the management partition in advance.

In the sfcfrmd daemon start node selection dialog box, since sfcfrmd daemon starts or stops according to the check mark state of [Select], if the check mark of the node by which [Select] is selected in the state of the default is deselected, the sfcfrmd daemon of its node is stopped.

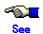

Only when you stop sfcfrmd daemon manually before adding the node configuration information to management partition, start sfcfrmd daemon.

In the sfcfrmd daemon start node selection dialog box, select node starting sfcfrmd daemon.

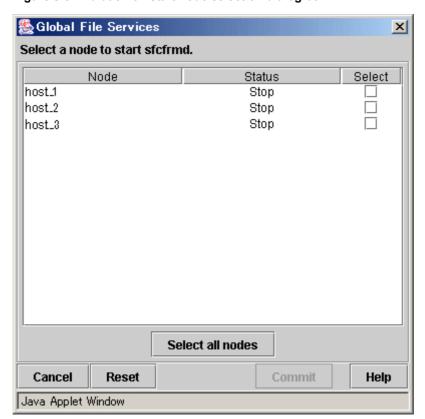

Figure sfcfrmd daemon start node selection dialog box

In [Node], all nodes registered to management partition are displayed. If you mark [Select] of node starting sfcfrmd daemon, <Commit> button can be clicked.

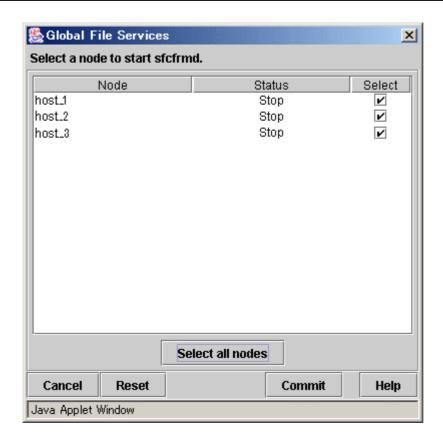

If you click the <Select all nodes> button, all the nodes will be checked. To cancel starting sfcfrmd daemon, click the <Cancel> button. To restore the selection state to the default value, click the <Reset> button.

When you click <Commit> button, the following messages will be displayed.

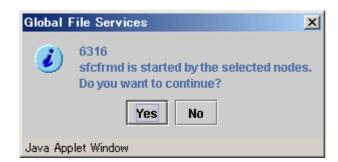

Processing will be interrupted, if you click the <No> button of the displayed message.

Starting sfcfrmd daemon is started, if you click <Yes> button. It cannot be interrupted after starting sfcfrmd daemon is started.

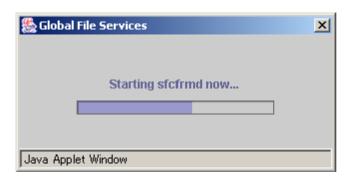

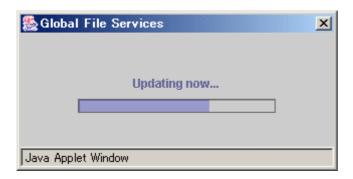

The following message appears and starting sfcfrmd daemon is completed.

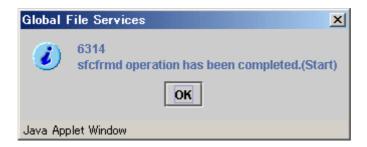

| Chapter 19 Management Partition Operations (GUI) |  |
|--------------------------------------------------|--|
|                                                  |  |
|                                                  |  |
|                                                  |  |
|                                                  |  |
|                                                  |  |
|                                                  |  |
|                                                  |  |
|                                                  |  |
|                                                  |  |
|                                                  |  |
|                                                  |  |
|                                                  |  |
|                                                  |  |
|                                                  |  |
|                                                  |  |
|                                                  |  |
|                                                  |  |
|                                                  |  |
|                                                  |  |
|                                                  |  |
|                                                  |  |
|                                                  |  |
|                                                  |  |
|                                                  |  |
|                                                  |  |
|                                                  |  |
|                                                  |  |
|                                                  |  |

# Chapter 20 Management Partition Operations (Command)

This chapter describes the Management Partition executed by command.

Note that, because the GFS Shared File System is subject to the following functions, they must be installed in advance and be usable before attempting to operate the file system:

- PRIMECLUSTER Global Disk Services
- PRIMECLUSTER Cluster Foundation

For details on each function, see the following:

- "PRIMECLUSTER Global Disk Services Configuration and Administration Guide"
- "PRIMECLUSTER Cluster Foundation Configuration and Administration Guide"

If you want to create a file system immediately after creating a management partition, see either of the following:

- Chapter 21 "File System Operations (GUI)."
- Chapter 22 "File System Operations (Command)."

# 20.1 Flow of Operations

This section describes the flow of operations in management partition.

# 20.1.1 Initializing the management partition

The following figure describes the flow of initializing the management partition. For details on operations in the following figure, see Section 20.2 "Initializing of the management partition."

Initializing of the Setting Shared disks management partition Initializing of the management partition Registering node configuration information to the management partition Operation that can be performed from GFS Management View or with a command Starting : Non-GFS operation sfcfrad daeson

Figure Operation flow for initializing the management partition

# 20.1.2 Adding node configuration information to the management partition

The following figure describes the flow of operations for addition of node configuration information to the management partition.

This operation for addition of node configuration information to the management partition can be performed even if the sfcfrmd daemon is active.

For details on operations in the following figure, see <u>Section 20.3 "Adding node configuration information to the management partition."</u>

Figure Operation flow for addition of node configuration information to the management partition (if the sfcfrmd daemon has not been started)

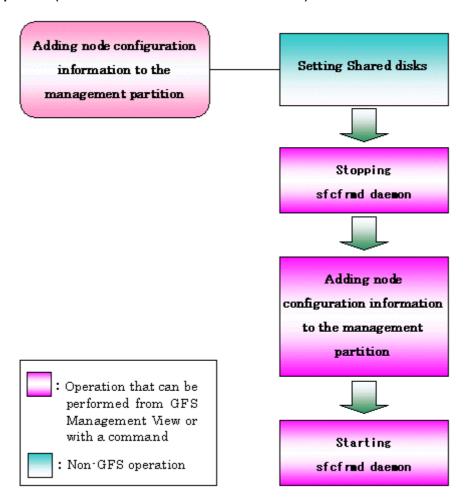

Figure Operation flow for addition of node configuration information to the management partition (if the sfcfrmd daemon is started)

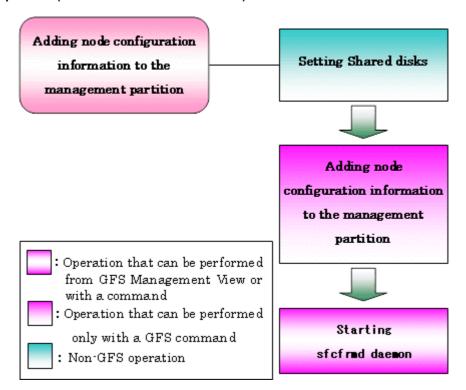

# 20.1.3 Deleting node configuration information from the management partition

The following figure describes the flow of operations for deleting node configuration information from the management partition. For details on operations in the following figure, see <a href="Section 20.4">Section 20.4</a> "Deleting node configuration information from the management partition."

Figure Operation flow for deleting node configuration information from the management partition

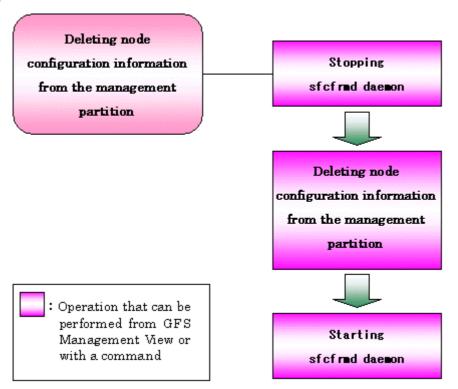

## 20.1.4 Backup of the management partition information

The following figure describes the flow of operations for backup of the management partition information. For details on operations in the following figure, see <a href="Section 20.5">Section 20.5</a> "Backup of the management partition information."

Figure Operation flow for backup of the management partition information

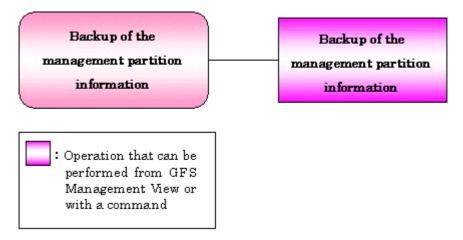

## 20.1.5 Restoring of the management partition information

The following figure describes the flow of operations for restoring of the management partition information. For details on operations in the following figure, see <a href="Section 20.6">Section 20.6</a> "Restoration of the management partition information."

Restoring of the Re-Initializing the management partition management partition information Reregistering node configuration information to the management partition Starting sfcfrmd daemon : Operation that can be Restoring of the performed from GFS Management View or management partition with a command information

Figure Operation flow for restoring of the management partition information

## 20.2 Initializing of the management partition

## 20.2.1 Setting Shared disks

For the management partition of the GFS Shared File System, you must use the GDS logical volume of the shared device.

See Section 19.2.1 "Set Shared disks."

## 20.2.2 Initializing of the management partition

Use the sfcsetup(1M) command with the -c option to initializing the management partition.

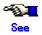

For details on sfcsetup(1M), see Appendix F.2.27 "sfcsetup(1M)."

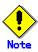

To initialize the management partition, sfcfrmd daemon must have already been stopped on the cluster system.

The example of initializing /dev/sfdsk/gfs/rdsk/control as a management partition is shown as follows.

# sfcsetup -c /dev/sfdsk/gfs/rdsk/control

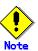

Please confirm whether to meet the following requirements beforehand in the case re-initialized the management partition.

- All the GFS Shared File Systems must be deleted.
- All the node information must not be registered in the management partition.

When a partition that is already initialized as the management partition is to be initialized again, execute the command with the **-f** option specified, as shown below:

# sfcsetup -c -f /dev/sfdsk/gfs/rdsk/control

# 20.2.3 Registering node configuration information to the management partition

**sfcsetup(1M)** command with the **-a** option registers node configuration information to the management partition.

An example of registering node configuration information to the management information is shown below.

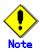

Register node configuration information on all the nodes on which will be shared GFS Shared File Systems.

1. Registering a node in the management partition

# sfcsetup -a /dev/sfdsk/gfs/rdsk/control

2. The path name of the management partition that has been set up can be confirmed by executing the sfcsetup(1M) command with the **-p** option specified.

```
# sfcsetup -p
/dev/sfdsk/gfs/rdsk/control
```

3. Registered node configuration information can be confirmed by executing sfcsetup(1M) with no option specified.

```
# sfcsetup
HOSTID CIPNAME MP_PATH
8038xxxx sunnyRMS yes
8038yyyy moonyRMS yes
```

## 20.2.4 Starting sfcfrmd daemon

The sfcfrmd daemon is started by all nodes so that operation may begin. Use the **sfcfrmstart(1M)** command to start sfcfrmd daemon.

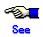

For details on sfcfrmstart(1M), see Appendix F.2.7 "sfcfrmstart(1M)."

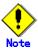

To start sfcfrmd daemon, node configuration information must have been registered in the management partition.

Execute the command as follows on the node on which sfcfrmd daemon is to be started.

# sfcfrmstart

# 20.3 Adding node configuration information to the management partition

#### 20.3.1 If the sfcfrmd daemon has not been started

### 20.3.1.1 Setting Shared disks

For the GDS logical volume shared by the nodes for which node configuration information has been added to the management partition, change the scope attribute of the disk class so that the node for which node configuration information is to be added is included in the scope range.

For details, see "Operation using Global Disk Services Management View" in the "PRIMECLUSTER Global Disk Services Configuration and Administration Guide."

#### 20.3.1.2 Stopping sfcfrmd daemon

The sfcfrmd daemon should be stopped on all nodes in the clustered system to add node configuration information to the management partition. Use **sfcfrmstop(1M)** to stop sfcfrmd daemon.

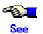

For details on sfcfrmstop(1M), see Appendix F.2.8 "sfcfrmstop(1M)."

Execute the command as follows on the all nodes in the cluster system.

# sfcfrmstop

#### 20.3.1.3 Adding node configuration information to the management partition

sfcsetup(1M) command with the -a option adds node configuration information to the management partition.

An example of adding node configuration information to the management information is shown below. Perform the following operations at the adding node.

1. Add node configuration information to the management partition.

# sfcsetup -a /dev/sfdsk/gfs/rdsk/control

2. The path name of the management partition that has been set up can be confirmed by executing the sfcsetup(1M) command with the **-p** option specified.

# sfcsetup -p /dev/sfdsk/gfs/rdsk/control

3. Added node configuration information can be confirmed by executing sfcsetup(1M) with no option specified.

| _          |          |         |
|------------|----------|---------|
| # sfcsetup |          |         |
| HOSTID     | CIPNAME  | MP_PATH |
| 8038xxxx   | sunnyRMS | yes     |
| 8038yyyy   | moonyRMS | yes     |

## 20.3.1.4 Starting sfcfrmd daemon

The sfcfrmd daemon is started by all nodes so that operation may begin. For details of starting sfcfrmd daemon, see <u>Section 20.2.4</u>, "Starting sfcfrmd daemon."

#### 20.3.2 If the sfcfrmd daemon is started

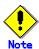

Do not use sfcsetup(1M) to add node configuration information while a node is being started or stopped.

#### 20.3.2.1 Setting Shared disks

For the GDS logical volume shared by the nodes for which node configuration information has been added to the management partition, change the scope attribute of the disk class so that the node for which node configuration information is to be added is included in the scope range.

For details, see "Operation using Global Disk Services Management View" in the "PRIMECLUSTER Global Disk Services Configuration and Administration Guide."

### 20.3.2.2 Adding node configuration information to the management partition

Adding node configuration information to the management partition

**sfcsetup(1M)** with the **-a** and **-r** options adds node configuration information to the management partition while the sfcfrmd daemon is started.

An example of adding node configuration information to the management partition is shown below. Perform the following operations at the node in which the sfcfrmd daemon has been started.

1. Check that the sfcfrmd daemon is operating.

```
# ps -ef | grep sfcfrmd
```

2. Check that the node (star) to be added has been incorporated into the cluster.

| # cftool -n |            |               |
|-------------|------------|---------------|
| Node Num    | nber State | Os Cpu        |
| sunny 1     | UP         | Solaris Sparc |
| monny 2     | UP         | Solaris Sparc |
| star 3      | UP         | Solaris Sparc |

3.Add the node configuration information for the node (star) to the management partition.

# sfcsetup -a -r star

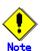

While **sfcsetup(1M)** is being executed, do not start or stop a node that is registered or a node to be added to the management partition.

4. Check that the node configuration information of the added node has been registered.

| # sfcsetup |          |         |
|------------|----------|---------|
| HOSTID     | CIPNAME  | MP_PATH |
| 8038xxxx   | sunnyRMS | yes     |
| 8038yyyy   | moonyRMS | yes     |
| 8038zzzz   | starRMS  | yes     |

## 20.3.2.3 Starting sfcfrmd daemon

To start the sfcfrmd daemon in the added node, use **shutdown(1M)** and restart the system.

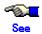

For details on **shutdown(1M)**, see the "Solaris X Reference Manual Collection."

The following example shows the specification for restarting the system in an added node.

# shutdown -i6 -g0 -y

# 20.4 Deleting node configuration information from the management partition

## 20.4.1 Stopping sfcfrmd daemon

The sfcfrmd daemon should be stopped on all nodes in the clustered system to deleting node information from the management partition.

For details of stopping sfcfrmd daemon, see Section 20.3.2, "Stopping sfcfrmd daemon."

# 20.4.2 Deleting node configuration information from the management partition

**sfcsetup(1M)** command deletes node configuration information from the management partition. sfcsetup(1M) command deletes information of node which executing its command from management partition, and delete the information of management partition saving on its node.

The procedure for deleting node configuration information from the management partition is explained below.

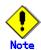

Please confirm whether to meet the following requirements beforehand when you delete composition node information from the management partition.

- The GFS Shared File System which makes the deleted node the range of a share node is a nonexistence.

On the node that is to be deleted, execute the command as shown below:

# sfcsetup -d

## 20.4.3 Starting sfcfrmd daemon

The sfcfrmd daemon is started by all nodes so that operation may begin. For details of starting sfcfrmd daemon, see Section 20.2.4, "Starting sfcfrmd daemon."

## 20.5 Backup of the management partition information

The following sections explain backup of the management partition information.

## 20.5.1 Backup of the management partition information

Use the sfcgetconf(1M) command to make a backup of the management partition information.

The method of backup of the management partition information is explained below.

# sfcgetconf backup file

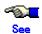

For details on sfcgetconf(1M), see Appendix F.2.9 "sfcgetconf(1M)."

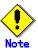

Make a backup of the management partition information, after changing the configuration of the file system by sfcnewfs(1M), mkfs\_sfcfs(1M), sfcadd(1M), sfcadm(1M), sfchost(1M), sfcnode(1M), sfcquotaon(1M), sfcquotaoff(1M).

To back up management partition information with **sfcgetconf(1M)**, the sfcfrmd demon should be operating by the execution node. If sfcfrmd daemon is not operating, start it by using **sfcfrmstart(1M)**. For details, see <u>Section 20.2.4</u>, "Starting sfcfrmd daemon".

**sfcgetconf(1M)** generate a shell script \_backup\_file\_: The contents of the shell script are explained below.

```
# cat _backup_file_
#!/bin/sh
# This file is made by:
#    sfcgetconf _backup_file_
# Tue Jun 18 09:08:06 2002

#---- fsid : 1 ----
# MDS primary (port) : host1 (sfcfs-1)
# MDS secondory (port) : host2 (sfcfs-1)
# MDS other :
# AC : host1,host2
# options :
# device : /dev/sfdsk/c1/rdsk/v1
sfcadm -m host1,host2 -g host1,host2 -p sfcfs-1,sfcfs-1 /dev/sfdsk/c1/rdsk/v1
...
```

## 20.6 Restoring of the management partition information

### 20.6.1 Re-Initializing the management partition

If a disk failure occurs in the GDS volume that was being used as the management partition, initialize the management partition in the GDS volume in which the disk unit was replaced, after you replace the disk unit.

For details, see Section 20.2.2, "Initializing of the management partition."

# 20.6.2 Reregistering node configuration information to the management partition

Reregister node configuration information to the re-Initialized management partition.

For details, see <u>Section 20.2.3</u>, "<u>Registering node configuration information of the management partition</u>."

## 20.6.3 Starting sfcfrmd daemon

The sfcfrmd daemon is started by all nodes so that operation may begin. For details of starting sfcfrmd daemon, see <u>Section 20.2.4</u>, "Starting sfcfrmd daemon."

## 20.6.4 Restoring of the management partition information

The shell script generated by sfcgetconf(1M) in <u>"20.5.1, Backup of the management partition information"</u> is executed by the restoring of management partition information.

The method of restoring of the management partition information is explained below.

# sh backup file

get other node configuration information start ... end

| Chapter 20 Management Partition Operations (Command) |  |  |  |  |  |  |
|------------------------------------------------------|--|--|--|--|--|--|
|                                                      |  |  |  |  |  |  |
|                                                      |  |  |  |  |  |  |
|                                                      |  |  |  |  |  |  |
|                                                      |  |  |  |  |  |  |
|                                                      |  |  |  |  |  |  |
|                                                      |  |  |  |  |  |  |
|                                                      |  |  |  |  |  |  |
|                                                      |  |  |  |  |  |  |
|                                                      |  |  |  |  |  |  |
|                                                      |  |  |  |  |  |  |
|                                                      |  |  |  |  |  |  |
|                                                      |  |  |  |  |  |  |
|                                                      |  |  |  |  |  |  |
|                                                      |  |  |  |  |  |  |
|                                                      |  |  |  |  |  |  |
|                                                      |  |  |  |  |  |  |
|                                                      |  |  |  |  |  |  |
|                                                      |  |  |  |  |  |  |
|                                                      |  |  |  |  |  |  |
|                                                      |  |  |  |  |  |  |
|                                                      |  |  |  |  |  |  |
|                                                      |  |  |  |  |  |  |

## **Chapter 21 File System Operations (GUI)**

This chapter describes the GFS Shared File System executed by the GFS Management View.

The management partition settings must have been made before you create a file system. For information on the outline of the management partition, see the following:

- Chapter 16 "Management Partition."

For details on how to set up the management partition, see the following:

- Chapter 19 "Management Partition Operations (GUI)."
- Chapter 20 "Management Partition Operations (Command)."

Start file system operation after you have created a file system. For details on file system operation, see the following:

- Chapter 23 "File System Management."

## 21.1 Flow of Operations

This section explains the flow of file system operations of the GFS Management View.

#### 21.1.1 Creation

The following figure describes the flow of operations for creating a file system.

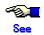

For details on operations in the following figure, see Section 21.2 "Creation."

Figure Operation flow for creating a file system operation

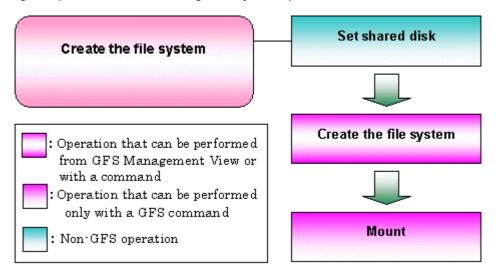

## 21.1.2 Change (in quota function status)

The figure below describes the flow of operations for changing quota function status. The quota function status can be changed for mounted or unmounted file systems.

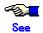

For details on operations in the following figure, see Section 21.3 "Change."

#### Figure Operation flow for changing quota function status (unmount file system)

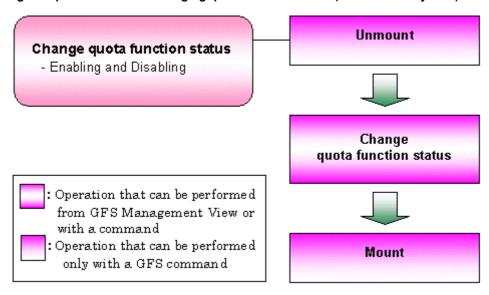

Figure Operation flow for changing quota function status (mounted file system)

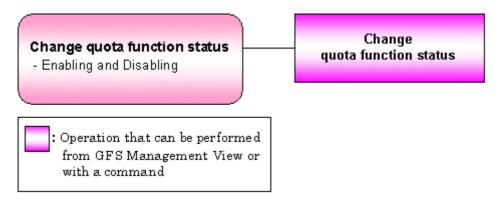

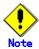

#### Disabling the quota function

If a file system is updated while the quota function is disabled and then the quota function is enabled, the matching of quota information is processed internally. While this quota information is being matched, limitation values set by the quota function are not enabled. Since the match processing of quota information takes time in proportion to the number of files involved, the quota function should not be disabled once it is enabled.

## 21.1.3 Change (in file system attributes)

The following describes the flow of operations for changing file system attributes. Using the **GFS Management View**, the following attributes can be changed:

- Mount information
- Update log area size
- File system tuning

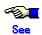

For details of the above changes and each operation in the flow described in the following figure, see <u>Section 21.3 "Change."</u>

Figure Operation flow for changing file system attributes

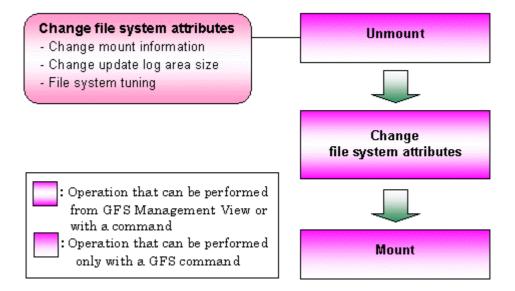

## 21.1.4 Change (partition configuration)

The following describes the flow of operations to change the partition configuration of a file system. Using the GFS Management View, the following configuration changes can be made:

- Addition of a file data partition
- Addition of a meta-data partition

A file data partition can be added to a mounted or unmounted file system.

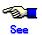

For details on each operation in the flow described in the following figure, see <u>Section 21.3</u> "Change."

Figure Operation flow for changing partition configuration (unmounted file system)

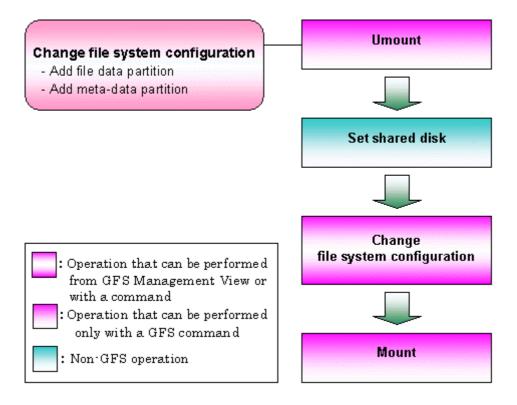

Figure Operation flow for changing partition configuration (mounted file system).

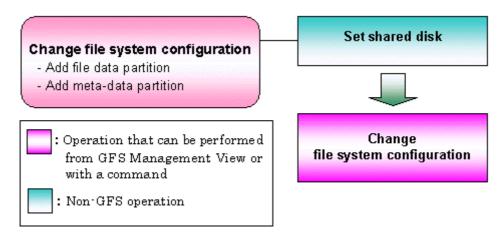

## 21.1.5 Change (shared node information)

The following describes the flow of operations to change information about nodes sharing a file system. Information about nodes sharing a file system can be changed only when the file system is unmounted on all nodes.

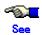

For details on each operation in the flow described in the following figure, see <u>Section 21.3</u> "Change."

Figure Operation flow for changing shared node information

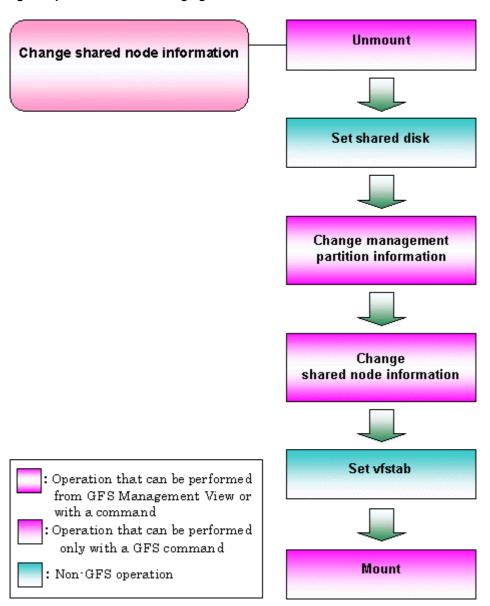

## 21.1.6 Deletion

The following describes the flow of operations to delete a file system. A file system can be deleted only when the file system is unmounted on all nodes.

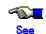

For details on each operation in the flow described in the following figure, see <u>Section 21.4</u> "<u>Deletion."</u>

Figure Operation flow for deleting a file system

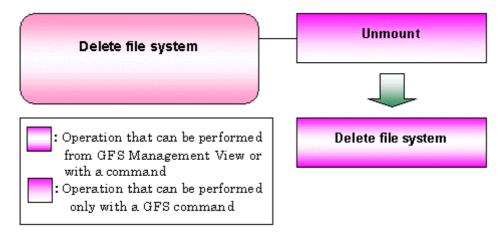

## 21.2 Creation

This section explains how to create a file system.

It is easy to create a file system because the file system creation operation uses a wizard.

To start the file system creation wizard, Click [Create] on the [Operation] drop-down menu.

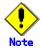

#### **Note of Operation**

- If the assigned values are invalid, the <Back> button may be clicked to display the previous screen.
- The information for the Management View must be updated before the changes are reflected. To immediately update the information, on the main screen click [Update Now] on the [View] drop-down menu.

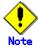

When a file system is created using the GUI, it may affect the file system access performance because the initialization processing of a **meta-data area** is done after the **MDS** has been started. Create the file system by issuing the scfnewfs(1M) command if you want to complete the initialization processing of the meta-data area when the file system is created. The initialization processing of the meta-data area is completed by specifying the **-c** option for the sfcnewfs(1M) command.

## 21.2.1 Creating a file system

The following describes the procedure for creating a file system.

#### (1) Setting a shared disk device

The partition in which a GFS Shared file system is created and operated must be on a **shared disk** recognized by **PRIMECLUSTER**. To specify a GDS logical volume as the target device, it must be active.

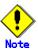

When registering a GDS logical volume with a class, set the disk type as shared and the scope to include all the nodes that share the GFS Shared File System.

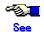

For GDS logical volume operations, see the applicable items under "Operation using Global Disk Services Management View" in the "PRIMECLUSTER Global Disk Services Configuration and Administration Guide."

For the logical volume operations of GDS, see the applicable items under "Operation using Global Disk Services Management View" in the "PRIMECLUSTER Global Disk Services Configuration and Administration Guide."

#### (2) Setting share information

Click [Create] on the [Operation] menu and the Create File System Wizard screen appears. It is shown in the following Figure Create File System (1).

In the Create File System Wizard screen, set the node information and enter the mount point.

Figure Create File System Wizard (1)

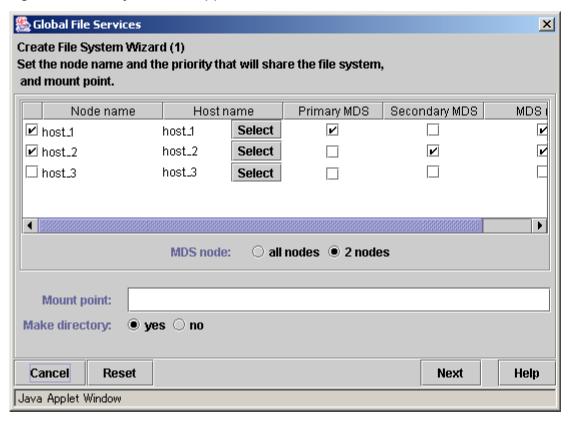

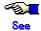

For an explanation of each parameter, see the explanation of sfcnewfs(1M) in  $\frac{Appendix}{F.2.14}$ , "sfcnewfs(1M)."

#### Selecting node names

In the "Node name", select the names of the sharing nodes. Be sure to select at least two nodes. It is not possible to deselect the local node.

#### Selecting host names

To select a host name other than the displayed host name or to select more than one host name, click the <Select> button and then select a host name or names to use in each node. When several host names have already been selected, position the mouse cursor to a host name to popup all host names.

Exit

Java Applet Window

Reset

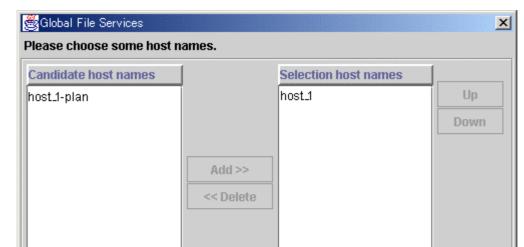

#### **Figure Host Name Selection Wizard**

Please choose the host name of LAN to be used from the left-hand side candidate host name list and click <add> to add it to the right-hand side selected host name list. Also, set the priority of the host names by using <up> and <down>. The order of preference is from top down.

Commit

Help

#### Selecting the primary MDS and secondary MDS

Specify the nodes on which the Primary MDS and Secondary MDS will be started. A single, unique node must be selected for each **MDS**.

#### Selection of "MDS placement target" and "MDS placement nodes"

Specify the range of nodes on which MDS may execute. If all nodes are selected as "MDS placement nodes," MDS may execute on all shared nodes. In such case, priority will given to the nodes specified as "Primary MDS" and "Secondary MDS." If exactly two nodes are selected as "MDS placement nodes", they will be designated as the "Primary MDS" and "Secondary MDS" nodes.

#### Setting mount point and creating a directory

Specify the full path name of a mount point in the "Mount point" field. If "yes" is selected for "Make directory", a directory is created with the following attributes:

Owner: root Group: sys Access right: 775

After setting the area information items, click the <Next> button to proceed to the next screen which is shown in the following Figure Create File System Wizard (2).

To restore the settings to their default values, click the <Reset> button.

To cancel the file system creates operation, click the <Cancel> button.

#### (3) Selecting a partition

After completing the MDS configuration, the register **partition** screen will be displayed. It is shown in the following Figure Create File System Wizard (2).

Figure Create File System Wizard (2)

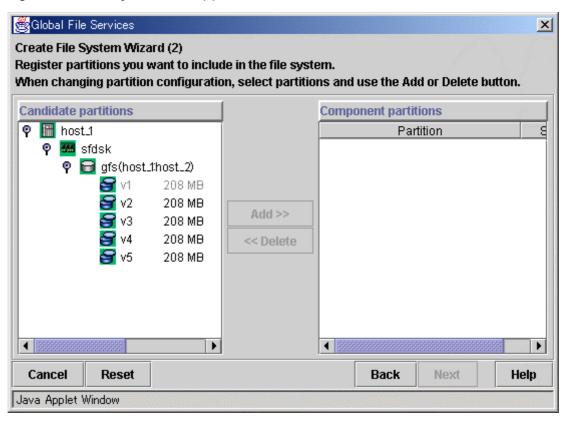

Select the partition from [Candidate partitions] field, and click the <Add> button. More than one partition can be selected at a time. However, a partition or a management partition selected cannot already be part of an existing file system.

After selecting a partition, click the <Next> button to continue. The next screen is shown in Figure Create File System Wizard (3).

To return to the Create File System Wizard (1) screen, click the <Back> button.

To cancel the file system creates operation, click the <Cancel> button.

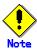

A GDS logical volume must be active to be registered as a partition.

#### (4) Setting partition information

In the Create File System Wizard (3) screen, select the area (META/LOG/DATA) to be assigned to each partition selected in the Create File System Wizard (2).

The partition to which META is assigned becomes a **representative partition**.

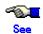

For an explanation of the combinations of areas (META/LOG/DATA) assigned to partitions, see Section 13.1.6, "Partition configuration."

#### Figure Create File System Wizard (3)

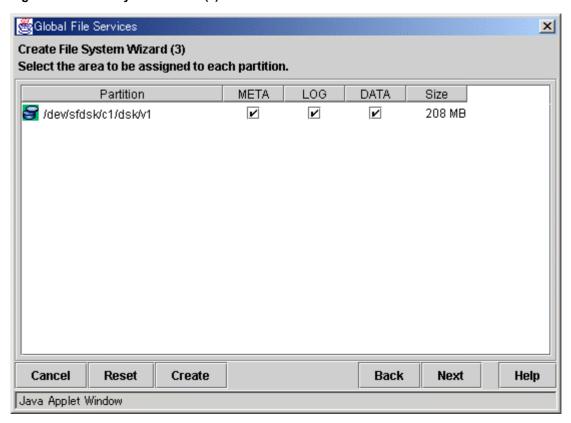

After setting the area information items, click the <Next> button to proceed to the next screen which is shown in the following Figure Create File System Wizard (4).

To restore the settings to their default values, click the <Reset> button.

To return to the Create File System Wizard (2) screen, click the <Back> button.

To cancel the file system creation operation, click the <Cancel> button.

If you do not need to change extended information, detailed information and mount information, click the <Create> button to create the file system.

#### (5) Setting extended information

In the Create File System Wizard (4) screen, the extended information values should be set such that they allow for future expansion of the file system and configuration changes.

Figure Create File System Wizard (4)

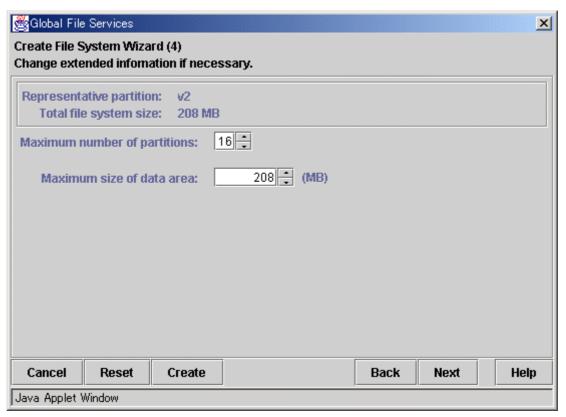

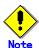

Set the maximum number of partitions and maximum data area size after adequately considering future data area expansion for the file system to be created. For details, see <a href="Section 15.2.7">Section 15.2.7</a>, "For future expansion."

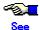

For an explanation of each parameter, see the explanation of sfcnewfs(1M) in <a href="Appendix F.2.14">Appendix F.2.14</a>, "sfcnewfs(1M)."

When the extended information items are correct, click the <Next> button to proceed. The next screen is shown in the following Figure Create File System Wizard (5).

To restore the settings to their default values, click the <Reset> button.

To return to the Create File System Wizard (3) screen, click the <Back> button.

To cancel the file system creation operation, click the <Cancel> button.

If you do not need to change the detailed information and mount information, click the <Create> button to create the file system.

#### (6) Setting detailed information

In the Create File System Wizard (5), set the detailed information.

#### Figure Create File System Wizard (5)

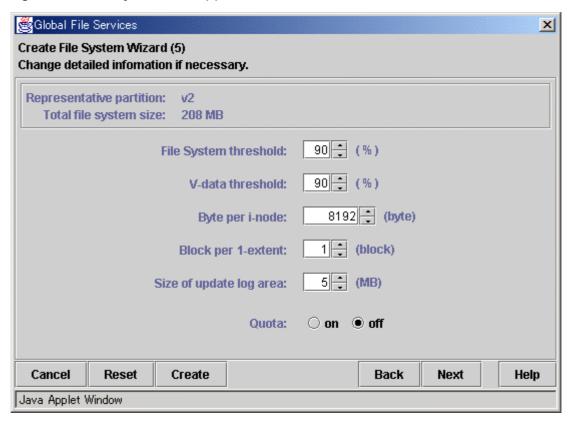

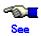

For an explanation of each parameter, see the explanation of sfcnewfs(1M) in <u>Appendix</u> F.2.14, "sfcnewfs(1M)," and Section 23.4, "quota function."

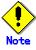

The file system usage limit is the value obtained by subtracting from 100 the minimum percentage of free area in the file system specified by the **-f** option of sfcnewfs(1M).

The V-data area usage limit is the value obtained by subtracting from 100 the percentage of minimum free area of the V-data area specified by the **-m** option of sfcnewfs(1M).

When validating quota function, a metadata area is needs to be initialization. Therefore, please specifies -c option of sfcnewfs(1M) when create a file system.

When the detailed information items are correct, click the <Next> button to continue. The next screen is shown in the following Figure Create File System Wizard (6).

To restore the settings to their default values, click the <Reset> button.

To return to the Create File System Wizard (4) screen, click the <Back> button.

To cancel the file system creation operation, click the <Cancel> button.

If you do not need to change the mount information, click the <Create> button to create the file system.

#### (7) Setting mount information

In the Create File System Wizard (6) screen, set the mount information.

#### Figure Create File System Wizard (6)

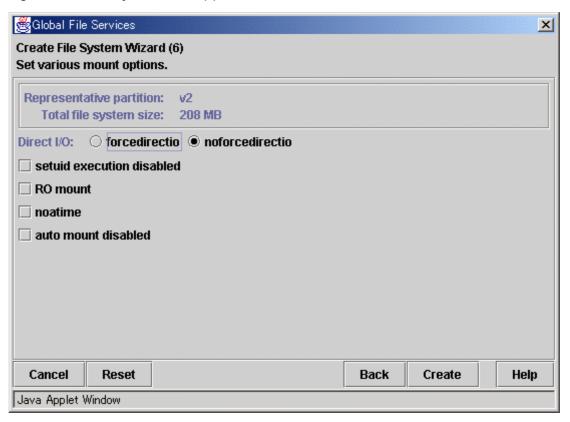

After setting the mount information, click the <Create> button to create the file system.

To restore the settings to their default values, click the <Reset> button.

To return to the Create File System Wizard (5) screen, click the <Back> button.

To cancel the file system creation operation, click the <Cancel> button.

## 21.3 Change

The **GFS Management View** provides three change operations:

- Changing the file system attributes (changing the mount information, changing the size of the update log area, file system tuning, **quota function**)
  - · Changing file system configuration (file data partition addition)
- Changing **shared node** information

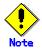

#### **Note of Operation**

- The information for the Management View must be updated before the changes are reflected in the display of the Main Screen. To immediately update the information, on the Main Screen click [Update Now] on the [View] drop-down menu.
- If the sfcfs information is not available, the file system cannot be changed. Take action according to the output error message.

## 21.3.1 Changing in file system attributes

The following describes the procedure for changing file system attributes using the **GFS Management View**.

Changing the file system attributes includes changing the mount information, the update log area size, the file system tuning and the setting of the quota function.

#### (1) Unmount of a file system

The setting of the quota function can be changed while a file system is mounted.

Before changing any other file system attribute, unmount the file system.

#### (2) Selecting a file system

From the [Mount tree] or [FileSystem Information] field in the main screen, select the file system you want to change. Only file systems of the sfcfs type can be selected.

Click [Change Attributes] on the [Operation] menu, and the [File System Attributes] screen appears.

From the [File system Attribute] screen, the mount information, share information, and detailed information can be selected using the screen switching tabs.

#### (3) Changing the mount information

In the [Mount information] screen, the mount information can be changed.

To change the settings, change the corresponding parameters.

To restore the settings to their previous values, click the <Reset> button.

To execute the mount information change operation, click the <Apply> button.

Specify the full path name of a mount point in the "Mount point" field. If "yes" is selected for "Make directory", a directory is created with the following attributes:

Owner: root Group: sys Access right: 775

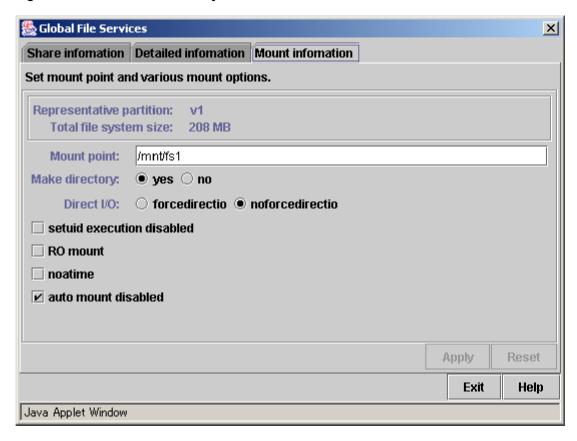

Figure Mount information for file system attributes

#### (4) Changing detailed information

In the [Detailed information] screen, change the update log area size, tune the file system, and change the setting of the quota function.

To change the settings, change the corresponding parameters.

To restore the settings to their previous values, click the <Reset> button.

To execute the detailed information change operation, click the <Apply> button.

To close the [File System Attributes] screen, click the <Exit> button.

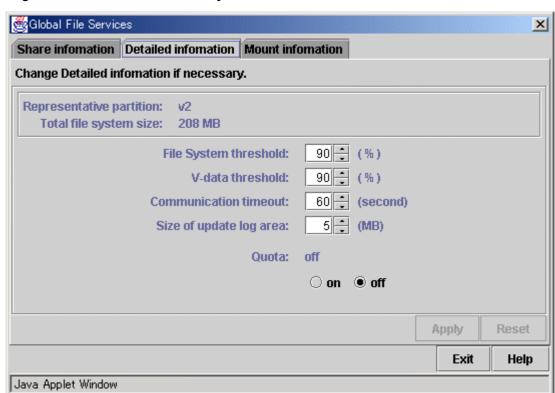

Figure Detailed information for file systemattributes

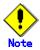

#### **Update log area**

The update log area size can be specified only if the update log partition is separated.

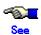

For an explanation of each parameter, see <u>Appendix F.2.2 "sfcadm(1M),"</u>  $\underline{\text{"F.2.30}}$   $\underline{\text{sfctune}(1M),"}$  and  $\underline{\text{Section 23.4, "quota function."}}$ 

#### (5) Mount of a file system

After the completion of the file system attribute change operation, a file system is in mounted.

After completion of the file system attribute change operation, mount the file system if it is unmounted.

### 21.3.2 Changing the file system configuration (partition addition)

This section explains the procedure for adding file data partitions.

It is easy to change a file system's configuration because the file system configuration change operation uses a wizard.

To start the Change File System Configuration Wizard, click [Change Configuration] on the [Operation] drop-down menu.

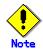

#### **Note of Operation**

If the assigned values are invalid, the <Back> button may be clicked to display the previous screen.

#### (1) Unmount of a file system

Before the update log area is separated, the file system must be unmounted on all nodes.

File data and meta-data partitions can be added to a mounted file system.

#### (2) Setting shared disk device

The disk containing the **partition**s to be added to a GFS Shared File System must already be set a shared **GDS** disk.

To specify a GDS logical volume as the target device, it must be active.

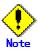

When registering a GDS logical volume with a class, set the disk type as shared and the scope to include all the nodes that share the GFS Shared File System.

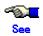

For GDS disk class operations, see the applicable items under "Operation using Global Disk Services Management View" in the "PRIMECLUSTER Global Disk Services Configuration and Administration Guide."

For GDS logical volume operations, see the applicable items under "Operation using Global Disk Services Management View" in the "PRIMECLUSTER Global Disk Services Configuration and Administration Guide."

#### (3) Selecting a file system

From the [Mount tree] or [FileSystem Information] field in the main screen, select the file system to be changed. Only file systems of the sfcfs type can be selected.

Click [Change Configuration] on the [Operation] menu, the Change File System Configuration Wizard (1) screen appears.

#### (4) Selecting a partition

From the [Candidate partitions] field, select the **partition** to be added and click the <Add> button. More than one partition can be selected at a time. Note that those partitions that are already in use for file systems cannot be selected.

Figure Change File System Configuration Wizard (1)

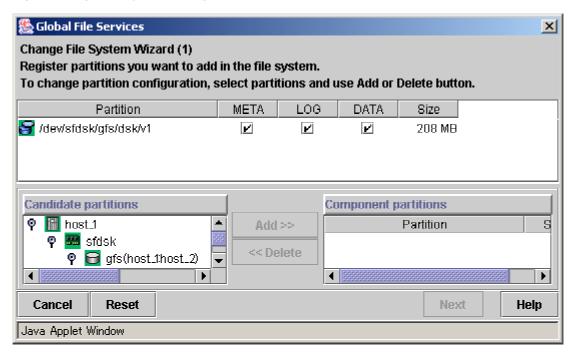

After selecting the partitions, click the <Next> button to continue. The next screen is shown in the following Figure Change File System Configuration Wizard (2).

To cancel the file system configuration change operation, click the <Cancel> button.

#### (5) Setting partition information

In the Change File System Configuration Wizard (2) screen, select the area to be assigned to each partition added with the Change File System Configuration Wizard (1) screen. By default, DATA is set for the area assigned to an added partition.

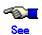

For an explanation of the combinations of areas (META/DATA) assigned to partitions, see <u>Section 13.1.6, "Partition configuration."</u>

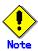

#### Areas assigned to partitions

The following rules apply to the areas assigned to partitions:

- A DATA area is assigned to an added partition.
- The META area cannot be changed.

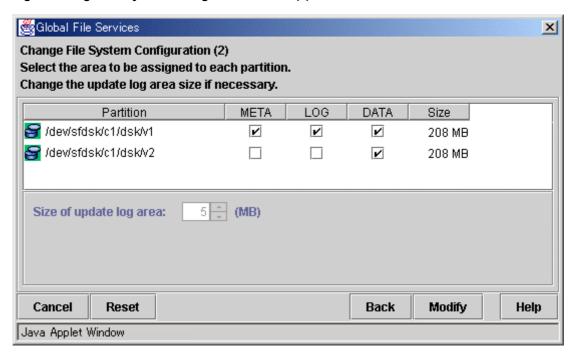

Figure Change File System Configuration Wizard (2)

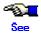

For an explanation of each parameter, see the explanation of sfcadd(1M) in <a href="Appendix F.2.1">Appendix F.2.1</a>, <a href=""">"sfcadd(1M)."</a>

After setting the information items, click the <Modify> to execute the file system configuration change operation.

To restore the settings to their previous values, click the <Reset> button.

To return to the Change File System Configuration Wizard (1), click the <Back> button.

To cancel the file system configuration change operation, click the <Cancel> button.

#### (6) Mount of a file system

After completion of the file system attribute change operation, mount the file system if the file system is unmounted.

## 21.3.3 Changing the shared node information

The following describes the procedure for changing sharing-node information using the **GFS Management View**.

#### (1) Unmount a file system

To change the **shared node** information, the file system must be unmounted on all nodes.

#### (2) Selecting a file system

From the [Mount tree] or [Filesystem Information] field in the main screen, select the file system you want to change. Only file systems of the sfcfs type can be selected.

Click [Change Attributes] on the [Operation] menu and go to [Share information] screen using the screen-switching tab.

#### (3) Changing share information

In the [Share information] screen, the information on the **node**s sharing the file system can be changed. To change the settings, change the corresponding parameters.

To restore the settings to their previous values, click the <Reset> button.

#### Figure Share information for file system attributes

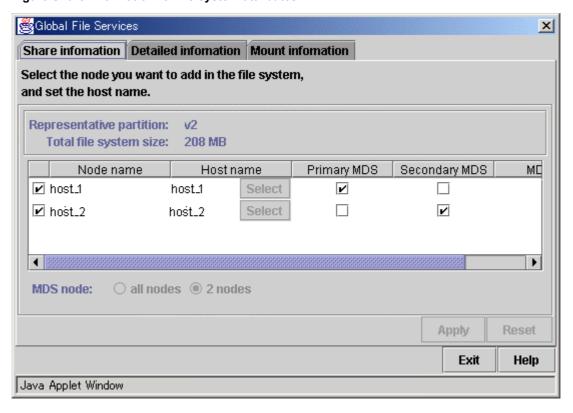

#### Selecting node names

In the "Node name" column, select the names of the sharing nodes. Be sure to select at least two nodes.

It is not possible to deselect the local node, the primary MDS or the secondary MDS.

#### Selecting a host name

Select the LAN host name that uses for adding node on the screen in the figure below that appears by clicking <select> button, when you want to select other host name that don't display on current screen or when you want to select two or more host names. In the "Host name" column, select the LAN host name for the new hosts. All host names will be display on pop up panel when selected two or more host name and forces on host name with mouse cursor.

The host name for each node already selected cannot be changed.

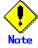

#### **Primary MDS and secondary MDS**

The primary MDS and secondary MDS cannot be changed. If a change is necessary, the file system must be deleted and re-created.

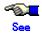

For an explanation of each parameter, see the explanation of sfcadm(1M) in Appendix F.2.2,

#### "sfcadm(1M)."

#### **Figure Host Name Selection Wizard**

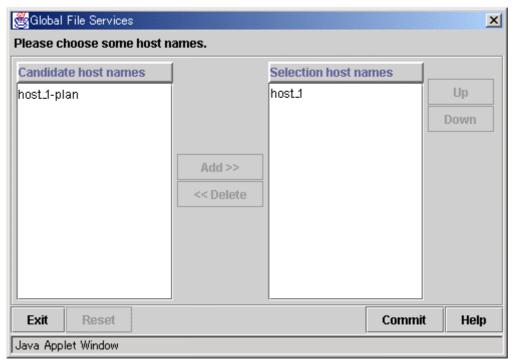

Select the LAN host name that uses it from a left Candidate host names and add it to a right Selection host names. And decide the priority level of the selected host name with <Up> and <Down> button, when there are two or more selection host names. The host name arranged up is used by priority.

#### (4) Confirming the sharing-node information change operation

To execute the sharing-node information change operation, click the <Apply> button. To close the [File System Attributes] screen, click the <Exit> button.

#### (5) Mount a file system

After completion of the file system attributes change operation, mount the file system.

### 21.4 Deletion

### 21.4.1 Deleting the file system

The following describes the procedure for deleting a file system using the GFS Management View.

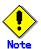

#### **Note of Operation**

- The information for the Management View must be updated before the changes are reflected in the display of the Main Screen. To immediately update the information, on the Main Screen click [Update Now] on the [View] drop-down menu.
- If the sfcfs information is not available, the file system cannot be changed. Take action according to the output error message.

#### (1) Unmount the file system

Unmount the file system on all nodes before deletion.

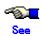

For detail on the unmount procedure, see Section 22.2.4.4, "Unmount of all nodes."

#### (2) Selecting the file system

From the [Mount tree] or [File system Information] field in the main screen, select the file system to be deleted. Only file systems of the sfcfs type can be selected.

#### (3) Deleting the file system

Click [Delete] on the [Operation] menu and the following warning message appears.

To delete the file system, click the <Yes> button.

To cancel the deletion of the file system, click the <No> button.

#### Figure File system deletion warning message

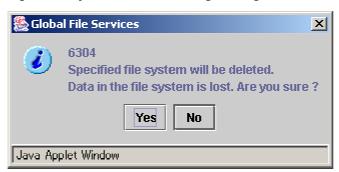

# **Chapter 22 File System Operations (Command)**

This chapter describes the GFS Shared File System executed by command.

The management partition settings must have been made before you create a file system. For information on the outline of the management partition, see the following:

- Chapter 16 "Management Partition."

For details on how to set up the management partition, see the following:

- Chapter 19 "Management Partition Operations (GUI)."
- Chapter 20 "Management Partition Operations (Command)."

Start file system operation after you have created a file system. For details on file system operation, see the following:

- Chapter 23 "File System Management."

# 22.1 Operation flow

This section describes the flow of operations in the GFS Shared File System.

# 22.1.1 Creation

Figure Flow of the create file system operation

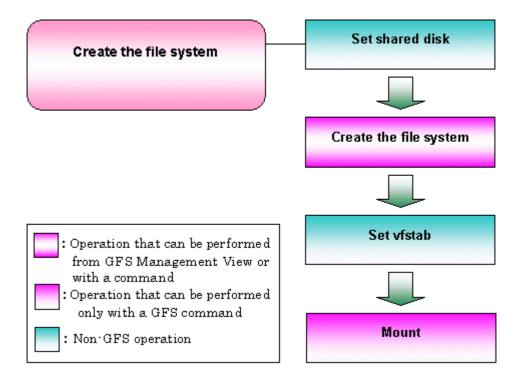

# 22.1.2 Change (in quota function status)

As shown below, the quota function status can be changed while the file system is mounted or unmounted.

Figure Flow of the change in quota function status (mounted file system)

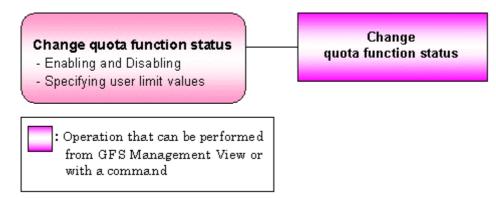

Figure Flow of the change in quota function status (unmounted file system)

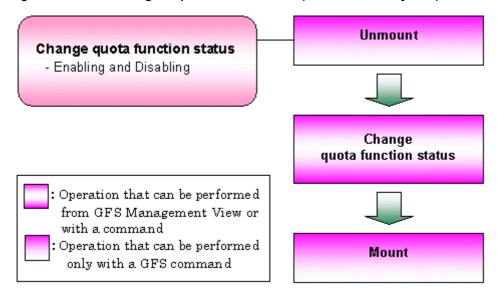

# 22.1.3 Change (in file system attributes)

Figure Operation flow for change in file system attributes

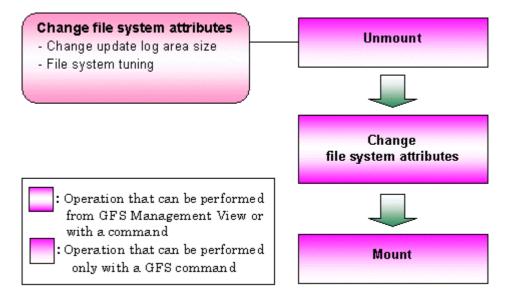

# 22.1.4 Change (partition configuration)

The following describes the flow of operations to change the partition configuration of a file system. In **GFS Management View**, the following configuration changes can be made:

- Addition of a file data partition
- Addition of a meta-data partition

A file data partition can be added to a mounted or unmounted file system. An update log area can be separated only when the file system is unmounted.

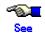

For details on each operation in the flow described in the following figure, see <u>Section 22.5,</u> <u>"Change (partition configuration)."</u>

The following figures show the operation flow for adding partitions to mounted and unmounted file systems.

Figure Flow of the change partition configuration (unmounted file system)

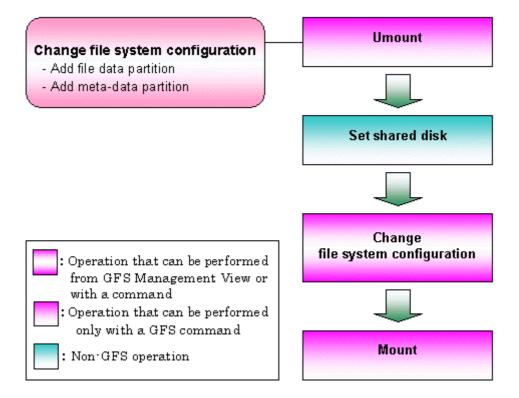

Figure Flow of the change partition configuration (mounted file system)

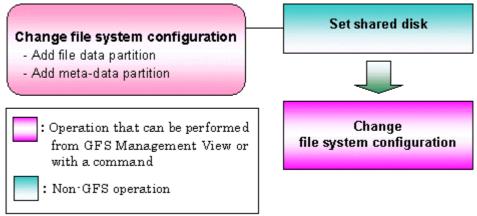

# 22.1.5 Change (shared node information)

Changing the shared node information of a GFS Shared File System refers to the following change operations:

- Adding shared node information
- Deleting shared node information
- Updating shared node information

| Operation                        | Description                                                                                                    |  |
|----------------------------------|----------------------------------------------------------------------------------------------------|--|
| Adding shared node information   | Shared node information can be added either when the file system for which node information is to be added is mounted or unmounted. |  |
| Deleting shared node information | Shared node information can be deleted or updated only when the                                                                     |  |
| Updating shared node information | file system for which node information is to be changed is unmounted.                                                               |  |

The following figures show the operation flows for changing shared node information when the file system is mounted and when the file system is unmounted. For operation details, see <a href="Section 22.6">Section 22.6</a>, <a href=""Change (shared node information)."</a>

Figure Operation flow for changing the shared node information (when file system is unmounted)

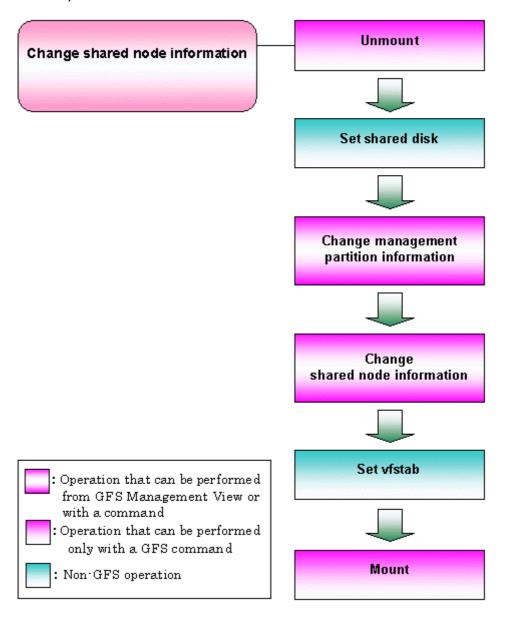

Figure Operation flow for changing the shared node information (when file system is mounted)

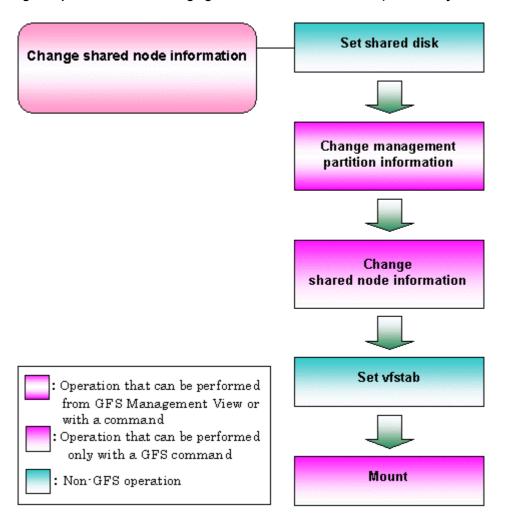

# 22.1.6 Changes (re-creating a file system)

Figure Operation flow for re-creating a file system

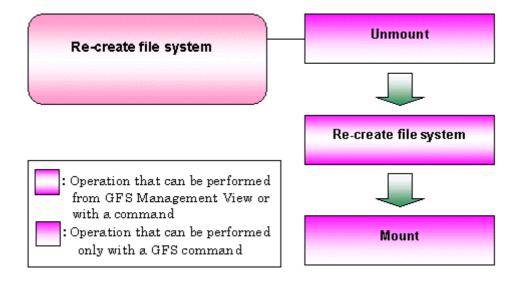

# 22.1.7 Change (MDS operational information)

Figure Operation flow for changing the MDS operational information

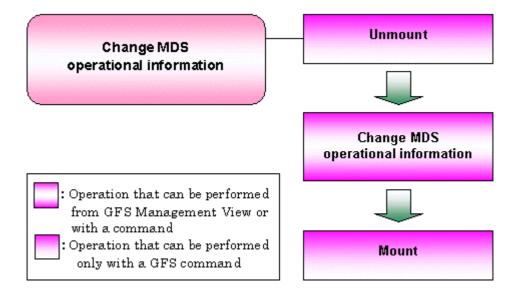

# 22.1.8 Deletion

Figure Operation flow for deleting a file system

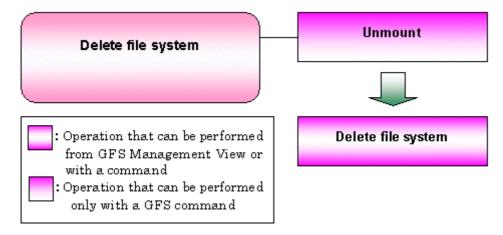

# 22.2 Flow from file system creation to mount/unmount

The flow from the GFS File System creation to mount/unmount is explained below, in the following

- 1. Setting up a shared disk
- 2. File system creation with sfcnewfs(1M)
- 3. Setting up /etc/vfstab
- 4. mount/umount/all nodes (u)mount

# 22.2.1 Setting shared disks

order:

The GFS Shared File System uses GDS logical volumes as shared devices. The status of the GDS logical volumes must be ACTIVE on each node.

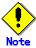

When registering a GDS logical volume with a class, set the disk type as shared and the scope to include all the nodes that share the GFS Shared File System.

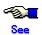

For GDS disk class operations, see the applicable items under "Operation using Global Disk Services Management View" in the "PRIMECLUSTER Global Disk Services Configuration and Administration Guide."

For GDS logical volume operations, see the applicable items under "Operation using Global Disk Services Management View" in the "PRIMECLUSTER Global Disk Services Configuration and Administration Guide."

# 22.2.2 Creating a file systems

To create a GFS Shared File System, use sfcnewfs(1M).

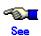

For details on sfcnewfs(1M), see Appendix F.2.14, "sfcnewfs(1M)."

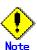

When the following error message is displayed, the sfcnewfs(1M) command was unable to create a file system. sfcnewfs(1M) was unable to obtain sufficient meta-data area which is approximately 10% of the file system size.

mkfs\_sfcfs: ERROR: Master partition is small, meta area not enough

In such a case, create a file system after reducing the size of the specified file data partition or add meta-data partitions by executing the sfcadd(1M) command.

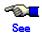

For details on partition addition, see <u>"22.5 Change (partition configuration)."</u> For details on the sfcadd(1M) command, see <u>Appendix F.2.1 "sfcadd(1M)."</u>

# 22.2.2.1 Defaults of parameters used by sfcnewfs(1M)

The defaults of parameters used by sfcnewfs(1M) are as follows:

## Table Defaults of parameters used by sfcnewfs(1M)

| Parameter                    | Default                                                                        |  |  |  |
|------------------------------|--------------------------------------------------------------------------------|--|--|--|
| Data block size              | Always 8192 bytes                                                              |  |  |  |
| Minimum free space           | 10%                                                                            |  |  |  |
| (-f free)                    |                                                                                |  |  |  |
| Optimization type            | time                                                                           |  |  |  |
| (-o space time)              |                                                                                |  |  |  |
| Number of i-nodes            | One per data block (8192 bytes)                                                |  |  |  |
| (-i nbpi)                    |                                                                                |  |  |  |
| Update log area size         | 1% of the file system size                                                     |  |  |  |
| (-g logsize)                 | However, the size must be at least 5 megabytes but not more than 50 megabytes. |  |  |  |
| Meta-data area size          | About 10% of the file system size                                              |  |  |  |
| (-a metasz)                  |                                                                                |  |  |  |
| Maximum number of partitions | 16                                                                             |  |  |  |
| (-I maxvol)                  |                                                                                |  |  |  |
| Number of MDS place in nodes | 2                                                                              |  |  |  |
| (-S all num)                 |                                                                                |  |  |  |

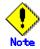

When building a file system, the file system should be configured to operate MDS on all nodes.

## 22.2.2.2 Examples of creating a representative file system

Examples of creating a typical GFS Shared File System are given below.

- Single partition configuration

To create a GFS Shared File System with a single partition, specify the **partition** configuring the file system. In this case, areas for all types of data (**meta-data area**, **update log area**, and **file data area**) are created in the **representative partition**.

The following is an example of using sfcnewfs(1M) to create a file system with a single partition.

# sfcnewfs -H mikan,karin,mango -S all /dev/sfdsk/gfs/rdsk/volume1

Representative partition (meta-date, log, and data): /dev/sfdsk/gfs/rdsk/volume1

Shared hosts: mikan, karin, and mango

Primary MDS : mikan Secondary MDS : karin

MDS operational nodes: mikan, karin, and mango

#### Figure Single partition configuration

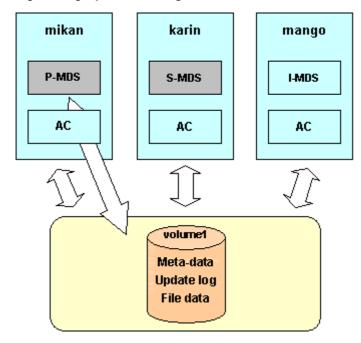

P-MDS: Primary MDS S-MDS: Secondary MDS I-MDS: host that MDS can be placed - Separating the update log area

To separate the update log area as another partition, specify both a representative partition and an **update log partition**. In the representative partition, a meta-data area and data area are created.

The following is an example of using sfcnewfs(1M) to create a file system in which the update log area is separated as another partition.

# sfcnewfs -H mikan,karin,mango -S all -L /dev/sfdsk/gfs/rdsk/volume2 /dev/sfdsk/gfs/rdsk/volume1

Representative partition (meta-data, and data): /dev/sfdsk/gfs/rdsk/volume1

Log partition: /dev/sfdsk/gfs/rdsk/volume2 Shared hosts: mikan, karin, and mango

Primary MDS : mikan Secondary MDS : karin

MDS operational nodes: mikan, karin, and mango

#### Figure Separating the update log area

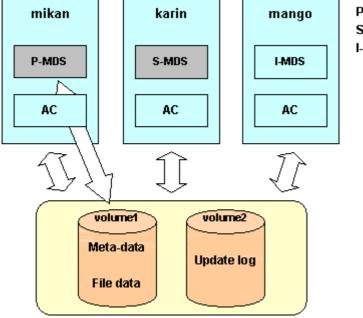

P-MDS: Primary MDS S-MDS: Secondary MDS I-MDS: host that MDS can be placed - Multiple file data partitions configuration

To specify multiple partitions in the data area, specify a representative partition and **file data partitions**. In this case, a meta-data area, update log area, and data area are created in the representative partition.

The following is an example of using sfcnewfs(1M) to create a file system with multiple file data partitions.

# sfcnewfs -H mikan,karin,mango -S all -D /dev/sfdsk/gfs/rdsk/volume2,/dev/sfdsk/gfs/rdsk/volume3 /de v/sfdsk/gfs/rdsk/volume1

Representative partition (meta-data, log, and data) : /dev/sfdsk/gfs/rdsk/volume1

Data partition: /dev/sfdsk/gfs/rdsk/volume2, /dev/sfdsk/gfs/rdsk/volume3

Shared hosts : mikan, karin, and mango

Primary MDS : mikan Secondary MDS : karin

MDS operational nodes: mikan, karin, and mango

#### Figure Multiple data partitions configurations

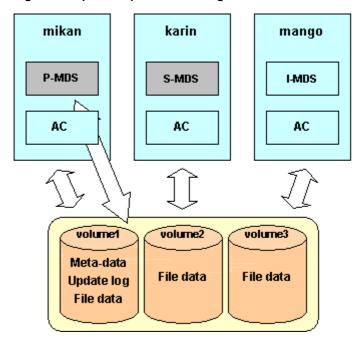

P-MDS: Primary MDS S-MDS: Secondary MDS I-MDS: host that MDS can

be placed

- Separating the update log area and multiple file data partitions configuration

To separate the update log area as another partition and specify multiple partitions in the area, use the specification below.

The following is an example of using sfcnewfs(1M) to create a file system in which an update log partition and multiple file data partitions are specified.

# sfcnewfs -H mikan,karin,mango -S all -L /dev/sfdsk/gfs/rdsk/volume2 -D /dev/sfdsk/gfs/rdsk/volume3,/ dev/sfdsk/gfs/rdsk/volume4 /dev/sfdsk/gfs/rdsk/volume1

Representative partition (meta-data and data): /dev/sfdsk/gfs/rdsk/volume1

Log partition : /dev/sfdsk/gfs/rdsk/volume2

Data partition: /dev/sfdsk/gfs/rdsk/volume3, /dev/sfdsk/gfs/rdsk/volume4

Shared hosts : mikan, karin, and mango

Primary MDS : mikan Secondary MDS : karin

MDS operational nodes: mikan, karin, and mango

#### Figure Separating the update log area and multiple file data partitions configuration

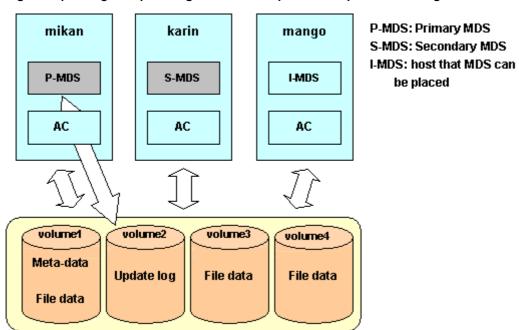

#### Separating the data area

If multiple partitions in a data area are specified with the -A option, the data area is not included in the representative partition.

The following is an example of using sfcnewfs(1M) to create a file system in which multiple partitions are specified and the data area is not included in the representative partition.

# sfcnewfs -A -H mikan,karin,mango -S all -D /dev/sfdsk/gfs/rdsk/volume2,/dev/sfdsk/gfs/rdsk/volume3 /dev/sfdsk/gfs/rdsk/volume1

Representative partition (meta-data and log): /dev/sfdsk/gfs/rdsk/volume1 Data partition: /dev/sfdsk/gfs/rdsk/volume2, /dev/sfdsk/gfs/rdsk/volume3

: mikan, karin, and mango Shared hosts

Primary MDS : mikan Secondary MDS: karin

MDS operational nodes: mikan, karin, and mango

#### Figure Separating the data area

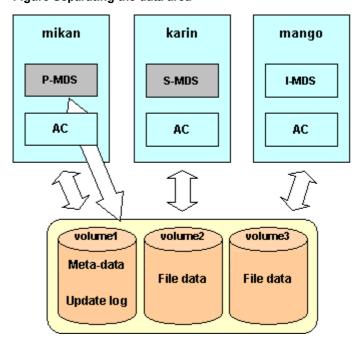

P-MDS: Primary MDS S-MDS: Secondary MDS I-MDS: host that MDS can

be placed

#### - Separating the file data and update log areas

If a data area is not included in the representative partition by specifying the **-A** option, the meta-data area, update log area, and data area can be configured on separate partitions. This is done by specifying a separate update log area.

The following is an example of using sfcnewfs(1M) to create a file system in which multiple file data partitions and an update log partition are specified and the data area is not included in the representative partition.

# sfcnewfs -A -H mikan,karin,mango -S all -L /dev/sfdsk/gfs/rdsk/volume2 -D /dev/sfdsk/gfs/rdsk/volume3 -D /dev/sfdsk/gfs/rdsk/volume4 - dev/sfdsk/gfs/rdsk/volume1

Representative partition (meta-data): /dev/sfdsk/gfs/rdsk/volume1

Log partition: /dev/sfdsk/gfs/rdsk/volume2

Data partition: /dev/sfdsk/gfs/rdsk/volume3, /dev/sfdsk/gfs/rdsk/volume4

Shared hosts: mikan, karin, and mango

Primary MDS: mikan Secondary MDS: karin

MDS operational nodes: mikan, karin, and mango

#### Figure Separate file data and update log areas

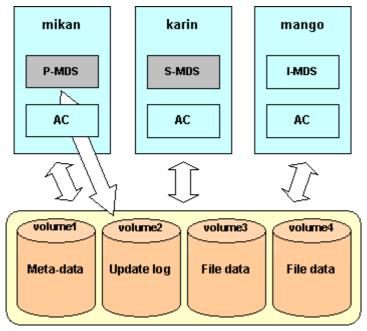

P-MDS: Primary MDS S-MDS: Secondary MDS I-MDS: host that MDS can

be placed

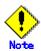

The file system access performance may be affected when the initialization processing of a **meta-data area** is done after MDS has been started. However, access is not affected if you specify the -c option for the sfcnewfs(1M) command to complete the initialization processing of the meta-data area.

# 22.2.2.3 Customizing a GFS Shared File System

Parameters for customizing a file system are provided by sfcnewfs(1M), which is used to create a GFS Shared File Systems. Typical parameters are described below.

#### Update log area size (-g logsz)

Specify the size of the **update log area** with a value from **5** to **100** megabytes. The default size of an update log area is of 1% of the file system size. If, however, 1% of the file system is less than **5** megabytes, **5** megabytes is set. Also, if the value is greater than **50** megabytes, **50** megabytes is set.

#### Meta-data area size (-a metasz)

Specify the size of the **meta-data area** in the representative partition. The default value is about 10% of the file system size. If the maximum **file data area** size is specified, about 10% of the maximum data area size is set.

#### Maximum data area size (-d maxdsz)

Specify the maximum total size of the data area when adding a **file data partition** as an expansion to a GFS Shared File System. To add a file data partition, use sfcadd(1M). If the user is planning to add a file data partition, specify this parameter. Up to **32** terabyte can be specified.

#### Maximum number of partitions (-I maxvol)

Specify the maximum number of partitions that may ever comprise this GFS Shared File System. The types of partitions configuring the GFS Shared File System are the representative partition, **update log partition**, and file data partition. The value specified here is the total of the partitions of all types. The default value is **16**. Specifiable values are **1** to **32**.

## 22.2.2.4 Enabling the quota function

The quota function can be enabled immediately after file system creation. In this case, consistency processing is executed for the quota information when the first file system service starts without files. An advantage of this method is that completion of the consistency processing requires a minimal amount of time.

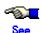

For details on enabling the quota function, see Section 22.3.2, "Enabling the quota function."

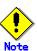

When validating quota function, a metadata area is needs to be initialization. Therefore, please specifies -c option of sfcnewfs(1M) when create a file system.

## 22.2.2.5 Setting MDS operational information

The following shows an example of creating a typical GFS Shared File System with MDS operation information specified to improve availability:

- Priority settings for MDS placement

Specify the priority of placing the primary MDS and secondary MDS using the shared host name in the -H option of the sfcnewfs(1M) command. The primary MDS and secondary MDS candidates are selected in the order the shared host names are specified. The primary MDS is ultimately determined based on the MDS placement range (described below) and operation status of actual shared nodes when starting the file system operation.

The following shows an example of creating a file system using sfcnewfs(1M) specifying mikan as the primary MDS candidate and karin as the secondary MDS candidate.

# sfcnewfs -H mikan,karin,mango,akebi /dev/sfdsk/gfs/rdsk/volume1

Representative partition (meta-data,log and data): /dev/sfdsk/gfs/rdsk/volume1

Shared hosts : mikan, karin, mango and akebi

Primary MDS : mikan Secondary MDS : karin

- Configuration that enables MDS placement on all nodes:

To enable MDS placement on all nodes, use the -S option of the sfcnewfs command.

The following shows an example of creating a file system using sfcnewfs(1M) when MDS is placed on all nodes:

# sfcnewfs -S all -H mikan,karin,mango,akebi /dev/sfdsk/gfs/rdsk/volume1

Representative partition (meta-data,log and data): /dev/sfdsk/gfs/rdsk/volume1

Shared hosts : mikan, karin, mango and akebi

Primary MDS : mikan Secondary MDS : karin

Host on which MDS can be placed: mikan, karin, mango and akebi

- Configuration that restricts the range of MDS placement:

To restrict the MDS placement range to specific shared hosts, use the -S option of the sfcnewfs command to specify the number of nodes.

The following shows an example of creating a file system using sfcnewfs(1M) with the placement range of MDS restricted to three nodes:

# sfcnewfs -S 3 -H mikan,karin,mango,akebi /dev/sfdsk/gfs/rdsk/volume1

Representative partition (meta-data,log and data): /dev/sfdsk/gfs/rdsk/volume1

Shared hosts : mikan, karin, mango and akebi

Primary MDS : mikan Secondary MDS : karin

Host on which MDS can be placed: mikan, karin, and mango

# 22.2.3 Setting vfstab

In the GFS Shared File System, it is necessary to code an entry that is to be mounted on /etc/vfstab of all the nodes that share a file system. Also, the information that is specified for the mount options of /etc/vfstab are used as the mount option when the mount command is executed. Other than the mount option, **noauto** can be specified for the mount options. Specify the **noauto** option when mounting is not to be performed when the node is started.

Examples of /etc/vfstab entries are shown below:

- When mounting in **rw** mode at startup of the node:

| Parameter       | Value                       |  |  |  |  |
|-----------------|-----------------------------|--|--|--|--|
| device to mount | /dev/sfdsk/gfs/dsk/volume1  |  |  |  |  |
| device to fsck  | /dev/sfdsk/gfs/rdsk/volume1 |  |  |  |  |
| mount point     | /mnt/fs1                    |  |  |  |  |
| FS type         | sfcfs                       |  |  |  |  |
| fsck pass       | -                           |  |  |  |  |
| mount at boot   | no                          |  |  |  |  |
| mount options   | rw                          |  |  |  |  |

- When mounting is not performed at startup of the node

| Parameter       | Value                       |  |  |  |  |
|-----------------|-----------------------------|--|--|--|--|
| device to mount | /dev/sfdsk/gfs/dsk/volume1  |  |  |  |  |
| device to fsck  | /dev/sfdsk/gfs/rdsk/volume1 |  |  |  |  |
| mount point     | /mnt/fs1                    |  |  |  |  |
| FS type         | sfcfs                       |  |  |  |  |
| fsck pass       | -                           |  |  |  |  |
| mount at boot   | no                          |  |  |  |  |
| mount options   | rw, noauto                  |  |  |  |  |

#### **Table Mount options**

| Option                             | Description                                                                                                    |  |  |  |  |
|------------------------------------|----------------------------------------------------------------------------------------------------|--|--|--|--|
| closesync                          | All non-updated data in the relevant file is reflected when the file is finally closed.                                                                                                    |  |  |  |  |
| intr   nointr                      | Allows (intr) or prevents (nointr) a keyboard interruption to forcibly terminate a file operation queue process on the locked file system. intr is used as the default.                                                                                                    |  |  |  |  |
| noatime                            | Does not update the file access time.                                                                                                    |  |  |  |  |
| noforcedirectio  <br>forcedirectio | Mounts a file system with a forcible direct I/O specification (forcedirectio) or with a non-forcible direct I/O specification (noforcedirectio). If forcedirectio is specified, access to the file system will be attempted with forcible direct I/O. If an access request does not satisfy the I/O requirements, normal access will be performed. Direct I/O refers to the direct data transmission of a file system between a user space and a disk, without passing through the data transmission buffer that is prepared in the kernel space. By default, normal access is performed with noforcedirectio. |  |  |  |  |
| nosuid                             | A file system will be mounted with setuid execution permission. Note, however, the if <b>nosuid</b> is specified, mounting will be executed with setid execution inhibited.                                                                                                    |  |  |  |  |
| rw   ro                            | Mounts in read/write mode ( <b>rw</b> ) or read only mode ( <b>ro</b> ). By default, <b>rw</b> is used.                                                                                                    |  |  |  |  |
| noauto                             | Does not mount when a node is started. By default, mounting is performed when a node is started.                                                                                                    |  |  |  |  |

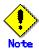

Specify "-" to fsck pass and "no" to mount at boot.

# 22.2.4 mount/umount/all nodes (u)mount

Use mount(1M) and umount(1M) commands to mount or unmount a GFS Shared File System on a node. Also, use sfcmntgl(1M) and sfcumntgl(1M) to mount or unmount a GFS Shared File System on all the nodes. These commands can be executed from any node on which the GFS Shared File System can be used. As the extension of mount (all nodes mount), sfcfsd and MDS will be started while sfcfsd and MDS will be terminated as the extension of unmount (all nodes unmount).

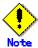

If no entry is described in /etc/vfstab, mounting is disabled. Also, no mount options can be specified with the mount command. The contents of the mount options in /etc/vfstab are used as the mount options.

#### 22.2.4.1 Mount

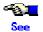

For details on mount\_sfcfs(1M), see Appendix F.1.5, "mount\_sfcfs(1M)."

Perform mounting as shown below:

- When the mount point is specified:

# mount /mnt/fs1
Mount point: /mnt/fs1

- When a representative partition is specified:

# mount /dev/sfdsk/gfs/dsk/volume1
Representative partition: /dev/sfdsk/gfs/dsk/volume1

When both the mount point and a representative partition are specified:

# mount /dev/sfdsk/gfs/dsk/volume1 /mnt/fs1

Representative partition: /dev/sfdsk/gfs/dsk/volume1

Mount point: /mnt/fs1

#### 22.2.4.2 Mount of all nodes

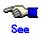

For details on sfcmntgl(1M), see <a href="#">Appendix F.2.13," sfcmntgl(1M)."</a>

Mount all nodes as shown below:

- When the mount point is specified:

# sfcmntgl /mnt/fs1 Mount point: /mnt/fs1

- When a representative partition is specified:

# sfcmntgl /dev/sfdsk/gfs/dsk/volume1

Representative partition: /dev/sfdsk/gfs/dsk/volume1

- When both the mount point and a representative partition are specified:

# sfcmntgl /dev/sfdsk/gfs/dsk/volume1 /mnt/fs1 Representative partition: /dev/sfdsk/gfs/dsk/volume1

Mount point: /mnt/fs1

If mounting fails for a node, the name of the node on which the failure occurred is reported.

#### 22.2.4.3 Unmount

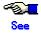

For details on umount sfcfs(1M), see Appendix F.1.6, "umount sfcfs(1M)."

Unmounting must be performed as shown below:

- When the mount point is specified:

# umount /mnt/fs1 Mount point: /mnt/fs1

- When a representative partition is specified:

# umount /dev/sfdsk/gfs/dsk/volume1

Representative partition: /dev/sfdsk/gfs/dsk/volume1

#### 22.2.4.4 Unmount of all nodes

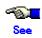

For details on sfcumntgl(1M), see Appendix F.2.30, "sfcumntgl(1M)."

- When the mount point is specified:

# sfcumntgl /mnt/fs1
Mount point: /mnt/fs1

- When a representative partition is specified:

# sfcumntgl /dev/sfdsk/gfs/dsk/volume1
Representative partition: /dev/sfdsk/gfs/dsk/volume1

If unmounting fails on a node, the name of the node on which the failure occurred is reported.

# 22.2.5 Checking file system status

sfcrscinfo(1M) can check if a GFS Shared File System can be mounted.

The following example shows how to check the mount status of the GFS Shared File System whose representative partition is /dev/sfdsk/gfs/rdsk/volume1 with sfcrscinfo(1M).

| # sfcrscinfo -m /dev/sfdsk/gfs/rdsk/volume1 /dev/sfdsk/gfs/dsk/volume1: |        |      |   |   |   |           |
|-------------------------------------------------------------------------|--------|------|---|---|---|-----------|
| FSID MDS/AC STATE S-STATE RID-1 RID-2 RID-N hostname                    |        |      |   |   |   |           |
| 1                                                                       | MDS(P) | run  | - | 0 | 0 | 0 prime01 |
| 1                                                                       | AC     | run  | - | 0 | 0 | 0 prime01 |
| 1                                                                       | MDS(S) | wait | - | 0 | 0 | 0 prime02 |
| 1                                                                       | AC     | run  | - | 0 | 0 | 0 prime02 |
| 1                                                                       | MDS(I) | imag | - | 0 | 0 | 0 prime03 |
| 1                                                                       | AC     | run  | - | 0 | 0 | 0 prime03 |

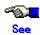

For details on sfcrscinfo(1M), see Appendix F.2.26 "sfcrscinfo(1M)."

# 22.2.6 Notes applying when the partitions of a created file system are used

# 22.2.6.1 The GFS Shared File System

To use a **partition** that is already in use by an existing GFS Shared File System for a new GFS Shared File System, delete the existing file system and then create the new file system.

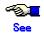

For information about deleting a file system, see Section 22.9, "Deleting."

## 22.2.6.2 The GFS Local File System

To use a **partition** that is already in use by an existing GFS Local File System for a new GFS Shared File System, delete the existing GFS Local File System and then create the new GFS Shared File System.

To delete a GFS Local File System, use sfxadm(1M).

The following example shows how to delete the GFS Local File System that includes /dev/sfdsk/gfs/rdsk/volume1.

# sfxadm -D /dev/sfdsk/gfs/rdsk/volume1

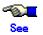

For details on sfxadm(1M), see <u>Appendix B.2.2, "sfxadm(1M)."</u>
For data conversion, see <u>Section 26.2, "Migration from a GFS Local File System."</u>

# 22.2.6.3 File systems other than GFS Local File System and GFS Shared File System

To use a partition that is in use by a file system other than the GFS Local File System and the GFS Shared File System, unmount the file system on all nodes and then delete in accordance with the procedure for that file system. Also, delete the definition in /etc/vfstab and then create the GFS Shared File System.

# 22.3 Changes (in quota function status)

This section explains how to set the **quota function**. Set the quota function during mount operations. Only enabling or disabling of the quota is possible while a file system is unmounted.

# 22.3.1 Setting the quota function

This section explains how to set the quota function. Set the quota function as follows:

- 1. Create the quotas file
- 2. Set user limit values
- 3. Copy user limit values
- 4. Set user limit time

The quota function can only be set during mount operations.

# 22.3.1.1 Creating the quotas files

As a super user, create a quotas file with touch(1) in the root directory of the GFS Shared File System that uses the quota function. Set the quotas file access right with chmod(1) to rw-----. The following example shows a quotas file created in the mount point /sfcfs directory.

# touch /sfcfs/quotas

# chmod 0600 /sfcfs/quotas

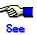

For details on touch(1) and chmod(1), see touch(1) and chmod(1) of the "Solaris X Reference Manual Collection."

For the procedure for restoring and creating a quotas file that is backed up, see <u>Section 24.6,</u>
"Backing up and Restoring User Limit Values of the quota function."

#### 22.3.1.2 Setting user limit values

To set user limit values, use sfcedquota(1M). An example of setting a limit value for user1 is provided below.

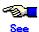

For details on sfcedquota(1M), see Appendix F.2.6, "sfcedquota(1M)."

# sfcedquota user1

When the above example is executed, the editor displays the contents shown below. Change the limit values whose initial values are 0 to the desired values.

fs /sfcfs blocks (soft = 0, hard = 0) inodes (soft = 0, hard = 0)

blocks: Specify the limit value for the number of blocks (in kilobytes).

inodes: Specify the limit value for the number of files (including directories).

soft: Specify a soft limit value (for issuing a warning message).

hard: Specify a hard limit value (actual limit value).

The following example shows that the limit for the number of usable blocks is less than **5** megabytes (warning for **3** megabytes) and the limit for the number of creatable files is **99** (warning for **80**).

```
fs /sfcfs blocks (soft = 3072, hard = 5120) inodes (soft = 80, hard = 100)
```

# 22.3.1.3 Copying user limit values

To copy limit values set for user1 to another user, use the -p option of sfcedquota(1M). The following example shows that how to copy a limit value set for user1 to user2 and user3.

#### 22.3.1.4 Setting user limit time

To set the user limit time, use the **-t** option of sfcedquota(1M). This setting is intended for all users other than super users. Assume that the soft limit value of a user's limit value is less than or equal to the hard limit value. In this case, a limit time that is equal to or greater than the soft limit value is validated. A user can only perform allocation during this limit time until the maximum hard limit even if the soft limit value is exceeded. The default of the limit time is one week. An example of setting a user limit time is provided below.

```
# sfcedquota -t
```

When the above example is executed, the editor displays the contents listed below. Change the limit times whose initial values are  $\mathbf{0}$ .

```
fs /sfcfs blocks time limit = 0 (default), files time limit = 0 (default)
```

Default "0" indicates one week. Specify the unit following a number. The usable units are **month**, **week**, **day**, **hour**, **min**, and **sec**.

The following example shows that the limit time for the number of blocks is set to two weeks and the limit time for the number of files is set to 16 days:

```
fs /sfcfs blocks time limit = 2 week, files time limit = 16 day
```

# 22.3.2 Enabling the quota function

This section describes the procedure for enabling the **quota function** when the target file system is unmounted.

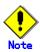

The GFS Shared File System does not enable the quota function even if **rq** or **quota** is specified in the mntopts field of /etc/vfstab.

#### 22.3.2.1 Unmount

Unmount the target GFS Shared File System on all nodes.

To unmount the file system on all nodes, use sfcumntgl(1M).

The example provided below shows that a file system whose mount point is /sfcfs is unmounted. Execute sfcumntgl(1M) on one of the nodes in which the target file system is mounted.

# sfcumntgl /sfcfs

#### 22.3.2.2 Enabling the quota function

To enable the quota function, use sfcquotaon(1M). Once the quota function is enabled, it is also enabled at subsequent mount executions.

The example provided below shows that the quota function of a file system whose mount point is /sfcfs is enabled. Execute sfcquotaon(1M) on one of the nodes that share the target file system.

# sfcquotaon /sfcfs

#### 22.3.2.3 Mount

Mount the target GFS Shared File System on all nodes.

To mount the file system on all nodes, use sfcmntgl(1M).

The example provided below shows that a file system whose mount point is /sfcfs is mounted. Execute sfcmntgl(1M) on one of the nodes that share the target file system.

# sfcmntgl /sfcfs

#### 22.3.2.4 Check the quota function enabling

Use sfcinfo(1M) to check the quota function status.

The example provided below shows that the quota function status in a file system whose mount point is /sfcfs checked. Execute sfcinfo(1M) on one of the nodes that share the target file system. If on is displayed in the quota field of the file system, the quota function is enabled.

# sfcinfo -q /sfcfs

FSID special quota mount 2 /dev/sfdsk/gfs/dsk/volume1 on /sfcfs

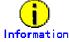

As with the UFS file systems, mount(1M) enables each node to check the quota function status when the file system is mounted.

# 22.3.3 Disabling the quota function

This section describes the procedure for disabling the **quota function** when the target file system is unmounted.

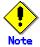

After executing sfcquotaoff(1M), assume that the file system is updated and sfcquotaon(1M) is executed again. In this case, the consistency processing for the quota information is executed internally. The limit values set by the quota function are not validated during the consistency processing for this quota information. Because the consistency processing for the quota information requires greater processing time in proportion to the number of files, once the quota function is enabled, it is recommended that the quota function not be disabled if at all possible.

#### 22.3.3.1 Unmount

Unmount the target GFS Shared File System on all nodes. To unmount the file system on all nodes, use sfcumntgl(1M).

The example provided below shows that a file system whose mount point is /sfcfs is unmounted. Execute sfcumntgl(1M) on one of the nodes in which the target file system is mounted.

# sfcumntgl /sfcfs

# 22.3.3.2 Disabling the quota function

To disable the quota function, use sfcquotaoff(1M).

The example provided below shows that the quota function in a file system whose mount point is /sfcfs is disabled. Execute sfcquotaoff(1M) on one of the nodes that share the target file system.

# sfcquotaoff /sfcfs

#### 22.3.3.3 Mount

Mount the target GFS Shared File System on all nodes.

To mount the file system on all nodes, use sfcmntgl(1M).

The example provided below shows that a file system whose mount point is /sfcfs is mounted. Execute sfcmntgl(1M) on one of the nodes that share the target file system.

# sfcmntgl /sfcfs

# 22.3.3.4 Check the quota function disabling

Use sfcinfo(1M) to check the quota function status.

The example provided below shows that the quota function status in a file system whose mount point is /sfcfs is checked. Execute sfcinfo(1M) on one of the nodes that share the target file system. If off is displayed in the quota field of the file system, the quota function is disabled.

# sfcinfo -q /sfcfs
FSID special quota mount
2 /dev/sfdsk/gfs/dsk/volume1 off /sfcfs

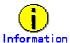

As with the UFS file systems, mount(1M) enables each node to check the quota function status when the file system is mounted.

# 22.4 Change (file system attributes)

## **22.4.1 Unmount**

To modify file system attributes of a GFS Shared File System, unmount the file system.

# 22.4.2 Change the file system attributes

# 22.4.2.1 Change the update log area size

To change the size of an **update log area**, use sfcadm(1M).

The following example shows how to change the update log area size of the GFS Shared File System whose **representative partition** is /dev/sfdsk/gfs/rdsk/volume1 to 100 megabytes.

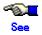

For details on sfcadm(1M), see Appendix F.2.2, "sfcadm(1M)."

# sfcadm -L 100 /dev/sfdsk/gfs/rdsk/volume1

# 22.4.2.2 Tuning file system

To tune a GFS Shared File System, use sfctune(1M).

In the following example, the representative partition is /dev/sfdsk/gfs/rdsk/volume1. The example shows how to modify the percentage of the area usually allowed for use by a user of the GFS Shared File System to five %.

# sfctune -m 5 /dev/sfdsk/gfs/rdsk/volume1/GLOBAL03

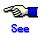

For details of sfctune(1M), see Appendix F.2.30, "sfctune(1M)."

#### 22.4.3 Mount

After changing the GFS Shared File System attributes, mount the file system.

# 22.5 Change (partition configuration)

# 22.5.1 Changing an unmounted file system

This section explains the procedure for adding partitions to an unmounted GFS Shared File System.

#### 22.5.1.1 Unmount

To change a GFS Shared File System, unmount the file system.

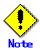

Before adding partitions to a file system that did not stop normally, correct the file system status with fsck\_sfcfs(1M).

# 22.5.1.2 Setting shared disk

The **partition** in which a GFS Shared File System is created and operated must be on a **shared disk** recognized by **PRIMECLUSTER**. To use a GDS logical volume as a target device, it must be active.

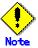

When registering a GDS logical volume with a class, set the disk type as shared and the scope to include all the nodes that share the GFS Shared File System.

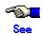

For GDS disk class operations, see the applicable items under "Operation using Global Disk Services Management View" in the "PRIMECLUSTER Global Disk Services Configuration and Administration Guide."

For GDS logical volume operations, see the applicable items under "Operation using Global Disk Services Management View" in the "PRIMECLUSTER Global Disk Services Configuration and Administration Guide."

# 22.5.1.3 Change the file system configuration

This section explains the procedure for adding a new **file data partition** to an existing GFS Shared File System.

#### 22.5.1.3.1 Adding a file data partition

A new **file data partition** can be added to an existing GFS Shared File System without saving and restoring data.

To add a file data partition, use sfcadd(1M).

How to add a file data partition (/dev/sfdsk/gfs/rdsk/volume1) to an existing file system (/dev/sfdsk/gfs/rdsk/volume2) by sfcadd(1M) is shown below.

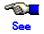

1. Check the configuration of the current file system.

```
# sfcinfo /dev/sfdsk/gfs/dsk/volume1
/dev/sfdsk/gfs/dsk/volume1:
FSID special size Type mount
1 /dev/sfdsk/gfs/dsk/volume1(3fa0081) 407144 META -----
1 /dev/sfdsk/gfs/dsk/volume1(3fa0081) 3761416 DATA -----
1 /dev/sfdsk/gfs/dsk/volume1(3fa0081) 5120 LOG -----
```

#### 2. Add a file data partition as file data area.

```
# sfcadd -D /dev/sfdsk/gfs/rdsk/volume2 /dev/sfdsk/gfs/rdsk/volume1
```

3. Confirm that the file data partition has been added.

```
# sfcinfo /dev/sfdsk/gfs/dsk/volume1
/dev/sfdsk/gfs/dsk/volume1:
FSID special size Type mount
1 /dev/sfdsk/gfs/dsk/volume1(3fa0081) 407144 META -----
1 /dev/sfdsk/gfs/dsk/volume1(3fa0081) 3761416 DATA -----
1 /dev/sfdsk/gfs/dsk/volume1(3fa0081) 5120 LOG -----
1 /dev/sfdsk/gfs/dsk/volume2(3fa0082) 65512 DATA -----
```

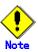

A file data partition addition is not possible if doing so would exceed the maximum number of partitions (-I maxvol) for the file system, as specified by sfcnewfs(1M).

When adding file data partitions, confirm that the new total size of the file system does not exceed the maximum file data area size (-d maxdsz) for the file system, as specified by sfcnewfs(1M).

#### 22.5.1.3.2 Adding a meta-data partition

Use sfcadd(1M) to add partitions to the meta-data area.

The procedure shown below adds a partition (/dev/sfdsk/gfs/rdsk/volume2) to an existing file system (/dev/sfdsk/gfs/rdsk/volume1) as a meta-data area using sfcadd(1M).

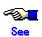

For details on the sfcadd(1M) options, see Appendix F.2.1, "sfcadd(1M)."

1. Check the current file system configuration.

```
# sfcinfo /dev/sfdsk/gfs/dsk/volume1
/dev/sfdsk/gfs/dsk/volume1:
FSID special size Type mount
1 /dev/sfdsk/gfs/dsk/volume1(3fa0081) 407144 META -----
1 /dev/sfdsk/gfs/dsk/volume1(3fa0081) 3761416 DATA -----
1 /dev/sfdsk/gfs/dsk/volume1(3fa0081) 5120 LOG -----
```

#### 2. Add a partition as a meta-data area.

# sfcadd -M /dev/sfdsk/gfs/dsk/volume2 /dev/sfdsk/gfs/dsk/volume1

#### 3. Check that a partition has been added.

# sfcinfo /dev/sfdsk/gfs/dsk/volume1
/dev/sfdsk/gfs/dsk/volume1:

| FSID special                          | size    | Туре | mount |
|---------------------------------------|---------|------|-------|
| 1 /dev/sfdsk/gfs/dsk/volume1(3fa0081) | 407144  | META |       |
| 1 /dev/sfdsk/gfs/dsk/volume1(3fa0081) | 3761416 | DATA |       |
| 1 /dev/sfdsk/gfs/dsk/volume1(3fa0081) | 5120    | LOG  |       |
| 1 /dev/sfdsk/gfs/dsk/volume1(3fa008c) | 65512   | META |       |

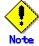

Note the following limitation for meta-data partition addition.

Addition is not possible if doing so would exceed the maximum number of partitions (-I maxvol) in the file system, as specified by sfcnewfs(1M).

#### 22.5.1.4 Mount

After changing the GFS Shared File System partition configuration, mount the file system.

# 22.5.2 Changing while mounted status

A new **file data partition** can be added to an existing mounted GFS Shared File System as a **file data** area without backing-up and restoring data.

# 22.5.2.1 Setting shared disk

The **partition** in which the GFS Shared File System is created and operated must be on a **shared disk** recognized by **PRIMECLUSTER**. To use a GDS logical volume as a target device, it must be active.

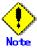

Check that the disk is set up as shared for simultaneous access.

If a partition has set up the disk as shared by automatic detection of shared disks, it is already set as a shared disk for simultaneous access and no further action is needed.

When registering a GDS logical volume with a class, set the disk type as shared and the scope to include all the nodes that share the GFS Shared File System.

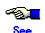

For GDS disk class operations, see the applicable items under "Operation using Global Disk Services Management View" in the "PRIMECLUSTER Global Disk Services Configuration and Administration Guide."

For GDS logical volume operations, see the applicable items under "Operation using Global Disk Services Management View" in the "PRIMECLUSTER Global Disk Services Configuration and Administration Guide."

## 22.5.2.2 File system change

The following procedures describe how to add a new file data or **meta-data partition** to an existing GFS Shared File System.

#### 22.5.2.1 Adding a file data partition

A new **file data partition** can be added to an existing mounted GFS Shared File System, use sfcadd(1M).

How to add a file data partition (/dev/sfdsk/gfs/rdsk/volume2) to an existing file system (/dev/sfdsk/gfs/rdsk/volume1) using sfcadd(1M) is shown below.

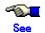

For details on the sfcadd(1M) option, see <a href="Appendix F.2.1">Appendix F.2.1</a>, "sfcadd(1M)." Notes are the same for mounted and unmounted file systems. See Notes in <a href="Section 22.5.1.3.1">Section 22.5.1.3.1</a>, "Adding a file data partition."

1. Check the configuration of the current file system.

```
# sfcinfo /dev/sfdsk/gfs/dsk/volume1
/dev/sfdsk/gfs/dsk/volume1:
FSID special size Type mount
1 /dev/sfdsk/gfs/dsk/volume1(3fa0081) 407144 META -----
1 /dev/sfdsk/gfs/dsk/volume1(3fa0081) 3761416 DATA -----
1 /dev/sfdsk/gfs/dsk/volume1(3fa0081) 5120 LOG ------
```

2. Add a file data partition as file data area.

```
# sfcadd -D /dev/sfdsk/gfs/rdsk/volume2 /dev/sfdsk/gfs/rdsk/volume1
```

3. Confirm that the file data partition has been added.

```
# sfcinfo /dev/sfdsk/gfs/dsk/volume1
/dev/sfdsk/gfs/dsk/volume1:
FSID special size Type mount
1 /dev/sfdsk/gfs/dsk/volume1(3fa0081) 407144 META -----
1 /dev/sfdsk/gfs/dsk/volume1(3fa0081) 3761416 DATA -----
1 /dev/sfdsk/gfs/dsk/volume1(3fa0081) 5120 LOG -----
1 /dev/sfdsk/gfs/dsk/volume2(3fa00c1) 65512 DATA -----
```

#### 22.5.2.2 Adding a meta-data partition

Use sfcadd(1M) to add partitions to the meta-data area while the file system is mounted.

The procedures for adding a meta partition (/dev/sfdsk/gfs/rdsk/volume2) to an existing file system (/dev/sfdsk/gfs/rdsk/volume1) are shown below.

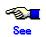

For details on the sfcadd(1M) options, see Appendix F.2.1, "sfcadd(1M)."

1. Check the current file system configuration.

# sfcinfo /dev/sfdsk/gfs/dsk/volume1
/dev/sfdsk/gfs/dsk/volume1:

FSID special size Type mount
1 /dev/sfdsk/gfs/dsk/volume1(3fa0081)

407144 META -----

| 1 /dev/sfdsk/gfs/dsk/volume1(3fa0081) | 3761416 | DATA |  |
|---------------------------------------|---------|------|--|
| 1 /dev/sfdsk/gfs/dsk/volume1(3fa0081) | 5120    | LOG  |  |

## 2. Add a meta-partition

```
# sfcadd -M /dev/sfdsk/gfs/rdsk/volume2 /dev/sfdsk/gfs/rdsk/volume1
```

#### 3. Check that a meta-data partition has been added.

| # sfcinfo /dev/sfdsk/gfs/dsk/volume1 /dev/sfdsk/gfs/dsk/volume1: |         |            |  |
|------------------------------------------------------------------|---------|------------|--|
| FSID special                                                     | size    | Type mount |  |
| 1 /dev/sfdsk/gfs/dsk/volume1(3fa0081)                            | 407144  | META       |  |
| 1 /dev/sfdsk/gfs/dsk/volume1(3fa0081)                            | 3761416 | DATA       |  |
| 1 /dev/sfdsk/gfs/dsk/volume1(3fa0081)                            | 5120    | LOG        |  |
| 1 /dev/sfdsk/gfs/dsk/volume2(3fa008c)                            | 65512   | META       |  |

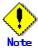

Note the following restriction for meta-data partition addition.

A meta-data partition addition is not possible if doing so would exceed the maximum number of partitions (-I maxvol) for the file system, as specified by sfcnewfs(1M).

# 22.6 Change (shared node information)

# 22.6.1 Changing an unmounted file system

This section explains the procedure for changing shared node information when the GFS Shared File System is unmounted.

#### 22.6.1.1 Unmount

On all nodes, unmount the GFS Shared File System for which shared node information is to be changed.

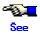

For unmount details, see Section 22.2.4, "mount/umount/all nodes (u)mount" in this manual.

## 22.6.1.2 Setting shared disk

When a new-shared node is to be added, you must set the new node in the scope range of the disk class containing the GDS logical volumes that make up the file system for which node information is to be added.

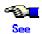

For information on operating the disk class to which the GDS logical volumes belong, see the relevant items in "Operating on the management view" in the "PRIMECLUSTER Global Disk Services Configuration and Administration Guide."

## 22.6.1.3 Changing the management partition information

When a new-shared node is to be added, register the node information in the partition by first executing **sfcsetup -a** on the node to be added.

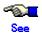

For details on registering node information to the management partition, see <u>Section 20.3</u>, <u>"Adding node configuration information to the management partition"</u> in this manual.

# 22.6.1.4 Changing the shared node information

The GFS Shared File System stores information about **node**s that share the file system in each partition to restrict access from nodes other than the nodes that share the file system.

The node information mainly contains the following information:

- Host ID
- Host name

To add and delete node information for the file system, use sfcnode(1M).

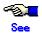

For details on the sfcnode(1M) options, see Appendix F.2.15, "sfcnode(1M)."

#### 22.6.1.4.1 Adding node information

To add node information for a file system, use sfcnode(1M). If you are adding node information while the file system is unmounted, you can execute sfcnode(1M) on either an existing shared node or on the node to be added.

Described below is the procedure for using sfcnode(1M) to add node information (star) to an existing file system (/dev/sfdsk/gfs01/rdsk/volume1).

1. Check that the target file system is unmounted on all nodes sharing the file system.

You can do this by checking that "STOP" is displayed in all status fields of the sfcinfo(1M) output.

```
# sfcinfo -n /dev/sfdsk/gfs01/dsk/volume1
/dev/sfdsk/gfs01/dsk/volume1:
FSID hosted status hostname
1 8038xxxx STOP sunny
1 8038yyyy STOP moony
```

#### 2. Add the node information.

```
# sfcnode -a star /dev/sfdsk/gfs01/rdsk/volume1
```

3. Confirm that the node information has been added.

You can do this by checking that the star field is newly displayed.

```
# sfcinfo -n /dev/sfdsk/gfs01/dsk/volume1
/dev/sfdsk/gfs01/dsk/volume1:
FSID hostID status hostname
1 8038xxxx STOP sunny
1 8038yyyy STOP moony
1 8038zzzz STOP star
```

If the **MDS** placement node setting for the file system is all, the added node is set as an MDS placement node.

If the MDS placement node setting for the file system is not all, use <a href="scadm(1M">sfcadm(1M)</a>) to enable MDS operation on the added node.

For node changes that enable MDS operation, see <u>Section 22.8.2</u>, "Changing the MDS operational information."

# 22.6.1.4.2 Deleting node information

To delete node information for a file system, use sfcnode(1M). If you are deleting node information while the file system is unmounted, execute sfcnode(1M) on a node that shares the target file system.

Described below is the procedure for using sfcnode(1M) to delete node information (star) from an existing file system (/dev/sfdsk/gfs01/rdsk/volume1).

1. Check that the file system is unmounted in all nodes configuring the current file system and all nodes sharing the file system.

You can do this by checking that "STOP" is displayed in all status fields of the sfcinfo(1M) output.

```
# sfcinfo -n /dev/sfdsk/gfs01/dsk/volume1
/dev/sfdsk/gfs01/dsk/volume1:
FSID hostID status hostname
1 8038xxxx STOP sunny
1 8038yyyy STOP moony
1 8038zzzz STOP star
```

#### 2. Delete the node information.

# sfcnode -d -h star /dev/sfdsk/gfs01/rdsk/volume1

3. Confirm that the node information has been deleted.

You can do this by checking that the star field is not displayed in the sfcinfo(1M) output.

# sfcinfo -n /dev/sfdsk/gfs01/dsk/volume1

/dev/sfdsk/gfs01/dsk/volume1:

FSID hosted status hostname

1 8038xxxx STOP sunny

1 8038yyyy STOP moony

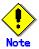

Node information about the primary MDS node and secondary MDS node cannot be deleted. Use sfcadm(1M) to change the primary MDS node or secondary MDS node to another node, then delete the related information.

## 22.6.1.5 Setting vfstab

In the GFS Shared File System, it is necessary to code an entry that is to be mounted on /etc/vfstab of all the nodes that share a file system.

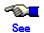

For details on setting /etc/vfstab, see Section 22.2.3, "Setting vfstab."

#### 22.6.1.5.1 If node information was added

An entry of the GFS Shared File System for which node information was added is added to /etc/vfstab of the added node.

#### 22.6.1.5.2 If node information was deleted

An entry of the GFS Shared File System for which node information was deleted is deleted from /etc/vfstab of the deleted node.

#### 22.6.1.6 Mount

After the shared node information has been modified, mount the file GFS Shared File system

# 22.6.2 Changing while mounted status

In the GFS Shared File System, you can add shared node information while the file system is mounted. First, to the GFS Shared File System, add the shared node information of the node to be added. Then enable mounting of the GFS Shared File System in the added node.

This section describes the procedure for adding shared node information while the GFS Shared File System is mounted.

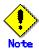

If you wish to delete or update node information, perform the operations while the file system is unmounted. For details, see <u>Section 22.6.1</u>, "Changing an unmounted file system," in this manual.

# 22.6.2.1 Setting shared disk

When a new-shared node is to be added, you must set the new node into the scope of the disk class containing the GDS logical volumes making up the file system to which the node information is to be added.

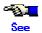

For information on operating the disk class that the GDS logical volumes belong to, see the relevant item in "Operating on the management view" in the "PRIMECLUSTER Global Disk Services Configuration and Administration Guide."

## 22.6.2.2 Changing the management partition information

When a new-shared node is to be added, register the node information in the management partition by first executing sfcsetup -a on the node to be added.

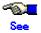

For details on registering node information to the management partition, see <u>Section 20.3</u>, <u>"Adding node configuration information to the management partition"</u> in this manual.

#### 22.6.2.3 Changing the shared node information

The GFS Shared File System stores information about **node**s that share the file system in each partition since access to the System is restricted except from nodes that share the file system.

The node information mainly contains the following information:

- Host ID
- Host name

To add node information, use sfcnode(1M). To add node information while the file system is mounted, execute sfcnode(1M) in an existing shared node.

How to add node information (star) to an existing file system (/dev/sfdsk/gfs01/rdsk/volume1) using sfcnode(1M) is shown below.

1. Check that the target file system is mounted in the node in which sfcnode(1M) is to be executed.

You can do this by checking that "RUN" is displayed in the status field, which was output by sfcinfo(1M), of the execution node.

# sfcinfo -n /dev/sfdsk/gfs01/dsk/volume1 /dev/sfdsk/gfs01/dsk/volume1:

FSID hostID status hostname
1 8038xxxx RUN sunny
1 8038yyyy RUN moony

2. Add the node information (star) to the file system.

# sfcnode -a star /dev/sfdsk/gfs01/rdsk/volume1

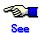

For details on the sfcnode(1M) options, see Appendix F.2.15, "sfcnode(1M)."

3. Confirm that the node information has been added.

You can do this by checking that the new star field is newly displayed in the sfcinfo(1M) output.

```
# sfcinfo -n /dev/sfdsk/gfs01/dsk/volume1
/dev/sfdsk/gfs01/dsk/volume1:
FSID hostID status hostname
1 8038xxxx RUN sunny
1 8038yyyy RUN moony
1 8038zzzz STOP star
```

If all nodes that share the file system are set as **MDS** placement nodes, the added node is also set as an MDS placement node.

If all nodes that share the file system are not set as MDS placement node, the added node is not set as an MDS placement node.

If all nodes that share the file system are not set as MDS placement nodes, use <a href="stream."sfcadm(1M)">sfcadm(1M)</a> to enable MDS operation on an added node. For node changes that enable MDS operation, see <a href="Section 22.8.2">Section 22.8.2</a>, <a href=""">"Changing the MDS operational information."</a>

### 22.6.2.4 Setting vfstab

In the GFS Shared File System, it is necessary to code an entry that is to be mounted the file system on /etc/vfstab of all the nodes that share a file system.

The entry for the GFS Shared File System containing the added node information is added to /etc/vfstab of the added node.

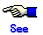

For details on setting /etc/vfstab, see Section 22.2.3, "Setting vfstab."

### 22.6.2.5 Mount

Mount the GFS Shared File System containing the added node information in the added node.

1. Mount the GFS Shared File System in the added node. The following example shows the mount point specification.

```
# mount /fs1
Mount point: /fs1
```

2. Confirm that the GFS Shared File System can be used on the added node by mounting the file system. Execute sfcrscinfo(1M), and check that the STATE field of MDS indicates "run" for the host and that the STATE field of AC for the added node (start) indicates "run."

```
# sfcrscinfo -m /dev/sfdsk/gfs01/dsk/volume1
/dev/sfdsk/gfs01/dsk/volume1:
                                               RID-N hostname
FSID MDS/AC STATE S-STATE
                                RID-1
                                        RID-2
  1 MDS(P) run
                               0
                                        0
                                                0 sunny
                                        0
  1 AC
                               0
                                               0 sunny
             run
     MDS(S) wait
                               0
                                        0
                                               0 moony
     AC
                               0
                                        0
                                               0
                                                  moony
             run
  1
     AC
                               0
                                        0
                                               0
                                                  star
             run
```

# 22.7 Change (re-creating a file system)

## **22.7.1 Unmount**

To re-create the GFS Shared File System, unmount the file system.

# 22.7.2 Re-creating the file system

To re-create the file system, use sfcnewfs(1M). Using sfcnewfs(1M) with the **-Z** option enables the user to mount the file system.

The following is an example of using sfcnewfs(1M) to re-create a file system with a single partition.

# sfcnewfs -Z -H mikan,karin,mango /dev/sfdsk/gfs/rdsk/volume1

Representative partition (meta-data, log, and data): /dev/sfdsk/gfs/rdsk/volume1

Shared hosts: mikan,karin,mango

Primary MDS : mikan Secondary MDS : karin

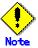

Re-creating a file system means creating a new file system. Make backup copies because the data in the previous file system is deleted.

# 22.7.3 Mount

After the GFS Shared File System has been re-created, mount the file system.

# 22.8 Change (MDS operational information)

## **22.8.1 Unmount**

To modify the GFS Shared File System, unmount the file system.

# 22.8.2 Changing the MDS operational information

In the GFS Shared File System, information about all nodes that operate MDS is retained.

- Whether MDS placement on all nodes is set
- Number of nodes on which MDS is placed
- Priority of nodes on which to place MDS as primary or secondary MDS

Use sfcadm(1M) to change information about nodes on which MDS is placed.

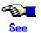

For details on sfcadm(1M) options, see Appendix F.2.2, "sfcadm(1M)."

The following shows how to change information about nodes on which MDS is placed using sfcadm(1M).

# 22.8.2.1 Enabling MDS placement on all nodes

1. Check the current file system configuration. Two nodes (mikan and karin) are currently in the MDS placement range.

```
# sfcinfo -n /dev/sfdsk/gfs/dsk/volume1
/dev/sfdsk/gfs/dsk/volume1:

FSID hostID status hostname

1 80807658 STOP mikan

1 807e7937 STOP karin

1 80804266 STOP mango

1 80b6324a STOP ringo

# sfcinfo -c /dev/sfdsk/gfs/dsk/volume1
/dev/sfdsk/gfs/dsk/volume1:
node=mikan,karin
```

2. Change the MDS placement range to all shared hosts.

```
# sfcadm -c all /dev/sfdsk/gfs/rdsk/volume1
```

3. Confirm that the MDS placement range has been changed. "all" is now displayed to confirm that the MDS placement range includes all nodes.

```
# sfcinfo -c /dev/sfdsk/gfs/dsk/volume1
/dev/sfdsk/gfs/dsk/volume1:
node=mikan,karin,mango,ringo
mdsnode=all
```

If all nodes are set in the MDS placement range, an added node is automatically integrated into the range when a shared node is subsequently added using sfcnode(1M).

# 22.8.2.2 Changing the MDS placement range

Specify the MDS placement range using the number of nodes from the first node in the shared host list specified at file system creation.

1. Check the current file system configuration. "all" is currently displayed to confirm that the MDS placement range includes all nodes.

```
# sfcinfo -n /dev/sfdsk/gfs/dsk/volume1
/dev/sfdsk/gfs/dsk/volume1:
FSID hostID
                status hostname
   1 80807658 STOP
                         mikan
   1 807e7937 STOP
                          karin
   1 80804266 STOP
                          mango
   1 80b6324a STOP
                          ringo
# sfcinfo -c /dev/sfdsk/gfs/dsk/volume1
/dev/sfdsk/gfs/dsk/volume1:
node=mikan,karin,mango,ringo
mdsnode=all
```

2. Change the MDS placement range from all nodes to three nodes (mikan, karin, and mango).

```
# sfcadm -c 3 /dev/sfdsk/gfs/rdsk/volume1
```

3. Confirm that the MDS placement range has been changed.

```
# sfcinfo -c /dev/sfdsk/gfs/dsk/volume1
/dev/sfdsk/gfs/dsk/volume1:
node=mikan,karin,mango
```

# 22.8.2.3 Changing the MDS placement priority

1. Check the current file system configuration.

```
# sfcinfo -n /dev/sfdsk/gfs/dsk/volume1
/dev/sfdsk/gfs/dsk/volume1:
FSID hostID status hostname

1 80807658 STOP mikan

1 807e7937 STOP karin

1 80804266 STOP mango

1 80b6324a STOP ringo

# sfcinfo -c /dev/sfdsk/gfs/dsk/volume1
/dev/sfdsk/gfs/dsk/volume1:
node=mikan,karin,mango
```

2. Change the priorities of nodes on which MDS is placed.

```
# sfcadm -g mango,ringo,mikan /dev/sfdsk/gfs/dsk/volume1
```

3. Confirm that the MDS placement range has been changed.

```
# sfcinfo -c /dev/sfdsk/gfs/dsk/volume1
/dev/sfdsk/gfs/dsk/volume1:
node=mango,ringo,mikan
```

#### 22.8.3 Mount

After the GFS Shared File System has been modified, mount the file system.

# 22.9 Deleting

## **22.9.1 Unmount**

To delete a GFS Shared file system, unmount the file system.

# 22.9.2 Deleting the file system

To delete a file system that is not being used in the GFS Shared File System, use sfcadm(1M) with the **-D** option specified.

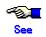

For details on the sfcadm(1M) options, see Appendix F.2.2, "sfcadm(1M)."

How to delete a file system using sfcadm(1M) is shown below.

1. Check the current file system information

| 1. Official the current file system information. |         |      |       |  |
|--------------------------------------------------|---------|------|-------|--|
| # sfcinfo -a                                     |         |      |       |  |
| /dev/sfdsk/gfs/dsk/volume1:                      |         |      |       |  |
| FSID special                                     | size    | Type | mount |  |
| 1 /dev/sfdsk/gfs/dsk/volume1(3fa0081)            | 407144  | META |       |  |
| 1 /dev/sfdsk/gfs/dsk/volume1(3fa0081)            | 3761416 | DATA |       |  |
| 1 /dev/sfdsk/gfs/dsk/volume1(3fa0081)            | 5120    | LOG  |       |  |
| /dev/sfdsk/gfs/dsk/volume2:                      |         |      |       |  |
| FSID special                                     | size    | Type | mount |  |
| 2 /dev/sfdsk/gfs/dsk/volume2(3fa0082)            | 51394   | META |       |  |
| 2 /dev/sfdsk/gfs/dsk/volume3(3fa0083)            | 523776  | DATA |       |  |
| 2 /dev/sfdsk/gfs/dsk/volume4(3fa0084)            | 5237    | LOG  |       |  |

2. Delete the file system whose representative partition is /dev/sfdsk/gfs/rdsk/volume2.

```
# sfcadm -D /dev/sfdsk/gfs/rdsk/volume2
```

3. Confirm that the file system has been deleted.

```
# sfcinfo -a
/dev/sfdsk/gfs/dsk/volume1:
FSID special size Type mount
1 /dev/sfdsk/gfs/dsk/volume1(3fa0081) 407144 META -----
1 /dev/sfdsk/gfs/dsk/volume1(3fa0081) 3761416 DATA -----
1 /dev/sfdsk/gfs/dsk/volume1(3fa0081) 5120 LOG -----
```

# **Chapter 23 File System Management**

This chapter describes the procedures for managing the GFS Shared File System using basic commands.

To execute the procedure explained in this Chapter, a file system must have been created in advance. For details on how to create a file system, see the following:

- Chapter 21 "File System Operations (GUI)."
- Chapter 22 "File System Operations (Command)."

# 23.1 File System Management Commands

For each file system, there are two different types of management commands, namely, the general purpose management commands and the system specific management commands. The general purpose management commands that provided by Solaris OE are used for basic functions and the system specific commands are called by specifying options or file system types.

The GFS Shared File System features an exclusive management commands that act as the general purpose management command and the system specific management command for the GFS Shared File System's original functions.

Specify **"sfcfs"** for **-F** option as a file system type when using the general purpose management command to a GFS Shared File System. If you omit the **-F** option, a search is made of those entries matched with "*special*" or "*mount\_point*" in "/etc/vfstab," after which the registered file system types are automatically selected.

#### Table General purpose file system management commands

| Command    | Description                                                    |  |  |  |
|------------|----------------------------------------------------------------|--|--|--|
| df(1M)     | Displays the number of free disk blocks, number of files, etc. |  |  |  |
| fsck(1M)   | Checks a file system for consistency and repairs it.           |  |  |  |
| fstyp(1M)  | Determines the file system type.                               |  |  |  |
| mkfs(1M)   | Creates a file system.                                         |  |  |  |
| mount(1M)  | Mounts a file system.                                          |  |  |  |
| umount(1M) | Umounts a file system.                                         |  |  |  |

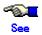

For details of the general-purpose management commands, see each command's page of "Solaris X Reference Manual."

#### **Table Commands for Common File System Management**

| Command          | Description                                                                    |  |  |  |
|------------------|--------------------------------------------------------------------------------|--|--|--|
| df_sfcfs(1M)     | Reports the free disk area of GFS Shared File System                           |  |  |  |
| fsck_sfcfs(1M)   | Checks the GFS Shared File System for consistency and recovers the file system |  |  |  |
| fstyp_sfcfs(1M)  | Determines the type of a file system                                           |  |  |  |
| mkfs_sfcfs(1M)   | Constructs the GFS Shared File System                                          |  |  |  |
| mount_sfcfs(1M)  | Mounts the GFS Shared File System on the self-mode.                            |  |  |  |
| umount_sfcfs(1M) | Unmounts the GFS Shared File System from the self-node.                        |  |  |  |

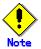

Execute the commands for common file system management in the nodes that share the target file system. Also when executing fsck\_sfcfs(1M) and mkfs\_sfcfs(1M) (except -m) make sure that the sfcfrmd daemon has been started in all nodes that share the target file system.

Table Management Commands Specific to the GFS Shared File System

| Command             | Description                                                                                                    |  |
|---------------------|----------------------------------------------------------------------------------------------------|--|
| sfcadd(1M)          | Adds file data partitions.                                                                                                    |  |
| sfcadm(1M)          | Changes partition information settings.                                                                                        |  |
| sfcddr(1M)          | Restores backup data and checks device restoring.                                                                              |  |
| sfcdu(1M)           | Summarizes disk usage.                                                                                                    |  |
| sfcdump(1M)         | Dumps a GFS Shared File System.                                                                                                |  |
| sfcedquota(1M)      | Edits quota limits for each user.                                                                                              |  |
| sfcfrmstart(1M)     | Starts FsRM on the self-node.                                                                                                  |  |
| sfcfrmstop(1M)      | Stops FsRM on the self-node.                                                                                                   |  |
| sfcgetconf(1M)      | Backs up the management partition.                                                                                             |  |
| sfchost(1M)         | Displays and changes a connection host name with MDS.                                                                          |  |
| sfcinfo(1M)         | Displays partition information.                                                                                                |  |
| sfcmkbkup(1M)       | Generates a shell script for backing up.                                                                                       |  |
| sfcmkrstr(1M)       | Generates a shell script for restoring.                                                                                        |  |
| sfcmntgl(1M)        | Mounts the GFS Shared File System on all nodes.                                                                                |  |
| sfcnewfs(1M)        | Builds the GFS Shared File System (front end of mkfs_sfcfs).                                                                   |  |
| sfcnode(1M)         | Adds, deletes, and alters node configuration information.                                                                      |  |
| sfcproxybreak(1M)   | Cancels the relationship for high speed backup and restoration.                                                                |  |
| sfcproxyinfo(1M)    | Displays information about the relationship for high speed backup and restoration.                                             |  |
| sfcproxyjoin(1M)    | Sets up the relationship for high speed backup and restoration.                                                                |  |
| sfcproxyop(1M)      | Executes operations for high speed backup and restoration.                                                                     |  |
| sfcproxyrestore(1M) | Restores a file system at high speed.                                                                                          |  |
| sfcquota(1M)        | Displays the quota limit value and uses amount for each user.                                                                  |  |
| sfcquotadm(1M)      | Manages quotas files.                                                                                                    |  |
| sfcquotaon(1M)      | Validates the quota function.                                                                                                  |  |
| sfcquotaoff(1M)     | Invalidates the quota function.                                                                                                |  |
| sfcrepquota(1M)     | Displays the quota function limits and use amounts of all users.                                                               |  |
| sfcrestore(1M)      | Restores from dump created with sfcdump.                                                                                       |  |
| sfcrscinfo(1M)      | Displays file system information.                                                                                              |  |
| sfcsetup(1M)        | Initializes the management partition; adds, deletes, and displays node information; displays path of the management partition. |  |
| sfcstat(1M)         | Reports statistics on the GFS Shared File Systems.                                                                             |  |
| sfcswitch(1M)       | MDS failback                                                                                                    |  |
| sfctune(1M)         | Tunes the GFS Shared File System.                                                                                              |  |
| sfcumntgl(1M)       | Unmounts the GFS Shared File System from all nodes.                                                                            |  |

Original commands for general users of the GFS Shared File System original functions are listed below.

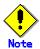

When executing sfcadd(1M), sfcadm(1M), sfchost(1M), sfcnewfs(1M), sfcnode(1M), sfcproxybreak(1M), sfcproxyjoin(1M), sfcproxyop(1M), or sfcproxyrestore(1M), make sure that the sfcfrmd daemon has been started in all nodes that share the target file system.

#### Table General Commands Specific to the GFS Shared File System

| Command         | Description                                                                   |  |
|-----------------|-------------------------------------------------------------------------------|--|
| sfccp(1)        | Copies files with extent attribute information.                               |  |
| sfccpio(1)      | Extracts or restores files from an archive with extent attribute information. |  |
| sfcgetext(1)    | Displays extent attribute information.                                        |  |
| sfcgetfattr(1)  | Reports extent attribute information of a file.                               |  |
| sfcmv(1)        | Moves files with extent attribute information.                                |  |
| sfcsetext(1)    | Specifies extent attribute information.                                       |  |
| sfcsettime(1)   | Sets or deletes ignore update time attribute information.                     |  |
| sfcsetvolume(1) | Sets or deletes file data allocation attribute information.                   |  |

Commands of GFS Shared File System are classified as follows:

[ used in mounted file system ]

umount sfcfs

sfcdu, sfcedquota, sfchost(except -c), sfcquota, sfcquotadm, sfcquotaoff, sfcquotaon, sfcrepquota, sfcrestore, sfcstat

sfccp, sfccpio, sfcgetext, sfcmv, sfcsetext, sfcgetfattr, sfcmv, sfcsetext, sfcsetvolume

[ used in unmounted file system ]

fsck\_sfcfs, mkfs\_sfcfs(except -m), mount\_sfcfs

sfcadm(except -A), sfcddr, sfcfrmstart, sfcfrmstop, sfchost -c, sfcnewfs, sfcnode, sfcproxyrestore, sfctune

[ used in both mounted and unmounted file system ]

df\_sfcfs, fstyp\_sfcfs, mkfs\_sfcfs -m

sfcadd, sfcadm -A, sfcdump<sup>\*1</sup>, sfcgetconf, sfcinfo, sfcmkbkup, sfcmkrstr, sfcmntgl<sup>\*2</sup>, sfcproxybreak, sfcproxyjnfo, sfcproxyjoin, sfcproxyop<sup>\*3</sup>, sfcrscinfo, sfcsetup, sfcswitch<sup>\*4</sup>, sfcumntgl

- (\*1: While the sfcdump(1M) is used in mounted file system, the file system information must be not updated. For details on sfcdump(1M), see <u>Appendix F.2.5</u>, "sfcdump(1M)".)
- (\*2: An error occurs if the file system is mounted in all shared nodes.)
- (\*3: The file system of the backup destination must be unmounted except the umount subcommand. For details on sfcproxyop(1M), see <u>Appendix F.2.19</u>, "<u>sfcproxyop(1M)</u>".)
- (\*4: An error occurs if primary server and secondary server are not mounted.)

# 23.2 Checking a File System for Consistency and Repairing It

If a file system is damaged and consistency is lost, for example following automatic error recovery after a primary MDS fails, the file system must be checked and repaired using fsck\_sfcfs(1M).

The GFS Shared File System provides the **update log** function to ensure high-speed recovery if an error such as a system failure occurs. If the update log function has been enabled, the file system can be repaired quickly regardless of the size of the file system. This is possible because of **update log replay**, which updates the un-updated portion of the **meta-data** located in the update log area.

By default or when "-o log" is specified, fsck repairs the file system by replaying the update log.

If the update log data has been physically damaged, the fsck command does not execute update log replay, but instead automatically performs a full check on the file system. To meet the need for resuming system operation immediately, an option "-o elog" that prohibits file system repair without update log replay is provided. If this option is specified, fsck(1M) terminates immediately without performing a check or recovery if the update log data is physically damaged. In this event, the file system cannot be mounted unless a check and repair are performed using fsck. Specify the "-o nolog" option to perform a full check on the file system without update log replay, repair the file system, and mount the file system.

The following example repairs a file system with log replay.

# fsck -F sfcfs /dev/sfdsk/gfs/rdsk/volume1

The following example performs a full check on the file system and repairs it without log replay.

# fsck -F sfcfs -o nolog /dev/sfdsk/gfs/rdsk/volume1

The following example shows how to specify one raw partition as a work disk to check a full file system.

# fsck -F sfcfs -o nolog,work=/dev/rdsk/c2t3d0s1 /dev/sfdsk/gfs/rdsk/volume1

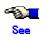

For details on the fsck\_sfcfs(1M) options, see Appendix F.1.2, "fsck\_sfcfs(1M)."

# 23.2.1 Action to be taken if fsck terminates abnormally

The following describes the action to be taken if fsck\_sfcfs(1M) terminates abnormally.

## 23.2.1.1 Memory allocation request error

The following message is displayed if a request to allocate memory for the internal table for fsck\_sfcfs(1M) fails.

Can't allocate memory for <xxxx>

xxxx: name-of-internal-table-for-fsck dup table, bta dup table, etc.

Add a swap area.

# 23.2.1.2 File system configuration information acquisition failure

The following message is output if acquisition of the file system configuration information fails.

fsck: ERROR: cannot connect to sfcfrmd.

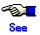

For details, see Section 16, "Management Partition," and restore.

### 23.2.1.3 File system partition configuration data error

This message indicates that the command terminated abnormally because a mismatch was found in the **partition configuration data** for the GFS Shared File System partitions.

Can't open <device-name>: <errno>

Can't get the data of partition <device-name>

setup: Volume information error

setup: fsck quit due to unrecoverable error!

Use sfcadm(1M) to recover the partition information.

For a single partition, perform the following operation:

# sfcadm -r -a <device-name>

For a multi-partition configuration, use sfcinfo(1M) to check the partitions and then use sfcadm(1M) to perform recovery using the **representative partition**.

# sfcinfo <device-name>

# sfcadm -r <partition-used-for-recovery device-name>

### 23.2.1.4 Node addition not performed

The following message is displayed if a **node** cannot be added.

No node volume entry for localhost, file system access forbidden!

Use sfcnode(1M) to add the node.

#### 23.2.1.5 Irreparable file system destruction

The following message indicates that the file system is irreparable because of the GFS Shared File System data has been destroyed.

No Meta volume information available!

No Log volume information available!

Only found <num> data volume(s), total <num> in superblock!

The data volume <device-name> is not found!

setup data: fs dsize < sum(dvol->sdata)!

The file system cannot be repaired. If a backup of the file system is available, recover the file system from the backup.

#### 23.2.1.6 The amount of work disks is too small

The following message indicates that the amount of work disks for fsck is too small.

fsck workarea <size to add> bytes size short. need <required total size> bytes.

Please specify larger work disks or additional work disks as the amount of work disks for fsck is larger than insufficient size by size to add and larger than required total size, and then re-execute the fsck command.

# 23.3 File Extension Attribute Information

This section describes the extent related commands for general users provided by the GFS Shared File System.

The following table lists the extent related commands provided. For details on each command, refer to Appendix F, "Reference Manual."

#### The extent related commands

| Command      | Description                                                                            |  |  |  |
|--------------|----------------------------------------------------------------------------------------|--|--|--|
| sfccp        | Copies files with extent attribute information.                                        |  |  |  |
| sfccpio      | Extracts or restores a file from an archive with file extension attribute information. |  |  |  |
| sfcgetext    | Displays extent attribute information.                                                 |  |  |  |
| sfcgetfattr  | Reports file extension attribute information of a file.                                |  |  |  |
| sfcmv        | Moves files with file extension attribute information.                                 |  |  |  |
| sfcsetext    | Specifies extent attribute information.                                                |  |  |  |
| sfcsettime   | Sets or deletes ignore update time attribute information.                              |  |  |  |
| sfcsetvolume | Sets or deletes file data allocation attribute information.                            |  |  |  |

The extent attribute information of the GFS Shared File System is compatible with that supported by the GFS Local File System.

The commands above can be used to copy, move, save, and restore files with the extent attribute information between the GFS Shared File System and the GFS Local File System.

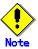

File extension attributes other than the extent attribute information are not maintained when transferring or restoring to a GFS Local File System.

# 23.3.1 Setting the Extent Attribute Information

The GFS Shared File System has functions that allocate a data area beforehand to a file, extend a data area in a certain proportion, and guarantee data area continuity. The information that enables these functions is called **extent attribute information**. These functions increase performance, by ensuring data area allocation and data area continuity.

Use sfcsetext(1) to set the extent attribute information. However, you cannot use it to set this information for an existing file. To set the extent attribute information in an existing file, execute sfcsetext(1) with an alias, copy the data with sfccp(1) and change the name of alias to the original with sfcmv(1).

When an extent attribute information is set for a directory, it is automatically reflected in the files and directories created under the directory.

An example for using sfcsetext(1) is given below:

% sfcsetext -a 100,25 -f contig /mnt/file

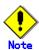

The extent attribute information and the file allocation property cannot be set in a single file at the same time.

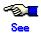

For details on the sfcsetext(1) options, see Appendix F.3.6, "sfcsetext(1)."

# 23.3.2 Reference of the Extent Attribute Information

Use sfcgetext(1) or sfcgetfattr(1) to reference the extent attribute information of a file set by sfcsetext(1). This command can also be used for files for which the **extent attribute information** has not been set.

An example for using sfcgetext(1) is given below:

| % sfcgetext -H | /mnt/file   |            |    |        |           |  |
|----------------|-------------|------------|----|--------|-----------|--|
| Blocksize(KB)  | init-blocks | inc-blocks |    | flags  | filename  |  |
| 8              | 100         |            | 25 | contig | /mnt/file |  |

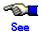

For details on sfcgetext(1), see in <u>Appendix F.3.3</u>, "sfcgetext(1)." For details on sfcgetfattr(1), see in <u>Appendix F.3.4</u>, "sfcgetfattr(1)."

# 23.3.3 Ignore Update Time Attribute Information

A file can be set so that the access time/modify time should not be updated when the file is accessed /modified, reducing access load on a file system by reducing the frequency of meta-data modification.

Use sfcsettime(1) to set ignore update time attribute information. When ignore update time attribute information is set for a directory, it is automatically reflected for the files and directories created under such a directory.

Examples of sfcsettime(1) application are shown below.

Setup to suppress modification of a file's last modified time.

% sfcsettime -a /mnt/file

Setup to suppress modification of the last access time for files to be created in a specified directory.

% sfcsettime -a /mnt/dir

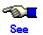

For details on sfcsettime(1), see Appendix F.3.7, "sfcsettime(1)."

The mount option of "noatime" can be used when file access time modification is not needed for an entire file system.

#### 23.3.4 File Data Allocation Attribute Information

You can specify the allocation of specific **file data** from specific **file data partitions**. This is effective when you want to specify disk devices in a unit of directory in a file system composed of several file data partitions.

Use sfcsetvolume(1) to set file data allocation information. When file data allocation attribute information is set for a directory, that allocation information is automatically reflected for the files and directories created under the directory.

There are forced and suggested specifications in file data allocation attribute information setup. In forced specification, an error (**ENOSPC**) occurs when there's insufficient space on a file data partition that is specified when new data allocation is performed, even if the free space exists in other file data partitions. In the suggested specification, data allocation is done from other file data partitions when there's insufficient area in a specified file data partition.

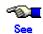

For details on sfcsetvolume(1), see <a href="mailto:Appendix F.3.8">Appendix F.3.8</a>, "sfcsetvolume(1)."

# 23.3.5 Reference of the File Extension Attribute Information

The file extension property information set with sfcsetext(1), sfcsettime(1), and sfcsetvolume(1) can be accessed with sfcgetfattr(1). sfcgetfattr(1) can be used for files without file extension attribute information settings.

An example of sfcgetfattr(1) application is shown below.

| % sfcgetfattr -A | \mnt/file   |            |        |           |  |
|------------------|-------------|------------|--------|-----------|--|
| Blocksize(KB)    | init-blocks | inc-blocks | flags  | filename  |  |
| 8                | 100         | 25         | contig | /mnt/file |  |

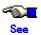

For details on sfcgetfattr(1), see Appendix F.3.4, "sfcgetfattr(1)."

# 23.3.6 Command for Reflecting File Extension Attribute Information

The file extension attribute information is exclusive data for the GFS Shared File System, therefore, turnout, restoration and duplication of the file extension attribute information are not possible with the standard commands such as tar(1), cpio(1), cp(1) and mv(1). The standard commands just carry out their normal operations.

To perform file turnout, restoration and duplication, use sfccpio(1), sfccp(1), and sfcmv(1) to reflect the file extension attribute information. A command equivalent to tar(1) is not supported.

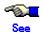

For details on each command, refer to Appendix F, "Reference Manual."

# 23.4 quota function

This section explains the quota function for limiting the use of the file system.

## 23.4.1 Quota Function

The quota function is used to limit the total number of files or blocks that can be created by a general user. This total number can be limited for each user.

There are two types of limit values: soft limit value and hard limit value. The soft limit value is used to output a warning message to the user if the number of files or blocks exceeds the limit. The hard limit value is the limit where further files cannot be created or data added. In addition, if a specific interval (time limit) has elapsed after the number of files or blocks has exceeded the soft limit value, file creation or data addition is disabled.

# 23.4.2 Quota Management Method for the GFS Shared File System

To manage the limit values, number of usage files, and number of usage blocks for each general user, the UFS quota function uses a quotas file in the root directory of the file system. GFS manages information using a quota file that is extended compared with UFS and the quota file is hidden within the file system. The GFS Shared File System uses an external quotas file in addition to the above quota file which is called the internal quota file. The external quotas file is used to manage the limit values for each general user. The internal quotas file is used to manage the limit values, number of usage files, and number of usage blocks for each general user.

Using two files to manage the usage of general users has the following benefits:

- Even if a command such as the rm(1) deletes the external quotas file by mistake, the internal quotas file remains. As a result, quota data does not have to be set up again or matched. In addition, the external quotas file can easily be restored from the internal quotas file.
- Because the external quotas file manages only the limit values, the number of usage files or blocks is not changed if the external quotas file is backed up or restored during operation. As a result, quota data does not have to be matched.
- Update data in the internal quotas file is written to the update log area. As a result, the integrity of the file system can be quickly restored in the event of a system failure.

### 23.4.3 Quota Function Commands

The table below lists the quota related commands provided by the GFS Shared File System.

For details on setting up quotas, see <u>Section 22.3 "Change (in quota function status)"</u> and for information on each command, see <u>Appendix F, "Reference Manual."</u>

### The quota related commands

| Command                                     | Description                                                             |  |  |  |
|---------------------------------------------|-------------------------------------------------------------------------|--|--|--|
| sfcedquota                                  | Edits quota limits for each user.                                       |  |  |  |
| sfcquota                                    | Displays the quota limit value and use amount for each user.            |  |  |  |
| sfcquotadm                                  | Manages the quotas file                                                 |  |  |  |
| sfcquotaon                                  | Validates the quota function.                                           |  |  |  |
| sfcquotaoff Invalidates the quota function. |                                                                         |  |  |  |
| sfcrepquota                                 | Displays the quota function limit values and amount used for all users. |  |  |  |

# 23.4.4 Checking the usage conditions for user

- Checking the usage conditions for each user

Execute the sfcquota(1M) to check the usage conditions for each user. In the following example, the usage conditions are checked for user1.

```
# sfcquota -v user1
Disk quotas for user1 (uid 1000):
Filesystem
                usage
                        quota
                                limit
                                         timeleft files
                                                         quota
                                                                limit
                                                                         timeleft
/sfcfs
                2258
                         3072
                                                                         100
                                 5120
                                                         71
                                                                 80
```

Checking the usage conditions in units of file systems

Execute the sfcrepquota(1M) to check the usage conditions in units of file systems. In the following example, the usage conditions are checked for mount point /sfcfs.

```
# sfcrepquota -v /sfcfs
/dev/sfdsk/gfs/rdsk/volume1 (/sfcfs):
                       Block limits
                                                             File limits
                                                             soft
User
                 used
                         soft
                                hard
                                         timeleft
                                                    used
                                                                   hard
                                                                             timeleft
                2258
                        3072
                                5120
                                                         71
                                                                  80
                                                                         100
user1
                1345
                        3072
                                5120
                                                                  80
                                                                         100
user2
                                                          38
user3
                 3424
                         3072
                                 5120
                                           7.0 days
                                                           81
                                                                   80
                                                                          100
                                                                                  7.0 days
```

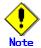

The number of blocks calculated in the quota function is that of the data area and directories. The number is equal to or less than the value obtained by summing up the numbers of blocks displayed by ls(1), du(1), etc. for each user.

# 23.4.5 Notes on Operation of the Quota Function

#### 23.4.5.1 Matching quota data

To enable the quota function for the first time, consistency must be established between the number of user files and the number of blocks used. The processing time required to match quota data depends on the number of files.

A log of the internal quotas file is collected if the quota function is enable, therefore, quota data does not have to be matched even in the event of a system failure.

If the quota function is disabled and the system subsequently updated for any reason (e.g., file creation, deletion), the numbers of files and blocks used by a user do not match the values in the internal quotas file, therefore, additional time is required to match the data if the quota function is enabled again.

Specifically, the sfcquotaon(1M) or mount(1M) takes additional time to complete, therefore, the quota function must not be disabled if possible once it has been enabled.

#### 23.4.5.2 Messages

The kernel Information messages relating to the quota function are assigned message numbers from 0142 to 0147. For details on the kernel information messages, see <a href="#">Appendix E, "List of Messages."</a>

The quota related messages are displayed on the terminal of the relevant user. The messages are not displayed on the console. The messages, however, are stored in /var/adm/messages.

## 23.4.5.3 Number of blocks in quota function

The number of blocks calculated in the quota function is that of the data area and directories. The number is equal to or less than the value obtained by summing up the numbers of blocks displayed by ls(1), du(1), etc. for each user.

#### 23.4.5.4 Others

Note the following when using the quota function:

- Disk use amount
  - If possible, the UIDs of users should be consecutive values. If the values are not consecutive, the quota data will contain unused areas. In addition, the quota data may not be a cache hit if accessed and would require real disk I/O that may reduce system performance.
  - 2) If the quota function is used in an existing GFS Shared file system, check for sufficient free area in the V-data area.

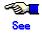

For details, see Section 15.2.6, "quota function."

## 23.4.6 Differences from UFS

## 23.4.6.1 Quotas files

The GFS Shared File System enlarges and optimizes the UFS quotas file format, therefore, the GFS Shared File System cannot use the UFS quotas file intact.

## 23.4.6.2 quotacheck(1M)

The GFS Shared File System does not provide a quotacheck(1M) command. Quota data is automatically matched in GFS Shared File System as required.

#### 23.4.6.3 quota(1M)

If the UFS quota(1M) command is executed on an NFS client, the quota data on the NFS server can be collected and displayed.

The GFS Shared File System sfcquota(1M) command cannot collect or display the quota data on an NFS server.

#### 23.4.6.4 sfcquotadm(1M)

The sfcquotadm(1M) command is specific to the GFS Shared File System. This command is executed to match the limit values of all users between the external quotas and internal quotas files. This command can also delete the internal quotas file.

# 23.5 Extending a File System

The GFS Shared File System can increase the size of an existing file system without saving or restoring data.

Use the sfcadd command to enlarge the file system. The file system can be enlarged by adding new file data partitions while the file system is mounted (online) or unmounted (offline).

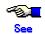

For the execution procedure using Operation Management View, see <u>Section 21.3.2</u>, <u>"Changing the file system configuration (partition addition)."</u> For the execution procedure using line commands, see <u>Section 22.5</u>, <u>"Change (partition configuration)."</u>

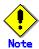

If the file system is probably going to be extended, estimate the maximum size of the extension. Then, specify the data size of the file system when creating the file system (when the sfcnewfs or mkfs\_sfcfs command is executed). The GFS Shared File System records a free data area as an extent. For the free data management area, the area size is calculated automatically so that data in the specified data area can be managed when the file system is created. However, if the file system is extended, this management area may become insufficient. (Because a free data area is recorded as an extent, it can be managed if it is not fragmented. If fragmentation is severe, the free data area cannot be used because of the insufficient management area.)

To check whether the management area is insufficient, specify the  $-\mathbf{ov}$  option in the  $df_sfcfs(1M)$  command to display the total number of leafs and number of free leafs.

# 23.6 Displaying File System Information

# 23.6.1 Acquiring file system information

Information about a file system, including the use of disk blocks, the state of free disk blocks, and the number of files, can be acquired using df\_sfcfs(1M).

If a file system consists of multiple partitions, df\_sfcfs(1M) will display information about each partition. The following information is displayed for a meta-data partition:

- Use of i-nodes (number of i-nodes, number of free i-nodes)
- Free extent status (maximum number of leafs and amount used)
- Use of V-data (maximum number of V-data blocks and number used)
- unused area (size of the unassigned area)

The following information items are displayed for a **file data partition**:

- Total number of blocks and number of free blocks

Only the number of assigned blocks is displayed for an **update log partition**.

In the following example, df sfcfs(1M) is used to display how a file system is being used.

| # df -k /mnt            | <u> </u>     | is (1W) is used to display flow a file system is being used. |
|-------------------------|--------------|--------------------------------------------------------------|
| Filesystem              | kbytes       | used avail capacity Mounted on                               |
| /dev/sfdsk/gfs/dsk/volu | me1          |                                                              |
|                         | 113992       | 62664 39936 62% /mnt                                         |
| # JE 5 - 6-6 /          | .1           |                                                              |
| # df -F sfcfs -o v /mr  | π            |                                                              |
| Filesystem:/mnt         | inadaa       | from velote from loof from Time                              |
| //                      | inodes       | free vdata free leaf free Type                               |
| /dev/sfdsk/gfs/dsk/volu | me1<br>14248 | 40400 4704 4045 7400 7407 META                               |
|                         |              |                                                              |
| /dov/ofdok/afo/dok/     | kbytes       | used free %used                                              |
| /dev/sfdsk/gfs/dsk/volu |              | COCCA                                                        |
|                         | 113992       | 62664 51328 55% DATA                                         |
| /dov/ofdok/afo/dok/volu | kbytes       |                                                              |
| /dev/sfdsk/gfs/dsk/volu | 5120         | 100                                                          |
|                         | 5120         | LOG                                                          |
| # df -F sfcfs -o v /mr  | nt           |                                                              |
| Filesystem:/mnt         |              |                                                              |
|                         | inodes       | free vdata free leaf free Type                               |
| /dev/sfdsk/gfs/dsk/volu |              |                                                              |
| <b>3</b>                | 29686        | 27630 9922 9756 14848 14846 META                             |
|                         | kbytes       | used free %used                                              |
| /dev/sfdsk/gfs/dsk/volu | •            |                                                              |
| <b>3</b>                | 105752       | 31832 73920 30% DATA                                         |
|                         | kbytes       |                                                              |
| /dev/sfdsk/gfs/dsk/volu | •            |                                                              |
|                         | 5120         | LOG                                                          |
|                         | kbytes       | used free %used                                              |
| /dev/sfdsk/gfs/dsk/volu | -            |                                                              |
|                         | 131736       | 30832 100904 23% DATA                                        |
|                         | 131730       | 00002 100004 20 /0 DATA                                      |

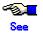

For details on the df\_sfcfs(1M) options, see Appendix F.1.1, "df\_sfcfs(1M)."

# 23.6.2 Displaying partition/node information

The partition information about the group of partitions making up the GFS Shared File System can be displayed using sfcinfo(1M). Node information is also displayed.

In the following example, sfcinfo(1M) is used to display the partition and node information about a file system.

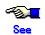

For details on the sfcinfo(1M) options, see Appendix F.2.11, "sfcinfo(1M)."

| # sfcinfo /dev/sfdsk/gfs/dsk/volume1                                   |                  |  |  |  |  |  |
|------------------------------------------------------------------------|------------------|--|--|--|--|--|
| FSID special                                                           | size Type mount  |  |  |  |  |  |
| 1 /dev/sfdsk/gfs/dsk/volume1(3fa0081)                                  | 25986 META /mnt  |  |  |  |  |  |
| 1 /dev/sfdsk/gfs/dsk/volume1(3fa0081)                                  | 105751 DATA /mnt |  |  |  |  |  |
| 1 /dev/sfdsk/gfs/dsk/volume2(3fa0082)                                  | 5120 LOG /mnt    |  |  |  |  |  |
| 1 /dev/sfdsk/gfs/dsk/volume2(3fa0083)                                  | 131736 DATA /mnt |  |  |  |  |  |
| # sfcinfo -n /dev/sfdsk/gfs/dsk/volume1<br>/dev/sfdsk/gfs/dsk/volume1: |                  |  |  |  |  |  |
| FSID hostID status hostname                                            |                  |  |  |  |  |  |
| 1 80804266 RUN mikan                                                   |                  |  |  |  |  |  |
| 1 807e7937 RUN karin                                                   |                  |  |  |  |  |  |
| 1 80807658 RUN mango                                                   |                  |  |  |  |  |  |

# 23.6.3 Displaying file system management state

The management state of the GFS Shared File System can be checked using sfcrscinfo(1M).

Check file system configuration changes by displaying the file system management information using sfcrscinfo(1M) before mounting or unmounting a file system.

In the following example, sfcrscinfo(1M) is used to check the management state.

```
# sfcrscinfo -am
/dev/sfdsk/gfs/dsk/volume2:
FSID MDS/AC STATE S-STATE RID-1 RID-2 RID-N hostname
                        0
  2 MDS(P) run
                                          0
                                                  0 shoga
                            0 0 0 shoga
0 0 0 ichou
0 0 0 ichou
0 0 0 karin
0 0 0 karin
  2 AC
              run
                                                  0 shoga
  2 MDS(S) wait -
  2 AC
              run -
  2 MDS(I) imag -
  2 AC
              run
- MDS/AC
   MDS(P): The primary MDS on a definition
   MDS(S): The secondary MDS on a definition
   MDS(I): The other nodes to which MDS operates
         : The node that mount the file system
- STATE/SUB-STATE of MDS
   run -: The primary MDS is running
   wait - : The secondary MDS is waiting for failure recovery of the primary MDS
   imag - : Waiting for failure recovery of the primary MDS or the secondary MDS
   stop - : MDS stopped
   none - : no relation with MDS
   If SUB-STATE is other than "-", MDS is in state-transition.
- STATE/SUB-STATE of AC
   run - : file system is in mounted
    stop - : file system is in unmounted
   If SUB-STATE is other than "-", AC is in state- transition.
```

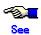

For details on the sfcrscinfo(1M) options, see Appendix F.2.26, "sfcrscinfo(1M)."

# 23.7 Multiple LAN Setup

From the GFS Shared File System **AC**, multiple communication paths to the **MDS** can be set. By setting more than one LAN, file system management can be continued because it automatically searches for usable communication paths when a LAN fault occurs.

# 23.7.1 Setup

To set multiple LANs, specify multiple MDS host names with sfcnewfs(1M) or mkfs\_sfcfs(1M).

Several host names can be specified, not only to add nodes for a file system but also to add **node**s for a file system with sfcnode(1M).

Select host names in the order of their specification for the host names set previously.

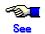

For details on sfcnewfs(1M), mkfs\_sfcfs(1M) and sfcnode(1M), see <a href="mailto:Appendix F">Appendix F</a>, "Reference <a href="Manual." Appendix F</a>, "Reference <a href="Manual." Appendix F</a>, "R

## 23.7.2 Reference

Use sfchost(1M) to check the host name by which the AC is connected to the MDS.

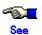

For details on sfchost(1M), see Appendix F.2.10, "sfchost(1M)."

# 23.7.3 Change

Use sfchost(1M) to connect with the **MDS** using a different host name. The new host name must be in the list of host names that were previously set.

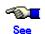

For details on sfchost(1M), see Appendix F.2.10, "sfchost(1M)."

# 23.8 MDS failback

This section explains the procedure by which MDS failback returns the MDS layout to the state defined when the file system was created.

## 23.8.1 Prior confirmation

First, confirm the states of the current primary MDS and the secondary MDS by using the sfcrsinfo(1M) command.

| # sfcr | # sfcrscinfo -m /dev/sfdsk/gfs/rdsk/volume1 |       |      |         |        |       |             |     |
|--------|---------------------------------------------|-------|------|---------|--------|-------|-------------|-----|
| /dev/s | /dev/sfdsk/gfs/dsk/volume1:                 |       |      |         |        |       |             |     |
| FSID   | MDS/AC                                      | STATE | S-ST | ATE RIE | )-1 RI | D-2 R | ID-N hostna | ıme |
| 1      | MDS(P)                                      | wait  | -    | 0       | 0      | 0     | host1       |     |
| 1      | AC                                          | run   | -    | 0       | 0      | 0     | host1       |     |
| 1      | MDS(S)                                      | run   | -    | 0       | 0      | 0     | host2       |     |
| 1      | AC                                          | run   | -    | 0       | 0      | 0     | host2       |     |
| 1      | MDS(I)                                      | imag  | -    | 0       | 0      | 0     | host3       |     |
| 1      | AC                                          | run   | -    | 0       | 0      | 0     | host3       |     |
| 1      | MDS(I)                                      | imag  | -    | 0       | 0      | 0     | host4       |     |
| 1      | AC                                          | run   | -    | 0       | 0      | 0     | host4       |     |

First, confirm the following:

- The file system must be mounted on the node of the primary server.

You can confirm this by checking that STATE and S-STATE of the Access Client (AC) on host1, that is a hostname of MDS(P), are "run" and "-", respectively.

- The file system must be mounted on the node on the secondary server.

You can confirm this by checking that STATE and S-STATE of the Access Client (AC) on host2, that is a hostname of MDS(S), are "run" and "-", respectively.

- The node of the primary MDS and its state is "run" and "-".

The primary MDS is running normally on host2 for which STATE and S-STATE are "run" and "-" in the above example.

Note that, since the primary server is equivalent to host1 that is displayed as MDS(P), the primary MDS is running on a node other than the defined host.

- The node of the secondary MDS and its state is "wait" and "-".

The secondary MDS is running normally on host1 for which STATE and S-STATE are "wait" and "-" in the above example.

Note that, since the secondary server is equivalent to host2 that is displayed as MDS(S), the secondary MDS is running on a node other than the defined host.

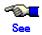

For details on sfcrscinfo(1M), see "F.2.26 sfcrscinfo(1M)."

# 23.8.2 Executing the MDS failback Command

Use the sfcswitch(1M) command to execute MDS failback.

# sfcswitch /dev/sfdsk/gfs/dsk/volume1

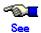

For details on sfcswitch(1M), see "F.2.29 sfcswitch(1M)."

## 23.8.3 Post confirmation

Use the sfcrsinfo(1M) command to confirm the mounting state after the MDS failover command is executed as well as the operation state of the MDS on the primary and secondary servers.

| # sfcrscinfo -m /dev/sfdsk/gfs/rdsk/volume1 |              |          |      |         |        |       |              |   |  |
|---------------------------------------------|--------------|----------|------|---------|--------|-------|--------------|---|--|
| /dev/s                                      | sfdsk/gfs/ds | k/volume | 1:   |         |        |       |              |   |  |
| FSID                                        | MDS/AC       | STATE    | S-ST | ATE RIE | D-1 RI | D-2 R | ID-N hostnam | е |  |
| 1                                           | MDS(P)       | run      | -    | 0       | 0      | 0     | host1        |   |  |
| 1                                           | AC           | run      | -    | 0       | 0      | 0     | host1        |   |  |
| 1                                           | MDS(S)       | wait     | -    | 0       | 0      | 0     | host2        |   |  |
| 1                                           | AC           | run      | -    | 0       | 0      | 0     | host2        |   |  |
| 1                                           | MDS(I)       | imag     | -    | 0       | 0      | 0     | host3        |   |  |
| 1                                           | AC           | run      | -    | 0       | 0      | 0     | host3        |   |  |
| 1                                           | MDS(I)       | imag     | -    | 0       | 0      | 0     | host4        |   |  |
| 1                                           | AC           | run      | -    | 0       | 0      | 0     | host4        |   |  |

#### Confirm the following:

- MDS must be mounted on all nodes.

You can confirm this by checking that STATE and S-STATE of all Access Clients (ACs) are "run" and "-".

- The node of the primary MDS and its state is "run" and "-".

The primary MDS is running normally on host1 by checking that STATE and S-STATE are "run" and "-" in the above example.

Since the primary server is equivalent to host1 that is displayed as MDS(P), the primary MDS is running on the defined host.

- The node of the secondary MDS and its state is "wait" and "-".

The secondary MDS is running normally on host2 by checking that STATE and S-STATE are "wait" and "-" in the above example.

Since the secondary server is equivalent to host2 that is displayed as MDS(S), the secondary MDS is running on the defined host.

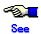

For details on sfcrscinfo(1M), see "F.2.26 sfcrscinfo(1M)."

# 23.9 Using the GFS Shared File System for RMS Cluster Operation

This section explains how to use the GFS Shared File System for RMS cluster operation.

# 23.9.1 Before using a GFS Shared File System in RMS cluster operation

To use the GFS Shared File System in RMS cluster operation, the following RMS environment setting must be performed:

Registering an RMS host name in /etc/hosts on each node
 RMS recognizes each node that constitutes the RMS cluster from the name of the host to which
 RMS is attached, as shown in the definition below:

192.168.0.1 sunny sunnyRMS 192.168.0.2 moony moonyRMS

- Setting of cluster.config file or .rhosts file for each node

In order to distribute RMS composition definition information to each node, the userApplication Configuration Wizard uses CF remote services or rcp (1).

Either a .rhost file including the RMS host name is set up on each node or the cluster.config file is set up to enable CF remote services.

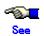

For details on cluster operation, see "CF security" in the "PRIMECLUSTER Cluster Foundation Configuration and Administration Guide."

# 23.9.2 To enable use as a shared file system for RMS cluster operation

When the GFS Shared File System is to be used as the shared file system for RMS cluster operation, disk resources and mount point resources must not be defined at RMS application creation.

The mount information must be registered in /etc/vfstab for the GFS Shared File System and "no" must be specified in "mount at boot."

Note, however, that "noauto" must not be specified in "mount options" as the file system description in /etc/vfstab so that the file system registered in /etc/vfstab should be set to automatic mount after active processing of the GFS Shared File System.

# 23.9.3 Setup flow when a GFS Shared File System is to be used in an RMS cluster operation

The following shows the flow of the setup procedure for creating a GFS Shared File System on a GDS volume for use in an RMS cluster operation.

The flow of the setup procedure for creating a GFS Shared File System on a GDS volume for use in an RMS cluster operation

| Shared operation (to be executed on node A)                                                                                                    | Node A (active node)                                                                            | Node B (standby node)                                                                         |
|----------------------------------------------------------------------------------------------------|-------------------------------------------------------------------------------------------------|-----------------------------------------------------------------------------------------------|
| -                                                                                                    | Creating the GFS Shared File<br>System management partition<br>(See "Procedure 1" in "21.8.4.") | -                                                                                             |
| -                                                                                                    | Node registration to the GFS<br>Shared File System<br>(See "Procedure 1" in "21.8.4.")          | Node registration to the GFS<br>Shared File System<br>(See "Procedure 1" in "21.8.4.")        |
| -                                                                                                    | Creating the GFS Shared File<br>System<br>(See "Procedure 1" in "21.8.4.")                      | -                                                                                             |
| -                                                                                                    | Adding relevant GFS Shared File<br>System to /etc/vfstab<br>(See "Procedure 2" in "21.8.4.")    | Add relevant the GFS Shared File<br>System to /etc/vfstab<br>(See "Procedure 2" in "21.8.4.") |
| RMS configuration definition settings (RMS application switchover definition) (See the "PRIMECLUSTER Configuration and Administration Guide" and "PRIMECLUSTER RMS Configuration and Administration Guide.") | -                                                                                               | -                                                                                             |
| -                                                                                                    | Start up RMS and check settings (See "Procedure 4" in "21.8.4.")                                | Start up RMS and check settings (See "Procedure 4" in "21.8.4.")                              |

# 23.9.4 Setup procedure when the GFS Shared File System is to be used in an RMS cluster operation

This section explains the procedure for creating a GFS Shared File System on a GDS volume for use by an RMS cluster operation.

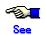

For details, see the "PRIMECLUSTER Configuration and Administration Guide," "PRIMECLUSTER RMS Configuration and Administration Guide," and the "PRIMECLUSTER Global Disk Service Configuration and Administration Guide."

In addition to commands, A GDS volume can be also created by using the GDS Management View (GUI). For details to setup the GDS, refer to "PRIMECLUSTER Global Disk Services Configuration and Administration Guide."

### Procedure 1. GFS Shared File System creation (node A (active node), node B (standby node))

Create a GFS Shared File System on either of the nodes.

Use the sfcnewfs command to create a GFS Shared File System.

Note that a management partition that is exclusively for the GFS Shared File System must be prepared by the GFS Shared File System on a GDS volume whose disk class does not include any GDS volumes that are to be used as switchover file systems.

When a GFS Shared File System is created for the first time after installation, activation of the GFS Shared File System is necessary before file system creation.

a) Create a management partition for a GFS Shared File System on either of the nodes.

# sfcsetup -c /dev/sfdsk/gfs/rdsk/GFSctl

b) Register node information in the management partition of the GFS Shared File System on each node.

sunny# sfcsetup -a /dev/sfdsk/gfs/rdsk/GFSctl moony# sfcsetup -a /dev/sfdsk/gfs/rdsk/GFSctl

c) Activate the GFS Shared File System on each node.

sunny# sfcfrmstart moony# sfcfrmstart

d) Create the GFS Shared File System on either of the nodes.

# sfcnewfs -H sunny,moony /dev/sfdsk/gfs/rdsk/vol0001

# Procedure 2. Adding the relevant GFS Shared File System to /etc/vfstab (node A (active node), node B (standby node))

Add the mount information for the relevant GFS Shared File System to /etc/vfstab on each node. At this time, specify "no" for "mount at boot" mount option in the /etc/vfstab entry.

/dev/sfdsk/gfs/dsk/vol0001 /dev/sfdsk/gfs/rdsk/vol0001 /sfcfs sfcfs - no rw

# Procedure 3. Setting the definition of switchover for an RMS application in the RMS configuration (node A (active node), node B (standby node))

Set up the RMS configuration by using the userApplication Configuration Wizard.

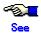

For details on setup, refer to "PRIMECLUSTER Configuration and Administration Guide" and "PRIMECLUSTER RMS Configuration and Administration Guide."

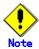

For a GFS Shared File System, the following measures are necessary in order for its GDS volumes to always be active.

- RMS applications must not set as an RMS target any mount point ("LocalFileSystems") used by any GFS Shared File System or any GDS class (AdditionalDiskClass under Gds:Global-Disk-Services) that contains any GDS volume used by a GFS Shared File System or for the GFS Share File System management partition.
- · /usr/opt/reliant/bin/hvgdsetup must not be executed to the GDS volumes.

### Procedure 4. Confirming settings (node A (active node), node B (standby node))

After mounting the GFS Shared File System on each node, start RMS and then confirm whether the settings in the /etc/vfstab file and the RMS application are correct, paying careful attention to the following points:

- If the GFS Shared File System can be mounted on both nodes exactly as described in the /etc/vfstab file.
- If the RMS application switches over to a standby node at failover of the active node.

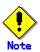

If mounting of the GFS Shared File System fails, the following may be the cause of the failure (apply the indicated solution):

- The type of file system specified in /etc/vfstab is incorrect.
  - Solution: Correct the /etc/vfstab file.
- The GDS volume is deactivated.

Solution: Activate the GDS volume.

# 23.9.5 Setup flow for addition of a file data partition to a GFS Shared File System that is used in an RMS cluster operation

The setup flow for addition of a file data partition to a GFS Shared File System that is used in an RMS cluster operation is shown below:

The flow of the setup procedure for addition of a file data partition to a GFS Shared File System that is used in an RMS cluster operation

| Common operation (to be executed on node A) | Node A (active node)                                                                           | Node B (standby node)                               |
|---------------------------------------------|------------------------------------------------------------------------------------------------|-----------------------------------------------------|
| -                                           | Stop RMS.<br>(Refer to "Procedure 1" in "21.8.6.")                                             | Stop RMS.<br>(Refer to "Procedure 1" in "21.8.6.")  |
| -                                           | Add a shared disk device as the GDS volume. (Refer to "Procedure 2" in "21.8.6.")              | -                                                   |
|                                             | Add a file data partition to the GFS Shared File System. (Refer to "Procedure 3" in "21.8.6.") |                                                     |
| -                                           | Start RMS.<br>(Refer to "Procedure 4" in "21.8.6.")                                            | Start RMS.<br>(Refer to "Procedure 4" in "21.8.6.") |

# 23.9.6 Setup procedure for addition of a file data partition to a GFS Shared File System that is used in an RMS cluster operation

The setup flow for a file data partition addition to a GFS Shared File System that is used in an RMS cluster operation is explained below:

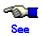

command.

For details on setting, see the "PRIMECLUSTER Configuration and Administration Guide," "PRIMECLUSTER RMS Configuration and Administration Guide," and the "PRIMECLUSTER Global Disk Service Configuration and Administration Guide."

# Procedure 1. Stopping RMS (node A (active node), node B (standby node)) If RMS is activated, stop RMS on each node.

Procedure 2. Adding a file data partition to a GFS Shared File System (node A (active node))

Add a file data partition to the relevant GFS Shared File System from an active node with the sfcadd(1M)

sunny# sfcadd -D /dev/sfdsk/gfs/rdsk/vol0003 /dev/sfdsk/gfs/rdsk/vol0001

Procedure 3. Starting up RMS (node A (active node), node B (standby node))

Activate RMS on each node.

# **Chapter 24 File System Backing-up and Restoring**

This chapter describes how to backup and restore data in a GFS Shared File System.

# 24.1 Types of Backups and Restores

The following describes the types of backups and restores for GFS Shared File Systems.

- Backing up and restoring file by file
  - The GFS Shared File System backup and restoration tools sfcdump(1M) and sfcrestore(1M) have the same functions as the UFS ufsdump(1M) and ufsrestore(1M) commands.
  - General-purpose backup tools not dependent on the file system structure (ArcServe/OPEN, Solstice Backup, etc.)
  - Standard Solaris OE commands cpio(1) and tar(1)
- · Backing up and restoring the entire file system
  - Standard Solaris OE command dd(1M)
  - Support tool sfcmkbkup(1M) for backing up and restoring by executing the dd(1M) command

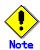

Commands that depend on the file system structure, such as UFS ufsdump(1M) and VxFS vxdump(1M), cannot be used to backup a GFS Shared File System.

Use sfcdump(1M) instead.

The following describes the types of backups and restores of GFS Shared File System data covered in this chapter.

- backing up and restoring data using sfcdump / sfcrestore(1M) (24.2)
- backing up and restoring data using sfcmkbkup(1M) (24.3)
- backing up and restoring data using Standard Solaris OE commands cpio(1), tar(1) and dd(1M) (24.4, 24.5)

# 24.2 Backing Up and Restoring using sfcdump(1M) and sfcrestore(1M)

The sfcdump(1M) and sfcrestore(1M) commands are backup and restoration tools for GFS Shared File Systems. The commands have the same functions as the ufsdump(1M) and ufsrestore(1M) commands in UFS. The following are the main features of the sfcdump(1M) and sfcrestore(1M) commands:

- Multiple backups and restorations
   The entire file system can be backed up. Incremental backups or backup as individual files can also be created. The file system can be restored from these backups.
- Multiple tape support
   A file system can be backed up onto multiple tapes. Therefore, if the contents of a file system or file to be backed up cannot be stored on one tape, the contents can be backed up onto multiple tapes.
- Command line interface compatibility with ufsdump(1M) and ufsrestore(1M)
   GFS Shared File Systems can be backed up and restored using the same command line interface as that of the ufsdump(1M) and ufsrestore(1M) commands in UFS.

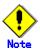

Note the following about compatibility between the ufsdump(1M)/ufsrestore(1M) and sfcdump(1M)/sfcrestore(1M) commands:

- Backup data created by the ufsdump(1M) command is not compatible with the data created by the sfcdump(1M) command. The sfcrestore(1M) command cannot restore the data backed up by the ufsdump(1M) command. In the same way, the ufsrestore(1M) command cannot restore the data backed up by the sfcdump(1M) command.
- The sfcdump(1M) command can backup GFS Shared File Systems. In addition, the ufsdump(1M) command cannot backup GFS Shared File Systems.

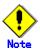

Backup by using sfcdump(1M) can only be performed from nodes defined as shared nodes of the GFS Shared File System.

This section explains how to execute the sfcdump(1M) and sfcrestore(1M) command to backup and restore GFS Shared File Systems.

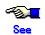

For details on sfcdump(1M), see <u>Appendix F.2.5</u>, "sfcdump(1M)." For details on sfcrestore(1M), see <u>Appendix F.2.25</u>, "sfcrestore(1M)."

# 24.2.1 Backing up using the sfcdump(1M)

This section contains an example of backing up an entire GFS Shared File System specified in the /etc/vfstab file shown below. Here, /dev/rmt/0 is the backup destination tape drive.

% cat /etc/vfstab
#device device mount FS fsck mount mount
#to mount to fsck point type pass at boot options
...
/dev/sfdsk/gfs/rdsk/volume1 /dev/sfdsk/gfs/rdsk/volume1 /mnt sfcfs - no ...

The character special file in the representative partition of the GFS Shared File System is /dev/rdsk/c0t10d0s0. The mount point is /mnt.

1. Set for super user.

% su

2. Unmount the GFS Shared File System to be backed up, so that the GFS Shared File System is not updated.

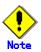

Even if the GFS Shared File System is mounted, a backup can be performed. The backup must be performed while the GFS Shared File System is not being updated. If the file system is updated during the backup, the backup contents may be invalid.

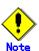

Note that sfcdump fails with the following message output if unmounted of the GFS Shared File System is activated and the mounted of the node that performs backup is stopped:

DUMP: Warning - /dev/FJSVgdhd/rdsk/gdhd0s0 is mounted on other node(s) or requires a file system check. Stop the file system or run fsck.

DUMP: The ENTIRE dump is aborted.

In such cases, unmount the GFS Shared File System or perform the backup after mounting the file system on the node performing the backup. If the above message is output when the file system is unmounted, the file system integrity may be lost. Use fsck to restore the file system.

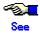

For details on repairing a file system, see <u>Section 23.2, "Checking a File System for Consistency and Repairing It."</u>

3. Define a tape drive to backup a GFS Shared File System.

# sfcdump Oucf /dev/rmt/0 /dev/sfdsk/gfs/rdsk/volume1

DUMP: Writing 63 Kilobyte records

DUMP: Date of this level 0 dump: Tue May 23 11:20:14 2000

DUMP: Date of last level 0 dump: the epoch

DUMP: Dumping /dev/sfdsk/gfs/rdsk/volume1 (kaede:/mnt) to /dev/rmt/0.

DUMP: Mapping (Pass I) [regular files]

DUMP: Mapping (Pass II) [directories]

DUMP: Estimated 282 blocks (141KB).

DUMP: Dumping (Pass III) [directories]

DUMP: Dumping (Pass IV) [regular files]

DUMP: 250 blocks (125KB) on 1 volume at 1838 KB/sec

DUMP: DUMP IS DONE

DUMP: Level 0 dump on Tue May 23 11:20:14 2000

Each character of Oucf in the first parameter has the following meaning:

- (

This is the backup level. The number 0 means a full backup. A number between 1 and 9 means an incremental backup. In this example, the file system is backed up as an incremental backup from the latest backup at a lower level than the specified backup level.

- L

The dump record file, /etc/sfcfs\_dumpdates, is updated. Specify this character for full backup or incremental backup.

- (

The contents are backed up onto tape.

- 1

The write destination is specified. /dev/rmt/0 is specified as the write destination.

# 24.2.2 Restoration using sfcrestore(1M)

This section explains the procedure for fully restoring a GFS Shared File System from a backup tape described in the previous section. The sfcrestore(1M) command can also restore a GFS Shared File System backup to a different GFS Shared File System. The restore procedure shown below applies when a backup and restore are performed in the same GFS Shared File System.

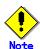

If a different GFS Shared File System is to be restored, note the capacity of the restoration destination. Restoration may fail because of insufficient capacity.

1. Set for super user.

% su

- 2. If the destination GFS Shared File System is mounted, unmount it.
- 3. Use the sfcnewfs(1M) command to re-create the GFS Shared File System on the restoration destination. Use the same options and arguments as those used for creating this file system.

In addition, add the **-Z** option for instructing new creation. The following is shows an example of specifying "sfcnewfs -H kaede,ichou /dev/sfdsk/gfs/rdsk/volume1" for creating a file system before execution:

# sfcnewfs -Z -H kaede,ichou /dev/sfdsk/gfs/rdsk/volume1

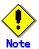

When a GFS Shared File System is created, the contents of the previously created GFS Shared File System are lost.

- 4. Mount the GFS Shared File System.
- 5. After the file system is mounted, change the current working directory to the mount point.

# cd /mnt

6. Insert the appropriate tape, and execute the sfcrestore(1M) command to restore the GFS Shared File System from the tape.

# sfcrestore rvf /dev/rmt/0

Verify volume and initialize maps

Media block size is 126

Dump date: Wed May 24 13:28:08 2000

Dumped from: the epoch

Level 0 dump of /mnt on kaede: /dev/sfdsk/gfs/rdsk/volume1

Label: none

Begin level 0 restore Initialize symbol table. Extract directories from tape Calculate extraction list.

Warning: ./lost+found: File exists

Make node ./etc

Make node ./etc/default

...

extract file ./etc/fs/nfs/mount extract file ./etc/fs/ufs/mount

Add links

Set directory mode, owner, and times.

Check the symbol table. Check pointing the restore

Each character of **rvf** in the first parameter has the following meaning:

ı

All contents of the backup media are restored. Specify this character to restore the entire contents of the backup data.

- V

Details are displayed. The name of each file is displayed when it is restored.

- 1

The read source is specified. /dev/rmt/0 is specified as the read source.

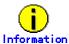

To restore an incremental backup, restore the level 0 backup tape according to step 6 and then repeat step 6 in ascending order based on the backup level.

7. Delete the restoresymtable file, which is a temporary file created by the sfcrestore(1M) command.

# rm /mnt/restoresymtable

8. To restore a GFS Shared File System that uses the quota function, execute the sfcquotadm(1M) command with the -i option specified to reflect the contents of an external quotas file to the internal quotas file. For information on the sfcquotadm(1M) command, see <a href="Appendix F.2.22"sfcquotadm(1M).">Appendix F.2.22 "sfcquotadm(1M)."</a> This step is not required if a quota function is not used.

# sfcquotadm -i /mnt

9. Move to a different directory.

# cd /

- 10. Umount the newly restored GFS Shared File System.
- 11. Execute the sfcdump(1M) command to fully backup the newly restored the GFS Shared File System. Insert a tape and then execute the sfcdump(1M) command to backup the GFS Shared File System.

# sfcdump Oucf /dev/rmt/0 /mnt

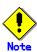

Backup the entire GFS Shared File System immediately after it has been restored. This must be done because the assignment of the i-node numbers changes after restoration using the sfcrestore(1M) command. An incremental backup cannot correctly generate from a newly restored GFS Shared File System.

12. Mount the restored GFS Shared File System.

# 24.2.3 Notes on using differential backup

sfcdump(1M) provides the differential backup function that backs up only files updated after the last backup. This manual does not describe a specific procedure for differential backup.

Note the following when using differential backup.

# 24.2.3.1 The node that performs the differential backup

Differential backup is implemented by using the dump record file (/etc/sfcfs\_dumpdates) information updated through sfcdump command execution with the u function modifier specified. Only dump record files on the node that executed sfcdump are updated, therefore, differential backups must always be performed from the same node.

If a differential backup is to be performed from another node, the dump record file must be copied from the node where backup was previously performed.

#### 24.2.3.2 If a panic occurs on a node

A differential backup of a GFS Shared File System may not properly backup files updated from a node that did not stop normally, for example due to a panic.

sfcdump(1M) determines whether to backup files during a differential backup by comparing the time information of files and the time when backup was last performed as obtained from the dump record file. If a node does not stop normally, the contents of files may be updated without the time information of the files being updated. Such files will not be backed up by a differential backup. They may not be backed up until the next full backup.

If a node using the GFS Shared File System has failed to stop normally, the next backup should be a full backup.

# 24.3 Backup/Restoration using sfcmkbkup

The sfcmkbkup command is a support tool for backing up and restoring by executing the dd command. A GFS Shared File System can be created with a multi-partition configuration. In this configuration, however, operation is complicated because the dd command must be executed several times to backup the GFS Shared File System. In addition, each backup of the multiple partitions must be restored to its correct partition during restoration. If the backups are not restored to the correct partitions, the restore may fail.

The sfcmkbkup(1M) command is a support tool that solves this problem. The sfcmkbkup(1M) command can be executed to create shell scripts for backing up and restoring a GFS Shared File System. These commands provide a safe backup and restoration process for a GFS Shared File System.

This section shows how to execute sfcmkbkup(1M) command to backup and restore a GFS Shared File System.

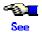

For details on sfcmkbkup(1M), see Appendix F.2.12, "sfcmkbkup(1M)."

Super user authority (root) is required to execute the sfcmkbkup(1M) command and run shell scripts created by the sfcmkbkup(1M) command.

Assume a GFS Shared File System has the multi-partition configuration shown below.

| Accume a cric charca inc cyclem has the matter partition comigaration chown bolow. |                  |  |  |  |  |
|------------------------------------------------------------------------------------|------------------|--|--|--|--|
| sfcinfo /dev/sfdsk/gfs/dsk/volume1                                                 |                  |  |  |  |  |
| FSID special                                                                       | size Type mount  |  |  |  |  |
| 1 /dev/sfdsk/gfs/dsk/volume1(3fa0081)                                              | 25986 META /mnt  |  |  |  |  |
| 1 /dev/sfdsk/gfs/dsk/volume1(3fa0081)                                              | 105751 DATA /mnt |  |  |  |  |
| 1 /dev/sfdsk/gfs/dsk/volume2(3fa0082)                                              | 5120 LOG /mnt    |  |  |  |  |
| 1 /dev/sfdsk/gfs/dsk/volume3(3fa0083)                                              | 131736 DATA /mnt |  |  |  |  |
|                                                                                    |                  |  |  |  |  |

To backup and restore this file system, specify the **representative partition** of the file system and the media device used to make the backup copy then create a shell script for the backup and restoration.

The following shows an example of creating a shell script to backup and restore the above file system using /dev/rmt/0 as the backup device.

```
# sfcmkbkup /dev/sfdsk/gfs/rdsk/volume1 /dev/rmt/0
```

After executing the sfcmkbkup(1M) command, the following two shell scripts are generated in the current working directory:

sfcfs.bkup Shell script for performing backup sfcfs.rstr Shell script for restoring

These scripts are executed to back up or restore a file system.

The following shows the procedure to back up.

#### 1. Set for super user.

% su #

#### 2. Preparation of the backup media

The device size required for the backup can be estimated by using the sfcmkbkup(1M) command before performing the backup. Prepare the required medium for the backup in accordance with the estimate. Specify the representative partition to execute the sfcmkbkup(1M) command.

| # sfcmkbkup -e /dev/sfdsk/gfs/rdsk/volume1 |          |  |  |  |
|--------------------------------------------|----------|--|--|--|
| special                                    | size(KB) |  |  |  |
| /dev/sfdsk/gfs/rdsk/volume1                | 131760   |  |  |  |
| /dev/sfdsk/gfs/rdsk/volume2                | 131760   |  |  |  |
| /dev/sfdsk/gfs/rdsk/volume3                | 131760   |  |  |  |

#### 3. Stopping the file system

Because an inconsistency occurs in the backup content when the data of file system is changed while backing up, file system to be backed up is stopped.

#### # sfcumntgl /dev/sfdsk/gfs/dsk/volume1

#### 4. Execute backup

Execute backup by using the sfcfs.bkup shell script

#### # ./sfcfs.bkup

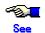

dd(1M) command is used in sfcfs.bkup shell script. For details on sfcfs.bkup and dd(1M), see Section 24.4.2, "Backing up an entire file system" and the "Solaris X Reference Manual Collection."

The following shows the procedure to restore.

#### 1. Set for super user.

% su #

#### 2. Preparation of the backup media

Prepare backup data.

If a partition is restored to one different than that of the backup source, the partition configuration at the restore destination must be the same as that at the backup source.

If a partition is restored to one different than that of the backup source, sfcfs.rstr shell script is edited to change variable SPECS. And an exclamation mark ("!") that shows that volume information is not checked is added to head of the changed special file name.

#### # SPECS="/dev/sfdsk/gfs/rdsk/volume1 !/dev/sfdsk/gfs/rdsk/volume2 /dev/sfdsk/gfs/rdsk/volume3"

#### 3. Stopping the file system

File system to be restored is stopped.

# # sfcumntgl /dev/sfdsk/gfs/dsk/volume1

#### 4. Execute restoration

Execute restoration by using the sfcfs.rstr shell script

#### # ./sfcfs.rstr

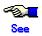

dd(1M) command is used in sfcfs.rstr shell script. For details on sfcfs.bkup and dd(1M), see <u>Section 24.5.2, "Restoring an entire file system"</u>, <u>Section 24.5.3, "Setup after Restoration"</u> and the "*Solaris X Reference Manual Collection*."

# 24.4 Backing Up using Standard Solaris OE commands

# 24.4.1 Backing up file by file

To backup a single file or all files under a directory, use cpio(1), tar(1) or sfccpio(1).

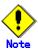

Extent attributes cannot be copied by using cpio(1) or tar(1). Use sfccpio(1) when **extent attribute information** may be included in the file to be backed up.

Below are examples of backing up onto tape using cpio (1), tar (1) and sfccpio(1)

- Backup method using cpio(1)

# cd /userdata
# find . -depth -print | cpio -oc > /dev/rmt/0

- Backup method using tar(1)

# cd /userdata

# tar cvf /dev/rmt/0 .

Backup method using sfccpio(1)

# cd /userdata

# find . -depth -print | sfccpio -oc > /dev/rmt/0

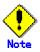

The tapes used for backups must be labeled before storage so that the backup method can be identified. cron(1M) can be used to start backups at specific times.

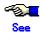

For details on cpio(1) and tar(1), see the "Solaris X Reference Manual Collection" or the online manual.

For details on sfccpio(1), see Appendix F.3.2 "sfccpio(1)."

# 24.4.2 Backing up an entire file system

To back up the GFS Shared File System, use dd(1M). The following describes the backup procedure for using dd(1M).

Entire file system backups are faster than file by file backups. However, a file system backed up with this method cannot be restored on a file by file basis.

Before starting a backup, use the following procedure to check the **partition** information for the desired GFS Shared File System. Estimate the backup capacity required including the number of physical media required and then unmount the GFS Shared File System.

- For a single partition configuration

Use sfcinfo(1M) to display partition information and check that the file system has only a single partition (same special file names) and that the capacity of the tape is sufficient. The size of the partition can be estimated by adding 1 MB to the sum of the values displayed in the size field (in kilobytes).

Example: In the following example, a file system with a single partition configuration is backed up.

| # sfcinfo /dev/sfdsk/gfs/dsk/volume1                       |             |       |  |  |
|------------------------------------------------------------|-------------|-------|--|--|
| FSID special                                               | size Type   | mount |  |  |
| 1 /dev/sfdsk/gfs/dsk/volume1(3fa0081)                      | 12626 META  | /mnt  |  |  |
| 1 /dev/sfdsk/gfs/dsk/volume1(3fa0081)                      | 113992 DATA | /mnt  |  |  |
| 1 /dev/sfdsk/gfs/dsk/volume1(3fa0081)                      | 5120 LOG    | /mnt  |  |  |
|                                                            |             |       |  |  |
| # dd if=/dev/sfdsk/gfs/rdsk/volume1 of=/dev/rmt/0 bs=1024k |             |       |  |  |

- For a multi-partition configuration

dd(1M) can handle one partition at a time. For a multi-partition configuration, therefore, the partitions must be backed up one at a time. Use sfcinfo(1M) to check the partition configuration then backup each partition with the same procedure as used for a single partition configuration.

Example: In the following example, a file system with three partitions (log area separation + data area addition) is backed up.

| area addition) is backed up.                                         |                                   |  |  |  |
|----------------------------------------------------------------------|-----------------------------------|--|--|--|
| # sfcinfo /dev/sfdsk/gfs/dsk/volume1                                 |                                   |  |  |  |
| FSID special                                                         | size Type mount                   |  |  |  |
| 1 /dev/sfdsk/gfs/dsk/volume1(3fa0081)                                | 25986 META /mnt                   |  |  |  |
| 1 /dev/sfdsk/gfs/dsk/volume1(3fa0081)                                | 105751 DATA /mnt                  |  |  |  |
| 1 /dev/sfdsk/gfs/dsk/volume2(3fa0082)                                | 5120 LOG /mnt                     |  |  |  |
| 1 /dev/sfdsk/gfs/dsk/volume3(3fa0083)                                | 131736 DATA /mnt                  |  |  |  |
| # dd if=/dev/sfdsk/gfs/rdsk/volume1 of=/dev/rmt/0 bs=1024k -> Tape 1 |                                   |  |  |  |
| Tape change                                                          |                                   |  |  |  |
| # dd if=/dev/sfdsk/gfs/rdsk/volume2 of=/dev/rr                       | mt/U DS=1U24K -> lape 2           |  |  |  |
| Tape change                                                          |                                   |  |  |  |
| # dd if=/dev/sfdsk/gfs/rdsk/volume3 of=/dev/rr                       | mt/0 bs=1024k <b>-&gt; Tape 3</b> |  |  |  |

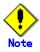

- All the partitions making up the desired GFS Shared File System must be backed up. Avoid backing up and storing only some of the partitions.
- The tapes used for backups must be labeled so that the backed up partitions can be identified. They must then be stored as a set.

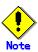

dd(1M) does not support multi-tape volumes. If the file system is too large to fit on a single tape, it must be backed up as separate blocks. To do this, set **bs** (block length) and **count** (number of blocks) and increase **iseek** (input-side offset (number of blocks) by the value of count).

Example: In the following example, a partition is backed up in 1 GB units.

# dd if=/dev/sfdsk/gfs/rdsk/volume1 of=/dev/rmt/0 bs=1024k count=1024

-> Tape 1

## Tape change

# dd if=/dev/sfdsk/gfs/rdsk/volume1 of=/dev/rmt/0 bs=1024k count=1024 iseek=1024

-> Tape 2

#### Tape change

# dd if=/dev/sfdsk/gfs/rdsk/volume1 of=/dev/rmt/0 bs=1024k count=1024 iseek=2048

-> Tape 3

#### Tape change

# dd if=/dev/sfdsk/gfs/rdsk/volume1 of=/dev/rmt/0 bs=1024k count=1024 iseek=3072

-> Tape 4

...

# 24.5 Restoring using Standard Solaris OE commands

The following describes the procedure for restoring a file system from the backup tapes prepared as described earlier.

Two restoration methods are available:

- Restoring file by file using the appropriate standard Solaris OE command
- Restoring an entire file system using dd(1M)

# 24.5.1 Restoring File by file

Use cpio(1), tar(1) or sfccpio(1) to restore files from the backup tape to the disk.

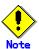

Extent attributes cannot be copied using cpio(1) or tar(1). Use sfccpio(1) when **extent attribute information** may be included in the file to be backed up.

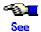

For details on cpio(1) and tar(1), see the "Solaris X Reference Manual Collection" or the online manual.

For details on sfccpio(1), see Appendix F.3.2, "sfccpio(1)."

The following are examples of restoring from a tape.

- Restoring using cpio(1)

# cd /userdata

# cpio -icdm > /dev/rmt/0

Restoring using tar(1)

# cd /userdata

# tar xvf /dev/rmt/0

- Restoring using sfccpio(1)

# cd /userdata

# sfccpio -icdm > /dev/rmt/0

Restoring from a backup tape must be performed using the same command that was used to create the backup.

# 24.5.2 Restoring an entire file system

Use dd(1M) to restore each partition from the backup tape to the disk Before restoring, unmount the desired GFS Shared File System on all the nodes using the file system.

For a single partition configuration Example: In the following example, a file system with a single partition configuration is restored.

# dd if=/dev/rmt/0 of=/dev/sfdsk/gfs/rdsk/volume1 bs=1024k

For a multi-partition configuration

Example: In the following example, a file system with three partitions (log area separation + data area addition) is restored.

| # dd if=/dev/rmt/0 of=/dev/sfdsk/gfs/rdsk/volume1 bs=1024k | <- Tape 1 |
|------------------------------------------------------------|-----------|
| Tape change                                                |           |
| # dd if=/dev/rmt/0 of=/dev/sfdsk/gfs/rdsk/volume2 bs=1024k | <- Tape 2 |
| Tape change                                                |           |
| # dd if=/dev/rmt/0 of=/dev/sfdsk/gfs/rdsk/volume3 bs=1024k | <- Tape 3 |

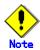

dd(1M) does not support multi-tape volumes. To restore a file system backed up as separate blocks, specify the same values for the bs and count parameters as for where specified for the backup. For oseek, specify the same value that was specified for iseek.

Example: In the following example, a file system that was backed up in 1 GB units is restored.

# dd if=/dev/rmt/0 of=/dev/sfdsk/gfs/rdsk/volume1 bs=1024k count=1024 <- Tape 1

Tape change

# dd if=/dev/rmt/0 of=/dev/sfdsk/gfs/rdsk/volume1 bs=1024k count=1024 oseek=1024

<- Tape 2

Tape change

# dd if=/dev/rmt/0 of=/dev/sfdsk/gfs/rdsk/volume1 bs=1024k count=1024 oseek=2048

<- Tape 3

Tape change

# dd if=/dev/rmt/0 of=/dev/sfdsk/gfs/rdsk/volume1 bs=1024k count=1024 oseek=3072

<- Tape 4

# 24.5.3 Set up after Restoration

## 24.5.3.1 Resetting the partition information

It is necessary to change management information only when restoring it to a partition different from the backup because it enters the state with different partition information in the medium by the following procedures. It is not necessary to work because there is no change in partition information in the medium when restoring it to quite the same partition as the backup.

By the following ways, if the GFS Shared File System is restored to a partition that is different from a backup, it is necessary to change management information because partition information is not corresponding to an actual partition composition.

- Restoring to a partition that differs from the backup source with the dd(1) command
- Snapshot created with the snapshot function or other than GDS

Use the sfcadm(1M) command to reset the partition information.

If the GFS Shared File System is restored to a partition that is different from a backup, it differs according to the procedure of restoration is whether the partition at the restoration destination is GFS Shared File System. Each procedure is shown as follows.

The following shows how to reset the partition information with sfcadm(1M) after you have restored the three-volume GFS Shared File System to another partition (/dev/sfdsk/gfs/rdsk/vol0301, /dev/sfdsk/gfs/rdsk/vol0400, /dev/sfdsk/gfs/rdsk/vol0500) that is different from the creation source. Note that the representative partition is /dev/sfdsk/gfs/rdsk/vol301 and that the shared nodes are host0001, host0002, host0003.

 $\#\ sfcadm\ -m\ host0001, host0002\ /dev/sfdsk/gfs/rdsk/vol0301, /dev/sfdsk/gfs/rdsk/vol0301, /dev/sfd$ 

- The following shows how to reset the partition information with sfcadm(1M) after you have restored the three-volume GFS Shared File System to another partition (/dev/sfdsk/gfs/rdsk/vol0301, /dev/sfdsk/gfs/rdsk/vol0400, /dev/sfdsk/gfs/rdsk/vol0500) that has not changed the configuration from the creation source. Note that the representative partition is /dev/sfdsk/gfs/rdsk/vol301 and that the shared nodes are host0001, host0002, host0003.

#### # sfcadm /dev/sfdsk/gfs/rdsk/vol0301

Note that the state of the file system creation for the restoration destination can be confirmed with **sfcinfo(1M)**.

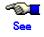

For details on sfcinfo(1M), see <u>Appendix F.2.11, "sfcinfo(1M)."</u> For details on sfcadm(1M), see <u>Appendix F.2.2, "sfcadm(1M)."</u>

# 24.5.3.2 Repairing the file system

If you attempt to back up file systems that are mounted in units of file systems, a file access may occur while backup is being performed, such that an inconsistency occurs in the backup content.

To repair this state, the administrator must execute a file system consistency check and perform a repair with fsck\_sfcfs(1M). If no inconsistency occurs, fsck\_sfcfs(1M) will be completed in several seconds to one minute.

An example of file system repair is shown below. The representative partition is /dev/sfdsk/gfs/rdsk/vol0301. Execute the repair after confirming that nothing is mounted.

# fsck -F sfcfs -y work=/dev/rdsk/c2t3d0s1 /dev/sfdsk/gfs/rdsk/vol0301

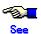

For details on fsck sfcfs(1M), see Appendix F.1.2, "fsck sfcfs(1M)."

# 24.6 Backing up and Restoring User Limit Values of the quota function

When a file is backed up or restored, the user limit values of the **quota function** of the GFS Share File System can be backed up or restored by backing up or restoring the quotas file for each GFS Share File System. The GFS Shared File System manages the user limit values with the internal and external quota files. When backing up or restoring, sfcquotadm(1M) must be used to ensure that the contents of the files are consistent.

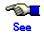

For details on sfcquotadm(1M), see Appendix F.2.22, "sfcquotadm(1M)."

The following shows the procedure by which the user limit values of the quota function of the file system to be mounted in /sfcfs are saved onto another file system using cp(1):

# sfcquotadm -e /sfcfs

# cp /sfcfs/quotas /work/quotas

The following shows the procedure by which the user limit values are restored by restoring the quotas file "/work/quotas" previously backed up to the file system mounted in /sfcfs:

# cp /work/quotas /sfcfs/quotas

# sfcquotadm -i /sfcfs

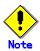

When the quota function is disabled, it must be enabled for restoration.

# 24.7 High speed backup and restoration of a GFS Shared File System

This section explains high speed backup and restoration of a GFS Shared File System implemented by coordinating with the optional product PRIMECLUSTER Global Disk Services Snapshot and using sfcproxyop(1M) and sfcproxyrestore(1M).

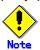

The optional product PRIMECLUSTER Global Disk Services Snapshot is required for this function.

# 24.7.1 Outline

The GFS Shared File System, coordinating with PRIMECLUSTER Global Disk Services Snapshot, provides a snapshot function that allows users to create a replica (snapshot) of a GFS Shared File System when the file system is mounted. Furthermore, You can use the hard copy function of our ETERNUS6000 or ETERNUS3000 disk array or EMC's Symmetrix storage device to back up or restore the GFS Shared File System at high speed without imposing a load on the host. The following is the main feature.

Even if the GFS Shared File System to be backed up is mounted, you can separate the file system and create a backup easily by executing one command. These operations are instantly logically complete. File system update operation of the backup source is locked only for a very short time. After that, both the backup source and backup destination file systems can be used even while the actual copy operation is being carried out. Therefore the duration that operations are stopped can be kept to a minimum. The restored file system can be immediately used after the logical completion of restoration.

# 24.7.2 Implementation methods

In the GFS Shared File System, the following two operation patterns are employed for the copy format:

## 24.7.2.1 Equivalent Copy (EC) - Employment by equivalency method

This operation executes backup and restoration by the snapshot that is synchronized (shift to equivalence state) and separated.

When using this employment pattern, the copy function of the RAID device is not indispensable.

The equivalent copy for join command chooses a hardware function and a software function automatically.

Perform the employment according to the following procedure:

- 1. First join the backup destination to the backup source, and wait until the backup destination and source reach the equivalent status.
- 2. Stop the application so that the data files in the file system can be backed up.
- 3. Issue the separate command. At this point you can instantaneously create a snapshot in the backup destination.
- 4. When you restart the application, the data files are backed up to a tape at the same time.
- 5. The backup destination can be rejoined to the backup source in preparation for the next separation.

The backup destination can only be accessed while it is separated from the backup source. While the backup destination is separated, the file system can be mounted using sfcproxyop(1M) command and backups from the file system can be performed.

The equivalence recovery process of the join function copies only backup source data that was updated during the period from when the backup destination was separated by the JRM function of GDS or the hard copy function until the backup destination was joined. This design minimizes the I/O load on the backup source disks that business applications use. Therefore, EC employment is suitable for regularly scheduled backups.

A full copy is performed during the restore operation. If you are using our ETERNUS6000 or ETERNUS3000 disk array, use the OPC function to execute the restoration. After the restoration is completed, cancel the relationship and then set up the relationship again.

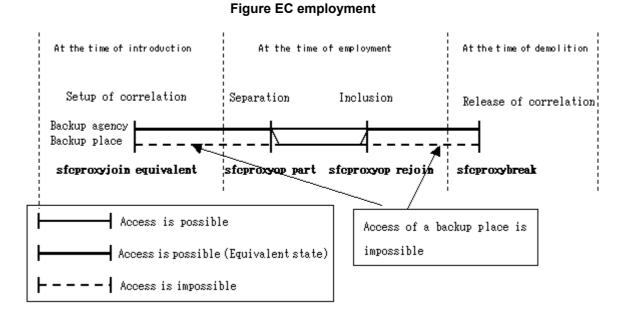

# 24.7.2.2 OPC (One Point Copy) employment - Implementation by instant copy

This operation executes backup and restoration by instant copy. It is a requirement that the **OPC** function of our company's ETERNUS6000 or ETERNUS3000 disk array is enabled.

Issuing the backup command logically copies the contents of the backup source file system at that moment instantaneously to the backup destination. The data is actually copied in the background from the backup source to the backup destination. However, immediately after the backup command is issued, the file system of the backup destination can be mounted using sfcproxyop(1M) command and backups from the file system can be performed.

Since the OPC implementation does not require the backup destination and source to be placed in the equivalent status as the EC copy operation does, scheduling is unnecessary. On the other hand, after the snapshot is created, all data in the disk array is copied and the copy process takes a while. Therefore, an I/O load is applied to the backup destination and source disk especially during the period when the backup destination is accessed until the copy process is completed.

# At the time of introduction At the time of employment Setup of correlation Backup agency Backup place sfcproxyjoin Access is possible Figure OPC employment At the time of employment At the time of emplo

# 24.7.2.3 Selection of an employment pattern

Choose **EC** employment or **OPC** employment after carefully considering the characteristics of each.

During EC employment, copy processing in the backup source and destination must be completed for separation of the backup source and destination to take place instantaneously. A schedule plan for joining and separation is therefore required. Since only the data that was updated in the backup source during the separation is copied when the backup source and destination are joined, the I/O load on the disks can be minimized.

Since the OPC implementation does not require the backup destination and source to be placed in the equivalent status as the EC copy operation does, scheduling is unnecessary. However, for a while after the snapshot is created, the I/O load on the disks is larger than in EC employment.

Also, OPC implementation assumes that the OPC function of our company's ETERNUS6000 or ETERNUS3000 disk array is enabled. Therefore, if the OPC function cannot be used, EC employment must be selected.

OPC requires that the OPC function of our company's ETERNUS6000 or ETERNUS3000 disk array be enabled. EC will be used if OPC is not available.

The hardware copy function of EMC's Symmetrix storage device are available to copy data of an entire physical disk to another physical disk, but they are not available to copy data of a disk slice to the other disk area. Therefore, EC of group will be used if you want to use it.

# 24.7.3 Precondition

High speed backup and restoration requires the following: These requirements are also the requirements of PRIMECLUSTER Global Disk Services Snapshot.

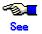

To check the requirements for PRIMECLUSTER Global Disk Services Snapshot, see the "
PRIMECLUSTER Global Disk Services Configuration and Administration Guide."

## - Software

PRIMECLUSTER Global Disk Services Snapshot is required for this function. The file system must be created on GDS volumes that are configured for high speed backup and restoration.

In addition, if the hardware copy function of EMC's Symmetrix storage device is to be used, EMC's PowerPath, Solutions Enabler and TimeFinder or SRDF software is required.

#### Hardware

Our company's ETERNUS6000 or ETERNUS3000 disk array is required for high speed backup and restoration in OPC implementation.

There are no hardware requirements for EC employment because high speed backup and restoration can be performed with the PRIMECLUSTER GDS Snapshot functions.

Our company's ETERNUS6000 or ETERNUS3000 disk array or EMC's Symmetrix storage device is required if the hardcopy function is to be used to lower the host load.

Described below are the main conditions that the GDS backup source (master) and destination (proxy) volumes must satisfy for high speed backup and restoration to be performed with this function.

Precondition of volume composition of GDS are shown below.

- Master and proxy belong to different group of same disk class of GDS.
- The master and proxy volumes must be the same size. In the case of group relationship, the proxy group must be greater than or equal to the master group size.
- In the case of group relationship, the proxy group must not have any volume.
- Volume being related as master is not related as proxy.
- Volume being related as proxy is not related as master or proxy.
- Although two or more backup destinations can be related to one backup source, different operation
  pattern cannot be mixed. For example, the file system already related as backup source for OPC
  operation cannot be related as backup source for EC operation.

Precondition to use hard copy function of storage device are shown below. When not satisfying it, the copy is done by GDS.

- The master and proxy volumes must not be stripe or concatenation-type volumes.
- The proxy must not be mirrored.
- When the OPC operation is performed, the volumes (that correspond to one another) between the backup source and backup destination exist on the Fujitsu RAID device ETERNUS6000 or ETERNUS3000.
- When the OPC operation is performed, the master and proxy volumes are not mirrored.
- When the EC operation is performed, the volumes (that correspond to one another) between the backup source and backup destination exist on the Fujitsu RAID device ETERNUS6000 or ETERNUS3000.
- When the EC operation is performed, the groups (that correspond to one another) between the backup source and backup destination that fulfills the conditions of EMC TimeFinder or EMC SRDF.

The file system of the backup source and destination need to satisfy the following conditions.

- The file system of the backup source must be a single partition.
- Do not exist a file system in the group except the file system of the backup source when you operate EC of each group.
- When the file system is already created at the backup destination, the configuration of MDS nodes and nodes that are sharing each file system for the backup source is the same as that of the backup destination.

# 24.7.4 Notes on the backup image

In a GFS Shared File System, partition information is recorded to the media. Therefore, after the contents of the backup source are copied to the backup destination, the backup destination file system cannot be used because the partition information in the media and the partition information in the backup destination do not match.

If this function is used to back up a file system (separation in EC employment or instant backup in OPC implementation), mounting becomes possible with the partition configuration of the backup destination because the function overwrites the partition information of the backup destination file system after the backup.

Similarly, if this function is used to restore a file system, mounting becomes possible with the partition configuration of the backup source because the function overwrites the partition information of the backup source file system after the restoration.

Therefore since the partition information in the media must be overwritten during backup (including separation) and restoration, use the commands (sfcproxyop backup for backup, sfcproxyop part for separation, and sfcproxyrestore for restoration) of this function when performing backup or restoration.

If you use dd(1M) to restore the partition image directly from tape or other media, copy the contents to the backup destination, and then use the sfcproxyrestore command to execute instant copy to the backup source.

# 24.7.5 Notes on file system operation in the backup destination

The GFS Shared File System created in the backup destination cannot be mounted or unmounted using usual file system commands.

The command sfcproxyop mount mounts the backup destination. The command sfcproxyop umount unmounts the backup destination.

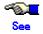

For details on sfcproxyop(1M), see Appendix F.2.19, "sfcproxyop(1M)."

Usage cautions (differences from a usual GFS Shared File System)

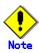

- Do not mount on more than one node at a time.
- · Unmount is not performed automatically during system shutdown. Always perform a normal unmount using sfcproxyop unmount after use.

# 24.7.6 Post-operation notes

## 24.7.6.1 Changing the partition configuration

Since the file system configurations of the backup source and destinations are the same once a relationship is set up, you cannot change the partition configuration, such as adding a partition to the file system, changing and adding shared node information.

Cancel the relationship before adding a partition to the file system or changing the shared node information. Then after making the change, set up the relationship again.

#### 24.7.6.2 File system deletion

A file system with an associated backup relationship cannot be deleted.

Cancel the backup relationship before deleting the file system.

# 24.7.7 Setup of the backup relationship

It is necessary to perform the following steps to establish the backup relationship for both section **EC employment** and **OPC employment**. In the case of EC employment of each group, please perform "1) Setting a volume start lock" after "3) Setup of the backup relationship."

#### 1. Setting a volume start lock

Set a volume start lock in nodes that do not auto start the backup destination GDS volume.

With the settings that were set during GDS volume creation, when the separation operation is performed during EC employment or the backup operation is performed during OPC implementation, the GDS volumes of the backup destination are started in all nodes that share those volumes.

However, when a subsequent join is performed in EC employment or when the next backup is performed in OPC implementation, the backup destination volumes must be stopped in all nodes except the node in which that operation is being performed.

Set up a volume start lock in the backup destination volumes to suppress volume startup in nodes that do not use the backup destination volumes.

#### 2. Stopping the GDS volumes

In the nodes that share the file system, stop the GDS volumes that the backup destination file system uses.

3. Setup of the backup relationship

Set up the relationship between all of the partitions of the GFS Shared File System backup source and backup destination.

#### 24.7.7.1 Lock the GDS volumes

The GDS sdxattr(1M) command sets the volume lock attribute which is used to deter a node from starting a GDS volume.

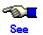

For details on the sdxattr command, see "Command Reference" in the " *PRIMECLUSTER Global Disk Services Configuration and Administration Guide.*"

(Example) Locking the backup destination volumes

The backup destination consists of the following GDS volumes:

/dev/sfdsk/class0001/rdsk/volume0001- (class class0001, volume volume0001-)

If the GDS volumes are accessible by nodeA, nodeB, and nodeC, and the node that uses the backup destination volumes is only nodeC, the following commands are executed in nodeA and nodeB.

nodeA:

# sdxattr -V -c class0001 -v volume0001- -a lock=on

nodeB:

# sdxattr -V -c class0001 -v volume0001- -a lock=on

# 24.7.7.2 Stopping the GDS volumes

Before setting up the relationship, all the GDS volumes of the backup destination must be stopped. Use the GDS sdxvolume command to stop the GDS volumes. The stop operation must be executed in all nodes that share that file system.

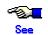

For details on the sdxvolume command, see "Command Reference" in the "PRIMECLUSTER Global Disk Services Configuration and Administration Guide."

(Example) Stopping the backup destination volumes

The backup destination consists of the following GDS volumes:

/dev/sfdsk/class0001/rdsk/volume0001- (class class0001 and volume volume0001-)

If the volumes are accessible by nodeA, nodeB, and nodeC. The sdxvolume command is executed in nodes nodeA, nodeB, as shown below.

```
nodeA:
# sdxvolume -F -c class0001 -v volume0001-
nodeB:
# sdxvolume -F -c class0001 -v volume0001-
nodeC:
# sdxvolume -F -c class0001 -v volume0001-
```

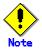

The relationship cannot be set up when any volume of the backup source has an error status. If a volume of the backup source is stopped on any node, it will display an error status. For details on recover from an error state, refer to "Appendix F.1 Resolving Problems" in the "PRIMECLUSTER Global Disk Services Configuration and Administration Guide."

# 24.7.7.3 Setting up the backup relationship

The relationship between the backup source and backup destination is set up (simply called a relationship hereinafter).

A relationship is set up between all partitions that configure the GFS Shared File System that is the backup source to the partitions of the backup destination.

The corresponding partitions of the backup source and destination must relate as GDS master and proxy. Therefore, the conditions for setting up a GDS volume relationship must be satisfied between the corresponding partitions. For details, see <u>Section 24.7.3</u>, "<u>Precondition.</u>" At this time, equivalent copy is executed so that the backup source and destination become equivalent.

As part of the setup of the backup source and backup destination relationship, a name is associated to identify this backup relationship. It will be referred to as the relationship name and is used by all operations to identify the specific backup relationship.

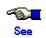

For details on sfcproxyjoin(1M), see <a href="mailto:Appendix F.2.18">Appendix F.2.18</a>, "sfcproxyjoin(1M)."

(Example) Setup of relationship for EC

System **GFS** Shared File whose representative partition /dev/sfdsk/class0001/rdsk/volume0001 as а backup source. То relate the partition /dev/sfdsk/class0001/rdsk/volume1001 as a backup destination of this file system for the EC operation, execute the following command in the nodes that share the backup source file system for EC.

# sfcproxyjoin equivalent -r backup1\_for\_volume0001 ¥ /dev/sfdsk/class0001/rdsk/volume0001=/dev/sfdsk/class0001/rdsk/volume0001-

(Example) Setup of the relationship for OPC

Use **GFS** Shared File System whose representative partition /dev/sfdsk/class0002/rdsk/volume0002 as а backup source. To relate the partition /dev/sfdsk/class0002/rdsk/volume0002- as a backup destination of this file system for the OPC operation, execute the following command in the nodes that share the backup source file system for OPC.

# sfcproxyjoin separate -r backup1\_for\_volume0002 ¥
/dev/sfdsk/class0002/rdsk/volume0002=/dev/sfdsk/class0002/rdsk/volume0002-

(Example) Setup of relationship for EC of group

Use a GFS Shared File System whose representative partition is /dev/sfdsk/class0003/rdsk/volume0003 on group0003 of GDS as a backup source. To relate the group0003- of GDS as a backup destination of this file system for the EC operation, execute the following command.

```
# sfcproxyjoin equivalent -r backup1_for_group0003 ¥
-g /dev/sfdsk/class0003/rdsk/volume0003 ¥
class0003.group0003=class0003.group0003-
```

# 24.7.8 Operation at execution time

# 24.7.8.1 Backup by the instant copy

In EC employment, uses the sfcproxyop part command to separate the backup destination and create a snapshot when the backup destination is joined with the backup source.

Execute the command in the nodes that share the backup source file system.

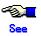

For details on sfcproxyop(1M), see Appendix F.2.19, "sfcproxyop(1M)."

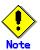

- Execute the backup with the backup destination unmounted in all nodes.
- If the backup source is unmounted in some of the nodes, execute the backup in a node in which the backup source is mounted.

#### 1. Checking the copy status

Use the sfcproxyinfo command to check whether the backup source and destination are joined and that the copy process has been completed. Execute the command in a node that shares the backup source file system.

```
# sfcproxyinfo backup1_for_volume0001
relation name: backup1_for_volume0001
type: EC
status: JOIN
master proxy m_status p_status
/dev/sfdsk/class0001/rdsk/volume0001 /dev/sfdsk/class0001/rdsk/volume0001- DONE DONE
```

The copy process is completed if the status in the command output is JOIN and the p\_status value for all volumes is DONE rather than COPY. The sfcproxyop command waits for copy processing to end before executing the separation.

2. The following example shows the specification for backing up data from the master of the file system whose relationship name is backup1\_for\_volume0001 to the proxy by the equivalent method. Execute this command in the nodes that share the backup source file system.

```
# sfcproxyop backup backup1_for_volume0001
```

After the sfcproxyop part command has been executed, offline backups of the backup destination file system can be created using commands such as sfcdump(1M), dd(1M), and sfcmkbkup(1M). Online backup using commands such as tar(1) and sfccpio(1) can also be created using the sfcproxyop mount command.

# 24.7.8.2 Separation of a backup place

EC uses the sfcproxyop part command to create the backup copy.

In EC employment the sfcproxyop rejoin command is used to reestablish the relationship between the backup source and a separated backup destination when the backup destination is separated. In the background, GDS or the hardware starts equivalence recovery of the partitions being used by the file system. An I/O load is placed on the backup source disk unit until the partitions reach equivalent status.

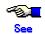

For details on sfcproxyop(1M), see Appendix F.2.19, "sfcproxyop(1M)."

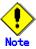

Execute the backup with the backup destination unmounted in all nodes.

The following example shows the specification for rejoining a file system whose relationship name is backup1 for volume0001. Execute the command in a node that shares the backup source file system.

# sfcproxyop part backup1\_for\_volume0001

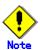

If the hardware copy function is not being used and even one node that shares the file system is stopped, a full data copy is performed during the equivalence recovery executed after the rejoin. If a planned node stop is to be executed, execute the operation while the backup source and destination are joined.

#### 24.7.8.3 Rejoining the backup destination to the backup source

In OPC implementation the sfcproxyop backup command is used to execute a backup by instant copy. The hardware starts copying of the partition used by the file system in the background.

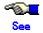

For details on sfcproxyop(1M), see Appendix F.2.19, "sfcproxyop(1M)."

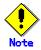

- Execute the backup with the backup destination unmounted in all nodes.
- · If the backup source is unmounted in some of the nodes, execute the backup in a node in which the backup source is mounted.
- The GDS volumes of the backup destination must be stopped.

The following example shows the specification for backing up the contents from the master of the file system whose relationship name is backup1\_for\_volume0002 to the proxy by instant copy.

#### 1. Checking the copy status

Use the sfcproxyinfo command to check whether the copy process is completed in the backup source and destination.

# sfcproxyinfo backup1\_for\_volume0002 relation name: backup1\_for\_volume0002

type: OPC

status: SEPARATE

master proxy m\_status p\_status

/dev/sfdsk/class0002/rdsk/volume0002 /dev/sfdsk/class0002/rdsk/volume0002- DONE DONE

The copy process is completed if the p\_status field of the command output shows DONE instead of COPY.

2. To back up the file system by instant copy, execute the following command in the nodes that share the backup source file system.

# sfcproxyop rejoin backup1\_for\_volume0002

After the sfcproxyop backup command has been executed, offline backup of the backup destination file system can be created using commands such as sfcdump(1M), dd(1M), and sfcmkbkup(1M). Online backup using commands such as tar(1) and sfccpio(1) can also be created using the sfcproxyop mount command. You can minimize the effects on the I/O performance of the backup source by setting up the operation so that the data of the backup destination is accessed after the copy operation by OPC is completed.

# 24.7.8.4 Mount of the backup destination

Use the sfcproxyop mount command to mount the backup destination created by sfcproxyop backup in OPC implementation or the backup destination created by sfcproxyop part in EC employment.

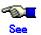

For details on sfcproxyop(1M), see Appendix F.2.19, "sfcproxyop(1M)."

The following example shows the specification for mounting the backup destination of the file system whose relationship name is backup1\_for\_volume0001 to /mnt. Execute this command in the nodes that share the backup source file system.

# sfcproxyop mount backup1\_for\_volume0001 /mnt

#### 24.7.8.5 Unmount of the backup destination

Use the sfcproxyop umount command to unmount a file system mounted with the sfcproxyop mount command.

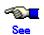

For details on sfcproxyop(1M), see Appendix F.2.19, "sfcproxyop(1M)."

The following example shows the specification for unmounting the backup destination of a file system whose relationship name is backup1\_for\_volume0001. Execute this command in nodes in which the file system was mounted.

# sfcproxyop umount backup1 for volume0001 /mnt

# 24.7.9 Operation at the time of cancellation

# 24.7.9.1 Canceling the backup relationship

The sfcproxybreak(1M) command is used to cancel the backup source to backup destination relationship.

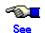

For details on sfcproxybreak(1M), see Appendix F.2.16, "sfcproxybreak(1M)."

The following example shows the specification for canceling a relationship named backup1\_for\_volume0001. Execute this command in nodes that share the backup source file system.

# sfcproxybreak backup1\_for\_volume0001

Next, if the backup destination file system is unnecessary, delete the file system with the sfcadm command.

#### 24.7.9.2 Release of the volume locks

If a volume start lock is set for the backup destination volumes when a relationship is being set up, release that lock if necessary.

The GDS command sdxattr(1M) is used on each node to cancel the volume lock for that node.

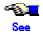

For details on the sdxattr command, see "Command Reference" in the "PRIMECLUSTER Global Disk Services Configuration and Administration Guide."

(Example) Releasing the volume lock on the backup destination

The backup destination consists of the GDS volume /dev/sfdsk/class0001/rdsk/volume0001- (class class0001 and volume volume0001-) If a volume start lock is set in nodes nodeA and nodeB, the following command are executed in nodes nodeA and nodeB.

nodeA:

# sdxattr -V -c class0001 -v volume0001- -a lock=off nodeB:

# sdxattr -V -c class0001 -v volume0001- -a lock=off

# 24.7.10 Restoring the backup source

#### 24.7.10.1 Restoring the backup source from secondary media, such as tape

The procedure for restoring from a secondary backup, such as tape, depends on the method used to create the backup.

[When restoring per partition]

When a partition including the partition information is backed up from the backup destination by a

command such as dd(1M), the partition information of the backup destination is included in the backup. Restore the backup to the backup destination location then use the appropriate high speed copy to restore to the backup source location. For details, see the procedure in <u>"24.7.10.2. Restoring the backup source from the backup destination."</u>

[When restoring per file]

The partition information is not included in backups created using tar(1), sfccpio(1), sfcrestore(1M), etc., therefore, the backup can be restored directly to the backup source after the backup source has been re-created and mounted.

# 24.7.10.2 Restoring the backup source from the backup destination

A file system can be restored by instant copy from the backup destination to the backup source. The following explanation assumes that the backup destination contains valid data from a previous backup. The sfcproxyrestore(1M) command is used to restore the backup source from the backup destination.

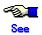

For details on sfcproxyrestore(1M), see Appendix F.2.20, "sfcproxyrestore(1M)."

The following example shows the specification for restoring the backup destination of a file system whose relationship name is backup1\_for\_volume0001 to the backup source. Execute the command in the nodes that share the backup source file system.

# sfcproxyrestore -s backup1 for volume0001

After the sfcproxyrestore command is executed, the backup destination and source are joined in reverse. Therefore, cancel the relationship and then set up the relationship again.

The following example shows the specification for canceling the relationship named backup1\_for\_volume0001 and setting up the relationship again. Execute the command in the nodes that share the backup source file system.

- # sfcproxyinfo -f backup1 for volume0001 > /var/tmp/relation backup
- # sfcproxybreak backup1 for volume0001
- # sfcproxyjoin equivalent -r backup1 for volume0001 -f /var/tmp/relation backup

The following example shows the specification for canceling the relationship named backup1\_for\_volume0003 of EC employment of each group and setting up the relationship again. Execute the command in the nodes that share the backup source file system.

- # sfcproxyinfo -f backup1 for group0003 > /var/tmp/relation backup
- # sfcproxybreak backup1 for group0003

Delete all file system of backup destination by sfcadm(1M).

Delete all volume that under backup destination group of GDS by sdxvolume(1M).

- # sfcproxyjoin equivalent -r backup1\_for\_group0003 ¥
- -g /dev/sfdsk/class0003/rdsk/volume0003 -f /var/tmp/relation backup

# 24.7.11 Displaying the copy state

The sfcproxyinfo(1M) command displays the relationship and copy state information for the backup sources and backup destinations.

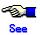

For details on sfcproxyinfo(1M), see Appendix F.2.17, "sfcproxyinfo(1M)."

The following information is displayed.

- Relationship name
- EC employmentor OPC employment
- Equivalent state
- Error state
- Physical copy state
- The correspondence between partitions and the copy state between the partitions

(Example 1) Shown below is an example of the display during equivalent copy execution in EC employment after sfcproxyjoin or sfcproxyop rejoin execution.

```
# sfcproxyinfo backup1_for_volume0001

relation name: backup1_for_volume0001

type: EC
```

status: JOIN, COPY

master proxy m\_status p\_status

/dev/sfdsk/class0001/rdsk/volume0001 /dev/sfdsk/class0001/rdsk/volume0001- DONE COPY

(Example 2) Shown below is an example of the display after actual copy has been completed in some partitions during backup in OPC implementation.

# sfcproxyinfo backup1 for volume0002

relation name: backup1\_for\_volume0002

type: OPC

status: SEPARATE, COPY

master proxy m status p status

/dev/sfdsk/class0002/rdsk/volume0002 /dev/sfdsk/class0002/rdsk/volume0002- DONE COPY

# 24.7.12 Actions following an error

After a copy process fails, the contents of the GDS volume of the backup source or the backup destination maybe invalid. Cancel the backup relationship, correct the problem causing the error, and then restore the backup relationship. The following procedure explains the process.

# 24.7.12.1 Retaining Informational and canceling the backup relationship

The backup relationship is canceled by using the sfcproxybreak(1M) command. The following explains how to collect the configuration information before canceling the backup relationship.

The following information is needed to restore the backup relationship.

- (1) Relationship name
- (2) EC employmentor OPC employment
- (3) Correspondence between partitions or group

The backup relationship information can be saved by directing the output of the sfcproxyinfo -f command to a file. The information will be needed to recreate the backup relationship after the problem causing the copy failure is corrected.

The following is an example of saving the configuration information by using the sfcproxyinfo(1M) command.

# sfcproxyinfo -f backup1\_for\_volume0001 > /var/tmp/relation\_backup

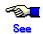

For details, see <u>"24.7.9.1, Canceling the backup relationship."</u> The relationship can be canceled with the volume locked on other nodes.

# 24.7.12.2 Recovery from an INVALID state

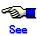

For details on recovery from an INVALID state refer to "Appendix F.1 Resolving Problems" in the "PRIMECLUSTER Global Disk Services Configuration and Administration Guide."

# 24.7.12.3 Recreate the backup relationship

The configuration information that was saved by the process in <u>"24.7.12.1 Retaining Informational and canceling the backup relationship"</u> is used to recreate the backup relationship.

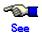

For details on the setting method of correlation, see <u>"24.7.7.3 Setting up the backup relationship."</u>

The following example uses the file /var/tmp/relation\_backup to recreate the backup relationship between the backup source and the backup destination.

# sfcproxyjoin equivalent -r backup1\_for\_volume0001 -f /var/tmp/relation\_backup

# **Chapter 25 Performance and Tuning**

This chapter describes how to use a variety of utilities to optimize and effectively use the GFS Shared File System.

# 25.1 Update Log

For high speed file system recovery, the GFS Shared File System writes to the disk an **update log**, which keeps a record of changes in the file system structure. Keeping an update log may give the impression that more I/O operations occur than in conventional file systems, but this is not true. As a result of reducing file meta-data I/O operations, a file system with this log has file system performance equal to or greater than that of file systems without the log. The reduction in operations occurs because changes are written as a batch and the reflection of update data is delayed. To receive these benefits, pay attention the following regarding the characteristics of the update log and actual file system access:

- Is the size of the update log area sufficient?
- Is the size of the update log area too large?
- Should the update log area be separated and placed in another partition?

The following sections consider each of these questions.

To change the settings for the update log area, use sfcadm(1M) to resize the area.

# 25.1.1 Is the size of the update log area sufficient?

The GFS Shared File System delays writing from the **update log buffer** in memory to the **update log area** on the disk as much as possible. This delayed writing operation batches pieces of update log information about the same meta-data into a single block of information, minimizing the number of write operations of the updated log information. For efficiency of the delayed writing of the log, a sufficient update log area must be reserved.

In general, reserve a 1 megabytes update log area for every 100 megabytes of a file system. (This is the default setting of sfcnewfs(1M).)

The statistics command specific to the GFS Shared File System, sfcstat(1M), can be used to determine the average number of updates processed resulting from the updating of meta-data on the disk.

If the file system performance is low and the average is close to 1, try increasing the update log area.

# 25.1.2 Is the size of the update log area too large?

If a system failure occurs, the GFS Shared File Systems performs high speed file recovery based on the information in the **update log area**. More specifically, it reads the **update log** information and reflects the contents of the update log in the **meta-data**. High speed file recovery depends on the size of the update log area.

If the time allowed for file system recovery is limited, the size of the update log area must be considered.

As a rough guide, assume that five seconds is required for each megabyte of the update log area.

With the standard setting of sfcnewfs(1M), the size of the update log area is limited to 50 megabytes, regardless of the file system size.

# 25.1.3 Should the update log area be separated and placed in another partition?

The GFS Shared File System ensures that writing to the **update log area** does not degrade file system performance. Depending on the operating state, however, I/O bottlenecks may occur.

If I/O bottlenecks occur, create a partition for the update log on a disk with a relatively low I/O load. File system performance can be increased by separating the I/O operations related to the file system from those related to the update log area.

To check whether writing to the update log area causes I/O bottlenecks, use the statistics command specific to the GFS Shared File System, sfcstat(1M). Determine the number of I/O operations issued to the update log area per second and the average wait time. This command can also be used to determine the number of I/O operations related to the entire file system.

# 25.2 Tuning Parameters

The MDS(Meta-Data Server) of the GFS Shared File System allows tuning of the following items:

- Amount of extent-based management information to be cached in memory (SFCFS\_NCACHE\_EXTENT)
- Amount of directory information to be cached in memory (SFCFS NCACHE DIRECTORY)
- · Number of i-nodes on the disk to be cached in memory (SFCFS NCACHE INODE)

These values can be specified using sfcadm(1M).

For each file system, an area with a size equal to the specified value x 1 kilobytes is reserved for the extent-based management information cache and for the directory information cache, and an area with a size equal to the specified value x 4 kilobytes is reserved for i-nodes cache. All of these areas are in the **MDS** process space.

By the default, two megabytes (2,048) of memory is allocated as extent management information cache, ten megabytes (10,240) of memory is allocated as directory information cache and eight megabytes (8,192) of memory is allocated as an i node cache.

If the size of a directory exceeds directory information cache size, the performance of the file creation to the directory or reference will fall. When a large directory may be created, it is strongly recommended that the amount of directory cache be set appropriately.

Use the statistics command specific to the GFS Shared File System, **sfcstat(1M)**, to determine the cache hit ratios of the above items and perform tuning if required.

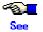

For details on sfcstat(1M), see Appendix F.2.28, "sfcstat(1M)."

#### (Example)

- # sfcadm -o SFCFS NCACHE EXTENT=4096 /dev/sfdsk/gfs/rdsk/volume1
- # sfcadm -o SFCFS\_NCACHE\_DIRECTORY=20480 /dev/sfdsk/gfs/rdsk/volume1
- # sfcadm -o SFCFS\_NCACHE\_INODE=4096 /dev/sfdsk/gfs/rdsk/volume1

# Chapter 26 Migration to the GFS Shared File System

This chapter describes how to migrate from existing file systems such as the UFS and GFS Local File Systems to GFS Shared File Systems.

# 26.1 Migration from a UFS file system

Note the following when migrating from an existing UFS file system to a GFS Shared File System:

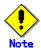

- UFS quota function user limit values must be reset
- tar(1) must be used to migrate UFS files with an ACL
- When a UFS file is moved to a GFS Shared File System, all holes in the file definition will have an area assigned in the GFS Shared File System. The file no longer has any holes.

File system migration first requires that the files and directories on the UFS file system be saved in a separate location (for example, on a backup device or another file system). The new GFS Shared File System can then be configured and the files and directories expanded. Use the following procedure to accomplish this:

- 1. Check that the UFS file system is not in use.
- 2. Save all the files on the UFS file system to a backup device or another file system using the appropriate command such as tar(1) and cpio(1).
- Create the GFS Shared File System, as described in <u>Section 21.2, "Creation"</u> and <u>Section 22.2,</u>
  "Flow from file system creation to mount/unmount."
- 4. Restore the saved files to the newly created GFS Shared File System.

The following shows an example of migration on the same partition.

Perform the GDS setup and the setup of a management partition.

(For details on GDS setup, see "PRIMECLUSTER Global Disk Services Configuration and Administration Guide")

# Figure Migration from the UFS File System

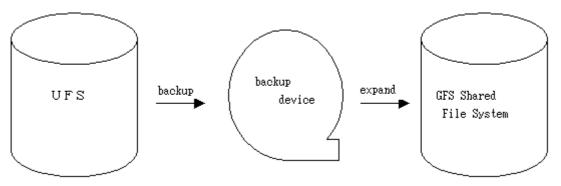

# 26.2 Migration from a GFS Local File System

For file system migration, move files and directories from the GFS Local File System to another location such as a backup device or another file system. After creating the new GFS Shared File System, the files should be restored as shown below.

- 1) Check that this GFS Local File System is not in use.
- 2) Move all the files on the GFS Local File System to a backup device or another file system by executing tar(1), cpio(1) and sfxcpio(1).
- 3) Create the GFS Shared File System on a disk, as described in <u>"21.2 Creation"</u>, <u>"22.2 Flow from file system creation to mount/umount."</u>
- 4) Restore the saved files to the newly created GFS Shared File System.

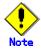

- The user regulation values for the **quota function** on the GFS Local File System need to be set.
- When the **ACL** function is used on a GFS Local File System, the ACL information can be moved with tar(1), cpio(1), sfxcpio(1) and sfxdump(1M).
- When the GFS Local File System extent property is set, the extent information can be moved with sfxcpio(1) or sfxdump(1M). When the data is moved with sfxcpio(1), restore it with sfccpio(1). When it is moved with sfxdump(1M), restore it with sfxrestore(1M).
- When moving files on a GFS Local File System to a GFS Shared File System with tar(1), cpio(1) and sfxcpio(1), the files are defragmented because the addition memory that would be required if the files were found to be fragmented during restoration. Use sfxdump(1M) and sfxrestore(1M) if you wish to perform backup and restoration with the fragmented state maintained.

# **Appendix E** List of Messages

This appendix explains the GFS Shared File System messages.

If a message has an explanation and response identical to another message, the description is omitted. In this case, see the explanation and response for the last message.

# E.1 AC Messages of GFS Shared File System

This section explains AC messages of the GFS Shared File System that appear during operation. Messages are output to the console at each node and stored in /var/adm/messages.

# E.1.1 Panic messages

This subsection explains the AC (kernel) panic message of the GFS Shared File System.

E.1.1.1 PANIC: sfcfs:0015: mount point: bad v\_count == 0

E.1.1.2 PANIC: sfcfs:0016: mount point: bad v count == 0

### **Explanation**

An error in i-node management (v\_count) of a file system (mount\_point) was detected.

### **Action**

Obtain a crash dumping, and contact local Customer Support.

## E.1.1.3 PANIC: sfcfs:0057: page create == NULL

### **Explanation**

An error in i-node management (page assignment) of a file system was detected.

### **Action**

Obtain a crash dumping, and contact local Customer Support.

E.1.1.4 PANIC: sfcfs:0058: bn == SFCFS\_HOLE

## E.1.1.5 PANIC: sfcfs:0059: bn == SFCFS\_HOLE

## **Explanation**

An error in i-node management (area management) of a file system was detected.

### Action

Obtain a crash dumping, and contact local Customer Support.

# E.1.1.6 PANIC: sfcfs:0062: bn == SFCFS\_HOLE and rw == S\_WRITE

### **Explanation**

An error in i-node management (area management) of a file system was detected.

### **Action**

Obtain a crash dumping, and contact local Customer Support.

### E.1.1.7 PANIC: sfcfs:0063: inode not in hash gueue

### **Explanation**

An error in i-node management (hash management) of a file system was detected.

Obtain a crash dumping, and contact local Customer Support.

# E.1.1.8 PANIC: sfcfs:0064: *mount\_point*: writes still outstanding, so panic to protect fs from writing by this node (wrcnt=*cnt*)

### **Explanation**

The system was paniced because I/O by the indicated file system (*mount\_point*) has not finished for a regular period of time.

### **Action**

Obtain a crash dumping, and contact local Customer Support.

# E.1.1.9 PANIC: sfcfs:0170: mount\_point: could not reply to MDS (proc=pnum, ino=inum)

# E.1.1.10 PANIC: sfcfs:0170: mount\_point: could not reply to MDS (proc=pnum)

### **Explanation**

An error was detected in the reply of AC procedure to MDS.

### **Action**

Obtain a crash dumping and fjsnap, and contact local Customer Support.

# E.1.2 Warning messages

This subsection explains the AC (kernel) warning message of the GFS Shared File System.

## E.1.2.1 WARNING: sfcfs:0005: mount point: daemon create failed

### **Explanation**

A daemon could not be created during an attempt to mount a file system (mount\_point.)

### **Action**

The memory load is thought as a cause. Please examine the increase of a real memory.

## E.1.2.2 WARNING: sfcfs:0006: mount point: too many file systems.

### **Explanation**

The file system (mount\_point) management table is full.

#### **Action**

Unmount unnecessary GFS Shared File Systems for the related node.

## E.1.2.3 WARNING: sfcfs:0070: mount point: super block read error. dev = dnum

### **Explanation**

Failed to read a super block on the device (device number is *dnum*) when mounting the file system (*mount\_point*.) Mount processing fails.

### **Action**

Respond according to Appendix G.2.1, "Action for I/O errors," in this manual.

# E.1.2.4 WARNING: sfcfs:0074:mount\_point: primary and secondary super blocks are different. dev = dnum

### **Explanation**

An inconsistency was detected between the contents of the primary super block and the contents of the secondary super block on the device (device number is *dnum*.) Mounting *mount\_point* fails.

### Action

Display partition information by **fstyp\_sfcfs(1M)** with -v option, and confirm to the file system composition errorless it. Check whether the configuration of the specified file system is normal. If it is abnormal, make the file system again. If it is normal, execute the **sfcadm(1M)** with no option to set up the information on file system configuration again, then retry mounting after recover the file system with **fsck\_sfcfs(1M)**.

# E.1.2.5 WARNING: sfcfs:0075: mount\_point: partition configuration read error. dev = dnum

### **Explanation**

Failed to read partition configuration data on the device (device number is *dnum*) when mounting the file system (*mount\_point*.) Mount processing fails.

Respond according to Appendix G.2.1, "Action for I/O errors," in this manual.

# E.1.2.6 WARNING: sfcfs:0078: *mount\_point*: primary and secondary partition configuration are different. dev = *dnum*

### **Explanation**

An inconsistency was detected between the primary partition configuration data and secondary partition configuration data on the device (device number is *dnum*.) Mounting *mount point* fails.

### **Action**

Display partition information by **fstyp\_sfcfs(1M)** with -v option, and confirm to the file system composition errorless it. Check whether the configuration of the specified file system is normal. If it is abnormal, make the file system again. If it is normal, execute the **sfcadm(1M)** with no option to set up the information on file system configuration again, then retry mounting after recover the file system with **fsck\_sfcfs(1M)**.

## E.1.2.7 WARNING: sfcfs:0080: mount point: node information not found for node

### **Explanation**

Information for the indicated *node* was not found in the file system (*mount\_point*.)

### **Action**

Register correct node information using sfcnode(1M).

### E.1.2.8 WARNING: sfcfs:0081: mount point: super blocks differ. dev dnum to dnum

### **Explanation**

An inconsistency was found in the super block information in the indicated file system (*mount\_point*) in a multiple partition configuration. Mounting fails.

### **Action**

Display partition information by **fstyp\_sfcfs(1M)** with -v option, and confirm to the file system composition errorless it. Check whether the configuration of the specified file system is normal. If it is abnormal, make the file system again. If it is normal, execute the **sfcadm(1M)** with no option to set up the information on file system configuration again, then retry mounting after recover the file system with **fsck\_sfcfs(1M)**.

## E.1.2.9 WARNING: sfcfs:0090: mount point: reply timeout (proc=pnum, xid=xid)

### **Explanation**

A reply time-out occurred during communication with the meta-data server. The file system (mount point) cannot be used.

### Action

Unmounting that includes the file system of the node from which the message was issued. Determine the cause of the communication time-out. When an unmount processing fails, restart the node.

# E.1.2.10 WARNING: sfcfs:0091: mount\_point: connection failed to ip=iaddr, port=pnum, err=ecode

# E.1.2.11 WARNING: sfcfs:0092: mount\_point: connection failed to ip=iaddr, port=pnum, err=ecode

### **Explanation**

A TCP/IP connection could not be established with the indicated IP address (*iaddr*) and indicated port number (*pnum*.) Mounting the file system (*mount point*) fails.

### **Action**

Check the network, node, and IP address settings.

## E.1.2.12 WARNING: sfcfs:0093: mount point: server not found

### **Explanation**

The server to be connected could not be found during meta-data server failure recovery. The file system (*mount\_point*) cannot be used.

### Action

Unmount the file system of the node from which the message was issued. The file system management data may be illegal. Check whether configuration data is valid using **sfcinfo(1M)**.

# E.1.2.13 WARNING: sfcfs:0094: mount\_point: server not specified

### **Explanation**

No meta-data server was specified in a mount system call. Mounting the file system (mount\_point) fails.

### **Action**

Contact local Customer Support.

## E.1.2.14 WARNING: sfcfs:0095: mount point: protocol error (msg type mtype)

E.1.2.15 WARNING: sfcfs:0096: mount point: protocol error (xid == 0)

# E.1.2.16 WARNING: sfcfs:0097: mount\_point: protocol error (not found corresponding request. list=rlen, xid=xid)

## E.1.2.17 WARNING: sfcfs:0098: mount\_point: protocol error (reply stat rstat)

# E.1.2.18 WARNING: sfcfs:0099: mount\_point: protocol error (accept stat astat)

### **Explanation**

An illegal message was received during communication with the meta-data server. The file system (mount\_point) cannot be used.

### Action

Unmount the file system of the node from which the message was issued. Check the network, node, and IP address settings.

# E.1.2.19 WARNING: sfcfs:0100: mount\_point: no response from server

### **Explanation**

Communication with the meta-data server was lost. The file system (mount\_point) cannot be used.

#### Action

Unmount the file system of the node from which the message was issued. Check the network, node, and IP address settings.

# E.1.2.20 WARNING: sfcfs:0101: mount\_point: message send failed. proc=pnum, err=ecode

### **Explanation**

An error occurred during communication with the meta-data server of mount point.

### Action

Operation can be continued if there's no other error message.

## E.1.2.21 WARNING: sfcfs:0103: mount point: rpc daemon not exists (proc=pnum)

### **Explanation**

Communication failed because a communication request was issued when no communication daemon for the indicated file system (*mount\_point*) existed.

### **Action**

Processing is not affected.

## E.1.2.22 WARNING: sfcfs:0104: mount point: unknown request pnum

### **Explanation**

The indicated file system (mount point) received an unexpected communication request.

### **Action**

Processing is not affected.

## E.1.2.23 WARNING: sfcfs:0105: mount point: rpc daemon receive failed. err = ecode

## **Explanation**

A receive error occurred on the communication path to the meta-data server of the indicated file system (*mount point*.) The file system cannot be used.

### **Action**

Unmount the file system of the node from which the message was issued. Check the network, node, and IP address settings.

# E.1.2.24 WARNING: sfcfs:0106: mount\_point: No messages are available to be received

### **Explanation**

A receive error occurred on the communication path to the meta-data server of the indicated file system (mount\_point.)

The GFS Shared File System attempts automatic recovery. Unless another error message is issued, the file system can be used the way it is.

# E.1.2.25 WARNING: sfcfs:0107: mount\_point: request timeout (proc=pnum)

### **Explanation**

An error occurred during communication with the meta-data server of the indicated file system (mount\_point.)

### **Action**

The GFS Shared File System attempts automatic recovery. Unless another error message is issued, the file system can be used the way it is.

# E.1.2.26 WARNING: sfcfs:0108: mount\_point: mount failed. (pname procedure failed) sfcfs\_error = ecode

### **Explanation**

An error occurred during communication with MDS of the file system (*mount\_point*.) Mount processing fails.

### **Action**

If MDS has outputted the warning message to /var/adm/messages of MDS node just before this message, apply the countermeasures described in that message.

Unmount the file system at the node at which this message appeared. Confirm the setting of the network, node, and IP address.

# E.1.2.27 WARNING: sfcfs:0109: mount\_point: UNMOUNT procedure failed. sfcfs\_error = err

### **Explanation**

An error occurred during communication with MDS of the file system (mount\_point.) No process is affected.

### **Action**

Processing is not affected.

## E.1.2.28 WARNING: sfcfs:0110: invalid parameter length len

### **Explanation**

The length (len) of a parameter in a mount system call is invalid. Mounting fails.

### **Action**

Contact local Customer Support.

# E.1.2.29 WARNING: sfcfs:0111: mount\_point: invalid recover

### **Explanation**

A system call for meta-data server failure recovery contains an invalid parameter. The file system (mount\_point) cannot be used.

Unmount the indicated file system, and then mount it again.

# E.1.2.30 WARNING: sfcfs:0112: mount\_point: recover failed for secondary. (error in rpcd ecode)

### **Explanation**

An error occurred in a system call for meta-data server failure recovery of mount\_point.

### **Action**

This message indicates a failure in secondary server recovery processing. There is no problem in using the file system. The file system can be used the way it is.

# E.1.2.31 WARNING: sfcfs:0113: mount\_point: recover failed for primary. (error in rpcd ecode)

### **Explanation**

An error occurred in a system call for meta-data server failure recovery of mount\_point.

### Action

Recovery processing of the primary meta-data server failed. The GFS Shared File System attempts automatic recovery. Unless another error occurs, the file system can be used the way it is.

## E.1.2.32 WARNING: sfcfs:0114: mount point: recover failed. (nprocs = nprocs)

# E.1.2.33 WARNING: sfcfs:0115: mount\_point: recover failed. (MOUNT procedure) err=ecode

### **Explanation**

An error occurred in a system call for meta-data server failure recovery of the file system (mount\_point.)

### **Action**

The GFS Shared File System attempts automatic recovery. Unless another error message is issued, the file system can be used the way it is.

- E.1.2.34 WARNING: sfcfs:0116: mount\_point: recover failed. (invalid MOUNT response, sfi\_file: file\_handle, mt\_file: file\_handle)
- E.1.2.35 WARNING: sfcfs:0117: mount\_point: recover failed. (invalid MOUNT response, sfi\_blksize = blksize, mt\_blksize = blksize)
- E.1.2.36 WARNING: sfcfs:0118: mount\_point: recover failed. (invalid MOUNT response, sfi\_tsize = tsize, mt\_tsize = tsize)
- E.1.2.37 WARNING: sfcfs:0119: mount\_point: recover failed. (invalid MOUNT response, sfi\_flags = flags, mt\_flags = flags)

- E.1.2.38 WARNING: sfcfs:0120: mount\_point: recover failed. (invalid MOUNT response, sfi\_extpower = extpower, mt\_extpower = extpower)
- E.1.2.39 WARNING: sfcfs:0121: mount\_point: recover failed. (invalid MOUNT response, sfi\_extlevel = extlevel, mt\_extlevel = extlevel)
- E.1.2.40 WARNING: sfcfs:0122: mount\_point: recover failed. (invalid MOUNT response, sfi\_volinfo\_len = len, mt\_volinfo\_len = len)
- E.1.2.41 WARNING: sfcfs:0123: mount\_point: recover failed. (invalid MOUNT response, volinfo[volid] mismatch)
- E.1.2.42 WARNING: sfcfs:0124: mount\_point: recover failed. (BARSYNC(flags) time-out)
- E.1.2.43 WARNING: sfcfs:0125: mount\_point: recover failed. (bs\_cmnd(flags) != expected\_flags)
- E.1.2.44 WARNING: sfcfs:0126: mount point: recover failed. (resend error ecode)
- E.1.2.45 WARNING: sfcfs:0127: mount\_point: recover failed. (resend timeout, rest=nprocs)
- E.1.2.46 WARNING: sfcfs:0128: mount point: recover failed. (resend error ecode)
- E.1.2.47 WARNING: sfcfs:0129: mount\_point: recover failed. (UMOUNT procedure) err= ecode
- E.1.2.48 WARNING: sfcfs:0130: mount\_point: recover failed. (RECOVER procedure) ino=inum, err=ecode
- E.1.2.49 WARNING: sfcfs:0131: mount\_point: recover failed. (RECOVER procedure) ino=inum, sfcfs\_err=ecode
- E.1.2.50 WARNING: sfcfs:0132: mount\_point: recover failed. (resend error ecode)
- E.1.2.51 WARNING: sfcfs:0133: *mount\_point*: recover failed. (resend timeout, rest=*nprocs*)
- E.1.2.52 WARNING: sfcfs:0134: mount\_point: recover failed. (BARSYNC(flags) procedure) err= ecode

# E.1.2.53 WARNING: sfcfs:0135: mount\_point: recover failed. (FSCTL(flags) procedure) err= ecode

## **Explanation**

An error occurred in a system call for meta-data server failure recovery. The indicated file system (mount\_point) cannot be used from the related node.

### Action

Unmount the indicated file system, and check the file system configuration and the network, node, and IP address settings.

# E.1.2.54 WARNING: sfcfs:0136: *mount\_point*: recover failed. drvname is not found. (major= 0x*num*)

### **Explanation**

An inconsistency was detected during a recovery processing on the file system (*mount\_point*.) The inconsistency will be resolved and the processing will continue.

### **Action**

No response is required.

# E.1.2.55 WARNING: sfcfs:0139: *mount\_point*: volinfo is different. (invalid VOLINFO, volinfo[*num*] mismatch)

# E.1.2.56 WARNING: sfcfs:0139: *mount\_point*: volinfo is different. (invalid VOLINFO, sfi volinfo len = *num*, vi volinfo len = *num*))

# E.1.2.57 WARNING: sfcfs:0139: mount\_point: volinfo is different. (invalid VOLINFO, volid = num, sfi\_volinfo\_val[num].vli\_volid = num)

### **Explanation**

Detected a mismatch in control table volinfo. An error preventing the continuation of processing is detected, therefore, the file system (*mount\_point*) is shut down.

### Action

Unmount the file system in all nodes. Confirm the setting of the file system configuration, network, node, and IP address.

# E.1.2.58 WARNING: sfcfs:0140: mount\_point: cannot access: too many I/O errors. dev = dnum

### **Explanation**

The file system (*mount\_point*) is shut down because of a super block read error on the device (device number is *dnum*.) Access to the file system will cause an error return.

### **Action**

Respond according to Appendix G.2.1, "Action for I/O errors," in this manual.

## E.1.2.59 WARNING: sfcfs:0200: mount\_point: daemon create failed

## E.1.2.60 WARNING: sfcfs:0201: mount point: daemon create failed

### **Explanation**

Daemon creation during mounting of the file system (mount\_point) is incomplete.

### **Action**

The memory load is thought as a cause. Please examine the increase of a real memory.

# E.1.2.61 WARNING: sfcfs:0204: mount\_point: l=inum mds down rreload garbage collect

# E.1.2.62 WARNING: sfcfs:0205: mount\_point: l=inum mds down rarchive garbage collect

### **Explanation**

Error occurs in MDS communications for the file (inum) in the file system (mount\_point.)

### **Action**

Operation can be continued if there's no other error message.

# E.1.2.63 WARNING: sfcfs:0221: mount\_point: recover failed. sfcfs\_hsm\_recover error=ecode

### **Explanation**

An error has occurred in a system call for MDS down recovery. The file system (*mount\_point*) cannot be used from the node.

### **Action**

Unmount the file system in all nodes, and check the settings of the file system configuration/network, node and IP address.

# E.1.2.64 WARNING: sfcfs:0250: mount\_point: mpathd daemon create failed

### **Explanation**

Activation of the daemon for the file system (*mount\_point*) to control multiple hosts is incomplete. Mounting is going to fail.

### **Action**

The memory load is thought as a cause. Please examine the increase of a real memory.

# E.1.2.65 WARNING: sfcfs:0252: address family not specified

### **Explanation**

Invalid network information has been specified. Mounting is going to fail.

### **Action**

Check the network settings.

## E.1.2.66 WARNING: sfcfs:0253: address family (0xnum) not supported

### **Explanation**

Address family of the specified network is not supported. Mounting is going to fail.

### **Action**

Change the network settings to use applicable network address family.

### E.1.2.67 WARNING: sfcfs:0254: unknown address family (0xnum)

### **Explanation**

Address family of the specified network is not supported. Mounting is going to fail.

### **Action**

Change the network settings to use the correct network address family.

### E.1.2.68 WARNING: sfcfs:0255: server address check failed

### **Explanation**

The self-node TCP/IP setup data cannot be obtained. Mounting is going to fail.

### Action

Mount the file system again.

# E.1.2.69 WARNING: sfcfs:0256: *mount\_point*: no mpath heartbeat response from server MDS=(addr=*hostname*, port=*num*)

## **Explanation**

There's no heartbeat response from MDS on hostname.

### **Action**

In the node that output messages, check whether the file system is capable of continuing operation. When it is not capable of continuing, check the network connection and meta data server conditions. After restoring, mount the file system in the node that output messages again.

# E.1.2.70 WARNING: sfcfs:0259: *mount\_point*: mpath connection wasn't established MDS=(addr=*hostname*, port=*num*), error=*error*

### **Explanation**

Re-connection to the MDS on *hostname* is incomplete.

### **Action**

In the node that output messages, check whether the file system is capable of continuing operation. When it is not capable of continuing, check the network connection and meta data server conditions. After restoring, restart the file system in the node that output messages again.

# E.1.2.71 WARNING: sfcfs:0260: mount\_point: mpath connect was failed MDS=(addr=hostname, port=num), error=error

### **Explanation**

Connection to the MDS on hostname is incomplete.

Check the network connection and meta data server conditions. After restoring, mount the file system in the node that output messages again.

# E.1.2.72 WARNING: sfcfs:0261: mount\_point: mpath connection was broken MDS=(addr=hostname, port=num), error=error

### **Explanation**

There's no heartbeat response from the MDS on hostname.

### **Action**

In the node that output messages, check whether the file system is capable of continuing operation. When it is not capable of continuing, check the network connection and meta data server conditions. After restoring, mount the file system in the node that output messages again.

# E.1.2.73 WARNING: sfcfs:0262: mount\_point: bad mpath seqno ac(num1) mds(num2)

### **Explanation**

An inconsistency has arisen in the sequence number management between MDS and AC.

### **Action**

In the node that output messages, check whether the file system is capable of continuing operation. When it is not capable of continuing, check the network connection and meta data server conditions. After restoring, mount the file system in the node that output messages again.

### E.1.2.74 WARNING: sfcfs:0263: invalid version number version

### **Explanation**

Invalid version information specified for argument of mount system call. An inconsistency occurs between the file system management commands and AC versions. Mounting is going to fail.

### **Action**

Check that a package is applied properly to all the nodes.

# E.1.2.75 WARNING: sfcfs:0264: mount\_point: switchover failed. error=ecode

## **Explanation**

Host exchange in the multiple LAN function of the file system (mount point) is incomplete.

### Action

In the node that output messages, check whether the file system is capable of continuing operation. When it is not capable of continuing, check the network connection and meta data server conditions. After restoring, mount the file system in the node that output messages again.

# E.1.3 Information messages

This section explains AC (kernel) information messages of the GFS Shared File System.

## E.1.3.1 NOTICE: sfcfs:0001: mount point: file system full

### **Explanation**

There is no more file system (mount\_point) data area.

(For a non-privileged user, this message is also output when space drops below the minfree limit.)

### Action

Expand the file system, delete unnecessary files, or move files to a file system that has enough space. To expand the file system, use **sfcadd(1M)**.

## E.1.3.2 NOTICE: sfcfs:0050: setting sfcfs\_ninode to max value of max value

### **Explanation**

The value set for **sfcfs\_ninode** was changed to *max\_value* because it exceeded the specified value.

### **Action**

No response is required because the system makes the correction and continues processing. After specifying the **sfcfs\_ninode** value in **/etc/system**, be sure to check it.

### E.1.3.3 NOTICE: sfcfs:0051: freeing wrong file system by umount fsid

### **Explanation**

File system management detected release of the wrong file system (fsid.)

### **Action**

No response is required because the system makes the correction and continues processing.

# E.1.3.4 NOTICE: sfcfs:0071: *mount\_point*: primary super block read failed, but secondary read. dev = *dnum* block = *blknum* size = *size*

### **Explanation**

The primary super block on the device (device number is *dnum*) could not be read. Processing was continued because the secondary super block was read correctly.

### **Action**

File system operation can be continued. However, because a block error occurred, promptly take action according to the instructions in <u>Appendix G.2.1, "Action for I/O errors."</u>

# E.1.3.5 NOTICE: sfcfs:0072: mount\_point : secondary super block read failed, but primary read. dev = dnum block = blknum size = size

### **Explanation**

The secondary super block on the device (device number is *dnum*) could not be read. Processing was continued because the primary super block was read correctly.

File system operation can be continued. However, because a block error occurred, promptly take action according to the instructions in <u>Appendix G.2.1</u>, "<u>Action for I/O errors</u>."

# E.1.3.6 NOTICE: sfcfs:0076: *mount\_point*: primary partition configuration read failed, but secondary read. dev = *dnum* block = *blknum* size = *size*

### **Explanation**

Primary partition configuration data on the device (device number is *dnum*) could not be read. Processing was continued because the secondary partition configuration data was read correctly.

### **Action**

File system operation can be continued. However, because a block error occurred, promptly take action according to the instructions in Appendix G.2.1, "Action for I/O errors."

# E.1.3.7 NOTICE: sfcfs:0077: *mount\_point*: secondary partition configuration read failed, but primary read. dev = *dnum* block = *blknum* size = *size*

### **Explanation**

Secondary partition configuration data on the device (device number is *dnum*) could not be read. Processing was continued because the primary partition configuration data was read correctly.

### Action

File system operation can be continued. However, because a block error occurred, promptly take action according to the instructions in <u>Appendix G.2.1</u>, "<u>Action for I/O errors</u>."

# E.1.3.8 NOTICE: sfcfs:0079: mount\_point: nodename mismatch. node\_name <-> node\_name

### **Explanation**

A node with an existing host id and nonexistent node name was registered in the file system (mount\_point.)

### **Action**

Unless message sfcfs:0080 is issued, no response is required.

# E.1.3.9 NOTICE: sfcfs:0084: *mount\_point*: cannot mmap. because the file is currently being opened on other node. ino=*inum*, flags=*flags*, prot=*prot*, pid=*pid*

### **Explanation**

The specified file (inum) on the file system (mount\_point) to mmap(2) is currently being open(2) on an other node.

The file cannot be mapped to maintain the consistency of the data.

### **Action**

Please wait for the termination of the process running on the *node1* indicated in the message "sfcfs mds:0112", and execute again.

Some processes work correctly even if this message and the message "sfcfs\_mds:0112" were issued. In this case, these messages can be ignored.

# E.1.3.10 NOTICE: sfcfs:0137: *mount\_point*: recover failed. (ADDVOL(1) procedure) err= ecode, devname= special

## **Explanation**

An error is detected during recovery for the file system (mount\_point.)

### **Action**

No response is required.

# E.1.3.11 NOTICE: sfcfs:0138: mount\_point: addvol failed. (ADDVOL(0xnum) procedure) err = ecode

### **Explanation**

An error is detected during online addition of partition(s) on mount\_point.

#### Action

Respond according to a message displayed by **sfcadd(1M)**. When **sfcadd(1M)** terminates abnormally, check the environment and re-execute the **sfcadd(1M)**.

# E.1.3.12 NOTICE: sfcfs:0141: mount\_point: cannot open. because the file is currently being mapped on other node. ino=inum, flags=flags, pid=pid

### **Explanation**

The file to be opened is under **mmap(2)** on another node. To ensure data consistency, the file cannot be opened.

### **Action**

Wait until the application on the node appearing on *node1* of message sfcfs\_mds:0112 has terminated, then re-execute.

# E.1.3.13 NOTICE: sfcfs:0142: mount\_point: over file hard limit (pid pid, uid uid)

### **Explanation**

The number of the files which user *unum* owns on *mount\_point* was reached to the hard limit value of the number of files set up by the quota function. User *unum* cannot own a file any more.

### Action

In order for user *unum* to enable create a new file, please delete unnecessary files which user *unum* owns on *mount\_point* until the number of files is less than the soft limit value and hard limits value set by quota function.

# E.1.3.14 NOTICE: sfcfs:0143: mount\_point: Warning: too many files (pid pid, uid uid)

### **Explanation**

The number of files whitch user *unum* owns on *mount\_point* exceeds the soft limit value set by quota function.

### **Action**

In order for user *unum* to enable create a new file, please delete unnecessary files which user *unum* owns on *mount\_point* until the number of files is less than the soft limit value and hard limits value set by quota function.

# E.1.3.15 NOTICE: sfcfs:0144: mount\_point: over file and time limit (pid pid, uid uid)

### **Explanation**

The number of the files which user *unum* owns on *mount\_point* was not less than the soft limit value in the time limit set up by the quota function, after it exceeding the soft limit value. User *unum* cannot create a new file until it is less than a soft limit value.

#### **Action**

In order for user *unum* to enable create a new file, please delete unnecessary files which user *unum* owns on *mount\_point* until the number of files is less than the soft limit value and hard limits value set by quota function.

# E.1.3.16 NOTICE: sfcfs:0145: mount\_point: over hard disk limit (pid pid, uid uid, inum inum)

### **Explanation**

The total of the number of use blocks of a file which user *unum* owns on *mount\_point* reached to the hard limit value of the number of blocks set up by the quota function. User *unum* cannot use a block any more.

### **Action**

In order for user *unum* to enable allocate a new block, please delete unnecessary files which user *unum* owns on *mount\_point* until the number of use blocks is less than the soft limit value and hard limits value set by quota function.

# E.1.3.17 NOTICE: sfcfs:0146: *mount\_point*: Warning: over disk limit (pid *pid*, uid *uid*, inum *inum*)

### **Explanation**

The total of the number of use blocks of a file which user *unum* owns on *mount\_point* reached to the soft limit value of the number of blocks set up by the quota function.

### **Action**

In order for user *unum* to enable allocate a new block, please delete unnecessary files which user *unum* owns on *mount\_point* until the number of use blocks is less than the soft limit value and hard limits value set by quota function.

# E.1.3.18 NOTICE: sfcfs:0147: mount\_point: over disk and time limit (pid pid, uid uid, inum inum)

### **Explanation**

The total of the number of use blocks of a file which user *unum* owns on *mount\_point* was not less than the soft limit value in the time limit set up by the quota function, after it exceeding the soft limit value. User *unum* cannot get a new block until it is less than a soft limit value.

### **Action**

In order for user *unum* to enable allocate a new block, please delete unnecessary files which user *unum* owns on *mount\_point* until the number of use blocks is less than the soft limit value and hard limits value set by quota function.

# E.1.3.19 NOTICE: sfcfs:00251: mount\_point: spath duplicate. name=hostname

### **Explanation**

The same data (*hostname*) is repeatedly specified in the host specification for the file system (*mount\_point*.) Operation continues by excluding invalid entries.

### **Action**

Check that the multiple LAN specification is done properly.

# E.1.3.20 NOTICE: sfcfs:00257: mount\_point: mpath connection was closed for switch MDS=(addr=hostname, port=num)

### **Explanation**

Communication path to MDS is closed temporarily by a change command for the file system (mount\_point.)

### Action

No countermeasures need to be applied.

## E.1.3.21 NOTICE: sfcfs:00258: mount point: mpath connection was re-established

## **Explanation**

Re-connection to MDS for the file system (mount\_point) is completed.

### **Action**

No countermeasures need to be applied.

# E.2 GFS Shared File System Driver messages

This section explains the GFS Shared File System driver messages. Messages are output to the console at each node and stored in /var/adm/messages.

# **E.2.1 Information messages**

- E.2.1.1 NOTICE: sfcfsdrv:0001: mount\_point: cancel migrate session (ecode)
- E.2.1.2 NOTICE: sfcfsdrv:0002: mount point: cancel reload session (ecode)
- E.2.1.3 NOTICE: sfcfsdrv:0003: mount point: cancel hsmlock session (ecode)
- E.2.1.4 NOTICE: sfcfsdrv:0004: mount point: cancel async request (ecode)
- E.2.1.5 NOTICE: sfcfsdrv:0005: mount point: cancel sync request (ecode)
- E.2.1.6 NOTICE: sfcfsdrv:0006: mount point: cancel reload (ecode)
- E.2.1.7 NOTICE: sfcfsdrv:0007: mount\_point: lost session(mnum, inum) in RARCHIVE
- E.2.1.8 NOTICE: sfcfsdrv:0008: mount point: lost session(mnum, inum) in SVCREG
- E.2.1.9 NOTICE: sfcfsdrv:0009: mount\_point: lost session(mnum, inum) in RRELOAD
- E.2.1.10 NOTICE: sfcfsdrv:0010: mount\_point: lost session(mnum, inum) in HSMUNLOCK
- E.2.1.11 NOTICE: sfcfsdrv:0011: mount point: petaterm (ecode)
- E.2.1.12 NOTICE: sfcfsdrv:0012: mount point: getfsinfo (ecode)

### **Explanation**

An error occurred in the file system (mount point) driver.

### Action

Operation can be continued provided no other error message is output.

# E.3 GFS Shared File System Daemon messages

This section explains the GFS Shared File System daemon messages.

# E.3.1 Panic messages

This section explains the panic message of each GFS Shared File System daemon.

## E.3.1.1 sfcprmd daemon

# E.3.1.1.1. sfcfsdrv:0015: Semaphore(semid=id) access error, panic for keep data integrity of GFS and continue cluster operation.

### **Explanation**

Operation of a semaphore (*id*) went wrong and it changed into the state where the management continuation of the GFS Shared File System on this node cannot be carried out. Although the panic of this node is carried out for data protection, GFS Shared File System management is continued by other nodes.

### **Action**

Extract a material for investigation by fjsnap and contact local Customer Support.

# E.3.1.1.2. sfcfsdrv:0015: sfcprmd(pid=*pid*) was down, panic for keep data integrity of GFS and continue cluster operation.

### **Explanation**

sfcprmd daemon was downed and it changed into the state where the management continuation of the GFS Shared File System on this node cannot be carried out. Although the panic of this node is carried out for data protection, GFS Shared File System management is continued by other nodes.

### **Action**

Extract a material for investigation by fjsnap and contact local Customer Support.

# E.3.1.1.3. sfcfsdrv:0015: daemon(pid=pid) was down, panic for keep data integrity of GFS and continue cluster operation.

### **Explanation**

The daemon shown by *daemon* was downed and it changed into the state where the management continuation of the GFS Shared File System on this node cannot be carried out. Although the panic of this node is carried out for data protection, GFS Shared File System management is continued by other nodes.

### **Action**

Extract a material for investigation by fisnap and contact local Customer Support.

# E.3.1.1.4. sfcfsdrv:0015: Panic for keep data integrity of GFS and continue cluster operation.

### **Explanation**

Abnormalities occurred and it changed into the state where the management continuation of the GFS Shared File System on this node cannot be carried out. Although the panic of this node is carried out for data protection, GFS Shared File System management is continued by other nodes.

### **Action**

Extract a material for investigation by fisnap and contact local Customer Support.

# E.3.2 Error messages

This section explains the error messages of each GFS Shared File System daemon.

### E.3.2.1 sfcfrmd daemon

### E.3.2.1.1. ERROR:sfcfrmd:0001: not superuser

### **Explanation**

sfcfrmd daemon is not performed by super user

### **Action**

Please start sfcfrmd daemon by sfcfrmstart(1M) command as a super user.

### E.3.2.1.2. ERROR:sfcfrmd:0002: associated with a terminal device

### **Explanation**

The sfcfrmd daemon is direct performed.

#### Action

Please start sfcfrmd daemon by **sfcfrmstart(1M)** command as a super user.

## E.3.2.1.3. ERROR:sfcfrmd:0003: cannot read pathname, or something wrong

### **Explanation**

Since there was injustice or file reading of pathname went wrong, sfcfrmd daemon starting went wrong.

### **Action**

Please check whether the file of pathname is set up correctly.

### E.3.2.1.4. ERROR:sfcfrmd:0004: cannot get node version string

## **Explanation**

The sfcfrmd daemon failed to start, because a working file string in /var/opt/FJSVsfcfs was broken.

### **Action**

Make sure that /var/opt directory has a space by df(1M) command and re-start the node.

## E.3.2.1.5. ERROR:sfcfrmd:0005: something wrong in pathname

### **Explanation**

The sfcfrmd daemon failed to start, because **/etc/services** has no entry of sfcfsrm or **pathname** is broken.

### **Action**

Make sure that each /etc/services file has the entry "sfcfsrm 9200/tcp in all the nodes in the cluster. If not, add it. For details of this file, see the services(4) of the "Solaris X Reference Manual Collection."

If the setting above is right, *pathname* seems broken. Collect the diagnostic data with fjsnap and contact local Customer Support.

## E.3.2.1.6. ERROR:sfcfrmd:0006: cannot allocate memory space

### **Explanation**

Since acquisition of a memory went wrong, sfcfrmd daemon starting went wrong.

Please check the state of a system, and wait for the end of other processes, or increase swap space and reboot the node.

### E.3.2.1.7. ERROR:sfcfrmd:0007: cannot start service

### **Explanation**

Failed to start the sfcfrmd daemon.

### **Action**

Obtain a core dumping of sfcfrmd daemon by **gcore(1)** in all the nodes (for example, "/usr/bin/ps -e | **grep sfcfrmd**" to get the process id and "/usr/bin/gcore process\_id".) In addition to this, collect the diagnostic data with fjsnap and contact local Customer Support.

# E.3.2.1.8. ERROR:sfcfrmd:0008: I/O error or data corruption of management partition: pathname

### **Explanation**

sfcfrmd daemon failed in reading and writing for the management partition (pathname.)

#### Action

Please check whether a setup as a management partition domain of the GFS Shared File System is right, or a disk operates normally.

## E.3.2.1.9. ERROR:sfcfrmd:0009: something wrong in cluster settings

### **Explanation**

Since a cluster was not started, sfcfrmd daemon starting went wrong.

### **Action**

Please start a cluster.

## E.3.2.1.10. ERROR:sfcfrmd:0010: cannot get host name

### **Explanation**

The CIP address registered in the management partition changed.

### Action

By remaking and restoring the management partition, back the configuration of the partition to a previous one before a value of the CIP address changed. For details to remake and restore, see <u>Section 20.5</u>, "<u>Backup of the management partition information</u>." and <u>Section 20.6</u>, "<u>Restoration of the management partition information</u>."

### E.3.2.1.11. ERROR:sfcfrmd:0011: cannot connect to sfcprmd

### **Explanation**

The sfcfrmd daemon failed to connect the sfcprmd daemon.

### **Action**

Make sure that the sfcprmd daemon is running by **ps(1)** command (for example, "/usr/bin/ps -e | grep sfcprmd".) If the sfcprmd daemon was stopped by the unload dependency script, restart sfcprmd by the load script ("/opt/SMAW/SMAWcf/dep/start.d/S81sfcfs load".) Otherwise, re-start the node.

If this message appeared when sfcprmd daemon is running, collect the investigation material using the fjsnap command and contact local Customer Support.

### E.3.2.1.12. ERROR:sfcfrmd:0012: cannot connect to sfchnsd

### **Explanation**

The sfcfrmd daemon failed to connect the sfchnsd daemon.

#### **Action**

Make sure that the sfchnsd daemon is running by **ps(1)** command (for example, "/usr/bin/ps -e | grep sfchnsd".) If the sfchnsd daemon was stopped by the unload dependency script, restart sfchnsd by the load script ("/opt/SMAW/SMAWcf/dep/start.d/S81sfcfs load".) Otherwise, re-start the node.

If this message appeared when sfchnsd daemon is running, collect the investigation material using the fjsnap command and contact local Customer Support.

### E.3.2.1.13. ERROR:sfcfrmd:0013: cannot activate sfchnsd

### **Explanation**

sfchnsd daemon is not activated.

### Action

Obtain a core dumping of sfchnsd daemon by **gcore(1)** (for example, "/usr/bin/ps -e | **grep sfchnsd**" to get the process id and "/usr/bin/gcore process\_id".) In addition to this, collect the diagnostic data with fjsnap and contact local Customer Support.

# E.3.2.1.14. ERROR:sfcfrmd:0014: cannot get service port

### **Explanation**

A service port is not able to be acquired.

### Action

Make sure that each /etc/services file has the entry "sfcfsrm 9200/tcp in all the nodes in the cluster. If not, add it. For details of this file, see the services(4) of the "Solaris X Reference Manual Collection."

### E.3.2.1.15. ERROR: sfcfrmd:0024: cannot start service while adding a node

### **Explanation**

The sfcfrmd daemon failed to start, because node configuration information was being added to the management partition.

### **Action**

After addition of the node configuration information is completed, start sfcfrmd daemon by sfcfrmstart(1M) command. To check whether addition of the node configuration information was completed, execute sfcsetup(1M) without any arguments, and check that information on the added node is displayed in the displayed contents.

# E.3.2.2 MDS(sfcfsmg) daemon

E.3.2.2.1. ERROR: sfcfs\_mds:0001: can't execute MDS for mount\_point, errcode=ecode

E.3.2.2.2. ERROR: sfcfs\_mds:0002: can't execute MDS for special

E.3.2.2.3. ERROR: sfcfs\_mds:0003: can't execute MDS

### **Explanation**

The meta-data server could not be started.

### Action

Contact local Customer Support.

# E.3.2.2.4. ERROR: sfcfs\_mds:0004: can't execute primary MDS for *mount\_point*, errcode=ecode

## **Explanation**

The primary meta-data server for the file system (mount\_point) could not be started.

### **Action**

Contact local Customer Support.

# E.3.2.2.5. ERROR: sfcfs\_mds:0005: can't execute secondary MDS for *mount\_point*, errcode=ecode

## **Explanation**

The secondary meta-data server for the file system (mount\_point) could not be started.

### **Action**

Contact local Customer Support.

# E.3.2.2.6. ERROR: sfcfs\_mds:0006: can't take over MDS for mount\_point, errcode=ecode

### **Explanation**

The meta-data server for the file system (mount point) switch processing failed.

### Action

Contact local Customer Support.

# E.3.2.2.7. ERROR: sfcfs\_mds:0007: primary MDS for *mount\_point* terminated, errcode=ecode

## **Explanation**

The primary meta-data server for the file system (*mount\_point*) terminated abnormally.

### **Action**

Contact local Customer Support.

# E.3.2.2.8. ERROR: sfcfs\_mds:0008: secondary MDS for *mount\_point* terminated, errcode=ecode

### **Explanation**

The secondary meta-data server for the file system (mount\_point) terminated abnormally.

Contact local Customer Support.

## E.3.2.2.9. ERROR: sfcfs\_mds:0021: mount\_point: illegal operation: op= code

### **Explanation**

An illegal operation was detected during processing in a file system (mount\_point.)

### **Action**

Obtain a core dumping, and contact local Customer Support.

# E.3.2.2.10. ERROR: sfcfs\_mds:0021: can't allocate memory in primary MDS for *mount\_point*, errcode=ecode

### **Explanation**

Cannot allocate memory in primary MDS for the file system (mount\_point.) Memory of system is insufficient.

### **Action**

Increase the swap space or real memory.

# E.3.2.2.11. ERROR: sfcfs\_mds:0022: can't allocate memory in secondary MDS for mount\_point, errcode=ecode

### **Explanation**

Cannot allocate memory in secondary MDS for the file system (mount\_point.) Memory of system is insufficient.

### **Action**

Increase the swap space or real memory.

# E.3.2.2.12. ERROR: sfcfs\_mds:0023: can't allocate memory in taking over MDS for mount point, errcode=ecode

### **Explanation**

Cannot allocate memory in taking over of MDS for the file system (*mount\_point*.) Memory of system is insufficient.

### **Action**

Increase the swap space or real memory.

## E.3.2.2.13. ERROR: sfcfs\_mds:0025: mount\_point: invalid slot status code

### **Explanation**

An inconsistency occurred during processing in the file system (mount\_point.)

### **Action**

Obtain a core dumping, and contact local Customer Support.

# E.3.2.2.14. ERROR: sfcfs\_mds:0031: MDS for *mount\_point* terminated because logreplay failed

### **Explanation**

The meta-data server for the file system (mount\_point) log replay failed.

### **Action**

Contact local Customer Support.

# E.3.2.2.15. ERROR: sfcfs\_mds:0052: v\_count != 0 ino\_pointer inum

### **Explanation**

An error was detected in a released i-node (inum) in a file system.

### **Action**

Obtain a core dump and contact local Customer Support.

- E.3.2.2.16. ERROR: sfcfs\_mds:0053: mount\_point: illegal transaction buffer. bufno = number
- E.3.2.2.17. ERROR: sfcfs\_mds:0054: mount\_point: illegal transaction buffer. bufno = number
- E.3.2.2.18. ERROR: sfcfs\_mds:0055: mount\_point: buffer overflow. size = size

### **Explanation**

An error detected in update log management of file system (mount\_point.)

### **Action**

Obtain a core dump and contact local Customer Support.

# E.3.2.2.19. ERROR: sfcfs\_mds:0056: mount\_point: hold count is invalid. type = tnum number = num

### **Explanation**

An error was detected in the file system data reference count.

### Action

Obtain a core dump and contact local Customer Support.

### E.3.2.3 sfcfsd daemon

# E.3.2.3.1. ERROR: sfcfsd: 0001: gfs monitor daemon for mountpoint (mount\_point) abort: detail

### E.3.2.3.2. ERROR: sfcfsd: 0002: gfs monitor daemon for fsid(fsid) abort: detail

### E.3.2.3.3. ERROR: sfcfsd: 0003: gfs monitor daemon abort: detail

### **Explanation**

The GFS Shared File System monitoring daemon ended abnormally. The error explained in *detail* occurred.

### **Action**

Collect the diagnostic data with fisnap and then contact local Customer Support.

### E.3.2.3.4. ERROR: sfcfsd: 0004: can't execute primary MDS: mountpoint(mount\_point)

### **Explanation**

Starting up the primary MDS for the file system (mount\_point) has failed.

### **Action**

Collect the diagnostic data with fisnap and then contact local Customer Support.

### E.3.2.3.5. ERROR: sfcfsd: 0005: can't execute secondary MDS: mountpoint(mount\_point)

### **Explanation**

Start up of the secondary MDS for the file system (mount\_point) has failed.

### **Action**

Collect the diagnostic data with fisnap and then contact local Customer Support.

## E.3.2.3.6. ERROR: sfcfsd: 0006: can't take over MDS: mountpoint(mount\_point)

### **Explanation**

Switchover of the MDS for the file system (mount\_point) failed.

### **Action**

Collect the diagnostic data with fisnap and then contact local Customer Support.

### E.3.2.3.7. ERROR: sfcfsd: 0007: primary MDS down: mountpoint(mount point)

## **Explanation**

The primary MDS for the file system (mount\_point) has failed.

### **Action**

Collect the diagnostic data with fisnap and then contact local Customer Support.

## E.3.2.3.8. ERROR: sfcfsd: 0008: secondary MDS down: mountpoint(mount\_point)

### **Explanation**

The secondary MDS for the file system (mount\_point) has failed.

### **Action**

Collect the diagnostic data with fisnap and then contact local Customer Support.

# E.3.2.3.9. ERROR: sfcfsd: 0009: can't mount to primary MDS. gfs monitor daemon stop: mountpoint(mount\_point)

### **Explanation**

Mounting on the primary MDS for the file system (*mount\_point*) failed. The GFS Shared File System monitoring daemon terminates.

### **Action**

Collect the diagnostic data with fisnap and then contact local Customer Support.

# E.3.2.3.10. ERROR: sfcfsd: 0010: can't mount to secondary MDS: mountpoint(mount\_point)

### **Explanation**

Mounting on the secondary MDS for the file system (mount point) failed.

### Action

There is no problem with the operation of the file system. Collect the diagnostic data with fisnap and then contact local Customer Support.

### E.3.2.3.11. ERROR: sfcfsd: 0011: blockade: mountpoint(mount\_point)

### **Explanation**

The file system (mountpoint) has been closed.

### **Action**

The target mount point cannot be used and only unmounting can be performed. Collect the diagnostic data with fisnap and then contact local Customer Support.

### E.3.2.4 sfcfs mount command

This section explains the sfcfs\_mount command messages that is called sfcfsd daemon.

### E.3.2.4.1. ERROR: sfcfs\_mount: 0001: mount\_point: not superusr

### **Explanation**

sfcfs mount is not performed by super user.

### **Action**

Do not execute the module directly.

### E.3.2.4.2. ERROR: sfcfs mount: 0002: block special no such device

# E.3.2.4.3. ERROR: sfcfs\_mount: 0003: mount\_point not a directory or a component of block\_special is not a directory

# E.3.2.4.4. ERROR: sfcfs\_mount: 0004: block\_special or mount\_point, no such file or directory

### E.3.2.4.5. ERROR: sfcfs\_mount: 0005: block\_special is not this fstype.

### **Explanation**

Find setting error in the /etc/vfstab. Therefore, mount the file system will be failed.

### **Action**

If AC has outputted the message just before this message, apply the countermeasures described in that message.

Correct the entry in /etc/vfstab. Moreover, try mount again.

# E.3.2.4.6. ERROR: sfcfs\_mount: 0006: block\_special is already mounted, mount\_point is busy, or the allowable number of mount points has been exceeded

### **Explanation**

Some process is used *mount\_point* or already mounted at *mount\_point*. Therefore, mount the file system will be failed.

### **Action**

Please check the process that is used *mountpoint* by **fuser(1M)**. Or check the file system that is used *mount point* by **mount(1M)**.

## E.3.2.4.7. ERROR: sfcfs\_mount: 0007: block\_special not a block device

### **Explanation**

Find setting error in the /etc/vfstab. Therefore, mount the file system will be failed.

### Action

Correct the entry in /etc/vfstab. Moreover, try mount again.

### E.3.2.4.8. ERROR: sfcfs\_mount: 0008: block\_special write-protected

### **Explanation**

block\_special will be set write-protected Therefore, mount the file system will be failed.

### **Action**

Change block\_special setting to read and write mode.

# E.3.2.4.9. ERROR: sfcfs\_mount: 0010: large files may be present on *block\_special*, and it was attempted to be mounted nolargefiles

### **Explanation**

Files that have 2 gigabytes over size are included in the file system, when the mount option nolargefiles specified. Therefore, mount the file system will be failed.

### **Action**

Change block\_special setting to read and write mode.

### E.3.2.4.10. ERROR: sfcfs mount: 0011: mount point: invalid argument

### **Explanation**

Internal error occurred. Therefore, mount the file system will be failed.

### Action

Please install same version level and same patch ID of GFS Shared File System in all nodes. If there are same, collect the diagnostic data with fisnap and then contact local Customer Support.

### E.3.2.4.11. ERROR: sfcfs\_mount: 0013: mount\_point: CFS protocol error

### **Explanation**

Internal error occurred during communication with the meta-data server of *mount\_point*. Therefore, mount the file system will be failed.

### Action

Please install same version level and same patch ID of GFS Shared File System in all nodes. If there are same, collect the diagnostic data with fisnap and then contact local Customer Support.

# E.3.2.4.12. ERROR: sfcfs\_mount: 0014: mount\_point: response from MDS and information of AC are mismatch

### **Explanation**

Internal error found in response from meta-data server. Therefore, mount the file system will be failed.

### **Action**

Please install same version level and same patch ID of GFS Shared File System in all nodes. If there are same, collect the diagnostic data with fisnap and then contact local Customer Support.

### E.3.2.4.13. ERROR: sfcfs\_mount: 0015: mount\_point: cannot connect to Secondary-MDS

## E.3.2.4.14. ERROR: sfcfs\_mount: 0016: mount\_point: cannot connect to Primary-MDS

### **Explanation**

Access Client cannot connect to meta-data server. Therefore, mount the file system will be failed.

### **Action**

Check meta-data server down. In this case, try mount again.

# E.3.2.4.15. ERROR: sfcfs\_mount: 0019: cannot mount block\_special: errmsg [errno=no]

### **Explanation**

Internal error occurred. Therefore, mount the file system will be failed.

### **Action**

Collect the diagnostic data with fisnap and then contact local Customer Support.

# E.3.2.4.16. ERROR: sfcfs\_mount: 0033: Cannot get port number of sfcfs-*n* for [P-MDS|S-MDS], not found in /etc/services

# E.3.2.4.17. ERROR: sfcfs\_mount: 0034: Cannot get port number sfcfs-*n* for [P-MDS|S-MDS], not found in /etc/services

### **Explanation**

The port number sfcfs-n in /etc/services is not found. Therefore, mount the file system will be failed.

### **Action**

Restore definition of sfcfs-n in /etc/services.

## E.3.2.4.18. ERROR: sfcfs\_mount: 0035: Length of host address z for host must be n

### **Explanation**

Internal error occurred. Therefore, mount the file system will be failed.

### Action

Collect the diagnostic data with fisnap and then contact local Customer Support.

# E.3.2.4.19. ERROR: sfcfs\_mount: 0036: Cannot get host address of *host* for [P-MDS|S-MDS], not found in /etc/hosts

### **Explanation**

Cannot get the host address of host. Therefore, mount the file system will be failed.

### **Action**

Check host name (host) definition. Or change definition host name of the file system by **sfcadm(1M)**.

# E.3.2.5 sfcpncd daemon

## E.3.2.5.1. ERROR: sfcpncd:0001: Permission denied. Abort.

### **Explanation**

Execution was attempted with other than super user permission.

### **Action**

Do not execute the module directly.

### E.3.2.5.2. ERROR: sfcpncd:0002: Initialize fail. Abort.

### **Explanation**

sfcpncd daemon failed booting.

### **Action**

Collect the diagnostic data with fisnap and then contact local Customer Support.

### E.3.2.5.3. ERROR: sfcpncd:0003: Cannot create the semaphore. Abort.

### **Explanation**

Creation of the semaphore failed.

### **Action**

Collect the diagnostic data with fisnap and then contact local Customer Support.

# E.3.2.5.4. ERROR: sfcpncd:0004: Fatal error. Abort.

## **Explanation**

sfcpncd daemon terminated abnormally.

### **Action**

Collect the diagnostic data with fisnap and then contact local Customer Support.

## E.3.2.6 sfcprmd daemon

## E.3.2.6.1. ERROR: sfcprmd:0001: Permission denied. Abort.

### **Explanation**

Execution was attempted with other than super user permission.

### **Action**

Do not execute the module directly.

# E.3.2.6.2. ERROR: sfcprmd:0002: Initialize failed. Abort.

### **Explanation**

sfcprmd daemon failed booting.

### **Action**

Collect the diagnostic data with fisnap and then contact local Customer Support.

### E.3.2.6.3. ERROR: sfcprmd:0003: Cannot open /dev/null. Abort.

### **Explanation**

Opening /dev/null failed.

### **Action**

Check the system environment.

# E.3.2.6.4. ERROR: sfcprmd:0004: Cannot access to the /var/opt/FJSVsfcfs/.sfcprmd\_uds. Abort.

### **Explanation**

Accessing /var/opt/FJSVsfcfs/.sfcprmd\_uds failed.

### **Action**

Collect the diagnostic data with fisnap and then contact local Customer Support.

### E.3.2.6.5. ERROR: sfcprmd:0005: Memory not enough. Abort.

### **Explanation**

There is insufficient memory to allow sfcprmd daemon to boot.

### **Action**

Increase the swap space or the real memory.

### E.3.2.6.6. ERROR: sfcprmd:0007: Cannot access to the semaphore of sfcpncd. Abort.

### **Explanation**

The semaphore created by sfcpncd daemon cannot be accessed.

### **Action**

Collect the diagnostic data with fisnap and then contact local Customer Support.

#### E.3.2.7 sfcfsrm daemon

### E.3.2.7.1. ERROR: sfcfsrm:0001: can not execute file name

#### **Explanation**

file\_name is not executable.

#### Action

See "PRIMECLUSTER (Solaris)Installation Guide." and reinstall the package

#### E.3.2.7.2. ERROR: sfcfsrm:0002: management partition is not available

#### **Explanation**

The status of the GDS volume that was specified as the management partition is not ACTIVE. Alternatively, when exiting GFS, the user may have deleted a GDS volume without first using sfcsetup -d to delete node configuration information from the management partition in the target node.

#### **Action**

If GFS is used

Check whether the volume exists by executing the following procedure:

# Is -I management\_partition

If the volume does not exist

Create a volume according to the instructions in "Operation" of the "PRIMECLUSTER Global Disk Services Configuration and Administration Guide."

- If there is a backup of the management partition information
  Restore the management partition according to the instructions in "Backup up of the
  management partition information" in the "PRIMECLUSTER Global Disk Services
  Configuration and Administration Guide."
- If there is no backup of the management partition information

  See <u>Chapter 19</u>, "<u>Management Partition Operations (GUI)</u> and set up the management partition.
- · If the volume exists

If the volume status is not ACTIVE, change the status to ACTIVE. For instructions on how to change the volume status, see the "Operation" of the "PRIMECLUSTER Global Disk Services Configuration and Administration Guide."

If GFS is not used

Check whether the volume exists by executing the following procedure:

# Is -I management partition

If the volume does not exist

Execute the following operations to release information on the deleted GDS volume:

- 1- Create a temporary GDS volume of 40 MB or more.
- 2- sfcsetup -c temporary\_GDS\_volume
- 3- sfcsetup -a temporary\_GDS\_volume
- 4- sfcsetup -d
- If the volume exists

Delete the node configuration information from the management partition by executing the following procedure:

- 1- Set the volume status to ACTIVE.
  - For instructions on how to change the volume status, see "Operations" of the "PRIMECLUSTER Global Disk Services Configuration and Administration Guide."
- 2- See Section 20.4.2, "Deleting node configuration information from the management partition" and delete the node configuration information from the management partition.

## E.3.2.7.3. ERROR: sfcfsrm:0003: sfcfrmstart failed

## **Explanation**

sfcfrmd daemon failed booting.

#### **Action**

Check the previous sfcfrmstart error message the was displayed on the console, then take action for that message according to the instructions in Appendix E.5.6, "sfcfrmstart command."

## E.3.2.7.4. ERROR: sfcfsrm:0004: can not terminate daemon

## **Explanation**

The *daemon* could not be stopped.

#### **Action**

Collect the diagnostic data with fjsnap and contact local Customer Support.

## E.3.3 Warning messages

This section explains the warning message of each daemon of the GFS Shared File System.

## E.3.3.1 MDS (sfcfsmg) daemon

### E.3.3.1.1. WARNING: sfcfs mds:0005: mount point: daemon create failed

#### **Explanation**

A daemon could not be created when mount the file system (mount\_point.) Memory of system is insufficient.

#### **Action**

Increase the swap space or the real memory.

#### E.3.3.1.2. WARNING: sfcfs mds:0006: mount point: too many file systems.

## **Explanation**

The file system management table is full (mount\_point.)

#### Action

In the all nodes, unmount unnecessary GFS Shared File Systems.

## E.3.3.1.3. WARNING: sfcfs\_mds:0021: can't allocate memory in primary MDS for mount\_point

#### **Explanation**

Memory could not be allocated on the primary meta-data server for the file system (*mount\_point*.) Memory of system is insufficient.

#### **Action**

Increase the swap space or the real memory.

## E.3.3.1.4. WARNING: sfcfs\_mds:0022: can't allocate memory in secondary MDS for mount\_point

#### **Explanation**

Memory could not be allocated on the secondary meta-data server for the file system (*mount\_point*.) Memory of system is insufficient.

#### **Action**

Increase the swap space or the real memory.

#### E.3.3.1.5. WARNING: sfcfs\_mds:0022: mount\_point: bad dir ino inum at offset off: info

#### **Explanation**

An error was detected in a directory entry of the file system (mount\_point.)

#### **Action**

Unmount the file system in all node, and execute fsck\_sfcfs(1M) with -o nolog specified.

# E.3.3.1.6. WARNING: sfcfs\_mds:0023: can't allocate memory in taking over MDS for mount\_point

## E.3.3.1.7. WARNING: sfcfs\_mds:0023: can't allocate memory in taking over MDS for mount\_point, errcode=ecode

#### **Explanation**

Memory could not be allocated during meta-data server for the file system (*mount\_point*) switch processing. Memory of system is insufficient.

#### **Action**

Increase the swap space or the real memory.

## E.3.3.1.8. WARNING: sfcfs\_mds:0023: mount\_point: target directory link count < 2 ino = inum

#### **Explanation**

An error was detected in directory management data of the file system (mount\_point.)

#### **Action**

Unmount the file system in all node, and execute fsck\_sfcfs(1M) with -o nolog specified.

## E.3.3.1.9. WARNING: sfcfs\_mds:0024: can't allocate memory for *buf\_name* (size *size*, errcode *ecode*) in logreplay: *mount point*

#### **Explanation**

Memory could not be allocated during update log replay for the file system (*mount\_point*.) Memory of system is insufficient.

#### **Action**

Increase the swap space or the real memory.

#### E.3.3.1.10. WARNING: sfcfs\_mds:0024: mount\_point: invalid offset off ino = inum

#### **Explanation**

An error was detected in a directory entry of the file system (mount point.)

### Action

Unmount the file system in all node, and execute fsck\_sfcfs(1M) with -o nolog specified.

## E.3.3.1.11. WARNING: sfcfs\_mds:0027: mount\_point: bad dir, ino = inum

#### **Explanation**

An error was detected in an entry in a directory of the file system (mount\_point.)

#### **Action**

Unmount the file system, and execute  $fsck\_sfcfs(1M)$  with -o nolog specified.

## E.3.3.1.12. WARNING: sfcfs\_mds:0030: mount\_point: meta data read error. type = number dev = dnum block = block\_num size = size

## E.3.3.1.13. WARNING: sfcfs\_mds:0031: mount\_point: meta data read error. type = number dev = dnum block = block num size = size

#### **Explanation**

An error occurred during an attempt to read the meta-data area of the file system (*mount\_point*) from a device (device number is *dnum*.)

#### **Action**

Take action according to the instructions in Appendix G.2.1, "Action for I/O errors."

## E.3.3.1.14. WARNING: sfcfs\_mds:0032: mount\_point: bitmap read error. type = number dev = dnum block = block num size = size

#### **Explanation**

An error occurred during an attempt to read the bitmap area of the file system (*mount\_point*) from a device (device number is *dnum*.)

#### **Action**

Take action according to the instructions in Appendix G.2.1, "Action for I/O errors."

## E.3.3.1.15. WARNING: sfcfs\_mds:0033: mount\_point: bitmap read error. type = number dev = dnum block = block num size = size

#### **Explanation**

An error occurred during an attempt to read the bitmap area of the file system (*mount\_point*) from a device (device number is *dnum*.)

#### **Action**

Take action according to the instructions in Appendix G.2.1, "Action for I/O errors."

## E.3.3.1.16. WARNING: sfcfs\_mds:0034: mount\_point: bitmap read error. type = number dev = dnum block = block\_num size = size

#### **Explanation**

An error occurred during an attempt to read the bitmap area of the file system (*mount\_point*) from a device (device number is *dnum*.) The released area was made invalid.

#### **Action**

Take action according to the instructions in Appendix G.2.1, "Action for I/O errors."

## E.3.3.1.17. WARNING: sfcfs\_mds:0035: mount\_point: bitmap write error. information was lost. type = number dev = dnum block = block\_num size = size

#### **Explanation**

An error occurred during an attempt to write to the bitmap area of the file system (*mount\_point*) on a device (device number is *dnum*.) Part of the file system (*mount\_point*) information was lost.

#### **Action**

Take action according to the instructions in Appendix G.2.1, "Action for I/O errors."

## E.3.3.1.18. WARNING: sfcfs\_mds:0036: mount\_point: bitmap write error. type = number dev = dnum block = block num size = size

## **Explanation**

An error occurred during an attempt to write to the bitmap area of the file system (*mount\_point*) on a device (device number is *dnum*.)

#### **Action**

Unless message sfcfs\_mds:0035 or sfcfs\_mds:0039 is issued, recovery by retry processing was successful, so no response is required.

## E.3.3.1.19. WARNING: sfcfs\_mds:0037: mount\_point: meta data write error. type = number dev = dnum block = block num size = size

#### **Explanation**

An error occurred during an attempt to write to the meta-data area of the file system (*mount\_point*) on the device (device number is *dnum*.)

#### **Action**

Unless message sfcfs\_mds:0040 is issued, recovery by retry processing was successful, so no response is required.

## E.3.3.1.20. WARNING: sfcfs\_mds:0038: mount\_point: fail to update super block at first time. dev = dnum block = block\_num size = size

#### **Explanation**

Super blocks of the file system (*mount\_point*) could not be updated during mount processing. Mounting fails.

#### **Action**

Take action according to the instructions in Appendix G.2.1, "Action for I/O errors."

## E.3.3.1.21. WARNING: sfcfs\_mds:0039: mount\_point: bitmap write error. information was lost. type = number dev = dnum block = block num size = size

#### **Explanation**

An error occurred during an attempt to write to the bitmap area of the file system (*mount\_point*) on a device (device number is *dnum*.) Part of the file system (*mount\_point*) information was lost.

#### **Action**

Take action according to the instructions in Appendix G.2.1, "Action for I/O errors."

## E.3.3.1.22. WARNING: sfcfs\_mds:0040: mount\_point: meta data write error. information was lost. type = number dev = dnum block = block\_num size = size

#### **Explanation**

An error occurred during an attempt to write to the meta-data area of the file system (*mount\_point*) on a device (device number is *dnum*.) Part of the file system (*mount\_point*) information was lost.

#### **Action**

Take action according to the instructions in Appendix G.2.1, "Action for I/O errors."

## E.3.3.1.23. WARNING: sfcfs\_mds:0042: mount\_point: LOG daemon is dead. dev = dnum

#### **Explanation**

The log daemon stopped processing because it could not recover from a failure to write to the update log area of the file system (*mount\_point*) on a device (device number is *dnum*.)

#### **Action**

Because of an I/O error, the update log daemon was not able to operate and terminated. The file system access performance is degraded because operation is continued without the update log available. Back up the file system, and take action according to the instructions in <a href="Appendix G.2.1">Appendix G.2.1</a>, " Action for I/O errors."

## E.3.3.1.24. WARNING: sfcfs\_mds:0043: mount\_point: super block write error. dev = dnum block = block\_num size = size

#### **Explanation**

An error occurred during an attempt to write a super block of the file system (*mount\_point*) to a device (device number is *dnum*.)

#### Action

Unless message sfcfs\_mds:0044 is issued, recovery was performed by retry processing, so no response is required.

## E.3.3.1.25. WARNING: sfcfs\_mds:0044: mount\_point: super block write error. information was lost. dev = dnum block = block num size = size

#### **Explanation**

An error occurred during an attempt to write a super block of the file system (*mount\_point*) to a device (device number is *dnum*.)

#### **Action**

Take action according to the instructions in Appendix G.2.1, "Action for I/O errors."

## E.3.3.1.26. WARNING: sfcfs\_mds:0046: mount\_point: cannot access: too many I/O errors. dev = dnum

#### **Explanation**

A file system was shut down because of a super block write error. If this file system (*mount\_point*) is accessed subsequently, an error is returned.

#### Action

Take action according to the instructions in Appendix G.2.1, "Action for I/O errors."

## E.3.3.1.27. WARNING: sfcfs\_mds:0063: mount\_point: cannot delete extent. ino = inum len = len width = width length = len

#### **Explanation**

An error in extent-based management of the file (inum) on the file system (mount\_point) was detected.

#### Action

Unmount the file system in all nodes, and execute fsck\_sfcfs(1M) with -o nolog specified.

## E.3.3.1.28. WARNING: sfcfs\_mds:0064: mount\_point: no extent exists. ino = inum osize = len len = len

#### **Explanation**

An error in extent-based management of the file (inum) on the file system (mount\_point) was detected.

#### Action

Unmount the file system, and execute **fsck\_sfcfs(1M)** with **-o nolog** specified.

## E.3.3.1.29. WARNING: sfcfs\_mds:0065: mount\_point: cannot delete extent of directory. ino = inum len = len width = width length = len

#### Explanation

An error in extent-based management of the file (*inum*) on the file system (*mount\_point*) was detected.

#### **Action**

In all the nodes, unmount the indicated file system, and execute **fsck\_sfcfs(1M)** with **-o nolog** specified.

## E.3.3.1.30. WARNING: sfcfs\_mds:0070: mount\_point: super block read error. dev = dnum

#### Explanation

A super block could not be read from device (device number is *dnum*) when the mount the file system (*mount\_point*) started.

#### **Action**

Unmount the indicated file system, and execute fsck\_sfcfs(1M) with -o nolog specified.

## E.3.3.1.31. WARNING: sfcfs\_mds:0074: mount\_point: primary and secondary super blocks are different. dev = dnum

#### **Explanation**

An inconsistency was detected between the contents of the primary super block and the contents of the secondary super block on the device (device number is *dnum*.)

#### **Action**

Check whether the specified file system configuration is normal. If it is normal, set the file system configuration data again using **sfcadm(1M)**, perform file system recovery using **fsck\_sfcfs(1M)**, and mount file system again.

## E.3.3.1.32. WARNING: sfcfs\_mds:0075: mount\_point: partition configuration read error. dev = dnum

#### **Explanation**

Partition configuration data could not be read when mount the file system (mount\_point) started.

#### **Action**

Take action according to the instructions in Appendix G.2.1, "Action for I/O errors."

## E.3.3.1.33. WARNING: sfcfs\_mds:0078: *mount\_point*: primary and secondary super blocks are different. dev = *dnum*

#### **Explanation**

An inconsistency was detected between the contents of the primary super block and the contents of the secondary super block on the device (device number is *dnum*.)

## **Action**

In the case that the file system is restored and not adjusted file system configuration by **sfcadm(1M)**, set the file system configuration data again using **sfcadm(1M)**, perform file system recovery using **fsck\_sfcfs(1M)**, and mount file system again.

# E.3.3.1.34. WARNING: sfcfs\_mds:0080: *mount\_point*: node information not found for *node*Explanation

Information for *node* was not found in the file system (*mount\_point*.)

#### Action

- If you performed an operation according to the following procedure, mount the file system in a shared node, which was started during the backup, of the target file system:
  - 1) When some of the shared nodes of the target file system were stopped, you used **sfcproxyop backup** or **part** to create a backup, and:
  - 2) You used **sfcproxyop mount** to mount the backup destination.
- In all other cases, register correct node information using **sfcnode(1M)**.

## E.3.3.1.35. WARNING: sfcfs\_mds:0081: mount\_point: super blocks differ. dev dnum to dnum

#### **Explanation**

An inconsistency was found in the super block information in the indicated file system (*mount\_point*) in a multiple partition configuration.

#### **Action**

Check whether the specified file system configuration is normal. If it is normal, set the file system configuration data again using **sfcadm(1M)**, perform file system recovery using **fsck\_sfcfs(1M)**, and mount the file system again.

## E.3.3.1.36. WARNING: sfcfs\_mds:0082: mount\_point: partition configuration differ. dev dnum to dev devlist num

#### **Explanation**

An inconsistency was found in the super block information in the indicated file system (*mount\_point*) in a multiple partition configuration.

#### **Action**

In the case that the file system is restored and not adjusted file system configuration by **sfcadm(1M)**, set the file system configuration data again using **sfcadm(1M)**, perform file system recovery using **fsck\_sfcfs(1M)**, and mount the file system again.

## E.3.3.1.37. WARNING: sfcfs\_mds:0112: mmap can't access between other nodes. mnt= mount point, ino=inum, nodename(node1, node2), mode(mode1, mode2)

#### **Explanation**

open(2) and mmap(2) that cannot be maintain the consistency of the data was issued to the same file.

#### Action

Please wait for the termination of the process running on the "node1" indicated this message, and execute again.

To determine the process using the file (inum), act according to the following sequence:

- 3) determine the filename of the *i-number*, using **find(1)** with **-inum** option.
- 4) determine the process ID using the filename, using fuser(1M).
- 5) determine the command name of the process ID, using **ps(1)**.

## E.3.3.1.38. WARNING: sfcfs\_mds:0131: mount\_point: super block write error. dev = dnum block = block\_num size = size

#### **Explanation**

An error occurred during an attempt to write a super block to a device (device number is dnum.)

#### **Action**

Take action according to the instructions in Appendix G.2.1, "Action for I/O errors."

## E.3.3.1.39. WARNING: sfcfs\_mds:0133: mount\_point: volume information write error. dev = dnum block = block\_num size = size

#### **Explanation**

An error occurred during an attempt to write a super block to a device (device number is dnum.)

## Action

Take action according to the instructions in Appendix G.2.1, "Action for I/O errors."

## E.3.3.1.40. WARNING: sfcfs\_mds:0133: read error on log partition (errno = eno errcode = ecode): mount point

#### **Explanation**

An error occurred during an attempt to read the log partition of the file system (mount\_point.)

#### **Action**

Take action according to the instructions in Appendix G.2.1, "Action for I/O errors."

## E.3.3.1.41. WARNING: sfcfs\_mds:0133: mount\_point: metamap write error. dev = dnum block = blknum size = size

#### **Explanation**

An error occurred during an attempt to write the meta partition of the file system (mount\_point.)

#### **Action**

Take action according to the instructions in Appendix G.2.1, "Action for I/O errors."

## E.3.3.1.42. WARNING: sfcfs\_mds:0134: read error on meta partition (errno = eno errcode = ecode): mount\_point

#### **Explanation**

An error occurred during an attempt to read the meta partition of the file system (mount\_point.)

#### **Action**

Take action according to the instructions in Appendix G.2.1, "Action for I/O errors."

## E.3.3.1.43. WARNING: sfcfs\_mds:0135: write error on log partition (errno = eno errcode = ecode): mount point

#### **Explanation**

An error occurred during an attempt to write the log partition of the file system (mount\_point.)

#### **Action**

Take action according to the instructions in Appendix G.2.1, "Action for I/O errors."

## E.3.3.1.44. WARNING: sfcfs\_mds:0136: write error on meta partition (errno = eno errcode = ecode): mount\_point

#### **Explanation**

An error occurred during an attempt to write the meta partition of the file system (mount\_point.)

#### Action

Take action according to the instructions in Appendix G.2.1, "Action for I/O errors."

## E.3.3.1.45. WARNING: sfcfs\_mds:0141: can't receive heartbeat procedure from hostname, mount\_point = mount\_point

## **Explanation**

Communication with the AC was lost. The file system (*mount\_point*) cannot be used from the node with the indicated host name.

### Action

Unmount the indicated file system on the node having the host name in the message. Check the network, node, and IP address settings.

## E.3.3.1.46. WARNING: sfcfs\_mds:0160: mount\_point: Bad file system. Remaking file system is necessary

## **Explanation**

An error of the file system (*mount\_point*) was detected. The mount operation will be failed to care the file system data.

## **Action**

Collect the diagnostic data with fisnap and then contact local Customer Support.

## E.3.3.1.47. WARNING: sfcfs\_mds:0160: mount\_point: illegal reserve extent was found, vol = vol block = block\_num size = size

## **Explanation**

An error in extent-based management on the file system (mount\_point) was detected.

#### **Action**

In all the nodes, unmount the file system in all node, and execute **fsck\_sfcfs(1M)** with **-o nolog** specified.

## E.3.3.1.48. WARNING: sfcfs\_mds:0161: mount\_point: illegal free extent was found, vol = vol block = block\_num size = size

#### **Explanation**

An error in extent-based management on the file system (mount\_point) was detected.

#### **Action**

In all the nodes, unmount the file system in all node, and execute **fsck\_sfcfs(1M)** with **-o nolog** specified.

## E.3.3.2 sfcfs\_mount command

This section explains the sfcfs mount command messages that is called sfcfsd daemon.

## E.3.3.2.1. WARNING: sfcfs\_mount: 0017: mount\_point: communicate to MDS from AC failed.

#### **Explanation**

Access Client cannot communicate to meta-data server. So, retry again.

#### **Action**

No response is required.

## E.3.3.2.2. WARNING: sfcfs\_mount: 0018: mount\_point: not enough memory

#### **Explanation**

Cannot get enough kernel memory. Therefore, mount the file system (mount\_point) will be failed.

#### **Action**

The memory load is thought as a cause. Please examine the increase of a real memory.

## E.3.3.2.3. WARNING: sfcfs\_mount: 0037: mount\_point: communicate to MDS from AC failed.

### **Explanation**

Access Client cannot communicate to meta-data server. So, retry again.

#### **Action**

No response is required.

## E.3.3.2.4. WARNING: sfcfs\_mount: 0028: *mount\_point*: quota option is not match for MDS information, so retry mount with the opposite option now.

### **Explanation**

Cannot validate the quota function of the file system (*mount\_point*), so going to invalidate the quota function.

#### Action

Validate the quota function with sfcquotaon(1M).

## E.3.3.2.5. WARNING: sfcfs\_mount: 0029: mount\_point: retry mount failed too.

#### **Explanation**

Access Client cannot communicate to meta-data server. So, retry again.

#### **Action**

No response is required.

## E.3.4 Information messages

This section explains the information messages of each GFS Shared File System daemon.

### E.3.4.1 sfcfrmd daemon

#### E.3.4.1.1. NOTICE:sfcfrmd:0001: serve as master

#### **Explanation**

sfcfrmd daemon was started as a master.

#### **Action**

None.

## E.3.4.1.2. NOTICE:sfcfrmd:0002: serve as slave

#### **Explanation**

sfcfrmd daemon was started as a slave.

#### **Action**

None.

## E.3.4.1.3. NOTICE:sfcfrmd:0003: service start

#### **Explanation**

Service of sfcfrmd daemon was started.

#### **Action**

None.

## E.3.4.1.4. NOTICE:sfcfrmd:0004: service stop

## **Explanation**

Service of sfcfrmd daemon was completed.

#### **Action**

None.

## E.3.4.1.5. NOTICE: sfcfrmd:0029: element node = CIPname(hostid)

#### **Explanation**

The system recognized the configuration node with CIP host name CIPname and host ID hostid.

## **Action**

None.

## E.3.4.1.6. NOTICE: sfcfrmd:0030: Node CIPname(hostid) addition was complete

## **Explanation**

The node with CIP host name CIPname and host ID hostid was added to the node configuration information.

### **Action**

None.

## E.3.4.2 MDS (sfcfsmg) daemon

### E.3.4.2.1. NOTICE: sfcfs\_mds:0001: mount\_point: file system full

#### **Explanation**

There is no more space in file data area of the file system (*mount\_point*.) (For an ordinary user, this message is also output when space drops below the **minfree** limit.)

#### **Action**

Expand the file system, delete unnecessary files, or move files to a file system that has enough space. To expand the file system, use **sfcadd(1M)**.

## E.3.4.2.2. NOTICE: sfcfs\_mds:0002: mount\_point: out of inodes

#### **Explanation**

There is no more space in I-node area of the file system (mount\_point.)

#### **Action**

Expand the file system, delete unnecessary files or move files to a file system that has enough space. To expand the file system, use **sfcadd(1M)**.

## E.3.4.2.3. NOTICE: sfcfs\_mds:0003: mount\_point: file system meta data full (Vdata) type = number

### **Explanation**

There is no more space in V-data area of the file system (mount\_point.)

#### **Action**

Expand the file system, delete unnecessary files or directories, or move files to a file system that has enough space. To expand the file system, use **sfcadd(1M)**.

## E.3.4.2.4. NOTICE: sfcfs\_mds:0004: mount\_point: too much fragment (extent)

## **Explanation**

There is no more area for managing unused space in the file system (*mount\_point*) because of area fragmentation. An area released by subsequent area release processing may become an invalid area.

#### Action

Back up the file system, and then re-create and restore it to unfragment the fragmented areas in the file system.

- E.3.4.2.5. NOTICE: sfcfs\_mds:0010: illegal mode (recovered): mount\_point / inum mode = file\_mode
- E.3.4.2.6. NOTICE: sfcfs\_mds:0011: illegal free inode (recovered): mount\_point / inum had size size
- E.3.4.2.7. NOTICE: sfcfs\_mds:0012: illegal mode (recovered): mount\_point / inum mode = file mode
- E.3.4.2.8. NOTICE: sfcfs\_mds:0013: illegal inode (recovered): mount\_point / inum
- E.3.4.2.9. NOTICE: sfcfs\_mds:0014: illegal inode (recovered): mount\_point / inum new size = size blocks = blocks

#### **Explanation**

An error was detected in the i-node in a file system (*mount\_point*), but the i-node recovered automatically from the error.

#### **Action**

No response is required because the system makes the correction and continues processing.

## E.3.4.2.10. NOTICE: sfcfs\_mds:0020: mount\_point: bad namelen == 0 parent ino = inum

# E.3.4.2.11. NOTICE: sfcfs\_mds:0026: *mount\_point*: bad namelen == 0 parent ino = *inum*Explanation

An illegal path name request was made in a directory operation for the file system (mount\_point.)

#### **Action**

No response is required because the system rejected the illegal request and continues processing. If this error occurs frequently, identify the target directory using parent inode number (*inum*) and the operation making the illegal request, and take appropriate action.

## E.3.4.2.12. NOTICE: sfcfs\_mds:0041: mount\_point: I/O error on log: dev = dnum block = block\_num size = size error = enum

## **Explanation**

The system could not write an update log of the file system (*mount\_point*) on the device (device number is *dnum*.)

#### **Action**

Unless message sfcfs\_mds:0042 is issued, recovery by retry processing was successful, so no response is required.

## E.3.4.2.13. NOTICE: sfcfs\_mds:0050: setting sfxfs\_ninode to max value of max\_inode

#### **Explanation**

A value that exceeded the specified range was originally specified in **sfcfs\_ninode**, but this value was changed appropriately.

#### Action

No response is required because the system corrects the value and continues processing. If the value of **sfcfs\_ninode** was specified in **/etc/system**, review the value.

#### E.3.4.2.14. NOTICE: sfcfs mds:0051: freeing wrong file system by umount fsid

#### **Explanation**

The file system management detected an attempt to release the wrong file system.

#### **Action**

No response is required because the system corrects the error and continues processing.

# E.3.4.2.15. NOTICE: sfcfs\_mds:0060: *mount\_point*: read only mount, but modified (recovered):

#### **Explanation**

An error was detected in the file system (mount point) but was resolved automatically.

## Action

No response is required because the system continues processing after correcting the error automatically.

## E.3.4.2.16. NOTICE: sfcfs\_mds:0071: mount\_point: primary super block read failed, but secondary read. dev = dnum block = block\_num size = size

#### **Explanation**

The primary super block of the file system (*mount\_point*) on the device (device number is *dnum*) could not be read. Processing was continued because the secondary super block was read correctly.

#### **Action**

File system operation can be continued. However, because a block error occurred, promptly take action according to the instructions in <u>Appendix G.2.1</u>, "<u>Action for I/O errors</u>."

## E.3.4.2.17. NOTICE: sfcfs\_mds:0072: mount\_point: secondary super block read failed, but primary read. dev = dnum block = block num size = size

#### **Explanation**

The secondary super block of the file system (*mount\_point*) on the device (device number is *dnum*) could not be read. Processing was continued because the primary super block was read correctly.

#### **Action**

File system manipulation can be continued. However, because a block error occurred, promptly take action according to the instructions in Appendix G.2.1, "Action for I/O errors."

## E.3.4.2.18. NOTICE: sfcfs\_mds:0073: mount\_point: VTOC read error. dev = dnum

#### **Explanation**

The size of the specified partition on the device (device number is *dnum*) could not be obtained. Processing was continued because the primary super block was read correctly.

#### **Action**

Unmount the file system in all nodes, and make the super blocks consistent using sfcadm(1M).

## E.3.4.2.19. NOTICE: sfcfs\_mds:0076: *mount\_point*: primary partition configuration read failed, but secondary read. dev = *dnum* block = *block\_num* size = *size*

#### **Explanation**

Primary partition configuration data of the file system (*mount\_point*) on the device (device number is *dnum*) could not be read. Processing was continued because the secondary partition configuration data was read correctly.

#### **Action**

File system operation can be continued. However, because a block error occurred, promptly take action according to the instructions in <u>Appendix G.2.1</u>, "<u>Action for I/O errors</u>."

## E.3.4.2.20. NOTICE: sfcfs\_mds:0077: mount\_point: secondary partition configuration read failed, but primary read. dev = dnum block = block num size = size

## **Explanation**

Secondary partition configuration data of the file system (*mount\_point*) on the device (device number is *dnum*) could not be read. Processing was continued because the primary partition configuration data was read correctly.

#### **Action**

File system operation can be continued. However, because a block error occurred, promptly take action according to the instructions in <u>Appendix G.2.1, "Action for I/O errors."</u>

## E.3.4.2.21. NOTICE: sfcfs\_mds:0079: mount\_point: nodename mismatch. node <-> node

#### **Explanation**

A node with an existing hostid and nonexistent node name was registered in the file system (mount\_point.)

#### **Action**

Unless sfcfs\_mds:0080 is issued, no response is required.

## E.3.4.2.22. NOTICE: sfcfs\_mds:0125: mount\_point: recover this file system by excuting update log replay. special=special

## **Explanation**

The file system (mount\_point) is recovered using update log.

#### **Action**

No response is required.

## E.3.4.2.23. NOTICE: sfcfs\_mds:0151: illegal free inode (recovered) mount\_point/inum had blocks blocks

#### **Explanation**

An error was detected i-node managements of the file system (mount\_point) but was resolved automatically.

#### **Action**

No response is required because the system makes the correction and continues processing.

## E.3.4.3 sfcprmd daemon

## E.3.4.3.1. INFO: sfcprmd:0006: daemon was respawn fail.

## **Explanation**

daemon of GFS Shared File System finished abnormally.

#### **Action**

Collect the diagnostic data with fisnap and contact local Customer Support.

## E.4 Command messages for File System Common Management

This section explains the messages that are displayed when file system common management command is used.

## E.4.1 df\_sfcfs command

## E.4.1.1 df: can not get hostid

#### **Explanation**

The host ID cannot be referenced.

#### **Action**

Contact local Customer Support.

## E.4.1.2 df: cannot open block\_special

#### **Explanation**

Special file *block\_special* in the specified file system could not be opened.

#### **Action**

Check whether the special file block\_special exists in the system.

If the logical volume of the GDS is used, information is displayed only when the logical volume of GDS is activated. If the logical volume is not activated, retry after activating it.

If the GFS management view is used for operation, retry after activating the logical volume.

## E.4.1.3 df: cannot find mnttab entry for special

#### **Explanation**

The entry for the specified special file indicated by special was not found in the /etc/mnttab file.

#### Action

Check whether the specified special file name indicated by special is correct.

## E.4.1.4 df: cannot find mount point for mount\_point

#### **Explanation**

The entry for the specified mount point (mount\_point) was not found in the /etc/mnttab or /etc/vfstab file.

#### **Action**

Check whether the specified mount point name indicated by *mount\_point* is correct. If mount\_point is true, Correct the entry in /etc/vfstab. Moreover, try mount again.

## E.4.1.5 df: /etc/mnttab: ....

## **Explanation**

The /etc/mnttab file could not be opened and may be lost.

#### **Action**

The problem of Solaris OE occurs when generated in the multiuser mode. Please investigate and deal with the message of Solaris OE.

## E.4.1.6 df: file system configuration information not found.

#### **Explanation**

The file system configuration information cannot be gotten.

#### **Action**

Restore the file system configuration information. For detail, see Chapter 16, "Management Partition."

## E.4.1.7 df: '-g' and '-o i' are mutually exclusive

#### **Explanation**

The -g and -o i options are mutually exclusive.

#### **Action**

Specify either option, and re-execute the command.

## E.4.1.8 df: host is not registered with volume configuration information

## **Explanation**

This node is not registered as a shared node of specified file system.

### **Action**

Check the shared node using sfcinfo(1M), retry on the registered node.

## E.4.1.9 df: invalid magic word 0xmagic

#### **Explanation**

The partition configuration data of a special file configuring the specified file system is invalid.

#### Action

Check whether the specified file system is the GFS Shared File System.

#### E.4.1.10 ioctl: ...

#### **Explanation**

ioctl(2) for special file special in the specified file system could not be executed.

#### Action

Contact local Customer Support.

#### E.4.1.11 df: Ilseek: ....

#### **Explanation**

Ilseek(2) for special file special in the specified file system could not be executed.

#### Action

Contact local Customer Support.

## E.4.1.12 df: *mount\_point*: ....

#### **Explanation**

statvfs(2) for mount point (mount\_point) could not be executed.

#### **Action**

Check whether the GFS Shared File System is mounted at the mount point indicated by *mount\_point* and whether the specified mount point name is correct.

## E.4.1.13 df: mount\_point not an sfcfs file system

### **Explanation**

The GFS Shared File System is not mounted at the specified mount point indicated by mount\_point.

#### **Action**

Check whether the specified mount point name indicated by mount\_point is correct.

## E.4.1.14 df: '-o v' and '-o i' are mutually exclusive

## **Explanation**

The **-o v** and **-o i** options are mutually exclusive.

#### **Action**

Specify either option, and re-execute the command.

## E.4.1.15 df: out of memory!

#### **Explanation**

Memory could not be allocated. Memory of system is insufficient.

#### **Action**

Please check the state of a system, and wait for the termination of another process, or increase the swap space or real memory. After it and re-execute the command.

## E.4.1.16 df: premature EOF on special ....

#### **Explanation**

An unexpected EOF was detected during an attempt to read special file special.

#### **Action**

Contact local Customer Support.

## E.4.1.17 df: read error on special: .... bno = block number

#### **Explanation**

A read error occurred in block block\_number in special file special.

#### **Action**

Contact local Customer Support.

## E.4.1.18 df: read super-block error

## E.4.1.19 df: read: ....

## **Explanation**

The super block of a special file in the specified file system could not be read.

## **Action**

Contact local Customer Support.

## E.4.1.20 df: special: ....

## **Explanation**

Special file *special* could not be opened.

## **Action**

Check whether special file *special* exists in the system and whether the specified special file name is correct.

## E.4.2 fsck\_sfcfs command

For the **fsck\_sfcfs(1M)** error messages, see <u>Section 23.2.1, "Action to be taken if fsck terminates</u> abnormally."

## E.4.3 mkfs\_sfcfs command

## E.4.3.1 mkfs sfcfs: ERROR: {Node|Mds|Partiton|Meta|Log|Data} is not same

### **Explanation**

The specified configuration is not the same as the configuration of the previously created file system.

#### **Action**

When specifying the **-o force** option, specify the same configuration as that of the previously created file system and re-execute the command.

## E.4.3.2 mkfs\_sfcfs: ERROR: Argument out of range: value

#### **Explanation**

The value (value) specified for an option was too large.

#### **Action**

Specify a correct value within the range allowed for each option, and re-execute the command.

## E.4.3.3 mkfs\_sfcfs: ERROR: Bad numeric arg: "string"

### **Explanation**

The nonnumeric character string (*string*) was specified for an option parameter for which a numeric value must be specified.

### Action

Specify a correct parameter value.

## E.4.3.4 mkfs\_sfcfs: ERROR: Cannot acquire lock: type(num)

### **Explanation**

Cannot get the lock for file system. Other command or daemon is operating with lock.

#### Action

Please wait to complete operating the command or daemon of a GFS Shard file system in all nodes, and re-execute mkfs\_sfcfs(1M) again.

## E.4.3.5 mkfs\_sfcfs: ERROR: Cannot find {any|free} port of sfcfs in file

#### **Explanation**

A failure occurred because all communication port numbers have been used.

#### **Action**

Add a new communication port number for sfcfs to /etc/services.

## E.4.3.6 mkfs\_sfcfs: can't find hostname as hostname

#### **Explanation**

Command argument hostname is wrong, or a file system recovery manager is not active on hostname.

#### **Action**

Check command argument *hostname*. If a file system recovery manager is not active on *hostname*, execute **sfcfrmstart(1M)** command.

## E.4.3.7 mkfs sfcfs: ERROR: Cannot look up node

### **Explanation**

The specified valid node (node) could not be found in the domain in which mkfs\_sfcfs(1M) was executed.

#### **Action**

Specify a correct host name for node, and re-execute the command.

## E.4.3.8 mkfs sfcfs: ERROR: Cannot look up raw device file in node

#### **Explanation**

The specified raw device file raw\_device\_file could not be found.

#### **Action**

Specify the name of a special file that can be shared by the specified hosts, and re-execute the command.

## E.4.3.9 mkfs sfcfs: ERROR: Cannot open file: errmsg

#### **Explanation**

File file could not be opened.

#### **Action**

Take action according to detailed information indicated by *errmsg*. For details, see the description of **open(2)**.

## E.4.3.10 mkfs\_sfcfs: ERROR: Data area is too small, can't mkfs

## **Explanation**

The file data area is not sufficient in size, and therefore, a file system cannot be created.

#### Action

Review parameters so that a sufficiently large file data area can be reserved.

## E.4.3.11 mkfs sfcfs: ERROR: File system is corrupted, run fsck manually

#### **Explanation**

The file system cannot be created because it is not terminated normally in the middle of partition addition.

## Action

Repair the file system using **fsck\_sfcfs(1M)**. Complete partition addition using **sfcadd(1M)**, then re-execute **mkfs\_sfcfs(1M)**.

## E.4.3.12 mkfs\_sfcfs: ERROR: Illegal host in the specified file system.

#### **Explanation**

The host that executed mkfs\_sfcfs(1M) does not belong to the host group of the specified file system.

#### **Action**

Execute mkfs\_sfcfs(1M) using the host belonging to the host group name of the specified file system.

## E.4.3.13 mkfs sfcfs: ERROR: Illegal option: option

## **Explanation**

An illegal option was specified.

#### **Action**

Specify a correct option and argument.

## E.4.3.14 mkfs\_sfcfs: ERROR: Invalid magic word 0xmagic

#### **Explanation**

Part of the management data of the specified GFS Shared File System was destroyed.

#### Action

Restore the management data using fsck\_sfcfs(1M), or delete it correctly using sfcadm(1M).

## E.4.3.15 mkfs\_sfcfs: ERROR: LOG partition small, need over size mega bytes

## **Explanation**

A file system cannot be created because the update log partition is too small.

#### **Action**

Check the parameter, and allocate size megabytes or more for the update log partition.

## E.4.3.16 mkfs sfcfs: ERROR: Master partition is small, log area space not enough

## **Explanation**

The update log area cannot be created because the representative partition is too small.

#### Action

Check the specified parameter, allocate enough space for the representative partition, and re-execute the command.

## E.4.3.17 mkfs\_sfcfs: ERROR: Master partition is small, meta area not enough

#### **Explanation**

The meta-data area cannot be created because the representative partition is too small.

#### **Action**

Check the specified parameter, allocate enough space for the representative partition, and re-execute the command.

## E.4.3.18 mkfs\_sfcfs: ERROR: Metasz small, can't mkfs

#### **Explanation**

Creation of a file system stops because the meta-data area is too small for managing the specified data area and file.

#### **Action**

Specify a larger value for the **metasz** parameter to increase the size of the meta-data area. Alternatively, check the data partition and **nbpi** and other parameters, and reduce the size of the meta-data area.

## E.4.3.19 mkfs\_sfcfs: ERROR: No response from *node*

#### **Explanation**

Communication for the host specified for node has not been enabled.

#### **Action**

When communication for the host has been enabled, re-execute the command.

## E.4.3.20 mkfs sfcfs: ERROR: Not super user

#### **Explanation**

The user executing this command is not a super user.

#### **Action**

Re-execute the command as a super user.

## E.4.3.21 mkfs sfcfs: ERROR: Number of file system is over count

#### **Explanation**

The new GFS Shared File System could not be added because the maximum number of file systems in the same domain indicated by *count* was exceeded.

#### **Action**

If possible, delete an unnecessary GFS Shared File System, and re-execute the command. For details of how to delete a file system, see the description of <a href="mailto:sfcadm(1M)">sfcadm(1M)</a>) and <a href="mailto:sfcadm(1M)">sfcinfo(1M)</a>).

Extend the capacity of an existing GFS Shared File System to correct the error. For details, see the description of sfcadd(1M).

## E.4.3.22 mkfs\_sfcfs: ERROR: Number of hostname is over num

#### **Explanation**

The number of specified sharing hosts exceeds the maximum *num* for GFS Shared File System.

#### Action

Specify no more than four hosts that will share the file system.

## E.4.3.23 mkfs\_sfcfs: ERROR: Number of mdsnode is over *num*

#### **Explanation**

The MDS operational information exceeds the limit of num that can be specified.

#### **Action**

Limit the MDS operational information to num.

## E.4.3.24 mkfs sfcfs: ERROR: Number of partition is over count in maxvol

#### **Explanation**

The number of specified partitions exceeded the upper limit count specified for the maxvol option.

#### **Action**

Specify a larger value for the **maxvol** option, or decrease the number of partitions configuring the file system by combining partitions into a larger partition.

## E.4.3.25 mkfs sfcfs: ERROR: Same device is specified more than once

#### **Explanation**

The specified partition has already been specified.

#### **Action**

Change the specification so that a partition is specified only as a representative, update log, or data partition.

## E.4.3.26 mkfs sfcfs: ERROR: Same hostname string is specified more than once

#### **Explanation**

The specified host name indicated by string has already been specified.

#### **Action**

Specify a unique host name for the **-o node** option.

## E.4.3.27 mkfs sfcfs: ERROR: failed to check service is stopped: errmsg

#### **Explanation**

Mount state acquisition of a special file went wrong.

#### Action

Please perform management according to the detailed information errmsg.

## E.4.3.28 mkfs sfcfs: ERROR: filesystem size is over size terabytes.

#### **Explanation**

Because the total size of the specified partition is maximum capacity *size* or more of file system, file system cannot be created.

#### **Action**

Decrease the number of the specified partitions, or review the size of the partitions specified for total size of the partitions to become less than *size*.

## E.4.3.29 mkfs sfcfs: ERROR: fstat(2) error special: errmsg

#### **Explanation**

The status of a special file could not be obtained.

#### **Action**

Take action according to detailed information indicated by *reason*. For details, see the description of **fstat(2)**.

## E.4.3.30 mkfs sfcfs: ERROR: ioctl(2) {DKIOCINFO|DKIOCGVTOC} error: errmsg

## **Explanation**

Device information could not be obtained.

#### Action

Check the system environment to see whether the specified special file is ready to use, and re-execute the command.

## E.4.3.31 mkfs sfcfs: ERROR: Iseek(2) error raw device file: errmsg

#### **Explanation**

**Iseek(2)** could not be executed for raw\_device\_file.

#### **Action**

Take action according to detailed information indicated by *reason*. For details, see the description of **Iseek(2)**.

## E.4.3.32 mkfs\_sfcfs: ERROR: malloc(3C) error: errmsg

## **Explanation**

Memory could not be allocated. Memory of system is insufficient.

#### **Action**

Please check the state of a system, and wait for the termination of another process, or increase the swap space or real memory. After it and re-execute the command.

## E.4.3.33 mkfs\_sfcfs: ERROR: raw\_device\_file is already used

#### **Explanation**

The specified character special device is used with the other GFS Shared File System.

#### **Action**

Re-execute the command after taking one of the following actions:

- Use an unused character special device.
- Delete the file system if it is not being used.
- Specify **-o force** to re-create a file system with exactly the same configuration.

## E.4.3.34 mkfs\_sfcfs: ERROR: raw\_device\_file is already used as transit device.

## **Explanation**

Since it is in other file systems in the middle of additional, specified partition *raw\_device\_file* cannot be used.

#### **Action**

By **sfcinfo(1M)**, check that the partition to specify is not in the middle of additional, and re-perform **sfcadd(1M)**.

## E.4.3.35 mkfs\_sfcfs: ERROR: raw\_device\_file is mounted, can't mkfs

#### **Explanation**

The specified partition indicated by *raw\_device\_file* cannot be changed because the file system is mounted.

#### **Action**

Unmount the file system, delete the file system using sfcadm(1M) and , and re-execute the command.

## E.4.3.36 mkfs sfcfs: ERROR: raw device file is not a sfcfs file system

#### **Explanation**

The specified character special device indicated by raw\_device\_file is not the GFS Shared File System.

#### **Action**

Specify the character special file of the GFS Shared File System.

Execute the command without specifying the -o force option, or correct the /etc/vfstab setting.

## E.4.3.37 mkfs\_sfcfs: ERROR: raw\_device\_file is not special device, can't mkfs

#### **Explanation**

The specified raw\_device\_file is not a character special file.

#### **Action**

Specify a character special file.

## E.4.3.38 mkfs sfcfs: ERROR: read(2) error at raw device file: errmsg

#### **Explanation**

read(2) for raw\_device\_file failed.

#### **Action**

Take action according to detailed information indicated by *errmsg*. For details, see the description of read(2).

## E.4.3.39 mkfs\_sfcfs: ERROR: write(2) error at special: errmsg

#### **Explanation**

I/O for special failed.

#### Action

Take action according to detailed information indicated by *errmsg*. For details, see the description of **write(2)**.

## E.4.3.40 reset to time: bogus optimization preference reset to opt

#### **Explanation**

The value *opt* specified for the **opt** option is illegal. The file system is created using the default value indicated by **time**.

#### **Action**

If there is a problem when **opt** option is **time**, delete the file system by **sfcadm(1M)** command and set **opt = s** and then re-execute the command.

## E.4.3.41 value: bogus logsz reset to system set value

#### **Explanation**

The value *value* specified for the **logsz** option is outside the valid range. The file system is created using a calculated size.

#### **Action**

If there is a problem, specify a correct parameter value, and re-execute the command.

## E.4.3.42 value: bogus maxdsz reset

#### **Explanation**

The value value specified for the **maxdsz** option is outside the valid range. The file system is created using a calculated size.

#### Action

If there is a problem, specify a correct parameter value, and re-execute the command.

## E.4.3.43 value: bogus maxnode reset to 16

## **Explanation**

The value *value* specified for the **maxnode** option is outside the valid range. The file system is created using the default value (16).

### Action

If there is a problem, specify a correct parameter value, and re-execute the command.

## E.4.3.44 value: bogus maxvol reset to 16

#### **Explanation**

The value value specified for the **maxvol** option is outside the valid range. The file system is created using the default value (16).

#### **Action**

If there is a problem, specify a correct parameter value, and re-execute the command.

## E.4.3.45 value: bogus metasz reset

#### **Explanation**

The value *value* specified for the **metasz** option is outside the valid range. The file system is created using a calculated size.

#### **Action**

If there is a problem, specify a correct parameter value, and re-execute the command.

## E.4.3.46 value: bogus mminfree reset to 10%

#### **Explanation**

The value *value* specified for the **mfree** option is outside the valid range. The file system is created using the default value (10%).

#### **Action**

If there is a problem, specify a correct parameter value, and re-execute the command.

## E.4.3.47 value: bogus nblkpext reset to 1

## **Explanation**

The value value specified for the **nblkpext** option is outside the valid range. The file system is created using the default value (1).

#### **Action**

If there is a problem, specify a correct parameter value, and re-execute the command.

## E.4.3.48 value: bogus nbpi reset to 8192

#### **Explanation**

The value *value* specified for the **nbpi** option is outside the valid range. The file system is created using the default value (8192).

#### **Action**

If there is a problem, specify a correct parameter value, and re-execute the command.

## E.4.4 mount\_sfcfs command

## E.4.4.1 ERROR: mount: 0001: Permission denied

#### **Explanation**

Execution was attempted with other than super user permission.

#### **Action**

Retry execution with super user permission.

## E.4.4.2 ERROR: mount: 0002: Cannot open vfstab file

#### **Explanation**

/etc/vfstab could not be opened.

#### **Action**

Make sure that **/etc/vfstab** exists. If not, restore it from a backup, or see <u>Section 22.2.3, "Setting vfstab"</u> and redefine it.

# E.4.4.3 ERROR: mount: 0003: Both *special* and *mount\_point* need to be specified in vfstab

#### **Explanation**

Special file special, or mount point mount\_point is not described in /etc/vfstab.

#### **Action**

Check the status of /etc/vfstab.

# E.4.4.4 ERROR: mount: 0004: {special | mount\_point}: Cannot connect to cluster foundation

#### **Explanation**

Connection to the cluster control facility failed.

#### **Action**

Confirm that the cluster control facility has started.

## E.4.4.5 ERROR: mount: 0005: {special | mount point}: Cannot allocate memory

#### **Explanation**

Memory acquisition failed. Memory of system is insufficient.

#### **Action**

Please check the state of a system, and wait for the termination of another process, or increase the swap space or real memory. After it and re-execute the command.

## E.4.4.6 ERROR: mount: 0007: {special | mount\_point}: Cannot get lock: config

#### **Explanation**

The lock to change the file system (*mount\_point*) configuration information cannot be obtained. In an optional process within the cluster configuration, the lock to change the file system configuration information is being obtained.

#### Action

Execution must be performed after waiting for the lock to change the domain configuration information to be released.

# E.4.4.7 ERROR: mount: 0008: {special | mount\_point}: Read error on management partition to get fsid

#### **Explanation**

Reading of the management partition to obtain the file system (mount\_point) id has failed.

#### **Action**

After confirming the state of sfcfrmd daemon by using the like of the **ps(1)** command, contact local Customer Support.

## E.4.4.8 ERROR: mount: 0009: {special | mount\_point}: Cannot get lock: fsid

#### **Explanation**

Exclusive lock for fsid within the domain cannot be acquired. The exclusive lock for fsid has been acquired by another process running on a node in the cluster.

#### **Action**

Wait for the exclusive lock for fsid to be released, and then retry.

# E.4.4.9 ERROR: mount: 0010: {special | mount\_point}: Read error on management partition to get node information

#### **Explanation**

Reading of the management partition to obtain the cluster configuration node information has failed.

#### **Action**

After confirming the state of sfcfrmd daemon by using the likes of the **ps(1)** command, contact local Customer Support.

# E.4.4.10 ERROR: mount: 0011: {special | mount\_point}: Node information for this node was not found

#### **Explanation**

The node is not registered as a member to share GFS Shared File System.

#### Action

Show information of the node by **sfcinfo(1M)** command with **-an** option. If the host name of the node does not appear, add the host name by **sfcnode(1M)** command. If the host name of the node is wrong, change the host name by **sfcadd(1M)** command.

## E.4.4.11 ERROR: mount: 0012: Cannot mount special

#### **Explanation**

Mount processing for special failed.

#### **Action**

Check the status of the specified special file and mount point, and then retry mount processing.

## E.4.4.12 ERROR: mount: 0013: {special | mount point}: sfcfrmd may not exist

#### **Explanation**

A communications channel with sfcfrmd daemon could not be established.

#### **Action**

After confirming the state of sfcfrmd daemon by using the likes of the **ps(1)** command, contact local Customer Support.

# E.4.4.13 ERROR: mount: 0018: *special* is already mounted, *mount\_point* is busy, or the allowable number or mount points has been exceeded

#### **Explanation**

Special file special may have already been mounted, or the mount point mount\_point may be in use.

#### **Action**

Please check the process that is used *mountpoint* by **fuser(1M)**. Or check the file system that is used *mount point* by **mount(1M)**.

# E.4.4.14 ERROR: mount: 0019: {special | mount\_point}: Mount demand processing to sfcfrmd went wrong

#### **Explanation**

Mount processing request to sfcfrmd daemon has failed.

#### **Action**

After confirming the state of sfcfrmd daemon by using the likes of the **ps(1)** command, contact local Customer Support.

# E.4.4.15 ERROR: mount: 0020: {special | mount\_point}: Time out occurred in mount demand processing to sfcfrmd

#### **Explanation**

Timeout occurred for a mount processing request to sfcfrmd daemon.

## **Action**

After confirming the state of sfcfrmd daemon by using the likes of the **ps(1)** command, contact local Customer Support.

## E.4.4.16 ERROR: mount: 0025: The description form of vfstab is wrong

#### **Explanation**

The description format of /etc/vfstab is incorrect.

#### **Action**

Confirm the contents of /etc/vfstab.

# E.4.4.17 ERROR: mount: 0026: {special | mount\_point}: filesystem may not be created

#### **Explanation**

The specified file system was not registered in the management partition.

#### **Action**

After confirming that the file system has already been created, re-execute the **mount\_sfcfs(1M)** command.

# E.4.4.18 ERROR: mount: 0029: {special | mount\_point}: self-node is already processing mount or umount

#### **Explanation**

In the self-node, mount or umount processing has already been performed.

#### Action

Please set time a little and execute a command again.

# E.4.4.19 ERROR: mount: 0030: {special | mount\_point}: mount\_point need to be representative partition

#### **Explanation**

The special block device specified as a mount point was not a representation partition.

#### **Action**

Please specify a representation partition name and execute a command again.

# E.4.4.20 WARNING: mount: 0027: mount\_option *mntopts* is ignored, used *vfs\_mntopts* in vfstab

#### **Explanation**

Although mount option *mntopts* has been specified as the **mount\_sfcfs(1M)** command parameter, mount processing was performed with mount option *vfs\_mntopts*, described by *letc/vfstab*.

#### **Action**

To specify the mount option and perform mount processing, describe the mount option for the mount point in question in /etc/vfstab.

## E.4.4.21 WARNING: mount: 0028: mount\_option mntopts is ignored

## **Explanation**

Although mount option *mntopts* has been adopted as the **mount\_sfcfs(1M)** command parameter, it was ignored and mount processing was performed with no parameters.

#### Action

To specify the mount option and perform mount processing, describe the mount option for the mount point in question in /etc/vfstab.

## E.4.5 umount\_sfcfs command

## E.4.5.1 ERROR: umount: 0001: Permission denied

#### **Explanation**

Execution was attempted with other than super user permission.

#### **Action**

Retry execution with super user permission.

## E.4.5.2 ERROR: umount: 0002: Cannot open mnttab file

#### **Explanation**

The /etc/mnttab file could not be opened and may be lost.

#### **Action**

The problem of Solaris OE occurs when generated in the multiuser mode. Please investigate and deal with the message of Solaris OE.

# E.4.5.3 ERROR: umount: 0003: Both *special* and *mount\_point* need to be specified in mnttab

#### **Explanation**

It needs to be described by **/etc/mnttab** when both the special file **special** and **mount\_point** are specified as an operand.

#### **Action**

Check the arguments.

## E.4.5.4 ERROR: umount: 0004: {special | mount\_point} not in mnttab

## **Explanation**

Although a special file or {special | mount\_point} has been specified for the mount point, neither is described in /etc/mnttab.

## **Action**

Check the arguments.

## E.4.5.5 ERROR: umount: 0005: {special | mount\_point}: Cannot allocate memory

## **Explanation**

Memory acquisition failed. Memory of system is insufficient.

## Action

Please check the state of a system, and wait for the termination of another process, or increase the swap space or real memory. After it and re-execute the command.

## E.4.5.6 ERROR: umount: 0006: {special | mount\_point}: Cannot connect to cluster foundation

#### **Explanation**

Connection to the cluster control facility failed.

#### **Action**

Confirm that the cluster control facility has already been started.

## E.4.5.7 ERROR: umount: 0007: {special | mount\_point}: Read error on management partition to get fsid

#### **Explanation**

Reading of the management partition to obtain the file system id failed.

#### **Action**

After confirming the state of sfcfrmd daemon by using the likes of the **ps(1)** command, contact local Customer Support.

## E.4.5.8 ERROR: umount: 0008: {special | mount point}: Cannot get lock: fsid

### **Explanation**

Exclusive lock for the file system id within the domain cannot be obtained. Exclusive lock for the file system id (*fsid*) within the domain is being obtained with an optional process within the cluster configuration.

#### **Action**

Try to re-execute after the release of exclusive lock of *fsid* within the domain.

## E.4.5.9 ERROR: umount: 0009: {special | mount\_point}: Read error on management partition to get node information

### **Explanation**

Reading of the management partition to obtain the cluster configuration node information has failed.

#### **Action**

After confirming the state of sfcfrmd daemon by using the likes of the **ps(1)** command, contact local Customer Support.

## E.4.5.10 ERROR: umount: 0010: {special | mount\_point}: Node infomation for this node was not found

#### **Explanation**

Although the management partition containing the cluster node information was read successfully, no self-node information was found to exist.

#### **Action**

Check the cluster configuration, and then contact local Customer Support.

## E.4.5.11 ERROR: umount: 0011: {special | mount\_point}: sfcfrmd may not exist

#### **Explanation**

A communication path to sfcfrmd daemon could not be established.

#### **Action**

After confirming the state of sfcfrmd daemon by using the likes of the **ps(1)** command, contact local Customer Support.

## E.4.5.12 ERROR: umount: 0012: special not mounted

#### **Explanation**

Special had already been unmounted.

#### **Action**

None.

## E.4.5.13 ERROR: umount: 0013: special: mount is in progress

#### **Explanation**

Mount processing had already been performed to special.

#### **Action**

Either wait a short while and retry the unmount processing, or perform the unmount processing in forced mode.

## E.4.5.14 ERROR: umount: 0014: special: fail over is in progress

#### **Explanation**

Unmount processing was attempted as failover processing was being performed for special.

#### **Action**

Either wait a short while and retry the unmount processing, or perform the unmount processing in forced mode.

## E.4.5.15 ERROR: umount: 0015: special: umount is in progress

#### **Explanation**

Umount processing had already been performed to special.

#### **Action**

None.

## E.4.5.16 ERROR: umount: 0016: {special | mount\_point} busy

#### **Explanation**

Unmount processing for {special | mount\_point} failed.

#### **Action**

After confirming the state of the special file *special* or mount point *mount\_point*, contact local Customer Support.

## E.4.5.17 ERROR: umount: 0017: device: Umount demand processing to sfcfrmd went wrong

#### **Explanation**

The unmount processing request for sfcfrmd daemon failed.

#### **Action**

After confirming the state of sfcfrmd daemon by using the likes of the **ps(1)** command, contact local Customer Support.

## E.4.5.18 ERROR: umount: 0018: device: Time out occurred in umount demand processing to sfcfrmd

#### **Explanation**

A timeout occurred for the sfcfrmd daemon unmount processing request.

#### Action

After confirming the state of sfcfrmd daemon by using the likes of the **ps(1)** command, contact local Customer Support.

## E.4.5.19 ERROR: umount: 0022: special is not block device

### **Explanation**

As the argument of the umount\_sfcfs(1M) command, a block device was not specified.

#### **Action**

Specify a block device.

## E.4.5.20 ERROR: umount: 0027: {special | mount\_point}: self-node is already processing mount or umount

#### **Explanation**

In the self-node, mount or umount processing has already been performed.

#### Action

Please set time a little and execute a command again.

## E.4.5.21 ERROR: umount: 0028: {special | mount\_point}: mount\_point need to be representative partition

#### **Explanation**

The special block device specified as a mount point was not a representation partition.

#### **Action**

Please specify a representation partition name and execute a command again.

## E.4.5.22 WARNING: umount: 0026: {special | mount\_point}: Cannot get lock: fsid, but processing is continued compulsorily

#### **Explanation**

Although exclusive lock could not be acquired for fsid within the domain, processing was performed forcibly.

None.

# E.5 Management Command messages Specific to GFS Shared File System

This section explains the GFS Shared File System management command messages.

## E.5.1 sfcadd command

## E.5.1.1 sfcadd:/etc/mnttab cannot open

#### **Explanation**

The /etc/mnttab file could not be opened and may be lost.

#### **Action**

The problem of Solaris OE occurs when generated in the multiuser mode. Please investigate and deal with the message of Solaris OE.

## E.5.1.2 sfcadd: Add another partition is in progress

#### **Explanation**

The addition of another partition is in progress.

#### **Action**

Re-execute sfcadd(1M) in 10 minutes.

## E.5.1.3 sfcadd: Add transit device, unknown error(ecode)

#### **Explanation**

An invalid error was detected when an attempt was made to add an entry to the management partition, assuming that the specified partition to be in the process of addition.

#### **Action**

Contact local Customer Support.

## E.5.1.4 sfcadd: An AC of shared node detected disk I/O error

#### **Explanation**

An AC of a node sharing the file system detected a disk I/O error.

#### **Action**

Check the partition specified by an argument for normal access from all shared nodes. If a problem does not exist, re-execute **sfcadd(1M)**.

## E.5.1.5 sfcadd: An AC of shared node was shut down

#### **Explanation**

The AC of either one of the nodes that share the file system was shut down.

#### **Action**

Detailed information is reported by error message sfcfsmg daemon or AC. Apply the countermeasures described in that message. After taking appropriate action, perform mounting, and then re-execute sfcadd(1M).

## E.5.1.6 sfcadd: Another file system use specified device.

#### **Explanation**

The specified partition is being used by another file system.

#### **Action**

Execute **sfcinfo(1M)** to confirm a partition not used by another system, then specify the partition and execute **sfcadd(1M)**.

## E.5.1.7 sfcadd: argument error

### **Explanation**

The specified command format is wrong.

#### **Action**

Check the command specification format, and re-execute the command.

## E.5.1.8 sfcadd: Cannot acquire lock: type(num)

#### **Explanation**

Cannot get the lock for file system. Other command or daemon is operating with lock.

#### **Action**

Please wait to complete operating the command or daemon of a GFS Shard file system in all nodes, and re-execute sfcadd(1M) again.

## E.5.1.9 sfcadd: Cannot add partition, because special is mounted as readonly

#### **Explanation**

As the specified file system is mounted in read only mode, sfcadd(1M) cannot be executed.

#### **Action**

Execute **sfcadd(1M)** after unmounting, and then perform mounting in other than read only mode.

## E.5.1.10 sfcadd: cannot allocate memory

#### **Explanation**

Memory could not be allocated. Memory of system is insufficient.

#### **Action**

Please check the state of a system, and wait for the termination of another process, or increase the swap space or real memory. After it and re-execute the command.

## E.5.1.11 sfcadd: Cannot get host information

### **Explanation**

It failed in the acquisition of host information because the host name and the device name specified by the argument were wrong or the sfcfsrm daemon did not operate.

#### **Action**

Specify correctly again and execute **sfcadd(1M)** again when the host name the device name specified by the argument is wrong.

Confirm whether the file system control facility is operating normally while all hosts that share the target file system are activated, and then re-execute **sfcadd(1M)**.

#### E.5.1.12 sfcadd: Cannot connect to FsRM

#### **Explanation**

The file system control facility is not operating.

#### Action

Confirm whether the file system control facility is running.

## E.5.1.13 sfcadd: '-D' and '-M' are mutually exclusive

### **Explanation**

The -D and -M options were specified together.

#### **Action**

Remove -D option.

## E.5.1.14 sfcadd: ERROR: \_frm\_rmtctl: rmtctl failed. err=num

#### **Explanation**

It failed in the acquisition of host information in a node sharing the file system.

#### **Action**

Confirm whether the file system control facility is operating normally while all nodes that share the target file system are activated. Check the partition specified by an argument for normal access from all shared nodes.

## E.5.1.15 sfcadd: ERROR: filesystem size is over size terabytes.

### **Explanation**

Because the file system size after the partition is added is maximum capacity *size* or more of file system, partition cannot be added.

#### **Action**

Decrease the number of the added partitions, or review the size of the partitions added for the file system size after the partitions is added to become less than *size*.

## E.5.1.16 sfcadd: Fail to read disk

#### **Explanation**

MDS failed to read a disk at a node.

## **Action**

For details, see a MDS message on a console.

## E.5.1.17 sfcadd: file system configuration table sync error

#### **Explanation**

Distribution to another node that shares the file system failed.

#### **Action**

Confirm whether FsRM is running normally, and then re-execute the command.

## E.5.1.18 sfcadd: file system (partition-name) is corrupted. To Fix: fsck –F sfcfs partition-name

#### **Explanation**

**sfcadd(1M)** cannot be executed because the file system in the specified partition has not terminated normally.

#### **Action**

Repair the file system using fsck\_sfcfs(1M), then re-execute sfcadd(1M).

## E.5.1.19 sfcadd: FSID(fsid) is invalid.

#### **Explanation**

The file system ID number (*fsid*) of the specified file system is not registered in file system configuration information.

#### **Action**

Execute **sfcinfo(1M)** to check a correct file system ID number of the file system.

## E.5.1.20 sfcadd: Illegal host in the specified file system.

#### **Explanation**

The host executing **sfcadd(1M)** does not belong to the host group of the specified file system.

#### **Action**

Execute **sfcadd(1M)** on the host sharing the object file system.

## E.5.1.21 sfcadd: Internal error(ecode) strings

#### **Explanation**

An internal error occurred.

#### **Action**

Contact local Customer Support.

#### E.5.1.22 sfcadd: Internal error occurred

#### **Explanation**

Connection with the file system control facility is disabled.

#### **Action**

Confirm whether the file system control facility is running normally.

## E.5.1.23 sfcadd: invalid magic word 0xmagic

#### **Explanation**

The partition configuration data of the specified partition is invalid.

#### **Action**

Check whether the specified partition belongs to an sfcfs file system.

## E.5.1.24 sfcadd: ioctl({DKIOCINFO | DKIOCGVTOC}) error

#### **Explanation**

Device information could not be obtained.

#### Action

Check the system environment to see whether device information is correct.

## E.5.1.25 sfcadd: I/O error

#### **Explanation**

Special file I/O processing failed.

#### Action

This disk cannot be used, use another disk.

## E.5.1.26 sfcadd: major number get error

## **Explanation**

The major number could not be obtained.

#### **Action**

Check whether the system environment is correct.

## E.5.1.27 sfcadd: No response.

## **Explanation**

A timeout is detected during communication with other nodes during the addition.

#### Action

Re-execute sfcadd(1M).

## E.5.1.28 sfcadd: Not specified all transit partition names with D option

### **Explanation**

All the partitions that remain in the management partition for which addition is in progress are not specified as added devices.

### **Action**

According to the contents of the message that is output after this message, specify *devicename* of all devices that are being added, and then re-execute **sfcadd(1M)**.

## E.5.1.29 sfcadd: not super user

#### **Explanation**

The command cannot be executed without super user authority.

#### **Action**

Execute the command with super user authority.

## E.5.1.30 sfcadd: now locked, can't sfcadd

#### **Explanation**

sfcadd(1M) cannot be executed because another command is being executed.

#### **Action**

Upon termination of another command, re-execute the command.

## E.5.1.31 sfcadd: number of partitions is over the maximum

## **Explanation**

The number of specified partitions exceeded the upper limit.

#### **Action**

The maximum number of partitions allowed in a file system is the value specified for the **maxvol** parameter in **mkfs\_sfcfs(1M)**. Check whether the number of specified partitions is correct.

## E.5.1.32 sfcadd: read error (block\_no)

## E.5.1.33 sfcadd: read length fewer than expected.

#### **Explanation**

Special file I/O processing failed.

#### **Action**

Check whether the specified special file is correct.

## E.5.1.34 sfcadd: same device is specified more than once

#### **Explanation**

The same partition already exists in the specified partition.

#### **Action**

Check whether the specified partition name is correct.

## E.5.1.35 sfcadd: seek error (block\_no)

#### **Explanation**

Special file I/O processing failed.

#### **Action**

Check whether the specified special file is correct.

## E.5.1.36 sfcadd: sharing node is not consistent

#### **Explanation**

Sharing-node information is inconsistent.

#### **Action**

Check whether sharing-node information is consistent.

## E.5.1.37 sfcadd: special already used as sfcfs file system

#### **Explanation**

The partition to be added (special) is already being used in the file system.

#### Action

Check whether the specified partition is correct.

## E.5.1.38 sfcadd: special cannot open

#### **Explanation**

A special file (special) could not be opened.

#### Action

Check whether the specified special file is correct.

## E.5.1.39 sfcadd: special fstat64 error

## **Explanation**

The status of a special file (special) could not be obtained.

#### **Action**

Check whether the specified special file is correct.

## E.5.1.40 sfcadd: special is already defined in file system configuration table

## **Explanation**

The specified partition name (special) has already been registered in the file system configuration information

## **Action**

Confirm the information within the management partition. Delete file system information that includes duplicated partitions and then re-execute.

## E.5.1.41 sfcadd: special is illegal device

#### **Explanation**

An illegal partition (special) that is not part of the file system configuration was specified.

#### **Action**

Specify all partitions configuring the file system.

## E.5.1.42 sfcadd: special is mounted from other node

#### **Explanation**

The specified partition (*special*) is in a mount state only on other nodes, and cannot perform **sfcadd(1M)**.

#### **Action**

Re-execute the command, after the file system unmounts in all nodes or in the node that's mounted it.

## E.5.1.43 sfcadd: special is mounted, can't sfcadd

## E.5.1.44 sfcadd: special is mounted from own other node, can't sfcadd

## E.5.1.45 sfcadd: special is other sfcfs file system mounted, can't sfcadd

#### **Explanation**

sfcadd(1M) could not be executed because the specified partition (special) has already been mounted.

#### **Action**

Unmount the file system, and re-execute the command.

## E.5.1.46 sfcadd: special is not character special device

#### **Explanation**

The specified file (special) is not a character special file.

#### **Action**

Specify a character special file.

## E.5.1.47 sfcadd: special is not found in file system configuration table

#### **Explanation**

The specified partition (special) is not available in the management partition.

#### **Action**

Check whether the specified partition is correct.

## E.5.1.48 sfcadd: special is not master partition

#### **Explanation**

The specified partition name (special) does not indicate the representative partition.

#### **Action**

Check whether the specified partition is the representative partition.

## E.5.1.49 sfcadd: special is not sfcfs file system

#### **Explanation**

The specified partition (special) does not belong to an sfcfs file system.

Check whether the specified partition belongs to an sfcfs file system.

## E.5.1.50 sfcadd: special is not shared device

#### **Explanation**

The specified partition (special) is not shared by nodes.

#### **Action**

Check whether the system environment is correct.

## E.5.1.51 sfcadd: system error(function name)

#### **Explanation**

A system error occurred.

#### Action

Check the system environment.

## E.5.1.52 sfcadd: too many data partition

#### **Explanation**

Too many special files were specified.

#### **Action**

Check whether the number of specified partitions is correct, and re-execute the command.

## E.5.1.53 sfcadd: Transit device is exist.

## **Explanation**

Failed to delete a transit partition from the file system configuration data.

#### **Action**

Execute **sfcinfo(1M)** to check the file system for remaining transit devices. If devices exist, re-execute **sfcadd(1M)**.

## E.5.1.54 sfcadd: unknown error(ecode)

## **Explanation**

An illegal error was detected.

## **Action**

Contact local Customer Support.

## E.5.1.55 sfcadd: WARNING: special is already added

#### **Explanation**

The partition (special) has already been added.

#### Action

A response is not required

## E.5.1.56 sfcadd: write error (block\_no)

## E.5.1.57 sfcadd: write length fewer than expected.

## **Explanation**

Special file I/O processing failed.

## **Action**

Check whether the specified special file is correct.

## E.5.2 sfcadm and sfcnode commands

## E.5.2.1 {sfcadm|sfcnode}:all node entry delete, can't sfcnode

#### **Explanation**

The command cannot be executed because information about all nodes sharing the file system will be deleted.

#### Action

Reduce the specified host information, and re-execute the command.

## E.5.2.2 {sfcadm|sfcnode}:too many host count

#### **Explanation**

Too many host names were specified.

#### Action

Check whether the number of specified host names is correct, and re-execute the command.

## E.5.2.3 {sfcadm|sfcnode}:too many partition count

#### **Explanation**

Too many special files were specified.

#### Action

Check whether the number of specified partitions is correct, and re-execute the command.

## E.5.2.4 {sfcadm|sfcnode}:argument error

#### **Explanation**

The specified command format is wrong.

## **Action**

Check the command specification format, and re-execute the command.

## E.5.2.5 {sfcadm|sfcnode}:cannot allocate memory

#### **Explanation**

Memory could not be allocated. Memory of system is insufficient.

#### Action

Please check the state of a system, and wait for the termination of another process, or increase the swap space or real memory. After it and re-execute the command.

## E.5.2.6 {sfcadm|sfcnode}:cannot get host information

#### **Explanation**

The acquisition of host information failed.

#### **Action**

Confirm that the file system control facility is running normally and that the target host has not failed

## E.5.2.7 {sfcadm|sfcnode}:Cannot connect to FsRM

#### **Explanation**

The file system control facility is not running.

#### **Action**

Confirm that file system control facility is running.

## E.5.2.8 {sfcadm|sfcnode}:filename cannot open

#### **Explanation**

Relevant file (filename) does not exist.

#### **Action**

Confirm if filename is available.

Note that, if the management cannot be found, restore it from a backup or create a new one.

## E.5.2.9 {sfcadm|sfcnode}:FSID(fsid num) is invalid

#### **Explanation**

File system identification numbers (fsid\_num) are not registered in the management partition.

#### **Action**

Confirm whether the relevant FSID number is registered by using sfcinfo(1M).

## E.5.2.10 {sfcadm|sfcnode}:hostid(hostid) not found in volume information

#### **Explanation**

The specified host ID (hostid) was not found in the partition configuration data.

#### Action

Check whether the specified host ID exists in the partition information.

## E.5.2.11 {sfcadm|sfcnode}:invalid hostname

#### **Explanation**

An invalid host name was specified.

#### Action

Check the specified host name.

## E.5.2.12 {sfcadm|sfcnode}:hostname(hostname) is not found

#### **Explanation**

The specified host name (hostname) was not found in the node information.

### **Action**

Check whether the specified host name exists in the node information.

## E.5.2.13 {sfcadm|sfcnode}:hostname is not shared

#### **Explanation**

The specified host (hostname) does not share the device.

#### **Action**

Check the system environment.

## E.5.2.14 {sfcadm|sfcnode}: hostname registered as MDS, can't sfcnode -d

#### **Explanation**

The specified host (hostname) could not delete, because it is registered as the meta-data server.

#### **Action**

Change the meta-data server host by sfcadm -g.

## E.5.2.15 {sfcadm|sfcnode}: invalid devicename

#### **Explanation**

An invalid partition name was specified.

#### Action

Check whether the specified partition name is correct.

## E.5.2.16 {sfcadm|sfcnode}: invalid magic word magic no

## **Explanation**

The partition configuration data of the specified partition is invalid.

#### **Action**

Check whether the specified partition belongs to an sfcfs file system.

## E.5.2.17 {sfcadm|sfcnode}: ioctl({DKIOCINFO | DKIOCGVTOC}) error

## **Explanation**

Device information could not be obtained.

#### **Action**

Check the system environment to see whether device information is correct.

## E.5.2.18 {sfcadm|sfcnode}:I/O error

## E.5.2.19 {sfcadm|sfcnode}:read error (block no)

## E.5.2.20 {sfcadm|sfcnode}:seek error (block no)

## E.5.2.21 {sfcadm|sfcnode}:write error (block no)

#### **Explanation**

Special file I/O processing failed.

#### **Action**

Check whether the specified special file is correct.

## E.5.2.22 {sfcadm|sfcnode}:log partition size too small

#### **Explanation**

The specified log size exceeds the size of the entire log partition.

#### **Action**

Check the size of the log partition.

## E.5.2.23 {sfcadm|sfcnode}:log partition is not separated

#### **Explanation**

The size could not be changed because the log partition is not separated.

#### **Action**

Check whether the specified partition is correct.

## E.5.2.24 {sfcadm|sfcnode}:logsize is illegal size

#### **Explanation**

An illegal log size was specified.

#### **Action**

Check whether the specified log size is correct.

## E.5.2.25 {sfcadm|sfcnode}:major number get error

#### **Explanation**

The major number could not be obtained.

#### **Action**

Check whether the system environment is correct.

## E.5.2.26 {sfcadm|sfcnode}:invalid MDS hostname

#### **Explanation**

The specification of MDS contains an error.

#### **Action**

Confirm the management partition and specified MDS information.

## E.5.2.27 {sfcadm|sfcnode}:node full, can't {sfcadm | sfcnode}

#### **Explanation**

The number of nodes sharing the file system exceeded the upper limit.

The maximum number of nodes sharing a file system is the value specified for the **maxnode** parameter in **mkfs\_sfcfs(1M)**. If the maximum number will be exceeded, the file system must be reorganized.

## E.5.2.28 {sfcadm|sfcnode}: node name length is too long

#### **Explanation**

The specified node name is too long.

### **Action**

Check whether the specified node name is correct. To specify multiple node names, delimit each name by a comma.

## E.5.2.29 {sfcadm|sfcnode}:file system configuration information is full of entry

#### **Explanation**

No more file system information could be added.

#### **Action**

Delete unnecessary information using **sfcadm(1M)**, and re-execute the command.

## E.5.2.30 {sfcadm|sfcnode}:not enough element of sfcfs partition

#### **Explanation**

Not all the partitions belonging to the file system were specified.

#### **Action**

Specify all partitions belonging to the file system.

## E.5.2.31 {sfcadm|sfcnode}:this node entry not found

#### **Explanation**

Local node information was not found in the information for nodes sharing the file system.

#### Action

Check whether local node information exists.

## E.5.2.32 {sfcadm|sfcnode}:not super user

#### **Explanation**

The command cannot be executed without super user authority.

#### Action

Execute the command with super user authority.

## E.5.2.33 {sfcadm|sfcnode}:not support command

#### **Explanation**

The executed command is not supported.

Check the executed command name.

## E.5.2.34 {sfcadm|sfcnode}: ERROR: Cannot acquire lock: type(num)

#### **Explanation**

Cannot get the lock for file system. Other command or daemon is operating with lock.

#### **Action**

Please wait to complete operating the command or daemon of a GFS Shard file system in all nodes, and re-execute sfcadm(1M) or sfcnode(1M) again.

## E.5.2.35 {sfcadm|sfcnode}:please specify MDS setting

#### **Explanation**

A meta-data server's host name must be specified.

#### **Action**

Specify a meta-data server's host name, and re-execute the command.

## E.5.2.36 {sfcadm|sfcnode}:please specify PORTNAME setting

#### **Explanation**

A service port name must be specified.

#### **Action**

Specify a service port name, and re-execute the command.

## E.5.2.37 {sfcadm|sfcnode}:same device is specified more than once

## **Explanation**

A partition that is the same as the one specified was found.

#### **Action**

Check whether the specified partition name is correct.

## E.5.2.38 {sfcadm|sfcnode}:invalid service portname

#### **Explanation**

An invalid service port name was specified.

#### **Action**

Check the specified service port name.

## E.5.2.39 {sfcadm|sfcnode}: file system configuration information sync error

### **Explanation**

Distribution to another node sharing the file system failed.

#### **Action**

Check that a file system watch mechanism works normally, and re-execute the command.

## E.5.2.40 {sfcadm|sfcnode}:special cannot open

#### **Explanation**

A special file (special) could not be opened.

#### **Action**

Check whether the specified special file is correct.

## E.5.2.41 {sfcadm|sfcnode}:special fstat64 error

#### **Explanation**

The status of a special file (special) could not be obtained.

#### Action

Check whether the specified special file is correct.

## E.5.2.42 {sfcadm|sfcnode}: special is illegal device

#### **Explanation**

An invalid partition (special) that is not part of the file system configuration was specified.

#### Action

Specify all partitions configuring the file system.

## E.5.2.43 {sfcadm|sfcnode}: special is mounted, can't {sfcadm | sfcnode}

#### **Explanation**

The command could not be executed because the specified partition (*special*) has already been mounted. All operations except node information addition with sfcnode(1M) cannot be executed while the partition is mounted.

#### Action

Unmount the file system, and re-execute the command.

## E.5.2.44 {sfcadm|sfcnode}: special is not character special device

#### **Explanation**

The specified file (special) is not a character special file.

#### **Action**

Specify a character special file.

## E.5.2.45 {sfcadm|sfcnode}: special is not sfcfs file system configuration table

#### **Explanation**

The specified partition (special) does not exist in the management partition.

### **Action**

Reexamine whether the specified partition is correct.

## E.5.2.46 {sfcadm|sfcnode}:special is not shared device

#### **Explanation**

The specified partition (special) is not shared by nodes.

#### **Action**

Check whether the system environment is correct.

## E.5.2.47 {sfcadm|sfcnode}:system error(function name)

#### **Explanation**

A system error occurred.

#### **Action**

Contact local Customer Support.

## E.5.2.48 {sfcadm|sfcnode}:unknown error(ecode)

#### **Explanation**

An invalid error was detected.

#### Action

Contact local Customer Support.

## E.5.2.49 sfcadm: Cannot look up host. Skip check data of it

## **Explanation**

The system could not communicate with host name *host*. sfcadm(1M) continues to update processing of the node and device information in the partition configuration information without checking the data related to host name *host*. This message is output when sfcadm(1M) is called internally from sfcproxyjoin(1M), sfcproxyop(1M), or sfcproxyrestore(1M).

#### **Action**

No countermeasures are required for this message, but if you are trying to mount the backup destination file system that was created with sfcproxyop(1M) to the node of host name *host* after this message is displayed, the mount operation may fail. In this case, mount the file system to a node other than host name *host*.

#### E.5.2.50 sfcadm: ERROR: number of mdsnode is over num

#### **Explanation**

The MDS operational information specified exceeds the number of shared nodes.

#### **Action**

Specify a value equal to or less than the number of shared nodes or all.

## E.5.2.51 sfcnode: ERROR: transit *hostname* in *special* is not specified in order in file system configuration table

#### **Explanation**

The specified partition is the process-ongoing status for node information addition. The status probably occurred because node information addition was not completed due to a system failure or other error.

Use sfcinfo(1M) to check whether the partition is the process-ongoing status for node information addition. Then specify the displayed host name (*hostname*) and re-execute sfcnode(1M).

## E.5.2.52 sfcnode: ERROR: *special* is not mounted on the node in which sfcnode is executed

## **Explanation**

sfcnode(1M) cannot be executed because one of the following conditions occurred:

- The file system is mounted, and node information addition was executed in a new node to be added.
- The file system to which the node information is to be added is not mounted in the node where sfcnode(1M) was executed but is mounted in another node.

#### **Action**

Execute one of the following actions:

- Re-execute sfcnode(1M) in a node in which the target file system is mounted.
- If the node in which sfcnode(1M) was executed is an existing shared node, mount the target file system in that node and then re-execute sfcnode(1M).
- Unmount the target file system in all nodes, and then re-execute sfcnode(1M) in any node.

## E.5.2.53 sfcnode: ERROR: hostname is already exist

#### **Explanation**

The displayed host name (hostname) already exists as a shared node of the target file system.

#### Action

If you are adding node information, check that specified host name is correct.

If you are updating node information, unmount the target file system in all nodes, and then re-execute sfcnode(1M).

## E.5.2.54 sfcnode: ERROR: MDS does not support online operation

## **Explanation**

The primary MDS does not support addition of shared node information for a mounted file system. Therefore sfcnode failed to add shared node information to the specified file system.

Different versions of the PRIMECLUSTER Global File Services package are probably installed in the node in which sfcnode was executed and the node in which the primary MDS is operating.

#### **Action**

Make sure that the same version-level of PRIMECLUSTER Global File Services is installed in the nodes of all cluster domains.

You can do this by checking that the output of pkginfo -I FJSVsfcfs are the same on all the cluster domains

For nodes with different versions (levels) of PRIMECLUSTER Global File Services, install the new package in the node that has the old version-level.

## E.5.2.55 sfcnode: ERROR: AC of shared node was blockaded

## **Explanation**

The AC is blocked in one of the nodes that share the target file system. Consequently, sfcnode terminated abnormally.

The cause of the blockage is reported in an error message that the AC or primary MDS outputs to the console.

Use sfcrscinfo to identify the node in which the AC is blocked and the primary MDS operation node, and then take the action for the output message. Then re-execute sfcnode(1M).

## E.5.2.56 sfcnode: Internal error(ecode) strings

## **Explanation**

An internal error occurred.

#### **Action**

Contact local Customer Support.

## E.5.3 sfcddr command

## E.5.3.1 sfcddr: backup data is not sfcfs

#### **Explanation**

The entered data is not for the GFS Shared File System.

Action

## E.5.3.2 sfcddr: buffer size cannot be zero

#### **Explanation**

A value of 0 cannot be specified as an argument of the **-b** option.

#### **Action**

Specify a value other than 0.

## E.5.3.3 sfcddr: file: not character special

#### **Explanation**

The specified file (file) is not a character special file.

#### **Action**

Specify a character special file.

Enter correct data.

## E.5.3.4 sfcddr: no device name

## **Explanation**

The driver name could not be obtained.

#### **Action**

Illegal data was entered. Check the entered data again.

## E.5.3.5 sfcddr: partition size is different

## **Explanation**

The size of the restore destination partition and the size of the backup source are not the same.

#### **Action**

Specify a special file having the same partition size as that of the backup source.

## E.5.3.6 sfcddr: restoring to a different device

#### **Explanation**

An attempt was made to restore data to a special file that had not been backed up.

#### **Action**

Restore data to the special file that was backed up, or specify the -f option.

## E.5.3.7 sfcddr: restoring to a different host

## **Explanation**

An attempt was made to restore data to a host that is not registered as a node.

#### **Action**

Restore data to a host registered as a node, or specify the -f option.

## E.5.3.8 sfcddr: sfcfs filesystem fsid=special is not found

#### **Explanation**

The special file name indicated by special is not GFS shared file system.

#### **Action**

Check the specified special file name indicated by *special*. Specify -f option if the restore destination is different from the backup source.

## E.5.3.9 sfcddr: sfcfs partition configuration is invalid

## **Explanation**

The partition definition information in the entered data is invalid.

#### **Action**

The entered definition information is invalid. Check the entered data again.

## E.5.3.10 sfcddr: special is mounted on mount\_point

#### **Explanation**

A special file (special) was mounted.

#### Action

Unmount the special file, and execute the command.

## E.5.3.11 sfcddr: unexpected end of file

#### **Explanation**

The end of a file was reached unexpectedly.

#### **Action**

Check whether the specified file is correct.

## E.5.3.12 sfcddr: unexpected short write

#### **Explanation**

Write operation terminated unexpectedly.

### **Action**

Check whether the specified special file is correct.

## E.5.4 sfcdu commnad

## E.5.4.1 sfcdu: errmsg

#### **Explanation**

An area for storing the names of directories and files was not completely gained/regained. Memory of system is insufficient.

#### **Action**

Please check the state of a system, and wait for the termination of another process, or increase the swap space or real memory. After it and re-execute the command.

## E.5.4.2 sfcdu: No more processes: errmsg

#### **Explanation**

Child process generation is incomplete. Memory of system is insufficient.

#### **Action**

Please check the state of a system, and wait for the termination of another process, or increase the swap space or real memory. After it and re-execute the command.

## E.5.4.3 sfcdu: can't process directory: errmsg

#### **Explanation**

An area for storing the directory path (*directory*) was not completely gained/regained. Memory of system is insufficient.

#### Action

Please check the state of a system, and wait for the termination of another process, or increase the swap space or real memory. After it and re-execute the command.

## E.5.4.4 sfcdu: directory: errmsg

## **Explanation**

Directory path (directory) change is incomplete.

Displayed when /usr/xpg4/bin/sfcdu or /usr/bin/sfcdu is specified with -r option.

#### Action

Follow the procedures given in the detailed information for errmsg.

## E.5.4.5 sfcdu: {file | directory}: errmsg

#### **Explanation**

Incomplete stat(2)/Istat(2) for file and in opendir(3C), chdir(2) and getcwd(3C) to directory path. Displayed when /usr/xpg4/bin/sfcdu or /usr/bin/sfcdu is specified with -r option.

#### Action

Follow the procedures shown in detailed information for errmsg.

## E.5.4.6 sfcdu: can't keep track of more links: errmsg

#### **Explanation**

The area for storing link data was not completely regained.

Displayed when /usr/xpg4/bin/sfcdu or /usr/bin/sfcdu is specified with -r option.

#### **Action**

Follow the procedures given in the detailed information for *errmsg*.

## E.5.4.7 sfcdu: Can't reopen in directory: errmsg

## **Explanation**

Directory path (directory) cannot be re-opened.

Displayed when /usr/xpg4/bin/sfcdu or /usr/bin/sfcdu is specified with -r option.

#### **Action**

Follow the procedures given in the detailed information for errmsg.

## E.5.4.8 sfcdu: Can't change dir to '..' in directory/..: errmsg

#### **Explanation**

Directories cannot be changed to a quote of '..' under a directory path.

Displayed when /usr/xpg4/bin/sfcdu or /usr/bin/sfcdu is specified with -r option.

#### **Action**

Follow the procedures shown in the detailed information for errmsg.

## E.5.5 sfcedquota command

## E.5.5.1 sfcedquota: ERROR: ioctl(Q\_FSETQLIM) error in quotas: errmsg

#### **Explanation**

Failed to reflect data to internal quotas file.

#### Action

A physical I/O error or communication error is possible. Confirm a console message to respond.

## E.5.5.2 sfcedquota: ERROR: no such user

#### **Explanation**

The user corresponding to the specified user name is not found.

#### **Action**

Check the user name and re-execute the command.

## E.5.5.3 sfcedquota: ERROR: no sfcfs filesystem with quotas file

#### **Explanation**

The GFS Shared File System having a quotas file cannot be found.

#### **Action**

Create a quotas file in the root directory of a file system using a quota function, then enable the quota function and re-execute the command. If the quota function is valid, create a quotas file and execute **sfcquotadm(1M)** with **-e** option to reflect a limit value.

## E.5.5.4 sfcedquota: ERROR: out of memory

#### **Explanation**

Memory could not be allocated. Memory of system is insufficient.

#### **Action**

Please check the state of a system, and wait for the termination of another process, or increase the swap space or real memory. After it and re-execute the command.

## E.5.5.5 sfcedquota: ERROR: permission denied

#### **Explanation**

Super-user authorization is not used for execution.

#### **Action**

Use super-user authorization for execution.

## E.5.5.6 sfcedquota: ERROR: Too many processes

#### **Explanation**

Excessive number of system processes.

The number of system processes may reach the maximum. Check the system status.

## E.5.5.7 sfcedquota: ERROR: uid uid too large

#### **Explanation**

The specified user ID (uid) is excessive.

#### **Action**

Check the user ID and re-execute the command.

## E.5.5.8 sfcedquota: ERROR: uid uid too large for quotas

#### **Explanation**

The specified user ID (uid) is excessive.

#### **Action**

Check the user ID and re-execute the command.

## E.5.5.9 sfcedquota: WARNING: line in mnttab exceeds num characters

#### **Explanation**

The number of characters of the entry in /etc/mnttab is over maximum num.

#### **Action**

Please check whether the entry of which file system is a cause, and unmount it at once. Moreover, change entry of above file system in *letc/vfstab* not to exceed maximum *num*.

## E.5.5.10 sfcedquota: WARNING: line in mnttab has too few entries

#### **Explanation**

There was an illegal entry with too few fields in /etc/mnttab.

#### **Action**

Please check whether the entry of which file system is a cause, and unmount it at once. Moreover, correct entry of above file system in /etc/vfstab.

## E.5.5.11 sfcedquota: WARNING: line in mnttab has too many entries

#### **Explanation**

There are too many entries in /etc/mnttab.

#### **Action**

Please check whether the entry of which file system is a cause, and unmount it at once. Moreover, correct entry of above file system in /etc/vfstab.

## E.5.5.12 blocks (soft = soft, hard = hard) inodes (soft = soft, hard = hard): bad format

## **Explanation**

The format of the specified limit value is incorrect.

#### **Action**

Specify the limit value correctly using an integer equal to or greater than 0.

## E.5.5.13 blocks (soft = soft, hard = hard) inodes (soft = soft, hard = hard): The value is outside the range of representable values.

## **Explanation**

The specified limit value is too large.

#### **Action**

Reexecute the command after checking the limit value.

## E.5.6 sfcfrmstart command

#### E.5.6.1 ERROR: sfcfrmstart: 0001: Permission denied

#### **Explanation**

Execution was attempted with other than super user permission.

#### **Action**

Retry execution with super user permission.

#### E.5.6.2 ERROR: sfcfrmstart: 0004: Cannot connect to cluster foundation

#### **Explanation**

Connection with the cluster control facility failed.

#### **Action**

Confirm that the cluster control facility has already been started.

## E.5.6.3 ERROR: sfcfrmstart: 0005: Operation of management partition may be performed

### **Explanation**

The management partition may be being used on either the self-node or another node.

#### Action

Wait for the operation of the management partition to end, and then retry.

## E.5.6.4 ERROR: sfcfrmstart: 0006: Cannot allocate memory

#### **Explanation**

Memory could not be allocated. Memory of system is insufficient.

#### **Action**

Please check the state of a system, and wait for the termination of another process, or increase the swap space or real memory. After it and re-execute the command.

## E.5.6.5 ERROR: sfcfrmstart: 0007: Read error on sfcfsrm.conf: errmsg

#### **Explanation**

Setting file sfcfsrm.conf could not be read.

#### Action

Perform management according to errmsg.

## E.5.6.6 ERROR: sfcfrmstart: 0008: Read error on management partition

#### **Explanation**

Reading of the management partition failed.

If the disk with the management partition is broken, see <u>Section 20.5</u>, "<u>Backup of the management partition information.</u>" and <u>Section 20.6</u>, "<u>Restoration of the management partition information.</u>" Check that a disk has not failed, and then contact local Customer Support.

## E.5.6.7 ERROR: sfcfrmstart: 0009: Self-node does not belong to host group

#### **Explanation**

The self-node does not belong to a host group.

#### Action

Using the sfcsetup(1M) command, add the self-node to a host group.

## E.5.6.8 ERROR: sfcfrmstart: 0010: Starting processing of sfcfrmd went wrong

#### **Explanation**

Start processing for sfcfrmd daemon failed.

#### **Action**

After confirming the state of the self-node and that sfcprmd daemon is available by using the like of the **ps(1)** command, contact local Customer Support.

## E.5.6.9 ERROR: sfcfrmstart: 0011: sfcfrmd has already existed

## **Explanation**

The sfcfrmd daemon has already been started.

#### **Action**

No particular countermeasure is necessary.

## E.5.6.10 ERROR: sfcfrmstart: 0012: sfcsetup may not be performed

### **Explanation**

As no setting is made to the management partition, the management partition cannot be accessed.

#### **Action**

Use the sfcsetup(1M) command to set up the management partition.

## E.5.6.11 ERROR: sfcfrmstart: 0013: sfcprmd may not exist

#### **Explanation**

The communication path to sfcprmd daemon cannot be established.

#### **Action**

After confirming the state of the self-node and that sfcprmd daemon is available by using the like of the **ps(1)** command, contact local Customer Support.

## E.5.6.12 ERROR: sfcfrmstart: 0014: State check processing to sfcprmd went wrong

#### **Explanation**

State confirmation processing for sfcprmd daemon using several different daemons failed.

#### **Action**

After confirming the state of self-node and that sfcprmd daemon is available by using the like of the **ps(1)** command, contact local Customer Support.

## E.5.6.13 ERROR: sfcfrmstart: 0015: Write error on management partition

#### **Explanation**

Write processing for the management partition failed.

#### **Action**

After confirming that no disk error occurred, contact local Customer Supports.

## E.5.6.14 ERROR: sfcfrmstart: 0016: filename: open(2) error: errmsg

## **Explanation**

File open processing for editing the sfcfsrm.vers file failed.

#### **Action**

Apply countermeasures as described in errmsg.

## E.5.6.15 ERROR: sfcfrmstart: 0017: filename: write(2) error: errmsg

#### **Explanation**

File write processing for editing the sfcfsrm.vers file failed.

#### Action

Apply countermeasures as described in errmsg.

## E.5.6.16 ERROR: sfcfrmstart: 0018: filename: rename(2) error: errmsg

#### **Explanation**

File rename processing for editing the sfcfsrm.vers file failed.

## **Action**

Apply countermeasures as described in errmsg.

## E.5.7 sfcfrmstop command

## E.5.7.1 ERROR: sfcfrmstop: 0001: Permission denied

#### **Explanation**

Execution was attempted with other than super user permission.

#### Action

Retry execution with super user permission.

## E.5.7.2 ERROR: sfcfrmstop: 0004: Cannot allocate memory

#### **Explanation**

Memory could not be allocated. Memory of system is insufficient.

#### **Action**

Please check the state of a system, and wait for the termination of another process, or increase the swap space or real memory. After it and re-execute the command.

## E.5.7.3 ERROR: sfcfrmstop: 0005: sfcprmd may not exist

#### **Explanation**

The communication path to the process monitoring daemon sfcprmd daemon cannot be established.

#### **Action**

After confirming the state of the self-node and that sfcprmd daemon is available by using the like of the **ps(1)** command, contact local Customer Support.

## E.5.7.4 ERROR: sfcfrmstop: 0006: stop processing of sfcfrmd went wrong

#### **Explanation**

Stop processing for sfcfrmd daemon failed.

#### **Action**

The GFS may be mounted on the self-mode. Perform umount processing, and then re-execute the **sfcfrmstop(1M)** command.

## E.5.7.5 ERROR: sfcfrmstop: 0007: Self-node is still mounted

#### **Explanation**

The GFS Shared File System is mounted by the self-node.

#### **Action**

Please execute a command again after unmounting all the GFS Shared File Systems of a self-node.

## E.5.8 sfcgetconf command

## E.5.8.1 ERROR: sfcgetconf: 0001: Permission denied

#### **Explanation**

Execution was attempted with other than super user permission.

#### **Action**

Perform execution with super user permission.

## E.5.8.2 ERROR: sfcgetconf: 0002: Cannot allocate memory

#### **Explanation**

Memory could not be allocated. Memory of system is insufficient.

#### **Action**

Please check the state of a system, and wait for the termination of another process, or increase the swap space or real memory. After it and re-execute the command.

## E.5.8.3 ERROR: sfcgetconf: 0003: Invalid `-i' parameter: "iparam"

#### **Explanation**

The parameter specified for the "i" option is invalid.

#### **Action**

Re-execute the command with a valid (numerical) parameter in the "i" option.

## E.5.8.4 ERROR: sfcgetconf: 0004: Invalid parameter

#### **Explanation**

The format of the command parameter is invalid.

## **Action**

Re-execute the command with a valid parameter according to the format.

## E.5.8.5 ERROR: sfcgetconf: 0005: backupfile is already exist

#### **Explanation**

The specified file as a backup (backupfile) has already existed.

#### Action

Re-execute the command with a file that does not exist.

## E.5.8.6 ERROR: sfcgetconf: 0006: Cannot open *backupfile*: open(2) returned errcode=*errno*

#### **Explanation**

The open(2) processing for the backup file (backupfile) failed.

#### **Action**

Re-execute the command with the correct name of the backup file after checking the location where the backup file will be created.

# E.5.8.7 ERROR: sfcgetconf: 0007: Cannot fdopen backupfile: fdopen(3C) returned errcode= errno

# **Explanation**

The fdopen(3C) processing for the backup file (backupfile) failed.

#### Action

Re-execute the command with the correct name of the backup file after checking the location where the backup file will be created.

# E.5.8.8 ERROR: sfcgetconf: 0008: Cannot access to cluster foundation: frm\_cl\_open() returned errcode=errno

#### **Explanation**

Communication with the cluster control could not be established.

#### Action

Check whether the cluster control is operating normally.

# E.5.8.9 ERROR: sfcgetconf: 0009: Cannot get domain wide lock: config

#### **Explanation**

Execution of this command failed as another command is currently being executed.

#### **Action**

Re-execute this command after the execution of the other command.

# E.5.8.10 ERROR: sfcgetconf: 0010: Cannot open path\_to\_sfcfrm.conf: fopen(3C) returned errcode=errno

#### **Explanation**

The **fopen(3C)** processing for sfcfrm.conf failed while attempting to acquire a backup of the sfcfrm.conf file according to the "-a" option.

#### **Action**

Check whether sfcfrm.conf exists at the path location displayed in the message. If the file is missing, then **sfcsetup(1M)** processing may not have been performed.

# E.5.8.11 ERROR: sfcgetconf: 0011: file system configuration information parse error: frm\_tabent() returned errcode=errno

#### **Explanation**

There is invalid data in sfcstab of the management partition.

#### Action

Use the backup of the management partition that was acquired previously to restore the management partition.

# E.5.8.12 NOTICE: sfcgetconf: 0012: fsid=fsid is not found

#### **Explanation**

The file system configuration information that corresponds to *fsid*, which was specified as the target of the search with the '-i' option, could not be found.

Backup processing of the file system configuration information, that corresponds to the specified *fsid*, was ignored by the command.

#### **Action**

By eliminating the target of the *fsid* specification from the command argument specification, message output can be disabled.

# E.5.8.13 NOTICE: sfcgetconf: 0013: dev=raw\_device\_file is not found

### **Explanation**

The file system configuration information that corresponds to *raw\_device\_file*, which was specified as the target of the search with the '**-d**' option, could not be found.

Backup processing of the file system configuration information that corresponds to the specified <code>raw\_device\_file</code> was ignored by the command.

#### **Action**

By eliminating the target of the *raw\_device\_file* specification from the command argument specification, message output can be disabled.

# E.5.9 sfchost command

# E.5.9.1 sfchost: Cannot acquire lock: type(num)

#### **Explanation**

Cannot get the lock for file system. Other command or daemon is operating with lock.

#### Action

Please wait to complete operating the command or daemon of a GFS Shard file system in all nodes, and re-execute **sfchost(1M)** again.

#### E.5.9.2 sfchost: Cannot connect to sfcfrmd.

#### **Explanation**

Cannot connect to sfcfrmd daemon did not operate.

#### **Action**

Make sure that sfcfrmd daemon is running by **ps(1M)** command (for example, "# /usr/bin/ps -e | grep sfcfrmd".) It is possible that sfcfrmd daemon stopped because of **sfcfrmstop(1M)** was executed. In this case, execute **sfcfrmstart(1M)** in order to re-start sfcfrmd daemon. Otherwise, re-start the node in question.

If sfcfrmd daemon is running when this message is output, collect the diagnostic data with fjsnap and contact local Customer Support.

#### E.5.9.3 sfchost: can't find host as hostname

# **Explanation**

Cannot get the host information of host.

#### Action

When the host name specified by the argument is mistaken, the right host name is specified. Please re-perform **sfchost(1M)** again.

When at least one node of share node of the target file system has stopped, please re-execute **sfchost(1M)** after starting a node.

#### E.5.9.4 sfchost: can't find primary connection information for host

#### **Explanation**

host is not in the connection host name list of file system.

#### **Action**

host cannot be specified. Please change node information of file system by **-m** option of **sfcadm(1M)** when you want to use specified host.

#### E.5.9.5 sfchost: can't open mnttab: errmsg

#### **Explanation**

The /etc/mnttab file could not be opened and may be lost.

#### **Action**

The problem of Solaris OE occurs when generated in the multiuser mode. Please investigate and deal with the message of Solaris OE.

# E.5.9.6 sfchost: can't open mount point mmt\_point

#### **Explanation**

mmt\_point could not be opened. There is a possibility that the file system has blockaded.

#### **Action**

Please deal with console messages that MDS and AC output.

# E.5.9.7 sfchost: cannot find mount point mmt point

#### **Explanation**

mmt\_point could not find in entry of /etc/vfstab.

#### **Action**

Please specify the mountpoint of the GFS shared file system of the built-in predefined for /etc/vfstab.

# E.5.9.8 sfchost: cannot fstatvfs mnt point: errmsg

#### **Explanation**

Could not get the information of mmt\_point. There is a possibility that the file system has blockaded.

#### Action

Please deal with console message that MDS and AC output.

# E.5.9.9 sfchost: cannot open device

# E.5.9.10 sfchost: cannot open mnt point: errmsg

#### **Explanation**

Could not open *device* or *mmt\_point* specified by arguments.

#### **Action**

Please specify the correct block special file or the directory of mountpoint of active GFS Shared File System.

# E.5.9.11 sfchost: cannot stat device

# E.5.9.12 sfchost: cannot stat mnt\_point

#### **Explanation**

Could not get the information of device or mmt\_point specified by arguments.

#### **Action**

Please specify the correct block special file or the directory of mountpoint of active GFS Shared File System.

# E.5.9.13 sfchost: file system type is not correct, fstyp

#### **Explanation**

The block special file specified by the argument is not the thing of a GFS Shared File System.

#### **Action**

Please specify the correct block special file or the directory of mountpoint of active GFS Shared File System.

# E.5.9.14 sfchost: file is not directory nor block device

# E.5.9.15 sfchost: file is not used as sfcfs filesystem

#### **Explanation**

file is not directory nor block device of active GFS Shared File System.

#### Action

Please specify the correct block special file or the directory of mountpoint of active GFS Shared File System.

#### E.5.9.16 sfchost: host and host2 are same network address

#### **Explanation**

host and host2 are same network address. Since it does not become LAN multiplexing, it considers as an error.

#### Action

Please specify the hostnames which represents a different network address.

# E.5.9.17 sfchost: ioctl(SFCFS\_MPATH\_GET) failed: errmsg

# E.5.9.18 sfchost: ioctl(SFCFS MPATH SWITCH) failed: errmsg

#### **Explanation**

Cannot get the connected hostname information from AC.

#### **Action**

Please deal with console message that MDS and AC output.

# E.5.9.19 sfchost: memory allocation failed

#### **Explanation**

Memory could not be allocated. Memory of system is insufficient.

#### **Action**

Please check the state of a system, and wait for the termination of another process, or increase the swap space or real memory. After it and re-execute the command.

# E.5.9.20 sfchost: mnt point is not a mount point of sfcfs file system

#### **Explanation**

The block special file specified by the argument is not the thing of a GFS Shared File System.

#### **Action**

Please specify the correct block special file or the directory of mountpoint of active GFS Shared File System.

# E.5.9.21 sfchost: multihost must be less than or equal to 4

#### **Explanation**

The hostname that exceeded limiting value 4 by the argument was specified. Since the limiting value was exceeded, it considers as an error.

#### **Action**

Please adjust connected hostname to four and set it.

# E.5.9.22 sfchost: sfcfs filesystem fsid=device is not found

#### **Explanation**

The block special file specified by the argument is not the thing of a GFS Shared File System.

#### **Action**

Please specify the correct block special file or the directory of mountpoint of active GFS Shared File System.

# E.5.9.23 sfchost: specified hostname is not for same node host, host2

#### **Explanation**

host and host2 is not hostname of same node. Since it does not become LAN multiplexing, it considers as an error.

#### **Action**

Please specify the hostnames of same node.

# E.5.9.24 sfchost: top of multihost can't change by sfchost.

#### **Explanation**

The host name in the head of a connection host name list cannot be changed.

#### **Action**

In order to change the head host name of a connection host name list, **sfcadm(1M)** with **-m** option is used.

#### E.5.9.25 sfchost: unknown error occurred

#### **Explanation**

Unknown error occurred.

#### **Action**

Please wait to complete operating the command or daemon of a GFS Shard file system in all nodes, and re-execute **sfchost(1M)** again.

Still, please deal with console message that MDS and AC output when the same message is output.

# E.5.10 sfcinfo command

# E.5.10.1 sfcinfo: ERROR: Cannot allocate memory: errmsg

#### **Explanation**

Memory could not be allocated. Memory of system is insufficient. Processing cannot be continued.

#### Action

Please check the state of a system, and wait for the termination of another process, or increase the swap space or real memory. After it and re-execute the command.

# E.5.10.2 sfcinfo: ERROR: Cannot get major number of drivename: errmsg

#### **Explanation**

Failed to get major number of drivename. Processing cannot be continued.

#### Action

Check the system environment of device driver.

# E.5.10.3 sfcinfo: ERROR: Cannot open {/etc/mnttab|/etc/vfstab}: errmsg

#### **Explanation**

Failed to open /etc/mnttab or /etc/vfstab file because of errmsg. Processing cannot be continued.

#### Action

Make sure that /etc/vfstab exists. If not, restore it from a backup, or see <u>Section 22.2.3</u>, "Setting vfstab" and redefine it. The problem of Solaris OE occurs when /etc/mnttab is lost in the multiuser mode. Please investigate and deal with the message of Solaris OE.

# E.5.10.4 sfcinfo: ERROR: file system configuration information not found

#### **Explanation**

Failed to get the file system configuration information in the management partition.

#### **Action**

Restore the file system configuration information. For detail, see Chapter 16, "Management Partition."

# E.5.10.5 sfcinfo: ERROR: Invalid device number dnum

#### **Explanation**

User specified a invalid device number (dnum.)

#### **Action**

Correct device number and this command is re-executed.

# E.5.10.6 sfcinfo: ERROR: Unknown error(ecode)

#### **Explanation**

Failed work with unknown error.

#### **Action**

Contact local Customer Support.

# E.5.10.7 sfcinfo: WARNING: Cannot get convert name of special

#### **Explanation**

Failed to convert *special* to block special path name. Other file systems are processed continuously.

#### **Action**

Check the definition of file system in the /etc/vfstab.

### E.5.10.8 sfcinfo: WARNING: Cannot open { special | mntpoint}: errmsg

#### **Explanation**

Failed to open special or mntpoint because of errmsg. Other file systems are processed continuously.

#### **Action**

Check the arguments of command or the system environment file.

If the logical volume of the GFS Shared File System is used, information is displayed only when the logical volume of the GFS Shared File System is activated. If the logical volume is not activated, retry after activating it.

If the GFS Shared File System management view is used for operation, retry after activating the logical volume.

# E.5.10.9 sfcinfo: WARNING: Cannot specified [ free | data | log | meta ] devicename

#### **Explanation**

**sfcinfo** cannot identify the partition type because the partition configuration information of the file system is inconsistent. For example, **sfcinfo** outputs this message immediately after backup data is restored to a different partition if the file system before the partition configuration information is correctly overwritten by **sfcadm(1M)** still exists.

#### Action

Use **sfcadm(1M)** and correctly set the partition configuration information of the file system for which the message is output.

# E.5.10.10 sfcinfo: WARNING: Invalid magic word 0xmagic in special

#### **Explanation**

Configuration data of the specified partition is invalid. Other file systems are processed continuously.

#### **Action**

Check the specified partition to determine if it is an **sfcfs** file system.

# E.5.10.11 sfcinfo: WARNING: ioctl({DKIOCINFO | DKIOCGVTOC}) failed in *special*: errmsg

#### **Explanation**

Failed to obtain the device data of partition special. Other file systems are processed continuously.

#### **Action**

Check the system environment to determine if partition special is correct.

# E.5.10.12 sfcinfo: WARNING: Not a block device(special)

#### **Explanation**

The specified partition must be a block-type special file but it is a character-type special file. Other file systems are processed continuously.

#### **Action**

Specify a block-type special file as a partition.

# E.5.10.13 sfcinfo: WARNING: Not a directory(file)

#### **Explanation**

The specified *file* must be a block-type special file or a directory. Other file systems are processed continuously.

#### **Action**

Specify a block-type special file or mount point directory.

# E.5.10.14 sfcinfo: WARNING: Ilseek error at special to off: errmsg

#### **Explanation**

Failed to Iseek(2) at partition special. Other file systems are processed continuously.

#### Action

Check whether the specified partition belongs to an sfcfs file system.

# E.5.10.15 sfcinfo: WARNING: read error in super block of *special*: *errmsg*So try to read alternative block

#### **Explanation**

Failed to read normal super block data. Therefore, redundant data is read out.

#### **Action**

Delete the object file system if unnecessary. For details, see <u>Section 22.9</u>, "<u>Deleting</u>" in this manual. Fully scan the object file system using **fsck\_sfcfs(1M)** to repair. For details, see <u>Appendix G.2.1</u>, "<u>Action for I/O errors</u>," in this manual.

# E.5.10.16 sfcinfo: WARNING: read error in {alternative super block | volume information} of special: errmsg

#### **Explanation**

Failed to read alternative super block data or normal volume data. Other file systems are processed continuously.

#### Action

Delete the object file system if unnecessary. For details, see <u>Section 22.9</u>, "<u>Deleting</u>" in this manual. Fully scan the object file system using **fsck\_sfcfs(1M)** to repair. For details, see <u>Appendix G.2.1</u>, "<u>Action for I/O errors</u>," in this manual.

# E.5.10.17 sfcinfo: WARNING: special is not sfcfs file system

# **Explanation**

The specified partition (*special*) does not belong to an sfcfs file system. Other file systems are processed continuously.

# **Action**

Check whether the specified partition belongs to an sfcfs file system.

# E.5.11 sfcproxybreak, sfcproxyinfo, sfcproxyjoin, sfcproxyop and sfcproxyrestore command

# E.5.11.1 cmdname: ERROR: cannot allocate memory

#### **Explanation**

Memory could not be allocated. Memory of system is insufficient.

#### **Action**

Please check the state of a system, and wait for the termination of another process, or increase the swap space or real memory. After it and re-execute the command.

# E.5.11.2 cmdname: ERROR: Cannot do it, when rel name is in restore status.

### **Explanation**

This operation cannot be executed in the state of restoration.

#### Action

Issue **sfcproxybreak(1M)** to break the relationship after copy processing is completed so that backup can be executed again. Then later, if necessary, set up the relationship again.

# E.5.11.3 cmdname: ERROR: copy failed

#### **Explanation**

The error occurred during copy processing and the copy went wrong.

#### Action

Respond according to "24.7.12 Actions following an error" in this manual.

# E.5.11.4 *cmdname*: ERROR: file system configuration table entry for { fsid *fsid* | proxy file system} is invalid

#### **Explanation**

The contents of a management partition are inaccurate.

#### **Action**

Contact local Customer Support.

# E.5.11.5 cmdname: ERROR: now locked, can't cmdname

#### **Explanation**

Cannot get the lock for file system. Other command or daemon is operating with lock.

#### **Action**

Please wait to complete operating the command or daemon of a GFS Shard file system in all nodes, and re-execute again.

#### E.5.11.6 cmdname: ERROR: cmd failed

#### **Explanation**

cmd that is called from cmdname of high speed backup function failed.

#### **Action**

Check the message of cmd, and operate cmd normally.

# E.5.11.7 cmdname: ERROR: device: file system already unlocked! backup may be invalid.

#### **Explanation**

After the lock of the renewal operation of a file system, although instant copy processing or separation processing was performed, the lock was canceled in the meantime. Backup may not be created correctly.

#### **Action**

Contact local Customer Support.

# E.5.11.8 *cmdname*: ERROR: *device*: file system must be stopped or mounted from this node

#### **Explanation**

Even if it has mounted by other nodes with the file system for operation, a command execution node is in a unmount state. Since it was in the state that cannot lock updating operation of a file system, execution of a command went wrong.

#### **Action**

At **sfcproxyjoin**, **sfcproxyop backup**, **sfcproxy part**, and **sfcproxybreak**, a unmount state and a command execution node needs to be in a mount state in all the nodes of a file system. Please check the state of a file system.

# E.5.11.9 cmdname: ERROR: device: is not character special device

#### **Explanation**

The specified device is not a character special file.

#### **Action**

Please improve the executed command and the joint state of a backup source and a backup distination.

# E.5.11.10 cmdname: ERROR: device: not {part | join} status

#### **Explanation**

The command that executed the command that should be executed when a backup source and a backup distination are in a joint state in the state of separation, or should execute it in the case of a separation state was executed in the state of combination.

#### **Action**

Please improve the executed command and the joint state of a backup source and a backup distination.

# E.5.11.11 cmdname: ERROR: Optional product is required for this function.

#### **Explanation**

There was no executable command of PRIMECLUSTER Global Disk Services Snapshot. Optional product PRIMECLUSTER Global Disk Services Snapshot is required for this function.

#### **Action**

Please put it into the state that PRIMECLUSTER Global Disk Services Snapshot can be used.

# E.5.11.12 cmdname: ERROR: stat(pathname) failed,errmsg

#### **Explanation**

cmdname cound not obtained the status of pathname.

#### **Action**

Please specify the correct path name, when you specified pathname.

# E.5.11.13 sfcproxybreak: ERROR: device: {master | proxy} volume is copy status

#### **Explanation**

It was going to cancel correlation in the state a backup source or under copy of a backup distination.

#### Action

In under copy, correlation cannot be canceled. Please wait for completion of a copy, or specify **-f** option, and perform compulsive release. However, when compulsive release is performed, the volume of a copy distination is data unjust (**INVALID**.)

# E.5.11.14 sfcproxyjoin: ERROR: Cannot find GDS object(class.group) of raw\_device\_file.

#### **Explanation**

The volume of GDS to the file system specified by the representative partition does not exist.

After erasing the volume of GDS, without erasing a file system by **sfcadm(1M)**, it is possible that **sfcproxyjoin** was performed.

#### Action

Please delete the file system with **sfcadm(1M)**. Restore the file system from the backup if it is necessary.

# E.5.11.15 sfcproxyjoin: ERROR: Cannot specify group(*class.group*) which has no relation to the specified file system.

#### **Explanation**

The group that does not relate to the file system specified by the argument of **-g** option is specified by the operand.

#### **Action**

Please specify only the group where the file system specified by the argument of **-g** option exists for an operand.

# E.5.11.16 sfcproxyjoin: ERROR: Cannot specify group(*class.group*) which have any volume, please delete the volume with sdxvolume(1M).

#### **Explanation**

The volume existed in the group (*class.group*) of GDS the backup destination. The proxy group must not have any volume.

#### **Action**

Please do one of the followings.

- Please delete all the volumes when the volume, which exists in the group that specifies it, is unnecessary.
- Please specify the group where the volume does not exist for the backup destination.

# E.5.11.17 sfcproxyjoin: ERROR: device1 device2: not same class

# **Explanation**

It was going to relate between the devices of the class from which GDS differs.

#### **Action**

Please improve the partition of a backup distination the specified backup source.

# E.5.11.18 sfcproxyjoin: ERROR: device: already related as {EC|OPC}

#### **Explanation**

It was going to associate an employment pattern that is different in the file system of the same backup source.

#### **Action**

Please improve the executed command.

# E.5.11.19 sfcproxyjoin: ERROR: *device*: invalid partition specified for {master | proxy} file system

#### **Explanation**

The partition inaccurate as a backup source or a backup distination was specified. The partition of a different file system as a backup source or a backup distination was specified.

#### **Action**

Please improve the partition composition of a backing up agency or a backup place.

#### E.5.11.20 sfcproxyjoin: ERROR: device: Invalid path for Global Disk Services

#### **Explanation**

The specified path is inaccurate. This message is outputted when devices other than GDS are specified.

#### **Action**

Please check the specified path.

# E.5.11.21 sfcproxyjoin: ERROR: device is not used in file system configuration table

### **Explanation**

device specified to be the argument of the **-g** option or an operand is not the thing of a GFS shared file system.

#### **Action**

Please delete t *device*, or set the character special file of the representative partition of a correct GFS shared file system to the argument of the operand or -g option.

# E.5.11.22 sfcproxyjoin: ERROR: Group(class.group) for device is not specified.

#### **Explanation**

The group (*class.group*) including the partition *device* of the file system specified by the argument of -**g** option is not specified by the operand.

#### **Action**

Please correct the representative partition name of -g option or the pair of the group of the operand.

# E.5.11.23 sfcproxyjoin: ERROR: host information not same: device1 and device2

#### **Explanation**

A setup of the MDS node of the file system *device1* of a backup source and the file system *device2* of a backup distination and AC node was not in agreement.

#### Action

Please improve a setup of a backup source and the MDS node of a backup distination, and AC node. When the file system of a backup distination is unnecessary, please delete the file system of a backup distination and re-perform.

# E.5.11.24 sfcproxyjoin: ERROR: Number of group is over n.

#### **Explanation**

The specified number of groups exceeded upper bound n.

#### **Action**

Please specify only the group where the file system specified by the argument of **-g** option exists for an operand.

# E.5.11.25 sfcproxyjoin: ERROR: same device is specified more than onced

#### **Explanation**

The same device was specified two or more times. The specification error of an operand can be considered.

#### **Action**

Please specify a backup distination by the operand the right backup source.

# E.5.11.26 sfcproxyjoin: ERROR: size not same: device1 and device2

#### **Explanation**

The size of the partition *device1* of a backup source and the partition *device2* of the backup distination corresponding to it is not equal.

### Action

Please improve the partition composition of a backing up agency or a backup place.

# E.5.11.27 sfcproxyjoin: ERROR: Too long volume name(class.group).

#### **Explanation**

The volume of the group cannot be made the backup corresponding to the volume that exists in the group (*class.group*) in the backup source because the volume name becomes long.

#### **Action**

Please improve the partition composition of a backup source or a backup distination.

# E.5.11.28 sfcproxyjoin: ERROR: too many partition count

### **Explanation**

The specified file system is a file system of two or more partition composition. It cannot be specified as the candidate for backup.

#### **Action**

Please remake a file system in single partition composition.

# E.5.11.29 sfcproxyjoin: INFO: mounted file system(device) exists.

### **Explanation**

The file system (device) that the mount is being done by the group in the backup source exists.

#### **Action**

None.

Please examine the re-creation of the volume of GDS so that only the file system to be backed up may exist in the group.

# E.5.11.30 sfcproxyjoin: WARNING: Partially joined. Execute following command after copy is completed:

<cmd>

:

#### **Explanation**

Although a part of correlation of GDS was performed, before correlation of all partitions was performed, the error occurred. Correlation will be set up partially.

#### **Action**

Please execute the shown command after completion of copy processing, and cancel the correlation by the side of GDS. Please specify and perform **-e force** at the last of the **sdxproxy break** command to cancel correlation, without waiting for completion of copy processing. However, when **-e force** is attached and performed, the volume of a copy place may be data unjust (**INVALID**.) It is necessary to investigate the cause used as the error after release of correlation.

# E.5.11.31 sfcproxyop: ERROR: <device>: already mounted by another node. Check another node mount status. If no node mount this file system, run fsck to mount this file system.

#### **Explanation**

It is not in the state that can be mounted. It is already mounted from other nodes, or the node down occurred during mount. It is necessary to investigate the cause used as the error after release of

correlation.

#### **Action**

It cannot mount, when already mounted from other nodes. When a node down occurs during mount, please mount after restoration of a file system by **fsck\_sfcfs(1M)**.

# E.5.11.32 sfcproxyop: WARNING: Partially {parted | rejoined}. Execute sfcproxybreak and settle the problem.

#### **Explanation**

Although a part of inclusion processing of GDS or separation processing was performed, before processing of all partitions was performed, the error occurred. The joint state and the separation state will be intermingled.

#### **Action**

Please cancel correlation by **sfcproxybreak(1M)**. It is necessary to investigate the cause used as the error after release of correlation.

# E.5.11.33 sfcproxyrestore: ERROR: device: file system must be stopped

#### **Explanation**

All the nodes of the file system of a backing up agency (restoration place) were not in the unmount state.

#### Action

Since all the nodes of the file system of a backing up agency (restoration place) are changed into a unmount state, please re-perform.

# E.5.11.34 sfcproxyrestore: INFO: rel\_name is in restore status.

#### **Explanation**

rel\_name entered in the state restoration.

#### Action

None.

Issue **sfcproxybreak(1M)** to break the relationship after copy processing is completed so that backup can be executed again. Then later, if necessary, set up the relationship again.

# E.5.12 sfcmkbkup command

# E.5.12.1 sfcmkbkup: too long name file-name

### **Explanation**

The specified file name (file-name) is too long.

#### **Action**

Check the specified file name.

# E.5.12.2 sfcmkbkup: illegal lines in mnttab

# **Explanation**

There was an illegal entry in /etc/mnttab.

#### **Action**

Please check whether the entry of which file system is a cause, and unmount it at once. Moreover, correct entry of above file system in /etc/vfstab.

# E.5.12.3 sfcmkbkup: illegal lines in vfstab

### **Explanation**

The /etc/vfstab file is invalid.

#### Action

Correct the /etc/vfstab file, or specify a special file instead of a mount point.

# E.5.12.4 sfcmkbkup: file is not a mount-point

#### **Explanation**

The specified file (file) is not a mount point.

# **Action**

Specify a mount point or a special file.

# E.5.13 sfcmkrstr command

# E.5.13.1 sfcmkrstr: file is not a mount-point

#### **Explanation**

The specified file is not a mount point.

# **Action**

Specify a mount point or a special file.

# E.5.13.2 sfcmkrstr: illegal lines in mnttab

# **Explanation**

There was an illegal entry in /etc/mnttab.

#### Action

Please check whether the entry of which file system is a cause, and unmount it at once. Moreover, correct entry of above file system in /etc/vfstab.

# E.5.13.3 sfcmkrstr: illegal lines in vfstab

#### **Explanation**

The /etc/vfstab file is invalid.

#### Action

Correct the /etc/vfstab file, or specify a special file instead of a mount point.

# E.5.13.4 sfcmkrstr: too long name file-name

#### **Explanation**

The specified file name (file-name) is too long.

#### Action

Check the specified file name.

# E.5.14 sfcmntgl command

# E.5.14.1 ERROR: sfcmntgl: 0001: Permission denied

#### **Explanation**

Execution was attempted with other than super user permission.

#### **Action**

Retry execution with super user permission.

# E.5.14.2 ERROR: sfcmntgl: 0002: Cannot open vfstab file

#### **Explanation**

/etc/vfstab could not be opened.

#### **Action**

Make sure that **/etc/vfstab** exists. If not, restore it from a backup, or see <u>Section 22.2.3, "Setting vfstab"</u> and redefine it.

# E.5.14.3 ERROR: sfcmntgl: 0003: Both *special* and *mount\_point* need to be specified in vfstab

#### **Explanation**

Special file special, or mount point mount\_point is not described in /etc/vfstab.

#### **Action**

Check the status of /etc/vfstab.

# E.5.14.4 ERROR: sfcmntgl: 0004: {specila | mount point} not in vfstab

#### **Explanation**

The specified *filename* cannot be found in /etc/vfstab.

#### **Action**

Check the status of /etc/vfstab.

# E.5.14.5 ERROR: sfcmntgl: 0005: {specila | mount point}: Cannot allocate memory

#### **Explanation**

Memory could not be allocated. Memory of system is insufficient.

#### Action

Please check the state of a system, and wait for the termination of another process, or increase the swap space or real memory. After it and re-execute the command.

# E.5.14.6 ERROR: sfcmntgl: 0007: {specila | mount\_point}: Cannot connect to cluster foundation

#### **Explanation**

Connection to the cluster service failed.

#### **Action**

Confirm that the cluster control facility has already been started.

# E.5.14.7 ERROR: sfcmntgl: 0008: {special | mount point}: Cannot get lock: config

#### **Explanation**

The lock to change the file system configuration information cannot be obtained. The lock to change the file system configuration information is now being obtained in an optional process of the node within the cluster configuration.

#### **Action**

Release the lock for changing the domain configuration information, and then re-execute.

# E.5.14.8 ERROR: sfcmntgl: 0009: {special | mount\_point}: Read error on management partition to get fsid

### **Explanation**

Reading of the management partition to obtain the file system id failed.

#### **Action**

Confirm, using the likes of the ps(1) command, that sfcfrmd daemon is available.

# E.5.14.9 ERROR: sfcmntgl: 0010: {specila | mount\_point}: Cannot get lock: fsid

#### **Explanation**

Exclusive lock for fsid within the domain cannot be acquired. The exclusive lock for fsid has been acquired by another process running on a node in the cluster.

#### **Action**

Wait for the exclusive lock for fsid to be released, and then retry.

# E.5.14.10 ERROR: sfcmntgl: 0011: {special | mount\_point}: Read error on management partition to get node infomation

#### **Explanation**

Reading of the management partition to obtain the cluster configuration node information failed.

#### **Action**

Confirm, using the likes of the ps(1) command, that sfcfrmd daemon is available.

# E.5.14.11 ERROR: sfcmntgl: 0012: *special* was not able to mount. Other process performed umount or some error occurred. Refer console information on each node for detailed error information.

### **Explanation**

Failed to mount special because another node was unmounting it.

#### **Action**

Unmount it and perform sfcmntgl(1M) command again.

# E.5.14.12 ERROR: sfcmntgl: 0013: {specila | mount point}: sfcfrmd may not exist

# **Explanation**

A communications channel with sfcfrmd daemon could not be established.

#### **Action**

Check whether sfcfrmd daemon is operating using the likes of the **ps(1)** command, and then contact local Customer Support.

# E.5.14.13 ERROR: sfcmntgl: 0018: The description form of vfstab is wrong

#### **Explanation**

The description format of /etc/vfstab is incorrect.

#### Action

Correct the definition of /etc/vfstab.

# E.5.14.14 ERROR: sfcmntgl: 0019: {special | mount\_point}: filesystem may not be created

#### **Explanation**

The specified file system {special | mount\_point} was not registered in the management partition.

#### **Action**

Show a list of all the GFS Shared File System by **sfcinfo(1M)** command with **-a** option and make sure that the file system appears that was specified as an argument to **sfcmntgl(1M)** command.

# E.5.14.15 ERROR: sfcmntgl: 0028: {special | mount\_point}: hostname is already processing mount or umount

#### **Explanation**

In the host (hostname), mount or umount processing has already been performed.

#### **Action**

Please set time a little and execute a command again.

# E.5.14.16 ERROR: sfcmntgl: 0029: {special | mount\_point}: mount\_point need to be representative partition

#### **Explanation**

The special block device specified as a mount point was not a representation partition.

#### **Action**

Show a list of all the GFS Shared File System by **sfcinfo(1M)** command with **-a** option and find the representative partition. Again perform **sfcmntgl(1M)** command with the name of the representative partition as an argument.

# E.5.14.17 WARNING: sfcmntgl: 0020: hostname: special is already mounted, mount\_point is busy, or the allowable number or mount points has been exceeded

#### **Explanation**

Either special file *special* has already been mounted in *hostname*, or mount point *mount\_point* is already in use. Mount processing is not performed for *hostname*.

#### **Action**

Please check the process that is used *mountpoint* by **fuser(1M)**. Or check the file system that is used *mount\_point* by **mount(1M)**.

# E.5.14.18 WARNING: sfcmntgl: 0025: hostname: {special | mount\_point}: Send mount demand processing to sfcfrmd went wrong

#### **Explanation**

Transmission processing for sfcfrmd daemon of the mount processing request made to hostname failed.

#### **Action**

After confirming the state of sfcfrmd daemon with the likes of the **ps(1)** command, contact local Customer Support.

# E.5.14.19 WARNING: sfcmntgl: 0026: {special | mount\_point}: Waiting processing for a response mount demand went wrong

#### **Explanation**

Reception processing of the mount processing request made to sfcfrmd daemon failed.

#### Action

After confirming the state of sfcfrmd daemon with the likes of the ps(1) command, contact local Customer Support.

# E.5.14.20 WARNING: sfcmntgl: 0027: {special |mount\_point}: Time out occurred in mount demand processing to sfcfrmd

#### **Explanation**

A timeout occurred in the reception processing of the mount processing request made to sfcfrmd daemon.

#### **Action**

After confirming the state of sfcfrmd daemon with the likes of the **ps(1)** command, contact local Customer Support.

# E.5.15 sfcnewfs command

# E.5.15.1 sfcnewfs: ERROR: -\*: unknown flag

#### **Explanation**

An illegal option was specified.

#### **Action**

Check the specified options.

# E.5.15.2 sfcnewfs:ERROR:argument is too long

#### **Explanation**

mkfs\_sfcfs(1M) could not be executed because too many parameter values were specified.

#### **Action**

Check the specified parameter values.

# E.5.15.3 sfcnewfs: ERROR: Cannot open file: errmsg

#### **Explanation**

The specified file indicated by file could not be accessed for the reason indicated by errmsg.

#### **Action**

Check whether the specified file is correct.

# E.5.15.4 sfcnewfs: ERROR: Cannot stat file: errmsg

# **Explanation**

The specified file indicated by file could not be accessed for the reason indicated by errmsg.

#### **Action**

Check whether the specified file is correct.

# E.5.15.5 sfcnewfs: ERROR: -C: cannot specified other options

# **Explanation**

The -C option cannot be specified together with other options except v and N.

#### **Action**

Specify other options in the parameter file.

# E.5.15.6 sfcnewfs: ERROR: -C: missing parameter file

### **Explanation**

No argument was specified for the -C option.

#### **Action**

Specify a parameter file.

# E.5.15.7 sfcnewfs: ERROR: -C: missing meta partition in file

#### **Explanation**

No representative partition was specified.

#### **Action**

Specify a representative partition in the parameter file.

# E.5.15.8 sfcnewfs: ERROR: dataopt: bad dataopt preference

#### **Explanation**

The specified parameter value indicated by *dataopt* is illegal.

#### **Action**

Check the specified parameter value.

# E.5.15.9 sfcnewfs: ERROR: data partition not specified

#### **Explanation**

No data partition was specified.

#### **Action**

Specify a data partition in which to place the data area.

# E.5.15.10 sfcnewfs: ERROR: Line number *n* is bad entry in *file*

# **Explanation**

A problem was found in line n in the file specified for the **-C** option.

#### **Action**

Check the explanation of the file specified for the -C option.

# E.5.15.11 sfcnewfs: ERROR: logsz: bad update log size

# **Explanation**

The specified parameter value indicated by *logsz* is invalid.

#### **Action**

Check the specified parameter value.

# E.5.15.12 sfcnewfs: ERROR: malloc failed

### **Explanation**

Memory could not be allocated. Memory of system is insufficient.

#### **Action**

Please check the state of a system, and wait for the termination of another process, or increase the swap space or real memory. After it and re-execute the command.

# E.5.15.13 sfcnewfs: ERROR: missing bytes per inode of string

#### **Explanation**

There is no argument with **nbpi** option.

#### **Action**

Specify the number of bytes per i-node according to the specification method indicated by string.

# E.5.15.14 sfcnewfs: ERROR: missing dataopt preference of string

#### **Explanation**

There is no argument with dataopt option.

#### **Action**

Specify **y** or **n** according to the specification method indicated by *string*.

# E.5.15.15 sfcnewfs: ERROR: missing data partition (raw-special-device) of string

#### **Explanation**

No data partition was specified as an argument.

#### **Action**

Specify a data partition according to the specification method indicated by string.

# E.5.15.16 sfcnewfs: ERROR: missing hostname of string

# **Explanation**

No host name was specified as an argument.

#### **Action**

Specify a host name group for sharing the file system or locating the meta-data server according to the specification method indicated by *string*.

# E.5.15.17 sfcnewfs: ERROR: missing max data size of string

#### **Explanation**

There is no argument with **maxdsz** option.

#### **Action**

Specify the maximum size of the data area according to the specification method indicated by string.

# E.5.15.18 sfcnewfs: ERROR: missing meta data size of string

#### **Explanation**

There is no argument with **metasz** option.

### **Action**

Specify the meta-data area size according to the specification method indicated by string.

# E.5.15.19 sfcnewfs: ERROR: missing meta partition of string

#### **Explanation**

No representative partition was specified as an argument.

#### **Action**

Specify a representative partition according to the specification method indicated by string.

# E.5.15.20 sfcnewfs: ERROR: missing minfree space % of string

#### **Explanation**

There is no argument with mimfree option.

#### **Action**

Specify the minimum percentage (0 < n < 99) of the unused file system area according to the specification method indicated by *string*.

# E.5.15.21 sfcnewfs: ERROR: missing mminfree space % of string

#### **Explanation**

There is no argument with mminfree option.

#### **Action**

Specify the minimum percentage (0 < n < 99) of the unused V-data area according to the specification method indicated by *string*.

# E.5.15.22 sfcnewfs: ERROR: missing number of blocks per one extents of string

#### **Explanation**

There is no argument with **nblkpext** option.

#### Action

Specify the average number of blocks managed in one extent according to the specification method indicated by *string*.

# E.5.15.23 sfcnewfs: ERROR: missing number of maxnode of string

#### **Explanation**

There is no argument with **maxnode** option.

#### **Action**

Specify the maximum number of nodes sharing a file system according to the specification method indicated by *string*.

# E.5.15.24 sfcnewfs: ERROR: missing number of maxvol of string

# **Explanation**

There is no argument with maxvol option.

# Action

Specify the maximum number of partitions according to the specification method indicated by string.

# E.5.15.25 sfcnewfs: ERROR: missing parameter of -S all|num

#### **Explanation**

The MDS operational information is specified incorrectly.

#### **Action**

Specify the MDS operational information correctly.

# E.5.15.26 sfcnewfs: ERROR: missing optimization preference of string

#### **Explanation**

There is no argument with opt option.

#### **Action**

Specify an optimization parameter according to the specification method indicated by string.

# E.5.15.27 sfcnewfs: ERROR: missing update log size of string

#### **Explanation**

There is no argument with logsz option.

#### **Action**

Specify the update log area size according to the specification method indicated by string.

# E.5.15.28 sfcnewfs: ERROR: missing update log partition (raw-special-device) of string

# **Explanation**

There is no argument with log option.

#### **Action**

Specify an update log partition according to the specification method indicated by string.

# E.5.15.29 sfcnewfs: ERROR: number of mdsnode over num

### **Explanation**

The MDS operational information exceeded the limit of num that can be specified.

#### **Action**

Limit the MDS operational information to num.

# E.5.15.30 sfcnewfs: ERROR: maxdsz: bad max data size

### **Explanation**

The specified parameter value indicated by maxdsz is illegal.

#### **Action**

Check the specified parameter value.

# E.5.15.31 sfcnewfs: ERROR: maxnode: bad number of maxnode

#### **Explanation**

The specified parameter value indicated by maxnode is illegal.

#### **Action**

Check the specified parameter value.

#### E.5.15.32 sfcnewfs: ERROR: maxvol: bad number of maxvol

#### **Explanation**

The specified parameter value indicated by maxvol is illegal.

#### Action

Check the specified parameter value.

#### E.5.15.33 sfcnewfs: ERROR: metasz: bad meta data size

#### **Explanation**

The specified parameter value indicated by metasz is illegal.

#### **Action**

Check the specified parameter value.

# E.5.15.34 sfcnewfs: ERROR: minfree: bad minfree space %

#### **Explanation**

The specified parameter value indicated by *minfree* is illegal.

#### **Action**

Check the specified parameter value.

# E.5.15.35 sfcnewfs: ERROR: mminfree: bad mminfree space %

#### **Explanation**

The specified parameter value indicated by *mminfree* is illegal.

#### **Action**

Check the specified parameter value.

# E.5.15.36 sfcnewfs: ERROR: nblkpext: bad number of blocks per one extents

#### **Explanation**

The specified parameter value indicated by *nblkpext* is illegal.

#### **Action**

Check the specified parameter value.

# E.5.15.37 sfcnewfs: ERROR: nbpi: bad bytes per inode

#### **Explanation**

The specified parameter value indicated by *nbpi* is illegal.

#### **Action**

Check the specified parameter value.

# E.5.15.38 sfcnewfs: ERROR: number: number of partition is maxvol over

#### **Explanation**

The number of specified partitions (number) exceeded the upper limit.

#### **Action**

The maximum number of partitions configuring a file system can be specified using **maxvol** option. Check whether the specified number of partitions is correct.

# E.5.15.39 sfcnewfs: ERROR: opt: bad optimization preference

#### **Explanation**

The specified parameter value indicated by opt is illegal.

#### **Action**

Check the specified parameter value.

# E.5.15.40 sfcnewfs: ERROR: same hostname are specified

#### **Explanation**

Only one meta-data server can be deployed for one host name.

#### Action

Change the specification to deploy only one meta-data server or to deploy each meta-data server on a different host.

# E.5.15.41 sfcnewfs: ERROR: special is not a raw disk device

# **Explanation**

The specified file indicated by special is not a character special file.

#### **Action**

Specify a character special file.

# E.5.16 sfcquota command

# E.5.16.1 sfcquota: ERROR: Cannot allocate memory

#### **Explanation**

Memory could not be allocated. Memory of system is insufficient.

#### Action

Please check the state of a system, and wait for the termination of another process, or increase the swap space or real memory. After it and re-execute the command.

# E.5.16.2 sfcquota: ERROR: Cannot lock /etc/mnttab

#### **Explanation**

Failed to acquire the lock of /etc/mnttab.

#### **Action**

Reexecute the command after waiting until another command terminates operation.

# E.5.16.3 sfcquota: ERROR: Cannot open /etc/mnttab

# **Explanation**

The /etc/mnttab file could not be opened and may be lost.

### **Action**

The problem of Solaris OE occurs when generated in the multiuser mode. Please investigate and deal with the message of Solaris OE.

# E.5.16.4 sfcquota: ERROR: uid uid too large

#### **Explanation**

The specified user ID (uid) is too large.

#### **Action**

Reexecute the command after checking the user ID.

# E.5.16.5 sfcquota: ERROR: username: unknown user

#### **Explanation**

The specified user name (username) is not found.

#### **Action**

Check the user name and re-execute the command.

# E.5.16.6 sfcquota: ERROR: username (uid[uid]): permission denied

#### **Explanation**

A user other than a super user attempted to display other user data.

#### **Action**

Re-execute the command with the name of a log-in user.

# E.5.16.7 sfcquota: WARNING: line in mnttab exceeds num characters

#### **Explanation**

The number of characters of the entry in /etc/mnttab is over maximum num.

#### **Action**

Please check whether the entry of which file system is a cause, and unmount it at once. Moreover, change entry of above file system in **/etc/vfstab** not to exceed maximum *num*.

# E.5.16.8 sfcquota: WARNING: line in mnttab has too few entries

### **Explanation**

There was an illegal entry with too few fields in /etc/mnttab.

#### **Action**

Please check whether the entry of which file system is a cause, and unmount it at once. Moreover, correct entry of above file system in /etc/vfstab.

# E.5.16.9 sfcquota: WARNING: line in mnttab has too many entries

#### **Explanation**

There was an illegal entry with too many fields of /etc/mnttab.

#### **Action**

Please check whether the entry of which file system is a cause, and unmount it at once. Moreover, correct entry of above file system in /etc/vfstab.

# E.5.16.10 sfcquota: INFO: No quotas on this system

#### **Explanation**

No file system with a valid quota function.

#### **Action**

Enable the quota function and re-execute the command.

# E.5.17 sfcquotadm command

# E.5.17.1 sfcquotadm: ERROR: Cannot allocate memory

#### **Explanation**

Memory could not be allocated. Memory of system is insufficient.

#### Action

Please check the state of a system, and wait for the termination of another process, or increase the swap space or real memory. After it and re-execute the command.

# E.5.17.2 sfcquotadm: ERROR: Cannot delete. because quotas is turned on

#### **Explanation**

The internal quotas file cannot be deleted because the quota function is made valid.

#### Action

Invalidate the quota function, then re-execute the command.

# E.5.17.3 sfcquotadm: ERROR: Cannot open /etc/mnttab

#### **Explanation**

The /etc/mnttab file could not be opened and may be lost.

### **Action**

The problem of Solaris OE occurs when generated in the multiuser mode. Please investigate and deal with the message of Solaris OE.

# E.5.17.4 sfcquotadm: ERROR: file size error in quotas

#### **Explanation**

The external quotas file size is invalid.

#### **Action**

Execute **sfcquotadm(1M)** with **-e** option to reflect internal quotas file data to the external quotas file.

# E.5.17.5 sfcguotadm: ERROR: File size of external guotas file is 0

#### **Explanation**

The external quotas file size is 0.

#### **Action**

Execute sfcquotadm(1M) with -e option to reflect internal quotas file data to the external quotas file.

# E.5.17.6 sfcquotadm: ERROR: filesystem is read-only filesystem

#### **Explanation**

The specified file system has been mounted for read only.

#### **Action**

Specify a writable file system.

# E.5.17.7 sfcquotadm: ERROR: filesystem not in mnttab

#### **Explanation**

The GFS Shared File System corresponding to the specified file system (*filesystem*) is not found in *letc/mnttab*.

#### **Action**

Check the file system and specify a file system being mounted.

# E.5.17.8 sfcquotadm: ERROR: fstatvfs error in filesystem: errmsg

### **Explanation**

Failed to acquire the specified file system (filesystem) status.

#### **Action**

Respond according to errmsg.

# E.5.17.9 sfcquotadm: ERROR: illegal option

#### **Explanation**

An illegal option was specified.

#### **Action**

Check the specified option and re-execute the command with a correct option.

# E.5.17.10 sfcquotadm: ERROR: ioctl(Q\_FGETQUOTA) error in quotas: errmsg

#### **Explanation**

Failed to acquire data from the internal quotas file.

#### **Action**

A physical I/O error or communication error is possible. Confirm a console message to respond.

# E.5.17.11 sfcquotadm: ERROR: ioctl(Q\_FSETQLIM) error in quotas: errmsg

#### **Explanation**

Failed to reflect data to the internal quotas file.

#### **Action**

A physical I/O error or communication error is possible. Confirm a console message to respond.

# E.5.17.12 sfcquotadm: ERROR: ioctl(Q\_IQDELETE) error in filesystem: errmsg

#### **Explanation**

Failed to delete the internal quotas file.

### **Action**

A physical I/O error or communication error is possible. Confirm a console message to respond.

# E.5.17.13 sfcquotadm: ERROR: Length of mountpoint too long

#### **Explanation**

The pathname of mount point of the specified file system is too long.

#### **Action**

Reexecute the command after checking the pathname length of mount point and changing it to an appropriate length.

# E.5.17.14 sfcquotadm: ERROR: no sfcfs filesystem with quotas file

#### **Explanation**

The specified file system is not the GFS Shared File System in which a quotas file exists.

#### **Action**

Specify a file system in which a quotas file exists.

# E.5.17.15 sfcquotadm: ERROR: permission denied

#### **Explanation**

Super-user authorization is not used for execution.

#### Action

Use super-user authorization for execution.

# E.5.17.16 sfcquotadm: ERROR: quotas is not a regular file

# **Explanation**

The file named quotas under the mount point is not a normal file.

#### **Action**

Check the external quotas file status.

# E.5.17.17 sfcquotadm: ERROR: read error in quotas: errmsq

### **Explanation**

Failed to acquire data from the external quotas file.

#### **Action**

Respond according to errmsg.

# E.5.17.18 sfcquotadm: ERROR: special not in mnttab

### **Explanation**

The specified file is not found in /etc/mnttab.

#### **Action**

Check the file system and specify a file system being mounted.

# E.5.17.19 sfcquotadm: ERROR: special not block special file

#### **Explanation**

The specified device (special) is not a block special file.

#### **Action**

Specify a block special file.

# E.5.17.20 sfcquotadm: WARNING: line in mnttab exceeds num characters

#### **Explanation**

The number of characters of the entry in /etc/mnttab is over maximum num.

#### **Action**

Please check whether the entry of which file system is a cause, and unmount it at once. Moreover, change entry of above file system in **/etc/vfstab** not to exceed maximum *num*.

# E.5.17.21 sfcquotadm: WARNING: line in mnttab has too few entries

#### **Explanation**

There was an illegal entry with too few fields in /etc/mnttab.

#### **Action**

Please check whether the entry of which file system is a cause, and unmount it at once. Moreover, correct entry of above file system in /etc/vfstab.

# E.5.17.22 sfcquotadm: WARNING: line in mnttab has too many entries

#### **Explanation**

There was an illegal entry with too many fields of /etc/mnttab.

#### Action

Please check whether the entry of which file system is a cause, and unmount it at once. Moreover, correct entry of above file system in /etc/vfstab.

# E.5.18 sfcquotaon, sfcquotaoff command

# E.5.18.1 {sfcquotaon|sfcquotaoff}: ERROR: Cannot allocate memory

#### **Explanation**

Memory could not be allocated. Memory of system is insufficient.

#### Action

Please check the state of a system, and wait for the termination of another process, or increase the swap space or real memory. After it and re-execute the command.

# E.5.18.2 {sfcquotaon|sfcquotaoff}: ERROR: Cannot acquire lock: type(num)

### **Explanation**

Cannot get the lock for file system. Other command or daemon is operating with lock.

#### **Action**

Please wait to complete operating the command or daemon of a GFS Shard file system in all nodes, and re-execute sfcquotaon(1M) or sfcquotaoff(1M) again.

# E.5.18.3 {sfcquotaon|sfcquotaoff}: ERROR: Cannot get quota lock

#### **Explanation**

Failed to obtain quota lock because the quota function is being set.

#### **Action**

Wait until other **sfcquotaon/off(1M)** is finished, then re-execute the command.

# E.5.18.4 {sfcquotaon|sfcquotaoff}: ERROR: Cannot get quota resource. errmsg

## **Explanation**

Failed to obtain a quota resource.

#### **Action**

Respond according to errmsg.

# E.5.18.5 {sfcquotaon|sfcquotaoff}: ERROR: Cannot lock /etc/mnttab

### **Explanation**

Failed to lock /etc/mnttab.

#### **Action**

Wait until other commands are finished, then re-execute the command.

# E.5.18.6 {sfcquotaon|sfcquotaoff}: ERROR: Cannot open /etc/vfstab

#### **Explanation**

Failed to open /etc/vfstab.

## **Action**

Make sure that **/etc/vfstab** exists. If not, restore it from a backup, or see <u>Section 22.2.3, "Setting vfstab"</u> and redefine it.

# E.5.18.7 {sfcquotaon|sfcquotaoff}: ERROR: Cannot open /etc/mnttab

#### **Explanation**

The /etc/mnttab file could not be opened and may be lost.

## **Action**

The problem of Solaris OE occurs when generated in the multiuser mode. Please investigate and deal with the message of Solaris OE.

# E.5.18.8 {sfcquotaon|sfcquotaoff}: ERROR: Cannot open /etc/mnttab.temp

## **Explanation**

Failed to open /etc/mnttab duplicate file.

#### **Action**

Check the system environment.

# E.5.18.9 {sfcquotaon|sfcquotaoff}: ERROR: Cannot stat /etc/mnttab

## **Explanation**

The /etc/mnttab file could not be get stat information and may be lost.

#### **Action**

The problem of Solaris OE occurs when generated in the multiuser mode. Please investigate and deal with the message of Solaris OE.

# E.5.18.10 {sfcquotaon|sfcquotaoff}: ERROR: Cannot turn {on|off} quotas. Permission denied.

## **Explanation**

Execution was attempted with other than super user permission.

#### **Action**

Retry execution with super user permission.

# E.5.18.11 {sfcquotaon|sfcquotaoff}: ERROR: ioctl(Q\_QUOTAON) error in *quotas:* errmsq

# **Explanation**

Failed to make quota function valid.

#### **Action**

A physical I/O error or communication error is possible. Confirm a console message to respond.

# E.5.18.12 {sfcquotaon|sfcquotaoff}: ERROR: mount point cannot open

## **Explanation**

Failed to open the mount point (mount\_point.)

#### **Action**

Check the system environment.

# E.5.18.13 {sfcquotaon|sfcquotaoff}: ERROR: mount\_point not a directory

## **Explanation**

The specified mount point (mount\_point) is not a directory.

#### **Action**

Check the system environment.

# E.5.18.14 {sfcquotaon|sfcquotaoff}: ERROR: special is mounted.

## **Explanation**

The file system specified by the *special* argument is mounted. Set the quota function while the target file system is unmounted.

#### Action

Unmount the target file system, and then re-execute the command.

# E.5.18.15 {sfcquotaon|sfcquotaoff}: ERROR: special is mounted by other node

#### **Explanation**

The quota function setting cannot be changed because the specified device is mounted by another node

### **Action**

Mount the own node, or execute the command with the device not mounted by another node.

# E.5.18.16 {sfcquotaon|sfcquotaoff}: ERROR: special is not in file system configuration table

# **Explanation**

The specified partition (special) does not belong to the GFS Shared File System.

## **Action**

Check whether the specified partition belongs to the GFS Shared File System.

# E.5.18.17 {sfcquotaon|sfcquotaoff}: ERROR: special not a block device

## **Explanation**

The specified device (special) is not a block special file.

## Action

Specify a block special file.

# E.5.18.18 {sfcquotaon|sfcquotaoff}: ERROR: Unknown error(ecode)

### **Explanation**

An error was detected while getting the file system configuration information.

After confirming that all nodes that share the target file system have started operation, re-execute the command.

If all nodes have started operation, restore the file system configuration information. For detail, see <a href="Chapter 16">Chapter 16</a>, "Management Partition."

Still, collect the diagnostic data from all nodes where the GFS Shared file system is shared with fjsnap and contact local Customer Support when the same message is output.

# E.5.18.19 {sfcquotaon|sfcquotaoff}: ERROR: (special) Distribution of mnttab entries were failed. Unexpected error occurred.

#### **Explanation**

Due to an unexpected error, /etc/mnttab update processing for another node failed.

#### **Action**

Contact local Customer Support.

# E.5.18.20 {sfcquotaon|sfcquotaoff}: ERROR: (special: offline) Update of file system configuration table was failed.

### **Explanation**

The settings for validating or invalidating the quota function at the next mount failed.

#### **Action**

Apply the countermeasures described in the message that was output immediately before, in which the details of the error are described, and then re-execute the command.

# E.5.18.21 {sfcquotaon|sfcquotaoff}: ERROR: (*special*: online) The first update of file system configuration table was failed.

#### **Explanation**

While the setting of the quota function was being changed, updating of the management partition, which shows the state of the setting, failed.

#### **Action**

Apply the countermeasures described in the message that was output immediately before, in which the details of the error are described, and then re-execute the command.

# E.5.18.22 {sfcquotaon|sfcquotaoff}: ERROR: (special: online) The last update of file system configuration table was failed.

# **Explanation**

After changing the settings of the quota function, updating of the management partition displaying the state of the setting failed.

#### Action

Apply the countermeasures described in the message that was been output immediately before, in which details of the error are described, and then re-execute the command.

# E.5.18.23 {sfcquotaon|sfcquotaoff}: WARNING: line in mnttab exceeds *num* characters

### **Explanation**

The number of characters of the entry in /etc/mnttab is over maximum num.

#### **Action**

Please check whether the entry of which file system is a cause, and unmount it at once. Moreover, change entry of above file system in **/etc/vfstab** not to exceed maximum *num*.

# E.5.18.24 {sfcquotaon|sfcquotaoff}: WARNING: line in mnttab has too few entries

#### **Explanation**

There was an illegal entry with too few fields in /etc/mnttab.

#### Action

Please check whether the entry of which file system is a cause, and unmount it at once. Moreover, correct entry of above file system in /etc/vfstab.

# E.5.18.25 {sfcquotaon|sfcquotaoff}: WARNING: line in mnttab has too many entries

## **Explanation**

There was an illegal entry with too many fields of /etc/mnttab.

#### **Action**

Please check whether the entry of which file system is a cause, and unmount it at once. Moreover, correct entry of above file system in /etc/vfstab.

# E.5.18.26 {sfcquotaon|sfcquotaoff}: WARNING: Online operation check file is invalid, ignore the file: *filename*: (*msg*)

# **Explanation**

An error was detected in a file (filename) that was installed during installation.

Ignore the file (filename), and check the mounted status of the file system.

Installation of the FJSVsfcfs package or the patch for the GFS shared file system may have failed. Or this file may have been destroyed by some other cause.

## **Action**

No countermeasures are required for this message. However, to restore the installed file, you should reinstall the FJSVsfcfs package and the patch.

# E.5.18.27 {sfcquotaon|sfcquotaoff}: WARNING: (special) Distribution of mnttab entries were failed. Detect error at remote node.

#### **Explanation**

/etc/mnttab update failed at a node other than the local node.

## **Action**

Check the /etc/mnttab status at each node.

# E.5.18.28 {sfcquotaon|sfcquotaoff}: WARNING: (*special*) Distribution of mnttab entries were failed. Stopped instances or down nodes exist.

## **Explanation**

Due to a stopped instance or node, /etc/mnttab update processing could not be performed at some nodes.

## Action

Check the status of each node or instance using **sfcrscinfo(1M)** or the GFS management view.

# E.5.18.29 {sfcquotaon|sfcquotaoff}: WARNING: (special) Distribution of mnttab entries were timeout. Communication error occurred.

### **Explanation**

Timeout of **/etc/mnttab** update processing to another node occurred due to communication error. Updates may have failed.

#### **Action**

Check the /etc/mnttab status at each node.

# E.5.19 sfcrepquota command

# E.5.19.1 sfcrepquota: ERROR: Cannot allocate memory

#### **Explanation**

Memory could not be allocated. Memory of system is insufficient.

#### **Action**

Please check the state of a system, and wait for the termination of another process, or increase the swap space or real memory. After it and re-execute the command.

# E.5.19.2 sfcrepquota: ERROR: Cannot open /etc/mnttab: errmsg

#### **Explanation**

The /etc/mnttab file could not be opened and may be lost.

#### Action

The problem of Solaris OE occurs when generated in the multiuser mode. Please investigate and deal with the message of Solaris OE.

# E.5.19.3 sfcrepquota: ERROR: FSID is invalid

## **Explanation**

The identification number of the specified file system is not registered in the file system configuration information.

#### **Action**

Execute **sfcinfo(1M)** to confirm the identification number of the file system.

# E.5.19.4 sfcrepquota: ERROR: ioctl(Q FGETQUOTA) error in quotas: errmsg

## **Explanation**

Failed to obtain data from the internal quotas file.

#### **Action**

Respond according to errmsg.

# E.5.19.5 sfcrepquota: ERROR: Invalid word "xxx" exists in the file system

# configuration information

# **Explanation**

Settings of the quota function are incorrect. The environment file of the GFS Shared File System contains an invalid character string.

## Action

Check the quota function settings of the applicable file system using **sfcinfo(1M)**, then set the quota function again using **sfcquotaon(1M)** and **sfcquotaoff(1M)**.

# E.5.19.6 sfcrepquota: ERROR: file system configuration information not found

#### **Explanation**

Failed to get the file system configuration information in management partition.

## **Action**

Restore the file system configuration information. For detail, see Chapter 16, "Management Partition."

# E.5.19.7 sfcrepquota: ERROR: Length of mountpoint too long

## **Explanation**

The pathname length of mount point of the specified file system is too long.

#### **Action**

Reexecute the command after checking the pathname length of mount point and changing it to an appropriate length.

# E.5.19.8 sfcrepquota: ERROR: Permission denied

## **Explanation**

A user without super user authority attempted to display information.

#### **Action**

Execute with super user authority.

# E.5.19.9 sfcrepquota: ERROR: Unknown error(errorid): errmsg

#### **Explanation**

An unexpected error occurred.

## Action

Note errmsg and contact local Customer Support.

# E.5.19.10 sfcrepquota: WARNING: last setting of quotas were not completed or quotas are setting now.

#### **Explanation**

The last sfcquotaon/off(1M) terminated abnormally or the quota function is currently being set.

#### **Action**

Check the quota function settings of the applicable file system using **sfcinfo(1M)**, then set the quota function again using **sfcquotaon/off(1M)**.

# E.5.19.11 sfcrepquota: WARNING: line in mnttab exceeds num characters

## **Explanation**

The number of characters of the entry in /etc/mnttab is over maximum num.

#### **Action**

Check /etc/mnttab status.

# E.5.19.12 sfcrepquota: WARNING: line in mnttab has too few entries

# **Explanation**

There was an illegal entry with too few fields in /etc/mnttab.

#### **Action**

Please check whether the entry of which file system is a cause, and unmount it at once. Moreover, correct entry of above file system in /etc/vfstab.

# E.5.19.13 sfcrepquota: WARNING: line in mnttab has too many entries

# **Explanation**

There was an illegal entry with too many fields of /etc/mnttab.

#### **Action**

Please check whether the entry of which file system is a cause, and unmount it at once. Moreover, correct entry of above file system in /etc/vfstab.

# E.5.20 sfcrscinfo command

# E.5.20.1 sfcrscinfo: *special* is not a representative partition of GFS shared file system

# **Explanation**

The special file (special) is not the GFS Shared File System's representative partition.

## **Action**

Again perform **sfcmntgl(1M)** command with the name of the representative partition as an argument. If it is unclear of the representative partition, perform **sfcrscinfo(1M)** command with **-am** option to show information of all the GFS Shared File Systems.

# E.5.20.2 sfcrscinfo: fsid(fsid) is out of range

#### **Explanation**

The specified fsid value lies outside the valid range.

#### **Action**

Examine the value of fsid and try again. If it is unclear of the representative partition, perform **sfcrscinfo(1M)** command with **-am** option to show information of all the GFS Shared File Systems.

# E.5.20.3 sfcrscinfo: There is not GFS shared file system with fsid(fsid)

## **Explanation**

A GFS Shared File System identified by the specified fsid does not exist.

## **Action**

Examine the value of fsid and try again. If it is unclear of the representative partition, perform **sfcrscinfo(1M)** command with **-am** option to show information of all the GFS Shared File Systems.

## E.5.20.4 sfcrscinfo: Cannot allocate communication buffer

#### **Explanation**

The initialization processing of communication failed due to insufficient memory or swap space.

## **Action**

Please check the state of a system, and wait for the termination of another process, or increase the swap space or real memory. After it and re-execute the command.

# E.5.20.5 sfcrscinfo: Cannot connect to fsrm

#### **Explanation**

The file system monitoring mechanism is not operating.

#### **Action**

Check whether the sfcfrmd daemon exists using the **ps(1)** command. When it does not exist, activate the file system monitoring mechanism using the **sfcfrmstart(1M)** command.

# E.5.20.6 sfcrscinfo: Fs(fsid) config db broken

## **Explanation**

Illegal data exists in the file system configuration information for the file system whose file system id is *fsid*.

#### **Action**

Restore the management partition using its backup previously saved.

# E.5.20.7 sfcrscinfo: Cannot get device name of fsid(fsid)

## **Explanation**

Obtaining the device name for the file system whose file system id is *fsid* failed.

### **Action**

Check the system environment whether it is proper.

# E.5.20.8 sfcrscinfo: File system config data of fsid(fsid) is broken

## **Explanation**

Illegal data exists in the file system configuration information for the file system whose file system id is *fsid*.

#### **Action**

Restore the management partition using its backup previously saved.

# E.5.20.9 sfcrscinfo: Cannot open /etc/mnttab: errmsg

## **Explanation**

The /etc/mnttab file could not be opened and may be lost.

## **Action**

The problem of Solaris OE occurs when generated in the multiuser mode. Please investigate and deal with the message of Solaris OE.

# E.5.21 sfcsetup command

# E.5.21.1 ERROR: sfcsetup: 0001: Permission denied

#### **Explanation**

Execution was attempted with other than super user permission.

#### **Action**

Please execute sfcsetup(1M) with the super user permission.

# E.5.21.2 ERROR: sfcsetup: 0002: Cannot connect to cluster foundation

### **Explanation**

Communication with the cluster control could not be established.

#### Action

Check whether the cluster control is operating normally.

# E.5.21.3 ERROR: sfcsetup: 0003: Cannot acquire lock: type(n): sfcfrmd or sfcsetup has the lock

#### **Explanation**

Because the lock for exclusion cannot be acquired, it is not possible to change. The sfcfrmd daemon is operating on either of node in the cluster domain. Or, it is thought while sfcsetup(1M) is acquiring the lock on either of node in the cluster domain.

#### **Action**

Please stop the sfcfrmd demon with sfcfrmstop(1M) on all nodes of the cluster domain. Or, please wait for the processing completion of sfcsetup(1M). Afterwards, please execute sfcsetup(1M).

# E.5.21.4 ERROR: sfcsetup: 0004: Cannot acquire lock: config

## **Explanation**

Because other commands of the GFS shared file system are executing, it is not possible to change.

#### Action

Please wait for the completion of other commands of the GFS shared file system, and unmount all file systems if necessary. Afterwards, please stop the sfcfrmd daemon with sfcfrmstop(1M) on all nodes in the cluster domain, and execute sfcsetup(1M).

# E.5.21.5 ERROR: sfcsetup: 0005: Too many arguments

#### **Explanation**

Too many arguments have been specified.

## **Action**

Please correct the mistake of the argument, and execute sfcsetup(1M).

# E.5.21.6 ERROR: sfcsetup: 0006: A few option

#### **Explanation**

Too few arguments have been specified. -f option should specify -c option together at the same time.

## **Action**

Check the command format, and then re-execute.

# E.5.21.7 ERROR: sfcsetup: 0007: Wrong command format

#### **Explanation**

The command format is invalid.

#### **Action**

Check the command format, and then re-execute.

# E.5.21.8 ERROR: sfcsetup: 0008: Cannot get cipname

#### **Explanation**

The CIP address for the node executing the command could not be acquired.

#### **Action**

By remaking and restoring the management partition, back the configuration of the partition to a previous one before a value of the CIP address changed. For details to remake and restore, see <u>Section 20.5</u>, "<u>Backup of the management partition information</u>." and <u>Section 20.6</u>, "<u>Restoration of the management partition information</u>."

# E.5.21.9 ERROR: sfcsetup: 0009: Bad data exists in management partition

#### **Explanation**

The management partition contain invalid data.

#### **Action**

Contact local Customer Support.

# E.5.21.10 ERROR: sfcsetup: 0010: Cannot write to sfcfsrm.conf

#### **Explanation**

Failed to write into /var/opt/FJSVsfcfs/sfcfsrm.conf.

#### **Action**

Make sure that /var directory has a space by df(1M) command. Make sure that /var/opt/FJSVsfcfs directory exists. If it dose not exist, it is possible to fail to install the FJSVsfcfs package of GFS Shared File System. In this case, install the FJSVsfcfs package again. Otherwise, collect the diagnostic data with fjsnap and contact local Customer Support.

# E.5.21.11 ERROR: sfcsetup: 0011: Cannot open management partition

## **Explanation**

The management partition could not be opened.

Check whether the path to the management partition, specified in the sfcfsrm.conf file, is correct.

# E.5.21.12 ERROR: sfcsetup: 0012: Node information area is full

## **Explanation**

The maximum possible amount of node information has already been stored.

#### **Action**

Delete information of an unnecessary node by sfcsetup(1M) command with -d option and do it again.

# E.5.21.13 ERROR: sfcsetup: 0013: Cannot write node information

#### **Explanation**

An error occurred when trying to write new node information.

#### **Action**

Contact local Customer Support.

# E.5.21.14 ERROR: sfcsetup: 0014: Wrong argument format

## **Explanation**

The format of an argument specified with the command is invalid.

#### **Action**

Check the format of the argument, and then re-execute the command.

## E.5.21.15 ERROR: sfcsetup: 0015: Invalid argument

## **Explanation**

An argument specified with the command contains an invalid character string.

#### **Action**

Check the argument, and then re-execute the command.

# E.5.21.16 ERROR: sfcsetup: 0016: Cannot acquire lock: master. sfcfrmd may be working now

# **Explanation**

The command cannot be executed, either because another command is being executed, or because sfcfrmd daemon is operating.

# Action

Wait for execution of the other command to terminate or, after executing **sfcfrmstop(1M)** on all the nodes, re-execute the command.

# E.5.21.17 ERROR: sfcsetup: 0017: Node(hostid=0xhostid) is busy

#### **Explanation**

Node (hostid=0xhostid) has still file system information in management partition. It is configured as sharing node of a GFS shared file system. **sfcsetup -d** did not do anything.

Delete node information by following procedure:

- 1. Restart file system recovery manager by **sfcfrmstart(1M)**.
- 2. Check sharing node information of all GFS shared file system by **sfcinfo -an**.
- 3. Reconfigure sharing node information of GFS shared file system by **sfcadm -u**, or delete file system information by **sfcadm -D**.
- 4. Stop the file system recovery manager by **sfcfrmstop(1M)**.
- 5. Retry sfcsetup -d.

# E.5.21.18 ERROR: sfcsetup: 0018: Communication initialize error

# **Explanation**

Communication could not be initialized.

## **Action**

Contact local Customer Support. Or, review your system environment.

# E.5.21.19 ERROR: sfcsetup: 0019: Socket open error to sfcfrmd

#### **Explanation**

Communication with the sfcfrmd daemon failed.

#### **Action**

Use ps(1) and check whether the sfcfrmd daemon exists. If the daemon does not exist, either execute sfcfrmstart(1M) or execute sfcsetup(1M) in one of the nodes in which the sfcfrmd daemon has been started.

# E.5.21.20 ERROR: sfcsetup: 0020: data(data) is not found in management partition

#### **Explanation**

No information could be found for a node that was to be deleted.

### Action

Show a state of the management partition by **sdxinfo(1)** command of GDS and make sure that all of the below conditions hold. (For details of the command, see "PRIMECLUSTER Global Disk Services Configuration and Administration Guide.")

- The GDS class that includes the management partition must show "shared" in "TYPE" and must show all the nodes that use GFS Shared File System in "SCOPE."
- The volume that is specified as the management partition must have 40MB or more capacity. (In other words, the value of "BLOCKS" is equal to or greater than 8192.)
  - The slice that is specified as the management partition must show "ACTIVE" in "STATUS."

If not, see <u>Chapter 16, "Management Partition"</u> and try the setting of the management partition again. If this message is output when all the conditions above hold, collect the diagnostic data with fjsnap and contact local Customer Support.

# E.5.21.21 ERROR: sfcsetup: 0021: ERROR occurred. errcode= ecode

## **Explanation**

An internal error occurred.

#### **Action**

Contact local Customer Support.

# E.5.21.22 ERROR: sfcsetup: 0022: Cannot allocate memory

## **Explanation**

Memory could not be allocated. Memory of system is insufficient.

#### **Action**

Please check the state of a system, and wait for the termination of another process, or increase the swap space or real memory. After it and re-execute the command.

# E.5.21.23 ERROR: sfcsetup: 0023: Read error of sfcfsrm.conf

# **Explanation**

Reading of sfcfsrm.conf failed.

#### **Action**

Collect the diagnostic data with fisnap and contact local Customer Support.

# E.5.21.24 ERROR: sfcsetup: 0025: sfcfrmd is active on this node

### **Explanation**

The file system recovery manager daemon is running on a node for which an attempt was made to execute a command.

### **Action**

Execute **sfcfrmstop(1M)**, and then re-execute the command.

# E.5.21.25 ERROR: sfcsetup: 0026: Cluster function may not be working

#### **Explanation**

The cluster system may not be operating normally

#### **Action**

Check the state and the error message of the cluster system, and operate the cluster system normally.

# E.5.21.26 ERROR: sfcsetup: 0027: Input error

#### **Explanation**

An input error was made.

#### **Action**

None.

# E.5.21.27 ERROR: sfcsetup: 0028: raw\_device\_file is already used as management partition

## **Explanation**

The specified character device (raw\_device\_file) has already been initialized as a management partition.

#### **Action**

After checking whether this device really should be initialized, re-execute the command with the **-f** option specified.

# E.5.21.28 ERROR: sfcsetup: 0029: Management partition read error

## **Explanation**

Reading of the management partition failed.

#### Action

Show a state of the management partition by **sdxinfo(1)** command of GDS and make sure that all of the below conditions hold. (For details of the command, see "PRIMECLUSTER Global Disk Services Configuration and Administration Guide.")

- The GDS class that includes the management partition must show "shared" in "TYPE" and must show all the nodes that use GFS Shared File System in "SCOPE."
- The volume that is specified as the management partition must have 40MB or more capacity. (In other words, the value of "BLOCKS" is equal to or greater than 8192.)
  - The slice that is specified as the management partition must show "ACTIVE" in "STATUS."

If not, see <u>Chapter 16, "Management Partition"</u> and try the setting of the management partition again. If this message is output when all the conditions above hold, collect the diagnostic data with fisnap and contact local Customer Support.

# E.5.21.29 ERROR: sfcsetup: 0030: Management partition write error

## **Explanation**

Writing to the management partition failed.

#### **Action**

Show a state of the management partition by **sdxinfo(1)** command of GDS and make sure that all of the below conditions hold. (For details of the command, see "PRIMECLUSTER Global Disk Services Configuration and Administration Guide.")

- The GDS class that includes the management partition must show "shared" in "TYPE" and must show all the nodes that use GFS Shared File System in "SCOPE."
- The volume that is specified as the management partition must have 40MB or more capacity. (In other words, the value of "BLOCKS" is equal to or greater than 8192.)
  - The slice that is specified as the management partition must show "ACTIVE" in "STATUS."

If not, see <u>Chapter 16, "Management Partition"</u> and try the setting of the management partition again. If this message is output when all the conditions above hold, collect the diagnostic data with fjsnap and contact local Customer Support.

# E.5.21.30 ERROR: sfcsetup: 0031: Cannot initialize management partition. errcode=ecode

#### **Explanation**

Initialization of the management partition failed.

#### **Action**

Show a state of the management partition by **sdxinfo(1)** command of GDS and make sure that all of the below conditions hold. (For details of the command, see "PRIMECLUSTER Global Disk Services Configuration and Administration Guide.")

- The GDS class that includes the management partition must show "shared" in "TYPE" and must show all the nodes that use GFS Shared File System in "SCOPE."
- The volume that is specified as the management partition must have 40MB or more capacity. (In other words, the value of "BLOCKS" is equal to or greater than 8192.)
  - The slice that is specified as the management partition must show "ACTIVE" in "STATUS."

If not, see <u>Chapter 16, "Management Partition"</u> and try the setting of the management partition again. If this message is output when all the conditions above hold, collect the diagnostic data with fjsnap and contact local Customer Support.

# E.5.21.31 ERROR: sfcsetup: 0032: raw device file is invalid disk device

### **Explanation**

Either the specified device (raw\_device\_file) does not exist, or is not a GDS volume.

## Action

Show a state of the management partition by **sdxinfo(1)** command of GDS and make sure that all of the below conditions hold. (For details of the command, see "PRIMECLUSTER Global Disk Services Configuration and Administration Guide.")

- The GDS class that includes the management partition must show "shared" in "TYPE" and must show all the nodes that use GFS Shared File System in "SCOPE."
- The volume that is specified as the management partition must have 40MB or more capacity. (In other words, the value of "BLOCKS" is equal to or greater than 8192.)
  - The slice that is specified as the management partition must show "ACTIVE" in "STATUS."

If not, see <u>Chapter 16, "Management Partition"</u> and try the setting of the management partition again. If this message is output when all the conditions above hold, collect the diagnostic data with fjsnap and contact local Customer Support.

# E.5.21.32 ERROR: sfcsetup: 0033: Cannot open vfstab

#### **Explanation**

The /etc/vfstab file could not be opened.

## Action

Make sure that /etc/vfstab exists. If not, restore it from a backup, or see <u>Section 22.2.3, "Setting vfstab"</u> and redefine it.

# E.5.21.33 ERROR: sfcsetup: 0034: raw\_device\_file is already exist in vfstab

#### **Explanation**

The device specified (raw\_device\_file) in the management partition may already be being used by the system.

#### Action

Either specify a different device in the management partition or, if an entry in /etc/vfstab is not needed, delete it and then re-execute the command.

# E.5.21.34 WARNING: sfcsetup: 0035: Illegal line exists in vfstab

#### **Explanation**

An invalid row is included in /etc/vfstab.

#### **Action**

Confirm the contents of /etc/vfstab and correct it if necessary.

# E.5.21.35 ERROR: sfcsetup: 0036: Cannot open mnttab

#### **Explanation**

The /etc/mnttab file could not be opened and may be lost.

#### **Action**

The problem of Solaris OE occurs when generated in the multiuser mode. Please investigate and deal with the message of Solaris OE.

# E.5.21.36 ERROR: sfcsetup: 0037: raw device file is already exist in mnttab

#### **Explanation**

The device specified (raw\_device\_file) in the management partition may already be being used by the system.

#### **Action**

Either specify a different device in the management partition or, if an entry in the **/etc/mnttab** file is not needed, delete it and then re-execute the command.

# E.5.21.37 WARNING: sfcsetup: 0038: Illegal line exists in mnttab

## **Explanation**

There was an illegal entry in /etc/mnttab.

### Action

Please check whether the entry of which file system is a cause, and unmount it at once. Moreover, correct entry of above file system in /etc/vfstab.

# E.5.21.38 ERROR: sfcsetup: 0039: Cannot open raw device file

## **Explanation**

The specified device file (raw\_device\_file) could not be opened.

Show a state of the management partition by **sdxinfo(1)** command of GDS and make sure that all of the below conditions hold. (For details of the command, see "PRIMECLUSTER Global Disk Services Configuration and Administration Guide.")

- The GDS class that includes the management partition must show "shared" in "TYPE" and must show all the nodes that use GFS Shared File System in "SCOPE."
- The volume that is specified as the management partition must have 40MB or more capacity. (In other words, the value of "BLOCKS" is equal to or greater than 8192.)
  - The slice that is specified as the management partition must show "ACTIVE" in "STATUS."

If not, see <u>Chapter 16, "Management Partition"</u> and try the setting of the management partition again. If this message is output when all the conditions above hold, collect the diagnostic data with fjsnap and contact local Customer Support.

# E.5.21.39 ERROR: sfcsetup: 0040: Cannot get vtoc information

#### **Explanation**

The VTOC information for the disk containing the management information could not be acquired.

#### **Action**

Show a state of the management partition by **sdxinfo(1)** command of GDS and make sure that all of the below conditions hold. (For details of the command, see "PRIMECLUSTER Global Disk Services Configuration and Administration Guide.")

- The GDS class that includes the management partition must show "shared" in "TYPE" and must show all the nodes that use GFS Shared File System in "SCOPE."
- The volume that is specified as the management partition must have 40MB or more capacity. (In other words, the value of "BLOCKS" is equal to or greater than 8192.)
  - The slice that is specified as the management partition must show "ACTIVE" in "STATUS."

If not, see <u>Chapter 16, "Management Partition"</u> and try the setting of the management partition again. If this message is output when all the conditions above hold, collect the diagnostic data with fisnap and contact local Customer Support.

# E.5.21.40 ERROR: sfcsetup: 0041: Cannot get major number

#### **Explanation**

The major number of disk containing the management partition could not be obtained.

### Action

Check whether the system environment is satisfactory, and whether the specified special file is correct.

# E.5.21.41 ERROR: sfcsetup: 0042: Cannot get driver name

### **Explanation**

The diver name for the disk containing the management partition could not be obtained.

Check whether the system environment is satisfactory, and whether the specified special file is correct.

# E.5.21.42 ERROR: sfcsetup: 0043: Cannot get node information

## **Explanation**

Node information could not be acquired from the management partition.

#### Action

Collect the diagnostic data with fisnap and contact local Customer Support.

# E.5.21.43 ERROR: sfcsetup: 0044: Node information does not exist

#### **Explanation**

The information for the node for which the command was executed has already been deleted.

#### Action

None.

# E.5.21.44 ERROR: sfcsetup: 0045: raw device file is not raw device file

#### **Explanation**

The specified device (raw\_device\_file) is other than a character special device.

#### **Action**

Check the device name, and then re-execute the command.

# E.5.21.45 ERROR: sfcsetup: 0046: Illegal entry exists, or no entry of path to management partition in sfcfsrm.conf

#### **Explanation**

The sfcfsrm.conf file contains no entry that indicates the path to the management partition. Either node information has not yet been added to the management partition, or it was on a node that has already been deleted.

#### **Action**

Check whether node information has not yet been added to the management partition, or whether the node containing the entry has already been deleted.

# E.5.21.46 ERROR: sfcsetup: 0047: raw device file does not exist

# **Explanation**

The specified special file (raw\_device\_file) does not exist in the system environment.

#### **Action**

Check whether the specified special file is correct.

# E.5.21.47 ERROR: sfcsetup: 0048: Too small disk size, need more than 40MB

#### **Explanation**

The size of the device specified in the management partition is too small.

## **Action**

Specify a shared disk with a volume size of 40 MB or more.

# E.5.21.48 WARNING: sfcsetup: 0049: No entry of path to management partition in sfcfsrm.conf

## **Explanation**

No entry of management partition in /var/opt/FJSVsfcfs/sfcfsrm.conf. Node information has not been added to the management partition yet or the management partition has been already deleted.

#### **Action**

Restore the /var/opt/FJSVsfcfs/sfcfsrm.conf from the backup when it is destroyed.

Add node information to the management partition using sfcsetup –a, if the node is shared node of GFS Shared File System. If the management partition has not been initialized, it must be initialized by sfcsetup -c before adding of node information.

# E.5.21.49 ERROR: sfcsetup: 0050: Cannot open sfcfsrm.conf: msg

## **Explanation**

Due to the reason displayed in the message (msg), opening of the FsRM setup file sfcfsrm.conf failed.

## **Action**

Apply the countermeasures described in the message. Please initialize the management partition by **sfcsetup(1M)** with -c option when msg is No such file or directory.

# E.5.21.50 ERROR: sfcsetup: 0051: raw device file is not management partition

#### **Explanation**

The volume of the specified shared disk (raw\_device\_file) is not initialized for the management partition.

#### Action

Perform **sfcsetup(1M)** command with **-c** option to initialize the volume of the shared disk and then re-execute.

# E.5.21.51 ERROR: sfcsetup: 0052: sfcfsrm.conf does not exist. sfcsetup may not be executed

# **Explanation**

The setup file sfcfsrm.conf cannot be found. Node information may not be registered in the node.

#### **Action**

Register node information in the management partition by using the sfcsetup(1M) command.

# E.5.21.52 ERROR: sfcsetup: 0053: Volume(raw\_device\_file) may not be active. Please activate volume

### **Explanation**

The volume of the shared disk that has been specified in the management partition may not be valid.

#### **Action**

Make sure that the slice that is specified as the management partition shows "ACTIVE" in "STATUS" by **sdxinfo(1)** command. If not, start the slice by **sdxvolume(1M)** command of GDS. For details, see "PRIMECLUSTER Global Disk Services Configuration and Administration Guide."

# E.5.21.53 ERROR: sfcsetup: 0054: syscall failed: errmsg

#### **Explanation**

The system call syscall failed.

#### Action

Apply countermeasures described in errmsg.

# E.5.21.54 ERROR: sfcsetup: 0055: Cannot register node information. Please restart command

## **Explanation**

Node configuration information could not be added to the management partition because the sfcfrmd daemon was executing recovery processing or the operation status of the added node changed.

## **Action**

Re-execute sfcsetup(1M).

# E.5.21.55 ERROR: sfcsetup: 0056: Communication with sfcfrmd failed. opcode=opcode, errcode=errcode

#### **Explanation**

Communication with the sfcfrmd daemon failed.

### Action

Collect the diagnostic data with fisnap for all nodes and contact local Customer Support.

# E.5.21.56 ERROR: sfcsetup: 0057: Cannot execute the remote command on the node(nodename). status=stat

### **Explanation**

Executing the command by clexec(1M) was unsuccessful in the *nodename* node.

#### Action

If the *stat* termination status is 0, check whether the *nodename* node specified in sfcsetup(1M) is correct. If the node is correct, re-execute sfcsetup(1M).

If the *stat* termination status is a value other than 0, check the reference manual for clexec(1M), and apply countermeasures in the *stat* termination status.

# E.5.21.57 ERROR: sfcsetup: 0058: Cannot set the path of management partition on the node(nodename)

## **Explanation**

Path name setup of the management partition failed in the *nodename* node.

#### **Action**

In all nodes that operate GFS, use ps(1) to check that the sfcfrmd daemon is operating. If the sfcfrmd daemon is not operating in any node, add node configuration information by executing sfcsetup(1M) without using the -r option.

Use cftool(1M) to check that the *nodename* node is registered in the cluster. In the *nodename* node, check that the *nodename* node entry has been set in the /etc/cip.cf file. If a problem is found in either case, set up the cluster for the *nodename* node.

For details on cluster setup, see the "PRIMECLUSTER Configuration and Administration Guide."

# E.5.21.58 ERROR: sfcsetup: 0059: The node(nodename) is being registered

### **Explanation**

The nodename node is already adding node configuration information to the management partition.

#### **Action**

None.

# E.5.21.59 ERROR: sfcsetup: 0060: CIP of node(nodename) is not set up

## **Explanation**

The CIP host name of the nodename node is not defined in /etc/cip.cf.

#### **Action**

Define the CIP host name of nodename node in /etc/cip.cf.

For details on /etc/cip.cf, see the "PRIMECLUSTER Cluster Foundation Configuration and Administration Guide."

# E.5.21.60 ERROR: sfcsetup: 0061: Illegal packet was received

#### **Explanation**

The sfcfrmd daemon received an invalid data packet while node configuration information was being added to the management partition.

#### **Action**

Collect the diagnostic data with fisnap for all nodes and contact local Customer Support.

# E.5.21.61 ERROR: sfcsetup: 0062: The node(nodename) has never been joined to cluster yet

## **Explanation**

The nodename node has not been incorporated into the cluster system.

#### **Action**

Set up the cluster in the *nodename* node, and then start that node.

For details on cluster setup, see the "PRIMECLUSTER Configuration and Administration Guide."

# E.5.21.62 ERROR: sfcsetup: 0063: Invalid the message from clexec command

## **Explanation**

Invalid information was returned as the execution result of clexec(1M).

#### **Action**

Collect the diagnostic data with fisnap for all nodes and contact local Customer Support.

# E.5.21.63 ERROR: sfcsetup: 0064: Sfcfrmd is not active. Cannot use -r option

## **Explanation**

The -r option cannot be used because the sfcfrmd daemon has not been started.

#### **Action**

Execute sfcsetup(1M) without the -r option and add the node configuration information.

# E.5.21.64 INFO: sfcsetup: 0002: Waiting to be able to acquire lock:master

# E.5.21.65 INFO: sfcsetup: 0003: Waiting to be able to acquire lock:config

## **Explanation**

The acquisition of domain-wide lock(master, config) is in progress.

## **Action**

Wait for a short while.

# E.5.21.66 INFO: sfcsetup: 0004: This node is already added. Management partition is not update

# **Explanation**

This node has already been registered in management partition.

## **Action**

None.

# E.5.22 sfcstat command

# E.5.22.1 sfcstat:can't open /dev/kstat

## **Explanation**

The /dev/kstat was not found.

## **Action**

Check the system environment.

# E.5.22.2 sfcstat:missing entry of sfcfs fstotal

# **Explanation**

Statistical information could not be obtained.

## **Action**

Check whether the file system is normal.

# E.5.22.3 sfcstat:no active sfcfs

# **Explanation**

The file system is not mounted.

## **Action**

Mount the file system.

# E.5.22.4 sfcstat: special not mounted

# **Explanation**

special is not mounted.

# Action

After mount the file system, re-execute the command.

# E.5.23 sfcswitch command

# E.5.23.1 sfcswitch: ERROR: Cannot allocate memory: errmsg

### **Explanation**

Sufficient memory could not be acquired. A memory shortfall occurred in the system.

#### Action

Confirm the state of the system, and then wait until another process terminates or increase the size of the swap area.

## E.5.23.2 sfcswitch: ERROR: Cannot connect to cluster foundation: detail

#### **Explanation**

Connection to the cluster foundation failed.

#### **Action**

Confirm that the cluster foundation has been activated.

### E.5.23.3 sfcswitch: ERROR: Cannot connect to sfcfrmd: detail

### **Explanation**

You could not establish the communication path to the sfcfrmd daemon.

## **Action**

Use ps(1) to confirm whether the sfcfrmd daemon is running. If it is not running, start the file system monitoring facility by executing the sfcfrmstart(1M) command.

# E.5.23.4 sfcswitch: ERROR: Cannot get lock (name): detail

# **Explanation**

The exclusive lock (name) cannot be acquired because mount, unmount, shutdown, or the file system management command processing for file system change is being executed within the domain of the GFS shared file system.

#### **Action**

First of all, please wait to complete all the processing of the file system in the domain of the GFS shared file system like mount, unmount, shutdown, and the file system management command processing for file system change such as **sfcswitch(1M)**, etc. And then re-execute the command.

# E.5.23.5 sfcswitch: ERROR: Cannot open /etc/mnttab: errmsg

## **Explanation**

Opening of the /etc/mnttab file failed. The /etc/mnttab file may have been destroyed.

### **Action**

If this error occurs in multi-user mode, a problem related to Solaris OE has occurred. Check the Solaris OE message and take appropriate corrective action promptly.

# E.5.23.6 sfcswitch: ERROR: Cannot open /etc/vfstab: errmsg

## **Explanation**

Opening of the /etc/vfstab file failed.

Confirm whether /etc/vfstab is available. If it is not present, restore it from the backup or redefine it by referring to <u>"22.2.3 Setting vfstab"</u> in this manual.

# E.5.23.7 sfcswitch: ERROR: Cannot read node information on management partition: *detail*

#### **Explanation**

The management partition could not be read so that the cluster configuration node information could not be obtained.

#### **Action**

Use ps(1) to confirm if the sfcfrmd daemon is running. If it is not running, start the file system monitoring facility by executing the sfcfrmstart(1M) command.

# E.5.23.8 sfcswitch: ERROR: Cannot start MDS of *pathname* on *hostname*, so switch operation was not executed

#### **Explanation**

Since hostname has previously failed to start MDS after MDS node start, you cannot start MDS.

#### **Action**

After removing the cause of MDS failing to start on hostname, mount the file system again, and then re-execute the command.

# E.5.23.9 sfcswitch: ERROR: Cannot stat pathname: errmsg

#### **Explanation**

An error occurred in stat(2) that is associated with the argument pathname.

#### **Action**

- If errmsg is an I/O error

Check whether the specified file system is blocked.

If the file system is blocked, you cannot use the file system, and only can unmount it. Collect the diagnostic data with fisnap and contact local Customer Support.

To restore the target file system, unmount the file system, mount it again, and set a normal operation status. Later, if you want to switch back to the previous file system, execute sfcswitch(1M).

If the file system is not blocked, identify the cause of the I/O error from the console message and apply countermeasures.

 If errmsg is not an I/O error Specify a valid operand.

# E.5.23.10 sfcswitch: ERROR: Cannot unlock (name): detail

# **Explanation**

Exclusive lock (name) could not be released because a node that is in the LEFTCLUSTER state is included in the domain.

#### Action

Resolve the problem with the node that is in the LEFTCLUSTER state, and then re-execute the command.

# E.5.23.11 sfcswitch: ERROR: Invalid entry found in /etc/mnttab: detail

#### **Explanation**

An invalid entry is registered in the /etc/mnttab file.

Confirm the state of /etc/mnttab by executing the mount(1M) command without specifying any arguments.

If the state cannot be displayed correctly, a problem related to Solaris OE has occurred. Check the mount(1M) command message and any other Solaris OE messages and take a appropriate corrective action promptly.

# E.5.23.12 sfcswitch: ERROR: Invalid entry found in /etc/vfstab: detail

#### **Explanation**

An entry including an incorrect definition is registered in the /etc/vfstab file.

#### Action

Confirm whether the specified "detail" includes an error. If no error can be found, correct the setting error in the /etc/vfstab file and then re-execute the command.

# E.5.23.13 sfcswitch: ERROR: Not super user

#### **Explanation**

An attempt was made to execute the command without super user authority.

#### Action

Execute the command with super user authority.

# E.5.23.14 sfcswitch: ERROR: Starting of P-MDS | S-MDS is timeout

#### **Explanation**

Startup of the primary or secondary MDS failed to complete within the specified time.

#### **Action**

If MDS is not allocated to the intended node, take corrective action according to the error message output to the console of either node that shares the GFS shared file system and then re-execute the command.

# E.5.23.15 sfcswitch: ERROR: Stopping of P-MDS | S-MDS is timeout

## **Explanation**

MDS failover processing failed to complete within the specified time.

#### **Action**

If MDS is not allocated to the intended node, take corrective action according to the error message output to the console of either node that shares the GFS shared file system and then re-execute the command.

# E.5.23.16 sfcswitch: ERROR: pathname in /etc/vfstab is changed while mounting

### **Explanation**

The path name of pathname specified with an argument was different in /etc/vfstab and /etc/mnttab.

## **Action**

If the information in the /etc/mnttab file is correct, correct the /etc/vfstab file setting immediately, and then re-execute the command. To change the setting to match that of the /etc/vfstab file, first unmount the file system. Temporarily restore the setting of the /etc/vfstab file, and then unmount the file system.

# E.5.23.17 sfcswitch: ERROR: pathname is blockaded on hostname

## **Explanation**

The AC is locked out on the hostname node.

#### **Action**

First, confirm that the file system is not locked out on any node other than hostname, and then take corrective action according to the message output to the console of the hostname node.

# E.5.23.18 sfcswitch: ERROR: pathname is not a representative partition

#### **Explanation**

The file system of the specified pathname is not a representative partition name of the GFS shared file system.

#### **Action**

Specify a valid pathname, and then re-execute the command.

# E.5.23.19 sfcswitch: ERROR: pathname is not a sfcfs file system

## **Explanation**

The file system of the specified pathname is not the GFS shared file system.

#### **Action**

Specify a valid pathname, and then re-execute the command.

# E.5.23.20 sfcswitch: ERROR: mount point is not in /etc/vfstab

#### **Explanation**

The specified mount\_point is not set to the /etc/vfstab file.

## **Action**

Confirm that the specified *mount\_point* is valid. If no error can be found, check the setting of the /etc/vfstab file, and then re-execute the command.

# E.5.23.21 sfcswitch: ERROR: mount point is not mounted

## **Explanation**

mount point is not mounted.

## Action

Re-execute the command after you mount *mount\_point*. If it is mounted on a host other than the command execution host, specify special, and then re-execute the command.

# E.5.23.22 sfcswitch: ERROR: *pathname* was blockaded on *hostname*, so switch operation was not executed

## **Explanation**

You cannot execute the command because the file system is locked out on the hostname node.

### Action

Remove the cause of the file system being locked out, and mount the file system again. Then re-execute the command

# E.5.23.23 sfcswitch: ERROR: pathname's length over 1024

#### **Explanation**

Pathname consists of 1024 or more characters.

Check that the path name of the argument is valid. If it is too long, re-specify the path name, being careful not to exceed 1024 characters.

# E.5.23.24 sfcswitch: ERROR: reply packet is not correct

# **Explanation**

An unidentified reply has been received. This should not happen normally.

#### Action

Collect debugging information with fisnap, and then contact your Fujitsu customer engineer (CE.)

# E.5.23.25 sfcswitch: ERROR: sfcfrmd was busy, so switch operation was not executed: detail

## **Explanation**

A response was not returned from the sfcfrmd daemon within a specified time. This is probably because the sfcfrmd daemon cannot return a response because the sfcfrmd daemon is performing other processing or the load on the node in on which the sfcfrmd daemon is running is too high.

#### **Action**

Use the **sar(1)** command to confirm the high node of CPU or network load on all the nodes on which the file system is mounted. Reduce the load on the node with the high CPU load, and then re-execute the command.

# E.5.23.26 sfcswitch: ERROR: sfcfsd of *pathname* on *hostname* was busy, so switch operation was not executed

### **Explanation**

The command cannot be executed because mount, unmount, or MDS down recovery processing is being executed on the target file system.

#### **Action**

After confirming the completion of mount, umount, and down recovery processing by **sfcinfo(1M)**, re-execute the command.

# E.5.23.27 sfcswitch: WARNING: MDS did not move to a suitable position: detail

#### **Explanation**

MDS was not allocated to the node intended. In addition, since a file system has been mounted on each node, it is unaffected in operation.

#### **Action**

Take corrective action according to the message output to the console of either node that shares the GFS shared file system, and then re-execute the command.

# E.5.23.28 sfcswitch: NOTICE: pathname is not mounted on P-MDS | S-MDS

#### **Explanation**

The file system was not mounted in the defined P-MDS or S-MDS node. Start MDS on another node on which the file system is mounted to enable operation to continue.

# Action

The file system can be operated continuously. Note, however, that you must mount the relevant file system on all the nodes and re-execute the command to start MDS on the defined P-MDS and S-MDS

nodes.

# E.5.23.29 Usage: sfcswitch [-w timeout] special | mount\_point

# **Explanation**

The specified options or operand contained one of the following errors:

- A necessary operand was omitted.
- An option or operand that cannot be used was specified.

## **Action**

Specify the options and operands correctly, and then re-execute the command.

# E.5.24 sfctune command

# E.5.24.1 Bad super block special: ....

#### **Explanation**

The super block in the specified special file indicated by special could not be read.

#### Action

Contact local Customer Support.

E.5.24.2 bread: Ilseek: ....

E.5.24.3 FS SEEK: ....

# E.5.24.4 Ilseek: ....

#### **Explanation**

Ilseek(2) could not be executed for the specified special file indicated by special.

#### **Action**

Contact local Customer Support.

# E.5.24.5 sfctune: cannot acquire lock for filesystem fsid =n

#### **Explanation**

Cannot get the lock for file system. Other command or daemon is operating with lock.

#### Action

Please wait to complete operating the command or daemon of a GFS Shard file system in all nodes, and re-execute sfctune(1M) again.

# E.5.24.6 sfctune: cannot get filesystem ID for special.

# E.5.24.7 sfctune: special is not used as sfcfs filesystem.

## **Explanation**

The special file name indicated by special is not GFS shared file system.

## **Action**

Check the specified special file name indicated by special.

# E.5.24.8 Cannot open special: ....

# E.5.24.9 cannot open special

## **Explanation**

The specified special file indicated by special could not be opened.

Check the specified special file name indicated by special.

# E.5.24.10 sfctune: Could not find raw device for mount point

## **Explanation**

The raw device corresponding to mount point (mount\_point) specified in the /etc/mnttab or the /etc/vfstab file was not found.

### **Action**

Check the specified mount point indicated by mount point.

# E.5.24.11 /etc/vfstab: open: ....

## **Explanation**

The /etc/vfstab could not be opened.

#### **Action**

Make sure that **/etc/vfstab** exists. If not, restore it from a backup, or see <u>Section 22.2.3, "Setting vfstab"</u> and redefine it.

# E.5.24.12 sfctune: ERROR: Cannot acquire lock: type(num)

#### **Explanation**

Cannot get the lock for file system. Other command or daemon is operating with lock.

#### **Action**

Please wait to complete operating the command or daemon of a GFS Shard file system in all nodes, and re-execute sfctune(1M) again.

# E.5.24.13 sfctune: ERROR: File system is corrupted.

## **Explanation**

The file system cannot be created because it is not shut down normally during partition addition.

#### **Action**

Repair the file system according to the following message using **fsck\_sfcfs(1M)**. Complete partition addition using **sfcadd(1M)**, then re-execute **sfctune(1M)**.

# E.5.24.14 sfctune: file system configuration information not found.

### **Explanation**

The file system configuration information in the management partition was not found.

# Action

Restore the file system configuration information. For detail, see Chapter 16, "Management Partition."

# E.5.24.15 FS WRITE: ....

## **Explanation**

The system could not write the specified special file indicated by special.

#### **Action**

Contact local Customer Support.

## E.5.24.16 loctl: ....

#### **Explanation**

ioctl(2) could not be executed for the specified special file indicated by special.

#### **Action**

Contact local Customer Support.

# E.5.24.17 malloc: ....

### **Explanation**

Memory could not be allocated. Memory of system is insufficient.

#### **Action**

Please check the state of a system, and wait for the termination of another process, or increase the swap space or real memory. After it and re-execute the command.

# E.5.24.18 sfctune: malloc failed

# E.5.24.19 sfctune: option: bad optimization preference (options are `space' or `time')

## **Explanation**

An invalid option was specified for indicating the file system strategy optimization preference.

#### **Action**

Specify **space** or **time** as the optimization preference for the file system strategy.

# E.5.24.20 maximum contiguous block count changes from current to new

## **Explanation**

The maximum number of contiguous blocks in the file system was changed from *current* to *new*.

#### **Action**

No response is required.

# E.5.24.21 minimum percentage of free space changes from current% to new%

# **Explanation**

The minimum percentage of the unused file system area was changed from *current* to *new*.

#### **Action**

No response is required.

# E.5.24.22 optimization preference changes from *current* to *new*

#### **Explanation**

The optimization preference for file system strategy was changed from *current* to *new*.

## **Action**

No response is required.

## E.5.24.23 read: ....

#### **Explanation**

The system could not read data from the specified special file indicated by special.

#### **Action**

Contact local Customer Support.

# E.5.24.24 sfctune: sfctune: bad minimum percentage of free space

### **Explanation**

The specified minimum percentage for unused area is invalid.

#### **Action**

Specify a positive number as the minimum percentage of unused area.

# E.5.24.25 sfctune: sfctune: bad Vnode minimum percentage of free space

# **Explanation**

The specified minimum percentage for unused virtual node area is invalid.

### **Action**

Specify a positive number as the minimum percentage of unused virtual node area.

# E.5.24.26 sfctune: sfctune: maximum contiguous block count must be >= 1

## **Explanation**

The specified maximum number of contiguous blocks is invalid. The maximum number of contiguous blocks must be 1 or more.

## Action

Specify a value of 1 or more as the maximum number of contiguous blocks.

# E.5.24.27 sfctune: special: ....

#### **Explanation**

stat(2) failed for the specified special file indicated by special.

## **Action**

Check the specified special file name indicated by special.

# E.5.24.28 special: bad magic number

# **Explanation**

The specified special file indicated by special is not a partition in the GFS Shared File System.

# **Action**

Check the specified special file name indicated by special.

# E.5.24.29 sfctune: special is mounted, can't tune

# **Explanation**

The specified special file indicated by *special* is mounted. **sfctune(1M)** cannot be executed.

#### **Action**

Check the specified mount point. If there is no problem, unmount the specified mount point, and reexecute the command.

# E.5.24.30 sfctune: special: not a block or character device

# **Explanation**

The specified special file indicated by special is neither a block nor a character device.

#### Action

Check the specified special file name indicated by special.

# E.5.24.31 sfctune: special not a meta partition

# **Explanation**

The specified special file indicated by *special* is not a representative partition.

#### **Action**

Check the specified special file name indicated by special.

# E.5.24.32 Vnode minimum percentage of free space changes from *current*% to new%

# **Explanation**

The minimum percentage for unused virtual node area in the file system was changed from *current* to

#### **Action**

No response is required.

# E.5.25 sfcumntgl command

# E.5.25.1 ERROR: sfcumntgl: 0001: Permission denied

#### **Explanation**

Execution was attempted with other than super user permission.

#### **Action**

Retry execution with super user permission.

# E.5.25.2 ERROR: sfcumntgl: 0002: Cannot open vfstab file

#### **Explanation**

/etc/vfstab could not be opened.

#### **Action**

Make sure that **/etc/vfstab** exists. If not, restore it from a backup, or see <u>Section 22.2.3, "Setting vfstab"</u> and redefine it.

# E.5.25.3 ERROR: sfcumntgl: 0003: Both *special* and *mount\_point* need to be specified in vfstab

# **Explanation**

It needs to be described by **/etc/vfstab** when both the special file **special** and mount point (mount\_point) are specified as an operand.

#### **Action**

Check the entry of /etc/vfstab, and see Section 22.2.3, "Setting vfstab" and redefine it.

# E.5.25.4 ERROR: sfcumntgl: 0004: {special | mount\_point} not in vfstab

# **Explanation**

It was not described by **/etc/vfstab** although {special | mount\_point} was specified as a special file or a mount point.

# **Action**

Check the status of /etc/vfstab.

# E.5.25.5 ERROR: sfcumntgl: 0005: device: Cannot allocate memory

# **Explanation**

Memory could not be allocated. Memory of system is insufficient.

# Action

Please check the state of a system, and wait for the termination of another process, or increase the swap space or real memory. After it and re-execute the command.

# E.5.25.6 ERROR: sfcumntgl: 0006: {special | mount\_point}: Cannot connect to cluster foundation

# **Explanation**

Connection with the cluster control facility failed.

#### **Action**

Confirm that the cluster control facility has already been started.

# E.5.25.7 ERROR: sfcumntgl: 0007: {special | mount point}: Cannot get lock: config

# **Explanation**

The lock to change the file system configuration information cannot be obtained. The lock to change the file system configuration information is now being obtained in an optional process of the node within the cluster configuration.

#### Action

Re-execute after releasing the lock for changing the domain configuration information.

# E.5.25.8 ERROR: sfcumntgl: 0008: {special | mount\_point}: Read error on management partition to get fsid

# **Explanation**

Reading of the management partition to obtain the file system id failed.

#### **Action**

Confirm, using the likes of the **ps(1)** command, that sfcfrmd daemon is available.

# E.5.25.9 ERROR: sfcumntgl: 0009: device: Cannot get lock: fsid

## **Explanation**

Exclusive lock for fsid within the domain cannot be acquired. The exclusive lock for fsid has been acquired by another process running on a node in the cluster.

## **Action**

Wait for the exclusive lock for fsid to be released, and then retry.

# E.5.25.10 ERROR: sfcumntgl: 0010: {special | mount\_point}: Read error on management partition to get node information

#### **Explanation**

Reading of the management partition to obtain the cluster configuration node information failed.

# **Action**

Confirm, using the likes of the **ps(1)** command, that sfcfrmd daemon is available.

# E.5.25.11 ERROR: sfcumntgl: 0011: {special | mount\_point}: sfcfrmd may not exist

# **Explanation**

A communication path to sfcfrmd daemon could not be established.

#### **Action**

Confirm, using the likes of the **ps(1)** command, that sfcfrmd daemon is available.

# E.5.25.12 ERROR: sfcumntgl: 0012: hostname: {special | mount point} busy

# **Explanation**

Unmount processing for {special | mount\_point} failed with hostname.

#### **Action**

In the node *hostname*, try to find a process that is using the file system by **fuser(1M)** command (for example, "**fuser -c** *hostname*".) If such a process exists, kill the process and unmount the file system again.

# E.5.25.13 ERROR: sfcumntgl: 0013: The description form of vfstab is wrong

#### **Explanation**

The description format of /etc/vfstab is incorrect.

#### **Action**

Confirm the contents of /etc/vfstab.

# E.5.25.14 ERROR: sfcumntgl: 0019: {special |mount point}: No such file or directory

#### **Explanation**

The special file *special* or the mount point *mount\_point* cannot be found.

#### **Action**

Specify the path name that exists as the special special file or the mount point mount point.

# E.5.25.15 ERROR: sfcumntgl: 0021: *filename*: Character device cannot be specified as mount point. Please specify block device

# **Explanation**

Character-type special device name filename was specified as the mount point.

#### **Action**

Specifying a block-type special device name and then re-execute.

# E.5.25.16 ERROR: sfcumntgl: 0022: special is not block device

# **Explanation**

A block device was not specified as the argument of the **sfcumntgl(1M)** command.

#### **Action**

Specify a block device.

# E.5.25.17 ERROR: sfcumntgl: 0029: {special | mount\_point}: self-node is already processing mount or umount

# **Explanation**

In the self-node, mount or umount processing has already been performed.

#### **Action**

Please set time a little and execute a command again.

# E.5.25.18 ERROR: sfcumntgl: 0030: {special | mount\_point}: mount\_point need to be representative partition

#### **Explanation**

The special block device specified as a mount point was not a representation partition.

#### Action

Show a list of all the GFS Shared File System by **sfcinfo(1M)** command with -a option and find the representative partition. Again perform **sfcumntgl(1M)** command with the name of the representative partition as an argument.

# E.5.25.19 WARNING: sfcumntgl: 0014: *device*: Cannot get lock: fsid, but processing is continued compulsorily

# **Explanation**

Exclusive lock for fsid within the domain could not be acquired, but processing is performed forcibly.

#### Action

None.

# E.5.25.20 WARNING: sfcumntgl: 0016: hostname: special: mount is in progress

#### **Explanation**

Mount processing had already been performed to special at hostname

#### Action

Either wait a short while and retry the unmount processing, or perform the unmount processing in forced mode.

# E.5.25.21 WARNING: sfcumntgl: 0017: hostname: special: fail over is in progress

# **Explanation**

Failover processing had already been performed to special at hostname

#### **Action**

Either wait a short while and retry the unmount processing, or perform the unmount processing in forced mode.

# E.5.25.22 WARNING: sfcumntgl: 0018: hostname: special: umount is in progress

# **Explanation**

Umount processing had already been performed to special at hostname

#### **Action**

None.

# E.5.25.23 WARNING: sfcumntgl: 0026: hostname: {special | mount\_point}: Send umount demand processing to frmd went wrong

# **Explanation**

Transmission of the unmount processing request to sfcfrmd daemon failed with hostname.

#### **Action**

After confirming the state of sfcfrmd daemon with the likes of the **ps(1)** command, contact local Customer Support.

# E.5.25.24 WARNING: sfcumntgl: 0027: {special | mount\_point}: Waiting processing for a response umount demand went wrong

# **Explanation**

Reception processing of the unmount processing request to sfcfrmd daemon failed.

#### **Action**

After confirming the state of sfcfrmd daemon with the likes of the **ps(1)** command, contact local Customer Support.

# E.5.25.25 WARNING: sfcumntgl: 0028: {special | mount\_point}: Time out occurred in umount demand processing to sfcfrmd

# **Explanation**

A timeout occurred in the reception processing of the unmount processing request made to sfcfrmd daemon.

# **Action**

After confirming the state of sfcfrmd daemon with the likes of the ps(1) command, contact local Customer Support.

# E.6 General Command messages Specific to GFS Shared File System

This section explains the GFS Shared File System general command messages.

# E.6.1 sfccp and sfcmv commands

# E.6.1.1 source: failed to get acl entries

#### **Explanation**

Failed to acquire ACL information of the specified source.

#### **Action**

Check whether the specified source is correct.

# E.6.1.2 source: unknown file type mode

# **Explanation**

The type of copy source file is unknown.

#### **Action**

Contact local Customer Support.

# E.6.1.3 {sfccp|sfcmv}: directory/file: Name too long

# **Explanation**

The pathname of the copy source directory/file contains 1024 or more characters.

#### **Action**

Check whether the pathname of the arguments is correct. If incorrect, modify the pathname so that it consists of less than 1024 characters.

# E.6.1.4 {sfccp|sfcmv}: file: errmsg

# **Explanation**

File operation of the specified file failed.

# **Action**

Retry after removing the cause of file operation failure by referring to errmsg.

# E.6.1.5 {sfccp|sfcmv}: file: fstatvfs: errmsg

#### **Explanation**

The **statvfs(2)** system call issued to *file* relating to extent attribute information failed.

# Action

Contact local Customer Support.

# E.6.1.6 {sfccp|sfcmv}: source and target are identical

#### **Explanation**

The same file is specified as source and target.

# **Action**

Check whether source and target are the intended pathnames.

# E.6.1.7 {sfccp|sfcmv}: target: {getext|setext}: errmsg

# **Explanation**

Failed to {acquire|set} the extend attribute concerning target.

#### **Action**

Retry after removing the cause of failure to {acquire|set} the extend attribute with referring to errmsg.

# E.6.1.8 {sfccp|sfcmv}: target: not a directory.

#### **Explanation**

target is not a directory.

#### **Action**

Check whether the specified *target* is correct. To copy or move a directory hierarchy, the directory must be specified as *target*.

# E.6.1.9 {sfccp|sfcmv}: target not found

## **Explanation**

Target cannot be found.

# **Action**

Check whether the path to the copy destination directory *target* is correct.

# E.6.1.10 {sfccp|sfcmv}: cannot access source

# **Explanation**

A {stat(2)|Istat(2)} system call issued to the specified source failed.

# **Action**

Check whether the specified *source* is correct. The search authority of the parent directory may not have been granted.

# E.6.1.11 {sfccp|sfcmv}: cannot clear S\_ISUID and S\_ISGID bits in target: errmsg

#### **Explanation**

The set user ID or set group ID bits of target could not be cleared.

#### **Action**

Determine why the bits could not be cleared referring to errmsg. Clear the bits manually if necessary.

# E.6.1.12 {sfccp|sfcmv}: cannot create target: errmsg

#### **Explanation**

Failed to create a specified target.

#### **Action**

Retry to create file after removing the cause of failure referring to errmsg.

# E.6.1.13 {sfccp|sfcmv}: cannot open source: errmsg

# **Explanation**

Failed to open the specified source.

#### **Action**

Check whether the specified source is correct referring to errmsg.

# E.6.1.14 {sfccp|sfcmv}: cannot rmdir target: errmsg

## **Explanation**

Failed to delete the directory target.

#### Action

Retry to delete the directory after removing the cause of failure referring to *errmsg*. Write authority for the parent directory of *target* may not have been granted.

# E.6.1.15 {sfccp|sfcmv}: failed to set acl entries on target

#### **Explanation**

Failed to copy ACL information to *target* under the following conditions:

- The -p option is specified and
- An attempt was made to copy or move the information to a file system that does not support ACL.

#### **Action**

Take one of the following actions:

- Re-execute the command without specifying the **-p** option.
- Copy the information to a file system that supports ACL.

# E.6.1.16 {sfccp|sfcmv}: Insufficient memory...

# **Explanation**

Memory could not be allocated. Memory of system is insufficient.

## Action

Wait until other processes terminate or request the system administrator to expand the swap area.

# E.6.1.17 {sfccp|sfcmv}: Internal error!

#### **Explanation**

An internal inconsistency occurred in the command.

# **Action**

Contact local Customer Support.

# E.6.1.18 {sfccp|sfcmv}: Target target file name length exceeds MAXPATHLEN 1024

# **Explanation**

The pathname of the copy destination directory *target* contains more than 1024 characters.

# **Action**

Check whether the pathname of *target* is correct. If incorrect, modify so that the pathname does not exceed 1024 characters.

# E.6.1.19 sfccp: source is a directory

# **Explanation**

The specified source is a directory.

#### **Action**

To copy a directory hierarchy, use the -r or -R option.

# E.6.1.20 sfccp: cannot create special file target: errmsg

# **Explanation**

Failed to create a special file target.

#### **Action**

Retry to create a special file after removing the cause of failure referring to the reference manuals of *errmsg* and **mknod(2)**.

# E.6.1.21 sfcmv: source is a directory

#### **Explanation**

The specified source is a directory.

# Action

Check whether *source* is correct. A file other than the directory with the same name may exist at the destination.

# E.6.1.22 sfcmv: cannot rename source\_file: errmsg

# **Explanation**

Failed to issue a rename(2) system call to source failed.

#### **Action**

Check whether the specified *source* is correct referring to the reference manuals of *errmsg* and **rename(2)**.

# E.6.1.23 sfcmv: cannot unlink file: errmsg

# **Explanation**

Failed to delete the file file.

#### **Action**

Retry to delete *file* after removing the cause of failure referring to *errmsg*. Write authority for the parent directory of *file* may not have been granted.

# E.6.2 sfccpio command

# E.6.2.1 sfccpio: "file" ?

#### **Explanation**

Failed to open file.

#### Action

Retry to open file after removing the cause of failure.

# E.6.2.2 sfccpio: "file" - checksum error

# **Explanation**

A checksum error was detected while expanding file.

#### **Action**

Data in file may be incorrect. Check whether the archive is correct.

# E.6.2.3 sfccpio: "file": failed to set acl, errno num, errmsg

# **Explanation**

Failed to set ACL information in the copy destination file.

# Action

File is copied while ACL information is missing. Check for any error in the created file referring to errmsg.

# E.6.2.4 sfccpio: file: gid too large for archive format

# **Explanation**

The group ID of file is too large to store information in this archive format.

#### **Action**

The correct group ID information cannot be saved. Change the group manually during expansion or use USTAR format to copy the information.

# E.6.2.5 sfccpio: "file" has disappeared

# **Explanation**

File has disappeared.

#### **Action**

Check for any problem that may be caused by the missing file in the archive.

# E.6.2.6 sfccpio: "file" is not a directory

# **Explanation**

File is not a directory.

#### **Action**

Specify a directory as the copy destination.

# E.6.2.7 sfccpio: "logname" is not a valid user id

# **Explanation**

Logname is not a valid user ID in /etc/passwd.

#### **Action**

Specify a user ID that is registered in /etc/passwd.

# E.6.2.8 sfccpio: file: linkname linkname is greater than 100

# **Explanation**

Since the link name *linkname* of the file exceeds 100 characters, the file cannot be saved in the archive.

#### **Action**

Adjust so that the link name does not exceed 100 characters.

# E.6.2.9 sfccpio: file: name too long.

# **Explanation**

The file name of file is too long.

#### **Action**

Reduce the size of file name to less than 256 characters.

# E.6.2.10 sfccpio: file: too large to archive in current mode

# **Explanation**

file is too large to archive in this mode.

# **Action**

To archive a file exceeding 2GB, use ASCII header format.

# E.6.2.11 sfccpio: file: uid too large for archive format

#### **Explanation**

The user ID of *file* is too large to store information in this archive format.

### **Action**

The correct user ID information cannot be saved. Change the owner manually during expansion or use USTAR format.

# E.6.2.12 sfccpio: acl count error

#### **Explanation**

Failed to read ACL information.

# **Action**

Check whether sufficient resources are available.

# E.6.2.13 sfccpio: aclfromtext failed

#### **Explanation**

Failed to read ACL information.

# **Action**

Check whether sufficient resources are available.

# E.6.2.14 sfccpio: Attempt to pass a file to itself.

# **Explanation**

An attempt was made to copy a file to the same file.

#### **Action**

Check whether the pathname for copying is correct.

# E.6.2.15 sfccpio: Bad header - checksum error.

## **Explanation**

The header is incorrect. A checksum error was detected.

#### **Action**

Check whether the archive contents are correct.

# E.6.2.16 sfccpio: Bad magic number/header.

# **Explanation**

A header with an incorrect magic number was detected.

#### **Action**

Use another archiver (such as **cpio(1)** and **tar(1)**) for expansion. Otherwise, specify the **-k** option for expansion.

# E.6.2.17 sfccpio: can create security information

#### **Explanation**

Failed to create security information.

# **Action**

Retry to create the information after removing the cause of failure referring to the previous error message displayed.

# E.6.2.18 sfccpio: {Cannot|Unable to} append to this archive, errno num, errmsg

# **Explanation**

Failed to add to this archive.

#### Action

Retry to add the archive after removing the cause of failure referring to *errmsg*. The arguments may be specified incorrectly.

# E.6.2.19 sfccpio: Cannot change media types in mid-stream.

#### **Explanation**

The media type cannot be changed during operation.

#### Resolution

Retry the media change using the same media type.

# E.6.2.20 sfccpio: Cannot {chmod()|chown()} "file", errno num, errmsg

# **Explanation**

A {chmod(2)|chown(2)} system call to file failed.

#### **Action**

Re-execute the command after removing the cause of failure referring to errmsg.

# E.6.2.21 sfccpio: Cannot create "file", errno num, errmsg

# **Explanation**

Failed to create file.

#### **Action**

Re-execute the command after removing the cause of failure referring to *errmsg*. Write authority for the parent directory of *file* may not have been granted.

# E.6.2.22 sfccpio: {Cannot|Unable to} create directory for "file", errno num, errmsg

# **Explanation**

A directory for the copy destination file file cannot be created.

#### **Action**

Re-execute the command after removing the cause of failure referring to *errmsg*. Write authority for the parent directory of *file* may not have been granted.

# E.6.2.23 sfccpio: Cannot create extent information file

#### **Explanation**

Failed to create extent information of file.

# **Action**

Re-execute the command after removing the cause of failure referring to the previous error message displayed.

# E.6.2.24 sfccpio: Cannot create temporary file, errno num, errmsg

#### **Explanation**

Failed to create a temporary file.

#### **Action**

Re-execute the command after removing the cause of failure referring to errmsg.

# E.6.2.25 sfccpio: Cannot follow "file", errno num, errmsg

# **Explanation**

No link destination of the symbolic file file can be found.

#### **Action**

Check whether the link destination of file is correct referring to errmsg.

# E.6.2.26 sfccpio: Cannot fstatvfs "file", errno num, errmsg

# **Explanation**

Failed to issue a **fstatvfs(2)** system call to the saved file.

#### **Action**

Re-execute the command after removing the cause of failure referring to errmsg.

# E.6.2.27 sfccpio: Cannot getext "file", errno num, errmsg

## **Explanation**

Failed to acquire extent information of file.

#### Action

Re-execute the command after removing the cause of failure referring to errmsg.

# E.6.2.28 sfccpio: Cannot get temporary file name.

# **Explanation**

Failed to create a temporary file.

#### **Action**

Check whether sufficient free space is available for the file system.

# E.6.2.29 sfccpio: Cannot link "name1" and "name2", errno num, errmsg

# **Explanation**

Failed to link name1 and name2.

#### **Action**

Re-execute the command after removing the cause of failure referring to errmsg.

# E.6.2.30 sfccpio: Cannot Iseek(), errno num, errmsg

# **Explanation**

Failed to seek the media.

#### **Action**

Retry to seek the media after removing the cause of failure referring to errmsg.

# E.6.2.31 sfccpio: Cannot mknod() "file", errno num, errmsg

# **Explanation**

Failed to create a special file file.

# **Action**

Re-execute the command after removing the cause of failure referring to errmsg.

# E.6.2.32 sfccpio: Cannot open "string", errno num, errmsg

# **Explanation**

Failed to open the file string.

#### **Action**

Check whether the specified string is correct referring to errmsg.

# E.6.2.33 sfccpio: Cannot open "file" for append

# **Explanation**

Failed to open file for addition.

#### **Action**

Check whether file is specified correctly.

# E.6.2.34 sfccpio: Cannot open "file" for input

### **Explanation**

Failed to open the pattern file file.

#### **Action**

Check whether file is specified correctly.

# E.6.2.35 sfccpio: Cannot open "file" for output

#### **Explanation**

Failed to open file for output.

#### **Action**

Check whether file is specified correctly.

# E.6.2.36 sfccpio: Cannot open "file", skipped, errno num, errmsg

# **Explanation**

file cannot be opened and will be skipped.

#### **Action**

Retry to open the file after removing the cause of failure referring to errmsg.

# E.6.2.37 sfccpio: Cannot open "file" to read patterns

# **Explanation**

Failed to open the pattern file file.

#### **Action**

Check whether file is specified correctly.

# E.6.2.38 sfccpio: Cannot overwrite "file"

# **Explanation**

file cannot be overwritten. Only a super user can overwrite a special file.

#### **Action**

If file must be overwritten, re-execute the command as a super user.

# E.6.2.39 sfccpio: Cannot read "file", errno num, errmsg

#### **Explanation**

Failed to read file.

#### **Action**

Re-execute the command after removing the cause of failure referring to errmsg.

# E.6.2.40 sfccpio: Cannot read symbolic link "file", errno num, errmsg

#### **Explanation**

Failed to read symbolic link information of file.

## Action

Re-execute the command after removing the cause of failure referring to errmsg.

# E.6.2.41 sfccpio: Cannot read tty.

# **Explanation**

Failed to read input from the terminal.

# Action

Check whether the terminal used for input is correct. Also check whether standard input is disabled.

# E.6.2.42 sfccpio: Cannot recover.

# **Explanation**

Failed to preserve sections that are not damaged.

# **Action**

The correct header cannot be found even if the damaged section is skipped. No file can be read from this media.

# E.6.2.43 sfccpio: Cannot recover original version of "file", errno num, errmsg

#### **Explanation**

Failed to restore the original version of file.

#### **Action**

Re-execute the command after removing the cause of failure referring to *errmsg. file* may have been lost.

# E.6.2.44 sfccpio: Cannot rename, "ttyname" missing

# **Explanation**

Failed to open the terminal.

#### **Action**

Check whether the terminal used for execution is correct. Also check whether standard input or standard output is disabled.

# E.6.2.45 sfccpio: Cannot remove incomplete "file", errno num, errmsg

# **Explanation**

Failed to delete the file being transferred when copying was interrupted.

#### **Action**

Re-execute the command after removing the cause of failure referring to *errmsg*. Otherwise, delete *file* manually.

# E.6.2.46 sfccpio: Cannot remove temp file "file", errno num, errmsg

# **Explanation**

Failed to delete the temporary file file.

# Action

Re-execute the command after removing the cause of failure referring to *errmsg*. Otherwise, delete *file* manually.

# E.6.2.47 sfccpio: Cannot remove the directory "file", errno num, errmsg

#### **Explanation**

Failed to delete the directory file.

# Action

Re-execute the command after removing the cause of failure referring to *errmsg*. Write authority for the parent directory of *file* may not have been granted.

# E.6.2.48 sfccpio: Cannot reset file after checksum, errno num, errmsg

#### **Explanation**

Failed to reset the file after checksum calculation.

#### Action

Re-execute the command after removing the cause of failure referring to errmsg.

# E.6.2.49 sfccpio: Cannot setext "file", errno num, errmsg

#### **Explanation**

Failed to set extent information to file.

#### **Action**

Re-execute the command after removing the cause of failure referring to *errmsg*. Assume the following causes:

- Free space in the file system at the expansion destination is insufficient.
  - An attempt was made to create a file exceeding the file size limit (ulimit value.)
- file is neither in the GFS Shared File System nor the GFS Local File System.

# E.6.2.50 sfccpio: Cannot swap bytes of "file", odd number of bytes

# **Explanation**

Failed to swap the byte order of file. The file size is odd-numbered

#### **Action**

The file size is not a multiple of 2. Re-execute the command after setting an even number of bytes.

# E.6.2.51 sfccpio: Cannot swap halfwords of "file", odd number of halfwords

# **Explanation**

Half-word swap of file failed. The file size is an odd-numbered multiple of the half word.

## **Action**

The file size is not a multiple of 4. Re-execute the command after setting a multiple of 4.

# E.6.2.52 sfccpio: Cannot unlink() {current|temp file} "file", errno num, errmsg

#### **Explanation**

Failed to delete file.

#### **Action**

Retry to delete the file after removing the cause of failure referring to *errmsg*. Write authority for the parent directory of *file* may not have been granted.

# E.6.2.53 sfccpio: Cannot write "file", errno num, errmsg

# **Explanation**

Failed to write to file.

#### Action

Re-execute the command after removing the cause of failure referring to errmsg.

# E.6.2.54 sfccpio: Can't read input: end of file encountered before expected end of archive.

#### **Explanation**

Failed to read data from the input. The end of file was detected before the end of archive.

#### **Action**

Check whether the media is correct. If correct, contents of the archive may be invalid. Recreate the archive if possible.

# E.6.2.55 sfccpio: close error, errno num, errmsg

#### **Explanation**

Failed to close the output file or archive file.

# **Action**

Write operation to the output file or archive file may have failed. Re-execute the command after removing the cause of failure referring to *errmsg*.

# E.6.2.56 sfccpio: Corrupt header, file(s) may be lost.

# **Explanation**

The header is damaged. The file may have been lost.

#### **Action**

Check whether the archive contents are correct. Even if the archive is damaged, it may be recoverable by using the **-k** option.

# E.6.2.57 sfccpio: Error cannot unlink "file", errno num, errmsg

## **Explanation**

File could not be deleted.

#### **Action**

Re-execute the command after removing the cause of failure referring to *errmsg*. Write authority for the parent directory of *file* may not have been granted.

# E.6.2.58 sfccpio: Error computing checksum.

#### **Explanation**

An error was detected during checksum calculation.

## **Action**

Refer to the action given in the next error message.

# E.6.2.59 sfccpio: Error during access() of "file", errno num, errmsg

#### **Explanation**

An access(2) system call to file failed.

#### **Action**

Re-execute the command after removing the cause of failure referring to errmsg.

# E.6.2.60 sfccpio: Error during chown() of "file", errno num, errmsg

#### **Explanation**

Failed to change the owner of file.

#### **Action**

Re-execute the command after removing the cause of failure referring to errmsg.

# E.6.2.61 sfccpio: Error during initialization, errno num, errmsg

# **Explanation**

An error occurred during device initialization.

#### **Action**

Re-execute the command after removing the cause of failure referring to errmsg.

# E.6.2.62 sfccpio: Error during stat() of "file", errno num, errmsg

# **Explanation**

A stat(2) system call to file failed.

#### **Action**

Re-execute the command after removing the cause of failure referring to errmsg.

# E.6.2.63 sfccpio: Error during stat() of archive, errno num, errmsg

## **Explanation**

A stat(2) system call to an archive failed.

#### Action

Check whether the archive file is correct by referring to errmsg.

# E.6.2.64 sfccpio: Error during stat(file) of file, errno num, errmsg

# **Explanation**

A stat(2) system call to file failed.

#### **Action**

Re-execute the command after removing the cause of failure referring to errmsg.

# E.6.2.65 sfccpio: Error with acl() of "file", errno num, errmsg

#### **Explanation**

Failed to acquire the number of ACL of file.

#### **Action**

Re-execute the command after removing the cause of failure referring to errmsg.

# E.6.2.66 sfccpio: Error with getacl() of "file", errno num, errmsg

# **Explanation**

Failed to acquire ACL information of file.

#### **Action**

Re-execute the command after removing the cause of failure referring to errmsg.

# E.6.2.67 sfccpio: Error with Istat() of "file", errno num, errmsg

# **Explanation**

A Istat(2) system call to file failed.

#### **Action**

Re-execute the command after removing the cause of failure referring to errmsg.

# E.6.2.68 sfccpio: Error with malloc() of "file", errno num, errmsg

# **Explanation**

Memory for file could not be allocated. Memory of system is insufficient.

#### **Action**

Please check the state of a system, and wait for the termination of another process, or request the system administrator to expand the swap area.

# E.6.2.69 sfccpio: Existing "file" same age or newer

# **Explanation**

The existing file was updated more recently than the one being expanded.

#### **Action**

Determine why *file* is more recent. If it must be overwritten, re-execute the command using the **-u** option.

# E.6.2.70 sfccpio: Impossible header type.

# **Explanation**

An invalid header type was detected.

#### **Action**

The specified archive was not created with **sfccpio(1)** or the header is damaged. Check the contents of the archive.

# E.6.2.71 sfccpio: I/O error - cannot continue, errno num, errmsg

# **Explanation**

I/O error occurred. Processing cannot be continued.

#### **Action**

Re-execute the command after removing the cause of I/O error referring to errmsg.

# E.6.2.72 sfccpio: I/O error on "{output|input}", errno num, errmsg

# **Explanation**

I/O error occurred at the {output destination|input source}.

#### **Action**

Re-execute the command after removing the cause of I/O error referring to *errmsg*. Depending on the situation, the media must be replaced.

# E.6.2.73 sfccpio: Name exceeds maximum length - skipped.

#### **Explanation**

Since the name exceeds the maximum length, it was skipped.

#### **Action**

Reduce the size of the name to 256 characters or less.

# E.6.2.74 sfccpio: No space left for output file.

# **Explanation**

No free space to store the output file can be found.

#### **Action**

Retry after increasing free space at the destination.

# E.6.2.75 sfccpio: No sfcfs file system. Extent information in file was lost.

#### **Explanation**

Since the recovery destination is not on the GFS Shared File System, extent attribute information could not be recovered. Data, however, can be recovered.

#### **Action**

Check for any error in the recovery destination information.

# E.6.2.76 sfccpio: Not a sfccpio file, bad header.

## **Explanation**

The archive format is incorrect.

# **Action**

Use the same header format or archiver (such as cpio(1) and tar(1)) as that used for creating the archive for expansion.

# E.6.2.77 sfccpio: Out of memory.

#### **Explanation**

Memory could not be allocated. Memory of system is insufficient.

#### **Action**

Please check the state of a system, and wait for the termination of another process, or increase the swap space or real memory. After it and re-execute the command.

# E.6.2.78 sfccpio: out of memory for acl

#### **Explanation**

Memory for acl could not be allocated. Memory of system is insufficient.

#### **Action**

Please check the state of a system, and wait for the termination of another process, or increase the swap space or real memory. After it and re-execute the command.

# E.6.2.79 sfccpio: remove\_dir() failed to chdir("path"), errno num, errmsg

# **Explanation**

Failed to move to the directory path.

# **Action**

Refer to the action given in the next error message.

# E.6.2.80 sfccpio: remove\_dir() failed to chdir(".."), errno num, errmsg

# **Explanation**

Failed to move to the parent directory.

#### **Action**

Refer to the action given in the next error message.

# E.6.2.81 sfccpio: remove\_dir() failed to opendir("path"), errno num, errmsg

## **Explanation**

Failed to open the directory path.

#### Action

Refer to the action given in the next error message.

# E.6.2.82 sfccpio: remove\_dir() failed to remove\_dir("name"), errno num, errmsg

# **Explanation**

Failed to delete files under the directory *name*.

#### **Action**

Refer to the action given in the next error message.

# E.6.2.83 sfccpio: remove\_dir() failed to rmdir("path"), errno num, errmsg

# **Explanation**

Failed to delete the directory path.

#### **Action**

Refer to the action given in the next error message.

# E.6.2.84 sfccpio: remove dir() failed to stat("name"), errno num, errmsg

# **Explanation**

A **stat(2)** system call to the file *name* failed.

#### **Action**

Refer to the action given in the next error message.

# E.6.2.85 sfccpio: remove\_dir() failed to unlink("name"), errno num, errmsg

#### **Explanation**

Failed to delete the file name.

#### **Action**

Refer to the action given in the next error message.

# E.6.2.86 sfccpio: Searching for magic number/header.

# **Explanation**

A header with the correct magic header is being searched.

#### **Action**

These are no need for action. Check the next error message.

# E.6.2.87 sfccpio: Skipping "file": exceeds ulimit by num bytes

## **Explanation**

file will be skipped. The upper limit of file size is exceeded by num bytes.

#### Action

Re-execute the command after increasing the upper limit of file size.

# E.6.2.88 sfccpio: Target is not a file on sfcfs file system. Extent information in *file* was lost.

# **Explanation**

Since the restore destination is not on the GFS Shared File System, extent attribute information could not be recovered. Data, however, can be recovered.

# **Action**

Check for any error in the destination information.

# E.6.2.89 sfccpio: ulimit reached for output file.

# **Explanation**

The upper limit of the output file size is reached.

# Action

Re-execute the command after increasing the upper limit of file size.

# E.6.2.90 sfccpio: Unable to determine current directory.

# **Explanation**

Failed to acquire the current directory.

## Action

Check whether the current directory is enabled.

# E.6.2.91 sfccpio: Unable to reset access time for "file", errno num, errmsg

# **Explanation**

Failed to set the reference time to file.

#### **Action**

If necessary, re-execute the command after removing the cause of failure referring to errmsg.

# E.6.2.92 sfccpio: Unable to reset modification time for "file", errno num, errmsg

# **Explanation**

Failed to set the update time to file.

#### **Action**

If necessary, re-execute the command after removing the cause of failure referring to errmsg.

# E.6.2.93 sfccpio: Unable to write this medium, try another.

## **Explanation**

Failed to write to the media.

#### **Action**

Re-execute the command after replacing the media. The media may be write-protected.

# E.6.2.94 sfccpio: Unexpected end-of-file encountered.

# **Explanation**

An unexpected end-of-file was detected.

## **Action**

Check whether the media is correct.

# E.6.3 sfcgetext command

# E.6.3.1 sfcgetext: file is not a file on sfcfs file system

#### **Explanation**

The specified file is not a file on the GFS Shared File System.

#### Action

Specify a file on the GFS Shared File System.

# E.6.3.2 sfcgetext: file is not a regular file

# **Explanation**

The specified file is not an ordinary file.

#### **Action**

Specify an ordinary file.

# E.6.3.3 sfcgetext: cannot fstatvfs file: errmsg

## **Explanation**

Failed to issue an **fstatvfs(2)** system call to the specified *file* failed.

# **Action**

Re-execute the command after removing the cause of **fstatvfs(2)** system call failure referring to *errmsg*.

# E.6.3.4 sfcgetext: cannot getext file: errmsg

# **Explanation**

Failed to acquire extent information of the specified file.

## **Action**

Re-execute the command after removing the cause of failure referring to errmsg.

# E.6.3.5 sfcgetext: cannot open file: errmsg

# **Explanation**

Failed to open the specified file.

#### **Action**

Check whether the specified file is correct by referring to errmsg.

# E.6.3.6 sfcgetext: cannot stat file: errmsg

## **Explanation**

A stat(2) system call to the specified file failed.

# **Action**

Check whether the specified file is correct by referring to errmsg.

# E.6.4 sfcsetext command

# E.6.4.1 sfcsetext: file is not a file on sfcfs file system

# **Explanation**

The specified file is not on the GFS Shared File System.

#### **Action**

Create a file on the GFS Shared File System.

# E.6.4.2 sfcsetext: cannot create file: errmsg

#### **Explanation**

Failed to create the specified file.

#### **Action**

Re-execute the command after removing the cause of failure to create file referring to errmsg.

# E.6.4.3 sfcsetext: cannot fstatvfs file: errmsg

## **Explanation**

Failed to issue an fstatvfs(2) system call to the specified file.

#### **Action**

Re-execute the command after removing the cause of failure of the **fstatvfs(2)** system call to *file* referring to *errmsg*.

# E.6.4.4 sfcsetext: cannot sfcsetext: errmsg

#### **Explanation**

Failed to set extent information of the specified file.

#### Action

Re-execute the command after removing the cause of failure by referring to *errmsg*. Failure may have resulted from either of the following causes:

#### If contig is not specified:

- The area for init-blocks could not be acquired.

In this case, re-execute the command after deleting unnecessary files, specifying another GFS Shared File System, or adding a data area.

#### If contig is specified:

- A contiguous area for init-blocks could not be acquired (if inc-blocks are 0.)
- A contiguous area for init-blocks could not be acquired in inc-blocks.
- When init-blocks are not a multiple of inc-blocks, a contiguous area for the fraction could not be acquired.

## In these cases, take the following actions:

- If 0 is set to inc-blocks, examine the value of init-blocks.
- If any value other than 0 is set to inc-blocks, decrease the value specified to inc-blocks. If the area still cannot be acquired, re-execute the command after deleting unnecessary files, specifying GFS Shared File System, or adding a data area.

# E.6.4.5 sfcsetext: File exists: file

# **Explanation**

The specified file already exists.

# Action

Check whether the specified file is correct. To recreate file, delete it before retrying.

# E.7 GFS Shared File System Management View Messages

This appendix provides information on message dialog associated with GFS Shared File System Management View, and wherever possible, a recovery procedure is provided to locate and correct the problem.

# E.7.1 Error messages

# E.7.1.1 6000: Executing the command was unsuccessful.

# **Explanation**

Executing the command was unsuccessful.

#### **Action**

To proceed with operation, press <Yes> button. To cancel press <No> button.

# E.7.1.2 6001: Command line output: (detailed information)

# **Explanation**

The error given in (detailed information) occurred when executing the command.

#### **Action**

Identify the cause referring to the command line output. When you cannot identify the cause, contact local Customer Support.

# E.7.1.3 6002: Abnormality occurred in the log monitoring mechanism on node *node*. Monitoring will stop. Restart Global File Services.

# **Explanation**

Abnormality occurred in the log monitoring mechanism on node node.

# **Action**

Restart GFS management.

# E.7.1.4 6003: Specified meta partition is not found at server side.

# **Explanation**

The specified meta partition could not be found.

#### **Action**

Specify the name of a meta partition that can be shared by the specified hosts, and re-execute the command.

# E.7.1.5 6004: Specified data partition is not found at server side.

# **Explanation**

The specified data partition could not be found.

#### **Action**

Specify the name of a data partition that can be shared by the specified hosts, and re-execute the command.

# E.7.1.6 6005: Specified log partition is not found at server side.

#### **Explanation**

The specified log partition could not be found.

# **Action**

Specify the name of a log partition that can be shared by the specified hosts, and re-execute the command.

# E.7.1.7 6006: Specified File system is not found at server side.

# **Explanation**

The specified file system could not be found.

#### **Action**

Specify the name of a file system that can be shared by the specified hosts, and re-execute the command.

# E.7.1.8 6007: Specified file system still exists in /etc/vfstab.

## **Explanation**

The specified file system was registered in the /etc/vfstab.

#### **Action**

Check whether the specified file system is correct.

# E.7.1.9 6008: The path of the management partition is inconsistent. Redo the setting from the command line.

#### **Explanation**

The management partition is inconsistent.

#### **Action**

Re-execute the operation after deleting the management partition with the sfcsetup(2) command and then re-creating the partition by selecting [Operation]:[Operate Management Partition]:[Create] on the Management View menu.

# E.7.2 Warning messages

# E.7.2.1 6001: Command line output: (detailed information)

# **Explanation**

The error given in (detailed information) occurred when executing the command.

#### Action

Identify the cause referring to the command line output. When you cannot identify the cause, contact local Customer Support.

# E.7.2.2 6200: The file system is active. Cannot change the status.

#### **Explanation**

The active file system cannot delete or change.

#### **Action**

Unmount the file system, and do again.

# E.7.2.3 6201: Specified file system has error status, so can not modify status.

# **Explanation**

Specified file system has error status.

#### **Action**

Investigate the cause of abnormalities by reference of a Log.

# E.7.2.4 6202: There is no enough update log area in the specified configuration. Please do reconfiguration.

#### **Explanation**

The update log area is too small.

#### **Action**

Change partition configuration to get enough update log area, and press <Next> or <Create> but ton.

# E.7.2.5 6203: The input mount point is not available. Change the mount point.

# **Explanation**

The input mount point is not available.

# **Action**

Change the mount point, and press <Next> button.

# E.7.2.6 6204: There is no disk shared by the specified node. Please change the selection of the node.

#### **Explanation**

There is no disk shared by the specified node.

## Action

Please change the selection of the node.

# E.7.2.7 6205: There are no unused disks. so You can not create new file system.

#### **Explanation**

There are no unused disks.

#### **Action**

Re-execute the operation after you add a new shared disk and then set up the GDS logical volume. For information on making additions and performing setup, see the "Global Disk Services Configuration and Administration Guide."

# E.7.2.8 6206: A management partition cannot be created because there is no unused volume.

#### **Explatation**

You cannot create a management partition because all the disk volumes are being used.

#### **Action**

Re-execute the operation after you add a new shared disk and then set up the GDS logical volume. For information on making additions and performing setup, see the "Global Disk Services Configuration and Administration Guide."

# E.7.2.9 6207:Since *node* is out of the range of the scope, it cannot be added to the management partition.

#### **Explatation**

A node cannot be added because it is out of the scope of the volumes that are set to the management partition.

# **Action**

Re-execute the operation after you have registered a node with the scope. For information on how to register a node with the scope, see the "Global Disk Services Configuration and Administration Guide."

# E.7.2.10 6208: A file system of 1TB or greater cannot be created.

# **Explatation**

You cannot create a file system of more than 1TB.

#### **Action**

Re-execute the operation after you select a data partition such that the total partition size does not exceed 1 tera byte.

# E.7.2.11 6209: There is a file system that is being started. You cannot add the management partition nodes.

#### **Explatation**

If a GFS shared file system is being started, you cannot change the configuration of the management partition.

#### Action

Unmount all GFS shared file systems that are being started.

# E.7.3 Information messages

# E.7.3.1 6300: Exit GFS management?

# **Explanation**

Exits GFS management.

#### **Action**

Press <Yes> to exit, <No> to continue operation.

# E.7.3.2 6301: A file system has been created.

# **Explanation**

A file system was created.

#### Action

Press the <OK> button to close the message. Start the cluster service to make available the file system.

# E.7.3.3 6302: Changing of attribute has been completed. (detail)

## **Explanation**

The attribute of the file system has been changed.

#### **Action**

Response is unnecessary.

Press the <OK> button to close the message.

# E.7.3.4 6303: Changing configuration was completed.

# **Explanation**

Changing configuration of the file system was completed.

#### **Action**

Response is unnecessary.

Press the <OK> button to close the message.

# E.7.3.5 6304: Specified file system will be deleted. Data in the file system is lost. Are you sure?

#### **Explanation**

When the file system is deleted, data in the file system is lost.

#### **Action**

To delete the file system, press the <Yes> button. To cancel the deletion of the file system, press the <No> button.

# E.7.3.6 6305: A file system has been deleted.

# **Explanation**

A file system was deleted.

#### **Action**

Response is unnecessary.

Press the <OK> button to close the message.

# E.7.3.7 6306: The management partition is not set up. Set it up from the Operate management partition.

# **Explanation**

The management partition is not set up on this node.

#### **Action**

Click the <OK> button to close the message.

If necessary, execute either of the following countermeasures:

- If the management partition has not been created:

Re-execute the operation after you create the management partition by selecting [Operate]:[Operate management partition]:[Create].

- If the management partition has been created on another node:

Re-execute the operation after adding a node to the management partition by selecting [Operate]:[Operate management partition]:[Create].

# E.7.3.8 6307: sfcfrmd is not operating. Start up sfcfrmd.

#### **Explanation**

sfcfrmd is not activated on this node.

#### **Action**

Click the <OK> button to close the message.

Re-execute the operation after starting up the sfcfrmd daemon by selecting [Operate]:[sfcfrmd: start/stop].

# E.7.3.9 6308: The management partition is created with the following settings. Do you want to continue?

#### **Explanation**

The management partition is being created.

## Action

To create the management partition, click the <Yes> button. To abort the creation, click the <No> button.

# E.7.3.10 6309: *node* is going to be added to the following management partition. Do you want to continue?

#### **Explanation**

This node is going to be added to the management partition.

# **Action**

To add the node, click the <Yes> button. To abandon the addition, click the <No> button.

# E.7.3.11 6310: The selected volume is offline on node. Switch it to online?

# **Explanation**

The selected volume is offline on that node.

#### **Action**

To place the node online, click the <Yes> button. To leave the node offline, click the <No> button.

# E.7.3.12 6311: The processing of *node* could not be completed. Continue with the processing?

# **Explanation**

The processing for the stated node could not be completed.

#### **Action**

To continue with the processing, click the <Yes> button. To abort the processing, click the <No> button.

# E.7.3.13 6312: The processing is suspended.

# **Explanation**

The processing has been suspended.

#### Action

Response is unnecessary.

Click the <OK> button to clear the message.

# E.7.3.14 6313: Management partition operation has been completed.{(Create)|(Add Node)}

# **Explanation**

Management partition operation has been completed.

#### **Action**

Response is unnecessary.

Click the <OK> button to clear the message.

# E.7.3.15 6314: sfcfrmd start or stop has been completed.{(Start)|(Stop)}

# **Explanation**

sfcfrmd has been started or stopped.

#### **Action**

Response is unnecessary.

Click the <OK> button to clear the message.

# E.7.3.16 6315: The selected nodes are added to a management partition. Do you want to continue?

# **Explanation**

The selected nodes are added to a management partition.

# **Action**

Processing will be interrupted, if you click the <No> button. The selected nodes are added to a management partition, if a <Yes> button is clicked.

# E.7.3.17 6316: sfcfrmd is started by the selected nodes. Do you want to continue?

# **Explanation**

sfcfrmd is started by the selected nodes.

# **Action**

Processing will be interrupted, if you click the <No> button. Starting sfcfrmd daemon is started, if you click <Yes> button.

## E.7.3.18 6317: sfcfrmd is stopped by the selected nodes. Do you want to continue?

## **Explanation**

sfcfrmd is stopped by the selected nodes.

## **Action**

Processing will be interrupted, if you click the <No> button. Stopping sfcfrmd daemon is started, if you click <Yes> button.

# E.8 Web-Based Admin View Messages

For information about the Web-Based Admin View error messages displayed when GFS Shared File System is active, see "PRIMECLUSTER Web-Based Admin View Operation Guide."

# **E.9 Messages Of Functions For GFS To Use**

For information about the Messages of functions for GFS to use, see "PRIMECLUSTER Configuration and Administration Guide", "PRIMECLUSTER Cluster Foundation Configuration and Administration Guide", and "PRIMECLUSTER Global Disk services Configuration and Administration Guide."

# **E.10 Installation Error Messages**

For information about the messages output during installation, see "Installation Guide" of PRIMECLUSTER.

# **Appendix F** Reference Manual

This appendix is intended for use as a reference manual for the GFS Shared File System.

## F.1 Commands for Common File System Management

## F.1.1 df sfcfs(1M) Reports the free disk area of GFS Shared File System

## **SYNOPSIS**

df -F sfcfs [generic options] [-o specific options] [directory | special]

## **DESCRIPTION**

The **df** displays the number of free disk blocks and the number of free i-nodes of a GFS Shared File System.

Note that the area reported as being in use and available for use is smaller than the file system area. This is because the system reserves a part of the file system and uses it for processing a file system allocation routine. The reserve area is generally **10** percent. This value can be adjusted with <a href="sctune(1M)">sfctune(1M)</a>. If all file system areas other than the reserve area is in use, only a super user can allocate data blocks for new and existing files. If such over-allocation of the file system occurs, the **df** display indicates that more than **100** percent of the file system is being used.

Either a special file name or a mount point name can be specified. If neither is specified, all mounted file systems are displayed.

If a file system has configured with multiple partitions with a multi-partition function, specify the path name of the representative partition as a special file name.

If a GFS Shared File System is configured with multi-partitions, information for each partition can be displayed.

For meta-data area, the following information is displayed:

- · i-node use status (i-node count, free i-node count)
- · Free extent status (leaf count, free leaf count)
- V-data use status (block count, free block count)

For file data area, the following information is displayed:

· Free file data area size

For update log area, the following information is displayed:

Update log area size

#### **OPTIONS**

The following options can be specified:

#### generic\_options

 $generic\_options$  is supported by the general-purpose df(1M). See the options of df(1M).

- Outputs information even for a file system whose /etc/mnttab entry contains an ignore option set.
- Outputs the capacity available for use in kilobytes.
- Outputs only the number of files available for use.
- -g Outputs statvfs structures.
- Outputs the allocation state in kilobytes.
- Outputs only local file systems.

-n

Outputs only the file system type.

-t

Outputs a complete list, including a total.

-V

Displays a command line, but does not execute the command.

## -o specific\_options

Allows options specific to GFS Shared File System to be specified. Insert a comma delimiter between options.

i

Reports the counts for i-nodes in use and free i-nodes.

ν

Displays information about each partition if the file system is configured with multi-partitions.

## **OPERANDS**

The following operands can be specified:

## directory

Specifies path name of a directory for the GFS Shared File System.

## special

Specifies path name of a block-special file for the representative partition of the GFS Shared File System.

## **EXAMPLES**

The following example writes information about the file system for single-partition:

The following example writes information about the file system for multi-partition:

```
# df -F sfcfs -o v /mnt
Filesystem:/mnt
            inodes free vdata free leaf free Type
/dev/sfdsk/gfs/dsk/volume1
            29686 27630 9922 9756 14848 14846 META
            kbytes used free %used
/dev/sfdsk/gfs/dsk/volume1
            105752 31832 73920 30%
                                                 DATA
            kbytes
/dev/sfdsk/gfs/dsk/volume2
             5120
                                        LOG
            kbytes used free %used
/dev/sfdsk/gfs/dsk/volume3
            131736 30832 100904 23%
                                                 DATA
            inodes free vdata free leaf free
/dev/sfdsk/gfs/dsk/volume4
            32768 32714 32768 2819
                                                 META
            kbytes
/dev/sfdsk/gfs/dsk/volume4
            385020
                                         FREE
```

## **SEE ALSO**

mkfs sfcfs(1M), sfcnewfs(1M), sfctune(1M).

df(1M), statvfs(2), mnttab(4), attributes(5) in the "Solaris X Reference Manual Collection."

## **NOTE**

df\_sfcfs cannot display accurate values while a partition is added. Use <u>sfcinfo(1M)</u> to confirm
whether the partition is being processed, then re-execute df\_sfcfs following the addition of the
partition.

# F.1.2 fsck\_sfcfs(1M) Checks the GFS Shared File System for consistency and recovers the file system

## **SYNOPSIS**

fsck -F sfcfs [ generic options ] [ -o specific options ] [ special ... ]

## **DESCRIPTION**

The **fsck** command checks the GFS Shared File System for consistency and restores the file system. High-speed recovery of the GFS Shared File System can be performed by using the update log function. Specify whether to perform high-speed recovery by executing an update log replay when **fsck** is executed. If an update log replay cannot be executed because of a damaged update log or for some other reason, **fsck** executes a full file system check. To specify a file system to be checked, use a character-special device or specify a mount point for the file system that has existing entries in /etc/vfstab.

For *special*, specify the character-special device or the mount point where the file system has been built. A block-special device should not be specified because **fsck** is not executed if a block device is mounted.

Unless *special* is specified, **fsck** checks all GFS Shared File Systems using the **fsckdev** entry in **/etc/vfstab**. When the **p** (prin) option is specified, **fsck** checks GFS Shared File Systems with **fsckpass** being 1 or above.

If there is a serious inconsistency, the operator is prompted to reply **yes** or **no** before **fsck** executes recovery. If the operator does not have write permission for the file system, **fsck** executes the operation with the **-n** option (no corrections are made).

fsck executes automatic recovery for minor inconsistencies such as:

- i-node not referenced
- Too many links in an i-node
- An incorrect block included in a free list
- · A block appearing in both a free list and a file
- An invalid value detected in a super block

When the inconsistency has been corrected, a message is displayed. When recovery of the file system is successful, **fsck** displays the number of files on the file system, the counts for blocks in use and free blocks, and the fragmentation rate.

A full check is executed for the following inconsistencies:

- A block is acquired by multiple i-nodes or free lists.
- A block is requested by an i-node or free list outside the range of the file system.
- · Invalid link count
- Invalid directory size
- · i-node with invalid syntax
- A block not referenced from anywhere
- Directory check, a file pointing to an unallocated i-node, i-node number falling outside the range, the first two entries (. and ..) in a directory
- · Super block check: i-node blocks exceed the number of blocks in the file system.
- A free block list with invalid syntax
- · An invalid total for the free block count and free i-node count

Independent files and directories (allocated, but not referenced) are placed in a lost+found directory and reunited with the operator's consent. They are assigned i-node numbers as names. If a lost+found directory does not exist, create it. If area for the lost+found directory is not sufficient, expand the directory.

If a file system is configured with multiple partitions, specify the path name of the representative partition as a special file name.

## **OPTIONS**

## generic\_options

The *generic\_options* consist of the following options:

-V

Displays a command line, but does not execute the command.

-m

Executes a check, but does not make corrections.

-n|N

Automatically replies "no" to all inquiries. Does not open the file system for writing.

-y|Y

Automatically replies **yes** to all inquiries.

## -o specific\_options

Allows options specific to the GFS Shared File System to be specified. Insert a comma delimiter between options.

f

Executes a forcible check, regardless of the super block status flag.

n

Checks for non-conversational synopsis and makes corrections.

w

Checks only for write-enabled file systems.

## log|elog|nolog

Specifies whether to perform an update log replay.

The default is log.

log

Executes an update log replay. Executes a full file system check if the log data is physically destroyed.

elog

Executes an update log replay. The command terminates immediately if the log data is physically destroyed without a full file system check being executed.

nolog

Executes a full file system check without executing an update log replay.

#### work=raw device

The work disk at the time of **fsck** execution is specified. Two or more work disks can be specified for specification of **work**=*raw\_device* and by enumerating by ".". A work disk can be specified to 16 partitions.

## **OPERAND**

The following operand can be specified:

## special

Specifies a character-special file for the representative partition of the GFS Shared File System or path name of the mount-point.

## **EXAMPLES**

# fsck -F sfcfs /dev/sfdsk/gfs/rdsk/volume1

# fsck -F sfcfs -o nolog /dev/sfdsk/gfs/rdsk/volume1

## **EXIT STATUS**

0

File system recovery has been completed normally, or no recovery was necessary.

1

An incorrect parameter was specified.

32

The file system is unmounted in all nodes, and a check is required (only when **fsck** -m is specified).

33

The file system is mounted.

34

stat(2) for the device failed.

36

The processing has terminated because a serious problem requiring operator intervention has occurred during the execution of the command with the  $\mathbf{p}$  (prin) option specified.

37

An interrupt has occurred during command execution.

39

The processing has terminated because of an abnormal event occurring during command execution.

50

Although command execution with the **elog** option specified was attempted, an update log replay could not be executed the update log was physically damaged.

## **SEE ALSO**

mkfs\_sfcfs(1M), sfcnewfs(1M).

crash(1M), fsck(1M), fstyp(1M), mkfs(1M), reboot(1M), stat(2), vfstab(4), attributes(5), and largefile(5) in the " Solaris X Reference Manual Collection."

## **NOTES**

- The work disks for fsck\_sfcfs must be equal to or larger than the calculated size using the following formula (a) from number of data partitions and file system size (gigabyte unit) of the GFS Shared File System.
  - (a) 40MB + [number of data partitions] \* 32MB + [file system size (gigabyte unit)] \* 65MB

However, when the calculated size using the above-mentioned formula (a) is larger than the calculated size using the following formula (b), the required size for the work disks for **fsck\_sfcfs** is the calculated size using the formula (b).

- (b) 5632MB + [number of meta data partitions] \* 1024MB
- A file system can be checked only when all hosts that share the file system have started operation. The reason is that the information for these hosts is required.

## F.1.3 fstyp\_sfcfs(1M) Determines the type of a file system

## **SYNOPSIS**

fstyp [ -v ] special

## **DESCRIPTION**

The fstyp command determines the type of the file system that has been specified.

fstyp executes modules for checking different file system types.

When a module matches the GFS Shared File System, the **fstyp** command displays file system name "sfcfs" as standard output and terminates with a termination status of 0.

If all modules are unsuccessful, the command displays the error message unknown\_fstyp (no matches) and terminates with a termination status of 1.

If multiple modules are successful, the command displays an error message of unknown\_fstyp (multiple matches) and terminates with the termination status of 2.

If a file system is configured with multiple partitions, specify the path name of a representative partition as a special file name.

#### **OPTION**

The following option can be specified:

-V

Outputs detailed information.

Displays information about super block and partition information.

## **OPERAND**

The following operand can be specified:

special

Specifies path name of the special file for the target partition.

## **EXAMPLE**

# fstyp /dev/sfdsk/gfs/dsk/volume1 sfcfs

## **SEE ALSO**

mkfs\_sfcfs(1M), sfctune(1M).

fstyp(1M), attributes(5), largefile(5) in the "Solaris X Reference Manual Collection."

## NOTE

fstyp\_sfcfs may print incorrect detailed information while a partition is being added. Use <u>sfcinfo(1M)</u> to confirm whether the partition is being processed. If so, re-execute <u>sfcadd(1M)</u>, then execute fstyp(1M).

## F.1.4 mkfs\_sfcfs(1M) Constructs the GFS Shared File System

## **SYNOPSIS**

mkfs -F sfcfs [ generic\_options ] [ -o specific\_options ] raw\_device\_file

#### DESCRIPTION

The mkfs\_sfcfs command builds the GFS Shared File System on the disks that were specified.

Once the GFS Shared File System has been created, its entry is added to file system configure information in a management partition. Thereafter, file system configure information in a management partition is used to manage the GFS Shared File System.

#### **OPTIONS**

#### generic\_options

generic\_options is supported by a general-purpose **mkfs**(1M). See the options of **mkfs**(1M) for details.

#### -o specific options

Allows options specific to GFS Shared File System to be specified. Insert a comma delimiter between options.

#### Ν

Displays parameters used for creating a file system. Does not actually create a file system.

#### clrmeta

A meta-data area is initialized altogether.

## data=raw\_device\_file

Specifies the character-special devices for a file data partition. If a file system is built with multiple partitions that are used as file data partitions, specify multiple entries for this parameter.

## dataopt=y|n

Specifies whether a representative partition includes a file data area if file data partitions are specified with the **data** sub-option. If y is specified, the representative partition does not include a file data area. If n is specified, the representative partition includes a file data area. The default is n.

If no file data partitions are specified,  $\mathbf{n}$  is set, regardless of whether this parameter is specified.

## free=n

Specifies the percentage of the file data area that only a super user is allowed to use.

The default is 10%.

A value can be specified in the range from 0 to 99.

#### force

Specify the **force** option to re-create a file system previously registered in file system configure information in a management partition when its configuration is unchanged. If, however, the target file system is being mounted, specifying this option results in an error.

#### log=raw device file

Specifies a character-special device for an update log partition.

The portion of an update log partition not used, as an update log area becomes an unused area. Specify a partition that is the same size as the update log area.

#### logsz=n

Specifies the size of the update log area. The unit is megabytes.

The default is about 1% of the file system size. When maxdsz has been specified, the default is about 1% of the maxdsz value. If the default value is smaller than 5 megabytes, 5 megabytes is set. If the default value is greater than 50 megabytes, 50 megabytes is set. A value can be specified in the range from 5 to 100.

#### maxdsz=n

Specifies the maximum size of the file data areas of each file system that includes additional file data partitions. The unit is megabytes. Based on the value specified for this parameter, the size of meta-data and the update log area size are set to proper values after taking into account the additional file data partitions.

If this option is not specified, the sizes of meta-data area and the update log area are determined based on the file system size of the specified partition.

A value greater than 32 terabyte (33,554,432 megabytes) cannot be specified.

#### maxnode=n

Specifies the maximum number of nodes, including any anticipated in future expansion with <a href="section-decomposition-nodes">sfcnode(1M)</a>, that share a file system constructed on disks.

The default is 16.

A value can be specified in the range from 1 to 32.

#### maxvol=n

Specifies the maximum number of partitions, including any anticipated in future expansion with <a href="mailto:sfcadd(1M">sfcadd(1M)</a>, that constitute the file system constructed on disks.

The default is 16.

A value can be specified in the range from 1 to 32.

#### mdsnode=alllnum

Specifies the number of MDS placing nodes. MDS placing nodes are selected from head of the host names specified with **node** option. When **all** is specified, all nodes are set up as MDS placing node. If and only if **all** is specified, the node added to node information by <a href="mailto:sfcnode(1M)">sfcnode(1M)</a> after constructing the file system is also set up as a MDS placing node.

The default is 2.

**0** or less value and value bigger than the number of nodes specified with **node** option cannot be specified.

#### metasz=n

Specifies the size of the meta-data area. The unit is megabytes.

The default is about **10%** of the file system size. When **maxdsz** has been specified, the default is set at about **10%** of the **maxdsz** value.

The size of the meta-data area shall not exceed the size of the representative partition.

#### mfree=n

Specifies the percentage of the V-data area that only a super user is allowed to use.

The default is 10%.

A value can be specified in the range from 0 to 99.

#### nblkpext=n

Specifies an average number of blocks to be managed by one extent.

This parameter is used as a fragmentation factor for the file data area.

The default is 1.

A value can be specified in the range from 1 to 100.

## nbpi=n

Specifies the byte count of data per i-node. Specify a larger value for this parameter if the meta-data area is to be saved.

The default is 8192.

A value can be specified in the range from 512 to 1,048,576.

## node=host[:host],...

Registers the name of a host that will share the file system. If multiple nodes share the file system, specify multiple entries for this parameter.

Hosts whose names are to be specified with *host* must be able to communicate with each other.

MDS placing nodes are selected from head of the host names specified with this option. The number of MDS(meta-data server) placing nodes are specified by the **mdsnode** option.

Unless this option is specified, only the host name of the local node is registered. A maximum of **four** entries can be specified.

Use a colon delimiter to specify multiple host names. The multiplexed network path is used for communication path with AC and MDS, The host name of each node can be specified to **four** maximums.

## opt=s|t

Selects either space or time on which to base the optimization of free block allocation. **s** indicates space and **t** indicates time.

The default is t.

#### **OPERAND**

The following operand can be specified:

#### raw\_device\_file

Specifies a character-special device for the representative partition of the GFS Shared File System. A device specified for a file data partition or an update log partition cannot be specified for the representative partition.

#### **EXAMPLES**

# mkfs -F sfcfs -o node=host1,host2 /dev/sfdsk/gfs/rdsk/volume1

# mkfs -F sfcfs -o node=host1,host2 -o log=/dev/sfdsk/gfs/rdsk/volume2 /dev/sfdsk/gfs/rdsk/volume 1

# mkfs -F sfcfs -o node=host1,host2 -o log=/dev/sfdsk/gfs/rdsk/volume2,data=/dev/sfdsk/gfs/rdsk/volume3 -o data=/dev/sfdsk/gfs/rdsk/volume4 /dev/sfdsk/gfs/rdsk/volume1

# mkfs -F sfcfs -o mdsnode=all -o node=host1,host2,host3,host4 -o log=/dev/sfdsk/gfs/rdsk/volume 2 /dev/sfdsk/gfs/rdsk/volume1

# mkfs -F sfcfs -o mdsnode=3 -o node=host1,host2,host3,host4 -o log=/dev/sfdsk/gfs/rdsk/volume2 /dev/sfdsk/gfs/rdsk/volume1

## **FILE**

#### /etc/vfstab

Environment file for the file system.

## **SEE ALSO**

sfcadd(1M), sfcnewfs(1M), sfcnode(1M), sfcsetup(1M), sfctune(1M).

fsck(1M), mkfs(1M), vfstab(4), and attributes(5) in the "Solaris X Reference Manual Collection."

## **NOTES**

- *host* is necessary to be the host name of the node which constitutes the GFS Shared File System registered into the management partition by <u>sfcsetup(1M)</u>.
- A file system can be created only when all hosts that share the file system have started operation and GFS Shared File System has been installed. The reason is that the information for these hosts is required.
- If another option is specified after a comma (,) that follows a node option, the option will have no effect because it will be interpreted as a host name.
- In the GFS Shared File System, the data block size is fixed at **8192** bytes and cannot be altered.
- To re-create the GFS Shared File System by modifying its configuration, first delete the file system with sfcadm(1M).
- When a file system is created, no device being added can be specified. Use <u>sfcinfo(1M)</u> to confirm whether the device to be specified is being added.
- The file system configuration must be MDS can place in all nodes, if building the file system (if possible).
- The I/O performance of the application has influence while MDS perform meta-data area initialization after the file system start. Specify a **cirmeta** option to avoid this influence.
- When using a quota function, please initialize meta-data areas, with **cirmeta** option.

## F.1.5 mount\_sfcfs(1M) Mounts the GFS Shared File System on the self-mode.

## **SYNOPSIS**

mount -F sfcfs special | mount\_point mount -F sfcfs special mount\_point

#### DESCRIPTION

The **mount** command performs mount processing for GFS Shared File System on the self-node only. This command can be executed from any node that can use GFS Shared File System, and during the mount processing, can start sfcfsd and MDS (if necessary).

Only a super user can perform mount processing.

When mount processing goes wrong, error information is outputted to a console. Please perform management according to the outputted error information.

## **OPTIONS**

The following options are supported:

## -o mount\_options

Specifies the mount options of the GFS Shared File System entry in **vfstab**. Multiple options specific to the file system must be delimited with a comma.

The following sub-options can be used:

#### closesync

Reflects all update data not yet reflected in the file when the file is closed for the last time.

#### intr | nointr

Enables (intr) or disables (nointr) for the file system a keyboard interrupt that forcibly terminates a suspended process on the locked file system that is awaiting a file operation. The default is intr.

#### noatime

Does not update the file access time.

## noforcedirectio | forcedirectio

Mounts the file system with forced direct I/O on (**forcedirectio**) or off (**noforcedirectio**). If **forcedirectio** is specified, access to the file system is forcibly attempted by direct I/O access. If the access request does not meet the requirements for direct I/O access, normal access is performed. Direct I/O access directly transfers data between the user space and a disk without the intervention of a data transfer buffer that has been prepared in the kernel space by the file system. The default is **noforcedirectio**, in which case normal access is performed.

#### nosuid

The file system is mounted with setuid execution enabled. If, however, **nosuid** is specified, the file system is mounted with setuid execution disabled.

#### rw I ro

Mounts the file system as read/write enabled (rw) or read only (ro). The default is rw.

## **OPERANDS**

The following operands can be specified:

## special

Specifies the block special device name of a representative partition of the file system to be mounted.

## mount\_point

Specifies the name of the directory to be mounted.

## **EXAMPLES**

# mount -F sfcfs /dev/sfdsk/gfs/dsk/volume1 /mount\_point

# mount -F sfcfs /dev/sfdsk/gfs/dsk/volume1

# mount -F sfcfs /mount\_point

## **FILES**

/etc/mnttab

Table for the currently mounted file system.

/etc/vfstab

Environment file for the file system.

## **SEE ALSO**

umount sfcfs(1M), sfcmntgl(1M), sfcumntgl(1M).

mount(1M), mnttab(4), vfstab(4) in the "Solaris X Reference Manual Collection."

## **NOTES**

- sfcfrmd daemon must be running to enable the execution of this command.
- Nodes outside the MDS positioning range alone cannot be mounted.
- The special and mount\_point operands must be specified in /etc/vfstab in the same combination.
- Mount processing is always performed using the mount options for the mount point described in /etc/vfstab. When no mount options are described in /etc/vfstab, mount processing is performed without any options.
- mount\_sfcfs is not accepted generic\_option of mount(1M).

# F.1.6 umount\_sfcfs(1M) Unmounts the GFS Shared File System from the self-node.

## **SYNOPSIS**

umount special | mount\_point

## **DESCRIPTION**

The umount\_sfcfs command is used to unmount the GFS Shared File System from a self-node.

During the unmount processing, an stop sfcfsd and MDS when running on the node.

Only a superuser can perform unmount processing.

When umount processing goes wrong, error information is outputted to a console. Please perform management according to the outputted error information.

## **OPERANDS**

The following operands can be specified:

#### special

Specifies the name of the block special device of a representative partition of the file system to be mounted.

## mount point

Specifies the name of the directory to be mounted.

#### **EXAMPLES**

# umount /dev/sfdsk/gfs/dsk/volume1
# umount /mount\_point

## **FILES**

#### /etc/mnttab

Table for the currently mounted file system.

## /etc/vfstab

Environment file for the file system.

## **SEE ALSO**

mount sfcfs(1M), sfcmntgl(1M), sfcumntgl(1M).

umount(1M), mnttab(4), vfstab(4) in the "Solaris X Reference Manual Collection."

## **NOTE**

- umount\_sfcfs is not support -f option of umount(1M).

# F.2 Management Commands Specific to the GFS Shared File System

## F.2.1 sfcadd(1M) Adds file data partitions

## **SYNOPSIS**

```
sfcadd -D raw_device_file[,raw_device_file,...] t_raw_device_file
sfcadd -M raw_device_file[,raw_device_file,...] t_raw_device_file
```

## **DESCRIPTION**

**sfcadd** adds the file data partition, and the meta partition of the GFS Shared File System having the representative partition specified by operand  $t\_raw\_device\_file$ , and separates an update log area. No data has to be saved or restored. The file data partition of the file system can be added even if the file system is mounted status or not used due to the file system is in unmounted status.

If the partition is not added due to a system failure, the target partition is correctly managed as being currently processed as the file system. Use <a href="mailto:sfcinfo(1M">sfcinfo(1M)</a> to confirm whether the partition is being processed.

#### **OPTIONS**

The following options can be specified:

#### -D raw device file[,raw device file]

Uses a character special device to specify the partition to be added as the file data area. When adding multiple partitions, a comma must separate the character special devices specified.

#### -M raw\_device\_file[,raw\_device\_file]

Uses a character special device to specify the partition to be added as the meta data area. When adding multiple partitions, a comma must separate the character special devices specified.

#### **OPERAND**

The following operand can be specified:

## t\_raw\_device\_file

Specifies path name of a character-special device for the representative partition of the GFS Shared File System to target for the transaction.

#### **EXAMPLES**

Newly adding /dev/sfdsk/gfs/rdsk/volume2 and /dev/sfdsk/gfs/rdsk/volume3 as file data partitions into the existing GFS Shared File System whose representative partition is /dev/sfdsk/gfs/rdsk/volume1.

# sfcadd -D /dev/sfdsk/gfs/rdsk/volume2,/dev/sfdsk/gfs/rdsk/volume3 /dev/sfdsk/gfs/rdsk/volume1

Newly adding /dev/sfdsk/gfs/rdsk/volume2 as meta partitions into the existing GFS Shared File System whose representative partition is /dev/sfdsk/gfs/rdsk/volume1.

# sfcadd -M /dev/sfdsk/gfs/rdsk/volume2 /dev/sfdsk/gfs/rdsk/volume1

## **SEE ALSO**

fsck\_sfcfs(1M), mkfs\_sfcfs(1M), sfcadm(1M), sfcinfo(1M), sfcnewfs(1M), sfcnode(1M), sfctune(1M). dkio(7I) in the "Solaris X Reference Manual Collection."

## **NOTES**

To use sfcadd during the file system is mounted, the target file system must be one mounted as

- writable and readable by the command execution node.
- A file system can be added partitions only when all hosts that share the file system have started operation. The reason is that the information for these hosts is required.
- sfcadd can add partitions up to the maximum number of partitions (maxvol) specified by sfcnewfs(1M). If the maximum data size (maxdsz) specified by sfcnewfs(1M) is exceeded because of partition addition, a free area that cannot be used due to a management area shortage may be generated.
- To execute sfcadd for the unmounted file system in all nodes, the status of the file system must be normal. If the file system status is abnormal, sfcadd outputs the message "file system (partition-name) is corrupted.
  - TO FIX: fsck -F sfcfs partition-name"
  - Correct the file system status with fsck sfcfs(1M), then reexecute sfcadd.
- Only the addition of new file data partitions or meta partitions can be made for the file system that is
  operating mounted file system. This function can be executed only in the node in which the target file
  system is in mounted mounted status.
- Assume that sfcadd terminates abnormally. In this case, if the target file system contains a partition being processed, reexecute the sfcadd to complete the processing. If to do not that, otherwise, the partition being processed cannot be applied elsewhere.
- A partition cannot be added in the file system associated by <u>sfcproxyjoin(1M)</u> as a acking up agency or a backup place. When adding a partition, it is necessary to cancel correlation.
- When adding a partition newly, a maxcontig value may be set up again automatically. Concretely, when the maximum continuation I/O length (dki\_maxtransfer of dkio(7I)) obtained from the driver of an additional device is smaller than the maximum number of the continuation block by sfctune(1M) of the existing file system, it changes to the value of an additional device. When the maxcontig value is changed intentionally, please set up again if needed.

## F.2.2 sfcadm(1M) Changes partition information settings

## **SYNOPSIS**

```
sfcadm -r [ -a ] raw_device_file
sfcadm -L size raw_device_file
sfcadm -N raw_device_file,...
sfcadm -c { all | num } raw_device_file
sfcadm -u host[:host],... [ -g p_mds[,s_mds,mds,... ]] [ -p p_port[,s_port ]] [ -o keyword=value,... ]
raw_device_file,...
sfcadm -m host[:host],... -g p_mds[,s_mds,mds,...] [ -p p_port[,s_port ]] [ -o keyword=value,... ]
raw_device_file,...
sfcadm -g p_mds[,s_mds,mds,...] raw_device_file
sfcadm -o keyword=value,... raw_device_file
sfcadm -p p_port[,s_port ] raw_device_file
sfcadm -D raw_device_file,...
sfcadm raw_device_file,...
```

## **DESCRIPTION**

The **sfcadm** command changes the partition information settings for the GFS Shared File System. In the GFS Shared File System, the information about the group of partitions that makes up the file system is retained in each partition.

Partition information settings must be changed in the following cases:

- Device information (path name, device number) for the file system is changed.
- · Information about the nodes sharing the file system is changed.
- The host name is changed
- · The file system is migrated to another system.
- The update log area size of a update log partition is changed.

Use the command in the following cases:

- Recovery for a super block and partition configuration data.
- For the partition configuration data and copying of a super block
- Recovery if a copy of the partition configuration data no longer matches the original information
- Changing the information in the file system configure information in a management partition and deleting the file system that is specified
- · Change the number of placing MDS (meta-data server) nodes.
- Change the priority of nodes that places MDS (meta-data server) as primary MDS or secondary MDS.

The **sfcadm** updates the entries in the file system configure information in a management partition, which changes the partition information for the GFS Shared File System and/or the file system environment information. If changes are made to the partition information settings, the information retained in each of the partitions is updated.

This command can only be used if the file system is unmounted in all nodes beforehand.

## **OPTIONS**

The following options can be specified:

```
-D raw_device_file,...
```

Deletes the GFS Shared File System in which the representative partition provided by file system configure information in a management partition has been registered. Use a comma delimiter to specify multiple files.

#### -L size

Sets the update log area size of the log partition. For *size*, specify an appropriate update log area size. The unit is megabytes. Specify a value in the range from **5** to **100**. The update log area must have been separated beforehand if this option is used.

## -N or no options specified

Updates the node and device information for all hosts in the partition configuration data. Use this option if the minor numbers of the specified devices for hosts are different after the special file name of the file system in use has been changed or copying between partitions is performed. If all hosts have the same minor number, specify only the device information, without specifying the **-N** option. Then updates the file system configure information in a management partition.

-a

When the **-r** option is specified, performs the recovery using a copy of the super block in the partition of the recovery source and a copy of the partition configuration data.

#### -c {all|num}

Change the MDS placing information. **Zero** or less value and value bigger than the number of nodes that share the file system cannot be specified. When **all** is specified, all nodes are set up as MDS placing node. If and only if **all** is specified, the node added to node information by <a href="mailto:sfcnode(1M)">sfcnode(1M)</a> after changing the MDS placing information is also set up as a MDS placing node. The file system configure information in a management partition is also updated.

## -g p\_mds[,s\_mds,mds,...]

Specifies the host name that MDS (meta-data server) can place delimited with a comma. To change either primary MDS node or secondary MDS node, use the " $p\_mds$ ," or ", $s\_mds$ " syntax and specify the new host name. In order to change host except primary and secondary, all hosts must be specified. To change a configuration with only a primary MDS, specify only  $p\_mds$  (a comma delimiter is not required).

The file system configure information in a management partition is also updated.

#### -h ohost nhost

Enables a host name to be changed. Use the "o\_host n\_host" syntax and specify the host names. In the file system configure information in a management partition, then, all occurrences of o\_host are changed to n\_host. The host names registered in the partition configuration data also change.

#### -m host[:host],...

Changes the node and device information in the partition configuration data to the information specified. Use a comma delimiter to specify multiple host names.

Use a colon delimiter to specify multiple host names. The multiplexed network path is used for communication path with AC and MDS, The host name of each node can be specified to **four** maximums.

And specifies the **-g** options for MDS host names.

The file system configure information in a management partition is also updated. Use this option when a file system in use is being migrated to another system.

## -o keyword=value,...

Specifies a variable setting that can be tuned in the GFS Shared File System using the syntax "variable-name=value" syntax. Use a comma delimiter to specify multiple variables.

When deleting a registered variable, use the specification "variable-name=".

The file system configure information in a management partition is also updated.

You can specify the timeout of communication between nodes such as followings:

## -o CON\_TIMEOUT=60

For example, the timeout value of the mutilation between nodes is 60 seconds.

## -p p port[,s port]

Specifies the primary port name and the secondary port name delimited with a comma. To change either port name, use the "p\_port," or ",s\_port" syntax and specify the new port name.

To change only the primary port name, specify only *p\_port* (a comma delimiter is not required). And specifies the **-g**, and **-c** options for MDS node.

The file system configure information in a management partition is also updated.

## -r raw\_device\_file

Specifies the character-special device that will be the recovery source when a super block and partition configuration data are restored. When the **-a** option is specified, redundant blocks in the specified source partition are used for restoring the data into other partitions.

## -u host[:host],...

Changes the node and device information in the partition configuration data to the information specified. Use a comma delimiter to specify multiple host names.

Use a colon delimiter to specify multiple host names. The multiplexed network path is used for communication path with AC and MDS, the host name of each node can be specified to **four** maximums.

In addition, the -g, and -p options can be used to change MDS host names, and port names.

The file system configure information in a management partition is also updated. Use this option when the node and device information must be rewritten after the special file name of the file system in use has been changed or copying between partitions is performed.

## **OPERANDS**

The following operands can be specified:

#### raw device file,...

Specify character-special devices for all partitions in the GFS Shared File System using a comma delimiter (,).

#### raw device file

Specify a character-special device for the representative partition of the GFS Shared File System.

#### **EXAMPLES**

- Perform recovery of another partition using a partition information of the recovery source.

## # sfcadm -r /dev/sfdsk/gfs/rdsk/volume1

- Perform recovery of another partition using a copy of a partition information of the recovery source.

## # sfcadm -r -a /dev/sfdsk/gfs/rdsk/volume1

- Change the size of the update log area to 50 megabytes.

## # sfcadm -L 50 /dev/sfdsk/qfs/rdsk/volume1

- Update the node and device information for all hosts in the partition information. Hosts have different minor numbers.

## # sfcadm -N /dev/sfdsk/gfs/rdsk/volume1,/dev/sfdsk/gfs/rdsk/volume2

Hosts have the same minor number.

## # sfcadm /dev/sfdsk/gfs/rdsk/volume1,/dev/sfdsk/gfs/rdsk/volume2

- Rewrite the node and device information in the partition information.

# sfcadm -u host1,host2 -g host1,host2 -p port1,port2 /dev/sfdsk/gfs/rdsk/volume1,/dev/sfdsk/gfs/r dsk/volume2,/dev/sfdsk/gfs/rdsk/volume3

- Migrate a specific file system to another system.

# sfcadm -m host1,host2,host3 -g host1,host2 -p port1,port2 /dev/sfdsk/gfs/rdsk/volume1,/dev/sfds k/gfs/rdsk/volume2,/dev/sfdsk/gfs/rdsk/volume3

Change the number of nodes placing MDS.
 Change the number of the nodes placing MDS to 3.

## # sfcadm -c 3 /dev/sfdsk/gfs/rdsk/volume1

Place MDS to the all nodes.

## # sfcadm -c all /dev/sfdsk/gfs/rdsk/volume1

Change the priority ranking of nodes placing MDS.
 Change primary MDS to host1.

## # sfcadm -g host1, /dev/sfdsk/gfs/rdsk/volume1

Change secondary MDS to host2.

## # sfcadm -g ,host2 /dev/sfdsk/gfs/rdsk/volume1

Change the priority ranking of nodes placing MDS.

## # sfcadm -g host1,host2,host3 /dev/sfdsk/gfs/rdsk/volume1

- Assign the same port name to the primary and secondary ports.

## # sfcadm -p sfcfs-1 /dev/sfdsk/gfs/rdsk/volume1

- Register the variable XXX=60.

## # sfcadm -o XXX=60 /dev/sfdsk/gfs/rdsk/volume1

- Change the host name host1 to host2.

#### # sfcadm -h host1 host2

option.

- Delete a specific file system.

## # sfcadm -D /dev/sfdsk/gfs/rdsk/volume1

## **SEE ALSO**

mkfs\_sfcfs(1M), sfcadd(1M), sfcinfo(1M), sfcnewfs(1M), sfcnode(1M), sfcsetup(1M).

## **NOTES**

- A file system can be changed only when all hosts that share the file system have started operation and GFS Shared File System has been installed. The reason is that the information for these hosts is required.
- *host* is necessary to be the host name of the node which constitutes the GFS Shared File System registered into the management partition by sfcsetup(1M).
- Using -u option with specified new node name or device name, -g options must be specified.
- When the representation partition name of the GFS Shared File System is changed by **sfcadm**, or when performing the shift to other file systems, **/etc/vfstab** needs to be set up.
- Using **sfcadm** with **-D** option to delete file system which is linked as backup source or backup destination using <u>sfcproxyjoin(1M)</u> causes an error. Unlink file system before deletion.
- If the update log size is changed by -L option when immediately after system down, perform the update log replay by <u>fsck\_sfcfs(1M)</u> with -o log option before it changes.
  The change history information of file system is discarded, when the update log size is changed without executing the update log replay. Therefore, an inconsistency may occur in file system. In this state, the file system can be mounted only after it was recovered by <u>fsck\_sfcfs(1M)</u> with -o nolog

## F.2.3 sfcddr(1M) Restores backup data and checks device restoring

## **SYNOPSIS**

```
sfcddr [ -f ] [ if=file ] of=special [ ibs=n ] [ obs=n ] sfcddr -i [ if=file ] [ ibs=n ]
```

## **DESCRIPTION**

The **sfcddr** command restores to a disk GFS Shared File System backed up with **dd**(1M). Before writing the data to the disk, **sfcddr** checks the following:

- · The specified input file contains GFS Shared File System data or GFS Local File System data
- · The specified disk is the same disk that was backed up.
- The disk is not being mounted.
- All disk partitions are the same size.

If all of the above conditions are not true, the command terminates without restoring the data. Unless an **if** operand is specified, the standard input is used. An **of** operand must be specified.

As with dd(1M), input and output block size can be specified in bytes. The alphabetic characters k, b, and w, if specified after a number, indicate 1024 bytes, 512 bytes, and 2 bytes, respectively. In addition, multiplication can be expressed by inserting an x between two numeric values.

After restoring, the **sfcddr** command reports the number of input/output blocks, the number of complete blocks transferred, and the number of partial blocks transferred.

#### **OPTIONS**

The following options can be specified:

-f

Does not check to see whether the output device is the same as the device used for backing-up. Use this option if to restore backed-up data to a disk different from which the data was backed up.

-i

Displays the configuration of the partitions of the backed-up file system, the time required to create the file system, and the last mounted directory path. This option does not restore the data.

#### **OPERANDS**

The following operands can be specified:

if=file

Input file name. The default is the standard input.

of=special

Output device name.

ibs=n

Specify the input block size in *n* bytes. The default is **512**.

obs=n

Specify the output block size in n bytes. The default is **1024k**.

## **EXIT STATUS**

The termination status is returned as follows:

- 0 The backed-up data has been restored correctly.
- >0 An error has occurred.

## **DIAGNOSTICS**

#### f+p records in(out)

The number of complete (f) and partial (p) blocks that have been read (written)

## **SEE ALSO**

fsck sfcfs(1M), sfcadd(1M), sfcinfo(1M), sfcmkbkup(1M), sfcmkrstr(1M). dd(1M), uncomprss(1) in the "Solaris X Reference Manual Collection."

## **NOTES**

- If the backed-up data has been restored to a disk other than the one that the data was backed because the -f option is specified, the partition information must be changed by executing sfcadm(1M).
- Before sfcddr is used, the data may have to be uncompressed with uncompress(1).
   Uncompressing data will be required if the sfcddr command is used for a backup created with sfcmkbkup(1M) with the -c option specified.

## # dd if=/dev/rmt/0 ibs=256k | uncompress -c | sfcddr -i

Do not backing-up the file system is being added a partition. Use <u>sfcinfo(1M)</u> to confirm whether the
partition is being processed, if partition is being processed, execute <u>sfcddr</u> after reexecute
<u>sfcadd(1M)</u> to complete process.

## F.2.4 sfcdu(1M) Summarize disk usage

## **SYNOPSIS**

```
/usr/bin/sfcdu [ -adkLr ] [ -o | -s ] [ file ... ] /usr/xpg4/bin/sfcdu [ -a | -s ] [ -krx ] [ file ... ]
```

#### DESCRIPTION

The **sfcdu** command is **du** command corresponding to large-scale file system which size is over 1 terabytes.

**sfcdu** operates with file system with scale not less than 2 terabytes. **sfcdu** also operates on a system other than the GFS Shared File System.also operates on a system other than the GFS Shared File System.

**sfcdu** writes to standard output the size of the file space allocated to, and the size of the file space allocated to each subdirectory of, the file hierarchy rooted in each of the specified files. The size of the file space allocated to a file of type directory is defined as the sum total of space allocated to all files in the file hierarchy rooted in the directory plus the space allocated to the directory itself.

Files with multiple links will be counted and written for only one entry. The directory entry that is selected in the report is unspecified. By default, file sizes are written in 512-byte units, rounded up to the next **512-byte** unit.

## [/usr/xpg4/bin/sfcdu]

When **sfcdu** cannot obtain file attributes or read directories (see **stat**(2)), it will report an error condition and the final exit status will be affected.

## **OPTIONS**

The following options can be specified for /usr/bin/sfcdu and /usr/xpg4/bin/sfcdu:

-a

In addition to the default output, report the size of each file not of type directory in the file hierarchy rooted in the specified file. Regardless of the presence of the **-a** option, non-directories give, as *file* operands will always be listed.

-k

Write the files sizes in units of 1024 bytes, rather than the default 512-byte units.

-s

Instead of the default output, report only the total sum for each of the specified files.

#### [/usr/bin/sfcdu]

The following options are supported for /usr/bin/sfcdu only:

-L

Process symbolic links by using the file or directory which the symbolic link references, rather than the link itself.

-d

Do not cross file system boundaries. For example, **sfcdu -d** / reports usage only on the root partition.

-0

Do not add child directories' usage to a parent's total. Without this option, the usage listed for a particular directory is the space taken by the files in that directory, as well as the files in all directories beneath it. This option does nothing if **-s** is used.

-r

Generate messages about directories that cannot be read, files that cannot be opened, and so forth, rather than being silent (the default).

## [/usr/xpg4/bin/sfcdu]

The following options are supported for /usr/xpg4/bin/sfcdu only:

-r By default, generate messages about directories that cannot be read, files that cannot be opened, and so forth.

-X

When evaluating file sizes, evaluate only those files that have the same device as the file specified by the *file* operand.

## **OPERAND**

The following operand can be specified:

file

The path name of a file whose size is to be written. If no file is specified, the current directory is used.

## **EXAMPLES**

```
% sfcdu
1324
% sfcdu -k
662
% sfcdu -a
60
      ./file00
400
      ./file01
       ./file02
28
832
      ./file03
       ./dir00
2
1324
```

## **EXIT STATUS**

The following exit values are returned:

- 0 Successful completion.
- >0 An error occurred.

## **SEE ALSO**

sfcinfo(1M)

Is(1), stat(2), attributes(5), environ(5), largefile(5), XPG4(5) in the "Solaris X Reference Manual Collection."

## **NOTES**

- A file with two or more links is counted only once. If, however, there are links between files in different directories where the directories are on separate branches of the file system hierarchy, **sfcdu** will count the excess files more than once.
- Files containing holes will result in an incorrect block count.

## F.2.5 sfcdump(1M) Dumps a GFS Shared File System

## **SYNOPSIS**

sfcdump [ options ] [ arguments ] files\_to\_dump

#### DESCRIPTION

**sfcdump** backs up all files specified by *files\_to\_dump* (normally either a whole file system or files within the GFS Shared File System changed after a certain date) to magnetic tape, diskette, or disk file. When running **sfcdump**, the file system must be inactive; otherwise, the output of **sfcdump** may be inconsistent and restoring files correctly may be impossible. A file system is inactive when the file system is unmounted in all nodes. A file system is not considered inactive if one tree of the file system is quiescent while another tree has files or directories being modified.

options is a single string of one-letter sfcdump options.

arguments may be multiple strings whose association with the options is determined by order. That is, the first argument goes with the first option that takes an argument; the second argument goes with the second option that takes an argument, and so on.

*files\_to\_dump* is required and must be the last argument on the command line. See OPERAND for more information.

With most devices **sfcdump** can automatically detect the end-of-media. Consequently, the  $\mathbf{d}$ ,  $\mathbf{s}$ , and  $\mathbf{t}$  options are not necessary for multi-volume dumps, unless **sfcdump** does not understand the way the device detects the end-of-media, or the files are to be restored on a system with an older version of the restore command.

The **sfcdump** and **ufsdump** commands are functionally compatible, though the backup formats are different. As a result, the **ufsrestore** command cannot use the backup data created using the **sfcdump** command for restoration. In the same way, the **sfcrestore** cannot use the backup data created using the **ufsdump** command for restoration.

## **OPTIONS**

The following options can be specified:

0-9

The "dump level." All files specified by *files\_to\_dump* that have been modified since the last **sfcdump** at a lower dump level are copied to the *dump\_file* destination (normally a magnetic tape device). For instance, if a "level **2** " dump was done on Monday, followed by a "level **4** " dump on Tuesday, a subsequent "level **3** " dump on Wednesday would contain all files modified or added since the "level **2** " (Monday) backup. A "level **0** " dump copies the entire file system to the *dump\_file*.

#### a archive file

Archive file. Archive a dump table-of-contents in the specified archive\_file to be used by <a href="mailto:sfcrestore(1M">sfcrestore(1M)</a>) to determine whether a file is in the dump file that is being restored.

#### b factor

Blocking factor. Specify the blocking factor for tape writes. The default is **20** blocks per write for tapes of density less than 6250BPI (bytes-per-inch). The default blocking factor for tapes of density 6250BPI and greater is **64**. The default blocking factor for cartridge tapes (c option) is **126**. The highest blocking factor available with most tape drives is **126**. Note: the blocking factor is specified in terms of **512**-byte blocks, for compatibility with **tar**(1).

С

Cartridge. Set the defaults for cartridge instead of the standard half-inch reel. This sets the density to 1000BPI and the blocking factor to 126. Since **sfcdump** can automatically detect the end-of-media, only the blocking parameter normally has an effect. When cartridge tapes are used, and this option is not specified, **sfcdump** will slightly miscompute the size of the tape. If the **b**, **d**, **s** or **t** options are specified with this option, their values will override the defaults set by this option.

## d bpi

Tape density. Not normally required, as **sfcdump** can detect end-of-media. This parameter can be

used to keep a running tab on the amount of tape used per reel. The default density is 6250BPI except when the  $\mathbf{c}$  option is used for cartridge tape, in which case it is assumed to be 1000BPI per track. Typical values for tape devices are:

```
1/2" tape6250 BPI1/4" cartridge1000 BPI (The tape densities and other options are documented in the st(7D) man page.)
```

Diskette. Dump to diskette. f dump file

D

Dump file. Use *dump\_file* as the file to dump to, instead of /dev/rmt/0. If *dump\_file* is specified as -, dump to standard output.

If the name of the file is of the form *machine:device*, the dump is done from the specified machine over the network using **rmt**(1M). Since **sfcdump** is normally run by root, the name of the local machine must appear in the /.rhosts file of the remote machine. If the file is specified as *user@machine:device*, **sfcdump** will attempt to execute as the specified user on the remote machine. The specified user must have a .rhosts file on the remote machine that allows the user invoking the command from the local machine to access the remote machine.

#### I (lower-case L)

Autoload. When the end-of-tape is reached before the dump is complete, take the drive offline and wait up to two minutes for the tape drive to be ready again. This gives autoloading (stackloader) tape drives a chance to load a new tape. If the drive is ready within two minutes, continue. If it is not, prompt for another tape and wait.

## L string

Sets the tape label to *string*, instead of the default **none**. *string* may be no more than fifteen characters long. If it is longer, it is truncated and a warning printed; the dump will still be done.

n

Notify all operators in the sys group that **sfcdump** requires attention by sending messages to their terminals, in a manner similar to that used by the **wall**(1M) command. Otherwise, such messages are sent only to the terminals (such as the console) on which the user running **sfcdump** is logged in.

## o (lower-case o)

Offline. Take the drive offline when the dump is complete or the end-of-media is reached and rewind the tape, or eject the diskette. In the case of some autoloading 8mm drives, the tape is removed from the drive automatically. This prevents another process that rushes in to use the drive, from inadvertently overwriting the media.

#### s size

Specify the size of the volume being dumped to. Not normally required, as **sfcdump** can detect end-of-media. When the specified *size* is reached, **sfcdump** waits for you to change the volume. **sfcdump** interprets the specified *size* as the length in feet for tapes and cartridges, and as the number of 1024-byte blocks for diskettes. The values should be a little smaller than the actual physical size of the media (for example, 425 for a 450-foot cartridge). Typical values for tape devices depend on the **c** option, for cartridge devices, and the **D** option for diskettes:

```
1/2" tape
2300 feet
60-Mbyte 1/4" cartridge
425 feet
150-Mbyte 1/4" cartridge
700 feet
diskette
```

1422 blocks (Corresponds to a 1.44-Mbyte diskette, with one cylinder reserved for bad block information.)

S

Size estimate. Determine the amount of space that is needed to perform the dump without actually doing it, and display the estimated number of bytes it will take. This is useful with incremental dumps to

determine how many volumes of media will be needed.

#### t tracks

Specify the number of tracks for a cartridge tape. Not normally required, as **sfcdump** can detect end-of-media. The default is **9** tracks. The **t** option is not compatible with the **D** option. Values for Sun-supported tape devices are:

60-Mbyte cartridge 9 tracks 150-Mbyte cartridge 18 tracks

## T timeout [ hms ]

Sets the amount of time to wait for an autoload command to complete. This function modifier is ignored unless the I function modifier has also been specified. The default time period to wait is **two** minutes. Specify time units with a trailing **h** (for hours), **m** (for minutes), or **s** (for seconds). The default unit is minutes.

u

Update the dump record. Add an entry to the file /etc/sfcfs\_dumpdates, for each file system successfully dumped that includes the file system name, date, and dump level.

٧

Verify. After each tape or diskette is written, verify the contents of the media against the source file system. If any discrepancies occur, prompt for new media, then repeat the dump/verification process. The file system must be unmounted in all nodes. This option cannot be used to verify a dump to standard output.

w

Warning. List the file systems that have not been backed up within a day. This information is gleaned from the files /etc/sfcfs\_dumpdates and /etc/vfstab. When the **w** option is used, all other options are ignored. After reporting, **sfcdump** exits immediately.

W

Warning with highlight. Similar to the w option, except that the **W** option includes all file systems that appear in /etc/sfcfs\_dumpdates, along with information about their most recent dump dates and levels. File systems that have not been backed up within a day are highlighted.

#### **OPERAND**

The following operand can be specified:

## files\_to\_dump

Specifies the files to dump. Usually it identifies a whole GFS Shared File System by its raw device name of the representative partition (for example, /dev/sfdsk/gfs/rdsk/volume1). Incremental dumps (levels 1 to 9) of files changed after a certain date only apply to a whole file system. Alternatively, files\_to\_dump can identify individual files or directories. All files or directories are dumped, which is equivalent to a level 0 dump; however, /etc/sfcfs\_dumpdates is not updated, even with the u option specified. In all cases, the files must be contained in the same file system, and the file system must be local to the system where **sfcdump** is being run. files\_to\_dump is required and must be the last argument on the command line. If no options are given, the default is 9uf /dev/rmt/0 files to dump.

## **EXAMPLES**

Example 1: A sample display of the **sfcdump** command. To make a full dump of the GFS Shared File System configured on /dev/sfdsk/gfs/rdsk/volume1 onto a 150-Mbyte tape unit 0, use:

# sfcdump Ocfu /dev/rmt/0 /dev/sfdsk/gfs/rdsk/volume1

To make and verify an incremental dump at level 5 of the GFS Shared File System configured on /dev/sfdsk/gfs/rdsk/volume6, on a 1/2" reel tape unit 1, use:

# sfcdump 5fuv /dev/rmt/1 /dev/sfdsk/gfs/rdsk/volume1

## **EXIT STATUS**

While running, **sfcdump** emits many verbose messages. **sfcdump** returns the following exit values:

- Normal exit.
- 1 Startup errors encountered.
- 3 Abort no checkpoint attempted.

#### **FILES**

## /dev/rmt/0

default unit to dump to

#### /etc/sfcfs\_dumpdates

dump date record

/etc/group

to find group sys

/etc/hosts

to gain access to remote system with drive

/etc/vfstab

list of file systems

## **SEE ALSO**

#### sfcrestore(1M).

cpio(1), tar(1), dd(1M), devnm(1M), prtvtoc(1M), rmt(1M), shutdown(1M), volcopy(1M), wall(1M), st(7D) in the "Solaris X Reference Manual Collection."

## **NOTES**

#### Read errors

Up to 32 read errors on the file system are ignored.

## **Process Per Reel**

Because each reel requires a new process, parent processes for reels that are already written hang around until the entire tape is written.

## Operator intervention

**sfcdump** requires operator intervention on these conditions: end of volume, end of dump, volume write error, volume open error or disk read error (if there are more than a threshold of **32**). In addition to alerting all operators implied by the **n** option, **sfcdump** interacts with the operator on **sfcdump** 's control terminal at times when **sfcdump** can no longer proceed, or if something is grossly wrong. All questions **sfcdump** poses must be answered by typing **yes** or **no**, as appropriate.

Since backing up a disk can involve a lot of time and effort, **sfcdump** checkpoints at the start of each volume. If writing that volume fails for some reason, **sfcdump** will, with operator permission, restart itself from the checkpoint after a defective volume has been replaced.

## **Suggested Dump Schedule**

It is vital to perform full, "level **0**", dumps at regular intervals. When performing a full dump, bring the machine down to single-user mode using **shutdown**(1M). While preparing for a full dump, it is a good idea to clean the tape drive and heads. Incremental dumps should be performed with the system running in single-user mode.

Incremental dumps allow for convenient backup and recovery of active files on a more frequent basis, with a minimum of media and time. However, there are some tradeoffs. First, the interval between backups should be kept to a minimum (once a day at least). To guard against data loss as a result of a media failure (a rare, but possible occurrence), capture active files on (at least) two sets of dump volumes. Another consideration is the desire to keep unnecessary duplication of files to a minimum to save both operator time and media storage. A third consideration is the ease with which a particular backed-up version of a file can be located and restored. The following four-week schedule offers a reasonable tradeoff between these goals.

|                 |   | Sunday  | Monday | Tuesday | Wednesday | Thursday | Friday |
|-----------------|---|---------|--------|---------|-----------|----------|--------|
| The first week  | : | O(full) | 5      | 5       | 5         | 5        | 3      |
| The second week | : |         | 5      | 5       | 5         | 5        | 3      |
| The third week  | : |         | 5      | 5       | 5         | 5        | 3      |
| The fourth week | : |         | 5      | 5       | 5         | 5        | 3      |

Although the Tuesday through Friday incremental contains "extra copies" of files from Monday, this scheme assures that any file modified during the week can be recovered from the previous day's incremental dump.

## Process priority of the sfcdump command

**sfcdump** uses multiple processes to allow it to read from the disk and write to the media concurrently. Due to the way it synchronizes between these processes, any attempt to run dump with a nice (process priority) of `-5' or better will likely make **sfcdump** run slower instead of faster.

#### Partition overlap

The partition that covers the entire disk contains other partitions on the disk. But even if multiple GFS Shared File Systems are configured on one disk, **sfcdump** must not be executed on the entire disk partition. **sfcdump** can handle only one GFS Shared File System at a time. To dump the multiple GFS Shared File Systems configured on one disk, **sfcdump** must be executed on each file systems.

## Warning when the w and W options are specified

The /etc/vfstab file does not allow the desired frequency of backup for file systems to be specified. Consequently, the  $\bf w$  and  $\bf W$  options assume file systems should be backed up daily, which limits the usefulness of these options.

#### Notices in case of using incremental dump

Incremental dump works by using the dump date record file (/etc/sfcfs\_dumpdates). The file is updated only on the node where **sfcdump** is executed. Consequently, before incremental dump being made on another node, the dump date record file on the node where previous dump was made must be copied.

## Incremental dump in case that some node did not stop normally

In case that some node using the file system did not stop normally because of panic or the like, files updated on the node may not be dumped correctly by using incremental dump.

When incremental dump is made, **sfcdump** judges whether the file should be dumped or not by comparing time stamp of the file and previous dump date recorded dump date record file. But in case that some node did not stop normally, only the contents of the files updated on the node may be updated in spite of the time stamps being not updated. These files may not be dumped by incremental dump and be dumped by next full dump.

Therefore, after some node using the file system did not stop normally, it is recommended that full dump be made next time.

## F.2.6 sfcedguota(1M) Edits guota limits for each user

## **SYNOPSIS**

sfcedquota [ -p proto\_user ] username ... sfcedquota -t

## **DESCRIPTION**

**sfcedquota** is an editor for editing quota limits for each user of the GFS Shared File System. One or more users can be specified from the command line.

Assume that the GFS Shared File Systems that are mounted in the node that have executed **sfcedquota** include quotas files. For these file systems, the current quota limits of the user specified by operand *username* can be created in a temporary file in ASCII representation and displayed with the editor. Thereafter, the displayed quota limits can be corrected or new quota limits can be added. When the editor ends, **sfcedquota** reads the temporary file to change the quota limits.

The editor to be called is vi(1) so long as environment variable EDITOR does not specify another editor.

Only a super user can edit the quota limits. To set quota limits, a quotas file owned by the root is required in the root directory of the file system. The quotas file is first created with **touch**(1) and **chmod**(1).

proto\_user and username can specify the login name or UID of a user. An unassigned UID can be specified, but an unassigned login name cannot be specified. If an unassigned user ID is specified, the quota information is valid when UID is assigned.

If the **-t** option is omitted, the editor displays the temporary file in the following format to edit the limit values for the number of blocks and the number of files:

fs mount\_point blocks (soft = number, hard = number) inodes (soft = number, hard = number)

block indicates one block of **1,024** bytes (1K). *number* is changed to a value to be set as the number of blocks or files.

If the **-t** option is specified, the editor displays the temporary file in the following format to edit the soft time limit for the number of blocks and files:

fs mount\_point blocks time limit = number tmunit, files time limit = number tmunit

If *number* indicates 0 and *tmunit* indicates **default**, this indicates the default time limit (one week). If *number* indicates a value other than 0, *tmunit* indicates a larger unit from among **month**, **week**, **day**, **hour**, **min**, and **sec**.

A soft time limit is set by editing *number* and *tmunit*. Because the characters following a *tmunit* unit are ignored, **months** or **minutes** can be specified.

## **OPTIONS**

The following options can be specified:

-p Copies the quota information of specified *proto\_user* onto each specified *username*. This option is used to initialize quota information for a group of users.

Edits the soft time limit of each file system.

## **OPERAND**

The following operand can be specified:

## username

username can specify the login name or UID of a user.

## **EXAMPLES**

```
# sfcedquota user1
# sfcedquota user1 user2
# sfcedquota -p protuser user1 user2
# sfcedquota -t
```

## **EXIT STATUS**

The following end statuses are returned:

- 0 Normal termination
- 32 Error

## **FILES**

quotas

quota information file in the root directory of the file system

/etc/mnttab

Table of the file system being mounted

## **SEE ALSO**

sfcrepquota(1M), sfcquota(1M), sfcquotadm(1M), sfcquotaon(1M).
chmod(1), touch(1), vi(1) in the "Solaris X Reference Manual Collection."

## F.2.7 sfcfrmstart(1M) Starts FsRM on the self node

## **SYNOPSIS**

sfcfrmstart

## **DESCRIPTION**

The **sfcfrmstart** command is used to perform sfcfrmd daemon start processing on the self-node. Only a super user performs sfcfrmd daemon start processing.

## **EXAMPLES**

# sfcfrmstart

## **FILE**

## /var/opt/FJSVsfcfs/sfcfsrm.conf

Environment file of sfcfrmd daemon

## **SEE ALSO**

sfcfrmstop(1M), sfcsetup(1M).

## **NOTES**

- To enable the use of this command, the self-node must be multi user mode. This command cannot be used by single user mode.
- Within a given node, this command cannot be executed more than once.
- Within a given node, this command cannot be executed at the same time as sfcfrmstop(1M).

# F.2.8 sfcfrmstop(1M) Stops FsRM on the self-node

## **SYNOPSIS**

sfcfrmstop

#### **DESCRIPTION**

The **sfcfrmstop** command is used to stop FsRM operation on the self-node.

The GFS Shared File System can perform only in the state where it is not mounted by the applicable node. Only a super user can performs FsRM stop processing.

## **EXAMPLE**

# sfcfrmstop

## **SEE ALSO**

sfcfrmstart(1M).

- To enable the use of this command, the self-node must be multi user mode. This command cannot be used by single user mode.
- Within a given node, this command cannot be executed more than once.
- Within a given node, this command cannot be executed at the same time as sfcfrmstart(1M).

# F.2.9 sfcgetconf(1M) Backs up the management partition

## **SYNOPSIS**

sfcgetconf backupfile sfcgetconf -a backupfile sfcgetconf -i fsid [ -i fsid ] backupfile sfcgetconf -d raw\_device\_file [ -d raw\_device\_file ] backupfile

#### **DESCRIPTION**

The sfcgetconf command outputs next items to backupfile:

- The file system configuration information in management partition.
- The procedure for using the <a href="steadm(1M">sfcadm(1M)</a> command to rebuild the configuration.
- The contents of the **sfcfsrm.conf** file when the **-a** option is specified.

The output backup file contains the procedure for executing the  $\frac{\text{sfcadm}(1M)}{\text{sfcadm}(1M)}$  command in the  $\frac{\text{sh}(1)}{\text{shell}}$  script Format.

Management partition recovery is done using the script output by **sfcgetconf**(1M) after the management partition has been initialized with the <u>sfcsetup(1M)</u> command.

#### **OPTIONS**

The following options can be specified:

-a

Outputs the contents of **sfcfsrm.conf** to the first part of the backup file in the form of comments. (The output for no **-a** option will follow.)

#### -i fsid

When you specify this option (not for the all the file systems), only the information for the file system corresponding to the value specified in *fsid*, and the procedure for executing the <a href="sfcadm(1M)">sfcadm(1M)</a> command that re-creates the information in the management partition for that file system, are output.

#### -d raw device file

Specifies the character device containing the partition that configures the file system. When you specify this option (not for all file systems), only the information for the file system corresponding to the specified device, and the procedure for executing the <a href="mailto:sfcadm(1M)">sfcadm(1M)</a> command that re-creates the information in the management partition for that file system, are output.

#### **OPERANDS**

The following operands can be specified:

#### backupfile

Specifies the name of the output destination file. When the output destination file already exists, backup is not performed.

#### **EXAMPLES**

When a backup of the entire file system is to be output to file sfccfg.bkup.1.

#### # sfcgetconf sfccfg.bkup.1

When the contents of the **sfcfsrm.conf** file are to be recorded at the head of the backup file, and the backup for the entire file system is to be output to sfccfg.bkup.2.

## # sfcgetconf -a sfccfg.bkup.2

When backups of the file systems corresponding to *fsid* values 4, 5, and 6 are to be output to sfccfg.bkup.3.

## # sfcgetconf -i 4 -i 5 -i 6 sfccfg.bkup.3

When backups of the file system corresponding to *fsid* value 4, and the settings for file system corresponding to /dev/sfdsk/gfs/rdsk/volume1 are to be output to sfccfg.bkup.4.

# sfcgetconf -i 4 -d /dev/sfdsk/gfs/rdsk/volume1 sfccfg.bkup.4

## **FILE**

## /var/opt/FJSVsfcfs/sfcfsrm.conf

Environment file of sfcfrmd daemon

## **SEE ALSO**

sfcadm(1M), sfcsetup(1M).

## NOTE

- To enable the use of this command, the self-node must be multi user mode.

# F.2.10 sfchost(1M) Displays and changes a connection host name with MDS

#### **SYNOPSIS**

```
sfchost { block_special | mntpoint }
sfchost [ -E ] -p hostname { block_special | mntpoint }
sfchost -c hostname1 hostname1[:hostname2...] { block_special | mntpoint }
```

#### **DESCRIPTION**

**sfchost** displays and changes by the host name for the information about the communication course of AC and primary MDS which are used now, about the file system specified by operand *block\_special* or *mntpoint*.

The display of the connection host name is effective only during primary MDS operation of the target file system.

A change of a connection host name is made by specifying argument *hostname* to be **-p** option. Change of a connection host name is effective only during MDS operation of the target file system. If unmount and down recovery of MDS occur, change of a connection host name will become invalid.

When change of a connection host name goes wrong by the abnormalities in communication, the connection host name before change is used as it is.

**-c** option is specified in order to change the use priority of a connection host name. It is possible only when the specified file system has stopped. AC chooses the host name which can be used in an order from the inside of the host name specified at the time of starting, and connects it to primary MDS. The host name in the head of a connection host name list cannot be changed. In order to change a top host, <a href="sfcadm(1M)">sfcadm(1M)</a> is used.

#### **OPTIONS**

The following options can be specified:

-C

A connection host name list is changed. It is possible only when the specified file system has stopped. About the connection host name list to the host name specified by the argument *hostname1*, it changes into the connection host name list specified by *hostname1:hostname2:hostname3...* AC chooses the host name which can be used in order of *hostname1,hostname2,hostname3* at the time of starting. A maximum of four entries can be specified.

-E

Connection is tried by the host name in the connection host name list of other than *hostname*. Connection by the specified host name is tried in the *hostname* specification which does not specify **-E** option.

-р

The communication information on primary MDS are set up.

#### **OPERANDS**

The following operands can be specified:

#### hostname

A connection host name is changed into operand *hostname*. One of the connection host name list set up by <a href="mailto:mkfs\_sfcfs(1M">mkfs\_sfcfs(1M</a>), <a href="mailto:sfcnode(1M">sfcnode(1M</a>) is specified to be *hostname*. It changes into one other than *hostname* in a connection host name list at the time of **-E** option specification.

Specify whether **-p** option specification is carried out and primary MDS connection host name is changed.

## block\_special

The block special device of the file system under target employment is specified. The representation partition of a file system is specified.

## mntpoint

The mount point of the file system under target employment is specified.

## **EXAMPLES**

When a mount point refers to a connection host name with primary MDS to the file system which is /shared work.

## # sfchost /shared\_work

primary: hostA-1

When a mount point changes the connection host name to primary MDS into hostA-1 to the file system which is /shared\_work.

## # sfchost -p hostA-1 /shared\_work

When a mount point changes the connection host name to primary MDS to the file system which is /shared\_work in addition to hostA-1.

# sfchost -E -p hostA-1 /shared\_work

## **SEE ALSO**

mkfs\_sfcfs(1M), sfcadm(1M), sfcinfo(1M), sfcnewfs(1M), sfcnode(1M), sfcsetup(1M).

## F.2.11 sfcinfo(1M) Displays partition information

#### **SYNOPSIS**

```
sfcinfo [-V][-n | -N] { block_special | mount_point } [ { block_special | mount_point } ...]
sfcinfo [-V][-n | -N] -d dev[,dev,...]
sfcinfo -a [-V][-n | -N]
sfcinfo -q { block_special | mount_point } [ { block_special | mount_point } ...]
sfcinfo -q [-a]
sfcinfo -e { block_special | mount_point }
sfcinfo -e [-a]
sfcinfo -c { block_special | mount_point } [ { block_special | mount_point } ...]
sfcinfo -c [-a]
```

#### **DESCRIPTION**

**sfcinfo** displays the partition information, the MDS (metadata server) placing information, and the quota function setting status of the GFS Shared File System specified by *block\_special* or *mount\_point*.

*block\_special* specifies one partition of the partitions making up the file system as a block special file name. The first partition displayed in the output results is the representative partition of the file system.

*mount\_point* specifies the path name of the mount point of the file system. To specify the mount point path name, the file system must already be specified in /etc/vfstab.

If neither *block\_special* nor *mount\_point* is specified and the **-a** option is omitted, **sfcinfo** displays the information on all GFS Shared File Systems being mounted in the command execution node.

The GFS Shared File System retains partition information in each partition. The partition information relates to the partition group making up the file system. **sfcinfo** outputs the following detailed information: [Partition information]

- FS identification number
- Special file name (device number)
- Partition size (in kilobytes)

0 while configuration change is in progress

Usage of partitions

(META: meta-data area | DATA: file data area | LOG: update log area)

- Mount point in a command execution host
  - "----" when no file system is mounted
- Partition processing-ongoing status

TRANSIT (add) indicates ongoing partition addition.

## [Node information]

- FS identification number
- Host ID
- Start status (RUN or STOP)
- Host name

Plurality at the time of a LAN setup, it is a host name after the 2nd. It is displayed at the time of **-N** specification, using a blank as a punctuation mark.

- Processing-ongoing status for node information

TRANSIT (add) indicates that node information is being added.

## [quota setting information]

- FS identification number
- Special file name of the representative partition
- quota function setting status (on, off, on-off, or off-on)
- Mount point in a command execution host

## [MDS placing information]

- Special file name of the representative partition.

- Host names of the placing MDS (meta-data server)
- The setup which placing MDS by all nodes

#### **OPTIONS**

The following options can be specified:

-V

Displays the version of the GFS Shared File System.

-a

Displays the information for all file systems described in the file system configure information in a management partition.

-C

Displays the host names of placing MDS (meta-data server).

#### -d dev[,dev,...]

Specifies a device number in hexadecimal for the partition to be displayed.

Use a comma delimiter to specify multiple device numbers.

-e

Displays file system tuning information set by <a href="mailto:sfcadm(1M)">sfcadm(1M)</a>.

-n

Displays node information.

If no parameters are specified, the information for all mounted file systems is displayed.

-N

Plurality node information including a LAN setup is displayed. When an argument has not been set up, the information all mounted file systems are displayed.

-q

Displays the setting status of the current quota function. **on** indicates that the quota is valid. **off** indicates that the quota is invalid. **off-on** indicates that the function setting is being changed by <a href="stequotaon(1M">sfcquotaon(1M)</a>). **on-off** indicates that the function setting is being changed by <a href="stequotaoff(1M">sfcquotaoff(1M)</a>).

## **OPERAND**

The following operand can be specified:

## block special | mount point

Specifies a block-special device for the representative partition or the mount point of the file system.

#### **EXAMPLES**

#### # sfcinfo /dev/sfdsk/gfs/dsk/volume1

/dev/sfdsk/gfs/dsk/volume1:

FSID special size Type mount

1 /dev/sfdsk/gfs/dsk/volume1(3f40021) 711874 META /mnt 1 /dev/sfdsk/gfs/dsk/volume1(3f40021) 6578704 DATA /mnt 1 /dev/sfdsk/gfs/dsk/volume1(3f40021) 51200 LOG /mnt

## # sfcinfo -V /dev/sfdsk/gfs/dsk/volume1

sfcfs v1.1 file system

/dev/sfdsk/gfs/dsk/volume1:

FSID special size Type mount

1 /dev/sfdsk/gfs/dsk/volume1(3f40021) 711874 META /mnt 1 /dev/sfdsk/gfs/dsk/volume1(3f40021) 6578704 DATA /mnt 1 /dev/sfdsk/gfs/dsk/volume1(3f40021) 51200 LOG /mnt

#### # sfcinfo /mnt

/dev/sfdsk/gfs/dsk/volume1:

FSID special size Type mount

1 /dev/sfdsk/gfs/dsk/volume1(3f40021) 711874 META /mnt 1 /dev/sfdsk/gfs/dsk/volume1(3f40021) 6578704 DATA /mnt 1 /dev/sfdsk/gfs/dsk/volume1(3f40021) 51200 LOG /mnt

#### # sfcinfo -d 3f40021

/dev/sfdsk/gfs/dsk/volume1:

FSID special size Type mount

1 /dev/sfdsk/gfs/dsk/volume1(3f40021) 711874 META /mnt 1 /dev/sfdsk/gfs/dsk/volume1(3f40021) 6578704 DATA /mnt 1 /dev/sfdsk/gfs/dsk/volume1(3f40021) 51200 LOG /mnt

#### # sfcinfo -n /dev/sfdsk/gfs/dsk/volume1

/dev/sfdsk/gfs/dsk/volume1:

FSID hostID status hostname

1 809f3901 RUN prime01

1 80a75644 STOP prime02

#### # sfcinfo -a

/dev/sfdsk/gfs/dsk/volume1:

FSID special size Type mount

1 /dev/sfdsk/gfs/dsk/volume1(3f40021) 711874 META ----- 1 /dev/sfdsk/gfs/dsk/volume1(3f40021) 6578704 DATA ----- 1 /dev/sfdsk/gfs/dsk/volume1(3f40021) 51200 LOG -----

/dev/sfdsk/gfs/dsk/volume2:

FSID special size Type mount

2 /dev/sfdsk/gfs/dsk/volume2(3f40022) 25418 META /mnt2 2 /dev/sfdsk/gfs/dsk/volume2(3f40022) 232256 DATA /mnt2 2 /dev/sfdsk/gfs/dsk/volume2(3f40023) 5120 LOG /mnt2 2 /dev/sfdsk/gfs/dsk/volume3(3f40023) 262794 META /mnt2 2 /dev/sfdsk/gfs/dsk/volume4(3f40024) 7341778 DATA /mnt2

## Example of displaying the quota status

## # sfcinfo -q /dev/sfdsk/gfs/dsk/volume1

FSID special quota mount

1 /dev/sfdsk/gfs/dsk/volume1 off -----

#### # sfcinfo -q /mnt2

FSID special quota mount 2 /dev/sfdsk/gfs/dsk/volume2 on /mnt2

## # sfcinfo -q -a

FSID special quota mount
1 /dev/sfdsk/gfs/dsk/volume1 off ---2 /dev/sfdsk/gfs/dsk/volume2 on /mnt2

# Example of display when a file data partition is being added

## # sfcinfo /dev/sfdsk/gfs/dsk/volume1

/dev/sfdsk/gfs/dsk/volume1:

FSID special size Type mount

1 /dev/sfdsk/gfs/dsk/volume1(3f40021) 711874 META /mnt 1 /dev/sfdsk/gfs/dsk/volume1(3f40021) 6578704 DATA /mnt 1 /dev/sfdsk/gfs/dsk/volume1(3f40021) 51200 LOG /mnt

#### Example of display when the node is being added.

#### # sfcinfo -n /dev/sfdsk/gfs/dsk/volume1

/dev/sfdsk/gfs/dsk/volume1:

FSID hostID status hostname

1 809f3901 RUN prime01

1 80a75644 RUN prime02

1 80b37302 STOP prime03 TRANSIT(add)

#### Example of displaying the MDS placing information

# # sfcinfo -c /dev/sfdsk/gfs/dsk/volume1

/dev/sfdsk/gfs/dsk/volume1:

node=node1,node2,node3,node4

mdsnode=all

#### # sfcinfo -c /dev/sfdsk/gfs/dsk/volume2

/dev/sfdsk/gfs/dsk/volume2:

node=node1,node2,node3

## **EXIT STATUS**

- 0 Normal exit.
- 1 An argument is not right.
- The specified special file is not the GFS Shared File System.

## **FILES**

## /etc/mnttab

Mounted file system table

#### /etc/vfstab

List of default parameters for each file system

## **SEA ALSO**

<u>sfcadd(1M)</u>, <u>sfcadm(1M)</u>, <u>sfcnode(1M)</u>, <u>sfcquotaon(1M)</u>. **mnttab(4)**, <u>vfstab(4)</u> in the "Solaris X Reference Manual Collection."

- If the partition status is the processing-ongoing status (**TRANSIT**) and change processing terminates abnormally, an appropriate response to that status is required. For details, see <a href="mailto:sfcadd(1M)">sfcadd(1M)</a>.
- If the node information is the processing-ongoing status (**TRANSIT**) and change processing terminates abnormally, a responce is required. For details, see sfcnode(1M).
- A response is required if the quota status is **off-on** or **on-off** and <u>sfcquotaon(1M)</u> or <u>sfcquotaoff(1M)</u> is not operating. For details, see <u>sfcquotaon(1M)</u>.

# F.2.12 sfcmkbkup(1M), sfcmkrstr(1M) Generates a shell script for backing up

#### **SYNOPSIS**

```
sfcmkbkup [-a] [-c] [-b n] [-o filename] special | mount_point backup_dev
sfcmkbkup -e [-c] [-b n] special | mount_point
sfcmkrstr [-a] [-c] [-b n] [-o filename] special | mount_point backup_dev
```

#### **DESCRIPTION**

The **sfcmkbkup** command generates shell scripts for backing up the GFS Shared File System specified by the representative device name specified for *special* or a mount point specified for *mount\_point*. The command generates two types of scripts: a script for backing-up and a script for restoring. The script for backing-up script creates a backup of each every volume using **dd**(1M). The script for restoring restores each volume using **sfcddr**(1M). The **sfcmkrstr** command generates only a script for restoring.

These commands and the scripts generated by them must be executed with super user authority (root).

#### **OPTIONS**

The following options can be specified:

Specifies one medium to which the backup output is linked. This option requires a no-rewind device to be specified as the *backup\_dev* parameter.

-C

Generates a script by which data is compressed with **compress**(1) during backing-up and data is uncompressed during restoring.

-b *n* 

Specifies the block size of the backup medium as n bytes. A character string (value) specified for this parameter is supplied as is to dd(1M) and to  $\underline{sfcddr(1M)}$  as obs for backing-up and ibs for restoring. For ibs in a dd(1M) command line, k or b can be appended to the value or multiplication can be specified with x. The default is 256k.

#### -o filename

Specifies the file name of the shell script to be generated. A script for backing-up is generated with the path name of the specified file name, which has a ".bkup" extension. A script for restoring is generated with the path name of the specified file name, which has a ".rstr" extension. The default is "sfcfs."

-е

Displays the space required for backing-up. Does not generate a shell script.

If the **-c** option is specified concurrently with this option, the command displays the space required for the file system with the data compressed. For a large file system, some time may elapse before the required space is displayed.

#### **OPERANDS**

The following operands can be specified:

#### special

Specifies a special file name for the representative partition of the GFS Shared File System.

#### mount point

Specifies a mount point for the GFS Shared File System.

#### backup\_dev

Specifies the device to which the backup data is transferred.

# **EXAMPLES**

To back up the GFS Shared File System whose representative partition is the special file /dev/sfdsk/gfs/dsk/volume1 to a tape device, execute the following command.

## # sfcmkbkup /dev/sfdsk/gfs/dsk/volume1 /dev/rmt/0

When the command is executed, a script for backing up with the file name sfcfs.bkup (see below) is generated in the current working directory.

```
#!/bin/sh
IBS=1024k
OBS=256k
TAPE=/dev/rmt/0
SPECS="/dev/sfdsk/gfs/rdsk/volume1 /dev/sfdsk/gfs/rdsk/volume2 /dev/sfdsk/gfs/rdsk/volume3"
n=`echo $SPECS | /usr/bin/wc -w`
echo "It will need $n volume(s) to backup."
  for s in $SPECS
     echo "Backup $s"
     echo "Prepare volume #$i/$n for $TAPE and press RETURN:\c"
     until /usr/bin/dd if=$s of=$TAPE ibs=$IBS obs=$OBS
        echo "Press RETURN and retry:\c"
        read yes
     done
     i = \frac{1}{usr/bin/expr} + 1
  done
echo "Backup done."
```

A script for restoring with the file name sfcfs.rstr is generated as shown below:

```
#!/bin/sh
IBS=256k
OBS=1024k
TAPE=/dev/rmt/0
SPECS="/dev/sfdsk/gfs/rdsk/volume1 /dev/sfdsk/gfs/rdsk/volume2 /dev/sfdsk/gfs/rdsk/volume3"
n='echo $SPECS | /usr/bin/wc -w'
echo "It will need $n volume(s) to restore."
i=1
for s in $SPECS
do
  if echo $s | /usr/bin/grep "^!"; then
       s=`echo $s | /usr/bin/cut -c2-`
       opt="-f"
  else
       opt=""
  fi
  echo "Restore $s"
  echo "Prepare volume #$i/$n for $TAPE and press RETURN:\c"
  read yes
  until /usr/lib/fs/sfcfs/sfcddr $opt if=$TAPE of=$s ibs=$IBS obs=$OBS
     echo "Change to CORRECT volume #$i/$n and press RETURN:\c"
     read yes
  done
  i = \width '/usr/bin/expr $i + 1
done
echo "Restore done."
```

If multiple tape drives are used for backing-up and restoring, execute **sfcmkbkup** once for each tape drive. Next, edit the setting of shell script variable **SPECS** to assign the partitions to their respective shell scripts.

```
# sfcmkbkup -o ex1 /dev/sfdsk/gfs/dsk/volume1 /dev/rmt/0
# sfcmkbkup -o ex2 /dev/sfdsk/gfs/dsk/volume1 /dev/rmt/1
```

To restore partitions to a disk that is different from the disk from which the backup was made, edit the setting of variable **SPECS** in the script for restoring. Type an exclamation point (!) before the edited special file name to indicate that a volume information check is not to be executed.

SPECS = "/dev/sfdsk/gfs/rdsk/volume1!/dev/sfdsk/gfs/rdsk/volume2/dev/sfdsk/gfs/rdsk/volume3"

#### **SEE ALSO**

```
<u>sfcadm(1M)</u>, <u>sfcddr(1M)</u>.
compress(1) and dd(1M) in the "Solaris X Reference Manual Collection."
```

- If the backed-up data is restored to a disk other than the one from which the backup was made, the structure of the disk on which the data is restored must be the same as that of the original disk.
- Do not specify a partition that includes the first cylinder of the disk as the partition to which another partition data is restored. If this is done by mistake, the disk's configuration information will be destroyed and the disk will not be able to be used in the current configuration.
- Once the backed-up data has been restored into to disk other than the original one, the partition information changed with <u>sfcadm(1M)</u>. Specify all partitions in the GFS Shared File System and execute <u>sfcadm(1M)</u>.

# F.2.13 sfcmntgl(1M) Mounts the GFS Shared File System on all nodes

#### **SYNOPSIS**

sfcmntgl special | mount\_point sfcmntgl special mount\_point

#### **DESCRIPTION**

The **sfcmntgl** mounts all nodes sharing the same file system according to the specified operands.

The **sfcmntgl** can be executed from any node which are specified in the GFS configuration node data made by <u>sfcsetup(1M)</u>. It is necessary to set up /etc/vfstab, in advance.

Only a super user can perform mount processing.

When mount processing goes wrong, error information is outputted to the console of each node. Please perform management according to the outputted error information.

## **OPERAND**

The following operand can be specified:

#### special

Specifies the block special device name of a representative partition of the file system to be mounted.

## mount\_point

Specifies the name of the directory to be mounted.

#### **EXAMPLE**

# sfcmntgl /dev/sfdsk/gfs/dsk/volume1 /mount\_point # sfcmntgl /dev/sfdsk/gfs/dsk/volume1 # sfcmntgl /mount\_point

## **FILES**

#### /etc/mnttab

Table for the currently mounted file system.

#### /etc/vfstab

Environment file for the file system.

## **SEE ALSO**

mount\_sfcfs(1M), sfcsetup(1M), sfcumntgl(1M), umount\_sfcfs(1M).
mount(1M), mount(4), vfstab(4) in the "Solaris X Reference Manual Collection."

- sfcfrmd daemon must be running to enable the execution of this command.
- When both *special* and *mount\_point* are specified, they must also be described in *letc/vfstab* in all node which shared a file system.
- Mount processing always is performed using the mount options for the mount point described in /etc/vfstab. When no mount options are described in /etc/vfstab, mount processing is performed without any options.

# F.2.14 sfcnewfs(1M) Builds the GFS Shared File System

#### **SYNOPSIS**

sfcnewfs [-v][-N][ mkfs-options][ raw\_device\_file] sfcnewfs -C file

#### **DESCRIPTION**

The **sfcnewfs** command is a <u>mkfs\_sfcfs(1M)</u> front end for building a GFS Shared File System. The **sfcnewfs** command calculates the appropriate parameters and calls <u>mkfs\_sfcfs(1M)</u>.

Interactive execution of **sfcnewfs** from a standard input terminal enables information about the file system to be confirmed before it is created.

#### **OPTIONS**

The following options can be specified:

-۷

Redundant mode. Displays operations, including the passing of parameters to mkfs sfcfs(1M).

-N

Displays the parameters to be used for creating the file system.

The file system is not actually created.

-C file

Specifies the file containing the parameters that be used for creating the file system. When this option is used, a *raw\_device\_file* parameter is not required. Other options cannot be specified. For the syntax of the parameter file, see the example.

#### mkfs-options

These options are used to change the default parameters passed to <a href="mkfs">mkfs</a> sfcfs(1M).

-A

Specify this option so that the file system is configured with a representative partition that has no file data area or other partitions if a file data partition or partitions are specified with the **-D** option.

When the -D option is not specified, the -A option is invalid if specified.

#### -D raw device file,...

Specifies the character-special devices for a file data partition. Use a comma delimiter to specify multiple files.

## -H host[:host],...

Registers the name of a host that shares the file system. If multiple nodes share the file system, use a comma delimiter to specify multiple hosts.

Hosts whose names are to be specified with *host* must be able to communicate with each other. MDS (meta-data server) placing nodes are selected from head of the host names specified with **-H** option. The numbers of MDS placing nodes are specified by the **-S** option. If this option is not specified, **one** host name, which is that of the local node, is registered.

A maximum of **four** entries can be specified.

Use a colon delimiter to specify multiple host names. The multiplexed network path is used for communication path with AC and MDS, The host name of each node can be specified to **four** maximums.

#### -L raw device file

Specifies the character-special devices for the update log partition.

The portion of the update log partition not used, as an update log area becomes an unused area. Specify a partition that is the same size as the update log area.

## -S all|num

Specifies the number of MDS placing nodes. MDS placing nodes are selected from head of the host names specified with **-H** option. When **all** is specified, all nodes are set up as MDS placing node. If and only if **all** is specified, the node added to node information by <a href="mailto:sfcnode(1M)">sfcnode(1M)</a> after constructing the file system is also set up as a MDS placing node.

The default is 2.

**0** or less value and value bigger than the number of nodes specified with **-H** option cannot be specified.

-Z

Specify the **-Z** option to re-create a file system previously registered in the file system configure information in a management partition with the same configuration. If, however, the target file system is being mounted, specifying this option results in an error.

#### -a metasz

Specifies the size of the meta-data area. The unit is megabytes.

The default is about **10**% of the file system size. When *maxdsz* has been specified, the default is set at about **10**% of the *maxdsz* value.

A size greater than the size of the representative partition cannot be specified.

-C

A meta-data area is initialized altogether.

#### -d maxdsz

Specifies the maximum size of the total file data area of the file system, including additional file data partitions. The unit is megabytes. Based on the value specified for this parameter, the size of the meta-data and the update log area size are set to appropriate values that take into account additional file data partitions.

The default is the size of the file system containing the partition or partitions specified less the meta-data area size and the update log area size.

A value greater than 32 terabyte (33,554,432 megabytes) cannot be specified.

#### -e nblkpext

Specifies the average number of blocks that are managed by one extent. This parameter is used as a fragmentation factor for the file data area.

The default is 1.

A value can be specified in the range from 1 to 100.

#### -f free

Specifies the percentage of the file data area that only a super user is allowed to use.

The default is 10%.

A value can be specified in the range from 0 to 99.

#### -g logsz

Specifies the size of the update log area. The unit is megabytes.

The default is about 1% of the file system size. When *maxdsz* has been specified, the default is about 1% of the *maxdsz* value. If the default value is smaller than 5 megabytes, 5 megabytes is set. If the default value is greater than 50 megabytes, 50 megabytes is set.

A value can be specified in the range from 5 to 100.

#### -i nbpi

Specifies the byte count per i-node. Specify a larger value for this parameter if the meta-data area is to be saved.

The default is 8192.

A value can be specified in the range from 512 to 1,048,576.

#### -l maxvol

Specifies the maximum number of partitions that can make a file system built on disks. The value should include any partitions added in a future expansion with sfcadd(1M).

The default is 16.

A value can be specified in the range from 1 to 32.

#### -m *mfr*ee

Specifies the percentage of the V-data area that only a super user is allowed to use.

The default is 10%.

A value can be specified in the range from 0 to 99.

#### -n maxnode

Specifies the maximum number of nodes that share a file system built on disks. The value should include any partitions added in a future expansion with <a href="mailto:sfcnode(1M)">sfcnode(1M)</a>.

The default is 16.

A value can be specified in the range from 1 to 32.

#### -o space|time

Selects either space or time on which to base the optimization of free block allocation. **space** indicates space, and **time** indicates time.

The default is time.

#### **OPERAND**

The following operand can be specified:

#### raw\_device\_file

Specifies a character-special device for the representative partition. A device specified for a file data partition or the update log partition cannot be specified for the representative partition.

## **EXAMPLES**

```
# sfcnewfs -H host1,host2 /dev/sfdsk/gfs/rdsk/volume1
```

# sfcnewfs -H host1,host2 -L /dev/sfdsk/gfs/rdsk/volume2 /dev/sfdsk/gfs/rdsk/volume1

# sfcnewfs -H host1,host2 -D /dev/sfdsk/gfs/rdsk/volume3,/dev/sfdsk/gfs/rdsk/volume4 /dev/sfdsk/g fs/rdsk/volume2

# sfcnewfs -S all -H host1,host2,host3,host4 /dev/sfdsk/gfs/rdsk/volume2

# sfcnewfs -S 3 -H host1,host2,host3,host4 /dev/sfdsk/gfs/rdsk/volume2

#### # cat paramfile

meta: /dev/sfdsk/gfs/rdsk/volume1 # representative partition log : /dev/sfdsk/gfs/rdsk/volume2 # -L option argument data: /dev/sfdsk/gfs/rdsk/volume3 # -D option argument # -D option argument

logsz: 10 #-g option argument
free: 10 #-f option argument
node: host1 host2 #-H option argument
mdsnode: all #-S option argument

# sfcnewfs -v -C paramfile

## **EXIT STATUS**

- 0 The GFS Shared File System has been created correctly.
- An abnormal event during the execution of **sfcnewfs** has been detected.
- 10 Inappropriate options specified for **sfcnewfs** have been detected.

Other than above an abnormal event during the execution of mkfs\_sfcfs(1M) has been detected.

#### **SEE ALSO**

fsck sfcfs(1M), mkfs sfcfs(1M), sfcadd(1M), sfcnode(1M), sfcsetup(1M), sfctune(1M).

- *host* is necessary to be the host name of the node which constitutes the GFS Shared File System registered into the management partition by <u>sfcsetup(1M)</u>.
- A file system can be created only when all hosts that share the file system have started operation and GFS Shared File System has been installed. The reason is that the information for these hosts is required.
- In the GFS Shared File System, the data block size is fixed at 8192 bytes and cannot be altered.
- To re-create the GFS Shared File System by modifying its configuration, first delete the file system with sfcadm(1M).
- The file system configuration must be MDS can place in all nodes, if building the file system (if possible).

- The I/O performance of the application has influence while MDS perform meta-data area initialization after the file system start. Specify a **-c** option to avoid this influence.
- When using a quota function, please initialize meta-data areas with **-c** option.

# F.2.15 sfcnode(1M) Adds, deletes, and alters node configuration information

#### **SYNOPSIS**

```
sfcnode -a host[:host],... raw_device_file
sfcnode -d [ -h host,... | -i hostid,... ] raw_device_file
```

#### DESCRIPTION

The **sfcnode** command adds, deletes, and changes GFS Shared File System node configuration information.

To add or update node information, specify the **-a** option. If a specified host name already exists, **sfcnode** updates node and device information for the host. If the host does not exist, **sfcnode** adds the node and device information. Use a comma delimiter to specify multiple host names.

Node information can be added while the target file system is mounted or unmounted. If the target file system is unmounted, multiple host names can be specified. When specifying multiple host names, separate the host names with commas.

If all is specified as the MDS distribution node setting of the file system, the node added by sfcnode is also set as an MDS distribution node.

If node information addition is interrupted before completion because of a system failure or other error, the target file system is managed correctly as the processing-ongoing status for node information addition.

You can use **sfcinfo**(1M) to check whether the file system is the processing-ongoing status for node information addition.

A processing-ongoing status is set only when node information addition is executed while the target file system is mounted.

Execute node information update while the target file system is unmounted.

To delete node information, specify the **-d** option. For the **-h** or **-i** option, specify the host name (*host*) or host ID (*hostid*) of the host to be deleted. **sfcnode** deletes the node information of the host. If neither the **-h** nor **-i** option is specified, **sfcnode** deletes the node information for the host on which the **sfcnode** is executed. Use a comma delimiter to specify multiple host names or IDs. The **-h** and **-i** options cannot be specified together.

Execute node information deletion while the target file system is unmounted.

After the **sfcnode** command changes the GFS Shared File System node information, the entries in the file system configure information in a management partition are updated. The information retained in the partitions is also changed.

## **OPTIONS**

The following options can be specified:

#### -a host[:host],...

Specifies the name of a host whose node information is to be added.

Use a colon delimiter to specify multiple host names. The multiplexed network path is used for communication path with AC and MDS.

If the target file system is mounted, one host name can be specified. If the file system is unmounted, up to four host names can be specified.

-d

Deletes node information.

## -h host,...

Specifies the name of a host whose node information is to be deleted. The host must be one that can be used by the GFS Shared File System.

#### -i hostid,...

Specifies the ID in hexadecimal of a host whose node information is to be deleted. The host must be

one that can be used by the GFS Shared File System.

#### **OPERAND**

The following operand can be specified:

#### raw device file

Specify a character-special device for the representative partition of the GFS Shared File System whose node information is to be updated.

#### **EXAMPLES**

The following example shows the specification for adding host1 as a new shared node to a mounted GFS Shared File System (/dev/sfdsk/gfs/rdsk/volume1).

## # sfcnode -a host1 /dev/sfdsk/gfs/rdsk/volume1

The following example shows the specification for adding host1 and host2 as new shared nodes to an unmounted GFS Shared File System (/dev/sfdsk/gfs/rdsk/volume1).

#### # sfcnode -a host1,host2 /dev/sfdsk/gfs/rdsk/volume1

Add or update node/device information for hosts by specifying host names.

## # sfcnode -a host1,host2 /dev/sfdsk/gfs/rdsk/volume1

Delete node/device information for hosts by specifying host names.

#### # sfcnode -d -h host1,host2 /dev/sfdsk/gfs/rdsk/volume1

Delete node/device information for a host by specifying its ID.

## # sfcnode -d -i 80000000 /dev/sfdsk/gfs/rdsk/volume1

Delete node/device information for the local host.

# sfcnode -d /dev/sfdsk/gfs/rdsk/volume1

#### **SEE ALSO**

mkfs\_sfcfs(1M), sfcadd(1M), sfcadm(1M), sfcinfo(1M), sfcnewfs(1M), sfcsetup(1M).

- A file system can be changed only when all hosts that share the file system have started operation and the sfcfrmd daemon has been started in all nodes in the scope of nodes sharing the file system. The reason is that the information for these hosts is required.
- For node information to be added while the file system is mounted, the target file system must be mounted in the node in which **sfcnode** is to be executed.
- host is necessary to be the host name of the node which constitutes the GFS Shared File System registered into the management partition by <a href="mailto:sfcsetup(1M)">sfcsetup(1M)</a>.
- If sfcnode command output message "node full, can't sfcnode" and failed, exceeded the maximum number of sharing nodes when making GFS Shared File System by sfcnewfs(1M). Check registered node information by sfcinfo(1M), and then add node after delete no need node information by sfcnode -d option.
- Cannot delete node information of host that placing primary MDS, and secondary MDS.
- If sfcnode terminates abnormally, and the target file system is an processing-ongoing status for node information addition, re-execute sfcnode to complete the process.
- Do not mount or unmount the target file system while **sfcnode** is being executed.

# F.2.16 sfcproxybreak(1M) Cancels the relationship for high speed backup and restoration

#### **SYNOPSIS**

sfcproxybreak [ -f ] rel name

#### **DESCRIPTION**

**sfcproxybreak** cancels the relationship between the backup source and destination for high-speed backup and restoration.

By default, **sfcproxybreak** cannot cancel the relationship or fails when a real copy is being executed. When **-f** option is specified, it cancels the relationship even when a real copy is being executed. But when a real copy is terminated by specifying **-f** option, the status of destination volume of GDS becomes data invalid (INVALID) status.

#### **OPTION**

The following option can be specified:

-f

Forcible specification. This option cancels the relationship even when a real copy is being executed between the file systems whose relationship is to be canceled.

#### **OPERAND**

The following operand can be specified:

#### rel\_name

This command specifies the relationship to be canceled by using the relationship name *rel\_name*.

## **EXAMPLE**

To cancel the relationship with the relationship name backup\_for\_volume0001, execute the following command

# sfcproxybreak backup1\_for\_volume0001

## **EXIT STATUS**

The following exit values are returned:

0

Successful completion.

>0

An error occurred.

## **SEE ALSO**

sfcadm(1M), sfcproxyinfo(1M), sfcproxyjoin(1M), sfcproxyop(1M), sfcproxyrestore(1M)

sdxinfo(1M), sdxproxy(1M) in the "PRIMECLUSTER Global Disk Services Configuration and Administration Guide."

- **sfcproxybreak** does not delete the file system. When the file system of the backup destination is not required, delete file system with <u>sfcadm(1M)</u>.
- If the master and proxy are parted forcibly while copying by TimeFinder or SRDF is in process, a message informing device abnormality is submitted to EMC's customer support center.
- Optional product PRIMECLUSTER Global Disk Services Snapshot is required for this function.

# F.2.17 sfcproxyinfo(1M) Displays information about the relationship for high speed backup and restoration

#### **SYNOPSIS**

sfcproxyinfo sfcproxyinfo [ -f ] rel\_name sfcproxyinfo -d raw\_device\_file

#### **DESCRIPTION**

**sfcproxyinfo** displays the information about the relationship between the backup source and destination for high-speed backup and restoration.

sfcproxyinfo displays the following information:

relation name:

The relationship name set up by sfcproxyjoin(1M) is displayed.

type:

The type of operation pattern is displayed. "EC" is displayed for the EC operation, or "OPC" is displayed for the OPC operation.

status:

join status, copy status and error status are displayed.

"JOIN" is displayed for the join status in the EC operation, "SEPARATE" is displayed for the separate status in the EC operation or for the OPC operation.

"COPY" is displayed when a real copy is being executed subsequently. Or "INVALID" is displayed when a real copy failed.

"RESTORE" is displayed in the state where the relation of a backup source and destination is reverse after implementation of restoration.

- partition correspondence and copy status of copy source and destination:

Backup source partition is displayed in the "master" item, and backup destination partition correspond to the source partition is displayed in the "proxy" item. The status of backup source partition is displayed in the "m\_status" item, and the status of backup source partition is displayed in the "p\_status" item; "COPY" is displayed in the status of copy destination partition when a real copy is being executed. "INVALID" is displayed in the status of copy destination partition when a read copy failed. Otherwise, "DONE" is displayed.

When no argument is specified, **sfcproxyinfo** displays information of all relationships.

When a relationship name is specified for an argument, **sfcproxyinfo** displays information on the relationship.

When a character special device is specified in the -d option, **sfcproxyinfo** displays information on all relationships that include such character special device in the backup source or destination.

Information on the relation of the group is displayed by -f option when relating it in each group in GDS.

#### **OPTIONS**

The following options can be specified:

## -d raw device file

This option displays information on all relationships that include such character special device <code>raw\_device\_file</code> in the backup source or destination.

-f

This option displays information only for partition correspondence in the format that can be used in

case -f option of sfcproxyjoin(1M). This option can be specified only when rel\_name is specified.

#### **OPERAND**

The following operand can be specified:

#### rel name

This operand displays information on the relationship rel name.

## **EXAMPLES**

#### (Example 1)

This example displays information on the relationship backup1\_for\_volume0001. When an equivalent copy is being executed after <u>sfcproxyjoin</u> or <u>sfcproxyop</u> **rejoin** in the EC operation. The following is displayed.

## # sfcproxyinfo backup1\_for\_volume0001

relation name: backup1\_for\_volume0001

type: EC

status: JOIN, COPY

master proxy m\_status p\_status

/dev/sfdsk/class0001/rdsk/volume0001 /dev/sfdsk/class0001/rdsk/volume0001- DONE COPY

#### (Example 2)

This example displays information on the relationship backup1\_for\_volume0001. When an equivalent copy is being executed after <u>sfcproxyrestore</u> in the EC operation. The following is displayed.

## # sfcproxyinfo backup1\_for\_volume0001

relation name: backup1\_for\_volume0001

type: EC

status: JOIN, COPY, RESTORE

master proxy m\_status p\_status

/dev/sfdsk/class0001/rdsk/volume0001 /dev/sfdsk/class0001/rdsk/volume0001- COPY DONE

## (Example 3)

This example displays information on the relationship backup1\_for\_volume0001. When a real copy is not executed in the separate status in the EC operation, the following is displayed.

#### # sfcproxyinfo backup1\_for\_volume0001

relation name: backup1 for volume0001

type: EC

status: SEPARATE

master proxy m status p status

/dev/sfdsk/class0001/rdsk/volume0001 /dev/sfdsk/class0001/rdsk/volume0001- DONE DONE

## (Example 4)

This example displays information on the relationship backup1\_for\_volume0002. When a real copy has been completed in the partition during backup in the OPC operation, the following is displayed..

## # sfcproxyinfo backup1\_for\_volume0002

relation name: backup1 for volume0002

type: OPC

status: SEPARATE

master proxy m\_status p\_status

/dev/sfdsk/class0002/rdsk/volume0002 /dev/sfdsk/class0002/rdsk/volume0002- DONE DONE

#### (Example 5)

This example displays information on all relationships that include the partition /dev/sfdsk/class0001/rdsk/volume0001 in the backup source or destination.

## # sfcproxvinfo -d /dev/sfdsk/class0001/rdsk/volume0001

relation name: backup1 for volume0001

type: EC

status: JOIN, COPY

master proxy m\_status p\_status

/dev/sfdsk/class0001/rdsk/volume0001 /dev/sfdsk/class0001/rdsk/volume0001- DONE COPY

relation name: backup2\_for\_volume0001

type: EC

status: SEPARATE

master m\_status p\_status proxy

/dev/sfdsk/class0001/rdsk/volume0001 /dev/sfdsk/class0001/rdsk/volume1001- DONE DONE

#### (Example 6)

This example displays information on all relationships.

#### # sfcproxyinfo

relation name: backup1\_for\_volume0001

type: EC

status: JOIN, COPY

master m status p status

/dev/sfdsk/class0001/rdsk/volume0001 /dev/sfdsk/class0001/rdsk/volume0001- DONE COPY

relation name: backup2\_for\_volume0001

type: EC

status: SEPARATE

master m\_status p\_status proxy

/dev/sfdsk/class0001/rdsk/volume0001 /dev/sfdsk/class0001/rdsk/volume1001- DONE DONE

relation name: backup1 for volume0002

type: OPC

status: SEPARATE

master p\_status m status

/dev/sfdsk/class0002/rdsk/volume0002 /dev/sfdsk/class0002/rdsk/volume0002- DONE DONE

relation name: backup1 for group0003

type: EC

status: SEPARATE

master proxy m status p status

/dev/sfdsk/class0003/rdsk/volume0003 /dev/sfdsk/class0003/rdsk/volume0003- DONE DONE

## (Example 7)

This example displays information on the relationship backup1\_for\_volume0002. When a real copy failed in the partition in the OPC operation, the following is displayed.

## # sfcproxyinfo backup1 for volume0002

relation name: backup1\_for\_volume0002

type: OPC

status: SEPARATE, INVALID

master proxy m\_status p\_status

/dev/sfdsk/class0002/rdsk/volume0002 /dev/sfdsk/class0002/rdsk/volume0002- DONE INVALID

## (Example 8)

This example displays information for partition correspondence on the relationship backup1 for volume0001 in the format which can be used in case -f option of sfcproxyjoin(1M).

## # sfcproxyinfo -f backup1\_for\_volume0001

/dev/sfdsk/class0001/rdsk/volume0001=/dev/sfdsk/class0001/rdsk/volume0001-

#### (Example 9)

This example displays information for group of GDS correspondence on the relationship backup1\_for\_group0003 in the format which can be used in case -f option of sfcproxyjoin(1M).

```
# sfcproxyinfo -f backup1_for_group0003
```

class0003.group0003=class0003.group0003-

# **EXIT STATUS**

The following exit values are returned:

Λ

Successful completion.

>0

An error occurred.

## **SEE ALSO**

 $\underline{sfcproxybreak(1M)},\,\underline{sfcproxyjoin(1M)},\,\underline{sfcproxyop(1M)},\,\underline{sfcproxyrestore(1M)}$ 

sdxinfo(1M) in the "PRIMECLUSTER Global Disk Services Configuration and Administration Guide."

## **NOTE**

- Optional product PRIMECLUSTER Global Disk Services Snapshot is required for this function.

# F.2.18 sfcproxyjoin(1M) Sets up the relationship for high speed backup and restoration

#### **SYNOPSIS**

```
sfcproxyjoin equiv[alent] -r rel_name [-s] master_raw_device_file=proxy_raw_device_file
sfcproxyjoin equiv[alent] -r rel_name [-s] -f param_file
sfcproxyjoin equiv[alent] -r rel_name [-s] -g raw_device_file
master_class.master_group=proxy_class.proxy_group
sfcproxyjoin equiv[alent] -r rel_name [-s] -g master_raw_device_file -f param_file
sfcproxyjoin separate -r rel_name [-s] master_raw_device_file=proxy_raw_device_file
sfcproxyjoin separate -r rel_name [-s] -f param_file
```

#### **DESCRIPTION**

**sfcproxyjoin** sets up the relationship between backup source and destination for high-speed backup and restoration. This function provides a snapshot that allows users to create easy a replica (snapshot) of a GFS Shared File System when the file system is mounted with PRIMECLSUTER Global Disk Service Snapshot function.

Specify a relationship name as the name that corresponds to the relationship. After the relationship is set up, execute all operations such as backup, restoration and relationship cancellation with the relation name specified.

In the case of EC operation, specify **equivalent** (or **equiv**) in the first argument. In this case, the backup source and destination enter the join status and copy from the backup source to the backup destination is started. When the **-s** option is not specified, **sfcproxyjoin** returns without waiting for the real copy processing to be completed. The file system of the backup destination that entered the join status and the partitions that compose that file system are disabled until they are separated by using **sfcproxyop part**, or the relationship is canceled by using **sfcproxybreak(1M)**.

In the case of OPC operation, specify **separate** in the first argument. In this case, although One Pont Copy is performed from the backup source to the backup destination, **sfcproxyjoin** returns with the backup source and destination remained in separate status. The copy operation is performed logically instantaneously but file system update operation at the backup source is temporarily locked when a copy command is issued. When the **-s** option is not specified, **sfcproxyjoin** returns without waiting for the real copy processing to be completed.

When a relationship is set up with **sfcproxyjoin**, the partitions of the backup destination are set up for the corresponding partition that compose the GFS Shared File System of the backup source. In order to use the hardware copy function of EMC's Symmetrix storage device, a pair of groups instead of a pair of volumes must be set as a master and a proxy. In this case, the pair of the group of GDS including the GFS Shared File System and the group that is the backup destination must be specified with **-g** option.

And a relationship for GDS is also set up between the corresponding objects. The backup source is set as master, and the backup destination is set as proxy. Consequently, conditions of a relationship for PRIMECLSUTER Global Disk Service Snapshot need to be satisfied between the corresponding objects. Main conditions are shown below. Refer to "PRIMECLUSTER Global Disk Services Configuration and Administration Guide" for details.

Precondition of volume composition of GDS are shown below.

- Master and proxy belong to different group of same disk class of GDS.
- The master and proxy volumes must be the same size. In the case of group relationship, the proxy group must be greater than or equal to the master group size.
- In the case of group relationship, the proxy group must not have any volume.
- Volume being related as master is not related as proxy.

- Volume being related as proxy is not related as master or proxy.
- Although two or more backup destinations can be related to one backup source, different operation pattern cannot be mixed. For example, the file system already related as backup source for OPC operation cannot be related as backup source for EC operation.

Precondition to use hard copy function of storage device are shown below. When not satisfying it, the copy is done by GDS.

- The master and proxy volumes must not be stripe or concatenation-type volumes.
- The proxy must not be mirrored.
- When the OPC operation is performed, the volumes (that correspond to one another) between the backup source and backup destination exist on the Fujitsu RAID device ETERNUS6000 or ETERNUS3000.
- When the OPC operation is performed, the master and proxy volumes are not mirrored.
- When the EC operation is performed, the volumes (that correspond to one another) between the backup source and backup destination exist on the Fujitsu RAID device ETERNUS6000 or ETERNUS3000.
- When the EC operation is performed, the groups (that correspond to one another) between the backup source and backup destination that fulfills the conditions of EMC TimeFinder or EMC SRDF.

The file system of the backup source and destination need to satisfy the following conditions.

- The file system of the backup source must be a single partition.
- Do not exist a file system in the group except the file system of the backup source when you operate EC of each group.
- When the file system is already created at the backup destination, the configuration of MDS nodes and nodes that are sharing each file system for the backup source is the same as that of the backup destination.

When relationship is set up, **sfcproxyjoin** fails in the following cases.

- The case that backup source or destination volume of GDS is copy status. In this case, execute this command after the copy is completed.
- The case that the status of backup source volume of GDS is data invalid (INVALID) status. In this case, recover from INVALID status refer to "Appendix Resolving Problems" in the "PRIMECLUSTER Global Disk Services Configuration and Administration Guide."
- The case that the partitions of backup destination are activated on some nodes other than the node on which **sfcproxyjoin** is executed.
  - In this case, inactivate the volumes by using **sdxvolume(1M)** of GDS on those nodes.

When a relationship is set up, a file system needs to have been created at the backup source but not at the backup destination.

#### **OPTIONS**

The following options can be specified:

#### -f param\_file

Specify a file in which the correspondence between the backup source and destination is described. Describe the correspondence between partitions in the format

"master\_raw\_device=proxy\_raw\_device" as in the case of the operand. Describe the correspondence between groups in the format "master\_class.master\_group=proxy\_class.proxy\_group." For details, see the **OPERAND** items. When a line begins with "#", it is assumed to be a comment line, and content up to the end of that line is ignored.

## -g raw\_device\_file

Specify the relationship of group of GDS. The path name of a character special device of the representative partition of GFS Shared File System that is the backup source is specified for *raw\_device\_file*.

#### -r rel name

Specify a character string of 255 or less characters as a name that is assigned to this relationship. However, these characters must not begin with "-".

-s

Synchronization specification. This option waits for the real copy processing to be completed.

#### **OPERAND**

Either of the following operands can be specified:

#### master\_raw\_device=proxy\_raw\_device

Specify the partition to be a backup source in *master\_raw\_device* and the one to be a backup destination in *proxy\_raw\_device*. These two partitions must be the same size.

In addition, it is effective only when -g option is not specified.

## master\_class.master\_group=proxy\_class.proxy\_group

Specify the class and group of GDS that include the partition to be a backup source in master\_class.master\_group and the one to be a backup destination in proxy\_class.proxy\_group when -g option specified. The proxy group size must be larger than master group size.

In addition, the volumes of the backup destination group are automatically created by the name that adds "-" to the volume name of the volume which exists in the backup source group.

#### **EXAMPLES**

(Example 1)

Use a GFS Shared File System whose representative partion is /dev/sfdsk/class0001/rdsk/volume0001 as a backup source. To relate the partition /dev/sfdsk/class0001/rdsk/volume1001 as a backup destination of this file system for the EC operation, Execute the following command.

# sfcproxyjoin equivalent -r backup1\_for\_volume0001 \
/dev/sfdsk/class0001/rdsk/volume0001=/dev/sfdsk/class0001/rdsk/volume0001-

#### (Example 2)

Use a GFS Shared File System whose representative partion is /dev/sfdsk/class0002/rdsk/volume0002 as a backup source. To relate the partition /dev/sfdsk/class0002/rdsk/volume0002- as a backup destination of this file system for the OPC operation, Execute the following command.

# sfcproxyjoin separate -r backup1\_for\_volume0002 \ /dev/sfdsk/class0002/rdsk/volume0002=/dev/sfdsk/class0002/rdsk/volume0002-

## (Example 3)

Use a GFS Shared File System whose representative partion is /dev/sfdsk/class0003/rdsk/volume0003 on group0003 of GDS as a backup source. To relate the group0003- of GDS as a backup destination of this file system for the EC operation, Execute the following command.

# sfcproxyjoin equivalent -r backup1\_for\_group0003 \
-g /dev/sfdsk/class0003/rdsk/volume0003 \

class0003.group0003=class0003.group0003-

#### **EXIT STATUS**

The following exit values are returned:

0

Successful completion.

>0

An error occurred.

## **SEE ALSO**

sfcproxybreak(1M), sfcproxyinfo(1M), sfcproxyop(1M), sfcproxyrestore(1M)

 $\textbf{sdxattr}(1M), \ \textbf{sdxinfo}(1M), \ \textbf{sdxproxy}(1M), \ \textbf{sdxvolume}(1M) \ \text{in the } \textit{``PRIMECLUSTER Global Disk Services Configuration and Administration Guide.''}$ 

- Since full copy is performed after the relationship is set up, an I/O load is applied on the backup source and destination.
- Optional product PRIMECLUSTER Global Disk Services Snapshot is required for this function.

# F.2.19 sfcproxyop(1M) Executes operation for high speed backup and

## restoration

#### **SYNOPSIS**

sfcproxyop backup [ -s ] rel\_name sfcproxyop part rel\_name sfcproxyop rejoin [ -s ] rel\_name sfcproxyop mount rel\_name mount\_point sfcproxyop umount rel\_name mount\_point

#### **DESCRIPTION**

**sfcproxyop** executes operation for high-speed backup and restoration. Before **sfcproxyop** is executed, the relationship between the backup source and destination must have been set up with the <u>sfcproxyjoin(1M)</u>.

sfcproxyop includes the following subcommands:

- backup Backup in OPC operation
- part Snapshot creation by separation in EC operation
- rejoin Rejoin of backup destination in EC operation
- mount Mount the backup destination file system
- umount Unmount the backup destination file system

The following explains the function of each subcommand.

## [ backup ] - Backup in OPC operation

The **backup** subcommand executes One Point Copy of the file system by copy from the backup source to the backup destination specified by the relationship *rel\_name* in the OPC operation. When **sfcproxyop** is executed, the following conditions must be satisfied.

- The file system of the backup source must be unmounted in all nodes. Or, the file system must be mounted in the node on which **sfcproxyop** is executed. If the file system is active and it is not mounted in the node on which **sfcproxyop** is executed is inactive, **sfcproxyop** fails.
- Real copy processing must not have been executed at the backup source or destination.
- The file system of the backup destination must be unmounted.
- The backup destination volumes of GDS must be stop status.
- The backup source volumes of GDS must not be data invalid (INVALID) status.

The copy operation is performed logically instantaneously but the file system update operation at the backup source is temporarily locked while a copy command is issued.

By default, **sfcproxyop** returns without waiting for the real copy processing to be completed. When the **-s** option is specified, **sfcproxyop** returns after the real copy processing is completed. Even in this case, the file system is locked only while the copy command is issued.

## [ part ] - Snapshot creation by separation in EC operation

In the EC operation, **part** subcommand instantaneously separates the backup from the backup source specified with the relationship *rel\_name* and creates a file system snapshot at the backup destination. When **sfcproxyop** is executed, the following conditions must have been satisfied.

The file system of the backup source must be unmounted in all nodes. Or, the file system must be mounted in the node on which **sfcproxyop** is executed. If the file system is active and it is not mounted in the node on which **sfcproxyop** is executed is inactive, **sfcproxyop** fails.

The backup destination must have been joined in the backup source.

Although the separation operation is performed logically instantaneously, the file system update operation at the backup destination is temporarily locked while a separation command is issued.

After **sfcproxyop** returns, the equivalent status with the backup source is cleared, making it possible to use the file system of the backup destination and the partitions that compose that file system. To return to the equivalent status after using the backup destination, use **rejoin** subcommand.

#### [rejoin] - Rejoin of backup destination in EC operation

In the EC operation, **rejoin** subcommand starts copy from the backup source to the backup destination specified by the relationship *rel\_name* and returns to the join status. When **sfcproxyop** is executed, the following conditions must be satisfied.

- Real copy processing must not have been executed at the backup source or destination.
- The file system of the backup destination must be unmounted.
- The backup destination volumes of GDS must have stopped.
- The backup source and destination must be in separate status.
- The backup source volumes of GDS must not be data invalid (INVALID) status.

By default, **sfcproxyop** returns without waiting for the real copy. When the **-s** option is specified, **sfcproxyop** returns after the real copy processing is completed.

After **sfcproxyop** returns, the backup destination becomes join status to the backup source. The file system of the backup destination and partitions that compose that file system cannot be used until the separation operation is performed with **sfcproxyop part** or the relationship is canceled with **sfcproxybreak(1M)**.

#### [ mount ] - Mount the backup destination file system

Mount the GFS Shared File System created with **backup** subcommand or **part** subcommand at the mount point specified by *mount\_point*.

In the EC operation, the backup source and destination must be in separate status with **part** subcommand.

To mount the file system created at the backup destination, use mount subcommand all the time.

The following is different from normal file system and needs to be cared.

The file system cannot be mounted on two or more nodes at the same time. However, it can be mounted on the node that is not defined as MDS node.

## [ umount ] - Unmount the backup destination file system

Unmount the backup destination GFS Shared File System that mounted at the mount point mount point.

#### **OPTION**

The following option can be specified:

-s
 Synchronization specification. This option waits for the real copy processing to be completed.

#### **OPERAND**

The following operand can be specified:

#### rel name

Specify an operation target relationship with the relationship name rel\_name.

#### **EXAMPLES**

(Example 1)

To separate the backup destination from the backup source specified with the relationship with the relationship name backup1\_for\_volume0001 in the EC operation, execute the following command.

#### # sfcproxyop part backup1\_for\_volume0001

(Example 2)

To rejoin the backup destination specified with the relationship with the relationship name backup1\_for\_volume0001 and put it in the equivalent status in the EC operation, execute the following command.

#### # sfcproxyop rejoin backup1\_for\_volume0001

(Example 3)

To perform instant copy from the backup source to the backup destination specified with the relationship name backup1 for volume0002 in the OPC operation, execute the following command.

## # sfcproxyop backup backup1\_for\_volume0002

(Example 4)

To mount the backup destination specified with the relationship with the relationship name backup1\_for\_volume0001 at the mount point /mnt, execute the following command.

## # sfcproxyop mount backup1\_for\_volume0001 /mnt

(Example 5)

To unmount the backup destination specified with the relationship with the relationship name backup1\_for\_volume0001 at the mount point /mnt, execute the following command.

## # sfcproxyop umount backup1\_for\_volume0001 /mnt

#### **EXIT STATUS**

The following exit values are returned:

0

Successful completion.

>0

An error occurred.

#### **SEE ALSO**

<u>sfcproxybreak(1M)</u>, <u>sfcproxyinfo(1M)</u>, <u>sfcproxyjoin</u>, <u>sfcproxyjoin(1M)</u>, <u>sfcproxyrestore(1M)</u> **sdxproxy**(1M) in the "*PRIMECLUSTER Global Disk Services Configuration and Administration Guide.*"

## **NOTES**

 If a backup is created with sfcproxyop backup or part while some of nodes that share the target file system are stopped, mounting of the backup file system by sfcproxyop mount may fail in the nodes that were stopped when the backup was created.

If that happens, mount the file system in the nodes that were operating when the backup was created.

- If EC operation is performed with software only and some of the shared nodes that share the file system are stopped after they are separated by **sfcproxyop part**, then when the nodes are joined with **sfcproxyop rejoin**, the differential information may be lost and a full copy my be performed. As much as possible, stop nodes only when they are joined.
- In the EC operation, if **sfcproxyop part** is executed during the execution of the real copy (equivalent copy) after <u>sfcproxyjoin</u> **equivalent** or **sfcproxyop rejoin** is executed, the execution waits until the equivalent copy is completed. Even in this case, the file system update operation at the backup source is locked only while the separation command is issued.
- Optional product PRIMECLUSTER Global Disk Services Snapshot is required for this function.

# F.2.20 sfcproxyrestore(1M) Restores a file system at high speed

#### **SYNOPSIS**

sfcproxyrestore [ -s ] rel\_name

#### **DESCRIPTION**

**sfcproxyrestore** executes high-speed restoration of the file system by create instant snapshot from the backup destination to the backup source specified by the relationship *rel\_name*. Therefore the backup source can be used immediately after the command is issued. Before **sfcproxyrestore** is executed, the relationship between the backup source and destination must have been set up with <u>sfcproxyjoin(1M)</u>.

When sfcproxyrestore is executed, the following conditions must have been satisfied.

- The file system at the backup source must have been unmounted.
- The file system at the backup destination must have been unmounted.
- · Copy processing must not have already been executed at the backup source or destination.
- The backup destination must have been separated from the backup source (must not be in join status).
- The backup source and destination volumes of GDS must not be data invalid (INVALID) status.

After **sfcproxyrestore** is executed, the backup destination is put in the join status with the backup source. Issue <u>sfcproxybreak(1M)</u> to break the relationship after copy processing is completed so that backup can be executed again. Then later, if necessary, set up the relationship again.

#### **OPTION**

The following option can be specified:

-s

Synchronization specification. This option waits for the real copy processing to be completed.

## **OPERAND**

The following operand can be specified:

#### rel name

Specify the relationship of a restoration target by using relationship name *rel\_name*.

#### **EXAMPLES**

(Example 1)

To restore from the backup destination to the backup source specified with the relationship with the relation ship name backup1\_for\_volume0001 in the EC operation, and to EC employment is restarted. Execute the following command.

```
# sfcproxyrestore -s backup1_for_volume0001
```

# sfcproxyinfo -f backup1\_for\_volume0001 > /var/tmp/relation\_backup

# sfcproxybreak backup1\_for\_volume0001

# sfcproxyjoin equivalent -r backup1\_for\_volume0001 -f /var/tmp/relation\_backup

(Example 2)

To restore from the backup destination to the backup source specified with the relationship with the relation ship name backup1\_for\_volume0002 in the OPC operation, and to OPC employment is restarted. Execute the following command.

# sfcproxyrestore -s backup1\_for\_volume0002

# sfcproxyinfo -f backup1\_for\_volume0002 > /var/tmp/relation\_backup

```
# sfcproxybreak backup1_for_volume0002
# sfcproxyjoin separate -r backup1_for_volume0002 -f /var/tmp/relation_backup
```

#### (Example 3)

To restore from the backup destination to the backup source specified with the relationship with the relation ship name backup1\_for\_volume0003 in the EC operation with group, and to EC employment is restarted. Execute the following command.

```
# sfcproxyrestore -s backup1_for_volume0003
```

```
# sfcproxyinfo -f backup1_for_volume0003 > /var/tmp/relation_backup
# sfcproxybreak backup1_for_volume0003
```

Delete all file system of backup destination by sfcadm(1M).

Delete all volume that under backup destination group of GDS by sdxvolume(1M).

# sfcproxyjoin equivalent -r backup1\_for\_volume0003 \

-g /dev/sfdsk/class0003/rdsk/volume0003 -f /var/tmp/relation\_backup

#### **EXIT STATUS**

The following exit values are returned:

0

Successful completion.

>0

An error occurred.

#### **SEE ALSO**

sfcproxybreak(1M), sfcproxyinfo(1M), sfcproxyjoin(1M), sfcproxyop(1M)

sdxinfo(1M), sdxproxy(1M), sdxvolume(1M) in the "PRIMECLUSTER Global Disk Services
Configuration and Administration Guide."

- A full data copy is executed. Therefore, an I/O load is applied on the backup source and destination.
- Optional product PRIMECLUSTER Global Disk Services Snapshot is required for this function.

# F.2.21 sfcquota(1M) Displays the quota limit value and uses amount for each

#### user

#### **SYNOPSIS**

sfcquota [ -v ] [ username ]

## **DESCRIPTION**

**sfcquota** displays a warning for a GFS Shared File System whose quota function use amount is equal to or greater than the limit. **sfcquota** without options displays only warnings if the usage is above quota limits for mounted GFS Shared File Systems.

If an option is specified, **sfcquota** displays the current disk, the file use amount, limit, and time limit. The display details are as follows:

- Filesystem (file system amount point)
- usage (current disk use amount)
- · files (current file use amount)
- · quota (soft limit of the disk and file)
- · limit (hard limit of the disk and file)
- timeleft (soft time limit of the disk and file)

Only a super user can specify operand username to display other user information.

## **OPTIONS**

The following option can be specified:

-۷

Displays the disk use amounts and limits of the users set in all mounted GFS Shared File Systems containing quotas files in the command execution node.

#### **OPERAND**

The following operand can be specified:

#### username

*username* can specify a login name or user ID. If *username* is omitted, information on the user executing this command is displayed.

## **EXAMPLES**

## # sfcquota user1

Block limit reached on /sfcfs1

#### # sfcquota -v user1

Disk quotas for user1 (uid 24001):

Filesystem usage quota limit timeleft files quota limit timeleft

/sfcfs1 5 20 30 1 20 100

## % sfcquota -v

Disk quotas for user1 (uid 24001):

Filesystem usage quota limit timeleft files quota limit timeleft

/sfcfs1 5 20 30 1 20 100

## **FILES**

quotas

quota information file in the root directory of the file system

#### /etc/mnttab

Table of file system being mounted

#### **SEE ALSO**

sfcedquota(1M), sfcquotadm(1M), sfcquotaon(1M), sfcrepquota(1M).
mnttab(4), passwd(4), vfstab(4) in the "Solaris X Reference Manual Collection."

#### **NOTE**

- **sfcquota** cannot display information on the GFS Shared File Systems NFS-mounted.

## F.2.22 sfcquotadm(1M) Manages quotas files

#### **SYNOPSIS**

sfcquotadm -i filesystem sfcquotadm -e filesystem sfcquotadm -c filesystem sfcquotadm -d filesystem

#### **DESCRIPTION**

sfcquotadm manages quotas files of the specified GFS Shared File System.

This command enables the following types of processing: copying or a comparison of user limitations between external and internal quotas files, and deletion of internal quotas files.

This command is used when an external quotas file is deleted, or overwritten by restoring. This command need not be used in general.

A file system to be specified by operand *filesystem* must be in use for the file system is in mounted status in the command execution node. In addition, the related root directory must have a quotas file (external quotas) owned by the root. *filesystem* can specify a mount point or block special file.

Only a super user can specify this command.

#### **OPTIONS**

-е

-C

The following options can be specified:

Reflects user limitations for the external quotas file in the internal quotas file.

Reflects user limitations for the internal quotas file in the external quotas file.

Compares user limitations for external and internal quotas files. For a super user (user ID: 0), this option compares time limitations for the number of blocks and files when the soft limit is exceeded. If user limitations between files do not match, this option displays user IDs and contents. A display example is shown below. < indicates the contents of the external quotas file and > indicates the contents of the internal quotas file.

```
--- uid = root(0) ---
< blocks time limit = 0 (default), files time limit = 0 (default)
> blocks time limit = 1.00 week, files time limit = 12.00 days
--- uid = 1000 ---
< block limits (soft = 0, hard = 0) file limits (soft = 0, hard = 0)
> block limits (soft = 0, hard = 5120) file limits (soft = 0, hard = 100)
--- uid = 2100 ---
< block limits (soft = 0, hard = 5120) file limits (soft = 0, hard = 100)
> block limits (soft = 3072, hard = 5120) file limits (soft = 80, hard = 100)
```

Deletes the internal quotas file. File deletion is possible only when the quota function is invalid.

### **OPERAND**

-d

The following operand can be specified:

#### filesystem

Specifies a mount-directory of the target file system or a block-special device of the representative partition.

#### **EXAMPLES**

```
# sfcquotadm -i /mnt
# sfcquotadm -c /mnt
--- uid = root(0) ---
< blocks time limit = 0 (default), files time limit = 12.00 days
--- uid = 1000 ---
< block limits (soft = 0, hard = 0) file limits (soft = 0, hard = 0)
> block limits (soft = 0, hard = 5120) file limits (soft = 0, hard = 100)
--- uid = 2100 ---
< block limits (soft = 0, hard = 5120) file limits (soft = 0, hard = 100)
> block limits (soft = 0, hard = 5120) file limits (soft = 0, hard = 100)
> block limits (soft = 3072, hard = 5120) file limits (soft = 80, hard = 100)
# sfcquotadm -d /mnt
```

#### **FILES**

#### quotas

quota information file in the root directory of the file system  $\mbox{\it letc/mnttab}$ 

Table of file system being mounted

#### **SEE ALSO**

sfcedquota(1M), sfcquota(1M), sfcquotaon(1M), sfcrepquota(1M).
mnttab(4), vfstab(4) in the "Solaris X Reference Manual Collection."

## F.2.23 sfcquotaon(1M), sfcquotaoff(1M) Validates and invalidates the quota

## function

#### **SYNOPSIS**

sfcquotaon [ -v ] filesystem ... sfcquotaoff [ -v ] filesystem ...

#### **DESCRIPTION**

sfcquotaon validates the quota function of the GFS Shared File System specified by operand filesystem.

**sfcquotaoff** invalidates the quota function of the GFS Shared File System specified by the operand *filesytem*.

*filesystem* must be a mount point of the file system or a block special device of the representative partition of the GFS Shared File System.

To validate the quota function, the root directory of the file system must contain the file named quotas owned by the root. For details on this file, see <a href="sceedgeoda(1M)"><u>sceedgeoda(1M)</u></a>.

The results obtained by changing the quota function when the specified file system is not used because of no the file system is unmounted are validated when the file system mounted in next time.

If the specified file system is mounted, the present quota function is changed. To indicate whether the quota function is valid or invalid, the mntopts field of the entry corresponding to /etc/mnttab of each node is updated. As with UFS, **mount**(1M) can be used to check the quota function status.

#### **OPTIONS**

The following options can be specified:

#### sfcquotaon

-v

Displays a message of each file system whose quota function has been validated.

#### sfcquotaoff

-v

Displays a message of each file system whose quota function has been invalidated.

#### **OPERAND**

The following operand can be specified:

#### filesystem

Specifies a mount-directory of the target file system or a block-special device of the representative partition.

#### **EXAMPLES**

# sfcquotaon /mnt # sfcquotaoff /mnt

#### **FILES**

#### quotas

quota information file in the root directory of the file system

#### /etc/mnttab

Table of file system being mounted

#### /etc/vfstab

Environment file of the file system

#### **SEE ALSO**

sfcedquota(1M), sfcinfo(1M), sfcquota(1M), sfcquotadm(1M), sfcrepquota(1M).
mnttab(4), vfstab(4) in the "Solaris X Reference Manual Collection."

#### **NOTES**

- The GFS Shared File System ignores rq or quota specified in the mntopts field of /etc/vfstab.
- Assume that a file system is mounted in another node. In this case, if the file system is unmounted in the node that executes **sfcquotaon** or **sfcquotaoff**, the quota function cannot be neither validated nor invalidated.
- When the limiting value of a pertinent user remains being set, the limiting value is displayed by sfcquota -v when the internal quotas file that file system maintains even if sfcquotaoff is executed remains. It is not displayed by deleting the internal quotas file with sfcquotadm -d.
- If the quota function status, which is displayed when the **-q** option for **sfcinfo**(1M) is specified, is **"off-on"** or **"on-off,"** then re-execute **sfcquotaon** or **sfcquotaoff**.

## F.2.24 sfcrepquota(1M) Displays the quota function limits and uses amounts of

#### all users

#### **SYNOPSIS**

sfcrepquota [ -v ] filesystem ... sfcrepquota [ -v ] -a

#### **DESCRIPTION**

**sfcrepquota** displays the quota function limit and disk use amount of the specified GFS Shared File System. This command outputs the current number of files and current number of blocks (in kilobytes) of each user together with the quota limit specified by <a href="mailto:sfcedquota(1M">sfcedquota(1M)</a>. The output details are as follows:

- User (user ID of each user)
- used (use amount of the current disk or file)
- · soft (soft limit of the disk or file)
- hard (hard limit of the disk or file)
- timeleft (soft time limit of the disk or file)

The signs + and - are used to indicate maximum use of disk and file, respectively.

The file system specified by operand *filesystem* must have a quotas file owned by the root in the root directory.

Only a super user can reference other user information.

#### **OPTIONS**

The following options can be specified:

-a

When the current quota function is valid, this option displays all GFS Shared File Systems being mounted in the command execution node.

-V

Displays all quota information items even if a user is not using file system resources.

#### **OPERAND**

The following operand can be specified:

#### filesystem

Specifies a mount-directory of the target file system or a block-special file of the representative partition.

#### **EXAMPLES**

```
# sfcrepquota /mnt
/dev/sfdsk/gfs/rdsk/volume1 (/sfcfs1):
           Block limits
                               File limits
User
         used soft hard timeleft used soft hard timeleft
user1 -- 2258 3072 5120
                                 71 80 100
user2 -- 1345 3072 5120
                                 38 80 100
user3 ++ 3424 3072 5120 7.0 days 81 80 100 7.0 days
# sfcrepquota -v /mnt
/dev/sfdsk/gfs/rdsk/volume1 (/sfcfs1):
           Block limits
                               File limits
User
         used soft hard timeleft used soft hard timeleft
user1
       -- 2258 3072 5120
                                 71 80 100
user2 -- 1345 3072 5120
                                 38 80 100
user3 ++ 3424 3072 5120 7.0 days 81
                                          80 100 7.0 days
user4 -- 0 3072 5120
                                0 80 100
# sfcrepquota -a
```

#### **FILES**

#### quotas

quota information file in the root directory of the file system

#### /etc/mnttab

Table of file system being mounted

#### /etc/vfstab

Environment file for the file system.

#### **SEE ALSO**

sfcedquota(1M), sfcquota(1M), sfcquotadm(1M), sfcquotaon(1M).

#### **NOTE**

- **sfcrepquota** displays a warning for the GFS Shared File System whose quota function is invalid or setting now. Use **sfcinfo(1M)** to confirm the status of quota function.

## F.2.25 sfcrestore(1M) Restores from the dump created with sfcdump

#### **SYNOPSIS**

sfcrestore | | r | t | x [ abdefhlmosvyLT ] [ archive\_file ] [ factor ] [ e\_opt ] [ dump\_file ] [ n ]

#### **DESCRIPTION**

The **sfcrestore** utility restores files from backup media created with the **sfcdump** command. **sfcrestore**'s actions are controlled by the key argument. The key is exactly one function letter (i, r, t, or x) and zero or more function modifiers(letters). The key string contains no SPACE characters. Function modifier arguments are listed on the command line in the same order as their corresponding function modifiers appear in the key string.

The sfcrestore also operates on a system other than the GFS Shared File System. For information about the operations to be performed when the dump created with **sfcdump** is restored on a file system other than GFS Shared File System or the relationships between sfcrestore and ufsrestore, see NOTES below.

#### **OPTIONS**

r

t

X

[Function letters]

One (and only one) of the following function letters is required:

Interactive. After reading in the directory information from the media, sfcrestore invokes an interactive interface that allows you to browse through the dump file's directory hierarchy and select individual files to be extracted. See Interactive commands, below, for a description of available commands.

Recursive. Restore the entire contents of the media into the current directory (which should be the top-level of the file system). To completely restore a file system, use this function letter to restore the level 0 dump, and again for each incremental dump. Although, this function letter is intended for a complete restore onto a clear file system, if the file system contains files not on the media, they are preserved.

Table of contents. List each filename that appears on the media. If no filename operand is given, the root directory is listed. This results in a list of all files on the media, unless the h function modifier is in effect. The table of contents is taken from the media or from the specified archive file, when the function modifier is used.

Extract the named files from the media. If a named file matches a directory whose contents were written onto the media, and the h function modifier is not in effect, the directory is recursively extracted. The owner, modification time, and mode are restored (if possible). Existing files are overwritten and a warning is given. If no filename operand is given, the root directory is extracted. This results in the entire tape being extracted unless the h function modifier is in effect.

#### [Function modifiers]

#### a archive file

Read the table of contents from archive\_file instead of the media. This function modifier can be used in combination with the t, i or x function letters, making it possible to check whether files are on the media without having to mount the media. When used with the x and interactive (i) function letters, it prompts for the volume containing the file(s) before extracting them.

#### b factor

Blocking factor. Specify the blocking factor for tape reads. For variable length SCSI tape devices, unless the data was written with the default blocking factor, a blocking factor at least as great as that used to write the tape must be used; otherwise, an error will be generated. Note that a tape block is 512 bytes. Refer to the man page for your specific tape driver for the maximum blocking factor.

d

Turn on debugging output.

#### e e\_opt

Specifies how to handle files that have extent attribute information. It's impossible to set the information onto files if the destination file system does not support file extension attribute information or it cannot satisfy the conditions required to set the attribute (e.g. lacks free extents appropriate to satisfy the extent attribute information requirements). This function modifier specifies the action in those cases. Valid values for e\_opt are:

force

Fails to restore files if extent attribute information could not be set.

#### ignore

Ignores to extent attribute information entirely.

warn

Issues a warning message if extent attribute information could not be set to a file. The extent attribute information of the file is erased.

The default value for e\_opt is warn.

#### f dump file

Use *dump\_file* instead of /dev/rmt/0 as the file to restore from. Typically *dump\_file* specifies a tape or diskette drive. If *dump\_file* is specified as '-', **sfcrestore** reads from the standard input. This allows <a href="sfcdump(1M">sfcdump(1M)</a>) and **sfcrestore** to be used in a pipeline to copy a file system:

# sfcdump 0f - /dev/sfdsk/gfs/rdsk/volume1 | ( cd /home ; sfcrestore xf - )

If the name of the <code>dump\_file</code> is of the form <code>machine:device</code>, the restore is done from the specified machine over the network using <code>rmt(1M)</code>. Since <code>sfcrestore</code> is normally run by root, the name of the local machine must appear in the <code>/.rhosts</code> file of the remote machine. If <code>dump\_file</code> is specified as <code>user@machine:device</code>, <code>sfcrestore</code> will attempt to execute as the specified user on the remote machine. The specified user must have a <code>.rhosts</code> file on the remote machine that allows the user invoking the command from the local machine to access the remote machine.

h

Extract or list the actual directory, rather than the files that it references. This prevents hierarchical restoration of complete sub trees from the tape.

#### I (lower-case I)

Autoload. When the end-of-tape is reached before the restore is complete, take the drive off-line and wait up to **two** minutes (the default, see the **T** function modifier) for the tape drive to be ready again. This gives autoloading (stackloader) tape drives a chance to load a new tape. If the drive is ready within **two** minutes, continue. If it is not, prompt for another tape and wait.

#### L string

The *string* as label that should appear in the header of the dump file. If the labels do not match, **sfcrestore** issues a diagnostic and exits. The tape label is specific to the <u>sfcdump</u> tape format, and bears no resemblance to IBM or ANSI-standard tape labels.

m

Extract by i-node numbers rather than by filename to avoid regenerating complete pathnames. Regardless of where the files are located in the dump hierarchy, they are restored into the current directory and renamed with their i-node number. This is useful if only a few files are being extracted.

#### o (lower-case o)

Offline. Take the drive off-line when the restore is complete or the end-of-media is reached and rewind the tape, or eject the diskette. In the case of some autoloading 8mm drives, the tape is removed from the drive automatically.

s n

Skip to the *n*'th file when there are multiple dump files on the same tape. For example, the command:

#### # sfcrestore xfs /dev/rmt/0hn 5

would position you to the fifth file on the tape when reading volume 1 of the dump. If a dump extends over more than one volume, all volumes except the first are assumed to start at position 0, no matter what " $\mathbf{s}$  n" value is specified. If " $\mathbf{s}$  n" is specified, the backup media must be at BOT (beginning of

tape). Otherwise, the initial positioning to read the table of contents will fail, as it is performed by skipping the tape forward *n*-1 files rather than by using absolute positioning. This is because on some devices absolute positioning is very time consuming.

#### T timeout [ hms ]

Sets the amount of time to wait for an autoload command to complete. This function modifier is ignored unless the I function modifier has also been specified. The default timeout period is two minutes. The time units may be specified as a trailing h (hours), m (minutes), or h (seconds). The default unit is minutes.

٧

Verbose. **sfcrestore** displays the name of each file it restores, preceded by its file type.

у

Do not ask whether to abort the restore in the event of tape errors. **sfcrestore** tries to skip over the bad tape block(s) and continue as best it can.

#### [Interactive Commands]

**sfcrestore** enters interactive mode when invoked with the **i** function letter. Interactive commands are reminiscent of the shell. For those commands that accept an argument, the default is the current directory. The interactive options are:

#### add [ filename ]

Add the named file or directory to the list of files to extract. If a directory is specified, add that directory and its files (recursively) to the extraction list (unless the **h** function modifier is in effect).

#### cd directory

Change to directory (within the dump file).

#### delete [ filename ]

Delete the current directory, or the named file or directory from the list of files to extract. If a directory is specified, delete that directory and all its descendents from the extraction list (unless the **h** function modifier is in effect). The most expedient way to extract a majority of files from a directory is to add that directory to the extraction list, and then delete specific files to omit.

#### extract

Extract all files on the extraction list from the dump media. **sfcrestore** asks which volume the user wishes to mount. The fastest way to extract a small number of files is to start with the last volume and work toward the first.

#### help

Display a summary of the available commands.

#### Is [ directory ]

List files in *directory* or the current directory, represented by a `.' (period). Directories are appended with a `*I*' (slash). Entries marked for extraction are prefixed with a `\*' (asterisk). If the verbose option is in effect, i-node numbers are also listed.

#### marked [ directory ]

Like **Is**, except only files marked for extraction are listed.

#### paginate

Toggle the pagination of the output from the **Is** and **marked** commands. The **paginate** used is that defined by the **PAGER** environment variable, or **more**(1) if that envar is not defined. The **PAGER** envar may include white-space-separated arguments for the pagination program.

#### bwd

Print the full pathname of the current working directory.

#### quit

**sfcrestore** exits immediately, even if the extraction list is not empty.

#### setmodes

Prompts: set owner/mode for `.' (period). Type **y** for yes to set the mode (permissions, owner, times) of the current directory `.' (period) into which files are being restored equal to the mode of the root directory of the file system from which they were dumped. Normally, this is what you want when restoring a whole file system, or restoring individual files into the same locations from which they were dumped. Type **n** for no, to leave the mode of the current directory unchanged. Normally, this is what you want when restoring part of a dump to a directory other than the one from which the files were dumped.

#### setpager command

Sets the command to use for paginating output instead of the default or that inherited from the environment. The *command* string may include arguments in addition to the command itself.

#### verbose

Toggle the status of the **v** function modifier. While **v** is in effect, the ls command lists the i-node numbers of all entries, and **sfcrestore** displays information about each file as it is extracted.

#### what

Display the dump header on the media.

#### **OPERAND**

The following operand can be specified:

#### filename

Specifies the pathname of files (or directories) to be restored to disk. Unless the **h** function modifier is also used, a directory name refers to the files it contains, and (recursively) its subdirectories and the files they contain. *filename* is associated with either the **x** or **t** function letters, and must come last.

#### **EXIT STATUS**

The following exit values are returned:

- 0 Successful completion.
- 1 An error occurred. Verbose messages are displayed.

#### **FILES**

#### /dev/rmt/0

The default tape drive.

#### /tmp/rstdir\*

File containing directories on the tape. The directory where this file is created can be specified by setting the environment variable **TMPDIR**.

#### /tmp/rstmode\*

Owner, mode, and timestamps for directories. The directory where this file is created can be specified by setting the environment variable **TMPDIR**.

#### ./restoresymtable

Information passed between incremental restores.

#### **ENVIRONMENT**

#### **PAGER**

The command to use as a filter for paginating output. This can also be used to specify the options to be used. Default is **more**(1).

#### **TMPDIR**

**sfcrestore** normally creates temporary files in the directory /tmp. You may specify another directory by setting the environment variable **TMPDIR** to your chosen directory. (If **TMPDIR** isn't a valid directory, then **sfcrestore** will use /tmp).

#### **SEE ALSO**

sfcdump(1M).

mkfs(1M), mount(1M), rmt(1M) in the "Solaris X Reference Manual Collection."

#### **DIAGNOSTICS**

sfcrestore complains about bad option characters.

Read errors result in complaints. If **y** has been specified, or the user responds **y**, **sfcrestore** will attempt to continue.

If the dump extends over more than one tape, **sfcrestore** asks the user to change tapes. If the  $\mathbf{x}$  or  $\mathbf{i}$  function letter has been specified, **sfcrestore** also asks which volume the user wishes to mount. If the  $\mathbf{s}$  function modifier has been specified, and volume 1 is mounted, it is automatically positioned to the indicated file.

There are numerous consistency checks that can be listed by **sfcrestore**. Most checks are self-explanatory or can "never happen." Common errors are given below.

#### filename: not found on tape

The specified file name was listed in the tape directory, but was not found on the tape. This is caused by tape read errors while looking for the file, or from using a dump tape created on an active file system.

#### expected next file inumber, got inumber

A file that was not listed in the directory showed up. This can occur when using a dump tape created on an active file system.

#### Incremental tape too low

When doing an incremental restore, a tape that was written before the previous incremental tape, or that has too low an incremental level has been loaded.

#### Incremental tape too high

When doing incremental restore, a tape that does not begin its coverage where the previous incremental tape left off, or one that has too high an incremental level has been loaded.

#### media read error: invalid argument

Blocking factor specified for read is smaller than the blocking factor used to write data.

#### Tape read error while restoring filename

Tape read error while skipping over inode inumber

Tape read error while trying to resynchronize

#### A tape read error has occurred

If a file name is specified, then its contents are probably partially wrong. If an i-node is being skipped or the tape is trying to resynchronize, then no extracted files have been corrupted, though files may not be found on the tape.

#### Incorrect tape label. Expected `foo' got `bar'

The  ${\bf L}$  option was specified, and its value did not match what was recorded in the header of the dump file.

#### resync restore, skipped num

After a tape read error, **sfcrestore** may have to resynchronize itself. This message lists the number of blocks that were skipped over.

#### **NOTES**

- **sfcrestore** can get confused when doing incremental restores from dump tapes that were made on active file systems.
- A "level 0" dump must be done after a full restore. Because sfcrestore runs in user mode, it has no
  control over i-node allocation. This means that sfcrestore repositions the files, although it does not
  change their contents. Thus, a full dump must be done to get a new set of directories reflecting the
  new file positions, so that later incremental dumps will be correct.
- Internal quotas file is not restored by sfcrestore. If the file system on which quota function is used, it's necessary to reflect the contents of external quotas file to internal quotas file by executing sfcquotadm(1M) with -i option. For details of the sfcquotadm(1M), see the reference manual.
- **sfcrestore** fails if the file larger than 2 gigabytes is restored on the file system which does not support files larger than 2 gigabytes.
- **sfcrestore** and ufsrestore are functionally compatible, though the backup formats are different. As a result, the **sfcrestore** cannot use the backup data created using the ufsdump for restoration. In the same way, ufsrestore cannot use the backup data created using sfcdump(1M) for restoration.
- If files are restored on the file system that does not support extent attribute information such as UFS, extent attribute information is erased. If files are restored on the file system that does not support ACLs, ACLs are erased.

## F.2.26 sfcrscinfo(1M) Displays file system information

#### **SYNOPSIS**

sfcrscinfo -m [ -a | -i fsid | special ]

#### DESCRIPTION

The sfcrscinfo command outputs file system information for GFS Shared File Systems.

#### **OPTIONS**

The following options can be specified:

-a

Outputs information for all GFS Shared File Systems that have been created.

-m

Outputs the MDS and AC information for GFS Shared File Systems. If **-m** specified with **-a**, outputs information for all GFS Shared File Systems that have been created. If only specified **-m**, outputs information for GFS Shared File System which status is mounted.

-i fsid

Displays the information for the file system specified by fsid.

#### **OPERAND**

The following operand can be specified:

special

Displays information for the file system specified by special.

#### **EXAMPLES**

#### # sfcrscinfo -m /dev/sfdsk/gfs/rdsk/volume1 /dev/sfdsk/gfs/dsk/volume1: FSID MDS/AC STATE S-STATE RID-1 RID-2 RID-N hostname 1 MDS(P) run -0 0 0 prime01 1 AC run -0 prime01 0 0 0 prime02 1 MDS(S) wait -0 1 AC run -0 0 prime02 1 MDS(I) imag -0 0 prime03 1 AC 0 prime03 run 0

MDS/AC

MDS(P): The primary MDS on a definition MDS(S): The secondary MDS on a definition MDS(I): The other nodes to which MDS operates AC : The node that mount the file system

STATE/SUB-STATE of MDS

run : The primary MDS is running

wait : The secondary MDS is waiting for failure recovery of the primary MDS imag : Waiting for failure recovery of the primary MDS or the secondary MDS

stop : MDS stopped

none : no relation with MDS

If SUB-STATE is other than "-". MDS is in state-transition.

STATE/SUB-STATE of AC

run : file system is in mounted stop : file system is in unmounted

If SUB-STATE is other than "-", AC is in state- transition.

## F.2.27 sfcsetup(1M) Initializes the management partition; adds, deletes,

## displays path of the management partition

#### **SYNOPSIS**

```
sfcsetup -c [ -f ] raw_device_file
sfcsetup -a raw_device_file
sfcsetup -a -r nodename
sfcsetup -d
sfcsetup -d -r hostid
sfcsetup -p
sfcsetup
```

#### **DESCRIPTION**

The **sfcsetup** command is used to initialize the management partition, and to add, delete, and display node information in the management partition, and display the path of management partition.

To initialize the management partition, specify the **-c** option and the character device. When the specified device seems to have been user for the management partition, perform initialization with the **-f** option specified. The size of a management partition needs to be 40 Mbyte or more.

To add node information, specify the **-a** option. Specify the special file of the initialized management partition, and execute **sfcsetup**.

To delete node information, specify the **-d** option. Note, however, that sfcfrmd demon must be stopped in all node of the cluster foundation.

To register or delete node information for a node other than the **sfcsetup** execution node, specify the **-r** option and the target node by using *nodename* or *hostid*. The specification for deleting node information for a node other than the **sfcsetup** execution node is used when the other node cannot be started.

When the command is executed with **-p** options specified, display the path name of a management partition.

When the command is executed with no options specified, a listing of the node information recorded in the management partition is displayed.

When addition of node information and deletion are performed by the **sfcsetup** command, add/delete entries of management partition to/from the **sfcfsrm.conf** file.

#### **OPTIONS**

The following options can be specified:

- -c Initializes the partition specified in raw\_device\_file for use as a management partition.
- -a
  Adds node information.
- **-d**Deletes node information.
- **-f**Initialize a character special device that has been used as a management partition.
- -p Display the path name of a management partition.

-1

Adds or deletes node information of another node.

Node information addition of another node can be executed only if the sfcfrmd daemon has been started in the configuration node. The cluster setup must be completed in the node to be added, and the system must be restarted.

Node information deletion of another node can be executed only if the sfcfrmd daemon has not been started in the configuration node. Use this option if the node for which node information is to be deleted cannot be started.

#### **OPERAND**

The following operand can be specified:

#### raw\_device\_file

Specifies the character special device to be used for the management partition.

#### nodename

Specifies the CF node name of the node for which node information is to be added.

#### hostid

Specifies the host ID of the node for which node information is to be deleted.

#### **EXAMPLES**

Initializing a management partition.

```
# sfcsetup -c /dev/sfdsk/gfs/rdsk/control
```

When you display node information registered in the management partition.

|            | . ,      |         |  |  |
|------------|----------|---------|--|--|
| # sfcsetup |          |         |  |  |
| HOSTID     | CIPNAME  | MP_PATH |  |  |
| 80f1ab32   | host1RMS | yes     |  |  |
| 80f1ab33   | host2RMS | yes     |  |  |

Initializing a parturition that has previously been used as a management partition.

```
# sfcsetup -c -f /dev/sfdsk/gfs/rdsk/control
```

When sfcfrmd is not running in all node of the cluster, and adding information for a node.

```
# sfcsetup -a /dev/sfdsk/gfs/rdsk/control
```

When sfcfrmd is not running in the cluster, and deleting information for a node.

```
# sfcsetup -d
```

The following example adds configuration node information for the CF node named sunny while the sfcfrmd daemon is started.

```
# sfcsetup -a -r sunny
```

#### **FILE**

#### /var/opt/FJSVsfcfs/sfcfsrm.conf

Environment file of sfcfrmd daemon

#### **SEE ALSO**

sfcadm(1M), sfcfrmstop(1M).

clexec(1M), cip.cf(4) in manual page of PRIMECLUSTER Cluster Foundation.

#### **NOTES**

 Initialization of a management partition, deletion of node information cannot be performed when the sfcfrmd demon has started.

- Node information used by a file system cannot be deleted. Please delete the file system configuration information related the node in a management partition by **sfcadm**(1M).
- If you are adding node information while the sfcfrmd daemon is started, do not start or stop a cluster configuration node until the node addition process is completed.
- If you are adding node information while the sfcfrmd daemon is started and a cluster configuration node goes down during the addition process, an error message indicating that the node information is already registered may be displayed.

## F.2.28 sfcstat(1M) Reports statistics on the GFS Shared File System

#### **SYNOPSIS**

sfcstat [ -abcdefghijklmnopqrstA ] [ interval [ count ] ] [ mount\_point ... ]

#### **DESCRIPTION**

The **sfcstat** command displays statistics about GFS Shared File Systems.

**sfcstat** first reports statistical information recorded after the file system is mounted. The next time, it reports the information recorded since the last report.

When the parameter *interval* is specified, **sfcstat** reports statistical information for the interval that was specified in this parameter (in seconds). When no *interval* specified, it reports on statistical information only once.

When the parameter *count* is specified, **sfcstat** reports statistical information for the interval it takes to count to count. When no *count* specified, it keeps displaying statistical information.

When the parameter *mount\_point* is specified, **sfcstat** reports statistical information on the specified file system. When no *mount\_point* specified, **sfcstat** reports statistical information on all mounted GFS Shared File System.

#### **OPTIONS**

The following options can be specified:

If the options are omitted, the command reports all information.

-A

Reports all information.

-a

Reports AC information about read/write operations. Reports the number of RPC messages for the following purposes:

- To change file atime or mtime
- To change file attributes
- To access file attributes
- To access file size
- To acquire tokens when changing file size
- To change file size
- To purge tokens when changing file size
- To access information about extent allocations
- To change information about extent allocations

-b

Reports AC information about meta-data management buffers. Reports the number of buffer allocations, the number of dynamic buffer allocations, and the number of sleep occurred during buffer requests.

-C

Reports MDS information about meta-data management buffers. Reports the number of buffer allocations, the number of dynamic buffer allocations, and the number of sleep occurred during buffer requests.

-d

Reports AC information about direct I/O. Reports the following information:

- Number of direct I/O read operations
- Number of direct I/O write operations
- Number of blocks read
- Number of blocks written
- Number of read requests changed to normal I/O
- Number of write requests changed to normal I/O
- Number of page flush after reading
- Number of page flush after writing

-е

Reports MDS information about purging tokens. Reports the following information:

- Number of purging tokens
- Number of AC that purged tokens
- Number of purging tokens (by token type)
- Number of AC that purged tokens (by token type)

-f

Reports AC information about VFS operations. Reports the number of RPC messages for the following purposes:

- To access file handle
- To access file attributes
- To purge tokens

-g

Reports the number of times MDS was received requests for tokens (by token type).

-h

Reports MDS information about the meta-daemon. Reports the number of times the meta-daemon was activated, the number of buffers in the meta-daemon I/O queues, the number of times the meta-daemon was activated because the disk was full, and the number of times the meta-daemon was activated because the meta-cache was full.

-i

Reports AC information about actual I/O. Reports the number of actual I/O reading, the number of actual I/O writing, the number of I/O blocks actually read, and the number of I/O blocks actually written.

-j

Reports MDS information about the log daemon. Reports the following information:

- Number of times log daemon was activated
- Number of sync requests
- Number of fsync requests
- Number of times log buffer full
- Number of requests issued from meta-write daemon
- Number of times sleep occurs because transaction limit exceeded
- Number of times sleep occurs because log disk full
- Number of times sleep occurs because of a preceding large transaction
- Number of times sleep occurs because a preceding transaction enlarged
- Number of requests for I/O operation issued from log daemon
- Time required for writing
- Number of blocks written
- Number of valid blocks
- Number of requests to log transactions
- Number of parallel operation transactions to be logged
- Average number of parallel operation transactions
- Number of times huge buffer was used
- Number of sub-transactions generated

-k

Reports MDS information about operations for free extents. Reports the number of search requests, the number of times blocks acquired, the number of acquired blocks, the number of blocks acquisition failed, the number of times blocks released, the number of released blocks, the number of times released blocks successfully linked, the number of division of free extent management, and the number of joining free extent management.

-1

Reports AC information about file and record locks. Reports the number of RPC messages for the following purposes:

- To open file
- To close file
- To map file to address space
- To read file
- To write file

- To set lock, clear lock, or get lock information
- To set mandatory lock, or clear mandatory lock

-m

Reports MDS information about meta cache (by meta type). Reports the number of accesses, the number of cache hits, the number of updates, the number of read operations, the number of write operations, writing time, and average time.

-n

Reports AC information about RNODE operations. Reports the number of RPC messages for the following purposes:

- To be requested to purge tokens
- To be requested to purge tokens of freed RNODE
- To purge tokens to free RNODE

-0

Reports AC information about VNODE operations. Reports the following information:

- Number of RPC messages to open file
- Number of RPC messages to close file
- Number of access to file attributes
- Number of RPC messages to access file attributes
- Number of re-sent RPC messages to access file attributes
- Number of RPC messages to access the number of blocks of regular file
- Number of access to symbolic link
- Number of RPC messages to access symbolic link
- Number of RPC messages to move modified attributes to storage devices
- Number of access to directory
- Number of RPC messages to access directory
- Number of re-sent RPC messages to access directory

-p

Reports MDS information about file operation. Reports the following information:

- Number of requests to operate files (by operation type)
- Size of RPC messages to operate files (by operation type)
- Number of successful replies (by operation type)
- Size of successful replies (by operation type)
- Number of failed replies (by operation type)
- Time required for operating files (by operation type)

-q

Reports MDS information about operations for allocated extents. Reports the number of search requests, the number of times blocks acquired, the number of acquired blocks, the number of blocks acquisition failed, the number of times blocks released, the number of released blocks, the number of times released blocks successfully linked, the number of division of free extent management, and the number of joining free extent management.

-r

Reports AC information about file operation. Reports the following information:

- Number of sending requests to operate files
- Number of receiving replies
- Number of timeouts while receiving replies
- Number of requests waiting to be sent (by operation type)
- Time for requests to wait to be sent (by operation type)
- Number of sending requests (by operation type)
- Time to wait to receive replies (by operation type)
- Number of successful replies (by operation type)
- Number of replies failed because no file existed (by operation type)
- Number of replies failed because file attributes changed (by operation type)
- Number of replies failed because file existed (by operation type)
- Number of replies failed because of other error (by operation type)
- Number of failure to receive replies (by operation type)

-s

Reports MDS information about operations for reserving extents. Reports the number of requests to reserve extents, the number of reserved extents, the number of reserved blocks, the number of requests to reserve extents contiguously, and the number of extents failed to reserve.

-t

Reports the number of times MDS is request to purging tokens. Reports the following information:

- Number of changing information about extent allocations
- Number of extents whose allocation information were changed
- Number of blocks whose allocation information were changed
- Number of changing information about extent allocations partially
- Number of extents whose allocation information were changed partially
- Number of blocks whose allocation information were changed partially
- Number of purging tokens (by token type)

#### **OPERAND**

The following operand can be specified:

#### mount point

Specifies the path name of the mount point where the file system has been mounted.

#### interval

Specifies the interval at which sfcstat is executed in units of seconds.

#### count

Specifies the number of times that sfcatat is executed.

#### **EXAMPLE**

```
# sfcstat 5 /mnt
bufalloc dbufalloc dbufsleep
         0
Filesystem:/mnt
                      Thu Mar 13 15:58:09 JST 2003
eviction nornode vacated
          0
    0
               0
   vget getattr vacated
    0
          0
  open close gattr gattrc gattrn gattrv
   0
             0
                0
                      0
 rlink rlinkc fsync rdir rdirc rdirn
   0
        0
                  0
                      0
                           0
  open close map read write frlock vacated
   0
        0
             0
                           0
                  0
                      0
                                0
 utime uattr cattr csize truncg truncs truncv extg extv
                           0
                                0
                                     0
   0
             0
                  0
                      0
 dirr dirw dirrblk dirwblk dirr-n dirw-n dirrflsh dirwflsh
            0
                 0
                      0
                         0
                              0
   send
          recv timeout
    11
          15
                 9
         slist swait addsl
         rwait
                rok rnoent rbverf rethis rerror rnores
NULL
              0
                   0
                         0
           0
                0
                      0
                           0
                                      0
                                           0
GETATTR
                0
                     0
                           0
           0
                0
                      0
                           0
                                 0
                                      0
                                           0
SETATTR
                0
                     0
                           0
                0
                      0
                           0
                                 0
                                      0
                                           0
           0
LOOKUP
                0
                     0
                           0
                 0
                      0
                           0
                                 0
                                      0
                                           0
           0
READLINK
                 0
                      0
                           0
                 0
                      0
                           0
                                 0
                                      0
                                           0
           0
CREATE
                     0
                          0
                      0
           0
                0
                           0
                                 0
                                      0
                                           0
REMOVE
                0
                     0
                           0
                 0
                      0
                           0
                                      0
                                           0
RENAME
                0
                      0
                           0
                 0
                      0
                           0
                                      0
                                           0
LINK
             0
                   0
           0
                           0
                                 0
                                      0
                                           0
                 0
                      0
SYMLINK
                           0
                      0
                           0
           0
                 0
                                 0
                                      0
                                           0
MKDIR
               0
                    0
                          0
           0
                      0
                           0
                                      0
                                           0
RMDIR
               0
                    0
                          0
                      0
                                           0
           0
                 0
                           0
                                 0
                                      0
READDIR
                0
                      0
                           0
           0
                 0
                      0
                           0
                                 0
                                      0
                                           0
STATFS
               0
                     0
                          0
                      0
                           0
                                      0
                                           0
GETLEASE
                 0
                      0
                            0
                      0
                           0
           0
                 0
                                 0
                                      0
                                           0
VACATED
                0
                      0
                           0
                0
                      0
                           0
                                 0
                                      0
                                           0
           0
EVICTION
                     0
                0
                           0
```

| FILELOCK  O O O O O O O O O O O O O O O O O O O                                                                                                    |                    |   |     |   |   |   |     |      | <br> |
|----------------------------------------------------------------------------------------------------|--------------------|---|-----|---|---|---|-----|------|------|
| HEARTHEAT  O O O O O O O O O O O O O O O O O O O                                                                                                    | 0                  | 0 | 0   | 0 | 0 | 0 | 0   |      |      |
| HEARTBEAT                                                                                                    |                    |   |     |   | 0 | 0 | 0   |      |      |
| KSTAT    0                                                                                                    |                    |   |     |   | U | U | U   |      |      |
| KSTAT                                                                                                    |                    |   |     |   | Λ | Λ | 0   |      |      |
| MOUNT                                                                                                    |                    |   |     |   | U | U | U   |      |      |
| MOUNT                                                                                                    |                    |   |     |   | Ο | Ο | 0   |      |      |
| ADDVOL  ADDVOL  O  O  O  O  O  O  O  O  O  O  O  O                                                                                                    |                    |   |     |   | U | U | O   |      |      |
| ADDVOL  RESERVE  0  0  0  0  0  0  0  0  0  0  0  0  0                                                                                                    |                    |   |     |   | 0 | 0 | 0   |      |      |
| RESERVE 0 0 0 0 0 0 0 0 0 0 0 0 0 0 0 0 0 0 0                                                                                                    |                    |   |     |   | Ū | Ü | Ū   |      |      |
| RESERVE                                                                                                    |                    |   |     |   | 0 | 0 | 0   |      |      |
| UNMOUNT 0 0 0 0 0 0 0 0 FUNMOUNT 0 0 0 0 0 0 0 0 MNTINFO 0 0 0 0 0 0 0 0 ADDVOLINFO 0 0 0 0 0 0 0 0 BARSYNC 0 0 0 0 0 0 0 0 0 BARSYNC 0 0 0 0 0 0 0 0 0 RECOVER 0 0 0 0 0 0 0 0 0 RECOVER 0 0 0 0 0 0 0 0 0 0 RECOVER 0 0 0 0 0 0 0 0 0 0 RECOVER 0 0 0 0 0 0 0 0 0 0 RECOVER 0 0 0 0 0 0 0 0 0 0 RECOVER 0 0 0 0 0 0 0 0 0 0 RECOVER 0 0 0 0 0 0 0 0 0 0 RECOVER 0 0 0 0 0 0 0 0 0 0 RECOVER 0 0 0 0 0 0 0 0 0 0 RECOVER 0 0 0 0 0 0 0 0 0 0 RECOVER 0 0 0 0 0 0 0 0 0 0 RECOVER 0 0 0 0 0 0 0 0 0 0 0 RECOVER 0 0 0 0 0 0 0 0 0 0 0 RECOVER 0 0 0 0 0 0 0 0 0 0 0 RECOVER 0 0 0 0 0 0 0 0 0 0 0 RECOVER 0 0 0 0 0 0 0 0 0 0 0 0 RECOVER 0 0 0 0 0 0 0 0 0 0 0 0 RECOVER 0 0 0 0 0 0 0 0 0 0 0 0 0 RECOVER 0 0 0 0 0 0 0 0 0 0 0 0 0 RECOVER 0 0 0 0 0 0 0 0 0 0 0 0 0 0 RECOVER 0 0 0 0 0 0 0 0 0 0 0 0 0 0 0 0 0 0 0                                                                                                    |                    |   |     |   | Ū |   | · · |      |      |
| UNMOUNT                                                                                                    |                    |   |     |   | 0 | 0 | 0   |      |      |
| FUNMOUNT O O O O O O O O O O O O O O O O O O O                                                                                                    |                    |   |     |   | Ū |   | · · |      |      |
| FUNMOUNT    0                                                                                                    |                    |   |     |   | 0 | 0 | 0   |      |      |
| MNTINFO 0 0 0 0 0 0 0 0 ADDVOLINFO 0 0 0 0 0 0 0 0 0 BARSYNC 0 0 0 0 0 0 0 0 0 RECOVER 0 0 0 0 0 0 0 0 0 RNOTIFY 0 0 0 0 0 0 0 0 0 RNOTIFY 0 0 0 0 0 0 0 0 0 RSCTL 0 0 0 0 0 0 0 0 0 FSCTL 0 0 0 0 0 0 0 0 FSCTL 0 0 0 0 0 0 0 0 FSCTL 0 0 0 0 0 0 0 0 FSCTL 0 0 0 0 0 0 0 0 FSCTL 0 0 0 0 0 0 0 0 FSCTL 0 0 0 0 0 0 0 0 FSCTL 0 0 0 0 0 0 0 0 FSCTL 0 0 0 0 0 0 0 0 FSCTL 0 0 0 0 0 0 0 0 FSCTL 0 0 0 0 0 0 0 0 FSCTL 0 0 0 0 0 0 0 0 FSCTL 0 0 0 0 0 0 0 0 0 FSCTL 0 0 0 0 0 0 0 0 0 0 FSCTL 0 0 0 0 0 0 0 0 0 0 FSCTL 0 0 0 0 0 0 0 0 0 0 FSCTL 0 0 0 0 0 0 0 0 0 0 FSCTL 0 0 0 0 0 0 0 0 0 0 FSCTL 0 0 0 0 0 0 0 0 0 0 FSCTL 0 0 0 0 0 0 0 0 0 0 0 FSCTL 0 0 0 0 0 0 0 0 0 0 0 FSCTL 0 0 0 0 0 0 0 0 0 0 0 FSCTL 0 0 0 0 0 0 0 0 0 0 0 FSCTL 0 0 0 0 0 0 0 0 0 0 0 0 FSCTL 0 0 0 0 0 0 0 0 0 0 0 0 FSCTL 0 0 0 0 0 0 0 0 0 0 0 0 0 0 FSCTL 0 0 0 0 0 0 0 0 0 0 0 0 0 0 0 0 0 0 0                                            |                    |   |     |   | Ū |   | · · |      |      |
| MNTINFO 0 0 0 0 0 0 0 0 0 0 0 0 0 0 0 0 0 0 0                                                                                                    |                    |   |     |   | 0 | 0 | 0   |      |      |
| ADDVOLINFO O O O O O O O BARSYNC O O O O O O O O RECOVER O O O O O O O O RNOTIFY O O O O O O O O FSCTL O O O O O O O O FSHINT O O O O O O O O FSHINT O O O O O O O O GUOTAGET O O O O O O O O O GUOTAGET O O O O O O O O O GUERYBLK O O O O O O O O GUERYBLK O O O O O O O O O GUERYBLK O O O O O O O O O GUERYBLK O O O O O O O O O GUERYBLK O O O O O O O O O GUERYBLK O O O O O O O O O GUERYBLK O O O O O O O O O GUERYBLK O O O O O O O O O GUERYBLK O O O O O O O O O GUERYBLK O O O O O O O O O O GUERYBLK O O O O O O O O O O GUERYBLK O O O O O O O O O O GUERYBLK O O O O O O O O O O GUERYBLK O O O O O O O O O O O GUERYBLK O O O O O O O O O O O O GUERYBLK O O O O O O O O O O O O O O GUERYBLK O O O O O O O O O O O O O O O O O GUERYBLK O O O O O O O O O O O O O O O O O O O |                    |   |     |   | - | - | -   |      |      |
| ADDVOLINFO  0 0 0 0 0 0 0 0 0 0 0 0 0 0 0 0 0 0 0                                                                                                    |                    |   |     |   | 0 | 0 | 0   |      |      |
| BARSYNC                                                                                                    |                    |   |     |   | - | - |     |      |      |
| BARSYNC                                                                                                    |                    |   |     |   | 0 | 0 | 0   |      |      |
| RECOVER  0 0 0 0 0 0 0 0 0 0 0 0 0 0 0 0 0 0 0                                                                                                    | BARSYNC            |   |     |   |   |   |     |      |      |
| RECOVER 0 0 0 0 0 0 0 0 0 0 0 0 0 0 0 0 0 0 0                                                                                                    |                    |   |     |   | 0 | 0 | 0   |      |      |
| RNOTIFY                                                                                                    |                    |   |     |   |   |   |     |      |      |
| RNOTIFY 0 0 0 0 0 0 0 0 0 0 0 0 0 0 0 0 0 0 0                                                                                                    |                    |   |     |   | 0 | 0 | 0   |      |      |
| FSCTL  0 0 0 0 0 0 0 0 0 0 0 0 0 0 0 0 0 0 0                                                                                                    |                    |   |     |   | Ū |   | · · |      |      |
| FSCTL 0 0 0 0 0 0 0 0 0 0 0 0 0 0 0 0 0 0 0                                                                                                    |                    |   |     |   | 0 | 0 | 0   |      |      |
| FSHINT  0 0 0 0 0 0 0 0 0 0 0 0 0 0 0 0 0 0 0                                                                                                    |                    |   |     |   | - | - | -   |      |      |
| FSHINT 0 0 0 0 0 0 0 0 0 0 0 0 0 0 0 0 0 0 0                                                                                                    |                    |   |     |   | 0 | 0 | 0   |      |      |
| QUOTACTL  0 0 0 0 0 0 0 0  QUOTASET  0 0 0 0 0 0 0 0  QUOTAGET  0 0 0 0 0 0 0 0  QUOTAGET  0 0 0 0 0 0 0 0  QUOTAGET  0 0 0 0 0 0 0 0  QUERYBLK  0 0 0 0 0 0 0 0  QUERYBLK  0 0 0 0 0 0 0 0  EVICTIONBLK  0 0 0 0 0 0 0 0  SNAPSHOT  0 0 0 0 0 0 0 0  COPYBLK  0 0 0 0 0 0 0 0  COPYBLK  0 0 0 0 0 0 0 0  COPYBLK  0 0 0 0 0 0 0 0  COPYBLK  0 0 0 0 0 0 0 0  COPYBLK  0 0 0 0 0 0 0 0  COPYBLK  0 0 0 0 0 0 0 0  COPYBLK  0 0 0 0 0 0 0 0  COPYBLK  0 0 0 0 0 0 0 0  COPYBLK  0 0 0 0 0 0 0 0 0  COPYBLK  0 0 0 0 0 0 0 0 0  COPYBLK  0 0 0 0 0 0 0 0 0  COPYBLK  0 0 0 0 0 0 0 0 0  COPYBLK  0 0 0 0 0 0 0 0 0  COPYBLK  0 0 0 0 0 0 0 0 0  COPYBLK  0 0 0 0 0 0 0 0 0  COPYBLK  0 0 0 0 0 0 0 0 0 0  COPYBLK  0 0 0 0 0 0 0 0 0 0  COPYBLK  0 0 0 0 0 0 0 0 0 0  COPYBLK  0 0 0 0 0 0 0 0 0 0 0  COPYBLK  0 0 0 0 0 0 0 0 0 0 0  COPYBLK  0 0 0 0 0 0 0 0 0 0 0 0  COPYBLK  0 0 0 0 0 0 0 0 0 0 0 0 0  COPYBLK  0 0 0 0 0 0 0 0 0 0 0 0 0 0 0 0 0 0 0                                                                                                    |                    |   |     |   | - | - | -   |      |      |
| QUOTACTL                                                                                                    |                    |   |     |   | 0 | 0 | 0   |      |      |
| QUOTASET                                                                                                    |                    |   |     |   |   |   |     |      |      |
| QUOTASET 0 0 0 0 0 0 0 0 0 0 0 0 0 0 0 0 0 0 0                                                                                                    |                    |   |     |   | 0 | 0 | 0   |      |      |
| QUOTAGET                                                                                                    | QUOTASET           | 0 | 0   | 0 |   |   |     |      |      |
| QUOTAGET 0 0 0 0 0 0 0 0 0 0 0 Q QUERYBLK 0 0 0 0 0 0 0 0 0 0 0 0 0 0 0 0 0 0 0                                                                                                    |                    | 0 | 0   | 0 | 0 | 0 | 0   |      |      |
| QUERYBLK                                                                                                    |                    |   |     |   |   |   |     |      |      |
| QUERYBLK                                                                                                    |                    | 0 | 0   | 0 | 0 | 0 | 0   |      |      |
| UPDATEBLK  0 0 0 0 0 0 0 0  EVICTIONBLK  0 0 0 0 0 0 0 0  FREEZE  0 0 0 0 0 0 0 0  SNAPSHOT  0 0 0 0 0 0 0  EVICTEDALL  0 0 0 0 0 0  COPYBLK  0 0 0 0 0 0 0  SYNC  0 0 0 0 0 0 0  VGET  0 0 0 0 0 0 0  ITRACECTL                                                                                                    | QUERYBLK           | 0 | 0   | 0 |   |   |     |      |      |
| EVICTIONBLK                                                                                                    |                    | 0 | 0   | 0 | 0 | 0 | 0   |      |      |
| EVICTIONBLK                                                                                                    | UPDATEBLK          | 0 | 0   | 0 |   |   |     |      |      |
| FREEZE                                                                                                    | 0                  | 0 | 0   | 0 | 0 | 0 | 0   |      |      |
| FREEZE 0 0 0 0 0 0 0 0 0 0 0 0 0 0 0 0 0 0                                                                                                    | <b>EVICTIONBLK</b> | 0 | 0   | 0 |   |   |     |      |      |
| SNAPSHOT 0 0 0 0 0 0 0  SNAPSHOT 0 0 0 0 0 0  EVICTEDALL 0 0 0 0 0  COPYBLK 0 0 0 0 0 0  SYNC 0 0 0 0 0 0 0  VGET 0 0 0 0 0 0 0  ITRACECTL 0 0 0 0                                                                                                    | 0                  | 0 | 0   | 0 | 0 | 0 | 0   |      |      |
| SNAPSHOT 0 0 0 0  0 0 0 0 0 0 0  EVICTEDALL 0 0 0 0  COPYBLK 0 0 0 0 0  SYNC 0 0 0 0 0 0  VGET 0 0 0 0 0 0  ITRACECTL 0 0 0 0                                                                                                    | FREEZE             | 0 | 0   | 0 |   |   |     |      |      |
| COPYBLK                                                                                                    | 0                  | 0 | 0   | 0 | 0 | 0 | 0   |      |      |
| EVICTEDALL 0 0 0 0  0 0 0 0 0 0 0  COPYBLK 0 0 0 0 0  SYNC 0 0 0 0 0 0  VGET 0 0 0 0 0 0 0  ITRACECTL 0 0 0 0                                                                                                    | SNAPSHOT           | 0 | 0   | 0 |   |   |     |      |      |
| COPYBLK 0 0 0 0 0 0 0 0 0 0 0 0 0 0 0 0 0 0 0                                                                                                    | 0                  | 0 | 0   | 0 | 0 | 0 | 0   |      |      |
| COPYBLK 0 0 0 0 0 0 0 0 0 0 0 0 0 0 0 0 0 0 0                                                                                                    | EVICTEDALL         | 0 | 0   | 0 |   |   |     |      |      |
| SYNC 0 0 0 0 0 0 0 0 0 0 0 0 0 0 0 0 0 0 0                                                                                                    | 0                  | 0 | 0   | 0 | 0 | 0 | 0   |      |      |
| SYNC 0 0 0 0 0 0 0 0 0 0 0 0 0 0 0 0 0 0 0                                                                                                    | COPYBLK            | 0 | 0   | 0 |   |   |     |      |      |
| 0 0 0 0 0 0 0 0 VGET 0 0 0 0 0 0 ITRACECTL 0 0 0                                                                                                    | 0                  | 0 | 0   | 0 | 0 | 0 | 0   |      |      |
| VGET 0 0 0 0 0 0 0 0 0 1TRACECTL 0 0 0 0                                                                                                    | SYNC               | 0 | 0 ( | 0 |   |   |     |      |      |
| 0 0 0 0 0 0 0 1TRACECTL 0 0 0                                                                                                    | 0                  | 0 | 0   | 0 | 0 | 0 | 0   |      |      |
| ITRACECTL 0 0 0                                                                                                    | VGET               | 0 | 0 ( | ) |   |   |     |      |      |
|                                                                                                    | 0                  | 0 | 0   | 0 | 0 | 0 | 0   |      |      |
| 0 0 0 0 0 0                                                                                                    | ITRACECTL          | 0 | 0   | 0 |   |   |     |      |      |
|                                                                                                    | 0                  | 0 | 0   | 0 | 0 | 0 | 0   | <br> | <br> |

```
readcnts readblks writecnts writeblks
data volume[00]:
                   0
                         0
                               0
metavolume[0]
                                R-I/O
                                      W-I/O W-MS I/Oave
metatype access cachehit
                         mod
DBMAP
                                       0
                                            0
           0
                 0
                      0
                            0
                                 0
IBMAP
           0
                0
                      0
                           0
                                0
                                            0
NBMAP
           0
                 0
                      0
                            0
                                 0
                                       0
                                            0
                      0
LBMAP
                 0
                            0
                                 0
                                       0
                                            0
           0
SBMAP
           0
                 0
                      0
                            0
                                            0
IEX
         0
              0
                    0
                         n
                               n
                                    0
                                          0
DIR
         0
              0
                    0
                         0
                               0
                                    0
                                          0
SYM
          0
               0
                     0
                          0
NODE
                                      0
                                            0
           0
                0
                      n
                           n
                                0
LEAF
                0
                     0
                          0
                                           0
          0
                                0
                                     0
SLIST
          0
                0
                     0
                          0
                                0
                                           0
DINODE
                                             10
                 1
                       1
                            0
                                       10
            1
                                 1
SBLOCK
            0
                 0
                       0
                            0
                                  0
                                       0
                                             0
VOLINF
           0
                      0
                            0
                                 0
                                       0
RTERM
                      0
                            0
                                 0
                                       0
           n
                 n
                                            n
ACL
                    0
                                           0
QUOTA
                                       0
                                            0
           0
                 0
                      0
                            0
                                 0
RLEAF
           0
                                 0
                                      0
                                            0
                      0
                           0
bufalloc dbufalloc dbufsleep
    1
          0
fsearch falloc fnalloc fealloc ffree fnfree ffcomb ftsplit ftcomb
                 0
                      0
                            0
                                0
                                     0
                                          0
asearch aalloc analloc aealloc afree anfree afcomb atsplit atcomb
                 0
                       0
                           0
             0
                                0
                                     0
mwakeup mnbuf mlogful
METAFULL DBMAP IBMAP NBMAP LBMAP SBMAP
                                                      IEX
                      0
                           0
           SYM NODE LEAF SLIST DINODE
      DIR
       0
            0
                 0
                      0
                                0
                           0
     SBLOCK VOLINF RTERM
                                ACL QUOTA RLEAF
            0
                      0
                 0
                           0
                                O
Iwakeup Isync Ifsync Ibfull Imeta Itfull Idfull Iogbig Iogbigx
                       0
                            0
                                 0
Inwrite Ims Inblks loccupy Intrans Ipara lave Ibigbuf Isubtrn
   1
                  2
                       1
                            0
                                0
                                     0
          recv recvb okreply okreplyb ngreply
                                              r_ms
NULL
              0
                    0
                         0
                               0
                                    0
GETATTR
                 1
                      96
                            1
                                 172
                                        0
                                              0
SETATTR
                           0
                0
                      0
                                 0
                                       0
LOOKUP
                     100
                 1
                             1
                                 188
                                         0
                                              0
READLINK
                 0
                      0
                            0
                                 0
                                       0
CREATE
                                            0
                0
                      0
                           0
                                 0
                                      0
REMOVE
                 0
                      0
                            0
                                 0
                                       0
                                            0
RENAME
                 0
                      0
                            0
                                 0
                                       0
                                            0
LINK
                   0
                         0
                              0
                                         0
SYMLINK
                0
                           0
                                            0
                      0
                                 0
                                      0
MKDIR
               0
                     0
                          0
                                0
                                           0
RMDIR
                     0
                          0
                                0
                                     0
                                           0
READDIR
                                 0
                 0
                      0
                                       n
                                            0
                            0
STATFS
                     0
                           0
                                0
                                      0
                                           0
GETLEASE
                  1
                      100
                              1
                                  108
                                          0
                                               0
```

```
VACATED
                2
                    240
                                      0
                                            0
                                72
EVICTION
                0
                     0
                          0
                               0
                                     0
                                          0
FILELOCK
                0
                     0
                          0
                                0
                                     0
                                          0
HEARTBEAT
                 0
                       0
                            0
                                 0
                                      0
                                           0
KSTAT
              11
                  1044
                          11
                               8616
                                            10
MOUNT
               0
                    0
                          0
                               0
                                    0
                                         0
ADDVOL
                0
                     0
                          0
                               0
                                    0
                                          0
RESERVE
                0
                      0
                           0
                                          0
UNMOUNT
                 0
                      0
                           0
                                0
                                      0
                                           0
                 0
                       0
                                 0
FUNMOUNT
                            0
                                      0
                                            0
MNTINFO
                     0
                           0
                                0
                                          0
ADDVOLINFO
                  0
                       0
                            0
                                  0
                                       0
                                            0
                0
                      0
                                     0
                                           0
BARSYNC
                           0
                                0
RECOVER
                 0
                                0
                                           0
                      0
                           0
                                      0
RNOTIFY
                0
                     0
                          0
                               0
                                    0
                                          0
FSCTL
              0
                    0
                         0
                              0
                                         0
FSHINT
                    0
                         0
                                    0
                                         0
QUOTACTL
                 0
                                           0
                      0
                           0
                                0
                                      0
QUOTASET
                 0
                      0
                           0
                                 0
                                      0
                                           0
QUOTAGET
                 0
                      0
                            0
                                 0
                                      0
                                           0
                           0
                                 0
                                           0
QUERYBLK
                 0
                      0
                                      0
UPDATEBLK
                 0
                       0
                            0
                                 0
                                      0
                                           0
EVICTIONBLK
                  0
                       0
                                 0
                                       0
                                            0
               0
FREEZE
                    0
                          0
                                    0
                                         0
SNAPSHOT
                 0
                      0
                            0
                                 0
                                      0
                                           0
EVICTEDALL
                 0
                      0
                            0
                                 0
                                      0
                                           0
                0
COPYBLK
                      0
                           0
                                0
                                     0
                                          0
SYNC
              0
                         0
                              0
                                        0
VGET
              0
                   0
                        0
                              0
                                   0
                                        0
                 0
                      0
                           0
                                           0
ITRACECTL
                                0
                                      0
  evict nevict
    0
token tevict tnevict
DREAD
           0
DWRITE
                0
           0
SREAD
                0
           0
SWRITE
           0
                0
                0
TREAD
           0
TWRITE
           0
                0
NREAD
           0
                0
                0
AREAD
           0
DELETE
           0
                0
token getlease
DREAD
           1
DWRITE
           0
SREAD
           1
SWRITE
           0
ROPEN
WOPEN
           0
           0
RMMAP
WMMAP
            0
TWRITE
           1
  ext next blk npext nrext nrblk
   0
        0
             0
                 0
                     0
token
       request
SIZE
          0
ATIME
           0
```

```
MTIME
CREAD
          1
CWRITE
          0
CMREAD
          0
CMWRITE
           0
CMLOCK
          0
CCALL
         1
CFONLY
          0
ABSATIME
ASBMTIME
SYNC
NEEDNTF
 rqst next nblk ncrqst empty
  0 0
             0 0
```

#### **SEE ALSO**

sar(1) in the "Solaris X Reference Manual Collection."

## F.2.29 sfcswitch(1M) MDS failback

#### **SYNOPSIS**

sfcswitch [ -w timeout ] special | mount\_point

#### **DESCRIPTION**

**sfcswitch** fails the primary MDS of the operating GFS Shared File System, specified by *special* or *mount\_point*, back to the primary server and the secondary MDS back to the secondary server.

**sfcswitch** does not fail back MDS so as not to affect the operation if any of the following conditions is satisfied:

- The load on sfcfrmd is high
- Mount or unmount is being executed
- There is a node whose file system is locked out
- There is a node on which MDS failed to start

#### **OPTIONS**

The following options can be specified:

#### -w timeout

Specifies a timeout interval until a response from the sfcfsd daemon is received, in units of seconds. When the value of *timeout* is exceeded, processing is terminated. The default value is 3 seconds. The minimum value that can be specified is 1 and the maximum value is 2147483647.

#### **OPERAND**

The following options can be operands:

#### special

Specifies a block special device name or character special device name for the file system representative partition. If you will perform execution from the node on which the file system is not mounted, specify *special*.

#### mount\_point

You can specify the mount point of the file system.

#### **EXAMPLE**

The following shows an example of starting the primary MDS on the primary server host1 and the secondary MDS on the secondary server host2 when the secondary MD is running on the primary server host1 and the primary MDS is running on the secondary server host2:

```
# sfcrscinfo -mi 1
/dev/sfdsk/gfs/dsk/v1:
FSID MDS/AC STATE S-STATE RID-1 RID-2 RID-N hostname
 1 MDS(P) wait
                            0
                                 0
                                     host1
                       0
          run
                                   host1
 1 MDS(S) run
                            0
                                     host2
 1 AC
                                   host2
                              0
          run
 1 MDS(I) imag
                            0
                                 0
                                     host3
                                   host3
 1 AC
          run
 1 MDS(I) imag
                            0
                                 0
                                     host4
 1 AC
          run
                          0
                                   host4
# sfcswitch /dev/sfdsk/gfs/rdsk/v1
# sfcrscinfo -mi 1
/dev/sfdsk/gfs/dsk/v1:
FSID MDS/AC STATE S-STATE RID-1 RID-2 RID-N hostname
 1 MDS(P) run
                                     host1
                            0
                                0
                       0
 1 AC
          run
                                   host1
 1 MDS(S) wait
                       0
                            0
                                 0
                                     host2
 1 AC
                                   host2
          run
                          0
                              0
 1 MDS(I) imag
                            0
                                     host3
 1 AC
          run
                     0
                          0
                              0
                                   host3
 1 MDS(I) imag
                       0
                            0
                                 0
                                     host4
 1 AC
                         0
                                   host4
          run
```

#### **EXIT STATUS**

Input English.

- 0 MDS failback terminated normally.
- 1 The option or the operand is invalid.
- 2 A problem was detected in the file system setting or Solaris OE.
- 3 MDS failback was interrupted so as not to adversely affect the operation.
- 4 A problem was detected in either of the following:
- · Failed to read in the management partition.
- Detected that some of the nodes are locked out.
- · Detected that startup of MDS failed in some of the nodes.
- · A timeout occurred during MDS failback processing.
- The file system is locked out.
  - 5 MDS was not allocated to the location defined when the file system was created.

#### **FILE**

#### /etc/mnttab

Table of the file system that is being mounted

#### /etc/vfstab

Environment file for the file system

#### **SEE ALSO**

mkfs sfcfs(1M), sfcnewfs(1M), sfcrscinfo(1M).

mnttab(4), vfstab(4) in the "Solaris X Reference Manual Collection."

## **NOTE**

If the relevant file system is not mounted on either the primary server or the secondary server, **sfcswitch** cannot return the state of allocation of MDS to the defined allocation.

## F.2.30 sfctune(1M) Tunes the GFS Shared File System

#### **SYNOPSIS**

sfctune [ specific\_options ] special | filesystem

#### **DESCRIPTION**

The **sfctune** command changes dynamic parameters that have an effect on the block allocation scheme of the specified GFS Shared File System.

Before using **sfctune**, set the file system to unmounted in all node.

Before sfctune can be used, the file system must be described in the /etc/vfstab file.

Specify the parameters to be changed with the options described below.

If the file system is configured with multiple partitions, specify the path name of the representative partition as a special file name.

#### **OPTIONS**

#### specific\_options

The following options can be specified for sfctune:

#### -m minfree

Specifies the percentage of the file data area that only a super user is allowed to use. A value can be specified in the range from **0** to **99**.

#### -o opt

Specifies how the file system is to be optimized.

**space**: Space **time**: Access time

#### -a maxcontig

Specifies the maximum number of contiguous blocks allocated before a forcible rotation wait occurs.

#### -M mminfree

Specifies the percentage of the V-data area that only a super user is allowed to use. A value can be specified in the range from **0** to **99**.

#### **OPERANDS**

The following operands can be specified:

#### special

Specifies the representative partition of the target file system.

#### filesystem

Specifies the mount-point of the target file system.

#### **EXAMPLE**

#### # sfctune -m 5 /dev/sfdsk/gfs/dsk/volume1

#### **FILE**

#### /etc/vfstab

Environment file of the file system

#### **SEE ALSO**

#### mkfs sfcfs(1M).

vfstab(4) in the "Solaris X Reference Manual Collection."

## F.2.31 sfcumntgl(1M) Unmounts the GFS Shared File System from all nodes

#### **SYNOPSIS**

sfcumntgl special | mount\_point sfcumntgl special mount\_point

#### **DESCRIPTION**

The **sfcumntgl** unmounts all nodes sharing the same file system according to the specified operands. sfcfsd and MDS will be stoped.

The **sfcumntgl** can be executed in any nodes which are specified in the GFS configuration node data made by **sfcsetup**(1M).

Only a super user can perform unmount processing.

When umount processing goes wrong, error information is outputted to the console of each node. Please perform management according to the outputted error information.

#### **OPERANDS**

The following operands can be specified:

#### special

Specifies the block special device name for a representative partition of the file system to be ounted.

## mount\_point

Specifies the name of the directory to be mounted.

#### **EXAMPLES**

# sfcumntgl /dev/sfdsk/gfs/dsk/volume2 /mount\_point # sfcumntgl /dev/sfdsk/gfs/dsk/volume2 # sfcumntgl /mount\_point

#### **FILES**

#### /etc/mnttab

Table for the currently mounted file system.

#### /etc/vfstab

Environment file for the file system.

#### **SEE ALSO**

<u>sfcmntgl(1M)</u>, <u>sfcsetup(1M)</u>, <u>umount sfcfs(1M)</u>.
<u>umount(1M)</u>, <u>mnttab(4)</u>, <u>vfstab(4)</u> in the "Solaris X Reference Manual Collection."

#### **NOTES**

- sfcfrmd daemon must be running to enable the execution of this command.
- When both *special* and *mount\_point* are specified, they must also be described in *letc/vfstab* in all node which shared a file system.

# F.3 General Commands Specific to the GFS Shared File System

## F.3.1 sfccp(1) Copies files with extent attribute information

#### **SYNOPSIS**

```
sfccp [-fip][-e ext_action] source_file target_file
sfccp [-fip][-e ext_action] source_file... target
sfccp -r | -R [-fip][-e ext_action] source_dir... target
```

#### **DESCRIPTION**

The **sfccp** command copies both files with file extension attribute information or files without file extension attribute information on the GFS Shared File System. If necessary, the **sfccp** command will operate on a file system other than the GFS Shared File System, but in this case, using **cp**(1) is strongly recommended.

In format 1 shown in SYNOPSIS, neither *source\_file* nor *target\_file* must be a directory file, and they must not be specified with the same name. The **sfccp** utility copies the contents of the file indicated by *source\_file* and the extent attribute information of the GFS Shared File System to the destination path indicated by *target\_file*. If *target\_file* already exists, sfccp overwrites the contents of the file. The mode (ACL if it is valid), owner, and group of the file, however, remain unchanged. For information about file extension attribute information, see the explanation of the **-e** option. The latest update time in *target\_file* and the latest access time in *source\_file* are set as the copy time. If *target\_file* file is not found, **sfccp** creates a file named *target\_file*. The mode of this file is the same as that of *source\_file*. However, a sticky bit is not specified unless the user that issued this command is a super user. For the owner and group of *target\_file*, the owner name and the group name of the owner are used. If *target\_file* indicates a link to another file having a link, the other link remains and *target\_file* assumed to be a new file.

In format 2, **sfccp** copies one or more files indicated *by source\_file* to a directory indicated by *target*. For each *source\_file*, a new file is created in *target*. in the same mode (the same ACL if it is valid). In this case, this system uses the owner and group of the user that issues this command. When the type specified in *source\_file* is directory, *target* is not found, and *target* is not directory, processing fails.

In format 3, **sfccp** copies one or more directories indicated by *source\_dir* to the directory indicated by *target*. Either **-r** or **-R** must be specified. **sfccp** copies all files and subdirectories in each directory indicated by *source\_dir*.

#### **OPTIONS**

The following options can be specified:

#### -e ext option

Specifies an operation for file extension attribute information. Explanation of ext\_option

#### **AWE**

Append Write Extent (default).

When *target* and *target\_file* already exist with file extension attribute information, this option does not copy the file extension attribute information. Otherwise, this option copies extent attribute information.

#### **IWE**

Interactive Write Extent.

When target and  $target\_file$  already exist with file extension attribute information, this option displays a confirmation message asking whether the file extension attribute information should be overwritten. If the response is  $\mathbf{y}$ , the file extension attribute information is copied if the response is another character, the information is not written.

#### **NWE**

Not Write Extent.

This option does not copy file extension attribute information in the same way as cp(1).

#### OWE

OverWrite Extent

This option forcibly copies the file extension attribute information of *source* to *target* and *target\_file*. Even though the *source* does not contain file extension attribute information, it is forcibly copied to *target* and *target\_file*.

-f

Releases a link. If a file descriptor is not obtained for the destination file, this option releases the link of the destination file and attempts to continue processing.

-i

Indicates interactive mode. When *target* and *target\_file* specified, as destination files already exist, this option displays a confirmation message asking whether the data should be overwritten. If the response is **y**, copy processing is continued. If the response is another character, the data is not overwritten. When both the **-i** option and **-e IWE** option are specified together, they are processed independently in interactive mode.

-р

Holds data. **sfccp** copies the contents of the file indicated by *source\_file*, and also specifies an owner and group ID, access right mode, update time, and access time of the output file. If ACL is valid, the input file value is set as the ACL value. This command does not fail when it is not possible to specify an update time, access time, or access right mode. When the owner and group ID cannot be specified, **sfccp** does not fail, and clears **S\_ISUID** and **S\_ISGID** of the output file. If these bits cannot be cleared, **sfccp** outputs a diagnostic message to the standard error output and returns a termination status other than 0.

To store the owner, group ID, access right mode, update time, and access time, the user must have access permission to the appropriate file. In other words, the user must have the same owner ID as that of the *target* file.

-r

Recursive. **sfccp** copies to *target* the entire directory (that is, all files in the directory), and also copies all subdirectories in the directory and all files in the subdirectories.

-R

The same as **-r**, except hat a named pipe file is copied, not read.

#### **OPERANDS**

The following operands can be specified:

#### source file

Path name of an ordinary file to be copied

#### source\_dir

Path name of a directory to be copied

#### target\_file

Path name of the file used as the output when one file is copied regardless of whether the file already exists.

### target

Path name of a directory to which a copied file is to be written

#### **EXAMPLE**

1. Examples in which one file is copied

```
% sfccp goodies goodies.old
% Is goodies*
```

goodies goodies.old

2. Examples in which one file group is copied to a directory

```
% sfccp ~/src/* /dst
```

3. Examples in which a specific directory is copied first to a new directory, and then to an existing directory

```
% Is ~/bkup
/usr/example/fred/bkup not found
% sfccp -r ~/src ~/bkup
% Is -R ~/bkup
x.c y.c z.sh
% sfccp -r ~/src ~/bkup
% Is -R ~/bkup
src x.c y.c z.sh
src:
x.c y.c z.sh
```

4. Example in which data is forcibly copied on the basis of source information when *target* has extent attribute information

```
% sfccp -e OWE source target
```

#### **ENVIRONMENT**

For information about environment variables LC\_COLLATE, LC\_CTYPE, LC\_MESSAGES, and NLSPATH, which affect the execution of sfccp, see environ(5).

#### **EXIT STATUS**

The following termination status information is returned:

- 0 All files have been copied successfully.
- >0 An error has occurred.

#### **SEE ALSO**

sfccpio(1), sfcgetext(1), sfcgetfattr(1), sfcmv(1), sfcsetext(1), sfcsettime(1), sfcsetvolume(1).

cp(1), chmod(1), chown(1), setfacl(1), utime(2), attributes(5), environ(5), largefile(5) in the "Solaris X Reference Manual Collection."

#### **NOTES**

- The access right mode of source\_file is stored when copy is executed.
- Users can clearly specify the end of a command line option with two consecutive hyphens ( -- ). When this method is used and a file name beginning with a single hyphen ( ) is specified as the filename argument, **sfccp** recognizes that the character string indicates a file name. If both -- and are written on the same line, **sfccp** interprets the second hyphen as specifying a file name.
- sfccp can copy data between different file systems, and data with file extension attribute information from/to GFS Local File System. If a file on the GFS Shared File System is copied to the other file system (for example, UFS), however, file extension attribute information is deleted.
- **sfccp** will operate on a file system other than the GFS Shared File System and GFS Local File System, but its operation will be equivalent to the conventional **cp(1)**.

# F.3.2 sfccpio(1) Extracts or restores files from an archive with extent attribute information

#### **SYNOPSIS**

sfccpio -i[bBcdfkmPrsStuvV] [ -C bufsize ] [ -E file ] [ -I file [ -M message ] ] [ -R userid ] [ pattern ... ] sfccpio -o[aABcLPvV] [ -C bufsize ] [ -O file [ -M message ] ] sfccpio -p[adlLmPuvV] [ -R userid ] directory

#### **DESCRIPTION**

The **sfccpio** command copies both files containing file extension attribute information or files not containing file extension attribute information from the GFS Shared File System to the sfccpio archive and vice versa.

The **sfccpio** command also operates on a system other than the GFS Shared File System. In this case, using **cpio**(1) is strongly recommended. For information about the relationships between the **sfccpio** and **cpio** commands or the operations to be performed when the sfccpio archive is restored to a system other than the GFS Shared File System, see NOTES below.

The **-i**, **-o** , and **-p** options are used to select the processing to be executed. The type of processing for each option is explained in detail. (These types of processing are mutually exclusive.)

#### [Restore mode]

**sfccpio -i** (copy in) extracts a files extracts a file using the output previously created by **sfccpio -o** as the standard input. Only files having the name specified in *pattern* are selected. For information about *pattern*, see **OPERANDS** and **sh**(1) below. The extracted file is created as defined by the conditions, and copied to the current directory on the basis of the options described below. The file access right is the same as that of the previous output of **sfccpio -o**. The owner and group are the same as the owner and group of the current user unless the current user is super-user. If the current user is a super-user, the owner and group are the same as the owner and group obtained from the output file previously processed with **sfccpio -o**. If a file to be created by **sfccpio -i** already exists and the version of the file is the same or a newer version, a message is displayed and the file is not replaced. (The **-u** option is used to replace an existing file regardless of the conditions.)"

#### [Storage mode]

**sfccpio -o** (copy out) reads a path name list from the standard input and copies their files to the standard output together with path names, status information, and file extension attribute information. When data is output, the output data is blocked on **512**-byte boundaries by default. If the **-B** or **-C** option is used, output data can be blocked using the user-specified block size or with the block size, depending on a device.

#### [Pass Mode]

**sfccpio -p** (pass) reads a path name list for file from the standard input, and creates a file according to the conditions, and copies it to a destination *directory* on the basis of the options below.

When data is output to a character-type device (-o) or input from a character-type device (-i), if the end of the medium (for example, end of a tape) is reached without the -O and -I option, **sfccpio** displays the following message:

To continue, type device/file name when ready.

To continue the processing, replace the medium, enter a character-type special device name (for example, /dev/rmt/0m), and press **RETURN** key. This function is used to instruct the **sfccpio** command to use different devices and to continue the processing. For example, when there are two tape units, this function is convenient for switching the current device to another device so that the **sfccpio** command can continue processing during replacement of a tape. (The **sfccpio** command terminates processing when the **RETURN** key is pressed.)

#### **OPTIONS**

The following options can be specified:

-i

(copy in) sfccpio -i extracts a specified file from the standard input.

-0

(copy out) **sfccpio -o** reads a path name list from the standard input and copies the file to the standard output.

q-

(pass) **sfccpio -p** reads a path name list for a specified file from the standard input. After the **-o**, **-i**, or **-p** option is specified, the following options can be specified in any order.

-a

After copying a file, this option resets the input file access time. If **sfccpio -pla** (cannot be specified together with **-m**) is specified, the access time of a linked file is not reset.

-A

Adds a file to an archive. This option must be paired with the **-O** option. This option is valid only for files, floppy disks, or hard disk partition archives.

-b

Reverses the byte order of each word. (Can only be used together with the -i option.)

-B

Block data as **5120** bytes for data input/output. When the **-B** and the **-C** options are not used, the default buffer size is **512** bytes. The **-B** option is not used for the **-p** option. This is because the **-B** option is valid for input from or output to a /dev/rmt/0m a character-type special device.

-c

Reads and writes header information in ASCII mode, taking into account portability. There are no restrictions on user ID or group ID for this header format. The **-c** option means using extension device numbers supported only in the SVR4-based systems.

#### -C bufsize

Block input/output is in *bufsize* units. *bufsize* is replaced with a positive integer. When the **-B** and the **-C** options are not used, the default buffer size is **512** bytes. (The **-C** option is not used for the **-p** option; This is because the **-C** option is valid only for input to or output from a character-type special device such as /dev/rmt/0m.)

-d

Create a directory as required.

#### -E file

Specifies an (one filename per line) input file (*file*), including a file name list to be extracted from archive.

-f

Extracts all files excluding those specified in *pattern*. (For information about *pattern*, see **OPERANDS** below.)

#### -i *fil*e

Read the contents as an input archive. If the *file* is a character-type special device and it finishes reading all of the current medium, replace the medium and press the **RETURN** key to continue processing. This option can be used only with the **-i** option.

-k

Skips a damaged file header or input-output error. To copy a file from a damaged medium or media that are out of sequence, this option allows only files having a normal header to be read. (When an sfccpio archive contains another sfccpio archive and an error occurs, the **sfccpio** command terminates. The **sfccpio** command searches for the next normal header. When a smaller archive is found, this command reads data until it encounters its trailer and then terminates processing.) The **-k** option can be used only with the **-i** option.

-I

As much as possible, links files instead of copying them. (This option can be used only with the **-p** option.)

-L

Traces a symbolic link. The default does not trace a symbolic link.

-m

Fetches the previous file update time. This option is invalid if a directory is being copied. (This option cannot be used with the **-a** option.)

#### -M message

Defines a *message* for replacement of a medium. When a character-type special device is specified with the **-O** or **-I** option, this option defines a message that is displayed at the end of a medium. One **%d** can be can be used to display the sequence number of the next medium.

#### -O file

Changes an **sfccpio** output destination to *file*. When *file* is a character-type special device and the current medium is full, replace the medium and press the **RETURN** key to continue processing. This option can be used only with the **-o** option.

-P

Holds ACL. When this option is used for output and ACL exists, ACL is written to the standard output together with other attributes. ACL is created as a special file having a special file type. When this option is used for input, ACL is restored from the standard input together with other attributes. This option can identify a special file type. This option cannot be used with the **-c** option because ACL is not necessarily supported on all systems. Also, portability is not assured. To take into account portability, use an ASCII header.

-r

Changes a file name in interactive mode. When only the **RETURN** key is pressed, the file is skipped. If "." is entered, the original path name is used. (This option is invalid for **sfccpio -p**.)

#### -R userid

Changes the owner and group information for each file to a *user ID* (id must be a valid login ID in the /etc/passwd file). Only a super user can use this option.

-s

Substitutes bytes for each half word.

-S

Substitutes a half word for each word.

-t

Displays the entered character strings. No file is then created. (This option cannot be used with **-V** option.)

-u

Executes copying regardless of the condition. (An old file is not ordinarily replaced with a new one.)

**-V** 

Displays detail information and lists file names. When the -v option is used together with the -t option, data is output the same way as for the **Is** -I command (see **Is**(1)).

-V

Special verbose. Print a dot for each file read or written. Useful to assure the user that **sfccpio** is working without printing out all file names.

#### **OPERANDS**

The following operands can be specified.

#### directory

Path name of an existing directory to be processed by **sfccpio -p**.

#### pattern

Formula using a representation method for pattern matching. This formula is similar to the one (see **sh**(1)) the shell uses for file name pattern matching or regular representation. The following meta-characters are defined:

Matches all character strings, including an empty character string.

?

Matches any 1 character.

[...]

Matches one of the characters enclosed with braces. When two characters are delimited by a

hyphen `-', they match all characters (including those two characters) between two characters according to the default collation sequence of the system. If the character following the first bracket `[' is a `!', the results is not assured.

Indicates a negation. For example, the !abc\* is specified, the pattern matches a file name that does not begin with character string abc.

In *patterns*, meta-characters **?**, \*, and **[...]** match a slash (/) and a backslash (\) is an escape character. More than one *pattern* can be specified. If no character is specified in *pattern*, the default is \* (that is, all files are selected).

Each pattern must be enclosed in double quotation marks (") If it is not, a file in the current directory may be used.

#### **USAGE**

1

A file of two gigabytes or more cannot be stored. Also, an archive of eight gigabytes or more cannot be created.

#### **EXAMPLES**

The following are three sfccpio examples:

When the standard input is transferred to **sfccpio -o**, via a pipe, files are grouped and collected as one archive file (../newfile). The **-c** option ensures compatibility with a different machine from the machine with the archive file. To transfer a file name list to **sfccpio -o**, via a pipe, **find**(1), **echo**(1), and **cat**(1), can be used instead of **Is**(1). If necessary, the output destination can be changed from a file to a device.

#### % Is | sfccpio -oc > ../newfile

**sfccpio** -i extracts a file that matches a specified pattern (memo/a1, memo/b\*), using the output of **sfccpio** -o (in the example below, transferred to a pipe using **cat** ). This command also creates a directory under the current directory ( -d option) as required, and stores the file in the appropriate directory. The -c option is available when an input file is created with a compatible header. If no pattern is specified, all files in newfile are stored in the directory.

% cat newfile | sfccpio -icd "memo/a1" "memo/b\*"

**sfccpio -p** reads file names via a pipe and copies or links (**-I** option) those files to another directory (in the example below, newdir). The **-d** option means that a directory is created as required. The **-m** option fetches a modification time. To create a path name required to transfer data to **sfccpio**, use the **-depth** option of **find**(1) command. With this function, the user can eliminate a problem that occurs when an attempt is made to create files under a read-only directory. The copy destination directory newdir is necessary.

## % find . -depth -print | sfccpio -pdlmv newdir

When **sfccpio** is used together with **find** and **-L** option is specified in the **sfccpio** option, use **-follow** in the **find** option and vice versa. If **-follow** is not used, an unexpected result is displayed.

Note that for multi-tape archives, unload the old tape, load the new one, and continue to the next tape by typing the name of the next device (probably the same as the first tape). To stop, type a **RETURN** and **sfccpio** will end.

#### **ENVIRONMENT**

For information about environment variables LC\_COLLATE, LC\_CTYPE, LC\_MESSAGES, LC\_TIME, TZ, and NLSPATH, see environ(5).

## **TERMINATION STATUS**

The following termination status information is returned:

0 Terminated normally.

>0 An error occurred.

#### **SEE ALSO**

sfccp(1), sfcgetext(1), sfcgetfattr(1), sfcmv(1), sfcsetext(1), sfcsettime(1), sfcsetvolume(1).
ar(1), cat(1), cpio(1), echo(1), find(1), ls(1), setfacl(1), sh(1), tar(1), vold(1M), archives(4), attributes(5), environ(5), largefile(5), standards(5) in the "Solaris X Reference Manual Collection."

# **NOTES**

- The path name is limited to 256 bytes (default) in binary notation; otherwise, limited to 1,024 bytes.
- If a file has too large a user ID or group ID for a selected header format, an error message is displayed. To create an archive that can support all the user ID or group ID values, use the **-c** option.
- Only a super user can copy a special file.
- One block is 512 bytes.
- When the access right of a specific file is 000, the file contains character data; and the user is not root, the file is not stored.
- While the volume management daemon is operating, in some cases a floppy disk unit cannot be accessed using a normal device name such as /dev/rdiskette. For details, see **vold(1M)**.
- To fetch and copy a file from a tape to hard disk, use the same blocking factor as that used to copy the file from hard disk to the tape. Therefore, specify the **-B** option.
- **sfccpio** can read only an archive in the sfccpio format. An archive in the cpio format cannot be read.
- **sfccpio** can operate between different file systems, and can copy with extent attribute information from/to GFS Local File System. If a file on the GFS Shared File System is copied to the other file system (for example, UFS), extent attribute information is erased.
- **sfccpio** will operate on a file system other than the GFS Shared File System and GFS Local File System, but its operation will be equivalent to the conventional **cpio(1)**.

# F.3.3 sfcgetext(1) Displays extent attribute information

# **SYNOPSIS**

sfcgetext [ -iH ] file...

#### **DESCRIPTION**

The **sfcgetext** command displays extent attribute information about a specified file on the GFS Shared File System. The details of the extent attribute information are listed below. Note, however, that this information is not displayed when the specified file is not on the GFS Shared File System or its file attribute is not ordinary file or directory.

- · File system block size (in kilobyte units)
- Initial number of blocks
- · Incremental number of blocks
- Allocation flag
- File name

For information about the initial number of blocks, increment number of blocks, and allocation flag, see <a href="scetext(1)">sfcsetext(1)</a>.

# **OPTIONS**

The following options can be specified:

-H

Displays normal data after a column header.

-i

This option disables display when no extent attribute information is defined for a specified file and lists only files that have extent attribute information.

# **OPERAND**

The following operand can be specified:

file...

Specifies a general file to target for the transaction or path name of the directory.

# **EXAMPLES**

| % sfcgetext /mnt/file1 /mnt/file2 /mnt/file3 /mnt/file4 /mnt/file5 |               |          |                 |                    |              |  |  |
|--------------------------------------------------------------------|---------------|----------|-----------------|--------------------|--------------|--|--|
| 8                                                                  | 1024          | 512      | contig          | /mnt/file1         |              |  |  |
| 8                                                                  | 2048          | 0        | noextend        | /mnt/file2         |              |  |  |
| 8                                                                  | 512           | 0        | contig,noexte   | nd /mnt/file3      |              |  |  |
| 8                                                                  | 512           | 0        | - /mi           | nt/file4           |              |  |  |
| 8                                                                  | -             |          | /mnt/           | file5              |              |  |  |
| % sfcget                                                           | ext -i /mnt/  | file1 /n | nnt/file2 /mnt/ | file3 /mnt/file4   | /mnt/file5   |  |  |
| 8                                                                  | 1024          | 512      | contig          | /mnt/file1         |              |  |  |
| 8                                                                  | 2048          | 0        | noextend        | /mnt/file2         |              |  |  |
| 8                                                                  | 512           | 0        | contig,noexte   | nd /mnt/file3      |              |  |  |
| 8                                                                  | 512           | 0        | - /mi           | nt/file4           |              |  |  |
| % sfcget                                                           | ext -iH /mn   | t/file1  | /mnt/file2 /mr  | nt/file3 /mnt/file | 4 /mnt/file5 |  |  |
| Blocksize                                                          | (KB) init-blo | ocks in  | c-blocks flag   | s filename         | Э            |  |  |
| 8                                                                  | 1024          | 512      | contig          | /mnt/file1         |              |  |  |
| 8                                                                  | 2048          | 0        | noextend        | /mnt/file2         |              |  |  |
| 8                                                                  | 512           | 0        | contig,noexte   | nd /mnt/file3      |              |  |  |
| 8                                                                  | 512           | 0        | - /mi           | nt/file4           |              |  |  |

# **SEE ALSO**

sfcsetext(1), sfccpio(1), sfccp(1), sfcmv(1).
statvfs(2) in the "Solaris X Reference Manual Collection."

# F.3.4 sfcgetfattr(1) Reports extent attribute information of a file

#### **SYNOPSIS**

sfcgetfattr [ -iHDetv ] file

#### **DESCRIPTION**

sfcgetfattr displays the extended attribute information of file in a GFS Shared File System.

Reports the following information: However, when the specified files are files other than a GFS Shared File System, and when a file is usually except a regular file and a directory, file extended attribute information is not displayed.

Extent attribute information:

- block size of file system (kilo byte unit)
- Initial number of blocks
- Incremental number of blocks
- Allocation flag

Ignore update time attribute information:

- Ignore update last access time attribute
- Ignore update last modify time attribute

file data allocation attribute information:

- partition number
- Special file name (when -D options is specified)

For details of the initial number of blocks, incremental number of blocks, and Allocation flag, see <a href="scetext(1)">sfcsetext(1)</a>.

When no option is given, **sfcgetfattr** displays all extended attribute information with column header. Which the same operation as the case where **-iHDetv** are specified.

#### **OPTIONS**

The following options can be specified:

-D

Report the disk partition, when -v option is specified.

-е

Reports the extent attribute information of file.

-H

Print column header.

-i

Suppress the message printed on the standard error when *file* has no the extended attribute information.

-t

Reports the ignore update time attribute information of file.

-V

Reports the file data allocation attribute information of file.

#### **OPERAND**

The following operand can be specified:

file

A path names of a regular file or a directory whose a information to be written.

# **EXAMPLES**

```
% sfcgetfattr /mnt/extentfile
Blocksize(KB) init-blocks inc-blocks flags
           1024
                    512 contig
% sfcgetfattr -iHe /mnt/extentfile
Blocksize(KB) init-blocks inc-blocks flags
           1024
                     512 contig
% sfcgetfattr -ie /mnt/extentfile
                     512 contig
           1024
% sfcgetfattr -e /mnt/extentfile
           1024 512
                          contig
\% sfcgetfattr -iHt /mnt/notimeupdatefile
atime
         mtime
noatime
% sfcgetfattr -iHDv /mnt/allocationfile
vol devname
 2 /dev/sfdsk/gfs/rdsk/volume03
```

# **SEE ALSO**

 $\underline{sfccp(1)}, \underline{sfcspio(1)}, \underline{sfcspio(1)}, \underline{sfcs$ 

# F.3.5 sfcmv(1) Moves files with extent attribute information

#### **SYNOPSIS**

sfcmv [ -fi ] source target\_file
sfcmv [ -fi ] source... target\_dir

#### DESCRIPTION

The **sfcmv** command moves a file with or without file extension attribute information on the GFS Shared File System. The **sfcmv** command also operates on the other file system, but in this case, using **mv**(1) is strongly recommended.

In format 1 above, the **sfcmv** utility moves the file indicated by the *source* operand to the destination indicated by the *target\_file*. The same name cannot be specified for *source* and *target\_file*. If *target\_file* is not found, **sfcmv** creates a new file with the same name. If *target\_file* is found, its contents are overwritten. When the last operand does not indicate an existing directory, **sfcmv** is assumed to be in format 1.

In format 2, the **sfcmv** utility moves each file specified in the *source* operand to each file in an existing directory indicated in the *target\_dir* operand. In the destination path name for a *source*, a slash (*I*) and the last path name of *source* are added after the destination directory name. When the last operand indicates an existing directory, sfcmv is assumed to be in format 2.

When *target\_file* is identified in write-disabled mode, **sfcmv** displays a mode (see **chmod**(2)), requests a response, and reads one line from the standard input. If the response is positive and **sfcmv** has the appropriate permission, it moves the file. Otherwise, this command terminates. When *target\_file* makes ACL valid, the access right is not completely displayed in mode. If the parent directory of *source* is in write-enabled mode with a sticky bit set, one or more of the following conditions must be true:

- The user must own the file.
- The user must own directories.
- The file must be in user-write-enabled mode.
- The user must be a privileged user.

When *source* indicates a file and *target\_file* indicates a link to another file having a link, the other link remains, and *target\_file* changes to a new file.

#### **OPTIONS**

The following options can be specified:

-f

**sfcmv** moves a file without displaying a prompt even when it writes data to an existing *target*. Note that this option is the default if the standard input is not a terminal.

-i

**sfcmv** always displays a confirmation prompt when an existing *target* is overwritten in a move operation. If the response is y, the move processing continues. If the response is another character, **sfcmv** does not overwrite *target*.

When both the **-f** and **-i** options are specified, they are not assumed to be illegal. Instead, the **-f** option is valid.

#### **OPERANDS**

The following operands can be specified:

source

Path name of a file or directory to be moved

target file

A new path name of a file or directory to be moved *target dir* 

Path name of an existing directory used as the destination of the move file operation

#### **ENVIRONMENT**

For information about environment variables LC\_CTYPE, LC\_MESSAGES, and NLSPATH, which affect the execution of **sfcmv** see **environ**(5).

## **EXIT STATUS**

The following termination status information is returned:

- 0 All input files have been moved correctly.
- >0 An error has occurred.

#### **SEE ALSO**

sfccp(1), sfccpio(1), sfcgetext(1), sfcgetfattr(1), sfcsetext(1), sfcsettime(1), sfcsetvolume(1).
cp(1), cpio(1), ln(1), mv(1), rm(1), setfacl(1), chmod(2), attributes(5), environ(5), largefile(5) in the
"Solaris X Reference Manual Collection."

#### **NOTES**

- When source and *target\_dir* are on different file systems, sfcmv copies the file and deletes the originals; In this case, all links to other files are deleted.
- Since users can clearly specify the end of a command line option with two consecutive hyphens (--), **sfcmv** can identify a file name argument that begins with a single hyphen (-). For a move operation in BSD, sfcmv accepts a single hyphen (-) as a synonym of two hyphens (--). Note, however, that the BSD move function may be deleted in future releases. If both two consecutive hyphens (--) and a single hyphen (-) are specified on the same line, the latter is interpreted as specifying a file name.
- When target is specified, use sfccp(1) to store extent attribute information for target (with -e NWE specified).
- sfcmv can move a file between different file systems, and a file with extent attribute information from/to GFS Local File System. If a file on the GFS Shared File System is moved to the other file system (for example, UFS), however, extent attribute information is deleted.
- **sfcmv** will operate on a file system other than the GFS Shared File System and GFS Local File System, but its operation will be equivalent to the conventional **mv(1)**.

# F.3.6 sfcsetext(1) Specifies extent attribute information

#### **SYNOPSIS**

sfcsetext -a init-blocks[,inc-blocks][-c][-f flags] file...

#### DESCRIPTION

The **sfcsetext** command specifies extent attribute information for a specified *file* on the GFS Shared File System.

After creating the specified *file*, this command specifies extent attribute information according to the specified options. In this case, the initial area allocated by the number of blocks specified in *init-blocks* is allocated.

However, extent attribute information cannot be specified when the specified *file* already exists or does not belong to the GFS Shared File System.

After the extent attribute information is set to a directory, files and subdirectories created in the directory inherit the file data allocation attribute information of the directory.

#### **OPTIONS**

The following options can be specified:

# -a init-blocks[,inc-blocks]

init-blocks specifies the number of blocks allocated to the file as the initial area. **Zero (0)** cannot be specified.

*inc-blocks* specifies the increment (in blocks) when write data exceeds the initial area. If **0** is specified for *inc-blocks* or *inc-blocks* is not specified, the normal allocation is used.

When **noextend** is specified using the **-f** option, either specify **0** for *inc-blocks* or do not specify the option.

*init-blocks* and *inc-blocks* must be specified in the unit of blocks (eight kilobytes) used for the file system.

-c

Set extent attribute only. New file is specified without **-c** option, it will be created with the parent directory's policy attributes and extent attribute. When a directory specified with **-c**, other policy attributes that was set to it are cleared, and only extent attribute is set. When a directory specified without **-c**, it will have existing policy attribute and extent attribute.

## -f flags

This option specifies the data area allocation method. The combination of the *flags* below can be specified for flags. To specify more than one flag, use a comma (,) as the delimiter.

#### contig

Allocates a contiguous area for the number of blocks specified in *init-blocks* and *inc-blocks*. Depending on the number of blocks specified in *inc-blocks*, the init-blocks area is allocated as shown below.

# If 0 is specified:

Allocates a contiguous area for the number of blocks specified in *init-blocks*. If it cannot be allocated, then error information is returned.

## If less than init-blocks:

Searches for a contiguous space that is equivalent to the number of blocks specified in *init-blocks* If it cannot be found, the system allocates a contiguous area for *init-blocks* using the blocks specified in *inc-blocks*. If the specified value in *inc-blocks* is not a multiple of *init-blocks*, the system allocates a contiguous area for the number of blocks specified in *inc-blocks*, and then allocates a contiguous area for the remaining (including fractional) blocks. If it cannot be allocated, then error information is returned.

# If greater than init-blocks:

Allocates a contiguous area for the number of blocks specified in *init-blocks*. If it cannot be allocated, then error information is returned.

#### noextend

If the write data exceeds the number of blocks specified in *init-blocks* or the file size is changed, additional area is not allocated, and error information is returned.

If the **-f** option or **contig** is not specified, the system does not necessarily allocate a contiguous area for the number of blocks specified in *init-blocks* or *inc-blocks*.

#### **OPERAND**

The following operand can be specified:

file...

Specifies a general file to target for the transaction or path name of the directory.

#### **EXAMPLES**

```
% sfcsetext -a 1024,512 -f contig /mnt/file1
```

- % sfcsetext -a 2048 -f noextend /mnt/file2
- % sfcsetext -a 512 -f contig,noextend /mnt/file3
- % sfcsetext -a 512 /mnt/file4

#### **SEE ALSO**

sfccp(1), sfccpio(1), sfcgetext(1), sfcmv(1), sfcsetvolume(1).
statvfs(2) in the "Solaris X Reference Manual Collection."

# **NOTES**

- If **contig** is specified using the **-f** option, even though the file system has sufficient space, area allocation fails because of the specified option values.
- For init-blocks and inc-blocks, think about the value to be specified as the required number of blocks.
   If the number of blocks is unnecessarily large, used area increases, causing disk resources to be used inefficiently.

# F.3.7 sfcsettime(1) Sets or deletes ignore update time attribute information

#### **SYNOPSIS**

sfcsettime { + | - } { a | m | am } file

#### **DESCRIPTION**

sfcsettime set the ignore update time attribute information to file in the GFS Shared File System.

After the ignore update time attribute information is set to a directory, files and subdirectories created in the directory inherit the attribute information of the directory.

The ignore update time attribute information cannot set, when file except a regular file, a directory, and a file in the GFS Shared File System are specified.

#### **OPTIONS**

The following options can be specified:

+a

Set the ignore update last access time attribute information to file.

-a

Delete the ignore update last access time attribute information from file.

+m

Set the ignore update last modify time attribute information to file.

-m

Delete the ignore update last modify time attribute information from file.

+am

Set the ignore update last access time and modify time attribute information from file.

-am

Delete the ignore update last access time and modify time attribute information from file.

# **OPERANDS**

The following operand can be specified:

file

A path name of a regular file or a directory that the ignore update time attribute information to be set.

#### **EXAMPLES**

```
% sfcsettime +a /mnt/accesstime
```

% sfcsettime +m /mnt/modifytime

% sfcsettime +am /mnt/accessmodifytime

% sfcsettime -m /mnt/accessmodifytime

#### **SEE ALSO**

sfccp(1), sfccpio(1), sfcmv(1), sfcgetfattr(1).

find(1), Is(1), touch(1), stat(2) in the "Solaris X Reference Manual Collection."

# F.3.8 sfcsetvolume(1) Sets or deletes file data allocation attribute information

#### **SYNOPSIS**

sfcsetvolume -D file sfcsetvolume -v raw [ -c ] [ -f mandatory ] file

#### **DESCRIPTION**

**sfcsetvolume** set the file data allocation attribute information to file in the GFS Shared File System. The file data allocation attribute information cannot set, when file except a regular file, a directory, and a file in the GFS Shared File System are specified.

After the file data allocation attribute information is set to a directory, files and subdirectories created in the directory inherit the file data allocation attribute information of the directory.

# **OPTIONS**

The following options can be specified:

-D

Delete the file data allocation attribute information from file.

-C

Set file data allocation attribute only. New file is specified without **-c** option, it will be created with the parent directory's policy attributes and file data allocation attribute. When a directory specified with **-c**, other policy attributes that was set to it are cleared, and only file data allocation attribute is set. When a directory specified without **-c**, it will have existing policy attribute and file data allocation attribute.

#### -f mandatory

Set the file data allocation policy to **mandatory**. Data blocks are allocated only from file data partition specified in the **-v** option. Return the error when a data block cannot be allocated for a file from specified file data partition.

The default is advisory when **-f** option not specified. When a data block cannot be allocated from specified file data partition, a data block will be allocated from a file data partition that have space.

-v raw

Specify the character-special device of the file data partition that is allocated data block for file.

#### **OPERANDS**

The following operand can be specified:

file

A path name of a regular file or a directory that the file data allocation attribute information to be set.

#### **EXAMPLES**

% sfcsetvolume -v /dev/sfdsk/c1/rdsk/v1 /mnt/file1

# **SEE ALSO**

sfccp(1), sfccpio(1), sfcmv(1), sfcgetfattr(1), sfcsetext(1).

# Appendix G Trouble shooting

This appendix explains messages for which emergency action is required.

# **G.1 Action for a Panic**

Please gather the crash dump file as trouble investigation material when the node does the panic and the crash dump is gathered.

When the node starts after the panic, the crash dump is preserved as a file of the couple named **unix**.X and **vmcore**.X. The directory that crash dump file stored is "/var/crash/node name/" in default. Please confirm the directory with **dumpadm(1M)** preservation ahead.

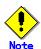

For more information about crash dump, see "Solaris X System Administrator Guide" of Solaris OE.

# G.2 Action for Error Messages

This section explains error messages that require urgent response in the GFS Shared File System.

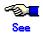

For more information on how to manage command, daemon, and kernel messages, see "Appendix E, List of Messages." in this manual.

For more information on how to respond to PRIMECLUSTER error, see "11. The message and code of CF" in the "PRIMECLUSTER Configuration and Administration Guide"

# G.2.1 Action for I/O errors

# G.2.1.1 If message "sfcfs...:read error" or "sfcfs...:write error" is output

The "sfcfs...:read error" message indicates that an I/O error occurred while file system data was being read from a disk. The "sfcfs...:write error" message indicates that an I/O error occurred while file system data was being written to a disk.

If the messages are displayed, recovery processing is required because an I/O path or device is faulty. Perform the recovery processing using the following procedure:

1. Locate the file system and partition in which the error occurred.

To do so, enter the GFS Shared File System management command sfcinfo(1M) using the device number in the error message as key.

# sfcinfo -d device-number

2. If an sfcfs...:write error occurs

This error indicates that file system information updated in memory cannot be reflected on the disk. If this happens, files in the file system should be backed up before unmounting to prevent the updated information from being lost by unmounting.

- 3. Stop the file system service in which the error occurred. Stop the file system service.
- 4. Correct the file system in which the error occurred.

Make a copy of the file system data in the partition where the error occurred, replace the partition, then use fsck\_sfcfs(1M) to restore the consistency of the file system. Issue fsck\_sfcfs(1M) while specifying to perform a full check.

# fsck -F sfcfs -o nolog special-device-name

5. If the file system in which the error occurred cannot be corrected

If the file system cannot be corrected with step 4, replace the faulty part, re-create the file system, and restore the backed up data.

# G.2.2 Collecting Investigation Material

Collect following material for investigation when you request troubleshooting to local Customer Support and if your manual instructs you to do so.

- 1. Material acquired in /opt/FJSVsnap/bin/fjsnap –a *filename* (Need to be executed with root access privilege)
- 2. /var/crash/\*/unix.\*
- 3. /var/crash/\*/vmcore.\*
- 4. Output of fsck –F sfcfs –N –o nolog raw\_device \* If the file system needs to be recovered.

If the investigation material must urgently be sent, prepare the followings at least. This material is a part of material collected by fjsnap and required for the initial investigation of GFS Shared file system.

- Material collected by /etc/opt/FJSVsfcfs/bin/sfcsnap.sh –a –d *dirname* (Collect by executing with a root access privilege)
  - /var/adm/messages\*

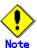

- All material above should be collected from all nodes where the GFS Shared file system is shared.
- This material should be collected as soon as the symptom occurred. Some material might not be collected after rebooting the system.
- For the directory *dirname* designated in sfcsnap.sh, specify the existing directory. Material is stored in the sub-directory.
- Above-mentioned material is only for initial investigation. Be sure to collect all what are described in No.1 to 4.

# **G.3 GFS Shared File System Management View Abnormality**

See "PRIMECLUSTER Installation Guide" for details of the GFS Management View abnormality.

| <b>Appendix</b> | G | Troubl | le shoo | tino |
|-----------------|---|--------|---------|------|
|-----------------|---|--------|---------|------|

# Glossary

# 64-bit file system interface

This interface can handle files that exceed 2 gigabytes.

For details, see largefile(5) in the "Solaris X Reference Manual Collection" or the online manual.

AC

Access client. Module which operates in the kernel layer (file system layer) on each node sharing GFS Shared File System. An AC communicates with the MDS if a user application operating on the node sends an access request in a system call. File operations are performed using meta-data sent from the MDS and direct access to the real.

**ACL** 

ACL is a file security system that specifies file access authority for specific users or groups in addition to the owner and owner group. For details, see **setfacl(1)** in the "Solaris X Reference Manual Collection" or the online manual.

# alternate file system

The file system that made on the shared disk device is exclusive used in active node and the standing node in RMS Cluster.

#### area management data

Area management data includes information on i-nodes, V-data, and file data allocation information. It is stored in the meta-data area.

#### array disk

Disk file unit in which two or more physical disks are grouped as a single virtual disk. By dividing access between two or more physical disks, performance improves and high reliability can be implemented. Ordinarily, two or more access methods, which are called redundant array of inexpensive disks (RAID) levels, are provided. The major RAID levels are RAID 0 (striping), RAID 1 (mirroring), RAID 5 (striping with parity), and RAID 0+1 (striping set mirroring).

# copy of partition structure information

If a block failure on a disk device destroys partition structure information, a copy is available for continued processing of the file system.

### cylinder group

A cylinder group consists of a single disk cylinder or multiple contiguous disk cylinders that have i-node slots for files.

data

The term data refers to file data.

data area

The term data area refers to a file data area.

#### data partition

The term data area refers to a file data partition.

direct I/O

Direct I/O refers to a mode of data input/output that does not use kernel buffering.

EC

The abbreviation for Equivalent Copy. The hardware function of the disk array equipment (ETERNUS6000 and ETERNUS3000). This function is also found in EMC's storage device Symmetrix. EC is the function to hold the mirror state between disks within hardware. The duplicate of a disk is created by separation operation of a mirror state. In the case of EC employment in high-speed backup restoration of the GFS Shared File System by **sfcproxyop(1M)** and **sfcproxyrestore(1M)**, when possible, this hardware function is used.

#### **EC** employment

The employment pattern that incorporates (shift to an equivalent state), creates a snapshot by separation in high-speed backup restoration of the GFS Shared File System which used **sfcproxyop(1M)** and **sfcproxyrestore(1M)**, and performs backup restoration.

# extent

An extent is a group of contiguous data blocks of the file system that are handled as a single unit. Each

extent is defined by its start block and length.

#### extent attribute information

The information data of file include data that allocate a data area beforehand to a file, extend a data area in a certain proportion, and guarantee data area continuity.

# extent-base

The extent base is a method of managing file system data based on extents.

#### fibre channel

One of the interfaces using optical fibre cables as transmission media. In a cluster system, a fibre channel is used to connect a array disk and the computer.

#### file data

File data is the data part of a file.

#### file data allocation attribute information

Property information used to specify allocation from a specific file data partition and to place a block as a normal file data

#### file data area

The file data area in disk partitions contains file data. It is also called data area. The file data area is allocated in the representative partition and the file data partitions.

#### file data partition

The file data partition is a partition that consists of a file data area (data area).

The file data partitions are added to an existing file system in order to extend it. The file data partition will be specified in file data allocation attribute information.

#### file lock

File lock is a means for synchronization among processes that concurrently access data in the same file. There are two types of file locks: mandatory locks and advisory locks.

#### file system driver

Software driver to control a GFS Shared File System, located in a kernel like AC for data exchange between commands and AC.

#### **GDS**

GDS(Global Disk Services).

Volume management software for protecting data by managing a disk storage device totally within a SAN environment. For details, refer to "PRIMECLUSTER Global Disk Services Configuration and Administration Guide."

#### **GFS Local File System**

A highly reliable and efficient file system utilizing the log mechanism and extent-base area management. For details, refer to "Part 2 Global File Services Local File System" in this manual.

#### **GFS Management View**

Software which allows various operations including GFS Shared File System configuration setting and operation management using the Web screen.

#### **GLS**

GLS(Global Link Services) software provides High Reliability of network communications by duplexing network communication paths using redundant NIC(Network Interface Card)s. For details, refer to "PRIMECLUSTER Global Link Services Configuration and Administration Guide."

#### i-node

The i-node contains information on the file locations on the disk, on file sizes, and on the time when the respective files were last. It also includes other information for identification.

#### i-node area

The i-node area contains an i-node. It is located in the meta-data area.

#### instant snapshot

A snapshot of a master instantly created by cooperation with the OPC (One Point Copy) function provided by a ETERNUS6000 and ETERNUS3000 disk array.

#### log partition

Same as the update log partition

# management partition

Required information is managed when employing the GFS Shared File System. Moreover, this is used in order for sfcfrmd daemon to maintain informational adjustment. The following information is included in the management partition.

1.Information on each node that constitutes the GFS Shared File System.

2.Correspondence information on common node of each GFS Shared File System, and shared device. 3.MDS arrangement information on each GFS Shared File System.

#### **MDS**

Meta-data server. Program that centrally manages the control information of a file system (meta-data). This program operates on the primary server and secondary server. Each AC communicates with the MDS and performs file operations according to the meta-data sent from the MDS.

#### MDS failback

During operation, fails the MDS layout back to the state defined when the file system was created, if the primary MDS is not running on the primary server or the secondary MDS is not running on the secondary server there ware defined when the file system was created.

#### **MDS** failover

Refers to the function whereby, during operation, the MDS layout is failed back to the state defined when the file system was created, if the primary MDS is not running on the primary server that was defined when the file system was created or if the secondary MDS is not running on the secondary server.

# MDS node

The node with the possibility that MDS performs. MDS performs in either node that it is defined as MDS node in nodes that share the file system. The default MDS node is 2 for the primary and secondary MDS.

#### meta area

Same as the meta-data area

#### meta-data

Various types of management data for the file system are collectively referred to as meta-data. Meta-data includes information on free areas, i-nodes, indirect extent blocks, directories, symbolic links, data of quota and data of ACL.

#### meta-data area

The meta-data area contains meta-data. It is allocated in the representative partition.

#### meta-data partition

Partition composed only of a meta-data area to use file system extension.

#### MPHD disk

A virtual device with multiple access paths for the disk array unit. An access path failure will not halt operation.

#### node

A node is a computer system that runs under one operating system.

#### node identifier

The node identifier is a universal name that is assigned to each node in the PRIMECLUSTER system. For each node, the node identifier is normally the same as the node name. However, if the node name was assigned to the standby node such as in hot standby mode, the correspondence between physical name and node name is temporarily disrupted. In this event, the node can be managed via the node identifier, which is the name for the physical device. The node identifier is displayed as each node name using PRIMECLUSTER Management View.

#### node name

The node name is the name of a node that is displayed with the "uname -n" command and identified in the communication network. For details, see **uname(1)** in the "Solaris X Reference Manual Collection" or the online manual.

# OPC

The abbreviation for One Point Copy. The hardware function of the disk array equipment (ETERNUS6000 and ETERNUS3000) of our company. It is the function which the copy of a disk can carry out within hardware at high speed. Copy operation is completed in an instant and the emulation of the completion state of a copy is carried out about a non-copied domain. It is a function indispensable in the case of the OPC employment in high-speed backup restoration of the GFS Shared File System by sfcproxyop(1M) and sfcproxyrestore(1M).

# **OPC** employment

The employment pattern that performs backup restoration by the instant copy in high-speed backup restoration of the GFS Shared File System which used **sfcproxyop(1M)** and **sfcproxyrestore(1M)**. When using this employment pattern, it will be the requisite that the OPC function of our company disk array equipment ETERNUS6000 and ETERNUS3000 can be used.

#### partition

The partition is a physical or logical disk slice.

#### partition configuration data

This information refers to the partitions that constitute the GFS Shared File System. It includes information about the size of the meta-data area, update log area, file data area (data area) and on their layout in the configuration partition.

#### primary management server

Node on which the management server daemon of the Web-Based Admin View operates during normal operation. The primary management server uses the menus of the GFS management view to accept operation and display requests from the client and to transfer the requests to the monitored nodes.

#### primary server

Node on which the MDS operates during normal operation in a cluster system. This server should be set during file system registration.

#### **PRIMECLUSTER**

Software to configure the Cluster System. For details, refer to "PRIMECLUSTER Concept Guide."

## quota function

quota is a function for limiting disk space or the number of i-nodes that can be used by the user.

#### representative partition

The representative partition is a GFS Shared File System partition that consists of meta-data, update log, and file data (data) areas. It may also consist of meta-data and file data (data) areas.

#### Remote console connection unit

A device used to connect an RS-232C interface to a LAN interface. With this device, users can use the Telnet function to access the TTY console function from other devices (personal computers) connected through a LAN.

#### **RMS**

Abbreviation for Reliant(R) Monitor Software. Software that maintains high availability of user-specified resources by providing monitoring and switchover capabilities.

#### round robin allocation

Round robin allocation is a file data allocation mode for allocating separate file data to multiple file data areas.

#### scope

A range of node set that can share an object when a disk class is shared.

#### secondary management server

Node on which the Web-Based Admin View management server daemon operates if an error occurs on the primary management server. A secondary management server is set when the Web-Based Admin View operating environment is set. If an error occurs on the primary management server, the management server function of the Web-Based Admin View passes to the secondary management server.

#### secondary server

Server that takes over the MDS function if an error occurs on the primary server in a cluster system. The secondary server must be set during file system registration before it can assume the MDS function when an error occurs on the primary server. The file system status is restored to assure contiguous access from each AC.

#### sfcfrmd

The demand from the commands or sfcfsd daemon is received and the communication way for realizing commands sfcfsd, commands sfcprmd, and communication between nodes is offered. Management of a composition database and a management partition I/O function are offered.

#### sfcfsd

Employment start and employment stop of the GFS Shared File System, taking over employment (failover) of MDS, an on-line node addition and deletion, file system composition cut return in the definition state (my gray SHON), etc. offer the function which controls MDS and AC.

#### sfcprmd

Starting and stop, down surveillance of the process which constitutes a GFS Shared File System is performed. When a composition process starts and executes other demons and commands, a demand is transmitted to sfcprmd and sfcprmd executes a demon and a command according to a demand.

The process which transmits a demand is called client process and the process started from sfcprmd according to a demand is called target process.

A target process notifies the situation to a client process, when it is supervised by sfcprmd and a process carries out a normal end and unusual end.

#### shared disk

One of operation modes of a shared disk device. Applications in each node can simultaneously access a shared disk device on their own. (Note that the terms shared disk device and shared disk have different meanings. To distinguish between the two terms, a "shared disk" may be referred to as a "shared disk for simultaneous access.")

#### shared disk device

Disk device connected to multiple nodes. FDU/FUs and disk arrays are available as PRIMECLUSTER shared disk devices. Shared disk devices can be designated as shared disks or switched disks according to whether multiple nodes are allowed to access them simultaneously. (Note that the terms shared disk device and shared disk has different meanings.)

#### shared node

The nodes shared the data of GFS Shared File System. Up to 4 nodes are allowed.

#### shared objects

Object set which belongs to shared disk class. Each object may also be referred to as shared class, shared group and shared disk.

#### slice

A slice is an alias of a partition.

#### standby MDS node

MDS node other than primary or secondary MDS node.

# super block

The super block contains information on the type of the file system, dates of creation and updating, label information, information on size and layout of the file system, and summary information on free areas.

# super block copy

A copy of the super block is created so that file system processing can continue even if the original super block is damaged by a block fault in the disk device.

#### system disk

Disk on which the operating Solaris OE is installed. The entire disk containing a slice currently operating as the file system (or swap area) of one of the following:

· /usr · /var

swap area

# update log

The update log contains the history of updates made to the file system structure. The history information is used to make a high-speed recovery of a file system possible. The area that contains the update log is called the update log area. Data in this area is overwritten cyclically.

# update log area

The update log area contains update log. It is normally allocated in the representative partition. In a multi-partition configuration in which the update log area is allocated to a separate partition, the update log area is not located in the representative partition, located instead in the separate update log partition.

# update log buffer

Update log data that was loaded into memory.

#### update log partition

This partition consists of the update log area. It is used to allocate an update log area that is separate from the representative partition so that update log replay can be performed at high speeds.

#### update log replay

Update log replay updates meta-data in the update log area for which an update had been interrupted. This feature is used to recover the file system in the case of failures.

#### V-data

Directory blocks, symbolic link path names, and indirect blocks are collectively referred to as V-data. This data is stored in the V-data area that was allocated in the meta-data area.

# V-data area

The V-data area contains V-data. It is allocated in the meta-data area.

#### **Web-Based Admin View**

Software for system operation and management using the Web screen. You can use it by installing ESF(Enhanced Support Facility).

| Index                                                                |                                                                  |
|----------------------------------------------------------------------|------------------------------------------------------------------|
| 6                                                                    | file data area (Separate) 229, 230, 232, 358, 359, 689           |
| 64-bit file system interface                                         | file data partition 356, 360, 373, 375, 376, 400, 689, 727,      |
| A                                                                    | 728, 804                                                         |
| AC233, 235, 247, 249, 464, 765, 803                                  | file extension attribute information <b>393</b> , 757, 779, 782  |
| AC (Information messages)477                                         | file lock                                                        |
| AC (Panic messages)464                                               | file system (Create)318, 324, 342, <b>352</b>                    |
| AC (Warning messages)466                                             | file system (Delete)323, 340, 351, 386                           |
| ACL                                                                  | file system (Re-create)349, <b>383</b>                           |
| alternate file system803                                             | file system (Tuning)333, <b>372</b>                              |
| area management data24, 28, 226, 227, 803                            | file system driver233, 804                                       |
| array disk803                                                        | file system driver (Information messages)482                     |
| В                                                                    | file system status365                                            |
| Backing up an entire file system422                                  | fragmentation44, 78, 140                                         |
| Backing up file by file421                                           | fs_sfxfs192                                                      |
| C                                                                    |                                                                  |
| cache-hit ratio214                                                   | fsck sfxfs                                                       |
| checking a file system for consistency                               | fstyp_sfcfs                                                      |
| clri_sfxfs41, <b>126</b> , 200                                       | fstyp sfxfs                                                      |
| copy of partition structure information                              | G                                                                |
| cpio                                                                 | GDS804                                                           |
| ·                                                                    |                                                                  |
| Create File System Wizard 325, 326, 327, 339                         | GFS Management Screen                                            |
| cylinder group803                                                    | GFS Management View 278, 317, 332, 340, 801, 804                 |
| D                                                                    | GFS Management View (Error messages)670                          |
| data area803                                                         | GFS Management View (Exit)262                                    |
| data block size353, 362                                              | GFS Management View (Information messages)674                    |
| data partition803                                                    | GFS Management View (Start)260                                   |
| dd252, 412, 422, 424, 701, 723                                       | GFS Management View (Warning messages)672                        |
| defragmentation44, 90, 140                                           | GFS Shared File System Management View670                        |
| defragmentation function78                                           | GLS249, 804                                                      |
| df sfcfs                                                             | Н                                                                |
| df_sfcfs (Messages)515                                               | high speed backup (cancel)733                                    |
| df sfxfs                                                             | high speed backup (display)734                                   |
| direct I/O 10, 136, 175, 206, 692, 765, 803                          | high speed backup (operation)742                                 |
| directory block                                                      | high speed backup (relationship)738                              |
| E                                                                    | high speed backup (restore)                                      |
| EC803                                                                | high speed file system recovery27, 82                            |
| EC employment <b>429</b> , 431, 433, 437, 441, 803                   | host name                                                        |
| extent                                                               | I                                                                |
|                                                                      | ignore undete time attribute information 204 700                 |
| extent attribute information . 10, <b>218</b> , 393, 757, 779, 782,  | ignore update time attribute information394, 789                 |
| 787, 789, 791, 793, 804                                              | i-node                                                           |
| extent attribute information (Free extent)682                        | i-node area                                                      |
| extent-base                                                          | instant snapshot804                                              |
| extent-based management10, 14                                        | internal quotas file67, 250                                      |
| external quotas file                                                 | L                                                                |
| F                                                                    | last accessed time non-modify attribute information218           |
| failure recovery237, 238                                             | last modify time non-modify attribute information218             |
| ff_sfxfs41, <b>129</b> , 200                                         | M                                                                |
| fibre channel804                                                     | management partition254, 762, 804                                |
| file data227, 235, 804                                               | management partition (Adding node configuration                  |
| file data allocation attribute information 218, 394, 789,            | information)                                                     |
| 804                                                                  | management partition (Create) . 274, 282, <b>285</b> , 302, 308, |
| file data area 10, 11, 14, 24, <b>29</b> , 30, 38, 39, 90, 134, 160, | 762                                                              |
| 213, 226, <b>228</b> , 235, 354, 360, 682, 718, 727, 804             | management partition (Deleting node configuration                |
| file data area (Add) 229, 231, 321, 335, 345, 346, 373,              | information)                                                     |
| 376, <b>695</b> , 718                                                | maximum directory size220                                        |
| 570, <b>033</b> , 710                                                | maximum uncolory size220                                         |

| maximum file size                                               | 220              | primary management server                |                     | 806               |
|-----------------------------------------------------------------|------------------|------------------------------------------|---------------------|-------------------|
| maximum file system capacity                                    |                  | primary MDS                              |                     |                   |
| maximum number of contiguous blocks                             |                  | primary server                           |                     |                   |
| maximum number of i-nodes                                       |                  | purging token                            |                     |                   |
| maximum number of partitions 39, 220, 251, 3                    |                  | Q                                        |                     |                   |
| 690, 728                                                        |                  | quota function 10, 86, 206, <b>250</b> , | 333, 367.           | 462.806           |
| maximum number of sharing nodes <b>220</b> , 251,               | 690. 728         | quota function (Backing up and restor    |                     |                   |
| maximum size of the file data area 251, <b>360</b> ,            |                  | values)                                  |                     |                   |
| MDS 233, <b>235</b> , 238, 241, 245, 249, 446, 699,             |                  | quota function (Disable) 319, 330,       |                     |                   |
| MDS (Error messages)                                            |                  | quota function (Enable)319, 330, 334     |                     |                   |
| MDS (Information messages)                                      |                  | quota function (User limit time)         |                     |                   |
| MDS (Warning messages)                                          |                  | quota function (User limit values)       |                     |                   |
| MDS Failback241,                                                |                  | quotas file                              |                     |                   |
| MDS Failover                                                    |                  | quotas files (Create)                    |                     |                   |
| MDS node                                                        |                  | R                                        |                     |                   |
| MDS operational information 241, 246, 361, 3                    |                  | Remote console connection unit           |                     | 806               |
| <b>727</b> , 731                                                | , ccc,           | representative partition38, 39, 40, 42,  |                     |                   |
| MDS operational information (Change)350,                        | <b>385</b> 697   | 682, 685, 688, 689, 697, 718, 727,       |                     | 00_,              |
| Meta area                                                       |                  | restore                                  |                     | 723 72!           |
| meta-data15, 17, 24, 30, 38, 39, 41, 43, 48, 82,                |                  | Restoring an entire file system          |                     |                   |
| 226, 246, 391, 444, 728, 805                                    | , ,              | Restoring File by file                   |                     |                   |
| meta-data area 17, <b>28</b> , 38, 39, 161, <b>227</b> , 353, 3 | 354, 682,        | RMS                                      |                     |                   |
| 690, 718, 728, 805                                              | , , , , , , ,    | round robin allocation                   |                     |                   |
| meta-data area (Change size)                                    | 360. 690         | S                                        |                     | -,                |
| meta-data partition                                             |                  | scope                                    |                     | 806               |
| meta-data partition (Add)230,                                   |                  | secondary management server              |                     |                   |
| minimum percentage of free area                                 |                  | secondary MDS                            |                     |                   |
| mkfs_sfcfs519, <b>689</b> ,                                     |                  | secondary server                         |                     |                   |
| mkfs_sfcfs (Messages)                                           |                  | sfcadd 337, 360, 373, 374,               |                     |                   |
| mkfs_sfxfs                                                      |                  | sfcadd (Messages)                        |                     |                   |
| mount                                                           |                  | sfcadm 372, 386, 392, 446, 547, 691,     |                     |                   |
| mount information                                               | 331              | sfcadm (Messages)                        |                     |                   |
| mount point                                                     | 326              | sfccp                                    |                     |                   |
| mount_sfcfs406,                                                 | 528, <b>692</b>  | sfccp (Messages)                         |                     | 647               |
| mount_sfcfs (Messages)                                          |                  | sfccpio252, 393,                         |                     |                   |
| mount_sfxfs                                                     | <b>136</b> , 200 | sfccpio (Messages)                       |                     | 65                |
| MPHD disk                                                       | 805              | sfcddr                                   | 557,                | <b>701</b> , 723  |
| multi-partition 16, 30, 38, 48, 682, 689,                       | 695, 727         | sfcddr (Messages)                        |                     | 55                |
| multi-partition configuration30, 38, 48,                        | 213, 228         | sfcdu                                    |                     | .559, <b>70</b> 3 |
| multiple LAN support212,                                        | 249, 403         | sfcdu (Messages)                         |                     | 559               |
| N                                                               |                  | sfcdump                                  | 252,                | 413, <b>70</b>    |
| ncheck_sfxfs41,                                                 | <b>138</b> , 200 | sfcedquota367,                           | 368, 396,           | 561, <b>71</b> 0  |
| node378, 381, 384,                                              | 392, 805         | sfcedquota (Messages)                    |                     | 56                |
| node identifier                                                 | 805              | sfcfrmd233, <b>235</b> ,                 | 275, 484,           | 509, 806          |
| node name325,                                                   | 338, 805         | sfcfrmd (Error messages)                 |                     | 484               |
| number of disk blocks                                           | 682              | sfcfrmd (Information messages)           |                     | 509               |
| number of i-nodes                                               | 353              | sfcfrmd (Start)                          | . 276, <b>296</b> , | 309, 712          |
| 0                                                               |                  | sfcfrmd (Stop)                           | . 276, <b>290</b> , | 310, 713          |
| OPC                                                             |                  | sfcfrmstart                              |                     | .564, <b>71</b> 2 |
| OPC employment <b>430</b> , 431, 433, 437,                      | 441, 805         | sfcfrmstart (Messages)                   |                     | 564               |
| P                                                               |                  | sfcfrmstop                               |                     |                   |
| partition227, 247, 252, 327, 335, 355, 366, 373, 4              | 400, 419,        | sfcfrmstop (Messages)                    |                     |                   |
| 422, 425, 444, 688, 697, 699, 718, 727, 777,                    | 805              | sfcfs_mount                              |                     |                   |
| partition configuration data 26, 226, 227, 232, 3               | 392, 697,        | sfcfs_mount (Error messages)             |                     |                   |
| 806                                                             |                  | sfcfs_mount (Warning messages)           |                     |                   |
| partition configuration data copy                               |                  | sfcfsd                                   |                     |                   |
| policy                                                          | 79               | sfcfsd (Error messages)                  |                     | 490               |

| sfcfsmg                                           | 99, 510         | sfcrscinfo614, <b>76</b> 1                                   |
|---------------------------------------------------|-----------------|--------------------------------------------------------------|
| sfcfsmg (Error messages)                          |                 | sfcrscinfo (Messages)614                                     |
| sfcfsmg (Information messages)                    |                 | sfcsetext393, 668, <b>793</b>                                |
| sfcfsmg (Warning messages)                        |                 | sfcsetext (Messages)668                                      |
| sfcfsrm                                           |                 | sfcsettime795                                                |
| sfcfsrm (Error messages)                          | 497             | sfcsetup616, <b>762</b>                                      |
| sfcgetconf5                                       |                 | sfcsetup (Messages)616                                       |
| sfcgetconf (Messages)                             |                 | sfcsetvolume796                                              |
| sfcgetext                                         |                 | sfcstat                                                      |
| sfcgetext (Messages)                              |                 | sfcstat (Messages)630                                        |
| sfcgetfattr                                       |                 | sfcswitch631, <b>77</b> 4                                    |
| sfcguota                                          |                 | sfcswitch (Messages)631                                      |
| sfchnsd                                           |                 | sfctune                                                      |
| sfchost5                                          |                 | sfctune (Messages)637                                        |
| sfchost (Messages)                                | ,               | sfcumntgl642, <b>778</b>                                     |
| sfcinfo                                           |                 | sfcumntgl (Messages)                                         |
| sfcinfo (Messages)                                |                 | sfxadd                                                       |
| sfcmkbkup252, 586, 7                              |                 | sfxadm26, 42, 48, <b>14</b> 1                                |
| sfcmkbkup (Messages)                              |                 | sfxcp                                                        |
| sfcmkrstr5                                        |                 | sfxcpio                                                      |
| sfcmkrstr (Messages)                              |                 | sfxddr                                                       |
| sfcmntgl                                          |                 | sfxdefrag                                                    |
| sfcmntgl (Messages)                               |                 | sfxdump                                                      |
| sfcmv                                             |                 | sfxedquota                                                   |
|                                                   |                 | sfxgetext                                                    |
| sfcmv (Messages)                                  |                 | •                                                            |
| sfcnewfs227, 325, 329, 352, 354, 360, 361, 375, 3 | 011, 303,       |                                                              |
| 444, 592, <b>727</b>                              | <b>E02</b>      | sfxmkbkup                                                    |
| sfcnewfs (Messages)                               |                 | sfxmkrstr                                                    |
| sfcnode                                           |                 | sfxmv                                                        |
| sfcnode (Messages)                                |                 | sfxnewfs                                                     |
| sfcpncd                                           |                 | sfxnode 26, 42, 48, 93, 102, 103, 134, 160, <b>162</b> , 201 |
| sfcpncd (Error messages)                          |                 | sfxquota                                                     |
| sfcprmd233, <b>235</b> , 483, 496, 5              |                 | sfxquotadm                                                   |
| sfcprmd (Error messages)                          |                 | sfxquotaoff                                                  |
| sfcprmd (Information messages)                    |                 | sfxquotaon                                                   |
| sfcprmd (Panic messages)                          |                 | sfxrepquota                                                  |
| sfcproxybreak5                                    |                 | sfxrestore                                                   |
| sfcproxybreak (Messages)                          |                 | sfxsetext                                                    |
| sfcproxyinfo5                                     |                 | sfxstat                                                      |
| sfcproxyinfo (Messages)                           |                 | sfxtune                                                      |
| sfcproxyjoin5                                     |                 | shared disk373, 375, 806                                     |
| sfcproxyjoin (Messages)                           |                 | shared disk device807                                        |
| sfcproxyop430, 5                                  |                 | shared node322, 807                                          |
| sfcproxyop (Messages)                             |                 | shared node information (Add)379                             |
| sfcproxyrestore5                                  |                 | shared node information (Change) 322, 337, 347, 378          |
| sfcproxyrestore (Messages)                        |                 | shared node information (Delete)379                          |
| sfcquota3                                         | 96, <b>748</b>  | shared objects807                                            |
| sfcquota (Messages)                               | 599             | single partition configuration228                            |
| sfcquotadm396, 6                                  |                 | standby MDS node807                                          |
| sfcquotadm (Messages)                             |                 | super block <b>25</b> , 26, 30, 226, 232, 685, 688, 697, 807 |
| sfcquotaoff 370, 396, 6                           |                 | super block copy <b>25</b> , <b>226</b> , 697, 807           |
| sfcquotaoff (Messages)                            |                 | system disk807                                               |
| sfcquotaon396, 6                                  | 05, <b>752</b>  | Т                                                            |
| sfcquotaon (Messages)                             | 605             | tar421, 424, 460, 462                                        |
| sfcrepquota6                                      | 311, <b>754</b> | token235, <b>23</b> 6                                        |
| sfcrepquota (Messages)                            | 611             | type of optimization353, 691, 777                            |
| eferestore 252 A                                  | 13 756          |                                                              |

| U                                                    |                 |
|------------------------------------------------------|-----------------|
| umount_sfcfs                                         | 532, <b>694</b> |
| umount_sfcfs (Messages)                              | 532             |
| update log13, 41, 211, 238, 241, 391, 444,           | 685, 807        |
| update log area13, 27, 37, 38, 39, 82, 134, 161,     | 211, 226,       |
| <b>227</b> , 235, 245, 332, 354, 444, 682, 689, 718, | 727, 807        |
| update log area (Change size) 320, 333, 353,         | 360, 372,       |
| 689, 690, <b>698</b> , 728                           |                 |
| update log area (Separate)228, 229, 230, 231,        | 232, 355,       |
| 357                                                  |                 |
| update log buffer                                    | 444, 807        |

| update log partition 355, 360, 400, 689, 6 | 397,          | 727,         | 807 |
|--------------------------------------------|---------------|--------------|-----|
| update log replay                          |               | 686,         | 807 |
| V                                          |               |              |     |
| V-data2                                    |               |              |     |
| V-data area                                | . <b>28</b> , | <b>227</b> , | 807 |
| W                                          |               |              |     |
| Web-Based Admin View2                      | <b>258</b> ,  | 259,         | 807 |
| Web-Based Admin View (Exit)                |               |              | 263 |
| Web-Based Admin View (Messages)            |               |              | 678 |
| Web-Based Admin View Tool Menu             |               |              | 259 |
|                                            |               |              |     |